# ਮਹਾਰਾਜਾ ਰਣਜੀਤ ਸਿੰਘ ਪੰਜਾਬ ਟੈਕਨੀਕਲ ਯੂਨੀਵਰਸਿਟੀ, ਬਠਿੰਡਾ

MAHARAJA RANJIT SINGH PUNJAB TECHNICAL UNIVERSITY

(A State Univ. Estd. by Govt. of Punjab vide Punjab Act No. 5 of 2015 and Approved u/s 2(f) & 12 (B) of UGC; Member AIU)

Bathinda-151001 (Punjab), India

# MANUAL eOffice

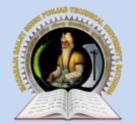

MAHARAJA RANJIT SINGH PUNJAB TECHNICAL UNIVERSITY

Bathinda-151001 (Punjab), India

# **MANUAL – eOffice**

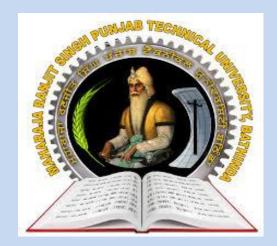

2022

INTERNAL QUALITY ASSURANCE CELL MAHARAJA RANJIT SINGH PUNJAB TECHNICAL UNIVERSITY BATHINDA 151001

#### MANUAL – eOffice

#### Prepared by:

- Prof. (Dr.) Harish Garg, Incharge ITeS
- Er. Rahul Garg, Programmer ITeS
- Ms Reetu Palthania, Assistant Professor, Department of Food Science & Technology

All rights reserved with MRSPTU

Year 2022

INTERNAL QUALITY ASSURANCE CELL

# **MANUAL – eOffice**

# 2022

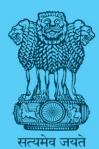

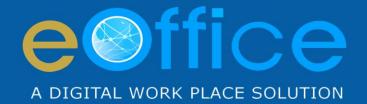

# File Management System

User Manual

eFile

NIC-EOF-EFILE-UM-001

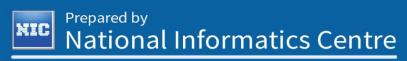

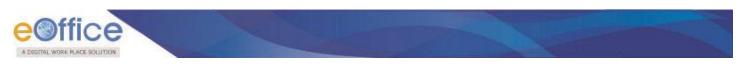

#### **Amendment History**

| Date            | Application Version | Description | Author                   |
|-----------------|---------------------|-------------|--------------------------|
| May, 2014       |                     | User Manual | eOffice Project Division |
| September, 2017 | 5.5                 | User Manual | eOffice Project Division |
| May, 2018       | 5.5_05              | User Manual | eOffice Project Division |

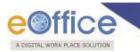

### **Table of Contents**

| Objective of the Application              |   |
|-------------------------------------------|---|
| Introduction                              | 7 |
| Need of eFile                             |   |
| eFile Login                               | 9 |
| eFile Modules                             |   |
| Receipts                                  |   |
| Browse & Diarise                          |   |
| Electronic DAK/ letter Diarisation        |   |
| Physical DAK/ letter Diarisation          |   |
| Inbox                                     |   |
| Electronic Receipt Action Tabs            |   |
| Physical Receipt Action Tabs              |   |
| Email Diarization                         |   |
| Created                                   |   |
| Sent                                      |   |
| Closed                                    |   |
| Acknowledgement                           |   |
| Acknowledgment $\rightarrow$ Created Link |   |
| Acknowledgement $ ightarrow$ Sent Link    |   |
| Initiated Action                          |   |
| Files                                     |   |
| Inbox                                     |   |
| Electronic Files Action tabs:             |   |
| Physical Files Action tabs                |   |
| Submitting Files for closing Approval     |   |
| Created                                   |   |
| Parked                                    |   |
| Approval Requests                         |   |
| Bulk Closing                              |   |
| Closed                                    |   |
|                                           |   |

Copyright © NIC, 2018

Ver. 5.5\_05

### 

| File Reopening Process             |  |
|------------------------------------|--|
| RMS Inbox                          |  |
| Sent                               |  |
| Conversions                        |  |
| Drafts                             |  |
| Completed                          |  |
| File Creation                      |  |
| Physical File Creation             |  |
| Create New (Non-SFS)               |  |
| Create New (SFS)                   |  |
| Electronic Files Creation          |  |
| Create New (Non-SFS)               |  |
| Create New (SFS)                   |  |
| Create Part                        |  |
| Create Volume                      |  |
| Initiated Action                   |  |
| Settings                           |  |
| Preferences                        |  |
| Address Book                       |  |
| User Groups                        |  |
| Quick Noting                       |  |
| Annexure-I                         |  |
| Multiple post in eFile Login       |  |
| Annexure-II                        |  |
| Guidelines for Scanning Document   |  |
| Annexure-III                       |  |
| Digital signing of Receipt Remarks |  |
| Digital signing of DFA             |  |
| Custom Digital signing of DFA      |  |
| Digital Signing of File Noting     |  |
| Annexure-IV                        |  |
| eSigning of Receipt Remarks        |  |

Copyright © NIC, 2018

Ver. 5.5\_05

| eoffice                |      |  |
|------------------------|------|--|
| eSigning of DFA        |      |  |
| Custom eSigning of DFA | <br> |  |
| eSign of File Noting   | <br> |  |

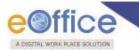

### **Objective of the Application**

The need for transforming conventional government offices into more efficient and transparent e-offices, eliminating huge amounts of paperwork has long been felt.

The eOffice product pioneered by National Informatics Centre (NIC) aims to support governance by using more effective and transparent inter and intra-government processes.

eFile, an integral part of eOffice suite is a system designed for the Government departments, PSUs and Autonomous bodies to enable a paperless office by scanning, registering and routing the inward correspondences along with creation of file, noting, referencing, correspondence attachment, draft for approvals and finally movement and tracking of files as well as receipts.

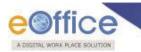

### Introduction

eFile is a workflow based system that includes the features of existing manual handling of files in addition to more efficient electronic system. This system involves all stages of working in a file, including the diarisation of inward receipts, creation of files, movement of receipts and files and finally, the archival of records. With this system, the movement of receipts and files becomes seamless and there is more transparency in the system since each and every action taken on a file is recorded electronically. This simplifies decision making, as all the required information is available at a single point.

It envisions a paperless office, with increased transparency, efficiency and accountability of the organization.

A revolutionary product aimed to make office work like never before in the history of Indian Governance, is based on the Thirteenth edition of Central Secretariat Manual of Office Procedures (CSMoP) of the Department of Administrative Reforms & Public Grievances (DARPG), Govt. of India.

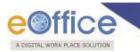

## Need of eFile

Information technology has changed the life style of people over a period of time. At the same time, environment plays a major role in the innovation of technology, and later technology becomes the need of the society.

Files and receipts became an important entity in any organization. There may be thousands of paper documents in the form of Files/Receipts being dealt in an organization on a daily basis. Keeping record of these paper documents, their movement and safety involves lots of time, money and efforts which in turn decreases the efficiency and productivity of an organization.

So, any organization looking for a solution that will allow it to capture the documents in digital form, archive them with some basic information for fast retrieval, movement of the document with the comment/remark, opening of file to bring all related documents in one folder, noting on file, movement of file for approval finally issuance of letter to the sender, can go for this product.

What began with the development and implementation of the "File Tracking System" which was a major step towards Less Paper Office, NIC (National Informatics centre) always in forefront in the adoption of new enabling technologies in information and communication technology to meet the need of the organization/society, paved the path for the eFile a workflow based product enabling end to end electronic file movement across the government.

Manual techniques for diarizing, moving and recording of Files/Letters, makes the tracking of those files/letters a very difficult task, thus delaying the work and decreasing the efficiency. Due to the inefficiency of tracking with the manual system, there arose a need for a Computerized File Tracking System. An automated office attempts to perform the functions of ordinary office by means of a computerized system. In a manual office scenario, there are thousands of letters and files and their manual tracking is not a very easy task. A computerized File Tracking System enables users to track these letters and files within seconds. Also, dispatch and record keeping are made easy. It ensures proper distribution of work load, thus increasing the efficiency of the system and bringing transparency to the system. The system simulates the manual system in a digital environment.

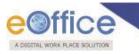

# eFile Login

• Enter the **Login ID** & **Password** in the eOffice portal, click **Login** button as shown in **Fig.1**:

|         | Friday, August 25, 2017                                                                                                    |  |
|---------|----------------------------------------------------------------------------------------------------|--|
|         | Mission Mode Project (eOffice MMP)                                                                                                    |  |
| Copyrig | Login ID username<br>Password<br>Trouble in logging Contact at -<br>23388991 Ext - 228<br>wht © 2009-12, NIC, All Rights Reserved. This site is designed, developed and Hosted by NIC.<br>Site is best viewed in 1024x768 pixels resolution. |  |

Fig.1

- eOffice homepage is displayed on successful login.
- To open the **File Management System**, click the link mentioned in the left panel as highlighted in **Fig.2**:

|                                                                                                    |                                                                                                    | HOME                   | DIRECTORY    |       |         | QUICK LINKS    |  |
|----------------------------------------------------------------------------------------------------|----------------------------------------------------------------------------------------------------|------------------------|--------------|-------|---------|----------------|--|
| Quote of the week To succeed in your mission, you must have si                                                                                                    | ngle-minded devotion to your goal Abdul Kalam                                                                                                    |                        |              |       |         |                |  |
| Connect Connect Conne | Notice Board         Knowledge Forum         Library This Week         I           6 Effice Catalog for users         IIII         IIIIIIIIIIIIIIIIIIIIIIIIIIIIIIIIIIII                                                                                                    | য়েন্দাম্বা গশিষিথিয়া |              |       |         | ্দু আৰ কা বাহু |  |
| Register Hardware Complaints     Book Room in NICHQ     Book Video Conference                                                                                                    | ertica gen 2<br>ertica gen 2<br>er | No Even                | nt Available | urces | (More ) |                |  |
|                                                                                                    | Design and developed by                                                                                                    |                        |              |       |         |                |  |

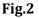

• User is then redirected to the application, as shown in **Fig.3**:

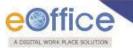

| Receipts 🛨                                | Receive   Sen | d Back   Send   View | Move To   More                     |                              |               |                      |                                                   | Hierarchical View My      | Files     | •                 |          |
|-------------------------------------------|---------------|----------------------|------------------------------------|------------------------------|---------------|----------------------|---------------------------------------------------|---------------------------|-----------|-------------------|----------|
| Files 😑                                   |               | * Computer No        | File Number                        |                              | *             | Subject              | * Sent By                                         | ✓ Sent On                 | T Due On  | Read On *         | Remarks  |
| Inbox (4)                                 |               | E 3385168            | <u>C-12/0005/2018-ऑफिस /ऑफ़ प</u>  | <u>च ऐश (ऍम एच ए )-MHA</u> 🗳 | l D           | czxcdsaf234          | তেই:৫০৫০৫০৫০০,ऑफिस /ऑफ़ एव ऐম (ऍम एव ए )          | 17/07/18 03:10 PM         | 1.0       | 17/07/18 03:10 PM |          |
| Submitted Files for<br>Closing Approval   |               | E 3385157            | <u>A/0022/2018-ऑफिस /ऑफ़ एच ऐ</u>  | <u>रा (ऍम एच ए_)-MHA</u>     |               | gdsgdsg235235        | ৱেটাটোটোটোট,আঁফিন্ধ /আঁফু হ'ব ইমা (ইম হ'ব হ')     | 17/07/18 03:08 PM         | -         | 17/07/18 03:08 PM |          |
|                                           |               | E 3385163            | <u>B-11/0008/2018-ऑफिस /ऑफ़ ए</u>  | <u>च ऐश (ऍम एच ए )-MHA</u> 🗵 | ļ             | dsfds25235           | ଗ୍ରଟି/ଟି/ଟିମ୍ଟିମର୍ଟି,ऑफ़िस /ऑफ़ एव देश (ऍम एव ए ) | 17/07/18 03:07 PM         | -         | 17/07/18 03:09 PM |          |
| Created                                   |               | E 3385155            | <u>C/0009/2018-ऑफिस /ऑफ़ एच ऐ</u>  | <u>ग (ऍम एच ए_)-MHA</u>      |               | dsfghidsf 234234     | ଗରି ଓ ପରେ ଅନ୍ଥରି । ଅନ୍ୟ ସେ ସିହା ( ସିହା ସିହା )     | 17/07/18 12:23 PM         | -         | 17/07/18 12:25 PM |          |
| Drafts     Completed                      |               | E 3385154            | <u>B/0008/2018-ऑफिस /ऑफ़ एच ऐ</u>  | <u> ग (ऍम एच ए_)-MHA</u>     |               | file 12312312312     | 3 ൽർൾൻൺ,ऑफिस /ऑफ़ एच ऐश (ऍम एच ए                  | ) 17/07/18 12:21 PM       | -         | -                 |          |
|                                           |               | E 3385149            | <u>A/0021/2018-ऑफिस /ऑफ़ एच ऐ</u>  | <u> (ऍम एच ए.)-MHA</u>       |               | gsgdfg345435         | ଗରିନ୍ଥାର୍ଡମଣ୍ଡମଣ୍ଡ,ऑफिस /ऑफ़ एच देश (ऍम एच ए )    | 17/07/18 12:13 PM         | -         | 17/07/18 12:13 PM |          |
| Parked                                    |               | E 3385146            | <u>B/0007/2018-ऑफिस /ऑफ़ एच पे</u> | <u>ष (ऍम एच ए )-MHA</u> 🕞    | Ø             | dfsfdsf32423         | ABID ALI, OFFICE OF US(K-VI )                     | 17/07/18 11:48 AM         | -         | 17/07/18 11:48 AM |          |
| Approval Requests     Bulk Closing        |               | E 3385145            | <u>B-12/0006/2018-ऑफिस /ऑफ़ ए</u>  | <u>च ऐश (ऍम एच ए )-MHA</u>   |               | fdsfdsf              | ൽർൾൻൺ,ऑफिस /ऑफ़ एच ऐग (ऍम एच ए                    | ) 17/07/18 11:35 AM       | -         | -                 |          |
| Buik Closing     Closed                   |               | E 3385143            | <u>C/0007/2018-ऑफिस /ऑफ़ एच पे</u> | <u>ष (ऍम एच ए.)-MHA</u>      |               | dfsfdsf              | ൽർൾൻൺ,ऑफिस /ऑफ़ एच ऐग (ऍम एच ए                    | ) 17/07/18 11:28 AM       | -         | -                 |          |
| ▶ Closed<br>→ By Me                       |               | E 3384871            | B-11/0005/2018-0/o of HS(MI        | HA)-MHA                      |               | vivek testing        | ൽർൾൻൺ,ऑफिस /ऑफ़ एच ऐस (ऍम एच ए                    | ) 18/06/18 12:54 PM       | -         | -                 |          |
| By Others                                 |               | E 3384654            | A/0040/2018-0/o of HS(MHA)         |                              |               | note test            | bipin,ऑफिस /ऑफ़ एच ऐस (ऍम एच ए )                  | 23/05/18 04:10 PM         | -         | 23/05/18 04:11 PM |          |
| (Hierarchy)                               |               | E 3384539            | C-13/0010/2018-0/o of HS(M         | <u>IA)</u>                   |               | xevxevx              | bipin,ऑफिस /ऑफ़ एच ऐस (ऍम एच ए )                  | 16/05/18 11:54 AM         | -         | 16/05/18 11:55 AM |          |
| <ul> <li>By Others (All)</li> </ul>       |               | E 3384459            | A/0033/2018-0/o of HS(MHA)         |                              |               | chk for note missing | bipin,ऑफिस /ऑफ़ एच ऐश (ऍम एच ए )                  | 09/05/18 02:42 PM         | -         | 09/05/18 02:42 PM |          |
| Submitted Files for<br>Reopening Approval | 🔲 🔳 😩         | E 3381146            | SahooStr1                          |                              | Ø             | Sahoo SR1            | cc8r8u8n8en8,ओफिस /ऑफ़ एव ऐश (ऍम एव ए )           | 13/02/18 03:12 PM         | -         | 06/03/18 05:42 PM |          |
| RMS Inbox                                 |               | E 3382552            | C/13/0025/2017-O/o of HS(M         | <u>ta)</u>                   |               | Testingh             | Deepika Saini,OFFICE OF DM-II                     | 12/02/18 06:23 PM         | -         | 12/02/18 06:24 PM |          |
| Sent                                      |               |                      |                                    |                              |               |                      |                                                   |                           |           |                   |          |
| Conversions                               |               | Priority Out Too     | ay 📕 Most Immediate                | Immediate                    | Action Initia | ted 🏦 Other          | Department 📑 Files with Draft                     | 📑 Draft Note              | Yellow No | te Exterr         | al Files |
| + Drafts                                  |               | Subject Category     | Service Matters                    | Budget preparation           | ACR related r | natters Appoin       | tment and other related matters of Planning Cor   | nission Annual Property F | Return    |                   |          |
| + Completed                               |               |                      |                                    |                              |               |                      |                                                   |                           |           |                   |          |

Fig.3

For multiple post login refer to Annexure-I (<u>Multiple Post Login in eFile</u>).

Copyright © NIC, 2018

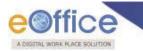

### **eFile Modules**

File Management System (FMS) or eFile, comprises of different modules which are inter-linked and manage the official work flow of the entire life cycle of a Document/DAK from the moment it is received by the organization till the time it is disposed of with proper set of actions.

The different modules in FMS are Receipts, Files, Dispatch, Notifications, Settings and etc. Each module comprises of different sub modules (links) with actionable menus that help the users to accomplish different official procedures in an electronic environment.

First of all, let's learn how to use the **Receipts** module of eFile.

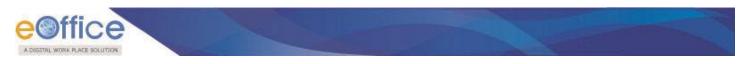

# Receipts

Once a DAK/ letter is diarised and a unique receipt/ diary number is allocated then it becomes **Receipt**.

The links available under Receipt module are shown in **Fig.4**:

|                          | _  |
|--------------------------|----|
| Receipts                 | Ξ  |
| Browse & Diarise         | 4  |
| - Physical               |    |
| → Electronic             |    |
| ▶ Inbox (3)              |    |
| Email Diarisation        | y  |
| ▶ Created                |    |
| ▶ Sent                   |    |
| ▶ Closed                 |    |
| → By Me                  |    |
| By Others<br>(Hierarchy) |    |
| → By others(All)         |    |
| Acknowledgemer           | nt |
| - Created                |    |
| - Sent                   |    |
| ▶ Initiated Action       | _  |
| Files                    | Ð  |
| Migrate File             | Ð  |
| Dispatch                 | +  |
| Dispatch                 | Ð  |
| DSC                      | Ð  |
| Settings                 | +  |
| Notification             | +  |
| Ext Department           | Ŧ  |
| 8                        |    |

Fig.4

Let's learn about these subs - modules one by one:

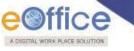

#### **Browse & Diarise**

It is used to generate receipts which can be either physical or electronic.

- Physical: The unique number for the DAK is generated by the system, and further processing of the receipt can either be physical (manual) or electronic in nature.
- Electronic: The unique number for the DAK is generated by the system, and further processing of the receipt is always electronic in nature.

#### Note:

The Document will start with the Electronic diarization of DAK/ letter, on completion of which the Physical diarization of DAK/ letter will be covered.

#### **Electronic DAK/ letter Diarisation**

The DAK/ letter must be scanned as a single PDF (preferably a searchable PDF).

#### Note:

For scanning the DAK/ letter refer to Annexure-II (Guidelines for Scanning).

To diaries the Electronic DAK/ letter, perform the following steps:

• Click the **Electronic** link under **Browse & Diarise** sub-module, as shown in **Fig.5**:

| Receipts 😑                                                                              | Receive   S | Send Back | Send   Put in a Fi   | le   View | Move To C          | opy   Close   Dispato        | ch                |    |                |                 |                               | Hierarchical \ | iew My Receipts   | •                 |         |
|-----------------------------------------------------------------------------------------|-------------|-----------|----------------------|-----------|--------------------|------------------------------|-------------------|----|----------------|-----------------|-------------------------------|----------------|-------------------|-------------------|---------|
| Browse & Diarise                                                                        |             |           | ▼ <u>Computer No</u> | •         | Receipt No.        |                              |                   | Ŧ  | <u>Subject</u> | ▼ <u>Sender</u> | ▼ <u>Sent By</u>              |                | ▼ <u>Sent On</u>  | ≖ <u>Due On</u> ≖ | Remarks |
| → Physical                                                                              |             |           | E 940970             | Ĭ.        | 940970/201         | <u>/ऑफिस/ऑफ एच् एस (म</u> ा  | <u>रव ए)</u> 🔓    |    | SSSSS123       | gghfgfgfg       | bikram,ऑफिस/ऑफ एच् एस (म एच ए | )              | 22/02/18 11:09 AM |                   | 7       |
| → Electronic                                                                            |             | 8         | E 940870             | <b>X</b>  | <u>940870(2)/2</u> | <u> 018/सोसत ०५</u>          |                   |    | asdas          | sd              | sanjeev,ऑफिस/ऑफ एच् एस (म ए   | च ए )          | 06/02/18 10:22 AM | -                 | 7       |
| Inbox (2)                                                                               |             | VIP       | E 940443             | Ø         | 940443/201         | <u>//ऑफिस/ऑफ एच् एस (म 1</u> | <u>रच ए.)</u>     |    | acr related    | सुल्तान सिंह    | bipin,ऑफिस/ऑफ एच् एस (म एच ए  | ()             | 22/12/17 11:52 AM | -                 | D       |
| Email Diarisation                                                                       |             |           | P 940108             |           | 940108/2013        | <u>/ऑफिस/ऑफ एच् एस (म</u> ा  | <u>रच ए )</u>     | Ø  | asdsad         | asdasd          | bikram,ऑफिस/ऑफ एच् एस (म एच ए | )              | 28/09/17 10:26 AM | •                 |         |
| Created                                                                                 |             |           |                      |           |                    |                              |                   |    |                |                 |                               |                |                   |                   |         |
| Sent                                                                                    |             |           |                      |           |                    |                              |                   |    |                |                 |                               |                |                   |                   |         |
| Closed                                                                                  |             |           |                      |           |                    |                              |                   |    |                |                 |                               |                |                   |                   |         |
| → By Me                                                                                 |             |           |                      |           |                    |                              |                   |    |                |                 |                               |                |                   |                   |         |
| + by me                                                                                 |             |           |                      |           |                    |                              |                   |    |                |                 |                               |                |                   |                   |         |
|                                                                                         |             |           |                      |           |                    |                              |                   |    |                |                 |                               |                |                   |                   |         |
| Acknowledgement                                                                         |             |           |                      |           |                    |                              |                   |    |                |                 |                               |                |                   |                   |         |
| Acknowledgement                                                                         |             |           |                      |           |                    |                              |                   |    |                |                 |                               |                |                   |                   |         |
| Acknowledgement<br>+ Created<br>+ Sent                                                  |             |           |                      |           |                    |                              |                   |    |                |                 |                               |                |                   |                   |         |
| Acknowledgement<br>+ Created<br>+ Sent                                                  |             |           |                      |           |                    |                              |                   |    |                |                 |                               |                |                   |                   |         |
| Acknowledgement<br>+ Created<br>+ Sent<br>Initiated Action                              |             |           |                      |           |                    |                              |                   |    |                |                 |                               |                |                   |                   |         |
| Acknowledgement<br>+ Created<br>+ Sent<br>Initiated Action<br>les +                     |             |           |                      |           |                    |                              |                   |    |                |                 |                               |                |                   |                   |         |
| Acknowledgement<br>+ Created<br>+ Sent<br>Initiated Action<br>illes +<br>tigrate File + |             |           |                      |           |                    |                              |                   |    |                |                 |                               |                |                   |                   |         |
| Acknowledgement<br>+ Created<br>+ Sent<br>Initiated Action<br>les +                     |             |           |                      |           |                    |                              |                   |    |                |                 |                               |                |                   |                   |         |
| Acknowledgement  Created  Sent Initiated Action es   grate File                         | LEGEND      | Priori    | ty 📕 Out Today       | Mos       | t Immediate        | Immediate                    | 🔓 Action Initiate | ed | ۲۴۴ VIP Refer  | ences           |                               |                |                   |                   |         |

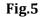

• The screen as shown in **Fig.6** appears:

| d Upload(Only PDF upto 20 MB)                                                    | 1/1                                                                                                    | ¢ | Upload File | Diary Details<br>Sender Type<br>Delivery Mode*<br>Mode Number<br>Type*<br>Received Date*<br>VIP<br>VIP Name<br>Contact Details                  | Choose one<br>By Hand<br>Letter<br>24/08/2018<br>Choose one<br>Choose one | Dealing Hands     Language     Letter Ref. No     File Number     Letter Date     V     Diary Date     V | Choose One<br>English<br>24/08/2018 | 17  |
|----------------------------------------------------------------------------------|----------------------------------------------------------------------------------------------------|---|-------------|----------------------------------------------------------------------------------------------------|---------------------------------------------------------------------------|----------------------------------------------------------------------------------------------------|-------------------------------------|-----|
| veloperar(AI))<br>veloperaret<br>e Bin<br>e Action<br>File T<br>b<br>t<br>c<br>t | All and a second second s |   | I           | Ministry<br>Department<br>Name <sup>®</sup><br>Organization<br>Address 1 •<br>Address 2<br>Country<br>City<br>Mobile<br>Fax<br>Category & Subje | Choose one Choose one I I I I I I I I I I I I I I I I I I I               | State     Pincode     Landine     Email                                                                  | Andaman & Nicober Islam             | nds |
| tion 🕞                                                                           |                                                                                                    |   | +<br>-      | Category & Subject<br>Main Category<br>Sub Category<br>Subject<br>Enclosures                                                                    |                                                                           | Choose one<br>Choose One                                                                                 | sangad affar movement               |     |

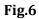

Click the Upload File button. The File Upload dialog box appears. Select the desired scanned PDF document (upto 20 MB) and click Open button as shown in Fig.7:

| Receipts 🖃                         |                           |                                                |                                                        |     |                       |            |               |                              |                  |              |
|------------------------------------|---------------------------|------------------------------------------------|--------------------------------------------------------|-----|-----------------------|------------|---------------|------------------------------|------------------|--------------|
| Browse & Diarise                   | Upload(Only PDF upto 20 M | IB)*                                           | Upload File                                            |     | Diary Details         |            |               |                              |                  |              |
| <ul> <li>Physical</li> </ul>       | 💿 Open                    |                                                |                                                        | 23  | Sender Type           | Choose one | ٣             | Dealing Hands                | Choose One       | •            |
| Electronic                         |                           |                                                |                                                        |     | Delivery Mode*        | By Hand    | •             | Language                     | English          |              |
| + Inbox                            | 🕞 💬 🗸 🧮 Desktop 🕨         |                                                | ✓ <sup>4</sup> → Search Desktop                        | Q   | Mode Number           |            |               | Letter Ref. No               |                  |              |
| Ministry     Email Diarisation     | Organize 🔻 New folder     |                                                |                                                        | ?   | Type*                 | Letter     | ٣             | File Number                  |                  |              |
| Created                            | organize + rivew rolder   |                                                | AnyDesk                                                | U   | Received Date*        | 24/08/2018 | 17            | Letter Date                  |                  | 17           |
| Sent                               | 🔶 Favorites               | PNG image                                      | AnyDesk                                                | ^   | VIP                   | Choose one |               | Diary Date                   | 24/08/2018       |              |
| Closed                             | E Desktop                 | 133 KB                                         | philandro Software GmbH                                |     | VIP Name              | Choose one | •             | Diary Date                   | 24/00/2010       |              |
| By Me                              | Downloads                 | Babita-eFile document version                  | Balsamiq_Mockups_3.3.3                                 |     |                       | Choose one | •             |                              |                  |              |
| By Others<br>(Hierarchy)           | Recent Places =           | 5.5_05                                         | 22-Dec-15 12:32 PM                                     |     | Contact Details       |            |               |                              | Add to           | Address Book |
| <ul> <li>By others(All)</li> </ul> |                           | Microsoft Office Word 97 - 2003                | 3.75 MB                                                |     | Ministry              | Choose one |               |                              |                  | +            |
| Acknowledgement                    |                           | EaseUS-DR v5.8.5                               | eFile document version 5.5_05-<br>Modified by Ashwani  |     | Department            | Choose one |               |                              |                  | Ψ.           |
| Created     Sent                   | Cibraries                 | WinRAR archive                                 | Modified by Ashwani<br>Microsoft Office Word 97 - 2003 | Ξ   | Name*                 |            |               | Designation*                 |                  |              |
| Recycle Bin                        | Documents                 | 5.83 MB                                        |                                                        |     | Organization          |            |               |                              |                  |              |
| Initiated Action                   | J Music                   | eFile document version 5.5_05                  | eFileV3_style                                          |     | Address 1 *           |            |               |                              |                  |              |
| Files +                            | Pictures                  | Varsha<br>Microsoft Office Word 97 - 2003      | Cascading Style Sheet Document<br>3.56 KB              |     | Address 2             |            |               |                              |                  |              |
| Migrate File 😐                     | 😸 Videos                  |                                                |                                                        |     | Country               | INDIA      |               | ▼ State                      | Andaman & Nicoba | ar Islands V |
| Dispatch +                         |                           | eOffice Implementation<br>Handbook-8-8-2016-AS | epm_trial<br>EaseUS Partition Master Trial Editi       |     | City                  |            |               | Pincode                      |                  |              |
| DSC +                              | 📲 Computer 🍸              |                                                | Lased's Partition Master That Editi                    | *   | Mobile                |            |               | Landline                     |                  |              |
| Settings +                         | File nan                  | ne: receipt                                    | ✓ All Files                                            | •   | Fax                   |            |               | Email                        |                  |              |
|                                    |                           |                                                |                                                        |     | Category & Subjec     | t          |               |                              |                  |              |
| Notification +<br>Ext Department + |                           |                                                | <u></u> Cancel                                         |     | Main Category*        |            | Choose on     |                              |                  |              |
| exc Department (+)                 |                           |                                                |                                                        | .:: |                       |            |               |                              |                  | •            |
|                                    |                           |                                                |                                                        |     | Sub Category          |            | Choose On     | e                            |                  | Ŧ            |
|                                    |                           |                                                |                                                        |     |                       |            |               |                              |                  |              |
|                                    |                           |                                                |                                                        |     | Subject*              |            |               |                              |                  |              |
|                                    |                           |                                                |                                                        |     |                       |            |               |                              |                  |              |
|                                    |                           |                                                |                                                        |     |                       |            |               |                              |                  |              |
|                                    |                           |                                                |                                                        |     | Enclosures            |            |               |                              |                  | 1            |
|                                    |                           |                                                |                                                        |     | Customize Acknowled   | laomont    | * Enclosure/H | emarks will not be changed a | tter movement    |              |
|                                    |                           |                                                | · · · · · · · · · · · · · · · · · · ·                  | •   | - Customize Acknowled | Illement   |               |                              |                  |              |
|                                    |                           |                                                |                                                        |     |                       |            |               |                              |                  |              |
|                                    |                           |                                                |                                                        |     |                       |            |               |                              | Generate Gene    | erate & Send |
|                                    |                           |                                                |                                                        |     |                       |            |               |                              | denerate         |              |
|                                    |                           |                                                |                                                        |     |                       |            |               |                              |                  |              |

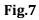

• Once the scanned DAK/ letter is uploaded, enter the required metadata (various details in the fields available on the right of the screen) and then, click Generate button as shown in Fig.8:

Copyright © NIC, 2018

| L WORK PLACE SOLUTION        |                                                                                                    |             |                                              |                          |                                               |                           |
|------------------------------|----------------------------------------------------------------------------------------------------|-------------|----------------------------------------------|--------------------------|-----------------------------------------------|---------------------------|
| Diarise Upload(Only PDF upto | o 20 MB)*                                                                                                    | Upload File | Diary Details                                |                          |                                               |                           |
| onic                         | 1 / 9 🛟 🛓                                                                                                    | ē □ - ^     | Sender Type<br>Delivery Mode*<br>Mode Number | Choose one<br>By Hand    | Dealing Hands     Language     Letter Ref. No | Choose One<br>English     |
| y<br>risation                |                                                                                                    |             | Type*<br>Received Date*                      | Letter<br>24/08/2018     | File Number     Letter Date                   | 17                        |
|                              | No.I-14012/17/2015-IPS.IV                                                                                                    |             | VIP<br>VIP Name                              | Choose one<br>Choose one | Diary Date                                    | 24/08/2018                |
| ers<br>chy)                  | भास्य सस्वन्न /Government of India<br>यृष्ट भासस्य /Ministry of Home Attains<br>IPS-IV Deek                                                                                                    |             | Contact Details                              |                          |                                               | Add to Address            |
| dgement                      | Room No. 220. North Block.                                                                                                    |             | Ministry<br>Department                       | Choose one<br>Choose one |                                               |                           |
| in                           | New Delhi, dated the g <sup>ee</sup> December, 2015.<br><u>NOTICE</u>                                                                                                    |             | Name*<br>Organization                        |                          | Designation*                                  |                           |
| Action (±)                   | Subject: Issue of Offer of Appointment to the candidates selected<br>for Indian Police Service on the basis of CSE 2014.                                                                                                    |             | Address 1 *<br>Address 2                     |                          |                                               |                           |
| e +                          | The Basic Course Training for IPS officer trainees of 68 RR (2015<br>batch) will commence and the SVP National Police Academy, Hydrenald<br>with effect from 28 <sup>th</sup> December, 2015 (Monday). The candidates are<br>required to report at the SVP National Police Academy, Hydrenald<br>latest by 27 <sup>th</sup> December, 2016 evening. The joining instructions may be<br>seen at Annoward-16 bits Nation. |             | Country<br>City<br>Mobile                    | INDIA                    | State     Pincode     Landline                | Andaman & Nicobar Islands |
| (+)<br>n (+)                 | <ol> <li>Offer of appointments to the candidates who have been allocated<br/>to the Indian Police service on the basis of their qualifying Civil Service<br/>Examination 2014 have been dispatched to their respective</li> </ol>                                                                                                    |             | Fax<br>Category & Subje                      | ect                      | Email                                         |                           |
| ment +                       | correspondence addresses. The candidates who are undergoing<br>Foundation Course at LBSNAA will get their Offer of Appointment<br>through the Academy.                                                                                                    |             | Main Category*<br>Sub Category               |                          | Choose one<br>Choose One                      |                           |
|                              | <ol> <li>The correspondence addresses of the candidates are given in the<br/>Annoxaver-II. In case Mon receipt of order appointment or any other<br/>query the candidates may contact Section Officer (IPS- IV) on 011 2309<br/>4038.</li> </ol>                                                                                                    | +           | Subject*                                     |                          |                                               |                           |
|                              | (G. C. Yadav)<br>Deputy Secretary (Police)<br>Tel. No. 2309 3256                                                                                                    | -           | Enclosures                                   |                          |                                               |                           |
|                              |                                                                                                    |             |                                              |                          | Enclosure/Remarks will not be changed         | after movement            |

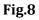

All the mandatory fields are marked with Red asterisk (\*).

User can choose one of the fields marked with orange asterisk (\*).

**Customize Acknowledgment:** There is a provision to acknowledge the sender who has sent the DAK/ letter, that has been received in the organization (Refer <u>Acknowledgment</u> sub-module).

• The DAK / letter gets diarised and a unique **Receipt Number** is generated as shown in **Fig.9**:

| eceipts 🖃         |                                                                                                    |                   |          | Descript Date    | -               |                           |                   |                   |
|-------------------|----------------------------------------------------------------------------------------------------|-------------------|----------|------------------|-----------------|---------------------------|-------------------|-------------------|
| Browse & Diarise  | Convert JPG to PDF online - convert-jpg-to-p 1 / 1                                                                                                    | 0 ± 👼             | <u> </u> | Receipt Detai    | IS              |                           |                   |                   |
| -> Physical       |                                                                                                    | · - ·             |          | Receipt No :     | 941038/2018/ऑपि | ञ्स।ऑफ एच् एस (म एच ए ) 📕 | File No :         |                   |
| + Electronic      |                                                                                                    |                   | - 11     | From :           | RIMAN DEEP      |                           | Designation :     | ASSTT(RD)-eOffice |
| Inbox (2)         |                                                                                                    |                   |          | Main Category :  | AMC & Demand    |                           | Sub Category :    |                   |
| Email Diarisation |                                                                                                    |                   |          | Address :        | shastri park    |                           | Sent Date :       |                   |
| Created           | Anno Stano 1                                                                                                    | -1-               |          | Letter Ref. No : |                 |                           | Letter Date :     |                   |
| Sent              |                                                                                                    |                   |          | Subject :        | Kindly see      |                           | Enclosures/Remark | s: -              |
| Closed            |                                                                                                    |                   | -        | Delivery Mode :  | Email           |                           | Sender Type :     |                   |
| → By Me           | and the second second se |                   |          | Movement De      | tails           |                           |                   |                   |
| Acknowledgement   | The type down i                                                                                                    | MEDIATE           |          | Sent By          | - Sent On       | ▼ Sent To ▼               | Action Rema       | rks 💌 💌           |
| → Created         | Hinister of Laker of India                                                                                                    |                   |          | << < > >>        |                 |                           |                   |                   |
| + Sent            | Ministry of Law, Justice and Comp<br>Department of Company Afrei                                                                                                    | DODY Affairs      |          |                  |                 |                           |                   |                   |
| Initiated Action  | -i-                                                                                                    | Ling              |          |                  |                 |                           |                   |                   |
|                   | Test Dates                                                                                                    |                   |          |                  |                 |                           |                   |                   |
| es 🕂              | OPERAL AREAL,-                                                                                                    | 1 the 1-7-80      |          |                  |                 |                           |                   |                   |
| igrate File 😑     | OFFICE ORDER                                                                                                    |                   |          |                  |                 |                           |                   |                   |
| ispatch (+)       | of 5.420715-501-8010000 an investig<br>Perronnel and A.R. Uininews (1000-00-700) in t<br>balls Bird Ros Matton, a cy of floor<br>balls Bird Ros Matton, a cy of floor<br>fronting Documents in 2010-000 perman<br>fronting Documents in 2010-000                                                                                                    |                   |          |                  |                 |                           |                   |                   |
| sc 🕀              | Permonnel sol-30-30-20-20-20 in<br>beside official data (Minitaty of the Department<br>of this Department is relieved of the<br>from the foremoon of test level of the<br>report for daty in the manufacture 1990 w                                                                                                    | the Department of |          |                  |                 |                           |                   |                   |
|                   |                                                                                                    | Libber OT         |          |                  |                 |                           |                   |                   |

Fig.9

• The generated receipts are saved in the "**Created**" sub-module till they are marked to other user(s).

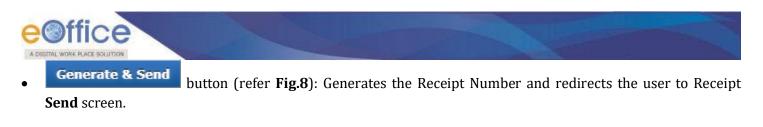

**Generate & Copy** button (*This feature is configurable*): Generates the Receipt Number and redirects the user to diary screen retaining the content (pdf) and metadata (*Copying the pdf content is also configurable feature*) of the receipt.

The actions that can be taken on a receipt are shown in Fig.10:

| Browse & Diarise |                                                                                                    | ¢ ± a      | <ul> <li>Receipt Detai</li> </ul> | ils           |                    |                            |                    |                   |
|------------------|----------------------------------------------------------------------------------------------------|------------|-----------------------------------|---------------|--------------------|----------------------------|--------------------|-------------------|
| → Physical       | Convert JPG to PDF online - convert-jpg-to-p 1 / 1                                                                | ° ± 🖶      | Receipt No :                      | 941038/2018/ओ | फिस/ऑफ एच् एस (म ए | च ए) 👗 F                   | ile No :           |                   |
| → Electronic     |                                                                                                    |            | From :                            | RIMAN DEEP    |                    |                            | esignation :       | ASSTT(RD)-eOffice |
| nbox (2)         |                                                                                                    |            | Main Category :                   | AMC & Demand  | I                  | S                          | ub Category :      |                   |
| nail Diarisation |                                                                                                    |            | Address :                         | shastri park  |                    | s                          | ent Date :         |                   |
| eated            | and a second of the Schart 100. 1 and                                                                             |            | Letter Ref. No :                  |               |                    | L                          | etter Date :       |                   |
| nt               |                                                                                                    |            | Subject :                         | Kindly see    |                    | E                          | nclosures/Remarks: | -                 |
| sed              |                                                                                                    |            | Delivery Mode :                   | Email         |                    | S                          | ender Type :       |                   |
| By Me            |                                                                                                    |            | Movement De                       | etails        |                    |                            |                    |                   |
| knowledgement    | No. VSA/258/01A/72<br>Government of India<br>Ministry of Lev, Justice and Compan<br>Reportment of Company Affeire | EDIATE     | Sent By                           | ▼ Sent On     | ▼ Sent To          | <ul> <li>Action</li> </ul> |                    | • •               |
| eated            | Minister Government of India                                                                                      |            | << < > >>                         |               |                    |                            |                    |                   |
| ient             | Department of Canbag                                                                                              | DV Afforma |                                   |               |                    |                            |                    |                   |
| tiated Action    | Company Affaires                                                                                                  | o milolia  |                                   |               |                    |                            |                    |                   |

Fig.10

These actions are explained below:

1. **Send**: This option facilitates the user to mark the receipt to the intended recipient(s). Click screen is displayed as in **Fig.11**:

| Physical          |                                    |                                                                                                    |                                          |            |
|-------------------|------------------------------------|----------------------------------------------------------------------------------------------------|------------------------------------------|------------|
| + Electronic      | <ul> <li>All OReporting</li> </ul> | Officer 🔘 Sub-ordinates 🔘 Recent 5 🔘 Send Back 🔘 In Channel 🔘 Preferred List                                                                                           |                                          |            |
|                   | Note: Name of the cre              | ator is highlighted in yellow colour.                                                                                                    |                                          |            |
| Inbox (2)         |                                    |                                                                                                    |                                          | 0.11.1     |
| Email Diarisation | To                                 |                                                                                                    | Receipt Number                           | Subject    |
| Created           |                                    |                                                                                                    | 🖢 🧰 941038/2018/ऑफिस/ऑफ एच् एस (म एच ए ) | Kindly see |
| Sent              |                                    |                                                                                                    |                                          |            |
| Closed            | Cc                                 |                                                                                                    |                                          |            |
| → By Me           | _                                  | (Use semicolon(:) to seperate recipients.)                                                                                                    |                                          |            |
| Acknowledgement   |                                    | Note : CC copies are non-editable (both pdf and metadata). Any change in the<br>Main receipt will be reflected in the CC copies, till the time not put inside the file |                                          |            |
| → Created         | Set Due Date                       | 17                                                                                                    |                                          |            |
| + Sent            | Set Due Date                       | U.                                                                                                    |                                          |            |
| Initiated Action  | Action                             | Forward V                                                                                                    |                                          |            |
| les 🛨             | 0.00                               |                                                                                                    |                                          |            |
|                   | Priority                           | Choose one                                                                                                    |                                          |            |
| igrate File 🔹     |                                    | Total 1000   1000 characters left.                                                                                                    |                                          |            |
| ispatch 🛨         | Initiate Action                    |                                                                                                    |                                          |            |
| sc 🔹              | millale Action                     |                                                                                                    |                                          |            |
|                   |                                    | Total 1000   1000 characters left.                                                                                                    |                                          |            |
| ettings 🛨         |                                    |                                                                                                    |                                          |            |
|                   | Remarks                            |                                                                                                    |                                          |            |
| otification 🛨     |                                    |                                                                                                    |                                          |            |
| kt Department 🛛 🛨 |                                    |                                                                                                    |                                          |            |

Fig.11

a) **To**: In the **To** field, search the user either by **name** or **marking abbreviation** or **section/organization unit name** of the recipient. Then, select the officer from the filtered employee list as shown in **Fig.12**:

| DIGETAL WORK PLACE                                          | SOLUTION             |                                                                                                    |               |                                             | - 15-      |
|-------------------------------------------------------------|----------------------|----------------------------------------------------------------------------------------------------|---------------|---------------------------------------------|------------|
| eceipts –<br>Browse & Diarise<br>+ Physical<br>+ Electronic | All      Reporting   | Copy   Dispatch   Details   Movements   Edit   Attach File   Attach Receipt   Generate Acd<br>] Officer Sub-ordinates Recent 5 Send Back In Channel Preferred List                       | knowledgement |                                             |            |
| Inbox (2)<br>Email Diarisation                              | Note: Name of the cr | eator is highlighted in yellow colour.                                                                                                    |               | Receipt Number                              | Subject    |
| Created<br>Sent<br>Closed<br>+ By Me                        | <u>Cc</u>            | ABHIJIT-admin23546AD-III<br>ABHIMANYU KUMAR MANISHUS-(SR)Under Secretary (SR)<br>ABHIMANYU KUMAR MANISHUS-(M&G)OFFICE OF US(M&G)<br>ABHISHEK KAUSHIKA.S.O(FCRA-III)OFFICE OF F.C.R.A-III |               | 💩 🦲 941038/2018/अঁফিस/अँकि एच् एस (म एच ए ) | Kindly see |
| Acknowledgement<br>• Created<br>• Sent                      | Set Due Date         | ABHISHEK KUMAR VERMA-ASSTI(ADMN-II)-OFFICE OF ADMN-II                                                                                                    |               |                                             |            |
| Initiated Action                                            | Action               | Forward •                                                                                                    |               |                                             |            |
| ** *                                                        | Priority             | Choose one                                                                                                    |               |                                             |            |
| patch +                                                     | Initiate Action      |                                                                                                    |               |                                             |            |
| SC +<br>ettings +<br>lotification +                         | Remarks              | Total 1000   1000 characters left.                                                                                                    |               |                                             |            |
| xt Department 😐                                             | Send DSC             | Sign and Send eSign and Send                                                                                                    |               |                                             |            |

Fig.12

#### 0r

• User can also click the 'To' link, then, click Contacts tab and select user from the list box as shown in Fig.13:

| <ul> <li>Physical</li> </ul>  |                       |                                        |                       |                              |   |                |         |
|-------------------------------|-----------------------|----------------------------------------|-----------------------|------------------------------|---|----------------|---------|
| → Electronic                  |                       | Officer 🔵 Sub-ordinates 🔵 In Cha       | nnel 🥥 Preferred List |                              |   |                |         |
| <ul> <li>Inbox (2)</li> </ul> | Note: Name of the cre | eator is highlighted in yellow colour. |                       |                              |   |                |         |
| Email Diarisation             | To                    | Contacts Preferred List Gro            |                       | 7                            |   | Receipt Number | Subject |
| Created                       |                       | Contacts Preferred List Glo            | ups                   |                              |   |                | Kindly  |
| Sent     Closed               |                       |                                        |                       | Search                       |   |                |         |
| → By Me                       | Cc                    | Name                                   | Marking Abbr          | Organisation Unit            |   |                |         |
| Acknowledgement               |                       | AAKASH ADLAKHA                         | AS1-IT                | O/o AS(IT)                   |   |                |         |
| → Created                     |                       | _                                      |                       |                              |   |                |         |
| → Sent                        | Set Due Date          | AARTI KUKREJA                          | US(AK)-O/o US         | O/o Under Secy (Pondicherry) |   |                |         |
| Initiated Action              | Action                | AASHIRWAD GAUR                         | AS3-IT                | O/o AS(IT)                   |   |                |         |
| Files 💌                       | Priority              | AASHISH BAHUGUNA                       | CP-FSSAI              | O/o Chair Person             |   |                |         |
| Migrate File 😐                | Thoney                | abc                                    | col(a)-dcdemo         | coloffice                    |   |                |         |
| Dispatch 🛨                    | Initiate Action       | ABC                                    | abc                   | O/o AD                       |   |                |         |
| DSC +                         |                       | Total 1000   1000 characters           | eft.                  |                              | • |                |         |
| Settings 😐                    | Remarks               |                                        |                       |                              |   |                |         |
| Notification +                | Remarks               |                                        |                       |                              |   |                |         |
| Ext Department +              |                       |                                        | /                     | 2                            |   |                |         |
|                               |                       |                                        |                       |                              |   |                |         |
|                               | Send DSC 5            | Sign and Send eSign and Sen            | d                     |                              |   |                |         |
|                               |                       |                                        |                       |                              |   |                |         |

Fig.13

• Provision of radio button has been made available to select the user from different groups of recipient such as: All, Reporting Officers, Subordinates, Recent 5, In Channel and Preferred List as shown in **Fig.14**:

| ORK PLACE SOLUTION                 |                          |                                                                                                    |              | and the second second s |            |
|------------------------------------|--------------------------|----------------------------------------------------------------------------------------------------|--------------|----------------------------------------------------------------------------------------------------|------------|
| Receipts -                         | Court I public official  | Copy   Dispatch   Details   Movements   Edit   Attach File   Attach Receipt   Generate Ack                                                                             |              |                                                                                                    | ×          |
| Browse & Diarise                   | Send   Put in a File   C | Copy   Dispatch   Details   Movements   Edit   Attach File   Attach Receipt   Generate Ack                                                                             | nowledgement |                                                                                                    |            |
| + Physical                         |                          | Officer 💿 Sub-ordinates 💿 Recent 5 💿 Send Back 💿 In Channel 💿 Preferred List                                                                                           |              |                                                                                                    |            |
| Electronic                         |                          |                                                                                                    |              |                                                                                                    |            |
| Inbox (2)                          | Note: Name of the cre    | eator is highlighted in yellow colour.                                                                                                    |              |                                                                                                    |            |
| Email Diarisation                  | -                        |                                                                                                    | Receipt      | Number                                                                                                    | Subject    |
| + Created                          | To                       |                                                                                                    | 9410         | 138/2018/ओफिस/ऑफ एच् एस (म एच ए )                                                                                                    |            |
| Sent                               |                          |                                                                                                    | e ± 941      | 138/2018/आफिस/आफ एव् एस (म एव ए )                                                                                                    | Kindly see |
| Closed                             |                          |                                                                                                    |              |                                                                                                    |            |
| <ul> <li>By Me</li> </ul>          | Cc                       | (Use semicolon()) to seperate recipients.)                                                                                                    |              |                                                                                                    |            |
| + By Others<br>(Hierarchy)         |                          | Note : CC copies are non-editable (both pdf and metadata). Any change in the<br>Main receipt will be reflected in the CC copies, till the time not put inside the file |              |                                                                                                    |            |
| <ul> <li>By others(All)</li> </ul> | Set Due Date             | 77                                                                                                    |              |                                                                                                    |            |
| Acknowledgement                    |                          |                                                                                                    |              |                                                                                                    |            |
| → Created                          | Action                   | Forward V                                                                                                    |              |                                                                                                    |            |
| Sent     Initiated Action          | Priority                 | Choose one                                                                                                    |              |                                                                                                    |            |
|                                    |                          |                                                                                                    |              |                                                                                                    |            |
| Files 😐                            | Initiate Action          |                                                                                                    |              |                                                                                                    |            |
| Migrate File 😐                     |                          |                                                                                                    |              |                                                                                                    |            |
| Dispatch 😐                         |                          | Total 1000   1000 characters left.                                                                                                    |              |                                                                                                    |            |
| DSC +                              | Remarks                  |                                                                                                    |              |                                                                                                    |            |
|                                    |                          |                                                                                                    |              |                                                                                                    |            |
| Settings +                         |                          |                                                                                                    |              |                                                                                                    |            |
| Notification +                     |                          |                                                                                                    |              |                                                                                                    |            |

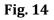

- i. **All**: By default, "**All**" remains selected giving the logged in user option to view and select a recipient from all the active users in the department.
- ii. **Reporting Officer**: When "**Reporting Officer**" is selected, the 'Send To' list will display the **official just above in the hierarchy** of the logged in employee.
- iii. **Sub-ordinates**: When "**Sub-ordinates**" is selected, the list will display the **officials just below in the hierarchy** of the logged in employee.

To get the name populated in Reporting Officer and Sub-ordinates options, the official's/user's post hierarchy needs to be defined in Employee Master Details (EMD).

iv. In channel: It helps the user to mark the receipt to officials who are already in the submitted channel of the receipt.

#### Note:

When user is sending multiple receipts, Send Back and In Channel radio buttons will not be available.

v. **Preferred List**: It helps to select officials from the list of "**Preferred List**" already created by the user.

#### Note:

To create the preferred List Click the To link $\rightarrow$ Go to Contacts tab $\rightarrow$ select the users by selecting the check box or by searching the name in search box and then selecting the check box  $\rightarrow$  click Add to: Preferred List link.

b) Cc: It is used to mark copies of the receipt to users other than main recipient selected in To field.

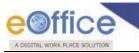

When user is sending receipt to multiple recipient, in **Cc** field **employees (listed under All radio button)** can be marked excluding the employee listed in **To** field.

Multiple recipients are separated by using semi colon (;)

- c) **Due date**: Date by which work is supposed to be done. Assign a **Due Date** to the recipient using the **Set Due Date** option.
- d) **Action**: An easy way to notify the recipient the action that is required on receipt. Select **Action** which is to be taken, from the dropdown menu.
- e) **Priority**: It is the preference assigned to the receipt based on its urgency. Set the **Priority** of the receipt, from the dropdown menu.
- f) Initiate Action: It is used to track the set of action(s) taken on any receipt. The receipt can be tracked even after it is put in file. Check the Initiate Action check box, provide initiation type to initiate action and track the actions that will be taken on the receipt.
- g) **Remarks**: These are the forwarding comments given on receipt while sending them to recipient. Type forwarding remarks in the Remarks field.

Note:

In case initiate action is selected, then Remarks field becomes mandatory.

After selecting the recipient(s) and entering other details, user can send the receipt using any of the following **Send** options:

Send: On clicking Send button in Fig.15, the receipt will be marked to the intended user(s).

| Browse & Diarise             |                       |                                                                                                    |                                          |            |
|------------------------------|-----------------------|----------------------------------------------------------------------------------------------------|------------------------------------------|------------|
| <ul> <li>Physical</li> </ul> |                       |                                                                                                    |                                          |            |
| → Electronic                 | All      Reporting    | Officer 💿 Sub-ordinates 💿 Recent 5 💿 Send Back 💿 In Channel 💿 Preferred List                                                                                           |                                          |            |
| Inbox (2)                    | Note: Name of the cre | ator is highlighted in yellow colour.                                                                                                    |                                          |            |
| Email Diarisation            | To                    |                                                                                                    | Receipt Number                           | Subject    |
| Created                      |                       |                                                                                                    | 🕁 🗀 941038/2018/ऑफिस/ऑफ एच् एस (म एच ए ) | Kindly see |
| Sent                         |                       |                                                                                                    |                                          | Kindry see |
| Closed                       |                       |                                                                                                    |                                          |            |
| → By Me                      | Cc                    | (Use semicolon(:) to seperate recipients.)                                                                                                    |                                          |            |
| Acknowledgement              |                       | Note : CC copies are non-editable (both pdf and metadata). Any change in the<br>Main receipt will be reflected in the CC copies, till the time not put inside the file |                                          |            |
| <ul> <li>Created</li> </ul>  | Set Due Date          | 17                                                                                                    |                                          |            |
| <ul> <li>Sent</li> </ul>     | Set Due Date          |                                                                                                    |                                          |            |
| Initiated Action             | Action                | Forward •                                                                                                    |                                          |            |
| iles +                       | Priority              | Choose one                                                                                                    |                                          |            |
| ligrate File 🛨               |                       | Total 1000   1000 characters left.                                                                                                    |                                          |            |
|                              | Initiate Action       |                                                                                                    |                                          |            |
| SC +                         |                       |                                                                                                    |                                          |            |
| ettings (+                   |                       | Total 1000   100D characters left.                                                                                                    |                                          |            |
|                              | Remarks               |                                                                                                    |                                          |            |
| Iotification 😑               | i vorner va           |                                                                                                    |                                          |            |
| xt Department 😐              |                       |                                                                                                    |                                          |            |

Fig.15

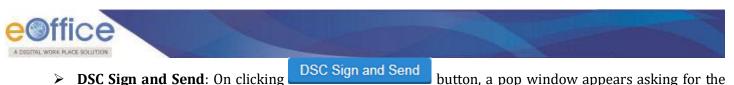

ОK

> **DSC Sign and Send**: On clicking

DSC token Pin. Enter the Pin and click

button and the receipt is sent.

Note:

For complete process refer to Annexure-III (Digital Signing of Receipt Remark).

eSign and Send button, a pop window appears asking to continue the **eSign and Send**: On clicking agreement with "I Agree". Enter the OTP received on Aadhaar registered mobile number and click OK button, the receipt is sent.

#### Note:

For complete process refer to Annexure-IV (eSigning of Receipt Remark)

- The Digital Signature/eSign appears on the Receipt Remarks in Movement Details Page.
- Once the receipt is sent using any of the above Send option, the receipt will be visible in the Inbox of recipient. The user who sent the receipt can check the details of the receipt in his/her own Sent folder.
- **Put in a File**: To **put** the **generated receipt** into a **concerned file**, perform the following steps: 2.
- Put in a File tab. A list of files appear, as shown in **Fig.16**: Click

| P Physical Co<br>Contractions<br>De Electronic<br>Debox (2)<br>mail Diarisation<br>reated<br>ent<br>losed | nvert JPG to PDF online - convert-jpg-to-p 1 / 1                                                                                                    | ¢±ē                | Re  | eceip | t No :          |                       |                               | TYPE         |                            |                   |
|----------------------------------------------------------------------------------------------------|----------------------------------------------------------------------------------------------------|--------------------|-----|-------|-----------------|-----------------------|-------------------------------|--------------|----------------------------|-------------------|
| mail Diarisation<br>rested<br>ent                                                                         |                                                                                                    |                    | E   | rom : |                 | 941038/20<br>RIMAN DE | 18/ऑफिस/ऑफ एच् एस (1<br>      | । एच ए) 🧰    | File No :<br>Designation : | ASSTT(RD)-eOffice |
| reated                                                                                                    |                                                                                                    |                    |     |       | ategory :       | AMC & De              |                               |              | Sub Category :             | ASST (RD)-EONICE  |
| ent                                                                                                    |                                                                                                    |                    |     | ddres |                 | shastri pari          |                               |              | Sent Date :                |                   |
|                                                                                                    | Stroll Stroll                                                                                                    | -1-                |     |       | s.<br>Ref. No : | snasin pan            | <                             |              | Letter Date :              | -                 |
| losed                                                                                                    | ,                                                                                                    |                    |     |       |                 | 10-00-000             |                               |              |                            |                   |
|                                                                                                    |                                                                                                    | and an             | 100 | ubjec |                 | Kindly see            |                               |              | Enclosures/Remarks:        | ·                 |
| By Me                                                                                                    |                                                                                                    |                    |     |       | y Mode :        | Email                 |                               |              | Sender Type :              |                   |
| cknowledgement                                                                                            | PO.VFA/258/CIA/7/                                                                                                    |                    |     | Sear  | ch Files for A  | Attach                |                               |              |                            |                   |
| Created                                                                                                   | Minister of Carline DE Of Thits                                                                                                    |                    |     |       |                 |                       | Year 2018 Vear                | rch          |                            | Create File       |
| Sent                                                                                                    | Ministry of Law, Justican do gray Affoirs<br>Department of Company Affoirs                                                                                                    |                    |     | -     | Compute         | r Number              | File Number                   | Subject      |                            |                   |
| nitiated Action                                                                                           | New Delhi,-1 the 1-7-50                                                                                                    |                    | 0   | E     | 3383773         |                       | D/0002/2018-O/o of<br>HS(MHA) | Test         |                            |                   |
| s +                                                                                                    | OFFICE ORDER                                                                                                    | io.                | 0   | E     | 3383784         |                       | file-1-Part(1)                | kavita1987@e | eci.gov.in                 |                   |
| rate File 🕐                                                                                               | 31 St. 40 0.0 - 0.0 - 0. |                    | 0   | E     | 3383980         |                       | B/0011/2018-O/o of<br>HS(MHA) | Test A       |                            |                   |
| patch (+)                                                                                                 | basic Shri Re: Rotten, a Cust-permanent Chains on d                                                                                                    | mt of<br>eputation |     |       |                 |                       |                               |              |                            |                   |
|                                                                                                    | report for anton of tet duly, topo with                                                                                                    | h cffeet           |     |       |                 |                       |                               |              |                            |                   |
| tings 😐                                                                                                   | Ministry of Home Affairs, Somean bot Personnel as                                                                                                    | tions to           |     |       |                 |                       |                               |              |                            |                   |
| ification 🔳                                                                                               | infinity in the Department of Personnel and the Santar Part of the Anti-<br>the Santar Santar Santar Parel Bhawan, Santar Parel Bhawan, Sa                                                                                                    | ansad Marg,        |     |       |                 |                       |                               |              |                            |                   |
| Department (+)                                                                                            | man Sharper Chan                                                                                                    | #                  |     |       |                 |                       |                               |              |                            | << < 1 > >        |
| Department (                                                                                              |                                                                                                    |                    |     |       |                 |                       | A                             | tach         |                            |                   |
|                                                                                                    | Copy to:- Under Secretary to the Covt. of J                                                                                                    | ndia               |     |       |                 |                       |                               |              |                            |                   |
|                                                                                                    |                                                                                                    |                    |     |       |                 |                       |                               |              |                            |                   |
|                                                                                                    | <ol> <li>Pay &amp; Accounts Officer, Department of Company<br/>dev Delhi</li> <li>Osch Aranon (&amp; copies). It is requested that<br/>of Six Ran Rathan, SiA. any Do prepared as on<br/>3. Dudget kench/Servers any Do prepared as on</li> </ol>                                                                                                    |                    |     |       |                 |                       |                               |              |                            |                   |

Fig.16

#### Note:

The list contains files which are present in 'Created (Completed)' or 'Inbox' section of File of the user.

Attach Select the file in which the receipt needs to be put in. Click the button (Fig.17), and the receipt gets attached in the correspondences of the selected file.

Copyright © NIC, 2018

Ver. 5.5 05

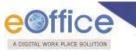

User can also **search** the file using **Year** and **Search fields**.

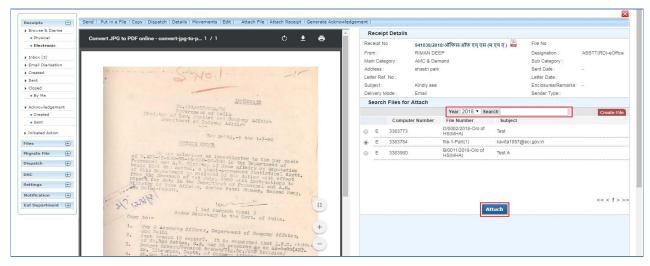

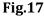

#### Note:

Main Receipt can't be put inside a File (**Put in a File** option) which is already attached with another File/ Receipt. To do so, user needs to first detach the attached file.

#### OR

• Create the **New File** (non-SFS File) from the receipt Put in a File list screen itself using Create File button as shown in **Fig.18**:

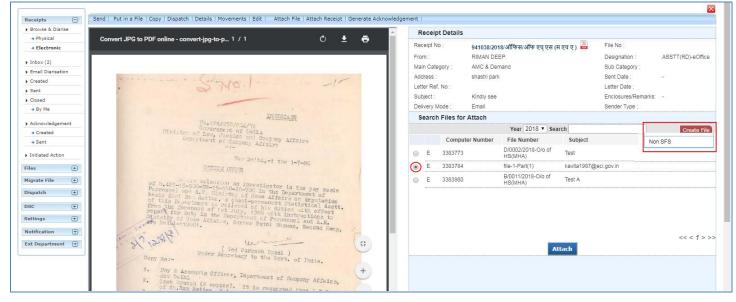

**Fig.18** 

#### Note:

A New File (SFS File) can also be created from the receipt Put in a File list screen using Create File button. This

Ver. 5.5\_05

Copyright © NIC, 2018

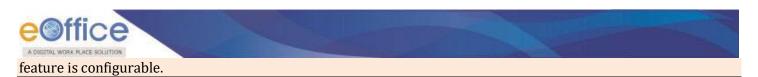

• Click Create File button and click Non-SFS, from dropdown menu. The new file creation screen appears, as shown below in Fig.19:

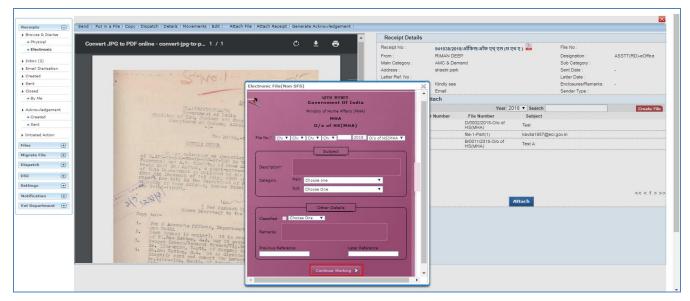

Fig.19

• Click Continue Working > button, the receipt gets attached in the correspondences of the created file.

#### Note:

Once the receipt is put inside a file, the receipt will be removed from the created receipts list.

- 3. **Copy**: It can be used, in cases where DAK/ letter are diarized for same subject nature. Generates the Receipt Number and redirects the user to diary screen retaining the content (pdf) and metadata (*Copying the pdf content is configurable feature*) of the receipt.
- 4. **Dispatch**: It is a process of issuing an official reply to the concerned sender (user/department/ministry) after the approval from the internal competent authority.

To Dispatch an issue against a Receipt, perform the following steps:

• Click the **Dispatch** tab, a confirmation pop-up message appears, as shown in **Fig.20**:

| Receipts   Browse & Diarise          | Send   Put in a File   Copy Dispatch Details   Movements   Edit   Attach File                                                                                                    | Attach Receipt   Generate Acknowledg                                |                   |                                        |                                        |
|--------------------------------------|----------------------------------------------------------------------------------------------------|---------------------------------------------------------------------|-------------------|----------------------------------------|----------------------------------------|
| + Physical                           | Upload(Only PDF upto 20 MB)*                                                                                                    | Upload File                                                         | Receipt Detail    |                                        |                                        |
| + Electronic                         | Convert JPG to PDF online - convert-jpg-to-p 1 / 1                                                                                                    | ം ചക ^                                                              | Receipt No :      | 941038/2018/ऑफिस/ऑफ एव् एस (म एच ए ) 🚣 | File No :                              |
| ▶ Inbox (2)                          |                                                                                                    |                                                                     | From :            | RIMAN DEEP                             | Designation : ASSTT(RD)-eOffic         |
| Email Diarisation                    | and a second participation and                                                                                                    |                                                                     | Main Category :   | AMC & Demand                           | Sub Category :                         |
| Created                              | of h.425-10-10 wellstein an investige<br>Percention and A.70-19-00-20-200 in the<br>ball, Mint Well and A.70-10-10-200 in the                                                                                                    | Confirm                                                             |                   | shastri park                           | Sent Date :<br>Letter Date :           |
| • Sent                               | The Strongest, under A.R., start was of 20. An 'e<br>of Stift Den Start Andrew a Start Store A<br>Strong the Soverscore as a stift store of the<br>strong the Soverscore as a stift store of the<br>strong the Soverscore as a stift store of the<br>strong the Soverscore as a stift store of the<br>strong the Soverscore as a stift store of the<br>strong the Soverscore as a store of the store of the<br>strong the Soverscore as a store of the store of the<br>store of the store of the store of the store of the<br>store of the store of the store of the store of the<br>store of the store of the store of the store of the store of the<br>store of the store of the store of the store of the store of the<br>store of the store of the store of the store of the store of the<br>store of the store of the store of the store of the store of the<br>store of the store of the store of the store of the store of the<br>store of the store of the store of the store of the store of the<br>store of the store of the store of the store of the store of the<br>store of the store of the store of the store of the store of the<br>store of the store of the store of the store of the store of the<br>store of the store of the store of the store of the store of the<br>store of the store of the store             | proved and an end of the second                                     |                   | Kindly see                             | Letter Date :<br>Enclosures/Remarks: - |
| Closed                               | from the foremost of 30 flowed of his<br>repert for hety in the Department of 1                                                                                                    | This receipt is created.<br>Dispatching the same will move the rece | pt to your inbox. | Email                                  | Sender Type :                          |
| • By Me                              | Applet for duty in the Department of I                                                                                                    | Do you wish to continue?                                            |                   |                                        | Sender Type .                          |
| Acknowledgement                      |                                                                                                    | OK Cancel                                                           |                   |                                        |                                        |
| <ul> <li>Created</li> </ul>          | There is there is                                                                                                    |                                                                     |                   |                                        |                                        |
| + Sent                               | Copy to 1- (Ved Partoch Uppal) of                                                                                                    |                                                                     |                   |                                        |                                        |
| <ul> <li>Initiated Action</li> </ul> | Copy to :                                                                                                    | Judia.                                                              |                   |                                        |                                        |
| Files 🛨                              | 1. Day & Accounts Officer, Department of Compt<br>2. Oach spanned (2 poples) restant                                                                                                    |                                                                     |                   |                                        |                                        |
| Migrate File 🔳                       | <ol> <li>Josh Bulaid</li> <li>Josh Bulanci (2 copies). It is requested th<br/>or St. Ram Katima, S.A. may be prepared as o<br/>indext, Exemptifyerepath through Prepared as o</li> </ol>                                                                                                    | any Arrairs,                                                        |                   |                                        |                                        |
| Dispatch (±                          | <ul> <li>Configuration (2 copies). It is required to<br/>3. Sudget and Rathing, StA. may be presented to<br/>Sudget Antipartic of Company Attacks of Antipartic<br/>St. Man Astrony, States, of Company Attacks,<br/>4. Sh. Kan Astrony, St. Company Attacks,<br/>5. States, States, Stat</li></ul>                                                      | n 24-6-BOCANY                                                       |                   |                                        |                                        |
|                                      | <ul> <li>an of the manning wave of homonory transaction and<br/>the main back of the manning of the manning of the<br/>start of the manning of the manning of the<br/>formation of the main start of the manning of the<br/>St. Johnson of and substart the permanent of manning<br/>st. Johnson of and substart the permanent of manning<br/>st. Johnson of the main start of the manning of the<br/>start of the start of the start of the start of the start of the<br/>start of the start of the start of the start of the start of the<br/>start of the start of the start of the start of the start of the<br/>start of the start of the start of the start of the start of the<br/>start of the start of the start of the start of the start of the<br/>start of the start of the start of the start of the start of the<br/>start of the start of the start of the start of the start of the<br/>start of the start of the start of the start of the start of the start of the<br/>start of the start of the start of the start of the start of the<br/>start of the start of the start of the start of the start of the start of the<br/>start of the start of the sta</li></ul> | Vision/                                                             |                   |                                        |                                        |
| osc 😐                                | Sr. Librarion, Dept. of Gonard' certic                                                                                                    | andored<br>109to from                                               |                   |                                        |                                        |
| Settings (±                          |                                                                                                    |                                                                     |                   |                                        |                                        |
| Notification 😐                       | Doll Dollar. Shaptel Bhayan, Annoy                                                                                                    | 19                                                                  |                   |                                        |                                        |
| Ext Department                       |                                                                                                    |                                                                     |                   |                                        |                                        |
|                                      | 5. Caribel deats. Laboury, Thagter Havan, Amar                                                                                                    | atr, Ganeral                                                        |                   |                                        |                                        |
| Constant (C)                         |                                                                                                    |                                                                     |                   |                                        |                                        |
|                                      |                                                                                                    |                                                                     |                   |                                        |                                        |
| ti Department                        |                                                                                                    |                                                                     |                   |                                        |                                        |
| ext Department                       | 3. As deals look and the increment file<br>internet and a Personnet and Ask, ideal try of<br>internet and an other internet internet internet<br>allocal, with an oracle internet in the internet inter, is<br>all (A) as an internet internet in the internet internet<br>All (A) as a rest internet internet.                                                                                                    | 2 Home                                                              |                   |                                        |                                        |

Fig.20

- After confirming, the dispatch screen is displayed with the pre-filled receipt metadata on right side.
- The generated receipt will be moved to the Inbox for dispatching.
- To create the Draft for Approval (DFA), type the draft content or copy the content from already created word/ text files and paste it or choose a pre-defined template by clicking <a href="https://www.choose.com">Choose from Template(s)</a> or upload the doc/ pdf by clicking <a href="https://www.choose.com">Upload File</a> button.
- After creating the DFA, click the Save button, **Fig.2**1:

| Draft                   | Page Size A4 T Choose from Template(                                                                                                    | s) or Upload File Draft I                                              | etails                                                                                                    |                   |                                                                                               |                                                 |
|-------------------------|----------------------------------------------------------------------------------------------------|------------------------------------------------------------------------|----------------------------------------------------------------------------------------------------|-------------------|-----------------------------------------------------------------------------------------------|-------------------------------------------------|
| 7 및 응 패 프 프 프 Formats - | Line Height $*$ Paragraph $*$ Verdana $*$ Hap: $*$<br>$\mathfrak{A}$ $\mathfrak{A}$ $\times$ $*$ $\mathfrak{A}$ $\mathfrak{A}$ $\mathfrak{A}$ $*$ $\mathfrak{A}$ $*$<br>$\mathfrak{A}$ $\mathfrak{A}$ $\star$ $*$ $\mathfrak{A}$ $*$ $\mathfrak{A}$ $*$ | English -     Draft Typ Draft Nat Language     Subject -     Receipt N | * Reply<br>re* Choose One<br>Punjabi<br>Kindy see<br>trail 1000 1990 ohan<br>sal 1000 1990 ohan<br>sal 1000 1990 ohan | ह एच एस (म एच र 🔻 | Cleasified<br>Prefix<br>Reply Type<br>Designation"<br>State<br>Procod<br>Landine<br>Ernal     | Choose one                                      |
|                         |                                                                                                    |                                                                        | Tollowing # tags for draft creation<br>edBye for Approver Info<br>edBye for Approver Designation<br>edByPoesignations for Approver Designation<br>edByPoesit for Approver Post<br>edBate for Chab of Approval                                                                                                    |                   | #ApprovedByName# for<br>#ApprovedBySectionNar<br>#ApprovedByEmail# for<br>#DocumentNumbe# for | me# for Approver Section Name<br>Approver Email |

Fig.21

• A unique **Draft Number** is assigned to the draft, as shown in **Fig.22**:

| Draft No. : DFA/3009357 - V 1.0 Draft Status : DFA                   |   | Action | Details                                                                                                    |                                                                 |                                                                                               |                                                 |
|----------------------------------------------------------------------|---|--------|----------------------------------------------------------------------------------------------------|-----------------------------------------------------------------|-----------------------------------------------------------------------------------------------|-------------------------------------------------|
| Draft No. : DFA(3003337 * V 1.0 Draft Status : DFA                   |   |        |                                                                                                    |                                                                 |                                                                                               | Preview Approve Ed                              |
|                                                                      |   |        | Draft Details                                                                                                    |                                                                 |                                                                                               |                                                 |
| B I 및 S = = = = Formats - Line Height - Paragraph - Verdana - 14px - |   |        | Draft Type*                                                                                                    | Reply v                                                         | Classified                                                                                    | Choose one 🔻                                    |
| 田 - 田 - 三 三 ち ∂ ▲ X ┗ 竜 聶 X, X ー Ω ◎ Л ¶ Z 田- A - A -                |   |        | Draft Nature*                                                                                                    | Letter •                                                        | Prefix                                                                                        | Choose one 🔹                                    |
|                                                                      |   |        | Language*                                                                                                    | Punjabi 🔻                                                       |                                                                                               |                                                 |
|                                                                      | * |        | Subject *                                                                                                    | Kindly see                                                      |                                                                                               |                                                 |
| This is regarding the approval of letter.                            |   |        | Subject -                                                                                                    | Total 1000   990 characters left.                               |                                                                                               | R                                               |
|                                                                      |   |        | Receipt Number                                                                                                    | 941038/2018/ऑफिस/ऑफ एच् एस (म 🔻                                 | Reply Type                                                                                    | Choose one 🔻                                    |
|                                                                      |   |        | Communication D                                                                                                    | etails                                                          |                                                                                               |                                                 |
|                                                                      |   |        | Attachments                                                                                                    |                                                                 |                                                                                               | Attach File                                     |
|                                                                      |   | ł      | Note : Use following # ta<br>#ApprovedBy# for App<br>#ApprovedByDesigna<br>#ApprovedByPost# fo<br>#ApprovedDate# for D | rover Info<br>tion# for Approver Designation<br>r Approver Post | #ApprovedByName# for<br>#ApprovedBySectionNa<br>#ApprovedByEmail# for<br>#DocumentNumber# for | me# for Approver Section Name<br>Approver Email |

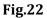

- A newly created draft has three actions:
  - a) **Preview**: View the Draft content before approval.
  - b) **Approve**: To finalise the DFA. Once the draft is approved no further changes in the content can be done. Only the communication details can be edited.
  - c) **Edit**: To make the necessary changes in DFA. Each editing of the draft will create a new version of the draft once the receipt along with the draft is moved to the next user.

| Note:                                                                      |  |
|----------------------------------------------------------------------------|--|
| The Approve button is visible only to users having role of Draft Approver. |  |
|                                                                            |  |

• Once Approve button is clicked, an approval confirmation popup appears. Click button, the Draft gets approved as shown in **Fig.23** & **Fig.24**:

| lo. : DFA/3010074 - V 1.0 Draft Status : DFA |                                                                                                    |                 |                                               |             |                                         | Preview                                          | Approve Edit |
|----------------------------------------------|----------------------------------------------------------------------------------------------------|-----------------|-----------------------------------------------|-------------|-----------------------------------------|--------------------------------------------------|--------------|
|                                              |                                                                                                    | Draft Details   |                                               |             |                                         |                                                  |              |
|                                              | Height - Paragraph - Times Ne 14px -                                                                                                    | Draft Type*     | Reply                                         | ٣           | Classified                              | Choose one                                       | ٣            |
|                                              | $\texttt{H} \times_{\scriptscriptstyle 2} \times^{\scriptscriptstyle 2} - \Omega \odot \texttt{,} \texttt{ff} \texttt{ff} \land \texttt{I}_{\scriptscriptstyle 2} \boxplus {}^{\scriptscriptstyle 2} \land \texttt{A} {}^{\scriptscriptstyle 2} \land \texttt{A} {}^{\scriptscriptstyle 2}$ | Draft Nature*   | Letter                                        | ٣           | Prefix                                  | Choose one                                       | ٣            |
| 5호 English 👻 😇 🕆 🗆                           |                                                                                                    | Language*       | Punjabi                                       | •           |                                         |                                                  |              |
| Kindly see.                                  |                                                                                                    | Subject *       | Kindly See.                                   |             |                                         |                                                  | 1            |
| initially been                               |                                                                                                    |                 | Total 1000   989 chara<br>941074/2018/ओफिस/ऑफ |             |                                         |                                                  |              |
|                                              |                                                                                                    | Receipt Number  | 941074/2018/3mm+H/3mm                         | ध्य एस (म 🕈 | Reply Type                              | Choose one                                       | *            |
|                                              | Approv                                                                                                    | al Confirmation |                                               |             |                                         |                                                  |              |
|                                              | Once draft gets approved to further ch                                                                                                    |                 |                                               |             |                                         |                                                  | Attach File  |
|                                              | #DocumentNumber# tag used for displ                                                                                                    |                 | not available in the draft                    |             |                                         |                                                  |              |
|                                              | content. Would you like to proceed furt                                                                                                    | her.            |                                               |             |                                         |                                                  |              |
|                                              | 0                                                                                                    | Cancel          |                                               |             | #ApprovedByName#                        |                                                  |              |
|                                              |                                                                                                    | #ApprovedByPos  | t# for Approver Post                          |             | #ApprovedBySection<br>#ApprovedByEmail# | Name# for Approver Section<br>for Approver Email | Name         |
|                                              |                                                                                                    | #ApprovedDate#  | for Date of Approval                          |             | #DocumentNumber#                        |                                                  |              |
|                                              |                                                                                                    |                 |                                               |             |                                         |                                                  |              |
|                                              |                                                                                                    |                 |                                               |             |                                         |                                                  |              |
|                                              |                                                                                                    |                 |                                               |             |                                         |                                                  |              |
|                                              |                                                                                                    |                 |                                               |             |                                         |                                                  |              |
|                                              |                                                                                                    |                 |                                               |             |                                         |                                                  |              |
|                                              |                                                                                                    |                 |                                               |             |                                         |                                                  |              |
|                                              |                                                                                                    | •               |                                               |             |                                         |                                                  |              |
|                                              | Þ                                                                                                    |                 |                                               |             |                                         |                                                  |              |
| span                                         |                                                                                                    | 2               |                                               |             |                                         |                                                  |              |

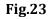

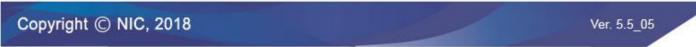

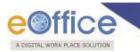

• After approving of the draft the actions available are shown in **Fig.24**:

| Send   Send Back   Put in a File   Copy   Dispatch   Details   Movements   Edit   Close   View Draft   Attach File   Attach Receipt | Actio | on Details                                      |                                   |                         |                                                |
|----------------------------------------------------------------------------------------------------|-------|-------------------------------------------------|-----------------------------------|-------------------------|------------------------------------------------|
| Draft No. : DFA/3010074 - V 1.0 Draft Status : Approved                                                                             |       |                                                 |                                   |                         |                                                |
| New Draft                                                                                                    |       | Draft Details                                   |                                   |                         |                                                |
| 1/1 Č 🛨 🖶                                                                                                    | ^     | Draft Type*                                     | Reply                             | Classified              | Choose one 🔻                                   |
|                                                                                                    |       | Draft Nature*                                   | Letter •                          | Prefix                  | Choose one 🔻                                   |
|                                                                                                    |       | Language*                                       | Punjabi 🔻                         | ]                       |                                                |
|                                                                                                    |       | Subject .                                       | Kindly See.                       |                         | 1                                              |
|                                                                                                    |       |                                                 | Total 1000   989 characters left. | _                       |                                                |
| Kindly see.                                                                                                    |       | Receipt Number                                  | 941074/2018/ऑफिस/ऑफ एच् एस (म 🔻   | Reply Type              | Choose one 🔻                                   |
|                                                                                                    |       | Communication D                                 | Details                           |                         |                                                |
|                                                                                                    |       | Ministry *                                      | CABINET SECRETARIAT1              |                         | •                                              |
|                                                                                                    |       | Department *                                    | Others                            |                         | •                                              |
|                                                                                                    |       | Name*                                           | RIMAN DEEP                        | Designation*            | ASSTT(RD)-eOffice                              |
|                                                                                                    |       | Organization                                    |                                   |                         |                                                |
|                                                                                                    |       | Address 1 *                                     | shastri park                      |                         |                                                |
|                                                                                                    |       | Address 2                                       |                                   |                         |                                                |
|                                                                                                    |       | Country                                         | INDIA                             | ▼ State                 | DELHI 🔻                                        |
|                                                                                                    |       | City<br>Mobile                                  |                                   | Pincode                 |                                                |
|                                                                                                    |       | Fax                                             |                                   | Email                   |                                                |
|                                                                                                    |       |                                                 |                                   |                         | Add More Recipient(s) Clear                    |
| *                                                                                                    |       |                                                 |                                   |                         |                                                |
|                                                                                                    |       | Attachments                                     |                                   |                         | Attach File                                    |
| +                                                                                                    |       |                                                 |                                   |                         |                                                |
| -                                                                                                    |       | Note : Use following # t<br>#ApprovedBy# for Ap |                                   | #ApprovedByName# for    | Approver Name                                  |
|                                                                                                    |       |                                                 | ation# for Approver Designation   |                         | Approver Name<br>me# for Approver Section Name |
|                                                                                                    | _     | #ApprovedByPost# for                            | or Approver Post                  | #ApprovedByEmail# for   | Approver Email                                 |
|                                                                                                    | 1 ×   | #ApprovedDate# for D                            |                                   | #DocumentNumber# for    |                                                |
|                                                                                                    |       |                                                 | Dispatch                          | By Self Dispatch By CRU | eSign DSC Sign Edit Custom Sign                |

#### Fig.24

- a) Edit: To modify the Communication Details only in the approved DFA.
- b) **DSC sign**: To sign the approved DFA with digital signature using DSC token device.

#### Note:

For complete process refer to Annexure-III (Digital signing of DFA)

c) **eSign**: To sign the approved DFA with digital signature using Aadhaar authentication.

#### Note:

For complete process refer to Annexure-IV (eSigning of DFA)

d) **Custom Sign**: The provision to select the desired location in the approved draft to DSC sign / eSign.

#### Note:

For complete process refer to Annexure-III (<u>Custom Digital Signing of DFA</u>) & Annexure-IV (<u>Custom eSigning of DFA</u>)

e) **Dispatch By Self**: It is used, if the person, who has the receipt with the approved/ signed draft, wants to dispatch (send the issue) himself/ herself. The issue can be dispatched electronically through mail (by using "Email Details") or physically through post (by using "Postal & Out Register Details").

Copyright © NIC, 2018

Ver. 5.5\_05

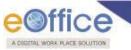

- Further the two options **Send with Follow-up** and **Send without Follow-up** appears, as shown in **Fig.25**.
- Send with follow-up: It helps to set a follow up notification in anticipation of a reply which could be received against the dispatched letter.
  - Click Send With Followup button, select the required action, enter the description message and due date for the follow-up and click OK button, as shown in **Fig.25**:

|                              | Download | 🖭 Draft Details   |                       |                     |               |                    |             |
|------------------------------|----------|-------------------|-----------------------|---------------------|---------------|--------------------|-------------|
|                              | -        | I Communicat      | ion Details           |                     |               |                    |             |
|                              |          | Attachments       |                       |                     |               |                    | Attach File |
|                              |          | Dispatch Opt      | tions                 |                     |               |                    |             |
|                              |          | Email Details     | •                     |                     |               |                    |             |
|                              |          | Postal & Out R    | legister Details      |                     |               |                    |             |
|                              |          | Postal Mode       | Choose One            | -                   | Postal Charge |                    |             |
| Document for draft approval. |          | Medium            | Choose One            | •                   | Weight        | 1                  |             |
| bocument for draft approval. |          | Mode Number       |                       | error error errorda |               |                    |             |
|                              |          | Peon Book No      |                       |                     | Peon Name     | Choose One         |             |
|                              |          | Out Date          |                       | 132                 | Out Time      |                    |             |
|                              |          | Follow Up Setting |                       |                     |               | 24                 |             |
|                              |          | Desired Actions   | Necessary Action      |                     |               | •                  |             |
|                              |          |                   | Kindly see the matter |                     |               |                    |             |
|                              |          | Description *     |                       |                     |               |                    |             |
|                              |          |                   | Total 500   479 char  | actors laft.        |               |                    |             |
|                              |          |                   | 31/08/2017            | accora rener        |               |                    |             |
|                              |          |                   | For Self      For Sec |                     |               |                    |             |
|                              |          |                   | P GI 25011 P GI 2501  |                     | (Contraction) | cel Ok             |             |
|                              |          |                   |                       |                     | Gan           |                    |             |
|                              |          |                   |                       |                     |               |                    |             |
|                              |          |                   |                       |                     |               |                    |             |
|                              |          |                   |                       |                     |               |                    |             |
|                              |          |                   |                       |                     |               |                    |             |
|                              | ~        |                   |                       |                     |               |                    |             |
|                              |          |                   |                       |                     |               | Followup Send With |             |

Fig.25

**For Self**: The user who has dispatched the receipt can view the details under Notification Dispatch Followups submodule.

**For Section**: Every user in the section can view the details under his/ her Notification Dispatch Followups submodule.

• The draft gets dispatched, and an entry of the dispatched draft gets displayed in **Sent** sub-module under "**Dispatch module**" with status "**Issued and dispatched**" as shown in **Fig.26**:

| eceipts          | + | Print Envelope   C   | eate keminde         | er   View Reminders         |                      |                        |                                                     |                                          |                                                           |                        |                                                          |                  |   |
|------------------|---|----------------------|----------------------|-----------------------------|----------------------|------------------------|-----------------------------------------------------|------------------------------------------|-----------------------------------------------------------|------------------------|----------------------------------------------------------|------------------|---|
| es               | ٠ | Dispatch Nu          | mber v v             | Address                     | ✓ Sent On            | * Sent Through         | * <u>File Number</u>                                | * <u>Receipt Number</u>                  | <ul> <li><u>Issued</u></li> <li><u>Against</u></li> </ul> | * <u>Status</u>        | <ul> <li><u>Sanction</u></li> <li><u>Code</u></li> </ul> | Dispatch<br>Mode |   |
| grate File       | ÷ | E 1/3006355/2        | 18 Issue             | Riman, IT Park,NEW<br>DELHI | 27/08/18 03:31<br>PM | ASST(C)-HS  <br>(Self) |                                                     | 941740/2018/ऑफिस /ऑफ़ एच ऐश (ऍम ए<br>ए ) | <u>व</u>                                                  | Issued &<br>Dispatched |                                                          |                  | 0 |
| spatch           |   | E <u>1/3006142/2</u> | 18 Issue             | fdsfds, fdsfdsf             | 17/07/18 02:41<br>PM | ASST(C)-HS  <br>(Self) | A-11/0006/2018-ऑफ़िस /ऑफ़ एच पेग (ऍम एच ए )·<br>MHA |                                          |                                                           | Issued &<br>Dispatched |                                                          |                  | 0 |
| Sent<br>Returned |   | P <u>1/3004522/2</u> | 1 <u>17(4)</u> Issue | user-4, user-4              | 28/09/17 10:28<br>AM | ASST(C)-HS  <br>(Self) |                                                     | 940107/2017/ऑफिस/ऑफ एच् एस (म एच<br>)    |                                                           | Issued &<br>Dispatched |                                                          |                  | 0 |
|                  |   | P <u>1/3004522/2</u> | 117( <u>3)</u> Issue | user-3, user-3              | 28/09/17 10:28<br>AM | ASST(C)-HS  <br>(Self) |                                                     | 940107/2017/ऑफिस/ऑफ एच् एस (म एच<br>)    |                                                           | Issued &<br>Dispatched |                                                          |                  | 0 |
| SC               |   | P <u>1/3004522/2</u> | 117(2) Issue         | user-2, user-2              | 28/09/17 10:28<br>AM | ASST(C)-HS  <br>(Self) |                                                     | 940107/2017/ऑफिस/ऑफ एच् एस (म एच<br>)    |                                                           | Issued &<br>Dispatched |                                                          |                  | 0 |
| ttings           | + | P <u>1/3004522/2</u> | 17(1) Issue          | user-1, user-1              | 28/09/17 10:28<br>AM | ASST(C)-HS  <br>(Self) |                                                     | 940107/2017/ऑफिस/ऑफ एच् एस (म एच<br>)    |                                                           | Issued &<br>Dispatched |                                                          |                  | 0 |
| tification       |   | P 1/3004522/2        | 17 Issue             | asds, asdsad                | 28/09/17 10:28<br>AM | ASST(C)-HS  <br>(Self) |                                                     | 940107/2017/ऑफिस/ऑफ एच् एस (म एच<br>)    | प                                                         | Issued &<br>Dispatched |                                                          |                  | 0 |
|                  |   | LEGEND               | ority 🔳 Out          | t Today 📕 Most Imr          | mediate 📕 Immed      | dista 🔒 🔒              | ction Initiated                                     |                                          |                                                           |                        |                                                          |                  |   |
|                  |   |                      | opiect Category      |                             |                      | -                      |                                                     | related matters of Planning Comission    |                                                           |                        |                                                          |                  |   |
|                  |   |                      |                      |                             |                      |                        |                                                     |                                          |                                                           |                        |                                                          |                  |   |

Fig.26

Copyright © NIC, 2018

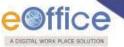

- If the reply is not received against the issue then a reminder could be sent.
  - To send the Reminder click **Sent** sub-module under **Dispatch** module.
  - Select the Issue for which reminder is to send and then click Create Reminder tab.
  - The draft window appears with Draft Type as '**Reminder'**.
  - To create the Draft for Approval (DFA), type the draft content or copy the content from already created word/ text files and paste it or choose a pre-defined template by clicking <a href="https://www.choose.com">Choose from Template(s)</a> or upload the doc/ pdf by clicking <a href="https://www.upload.file">Upload File</a> button.
- Send without Follow-up: No follow up notification is set for the dispatch.
  - Click Send Without Followup button, the draft gets dispatched, and an entry of the dispatched draft gets displayed in Sent sub-module under "Dispatch module" with status "Issued and dispatched" as shown in Fig.27:

| leceipts     | Ŧ | Print Envelope   Crea | ate Remin | der View Reminders                                    |                      |                                                   |                                                       |                        |                  |                                |    |
|--------------|---|-----------------------|-----------|-------------------------------------------------------|----------------------|---------------------------------------------------|-------------------------------------------------------|------------------------|------------------|--------------------------------|----|
| iles         | ÷ | Vispatch Number       | v v       | Address                                               | ▼ <u>Sent On</u>     | • <u>Sent Through</u> • <mark>File</mark><br>Numb | er * <u>Receipt Number</u> * <u>Issued</u><br>Against | * <u>Status</u>        | Sanction<br>Code | <u>Dispatch</u><br><u>Mode</u> | W. |
| ligrate File | ÷ | E <u>1/7264/2017</u>  | Issue     | Gajavelli Venkatesham, Banjara Hills, Road<br>No.12,H | 21/08/17 03:33<br>PM | Minis Hand Address to but Management              | 24850/2017/eoffce                                     | Issued &<br>Dispatched |                  |                                | 0  |
| lispatch     | Θ | -                     |           |                                                       | 251                  | WestWe                                            |                                                       |                        |                  |                                |    |
| Sent         |   |                       |           |                                                       |                      |                                                   |                                                       |                        |                  |                                |    |
| Paturnad     |   |                       |           |                                                       |                      |                                                   |                                                       |                        |                  |                                |    |

#### Fig.27

- f) **Dispatch By CRU**: It is used, if the person, who has the receipt with the approved draft, wants the issue to be dispatched (send the issue) by the CRU, then the issue can be dispatched physically through post (by using "Postal & Out Register Details").
  - Click **Dispatch By CRU** button, it will show all the users mapped with CRU section along with, Delivery Mode and Remarks (directions) for CRU, as shown in **Fig.28**:

|       | us : Approved     |         |   |          |                            |                                                                                |            |                                          |         |            |
|-------|-------------------|---------|---|----------|----------------------------|--------------------------------------------------------------------------------|------------|------------------------------------------|---------|------------|
|       |                   |         |   | Download | Draft Details              |                                                                                |            |                                          |         |            |
|       |                   | Ċ       | • | -a 🗎     | Communicat     Attachments |                                                                                |            |                                          |         | Attach F   |
|       |                   |         |   |          | Dispatch Opt               |                                                                                |            |                                          |         |            |
|       |                   |         |   |          | Dispatch By CR             | U Details                                                                      | ,,,,,,,    |                                          |         |            |
|       |                   |         |   |          | CRU User(s):               | KARAN MEHRA                                                                    | •          | Delivery Mode:                           | By Hand |            |
|       |                   |         |   |          |                            |                                                                                |            |                                          |         |            |
| Docum | ent for draft app | proval. |   |          | Remarks:                   |                                                                                |            |                                          |         |            |
|       |                   |         |   |          |                            |                                                                                |            | 8101101101101101101101101101101101101101 |         | Lonononono |
|       |                   |         |   | - 1      | Use #ApprovedBy            | y# For Approver Info.<br>yName# For Approver Na                                | me         |                                          |         |            |
|       |                   |         |   |          | Use #ApprovedBy            | yDesignation# For Appro<br>ySectionName# For Appr<br>ate# For Date of Approval | ver Design | nation.<br>on Name.                      |         |            |
|       |                   |         |   |          | Use #ApprovedDa            | ate# For Date of Approval                                                      |            |                                          |         |            |
|       |                   |         |   |          |                            |                                                                                |            |                                          |         |            |
|       |                   |         |   |          |                            |                                                                                |            |                                          |         |            |
|       |                   |         |   |          |                            |                                                                                |            |                                          |         |            |
|       |                   |         |   | 42       |                            |                                                                                |            |                                          |         |            |
|       |                   |         |   |          |                            |                                                                                |            |                                          |         |            |
|       |                   |         |   | +        |                            |                                                                                |            |                                          |         |            |
|       |                   |         |   |          |                            |                                                                                |            |                                          |         |            |
|       |                   |         |   | -        |                            |                                                                                |            |                                          |         |            |

#### Fig.28

• Once the dispatch is sent to CRU, the record of same will be displayed in user's **Sent** sub-module under "**Dispatch module**" with status "**Issued and sent**" as shown in **Fig.29**:

| Migrate File 🕀 📃 E <u>1/7649/2017</u> Issue test user, djb,new delhi 09/1                   |         | • <u>Sent On</u>     | Sent Through | r <u>File Number</u>                | * <u>Receipt Number</u> * <u>Is</u> | ssued Against* <u>Status</u> | Sanction Code* Dispatch Mode      | Ŧ                    |                     |         |   |
|---------------------------------------------------------------------------------------------|---------|----------------------|--------------|-------------------------------------|-------------------------------------|------------------------------|-----------------------------------|----------------------|---------------------|---------|---|
| Migrate File 🕀 🗌 E <u>1/7649/2017</u> Issue test user, djb,new delhi 09/10/17 11:31 AM ASSI |         | ASSISTANT   (CRU)    |              | 25971/2017/eoffce                   | Issued & Sent                       | Registered Post              | Û                                 |                      |                     |         |   |
| Dispatch                                                                                    | Θ       | E <u>1/7642/2017</u> | Issue        | test, test                          | 05/10/17 03:45 PM                   | ASSISTANT   (Self)           | A-12013/34/2017-Demo-DEPT-EOFFICE |                      | Issued & Dispatched |         | U |
| Sent                                                                                        | 0       | E <u>I/7641/2017</u> | Issue        | test, test                          | 05/10/17 03:39 PM                   | ASSISTANT   (Self)           | A-12013/34/2017-Demo-DEPT-EOFFICE |                      | Issued & Dispatched |         | 0 |
| Returned                                                                                    |         | E <u>1/7409/2017</u> | Issue        | Bharadwaj Poorahit, Nic Bhubaneswar | 13/09/17 11:59 AM                   | ASSISTANT   (Self)           | A-12013/34/2017-Demo-DEPT-EOFFICE | 25507/2017/eoffce    | Issued & Dispatched |         | 0 |
| r Kelumeu                                                                                   |         | E <u>1/7203/2017</u> | Issue        | Dr. Parveen, Delhi                  | 16/08/17 12:47 PM                   | ASSISTANT   (CRU)            | A-12015/4/2017-Demo               | 24655(1)/2017/eoffce | Issued & Dispatched | By Hand | 0 |
| DSC                                                                                         | (±)     | P <u>I/7204/2017</u> | Issue        | Dr. Parveen, Delhi                  | 16/08/17 12:47 PM                   | ASSISTANT   (CRU)            |                                   | 24650/2017/eoffce    | Issued & Dispatched | By Hand | 0 |
| Settings                                                                                    | $(\pm)$ |                      |              |                                     |                                     |                              |                                   |                      |                     |         |   |
| Notification                                                                                | ÷       |                      |              |                                     |                                     |                              |                                   |                      |                     |         |   |
|                                                                                             |         |                      |              |                                     |                                     |                              |                                   |                      |                     |         |   |
| Ext Departmen                                                                               | t 🖽     |                      |              |                                     |                                     |                              |                                   |                      |                     |         |   |

#### Fig.29

- The CRU receives the dispatch in his/ her dispatch inbox. This is to be finally dispatched outside the organization through physical medium or as described by the sender in Delivery Mode.
- In case if issues/ reply have any discrepancies then the CRU can return the issue/reply back to the section officer.
- The returned issue/ reply moves under **Dispatch** '**Returned**' sub-module of section officer.

#### Note:

For Dispatch by CRU (<u>Send With Followup and Send Without Followup</u>) process, refer Dispatch By self (Send With Followup and Send Without Followup).

5. **Details**: It can be used to view dispatch history, list of attached files, list of attached receipts, detached receipts history and detached files history, as shown in **Fig.30**:

Copyright © NIC, 2018

Ver. 5.5\_05

| XIGETAL WORK PLACE         | SOLUTION                                                                                                    |                                 | and the second second second second second second second second second second second second second second second |                               |
|----------------------------|----------------------------------------------------------------------------------------------------|---------------------------------|----------------------------------------------------------------------------------------------------|-------------------------------|
| eceipts 😑                  | Send   Put in a File   Copy   Dispatch   Details   Movements   Edit   Attach File   Attach Receipt   Generate A                                                                                                    | Acknowledgement                 |                                                                                                    |                               |
| Browse & Diarise           |                                                                                                    | Receipt Details                 |                                                                                                    |                               |
| Physical     Electronic    | Convert JPG to PDF online - convert 1 / 1 🌔 🛨 👼                                                                                                    | Receipt No :                    | 941571/2018/ऑफिस /ऑफ़ एच ऐश (ऍम एच ए ) 📠                                                                         | File No :                     |
|                            |                                                                                                    | From :                          | Adibasi Bikash Trust                                                                                             | Designation :                 |
| Inbox (7)<br>Ministry      |                                                                                                    | Main Category :                 | AMC & Demand                                                                                                    | Sub Category :                |
| Ministry Email Diarisation |                                                                                                    | Address :                       | Odisha                                                                                                    | Sent Date :                   |
| Email Diarisation          |                                                                                                    | Letter Ref. No :                |                                                                                                    | Letter Date :                 |
| ent                        | SL.NO.3(R)                                                                                                    | Subject :                       | Docs                                                                                                    | Enclosures/Remarks:           |
| ised                       | 2 3619                                                                                                    | Delivery Mode :                 | By Hand                                                                                                    | Sender Type :                 |
| By Me                      | To                                                                                                    | Dispatch histor                 | V                                                                                                    |                               |
| By Others<br>(Hierarchy)   | The Under Secretmary (Adm.)<br>Department of Fersonnel & Adm.Reforms,<br>S.P.Bhaven, Nor Dolld                                                                                                    | No Record Found                 |                                                                                                    |                               |
| By others(All)             | How Delly Nov Delli & Admn. Reforms,                                                                                                    | Attached Files                  | History                                                                                                    |                               |
| knowledgement              | I ND & AR (Admn. Reforms)                                                                                                    | No Record Found                 |                                                                                                    |                               |
| Created                    | Adma Bection 3                                                                                                    | Attached Recei                  | pts History                                                                                                    |                               |
| Sent                       | Sir, Dr. Ro                                                                                                    |                                 | · · ·                                                                                                    |                               |
| tiated Action              | The second                                                                                                    | <ul> <li>Receipt No.</li> </ul> | - Subject Attached - Attached - Remarks                                                                          | · ·                           |
| ÷                          | It is to furform you Unit I have reaced the                                                                                                    | E 941572/2018/ऑफिस              | 1/ऑफ़ एच ऐश (ऍम एच ए ) Docs व्हीवैध्वैतवैक्षती 12:26 PM test 🗙                                                   | Attach With Another Action De |
| te File (+)                | by Institute of services, conducted                                                                                                    | Detached Recei                  | ipts History                                                                                                    |                               |
| atch (+)                   | by Institute of Socretariat prining and Management,<br>Department of Personal & Adm. no.                                                                                                    | Computer Receipt                |                                                                                                    | hed Detached Attach Detac     |
|                            | Department of Personnel & Adma. Heforms, New Delhi and<br>was placed in the First Division.                                                                                                    | 140                             | 57 57 500                                                                                                    |                               |
| Đ                          | The are Cirst Division.                                                                                                    | E 941570 941570/                | 2018/ऑफिस /ऑफ़ एच ऐश (ऍम एच ए ) Docs व्हतेयेलेलने व्हतेयेलेलने 12:23                                             | /18 27/07/18 docs docs docs   |
| ngs 🛨                      | It is requested that necessary saturated the second second | Detached Files                  |                                                                                                    |                               |
|                            | an ay Bervice heat                                                                                                    |                                 |                                                                                                    |                               |

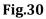

In case any receipt(s) or file(s) are attached to the receipt, then user can detach them from the receipt details page using ( $\times$ ) icon.

6. **Movements:** This option is used to track the **Movements** of the receipt which automatically gets updated as Receipt moves from user to another as shown in **Fig.31**:

|                         |                                                                                                    |                                                                                                    | Receipt Details  | 5                                   |                     |                   |
|-------------------------|----------------------------------------------------------------------------------------------------|----------------------------------------------------------------------------------------------------|------------------|-------------------------------------|---------------------|-------------------|
| Physical     Electronic | Convert JPG to PDF online - convert-jpg-to-p 1 / 1                                                      | ° ± ē                                                                                                    | Receipt No :     | 941074/2018/ऑफिस/ऑफ एच एस (म एच ए ) | File No :           |                   |
|                         |                                                                                                    | 1                                                                                                    | From :           | RIMAN DEEP                          | Designation :       | ASSTT(RD)-eOffice |
| Inbox (2)               |                                                                                                    |                                                                                                    | Main Category :  | AMC & Demand                        | Sub Category :      |                   |
| Email Diarisation       | warmen and Calmen and the second                                                                        |                                                                                                    | Address :        | shastri park                        | Sent Date :         | u                 |
| Created                 | Style.)                                                                                                 | -1-                                                                                                    | Letter Ref. No : |                                     | Letter Date :       |                   |
| Sent                    |                                                                                                    |                                                                                                    | Subject :        | Kindly See.                         | Enclosures/Remarks: |                   |
| losed<br>• By Me        |                                                                                                    |                                                                                                    | Delivery Mode :  | Email                               | Sender Type :       |                   |
| DY Me                   | INTEDIATE                                                                                               |                                                                                                    | Movement Det     | ails                                |                     |                   |
| knowledgement           | 10. FPA/258/016/24                                                                                      |                                                                                                    |                  |                                     | - Action - Remarks  |                   |
| Created                 | Growning of of India<br>Minister of East, include and Company Affeirs<br>Compartment of Company Affeirs | and the second second se | << < > >>        | + sent on + sent to                 | • Action • Remarks  |                   |
| itiated Action          | New Delhi, -1 the 1-7-8<br>OFERE ONLY<br>of TALE                                                        |                                                                                                    | 1                |                                     |                     |                   |

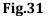

7. **Edit**: It can be used to edit the different metadata fields on the right and the PDF content on the left of the Receipt before sending it to the intended recipient(s).

To edit the generated receipt, to perform following steps:

• Click Edit tab, the metadata fields get active, as shown in **Fig.32**:

| eipts 🖃          | Send   Put in a File   Copy   Dispatch   Details   Movements   Edit   Attach File   Attach Rece                                                                                                    | aipt   Generate Acknowled | adgement    |                    |                 |             |                   |                   |           |
|------------------|----------------------------------------------------------------------------------------------------|---------------------------|-------------|--------------------|-----------------|-------------|-------------------|-------------------|-----------|
| owse & Diarise   | Upload(Only PDF upto 20 MB)+                                                                                                    | 1                         | Upload File | Diary Details      |                 |             |                   |                   |           |
| Physical         |                                                                                                    |                           |             | Classified         | Choose one      | •           | Sender Type       | Choose one        |           |
| Electronic       | Convert JPG to PDF online - convert-jpg-to-p 1 / 1                                                                                                    | ć ± .                     | ē           | Delivery Mode*     | Email           | •           | Language          | Punjabi           |           |
| box (2)          |                                                                                                    |                           |             | Mode Number        |                 |             | Letter Ref. No    |                   |           |
| nail Diarisation |                                                                                                    |                           |             | Туре*              | Letter          | *           | File Number       |                   |           |
| nt               |                                                                                                    |                           |             | Received Date*     | 13/04/2018      | 17          | Letter Date       |                   | 17        |
| sed              | Stroll                                                                                                    | -1-                       |             | VIP                | Choose one      | •           | Diary Date        | 13/04/2018        |           |
| iy Me            | \$ 11.                                                                                                    |                           |             | VIP Name           | Choose one      | 7           | Dealing Hands     | Choose One        |           |
| noviedgement     |                                                                                                    |                           |             | Contact Details    |                 |             |                   | Add to            | Address B |
| Created          | IPUEDIA 78                                                                                                    |                           |             | Ministry *         | CABINET SECRETA | RIAT1       |                   |                   |           |
| ent              | The PRA/200/OCLAPY<br>Organization to of India<br>Ministry of Carbon, Aladia<br>Dourtheast of Carbon, Aladian                                                                                                    |                           |             | Department *       | Others          |             |                   |                   |           |
| ited Action      | Department of Company Affairs                                                                                                    |                           |             | Name*              | RIMAN DEEP      |             | Designation       | ASSTT(RD)-eOffice | 0         |
| +                |                                                                                                    |                           |             | Organization       |                 |             |                   |                   |           |
| te File 😐        | Mair Dethid, -t the 1-7-80                                                                                                    |                           |             | Address 1 *        | shastri park    |             |                   |                   |           |
| atch 🛨           | USELOH ORDER                                                                                                    | 1                         |             | Address 2          |                 |             |                   |                   |           |
| ۲                | of 5.425-15-50 blocker ag investigator in the                                                                                                    |                           |             | Country            | INDIA           |             | ▼ State           | DELHI             |           |
| gs 🛨             | bauld Shot Ba . Ministry of Hong Affeinert                                                                                                    | y Doele<br>of             |             | City               |                 |             | Pincode           |                   |           |
| cation (+)       | of this Department is relieved of his duties                                                                                                    | al Asstt.                 |             | Mobile             |                 |             | Landline<br>Email |                   |           |
| partment (+)     | Ministry of long Area Dupartment of Personnel and                                                                                                    | na to                     |             | Category & Subje   |                 |             | Emai              |                   |           |
| partment (+)     | ne h. 42-ti-200 millioni mu linesticator in the pro-<br>bancing and A.B. Ministry of Markov and Markov and Markov<br>and Markov and A.B. Ministry of Markov and Markov and<br>a file properties of the second of Markov and<br>file production of the second of Markov and A.B.<br>Ministry of Markov and Fernander and Markov and<br>Markov and A.B. Ministry of the Second and Markov<br>Markov and Markov and Markov and Markov and<br>Markov and Markov and Markov and Markov and<br>Markov and Markov and Markov and Markov and<br>Markov and Markov and Markov and Markov and<br>Markov and Markov and Markov and Markov and<br>Markov and Markov and Markov and Markov and Markov and<br>Markov and Markov and Markov and Markov and Markov and<br>Markov and Markov and Markov and Markov and Markov and<br>Markov and Markov and Markov and Markov and Markov and<br>Markov and Markov and Markov and Markov and Markov and<br>Markov and Markov and Markov and Markov and Markov and Markov and<br>Markov and Markov and Marko | ad Marg,                  |             | Main Category*     |                 | AMC & Deme  |                   |                   |           |
|                  | and a share in the second                                                                                                    |                           | ÷. –        |                    |                 |             | ano               |                   |           |
|                  | Under Secretary to (Uppal )                                                                                                    |                           |             | Sub Category       |                 | Choose one  |                   |                   |           |
|                  | copy to:- " of the Covt. of Indi                                                                                                    | la.                       | +           |                    |                 | Kindly See. |                   |                   |           |
|                  | 1. Pay & Abcounts Officer, Department of Compony &<br>Ser Delhi<br>2. Cosh Sympon (S contes)                                                                                                    |                           |             | Subject*           |                 |             |                   |                   |           |
|                  | 2 and hold 's search's search of holds of the search of the search of                                                          | ffairs,                   |             |                    |                 |             |                   |                   |           |
|                  | a bad on Aug Rathan, S.A. may had required that T                                                                                                    | P.C. 17 (50               | _           | Enclosures/Remarks |                 |             |                   |                   |           |

#### Fig.32

• After making required changes, click the

Save Receipt

button to save metadata (Fig.32).

8. **Attach File:** This option is used to refer any file with the current receipt, if the decision taken on the file has any implication on the current receipt.

#### Note:

Physical File/Electronic File can be attached with an Electronic Receipt and same action can be done with Physical Receipt.

To attach a file to a receipt, perform the following steps:

Click the Attach File tab, as shown in **Fig.33**:

|                         | Upload(Only PDF upto 20 MB) <sup>6</sup>                                                                                                    | Upload File | Receipt Detai    | ils                                    |                       |          |                    |                   |
|-------------------------|----------------------------------------------------------------------------------------------------|-------------|------------------|----------------------------------------|-----------------------|----------|--------------------|-------------------|
| Physical     Electronic |                                                                                                    | · · · · · · | Receipt No :     | 941038/2018/ओॉ                         | फेस/ऑफ एच् एस (म एच ए | ) 🦾 🛛 FI | le No :            |                   |
| + LINCLIGHTC            | Convert JPG to PDF online - convert-jpg-to-p 1 / 1 C: 👲                                                                                                    |             | From :           | RIMAN DEEP                             |                       | D        | esignation :       | ASSTT(RD)-eOffice |
| Inbox (2)               |                                                                                                    |             | Main Category :  | AMC & Demand                           |                       | SI       | ub Category :      |                   |
| Email Diarisation       |                                                                                                    |             | Address :        | shastri park                           |                       |          | ent Date :         |                   |
| Created                 |                                                                                                    |             | Letter Ref. No : | 10000000000000000000000000000000000000 |                       |          | atter Date :       |                   |
| e Sent                  | "                                                                                                    |             | Subject :        | Kindly see                             |                       |          | nclosures/Remarks: |                   |
| Closed                  | 2 14 S 1                                                                                                    |             | Delivery Mode :  | Email                                  |                       |          | ender Type :       |                   |
| → By Me                 |                                                                                                    |             | Movement De      |                                        |                       |          |                    |                   |
| Acknowledgement         | Terrene -                                                                                                    |             | Sent By          | <ul> <li>Sent On</li> </ul>            | - Sent To             | - Action | - Remarks          |                   |
| + Created               | No. VPA/255/CLA/TA                                                                                                    |             | << < > >>        | - avin off                             | - autr 10             | Action   | - Kemarks          |                   |
| + Sent                  |                                                                                                    |             |                  |                                        |                       |          |                    |                   |
| Initiated Action        | Minister of Lev, Justice and Company Affeirs<br>Copy street, of Company Affeirs                                                                                                    |             |                  |                                        |                       |          |                    |                   |
|                         | -1                                                                                                    |             |                  |                                        |                       |          |                    |                   |
| iles (+)                | New Dethil, -1 the 1-7-80                                                                                                    |             |                  |                                        |                       |          |                    |                   |
| Migrate File 🔳          | PARTON ORDER                                                                                                    |             |                  |                                        |                       |          |                    |                   |
| Dispatch (±)            | in a second state and property in a                                                                                                    |             |                  |                                        |                       |          |                    |                   |
|                         | Percentel and a state 15-560-20-700 in the pay scale                                                                                                    |             |                  |                                        |                       |          |                    |                   |
| osc 😐                   | of this he was karban, a suppliance Affairs on deputation                                                                                                    |             |                  |                                        |                       |          |                    |                   |
|                         |                                                                                                    |             |                  |                                        |                       |          |                    |                   |
| iettings 🛨              | from the foremoon of the initial or his duties with effect.                                                                                                    |             |                  |                                        |                       |          |                    |                   |
|                         | from the forshort is relieved or him dution with effect<br>report for shift a the benarrowing of the interviewed to<br>Report for shift in the benarrowing of Presented and a point                                                                                                    |             |                  |                                        |                       |          |                    |                   |
| Notification (+)        | of h.42-2 is not selection as investigator in the pay mode<br>Perromani and A.7 investigator of the person of the<br>factor of the second second second second second second<br>for the second second second second second second<br>for the second second second second second second<br>for the second second second second second second<br>second second second second second second second<br>second second second second second second second<br>second second second second second second second<br>second second second second second second second<br>second second second second second second second<br>second second second second second second second second<br>second second second second second second second second<br>second second second second second second second second<br>second second second second second second second second<br>second second second second second second second second<br>second second second second second second second second<br>second second second second second second second second<br>second second second second second second second second<br>second second second second second second second second<br>second second second second second second second second second<br>second second second second second second second second second<br>second second second second second second second second second second<br>second second |             |                  |                                        |                       |          |                    |                   |
| Notification (+)        | and a set                                                                                                    | The second  |                  |                                        |                       |          |                    |                   |
| Notification (+)        | " all all all all all all all all all al                                                                                                    | (*)         |                  |                                        |                       |          |                    |                   |
| Notification (+)        | " all all all all all all all all all al                                                                                                    | The second  |                  |                                        |                       |          |                    |                   |
|                         | Brack Brack                                                                                                    | The second  |                  |                                        |                       |          |                    |                   |

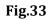

- A list of files appears, select the file and click Attach File button, as shown in **Fig.34**.
- User can also search for the file using Year and Search fields.

Copyright © NIC, 2018

| al anie demont de la convert JPC to PDE anine - convert jpg-to-p 1 / 1 C al anie de la convert JPC to PDE anine - convert jpg-to-p 1 / 1 C al anie de la convert JPC to PDE anine - convert jpg-to-p 1 / 1 C al anie de la convert JPC to PDE anie - convert jpg-to-p 1 / 1 C al anie de la convert JPC to PDE anie - convert jpg-to-p 1 / 1 C al anie de la convert JPC to PDE anie - convert jpg-to-p 1 / 1 C al anie de la convert JPC to PDE anie - convert jpg-to-p 1 / 1 C al anie de la convert JPC to PDE anie - convert jpg-to-p 1 / 1 C al anie de la convert JPC to PDE anie - convert jpg-to-p 1 / 1 C al anie de la convert JPC to PDE anie - convert jpg-to-p 1 / 1 C al anie de la convert JPC to PDE anie - convert jpg-to-p 1 / 1 C al anie de la convert JPC to PDE anie - convert jpg-to-p 1 / 1 C al anie de la convert JPC to PDE anie - convert jpg-to-p 1 / 1 C al anie de la convert JPC to PDE anie - convert jpg-to-p 1 / 1 C al anie de la convert JPC to PDE anie - convert jpg-to-p 1 / 1 C al anie de la convert JPC to PDE anie - convert JPC to PDE anie - convert JPC to                                                                                                    |                                                                                                    |
|----------------------------------------------------------------------------------------------------|----------------------------------------------------------------------------------------------------|
| al anixe     Convert JPG to PDF online - convert jpg to p_1 / 1     C ± ±     Recipit No : 941038/2018/dfftert//dfftert//                                                                                                    |                                                                                                    |
| Convert JPG to PDF online - convert jpg-to-p1/1 C  Fron: RIMAN DEEP Fron: RIMAN DEEP Fr                                                                                                    | + Physical December 2 and 2 and 2 an                                                                                                    |
| Man Category: AMC Separad Sub Category:<br>AMC Separad Sub Category:<br>AMC Sep                                                                                                    | Convert JPG to PDF online - convert-ing-to-p 1 / 1                                                                                                    |
| Address: shasti park Sert Das:<br>Address: shasti park Sert Das:<br>Subject: Kindy see EnclosuresRemarks: -<br>Delivery Mode : Email Bender Type:<br>* Sent On * Sent To * Action * Remarks *<br>* Sent On * Sent To * Action * Remarks *<br>* Sent On * Sent To * Action * Sent Sent *<br>* Sent On * Sent To * Action * Sent Sent *<br>* Sent On * Sent To * Action * Sent Sent *<br>* Sent On * Sent To * Action * Sent Sent *<br>* Sent Sent *<br>* Sent Sent Sent *<br>* Sent Sent *<br>* Sent Sent *<br>* Sent Sent Sent *<br>* Sent Sent *<br>* Sent Sent *<br>* Sent Sent *<br>* Sent Sent *<br>* Sent Sent *<br>* Sent Sent *<br>* Sent Sent *<br>*<br>* Sent Sent *<br>*<br>*<br>*<br>*<br>*<br>*<br>*<br>*<br>*                                                                                                    |                                                                                                    |
| dgemant<br>dgemant<br>dge                                                                                                    | tabay (2)                                                                                                    |
| dgamant<br>d<br>d<br>talin                                                                                                    | Inflow (2)     Main Category : AMC & Demand     Sub Category :                                                                                                    |
| dgamant<br>d<br>d<br>d<br>term<br>term                                                                                                    | > Inbox (2)         Main Category :         AMC & Demand         Sub Category :           > Email Diarisation         Address :         shastri park         Sent Date :                                                                                                    |
| dgamant<br>d<br>Action<br>To<br>To<br>To<br>To<br>To<br>To<br>To                                                                                                    | Index (2)     Man Category: AMC & Demand Bub Category:     Man Category: AMC & Demand Bub Category:     Man Category: AMC & Demand Bub Category:     State     State Text No:     Letter Ref. No:     Letter Ref. No:     State Text No:     State Text No:                                                                                                    |
| dgerward<br>d<br>d<br>d<br>d<br>d<br>d<br>d<br>d<br>d<br>d<br>d<br>d<br>d                                                                                                    | Inhere (2)     Main Category:     AMC & Demand     Sub Category:       Breal Darisation     - Created     Sent Date:       Created     - Created     - Created       Sent     - Created     - Created       Closed     - Created     - Created                                                                                                    |
| d     Year 2016 **     Search       Addian     ************************************                                                                                                    | Inber (2)     Mark (2)     Mark (2)                                                                                                    |
| Action                                                                                                    | Inhere (2)       Main Category:       AMO & Demand       Sub Category:       Address:       sharti park       Sent Date:         International State       International State       Internation State       Internate <t< td=""></t<>                                                                                                    |
| Action         0         0         0         0         0         0         0         0         0         0         0         0         0         0         0         0         0         0         0         0         0         0         0         0         0         0         0         0         0         0         0         0         0         0         0         0         0         0         0         0         0         0         0         0         0         0         0         0         0         0         0         0         0         0         0         0         0         0         0         0         0         0         0         0         0         0         0         0         0         0         0         0         0         0         0         0         0         0         0         0         0         0         0         0         0         0         0         0         0         0         0         0         0         0         0         0         0         0         0         0         0         0         0         0         0         0 <td>I Inbex (2) Infer (2) Infer (2) Inf</td>                                                                                                    | I Inbex (2) Infer (2) Infer (2) Inf                                                                                                    |
| Op         State         Konstate         Kons                                                                                                    | Inber (2)     Inber (2)                                                                                                    |
| OT     OT                                                                                                    | Inbert     ()     Inbert     ()     Inbert                                                                                                    |
| 22 h.429-11-900-1119-100 ag                                                                                                    | <ul> <li>Inber (2)</li> <li>Inber (2)</li> <li>Small Datagony: AMC &amp; Demand Sub Categony: AMC &amp; Demand Address: shatt park Sub Categony: AMC &amp; Demand Address: shatt park Sub Categony: AMC &amp; Demand Address: shatt park Sub Categony: AMC &amp; Demand Address: shatt park Sub Categony: AMC &amp; Demand Address: shatt park Sub Categony: AMC &amp; Demand Address: Sub Categony: AMC &amp; Demand Address: Sub Categony: Address: Sub Categony: Address: Sub Categon</li></ul>                                                                                                    |
| of the Application and application and provide a provide a provide provide a provide a provide a provide a provide a provide a prov                                                                                                    | i holex (2)<br>i meni Dianatan<br>i Created<br>i as yt a<br>i as yt a<br>i Statut<br>i Greated<br>i Statut<br>i Greated<br>i Greated<br>i Greated<br>i                                                                                                    |
| Arronada Lubi Are Mariano      Are Mariano      Are                                                                                                    | <ul> <li>Inber (2)</li> <li>Inber (2)</li></ul>                                                                                                    |
|                                                                                                    | i holes: (3)<br>i holes: (3)<br>i holes: (3)<br>i holes: (3)<br>i holes: (3)<br>i holes: (3)<br>i holes: (3)<br>i holes: (3)<br>i holes: (3)<br>i holes: (3)<br>i holes: (3)<br>i holes: (3)<br>i hole: (3)<br>i hole: (4)<br>i hole: (4)<br>i h                                                                                                    |
| If the forement is at lious                                                                                                    | i holes: (3)<br>i holes: (3)<br>i holes: (3)<br>i holes: (3)<br>i holes: (3)<br>i holes: (3)<br>i holes: (3)<br>i holes: (3)<br>i holes: (3)<br>i holes: (3)<br>i holes: (3)<br>i holes: (3)<br>i hole: (3)<br>i hole: (4)<br>i hole: (4)<br>i h                                                                                                    |
| report for may in the July                                                                                                    | <ul> <li>inbested fait</li> <li>inbested fait</li> <li>inbested</li></ul>                                                                                                    |
| Hipistory of line and the Depart                                                                                                    | <ul> <li>i. holes: (2)<br/>immed Darasaton<br/>i. created<br/>i. status</li> <li>i. holes: (2)<br/>immed Darasaton<br/>i. created<br/>i. status</li> <li>i. holes: (2)<br/>i. status</li> <li>i. holes: (2)<br/>i. status</li> <li>i. hole: (2)<br/>i. status</li> <li>i. hole: (2)<br/>i. status</li> <li>i. hole: (2)<br/>i. status</li> <li>i. hole: (2)<br/>i. status</li> <li>i. hole: (2)<br/>i. status</li> <li>i. hole: (2)<br/>i. status</li> <li>i. hole: (2)<br/>i. status</li> <li>i. hole: (2)<br/>i. status</li> <li>i. hole: (2)<br/>i. hole: (2)<br/>i. hole: (2)</li></ul>                                                                                                    |
| werv Da Did -110001                                                                                                    | <ul> <li>i. hole: (3)</li> <li>i. hole: (3)</li> <li>i. hole: (3)</li> <li>i. hole: (3)</li> <li>i. hole: (3)</li> <li>i. hole: (4)</li> <li>i. hole: (4)&lt;</li></ul>                                                                                                    |
| from the send that a selfore<br>report. for memory of the subs                                                                                                    | Probect (2)     Product and (2)     Product and (2)     Produ                                                                                                    |
|                                                                                                    | Index (2)<br>Enaited Durational<br>Created<br>Send<br>Created<br>Send<br>Send<br>Send                                                                                                    |
|                                                                                                    | Intex (2)<br>Evand Duristic<br>Created<br>Send Duristic<br>Send<br>Created<br>Set<br>Created<br>Set<br>Thread Fride Normal<br>Set<br>Set<br>Created<br>Set<br>Set<br>Set<br>Created<br>Set<br>Set<br>Set<br>Set<br>Set<br>Set<br>Set<br>Set                                                                                                    |
|                                                                                                    | Index (2)<br>Enable (2)<br>Enable                                                                                                    |
|                                                                                                    | Index (2)<br>Enaited Durational<br>Created<br>Send<br>Created<br>Send<br>Send<br>Send                                                                                                    |
|                                                                                                    | Index (2)<br>Enable (2)<br>Enable                                                                                                    |
|                                                                                                    | Index (2)<br>Enaited Durational<br>Created<br>Send<br>Created<br>Send<br>Send<br>Send                                                                                                    |
| report for may be made and the sully                                                                                                    | hese (2)<br>instal durants<br>is and<br>constal<br>durants<br>is and<br>constal<br>preter rife (2)<br>preter rife (2)<br>prete                                                                                                    |
| reperts for units in units duly                                                                                                    | Index (2)<br>Environment Derivation<br>Sent Derivation<br>Sent                                                                                                    |
| Trop the second and the relieve                                                                                                    | All Calegory: ANC & Comand<br>Sent Calegory: ANC & Comand<br>Calegory: ANC & Comand<br>Address: shall parks<br>Sent Dead<br>Subject: Kindy see<br>Delever, Mode : Email Sender Type :<br>Subject: Remarks<br>Sender Type :<br>Sent On * Sent To * Action * Remarks<br>Sent On * Sent To * Action * Remarks<br>Sent On * Sent To * Action * Remarks<br>Sent On * Sent To * Action * Remarks<br>Sent On * Sent To * Action * Remarks<br>Sent On * Sent To * Action * Remarks<br>Sent On * Sent To * Action * Remarks<br>Sent On * Sent To * Action * Remarks<br>Sent On * Sent To * Action * Remarks<br>Sent On * Sent To * Action * Remarks<br>Sent On * Sent To * Sent To * Action * Remarks<br>Sent On * Sent To * Sent To * Action * Remarks<br>Sent On * Sent To * Sent To * Sent T                                                                                                    |
| Trop the second and the relieve                                                                                                    | Intex (2)<br>Enter Caretad<br>Enter Caretad<br>Enter Caretad<br>Enter Caretad<br>Enter Caretad<br>Enter Caretad<br>Enter Fiel Augusta<br>Enter Fiel Augusta<br>Enter                                                                                                    |
| Baute Durit Boy Rattudy o Charles     Anticopy o Charles Control of Control of Cont                                                                                                    | bec (2)<br>man Duritation<br>waadd<br>winddgamant<br>Created<br>Sett Created<br>Sett<br>Sett     Man Calegory:<br>Alox & Demand<br>Address:<br>shattir park<br>Enclosures Remarks:<br>Subject:<br>Email     Subject<br>Enclosures Remarks:<br>Subject:<br>Email     Subject<br>Sett<br>Subject:<br>Email     Subject<br>Sett<br>Subject:<br>Sett<br>Sett<br>Sett<br>Sett<br>Sett<br>Sett<br>Sett<br>Se                                                                                                    |
| Presentant for the function of the function of the functi                                                                                                    | Intex (2)<br>Enter 10 Durised Market Sector 10 December 10 December                                                                                                    |
| Prevention of the first section of the section of the section                                                                                                    | Intex (2)<br>Enter 10 Durised Market Sector 10 December 10 December                                                                                                    |
| Construction of the second second sec                                                                                                    | Index (2)<br>Enable (2)<br>Enable                                                                                                    |
| Of Tri 4.0                                                                                                    | Index (2)<br>Enablished Actions - Sent To - Sent To - Sent To - Action - Remarks<br>- Created<br>is to created<br>- Sent - Sent - Sent To - Sent To - Action - Remarks<br>- Sent - Sent To - Sent To - Action - Remarks<br>- Sent - Sent - Sent To - Sent To - Action - Remarks<br>- Sent - Sent - Sent To - Sent To - Action - Remarks<br>- Sent - Sent To - Sent To - Sent To - Action - Remarks<br>- Sent - Sent To - Sent To - Sent To - Action - Remarks<br>- Sent - Sent To - Sent To - Sent To - Sent To - Sent To - Sent To - Remarks<br>- Sent - Sent To - Sent To -                                                                                                    |
| Of The Applies Late webseling applied to the Applied The Applied The Appl                                                                                                    | Index (2)<br>Email Durisation<br>Set Cleared<br>49 M4<br>Address - shart park<br>Set Cleared<br>49 M4<br>Address - shart park<br>Subject Markov<br>- Created<br>- Set Cleared<br>- Created<br>- Set Cleared<br>- Set Cleared<br>- Set                                                                                                    |
| of 5x,429,755,550,3357,550,3357,550,3357,550,3357,550,3357,550,3357,550,3357,550,3357,550,3357,550,357,550,350,350,350,350,350,350,350,350,350                                                                                                    | Index (2)<br>Email Durisation<br>Set Cleared<br>49 M4<br>Address - shart park<br>Set Cleared<br>49 M4<br>Address - shart park<br>Subject Markov<br>- Created<br>- Set Cleared<br>- Created<br>- Set Cleared<br>- Set Cleared<br>- Set                                                                                                    |
| of 5x,429,755,550,3357,550,3357,550,3357,550,3357,550,3357,550,3357,550,3357,550,3357,550,3357,550,357,550,350,350,350,350,350,350,350,350,350                                                                                                    | Index (2)<br>Email Darisetto<br>Constad<br>Estad<br>Constad<br>Estad<br>Constad<br>Estad<br>Constad<br>Constad<br>Estad<br>Constad<br>Cons                                                                                                |
| of the Application and application and provide a provide a provide provide a provide a provide a provide a provide a provide a prov                                                                                                    | Index (2)<br>Email Darisetto<br>Constad<br>Estad<br>Constad<br>Estad<br>Constad<br>Estad<br>Constad<br>Constad<br>Estad<br>Constad<br>Cons                                                                                                |
| of the Application and application and provide a provide a provide provide a provide a provide a provide a provide a provide a prov                                                                                                    | Index (2)<br>Email Darisetto<br>Constad<br>Estad<br>Constad<br>Estad<br>Constad<br>Estad<br>Constad<br>Constad<br>Estad<br>Constad<br>Cons                                                                                                |
| op for 4,20 <sup>-00</sup> - 20-00 - 20-00-00 - 20-00 - 20-00-00 - 20-00-00 - 20-00-00-00 - 20-00-00-00-00-00-00-00-00-00-00-00-00-                                                                                                    | Index (2)<br>Email Darisetto<br>Constad<br>Estad<br>Constad<br>Estad<br>Constad<br>Estad<br>Constad<br>Constad<br>Estad<br>Constad<br>Cons                                                                                                |
| of ba 4.25 (25 - 25 - 25 - 25 - 25 - 25 - 25 - 2                                                                                                    | Index (2)<br>Email Darisetto<br>Constad<br>Estad<br>Constad<br>Estad<br>Constad<br>Estad<br>Constad<br>Constad<br>Estad<br>Constad<br>Cons                                                                                                |
| 22 h.429-11-900-1119-100 ag                                                                                                    | Index (2)<br>Email Darisetto<br>Constad<br>Estad<br>Constad<br>Estad<br>Constad<br>Estad<br>Constad<br>Constad<br>Estad<br>Constad<br>Cons                                                                                                |
| 22 h.429-11-900-1119-100 ag                                                                                                    | Index (2)<br>Index (2)<br>Email Darisation<br>Email Darisation<br>Email Darisation<br>Email Darisation<br>Email Darisation<br>Email Darisation<br>Email Darisation<br>Address: shastripark Sert Daris:<br>Letter Ref. No:<br>Letter Ref. No:<br>Letter Ref. No:<br>Delivery Mode: Email<br>Email<br>Email Darisation<br>Email Darisation<br>Em                                                                                                    |
| 22 h.429-11-900-1119-100 ag                                                                                                    | Intex (2)<br>Email Durasition<br>Bent Data<br>Bent<br>Enter<br>Closed<br>+ By Me<br>Advorkdgement<br>• Created<br>• By Me<br>Advorkdgement<br>• Created<br>• By Me<br>Advorkdgement<br>• Created<br>• By Me<br>Advorkdgement<br>• Created<br>• By Me<br>• By Me<br>• Created<br>• By Me<br>• By Me<br>• Created<br>• By Me<br>• By Me<br>• Created<br>• By Me<br>• Created<br>• Doss/Profession of the Sector<br>• Created<br>• Created                                                                                                    |
| OT     OT                                                                                                    | Index (2)<br>Enablishing of the second of the second of the                                                                                                    |
| ••••••••••••••••••••••••••••••••••••                                                                                                    | Inter (2)<br>Email Diarstation<br>Sental Diarstation<br>Created<br>Sent<br>Closed<br>4 by 64<br>Created<br>The Created<br>Sent<br>Closed<br>4 by 64<br>Created<br>Sent<br>Closed<br>4 by 64<br>Created<br>Sent<br>Closed<br>4 by 64<br>Created<br>Sent<br>Closed<br>Closed |
| Op         State         Konstate         Kons                                                                                                    | Inber (2)     Main Category:     AMO & Demand     Bub Category:       Inber (2)     Sent Date:     Sent Date:       Inber (2)     Sent Date:     Sent Date:       Inber (2)     Sent Date:     Sent Date:       Inber (2)     Sent Date:     Sent Date:       Inber (2)     Sent Date:     Sent Date:       Inber (2)     Sent Date:     Sent Date:       Inber (2)     Sent Date:     Sent Date:       Inber (2)     Sent Date:     Sent Date:       Inber (2)     Sent Date:     Sent Date:       Inber (2)     Sent Date:     Sent Date:       Inber (2)     Sent Date:     Sent Date:       Inber (2)     Sent Date:     Sent Date:       Inber (2)     Sent Date:     Sent Date:                                                                                                    |
| Op         State         Konstate         Kons                                                                                                    | Inber (2)     Main Category:     AMO & Demand     Bub Category:       Inber (2)     Sent Date:     Sent Date:       Inber (2)     Sent Date:     Sent Date:       Inber (2)     Sent Date:     Sent Date:       Inber (2)     Sent Date:     Sent Date:       Inber (2)     Sent Date:     Sent Date:       Inber (2)     Sent Date:     Sent Date:       Inber (2)     Sent Date:     Sent Date:       Inber (2)     Sent Date:     Sent Date:       Inber (2)     Sent Date:     Sent Date:       Inber (2)     Sent Date:     Sent Date:       Inber (2)     Sent Date:     Sent Date:       Inber (2)     Sent Date:     Sent Date:       Inber (2)     Sent Date:     Sent Date:                                                                                                    |
| NAME         Image: State of the state of the state                                                                                                    | Index (2)     Index (2)                                                                                                    |
| Action         0         0         0         0         0         0         0         0         0         0         0         0         0         0         0         0         0         0         0         0         0         0         0         0         0         0         0         0         0         0         0         0         0         0         0         0         0         0         0         0         0         0         0         0         0         0         0         0         0         0         0         0         0         0         0         0         0         0         0         0         0         0         0         0         0         0         0         0         0         0         0         0         0         0         0         0         0         0         0         0         0         0         0         0         0         0         0         0         0         0         0         0         0         0         0         0         0         0         0         0         0         0         0         0         0         0 <td>heve(2)     heve(2)     h</td>                                                                                                    | heve(2)     heve(2)     h                                                                                                    |
| Action         0         0         0         0         0         0         0         0         0         0         0         0         0         0         0         0         0         0         0         0         0         0         0         0         0         0         0         0         0         0         0         0         0         0         0         0         0         0         0         0         0         0         0         0         0         0         0         0         0         0         0         0         0         0         0         0         0         0         0         0         0         0         0         0         0         0         0         0         0         0         0         0         0         0         0         0         0         0         0         0         0         0         0         0         0         0         0         0         0         0         0         0         0         0         0         0         0         0         0         0         0         0         0         0         0         0 <td>Index (2)     Mar Category :: AMC &amp; Demand     Sub Category :: AMC &amp; Demand     Sub Category :</td> | Index (2)     Mar Category :: AMC & Demand     Sub Category :: AMC & Demand     Sub Category :                                                                                                    |
| Action                                                                                                    | inbox (2)     Main Category:     AMO & Demand     Bub Category:       inball Darisation     Sent Date:     Sent Date:       inball Darisation     Latter Ref. No:     Latter Date:       inbox date     Sent Date:     Latter Date:       inbox date     Sent Date:     Latter Ref. No:       inbox date:     Delivery Mode:     Email       inbox date:     Sent Date:     Sent Date:       inbox date:     Delivery Mode:     Email       inbox date:     Sent Date:     Sent Date:       inbox date:     Sent Date:     Sent Date:                                                                                                    |
| Action<br>Minister of Zerv, find action of action action of action action of action action act                                                                                                    | Inbec (2)     Mark Category ::     AMC & Demand     Stub Category ::       Consided     Bank     Stription     Stription       Bank     Consider     Letter Fait No :     Letter Date :       Consided     Stription     Stription     Stription       Bank     Consider     Letter Fait No :     Letter Date :       Consider     Stription     Stription     Stription       Consider     Enclosures/Remarks: -     Delivery Mode :     Enclosures/Remarks: -       Delivery Mode :     Email     Sender Type :                                                                                                    |
| d     Year 2016 **     Search       Addian     ************************************                                                                                                    | Intex (2)     Main Category :: AMO & Demand     Sub Category :: Category :: AMO & Demand       Created     Stand Dariation     Set Dariation       Created     Set Dariation     Set Dariation       Set Dariation     Set Dariation     Set Dariation       Set Dariation     Set Dariation     Set Dariation       Set Dariation     Set Dariation     Set Dariation       Set Dariation     Set Dariation     Set Dariation       Set Dariation     Set Dariation     Set Dariation       Set Dariation     Set Dariation     Set Dariation       Set Dariation     Set Dariation     Set Dariation       Set Dariation     Set Dariation     Set Dariation                                                                                                    |
| a     Image by 16 / 200 / 10 / 10 / 10 / 10 / 10 / 10 / 1                                                                                                    | Inber (2)     Main Category ::     AMC & Demand     Bub Category ::       Email Darisation     Created     Sett Date :       Created     Letter Ref. No :     Letter Date :       Colsed     Subject ::     Kindly see       Colsed     Delivery Mode ::     Enclosures/Remarks :-                                                                                                    |
| a     Image by 16 / 200 / 10 / 10 / 10 / 10 / 10 / 10 / 1                                                                                                    | Inters (2)<br>Email Duratesian<br>Created<br>Seated<br>Cloced                                                                                                    |
| dgerward<br>d<br>d<br>d<br>d<br>d<br>d<br>d<br>d<br>d<br>d<br>d<br>d<br>d                                                                                                    | Index (2)     Man Category:     AMC & Demand     Sub Category:       Index (2)     Sant Date:     Address:     shastn park     Sent Date:       Index (2)     Letter Ref No:     Letter Date:     Letter Date:       Cosed     Subject:     Kindly see     Enclosures/Remarks: -                                                                                                    |
| dgerward<br>d<br>d<br>d<br>d<br>d<br>d<br>d<br>d<br>d<br>d<br>d<br>d<br>d                                                                                                    | Intex (2) Intex (2) Main Catagory :: AMC & Demand But Catagory :: Statistics Created Inter Ref. No :: Letter Date : Letter Ref. No :: Subject : Subject :: Kinder Ref. No :: Subject : Subject :: Kinder Ref. No :: Subject : Subject :: Kinder Ref. No :: Subject :: Subject :: Su                                                                                                    |
| dgamant<br>d<br>Action<br>To<br>To<br>To<br>To<br>To<br>To<br>To                                                                                                    | Index (2)     Main Category :     AMC & Demand     Sub Category :       Email Diarisation     Address :     shastri park     Sent Date :                                                                                                    |
| dgamant<br>d<br>d<br>d<br>term<br>term                                                                                                    | Index (2)     Main Category :     AMC & Demand     Sub Category :       Email Diarisation     Address :     shastri park     Sent Date :                                                                                                    |
| dgamant<br>d<br>d<br>d<br>term<br>term                                                                                                    | Inber (2) Man Catagory : AMC & Demand Bub Catagory : Early Catagory : Early Catagory : AMC & Demand Bub Catagory : AMC & Demand Bub Catagory :                                                                                                    |
| dgamant<br>d<br>d<br>talin                                                                                                    | Inbex (2) Main Category : AMC & Demand Sub Category :                                                                                                    |
| dgemant<br>dgemant<br>dge                                                                                                    | Main Category : AMC & Demand Sub Category :                                                                                                    |
| Address: shastin park Sent Dare:<br>Letter Date:<br>Subject: Kindly see Enclosures/Remarks: -<br>Subject: Kindly see Enclosures/Remarks: -<br>Subject: Subject: Sent D * Action * Remarks *<br>* Sent Dare:<br>Enclosures/Remarks: -<br>Senter Type:<br>* Sent D * Sent D * Action * Remarks *<br>* Sent D * Sent D * Action * Remarks *<br>* Sent D * Sent D * Action * Remarks *<br>* Sent D * Sent D * Action * Remarks *<br>* Sent D * Sent D * Action * Remarks *<br>* Sent D * Sent D * Action * Remarks *<br>* Sent D * Sent D * Action * Remarks *<br>* Sent D * Sent D * Action * Remarks *<br>* Sent D * Sent D * Action * Remarks *<br>* Sent D * Sent D * Action * Remarks *<br>* Sent D * Sent D * Action * Remarks *<br>* Sent D * Sent D * Action * Remarks *                                                                                                    |                                                                                                    |
| Man Category: AAC & Demand Bub Category:<br>AAC & Demand Bub Category:<br>AAC & Demand Bub                                                                                                    |                                                                                                    |
| Man Category: AMC Separad Sub Category:<br>AMC Separad Sub Category:<br>AMC Sep                                                                                                    | Convert JPG to PDF online - convert-ing-to-p 1 / 1                                                                                                    |
| Convert JPG to PDF online - convert jpg-to-p1/1 C  Fron: RIMAN DEEP Fron: RIMAN DEEP Fr                                                                                                    | · Receipt No : 941038/2018/3/10 보고 모고 모고 문제 문제 문제 문제 문제 문제 문제 문제 문제 문제 문제 문제 문제                                                                                                    |
| Amment     Receipt No:     941032/03104/07/9741/3/187 424 424 (24)     File No:     Selection No:       Amment     Receipt No:     941032/03104/07/9741/3/187 424 424 (24)     File No:     Association       Instanton     Receipt No:     Add Association     Sub Category:     Add A bemand     Sub Category:     Add A bemand     Sub Category:     Sub Category:     Sub Category:     Sub Category                                                                                                    |                                                                                                    |

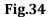

The list contains files which are present in 'Created (Completed)' or 'Inbox' section of File.

• Attach File pop-up appears, enter the **Remark** and click button as shown in **Fig.35**:

|                             | Send   Put in a File   Copy   Dispatch   Details   Movements                                            | 1 Culis Assault Cilo | Attach Receipt   Generate A                  | elineurledee         | mant I           |                       |                   |                     | X                  |  |  |
|-----------------------------|----------------------------------------------------------------------------------------------------|----------------------|----------------------------------------------|----------------------|------------------|-----------------------|-------------------|---------------------|--------------------|--|--|
| Receipts 😑                  | send   Put in a Pile   Copy   Dispatch   Details   Movements                                            | Attach File          |                                              |                      | ment             |                       |                   |                     |                    |  |  |
| Browse & Diarise            | Upload(Only PDF upto 20 MB)*                                                                            |                      | Upload                                       | File                 | Receipt Details  |                       |                   |                     |                    |  |  |
| Physical     Electronic     |                                                                                                    |                      |                                              | <b>^</b>             | Receipt No :     | 941038/2018/ऑफिस/ऑफ 1 | रच एस (म एच ए ) 📇 | File No :           |                    |  |  |
| + Electronic                | Convert JPG to PDF online - convert-jpg-to-p 1 / 1                                                      |                      | 🖒 🛓 🖶                                        |                      | From :           | RIMAN DEEP            |                   | Designation :       | ASSTT(RD)-eOffice  |  |  |
| Inbox (2)                   |                                                                                                    |                      |                                              | - 1                  | Main Category :  | AMC & Demand          |                   | Sub Category :      | /10011(110) 001110 |  |  |
| Email Diarisation           |                                                                                                    |                      |                                              |                      | Address :        | shastri park          |                   | Sent Date :         |                    |  |  |
| Created                     |                                                                                                    |                      | ttach File Remarks                           |                      | Letter Ref. No : |                       |                   | Letter Date :       |                    |  |  |
| Sent                        | Stro.                                                                                                   |                      |                                              |                      | Subject :        | Kindly see            |                   | Enclosures/Remarks: | -                  |  |  |
| Closed                      | · ~                                                                                                    | Rema                 | rks Kindly see.                              |                      | Delivery Mode :  | Email                 |                   | Sender Type :       |                    |  |  |
| → By Me                     |                                                                                                    |                      | L                                            |                      | nt De            |                       |                   |                     |                    |  |  |
| Acknowledgement             |                                                                                                    | r                    |                                              |                      | ×                | ▼ Sent On ▼ Sen       | t To 👻 Acti       | on   Remarks        |                    |  |  |
| <ul> <li>Created</li> </ul> | TO. PPA/258/07.                                                                                         | Y                    | OK Cancel                                    |                      |                  | · 3011 OII · 301      | ACU ACU           | • Reillaiks         |                    |  |  |
| + Sent                      | Mindster of Lanne at or                                                                                 | Computer Number      | * File Number                                | * Subject            | -                |                       |                   |                     |                    |  |  |
| Initiated Action            | Compared to a Compa                                                                                     | E 3363773            | D/0002/2018-O/e ef HS(MHA)                   | Test                 |                  |                       |                   |                     |                    |  |  |
| iles +                      |                                                                                                    | E 3383784            | file-1-Part(1)<br>8/0011/2018-0/e of HS(MHA) | kavita1987<br>Test A | Jeci-gov.in      |                       |                   |                     |                    |  |  |
|                             | 276 5                                                                                                   |                      |                                              |                      | «O:              |                       |                   |                     |                    |  |  |
| Migrate File 😐              | OFFICE ORDER                                                                                            |                      |                                              |                      |                  |                       |                   |                     |                    |  |  |
| Dispatch 🛨                  | of 5.425-15-500-BB-15-560-20.<br>Pernomal and A.R. Ministry of<br>basis Shai Basis Mathematical Shailar |                      |                                              |                      |                  |                       |                   |                     |                    |  |  |
| osc 🛨                       | Personnel and A.R. Ministra                                                                             |                      |                                              |                      |                  |                       |                   |                     |                    |  |  |
|                             |                                                                                                    |                      |                                              |                      |                  |                       |                   |                     |                    |  |  |
| Settings 🛨                  |                                                                                                    |                      |                                              |                      |                  |                       |                   |                     |                    |  |  |
| Notification 🔳              | Ministry of Home Affairs, Sar                                                                           |                      |                                              |                      |                  |                       |                   |                     |                    |  |  |
| Ext Department 🔳            |                                                                                                    |                      |                                              |                      |                  |                       |                   |                     |                    |  |  |
|                             | 1 2 1 2 1 2 1 2 1 2 1 2 1 2 1 2 1 2 1 2                                                                 |                      | Attach File                                  |                      |                  |                       |                   |                     |                    |  |  |
|                             | Harden Co.                                                                                              |                      | . Joston Pre                                 |                      |                  |                       |                   |                     |                    |  |  |
|                             | Copy to:-                                                                                               |                      |                                              |                      |                  |                       |                   |                     |                    |  |  |
|                             | 1. Poy & Accounts Officer, D                                                                            |                      |                                              |                      |                  |                       |                   |                     |                    |  |  |
|                             | 2. Comb Domains in                                                                                      | <                    |                                              |                      | ,                |                       |                   |                     |                    |  |  |
|                             | 3. Budget Brohen/General Branc<br>Sr. Iduration                                                         | be premared as       | L.P.C. 17.1986 ( - )                         | 1                    |                  |                       |                   |                     |                    |  |  |
|                             | Sr. Libranton General Branc                                                                             | ch/Tig an /non or    | 1 24-6-BO(AII).                              |                      |                  |                       |                   |                     |                    |  |  |

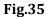

• The selected file then gets attached with the Receipt and moves along with the movement of Receipt as shown in **Fig.36**:

| Receipts 😑              | Send   Put in a File   Copy   Dispatch   Details   Movements   Edit   Attach File                                                                                                    | Attach Receipt   Generate Acknowl                                                                                                    | edgement (                |                                                                 |                                |  |  |
|-------------------------|----------------------------------------------------------------------------------------------------|----------------------------------------------------------------------------------------------------|---------------------------|-----------------------------------------------------------------|--------------------------------|--|--|
| Browse & Diarise        | Receipt Details                                                                                                    |                                                                                                    |                           |                                                                 |                                |  |  |
| Physical     Electronic | Convert JPG to PDF online - convert-jpg-to-p 1 / 1                                                                                                    | ¢ ± 🖶                                                                                                    | Receipt No :              | 941074/2018/ऑफिस/ऑफ एच एस (म एच ए ) 龌                           | File No :                      |  |  |
|                         |                                                                                                    |                                                                                                    | From :                    | RIMAN DEEP                                                      | Designation : ASSTT(RD)-eOffic |  |  |
| Inbox (2)               |                                                                                                    |                                                                                                    | Main Category :           | AMC & Demand                                                    | Sub Category :                 |  |  |
| Email Diarisation       | and the first of the second second second second second second second second second second second second second                                                                                                    |                                                                                                    | Address :                 | shastri park                                                    | Sent Date : -                  |  |  |
| Created     Sent        | Straller . Straller                                                                                                    |                                                                                                    | Letter Ref. No :          |                                                                 | Letter Date :                  |  |  |
| Sent     Closed         |                                                                                                    |                                                                                                    | Subject :                 | Kindly See.                                                     | Enclosures/Remarks: -          |  |  |
| → By Me                 |                                                                                                    |                                                                                                    | Delivery Mode :           | Email                                                           | Sender Type :                  |  |  |
| - by ne                 | LINUXDIA TE                                                                                                    |                                                                                                    | Dispatch histo            | עזע                                                             |                                |  |  |
| Acknowledgement         | 10. PRA/250/cta/72.<br>It is a constrained to Charles No Record Found No Record Found                                                                                                    |                                                                                                    |                           |                                                                 |                                |  |  |
| Created                 |                                                                                                    |                                                                                                    |                           |                                                                 |                                |  |  |
| → Sent                  |                                                                                                    |                                                                                                    |                           |                                                                 |                                |  |  |
| Initiated Action        | The name                                                                                                    | File Number     Ver File Number     Subject      Attached by      Attached by      Att |                           | d Date v Remarks v v<br>8 11:07 AM kindly see. X Action Details |                                |  |  |
| Files +                 | 077773                                                                                                    |                                                                                                    |                           |                                                                 |                                |  |  |
| Aligrate File           |                                                                                                    | Attached Receipts                                                                                                    |                           |                                                                 |                                |  |  |
|                         | of 5.425-15-500-BB-15-550-20-700 in th                                                                                                    | the pay scale                                                                                                    | No Record Found           |                                                                 |                                |  |  |
| Dispatch 😐              | basic Shet Roy Rathan, a finishing of Home Affairs on                                                                                                    |                                                                                                    | Detached Receipts History |                                                                 |                                |  |  |
| DSC +                   | from the forenoon of the relieved of his duties                                                                                                    | stical Asstt.                                                                                                    | No Record Found           | 1                                                               |                                |  |  |
| Settings 🛨              | Ministry of the second and of Personal                                                                                                    | ictions to                                                                                                    | Detached File             | s History                                                       |                                |  |  |
| Notification (+)        | of 0.42-50-22 and Namian So, investigator in the<br>the provide the state of the state of the state of the state<br>the provide the state of the state of the state of the<br>of this part of the state of the state of the state of the<br>provide state of the state of the state of the state of the<br>provide state of the state of the state of the state of the<br>provide state of the state of the state of the state of the<br>provide state of the state of the state of the state of the<br>provide state of the state of the state of the state of the<br>provide state of the state of the state of the state of the<br>provide state of the state of the state of the state of the<br>provide state of the state of the state of the state of the<br>provide state of the state of the state of the state of the<br>provide state of the state of the state of the state of the<br>provide state of the state of the state of the state of the<br>provide state of the state of the state of the state of the state of the<br>provide state of the state of the state of the state of the state of the<br>provide state of the state of the state of the state of the state of the<br>provide state of the state of the state o | Sansad Nara                                                                                                    | R. No Record Found        |                                                                 |                                |  |  |
|                         |                                                                                                    |                                                                                                    | into intecord i ounio     | ·                                                               |                                |  |  |

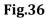

Detach File- Will detach a file from the receipt.

- The file can be detached from receipt on clicking "×" button in the Attached Files section (**Fig.36**).
- The detached file then moves to the file **Inbox** of the user who has detached the file.
- 9. **Attach Receipt**: This option is used to refer to any receipt with the current receipt, if there is any implication of the decision taken in any receipt on the current receipt.

#### Note:

Physical Receipt can be attached only with Physical receipt.

In case of Electronic Receipt both Electronic & Physical Receipt (with PDF uploaded) can be attached.

To attach other receipt(s) with the working receipt, perform following steps:

• Click the Attach Receipt tab, as shown in **Fig.37**:

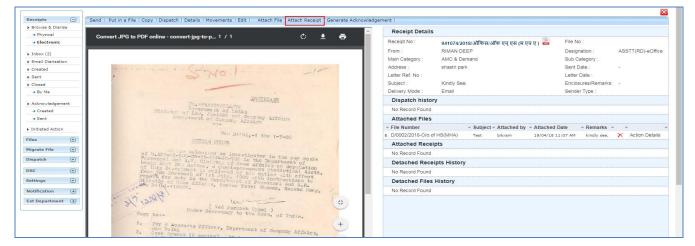

Fig.37

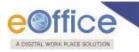

A list of receipts appears, select the receipt and click
 Attach Receipt

button, as shown in **Fig.38**.

• User can also search for the receipt using Year and Search fields.

| Receipts 😑                    | Send   Put in a File   Copy   Dispatch   Details   Movements   E                                                                                                    | dit   Attach File Attac | ch Receipt Generate | Acknowledgen             | ient             |            |                                                                                    |                      |                                    |
|-------------------------------|----------------------------------------------------------------------------------------------------|-------------------------|---------------------|--------------------------|------------------|------------|------------------------------------------------------------------------------------|----------------------|------------------------------------|
| Browse & Diarise     Physical |                                                                                                    |                         |                     | -                        | Receipt Detai    | ls         |                                                                                    |                      |                                    |
| Electronic                    | Convert JPG to PDF online - convert-jpg-to-p 1 / 1                                                                                                    |                         | ¢ 🛓 🖶               | - 1                      | Receipt No :     | 941074/    | 2018/ऑफिस/ऑफ एच् एस (म एच ए ) 📠                                                    | File No :            |                                    |
| ▶ Inbox (2)                   |                                                                                                    |                         |                     |                          | From :           | RIMAN [    |                                                                                    | Designation :        | ASSTT(RD)-eOffice                  |
| Email Diarisation             |                                                                                                    |                         |                     |                          | Main Category :  | AMC & E    |                                                                                    | Sub Category :       |                                    |
| Created                       | . Style. 1                                                                                                    |                         | 1-                  |                          | Address :        | shastri p  | ark                                                                                | Sent Date :          | -                                  |
| ▶ Sent                        |                                                                                                    |                         |                     |                          | Letter Ref. No : | ×          | 1                                                                                  | Letter Date :        |                                    |
| Closed                        |                                                                                                    | 2018 •                  | Grand               |                          |                  |            | ie,                                                                                | Enclosures/Remarks:  |                                    |
| → By Me                       | 21                                                                                                    | Computer Number         |                     | er.                      |                  | - Subject  |                                                                                    | Sender Type :        |                                    |
| Acknowledgement               | No. 574/258/014/7                                                                                                    | ✓ E 941037              | 941037/2018/5       | বিচিন্ধ/এজি হন্ হন (ম হন | ( ۶              | Kindly see |                                                                                    |                      |                                    |
| Created                       | Ministry of Frank at of In                                                                                                    | E 941038                | 941038/2018/5       | নজিৰ/এজি হৰ্ হৰ যে হৰ    | <b>z</b> )       | Kindly see |                                                                                    |                      |                                    |
| - Sent                        | A SULPHING AND A SULPHING AND A SULP |                         |                     |                          |                  |            |                                                                                    |                      |                                    |
| Initiated Action              | -1-                                                                                                    |                         |                     |                          |                  |            | <ul> <li>Subject - Attached by - Attached</li> <li>Test bikram 19/04/18</li> </ul> |                      | <ul> <li>Action Details</li> </ul> |
| Files 💌                       | OTFICH ORDIR                                                                                                    |                         |                     |                          |                  |            | Test Dikram 19/04/18                                                               | 11107 AM Kindly see. | Action Details                     |
| Migrate File 🔹                | of 5.425 the selection as inv                                                                                                    |                         |                     |                          |                  |            |                                                                                    |                      |                                    |
| Dispatch 💌                    | Personnel and A.R. Ministry of 1<br>basic Shei Ret Arth Marinetry of 1                                                                                                    |                         |                     |                          |                  |            | у                                                                                  |                      |                                    |
| DSC (+)                       | of h.427-15-50-2007 Melocium ag inv<br>Percennel and Accordin-15-50-020-70<br>basic Guid Benkarthar, a guard-<br>of this Benartharthar, a fund-<br>from the Governoor in the inty, a<br>rouged, for duty in the Jonarthar<br>Maintary of Huma Arty Jonarthar                                                                                                    |                         |                     |                          |                  |            |                                                                                    |                      |                                    |
| Settings 主                    | Ministry of Home Affairs, Sardar                                                                                                    |                         | Atta                | ich Receipt              |                  |            |                                                                                    |                      |                                    |
| Notification 😐                | 10003. Julia                                                                                                    |                         |                     |                          |                  |            |                                                                                    |                      |                                    |
| Ext Department 😐              | 1 22 Contract of the state                                                                                                    |                         |                     |                          |                  |            |                                                                                    |                      |                                    |
|                               | Under Secretary t                                                                                                    | the Covt. of India      |                     |                          |                  |            | 1                                                                                  |                      |                                    |
|                               |                                                                                                    |                         |                     |                          |                  |            |                                                                                    |                      |                                    |
|                               | 1. Pay & Accounts Officer, Depay<br>Her Delhi<br>2. Oash Branch (2 contes)                                                                                                    | thomas and a            | (+)                 |                          |                  |            |                                                                                    |                      |                                    |
|                               | 2. Oash Branna /a                                                                                                    | anone or Company Ai     | fiairs.             |                          |                  |            |                                                                                    |                      |                                    |

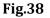

## Note:

The list contains receipts which are present in 'Created (Completed)' or 'Inbox' sub-module of Receipt.

• Attach Receipt pop-up appears, enter the **Remark** and click button as shown in **Fig.39**:

| Receipts 📃                          | Send   Put in a File   Copy   Dispatch   Details   Movements   Edit   Attach File A         | ttach Receipt Generate Acknowledgem | ent          |                                                         |                      | ×                 |
|-------------------------------------|---------------------------------------------------------------------------------------------|-------------------------------------|--------------|---------------------------------------------------------|----------------------|-------------------|
| Browse & Diarise                    |                                                                                             | ·                                   | Receipt Deta | alls                                                    |                      |                   |
| Physical     Electronic             | Convert JPG to PDF online - convert-jpg-to-p 1 / 1                                          | ° ± ⊕                               | Receipt No : | 941074/2018/ऑफिस/ऑफ एच एस (म एच ए ) 🚾                   | File No :            |                   |
|                                     |                                                                                             | Attach Receipt                      |              | 841074/2018/3010 4/300 24 24 (4 24 2) 803<br>RIMAN DEEP | Designation :        | ASSTT(RD)-eOffice |
| Inbox (2)                           |                                                                                             | Aturen Receipt                      |              | AMC & Demand                                            | Sub Category :       | ASSTITUD/eonice   |
| Email Diarisation                   |                                                                                             | Attach Receipt Remarks              | I            | shastri park                                            | Sent Date :          |                   |
| Created                             | , Simon Singo                                                                               | Remarks kindly see.                 |              | andati park                                             | Letter Date :        |                   |
| > Sent                              |                                                                                             |                                     |              | ×                                                       | Enclosures/Remarks:  |                   |
| Closed     By Me                    | 2011                                                                                        |                                     |              |                                                         | Sender Type :        |                   |
| - Of the                            | - Computer Nur                                                                              | OK Cance                            | el           | - Subject                                               |                      |                   |
| <ul> <li>Acknowledgement</li> </ul> | 10. FFA/258/014/7 0 941037                                                                  | 941038/2018/3010/8/302 Q4 QH (11 Q4 |              | Kindly see                                              |                      |                   |
| Created                             | Minister of Internet of In                                                                  |                                     |              | 843:                                                    |                      |                   |
| <ul> <li>Sent</li> </ul>            | Department of Company                                                                       |                                     |              |                                                         |                      |                   |
| Initiated Action                    |                                                                                             |                                     |              | <ul> <li>Subject - Attached by - Attached</li> </ul>    |                      |                   |
| Files (+)                           | New De                                                                                      |                                     |              | Test bikram 19/04/18                                    | 11:07 AM kindly see. | × Action Details  |
| Migrate File (+)                    | OTTRON ORDER                                                                                |                                     |              |                                                         |                      |                   |
|                                     | of h.425-15-501-PR-16 on an inv                                                             |                                     |              |                                                         |                      |                   |
| Dispatch (+)                        | baule Shot Re. Rent Ministry of 1                                                           |                                     |              | y                                                       |                      |                   |
| DSC 😐                               | from the comment is relieved                                                                |                                     |              |                                                         |                      |                   |
| Settings (+)                        | of 1 app - 1 - 2 - 2 - 2 - 2 - 2 - 2 - 2 - 2 - 2                                            | Attach Receipt                      |              |                                                         |                      |                   |
|                                     | Ministry of Home Affairs, Samdar                                                            |                                     |              |                                                         |                      |                   |
| Notification 🛨                      | All in mit                                                                                  |                                     |              |                                                         |                      |                   |
| Ext Department 😐                    | · 2/ 12/2011 10                                                                             |                                     |              |                                                         |                      |                   |
| ]                                   | Copy to:- Under Secretary to the Coyt. of Jr                                                |                                     |              |                                                         |                      |                   |
|                                     |                                                                                             |                                     |              |                                                         |                      |                   |
|                                     | 1. Pay & Accounts Officer, Department of Company<br>day Delhi<br>2. Cash Surance (S contec) | +                                   |              |                                                         |                      |                   |
|                                     | 2. Cash Branch (2 contes) at .                                                              | Affairs,                            |              |                                                         |                      |                   |

Fig.39

• The selected receipt then gets attached with the Receipt and moves along with the movement of Receipt as shown in **Fig.40**:

| IGITAL WORK PLACE SC           | NUTTON                                                                            |                                                                                                    |                                                                 |                                                                                          |                                                     |                                  |
|--------------------------------|-----------------------------------------------------------------------------------|----------------------------------------------------------------------------------------------------|-----------------------------------------------------------------|------------------------------------------------------------------------------------------|-----------------------------------------------------|----------------------------------|
| eceipts 🔄                      | Send   Put in a File   Copy   Dispatch   Details   Movements   Edit   Attach File | Attach Receipt   Generate Acknow                                                                                 | Receipt Details                                                 |                                                                                          |                                                     |                                  |
| Physical     Electronic        | Convert JPG to PDF online - convert-jpg-to 1 / 1                                  | ்± ⊕                                                                                                    |                                                                 | 941074/2018/ऑफिस/ऑफ एच् एस (म एच ए ) 📠                                                   | File No :                                           |                                  |
| Inbox (2)<br>Email Diarisation |                                                                                   |                                                                                                    | From :<br>Main Category :                                       | RIMAN DEEP<br>AMC & Demand                                                               | Designation :<br>Sub Category :                     | ASSTT(RD)-eOffi                  |
| Created<br>Sent                | Strand Strand                                                                     | -1-                                                                                                    | Letter Ref. No :                                                | shastri park<br>Kindly See.                                                              | Sent Date :<br>Letter Date :<br>Enclosures/Remarks: | -                                |
| Closed                         | LINEDIATE                                                                         |                                                                                                    |                                                                 | Email                                                                                    | Sender Type :                                       | -                                |
| Acknowledgement                | Hinister of India                                                                 | R. L. L.                                                                                                    | No Record Found                                                 |                                                                                          |                                                     |                                  |
| Sent     initiated Action      | Depictment of Company Affeir<br>                                                  | and the second second second second second second second second second second second second second second second | Attached Files File Number E D/0002/2018-O/o of HS              | <ul> <li>Subject - Attached by - Attached</li> <li>(MHA) Test bikram 19/04/18</li> </ul> |                                                     | <ul> <li>Action Detai</li> </ul> |
| es 🛨                           | MARINE ORDER                                                                      |                                                                                                    | Attached Receipts                                               |                                                                                          | 11107 AM Kindly see.                                | Action Detai                     |
| grate File 主                   | of 5.425                                                                          | pay scale<br>ont of<br>deputation                                                                                | <ul> <li>✓ Receipt No.</li> <li>E 941037/2018/ऑफिस/ओ</li> </ul> | - Subject Attached Date<br>by Date<br>कएच्एस (मएचए) sindly bikram 19/04/18<br>11:51.AM   |                                                     | Another Action De                |
| C 🛨                            | report for duty in the Department of Partment                                     | th effect                                                                                                    | Detached Receipts                                               | History                                                                                  |                                                     |                                  |
| tification (+)                 | Allairs, Sorder Patel Shaven, S                                                   | and A.R.<br>Sansad Herg,                                                                                         | No Record Found                                                 |                                                                                          |                                                     |                                  |
| tification (+)                 | apy to:- (Ved Parkash Uppel)<br>Oppy to:-                                         |                                                                                                    | Detached Files His<br>No Record Found                           | tory                                                                                     |                                                     |                                  |

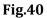

**Detach Receipt-** Will detach a receipt from the Receipt.

- The receipt can be detached from receipt on clicking "×" button in the Attached receipt section (**Fig.40**).
- The detached receipt is moved to the receipt Inbox of the user who had detached the receipt.
- 10. **Generate Acknowledgement**: There is a provision to acknowledge the user who has sent the letter that has been received in the organization.

### Note:

For steps to Generate <u>Acknowledgement</u> refer Acknowledgement sub-module.

## **Physical DAK/ letter Diarisation**

In Physical DAK/ letter the **Browsing** and **Uploading of Correspondence** is **Non- Mandatory**, rest of the process is same to electronic diarisation.

To diaries the Physical DAK/ letter, perform the following steps:

• Click the **Physical** link under **Browse & Diarise** sub-module. The screen as shown in **Fig.41** appears:

| Upload(Only PDF upto 20 MB) |                   |     | Upload File | Diary Details   |            |           |                            |                 |             |
|-----------------------------|-------------------|-----|-------------|-----------------|------------|-----------|----------------------------|-----------------|-------------|
|                             |                   |     |             | Classified      | Choose one | T         | Sender Type                | Choose one      |             |
| ۰                           | 1/1               | ¢ - | • •         | Delivery Mode*  | By Hand    | •         | Language                   | English         |             |
|                             |                   |     |             | Mode Number     |            |           | Letter Ref. No             |                 |             |
| ation                       |                   |     |             | Type*           | Letter     | •         | File Number                |                 |             |
|                             |                   |     |             | Received Date*  | 27/07/2018 | 17        | Letter Date                |                 | 17          |
|                             |                   |     |             | VIP             | Choose one |           | Diary Date                 | 27/07/2018      |             |
|                             |                   |     |             | VIP Name        | Choose one | •         |                            | Choose One      |             |
| 1                           | <u>^</u>          |     |             | Contact Details |            |           |                            | 🗏 Add t         | to Addres   |
| y)<br>s(All)                | PHASICAL          |     |             | Ministry        | Choose one |           |                            |                 |             |
| ement                       | 200               |     |             | Department      | Choose one |           |                            |                 |             |
|                             | o CD              |     |             | Name*           |            |           | Designation*               |                 |             |
|                             |                   |     |             | Organization    |            |           |                            |                 |             |
| tion                        | nS.               |     |             | Address 1 *     |            |           |                            |                 |             |
| •                           | a alla            |     |             | Address 2       |            |           |                            |                 |             |
| *                           | all v             |     |             | Country         | INDIA      |           | <ul> <li>State</li> </ul>  | Andaman & Nicol | bar Islands |
| •                           | $\bigcirc$ $\lor$ |     |             | City            |            |           | Pincode                    |                 |             |
| +                           | 12                |     |             | Mobile          |            |           | Landline                   |                 |             |
| ·                           |                   |     |             | Fax             |            |           | Email                      |                 |             |
| (±)                         |                   |     |             | Category & Subj | ject       |           |                            |                 |             |
| ent (+)                     |                   |     | (#)         | Main Category*  |            | Choose on | e                          |                 |             |
|                             |                   |     |             | Sub Category    |            | Choose Or | ne                         |                 |             |
|                             |                   |     |             |                 |            |           |                            |                 |             |
|                             |                   |     | (+)         | Subject*        |            |           |                            |                 |             |
|                             |                   |     |             |                 |            |           |                            |                 |             |
|                             |                   |     |             |                 |            |           |                            |                 |             |
|                             |                   |     | $\smile$    | Enclosures      |            |           | emarks will not be changed |                 |             |

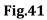

### Note:

For further **Browse and Diarise Process** of **Physical Receipt**, refer to Browse and Diarise process of <u>Electronic</u> <u>Receipt</u>.

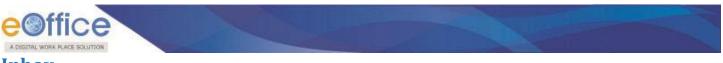

# Inbox

Receipt Inbox sub module displays all the **incoming** receipts that have been marked to the logged in user, as shown in **Fig.42**:

| Receipts 🖃                                                                                                    | Receive | Send Back | Send   Put in a File    | View | Move To   Cop | y   Close   Dispatch      | h                 |      |              |              | Hierarc                          | hical View My Receipts | •                 |         |
|----------------------------------------------------------------------------------------------------|---------|-----------|-------------------------|------|---------------|---------------------------|-------------------|------|--------------|--------------|----------------------------------|------------------------|-------------------|---------|
| Browse & Diarise                                                                                                    |         |           | * Computer No           | •    | Receipt No.   |                           |                   | w    | Subject      | ▼ Sender     | ✓ Sent By                        | ▼ Sent On              | ▼ <u>Due On</u> ▼ | Remarks |
| <ul> <li>Physical</li> </ul>                                                                                        |         |           | E 941038                | 茵    | 941038/2018/  | 'ऑफिस/ऑफ ए <u>च एस (म</u> | <u>एच ए)</u> 🔛    |      | Kindly see   | RIMAN DEEP   | bikram,ऑफिस/ऑफ एच् एस (म एच ए )  | 11/04/18 11:54 AM      | -                 |         |
| <ul> <li>Electronic</li> </ul>                                                                                      |         | 3         | E 940870                | 茵    | 940870(2)/20  | <u>18/सोसत ०५</u>         |                   | Ø    | asdas        | sd           | sanjeev,ऑफिस/ऑफ एच् एस (म एच ए ) | 06/02/18 10:22 AM      | -                 |         |
| Inbox                                                                                                    |         | VIP       | E 940443                | ×    | 940443/2017/  | 'ऑफिस/ऑफ <u>एच् एस (म</u> | प्रचार )          |      | acr related  | सुल्तान सिंह | bipin,ऑफिस/ऑफ एच् एस (म एच ए )   | 22/12/17 11:52 AM      | -                 |         |
| Email Diarisation                                                                                                   |         |           | P 940108                |      | 940108/2017/  | 'ऑफिस/ऑफ <u>एच् एस (म</u> | <u>एच ए.)</u>     | Ø    | asdsad       | asdasd       | bikram,ऑफिस/ऑफ एच् एस (म एच ए )  | 28/09/17 10:26 AM      | -                 |         |
| Created                                                                                                    |         |           |                         |      |               |                           |                   |      |              |              |                                  |                        |                   |         |
| Sent                                                                                                    |         |           |                         |      |               |                           |                   |      |              |              |                                  |                        |                   |         |
| Closed                                                                                                    |         |           |                         |      |               |                           |                   |      |              |              |                                  |                        |                   |         |
|                                                                                                    |         |           |                         |      |               |                           |                   |      |              |              |                                  |                        |                   |         |
| → By Me                                                                                                    |         |           |                         |      |               |                           |                   |      |              |              |                                  |                        |                   |         |
| By Me     By Others     (Hierarchy)                                                                                 |         |           |                         |      |               |                           |                   |      |              |              |                                  |                        |                   |         |
| <ul> <li>By Others</li> <li>(Hierarchy)</li> </ul>                                                                  |         |           |                         |      |               |                           |                   |      |              |              |                                  |                        |                   |         |
| → By Me     By Others     (Hierarchy)     → By others(All) Acknowledgement                                          |         |           |                         |      |               |                           |                   |      |              |              |                                  |                        |                   |         |
| <ul> <li>By Others<br/>(Hierarchy)</li> <li>By others(All)</li> <li>Acknowledgement</li> </ul>                      |         |           |                         |      |               |                           |                   |      |              |              |                                  |                        |                   |         |
| By Others<br>(Hierarchy)<br>By others(All)<br>Acknowledgement<br>Created                                            |         |           |                         |      |               |                           |                   |      |              |              |                                  |                        |                   |         |
| <ul> <li>By Others<br/>(Hierarchy)</li> <li>By others(All)</li> </ul>                                               |         |           |                         |      |               |                           |                   |      |              |              |                                  |                        |                   |         |
| By Others<br>(Hierarchy)<br>> By others(All)<br>Acknowledgement<br>> Created<br>> Sent<br>Initiated Action          |         |           |                         |      |               |                           |                   |      |              |              |                                  |                        |                   |         |
| By Others<br>(Hierarchy)<br>* By others(All)<br>Acknowledgement<br>* Created<br>* Sent<br>Initiated Action<br>les + |         |           |                         |      |               |                           |                   |      |              |              |                                  |                        | 7                 |         |
| By Others<br>(Hierarchy)<br>> By others(All)<br>Acknowledgement<br>> Created<br>> Sent<br>Initiated Action          | LEGEND  | Prior     | i <b>ty 📕</b> Out Today | Most | Immediate     | Immediate                 | 🔓 Action Initiate | d VI | P VIP Refere | nces         |                                  |                        | 7                 |         |

# Fig.42

• There are legends displayed within the **Receipt's Inbox**, which provide additional information like urgency grading and other tags defining necessary details about the receipts, as shown in **Fig.42**.

## Note:

Receipts/ Files of different subject category in the Inbox/ Created/ Sent list can be demarcated by color coding (max. 5 subject category are allowed). This feature is configurable.

• Along with these details few action tabs are also defined, as shown in Fig.43:

| eceipts 🖃                                                                                                    | Receive   S | end Back | Send   Put in a File | View | Move To   C | opy   Close   Dispat          | sh                |      |              |                 | Hierard                          | hical View My Receipts | •                 |         |
|----------------------------------------------------------------------------------------------------|-------------|----------|----------------------|------|-------------|-------------------------------|-------------------|------|--------------|-----------------|----------------------------------|------------------------|-------------------|---------|
| Browse & Diarise                                                                                                    |             |          | * Computer No        | *    | Receipt No  | <u>.</u>                      |                   | *    | Subject      | * <u>Sender</u> | <sup>™</sup> Sent By             |                        | ∗ <u>Due On</u> ∗ | Remarks |
| <ul> <li>Physical</li> </ul>                                                                                             |             |          | E 941038             | 茵    | 941038/201  | .8/ऑफिस/ऑफ एच् एस (म          | <u>एव ए)</u> 🔓    |      | Kindly see   | RIMAN DEEP      | bikram,ऑफिस/ऑफ एव् एस (म एव ए )  | 11/04/18 11:54 AM      |                   |         |
| Electronic                                                                                                    |             | 8        | E 940870             | ß    | 940870(2)/  | <u>2018/सोसल ०५</u>           |                   | Ø    | asdas        | sd              | sanjeev,ऑफिस/ऑफ एव् एस (म एच ए ) | 06/02/18 10:22 AM      | -                 |         |
| Inbox                                                                                                    |             | VIP      | E 940443             | Ø    | 940443/201  | .7/ऑफिस/ऑफ एव <u>्र एस</u> (म | <u>। एव ए )</u>   |      | acr related  | सुल्तान सिंह    | bipin,ऑफिस/ऑफ एच् एस (म एच ए )   | 22/12/17 11:52 AM      | -                 |         |
| Email Diarisation                                                                                                    |             |          | P 940108             |      | 940108/201  | .7/ऑफिस/ऑफ एव् एस (म          | <u>एव ए )</u>     | Ø    | asdsad       | asdasd          | bikram,ऑफिस/ऑफ एच् एस (म एच ए )  | 28/09/17 10:26 AM      | -                 |         |
| Created                                                                                                    |             |          |                      |      |             |                               |                   |      |              |                 |                                  |                        |                   |         |
| Sent                                                                                                    |             |          |                      |      |             |                               |                   |      |              |                 |                                  |                        |                   |         |
| Closed                                                                                                    |             |          |                      |      |             |                               |                   |      |              |                 |                                  |                        |                   |         |
| ◆ By Me                                                                                                    |             |          |                      |      |             |                               |                   |      |              |                 |                                  |                        |                   |         |
|                                                                                                    |             |          |                      |      |             |                               |                   |      |              |                 |                                  |                        |                   |         |
| By Others<br>(Hierarchy)                                                                                                 |             |          |                      |      |             |                               |                   |      |              |                 |                                  |                        |                   |         |
|                                                                                                    |             |          |                      |      |             |                               |                   |      |              |                 |                                  |                        |                   |         |
| <ul> <li>By others(All)</li> </ul>                                                                                       |             |          |                      |      |             |                               |                   |      |              |                 |                                  |                        |                   |         |
| <ul> <li>By others(All)</li> <li>Acknowledgement</li> </ul>                                                              |             |          |                      |      |             |                               |                   |      |              |                 |                                  |                        |                   |         |
| <ul> <li>→ By others(All)</li> <li>Acknowledgement</li> <li>→ Created</li> </ul>                                         |             |          |                      |      |             |                               |                   |      |              |                 |                                  |                        |                   |         |
| <ul> <li>→ By others(All)</li> <li>Acknowledgement</li> <li>→ Created</li> <li>→ Sent</li> </ul>                         |             |          |                      |      |             |                               |                   |      |              |                 |                                  |                        |                   |         |
| * By Others<br>* (Hierarchy)<br>* By others(All)<br>Acknowledgement<br>* Created<br>* Sent<br>Initiated Action<br>tes  * |             |          |                      |      |             |                               |                   |      |              |                 |                                  |                        |                   |         |
| By others(All)  Acknowledgement      Created      Sent  Initiated Action  es                                             |             |          |                      |      |             |                               |                   |      |              |                 |                                  |                        |                   |         |
| By others(All)  Acknowledgement      Created      Sent  Initiated Action                                                 | LEGEND      | Priorit  | sy 📕 Out Today       | Most | Immediate   | Immediate                     | 🔓 Action Initiate | ed V | P VIP Refere | 1085            |                                  |                        |                   |         |

## Fig.43

a) **Receive**: It is used to receive the Physical Receipts as shown in the **Fig.44**. Without receiving the physical receipt user cannot take any action on that particular receipt.

| Receipts 🖃                                                                   | Receive |           |                   |          |                                            | _ |              |                  |                      |                        |                         |            |         |
|------------------------------------------------------------------------------|---------|-----------|-------------------|----------|--------------------------------------------|---|--------------|------------------|----------------------|------------------------|-------------------------|------------|---------|
|                                                                              |         | Send Back | Send   Put in a F | e   View | Move To   Copy   Close   Dispatch          | - | Receive I    | Receipt Conf     | firmation            | Hierar                 | chical View My Receipts | •          |         |
| Browse & Diarise                                                             |         |           | * Computer No     | *        | Receipt No.                                |   |              |                  | ceive this receipt ? |                        | ✓ Sent On               | ∞ Due On 🔍 | Remarks |
| <ul> <li>Physical</li> </ul>                                                 | ~       |           | P 941093          |          | 941093/2018/ ऑफिस ऑफ एव ऐस ( ऍम एव ए )     |   | Are you sure | e you want to re |                      | त ऑफ़ एच ऐस (ऍम एच ए ) | 20/04/18 12:16 PM       | 27/04/18   |         |
| → Electronic                                                                 | - 0     |           | E 941038          |          | 941038/2018/औष्ठिस/ऑफ एच एस (म एच ए )      |   |              | OK Car           | ncel                 | ऑफ़ एव ऐस (ऍम एव ए )   | 11/04/18 11:54 AM       |            | D       |
| ▶ Inbox (1)                                                                  |         | 2         | E 940870          | Z        | <u>940870(2)/2018/सोसल ०५</u>              |   | // asdas     | sd               | sanjeev, allu        | स ऑफ़ एव ऐस (ऍम एव ए ) | 06/02/18 10:22 AM       | -          |         |
| Email Diarisation                                                            |         | VIP       | E 940443          | <u>I</u> | <u>940443/2017/ऑफिस/ऑफ एव एस (म एव ए )</u> |   | acr rela     | ated सुल्तान वि  | सेंह bipin,ऑफिस      | ऑफ़ एच ऐस (ऍम एच ए )   | 22/12/17 11:52 AM       | -          |         |
| ▶ Created                                                                    |         |           | P 940108          |          | <u>940108/2017/ओफिस/ऑफ एव एस (म एव ए )</u> |   | Ø asdsad     | asdasd           | l bikram,ऑफि         | स ऑफ़ एव ऐश (ऍम एव ए ) | 28/09/17 10:26 AM       | -          |         |
| Closed     By Me     By Others     (Hierarchy)                               |         |           |                   |          |                                            |   |              |                  |                      |                        |                         |            |         |
| By others(All)     Acknowledgement     Created     Sent     Initiated Action |         |           |                   |          |                                            |   |              |                  |                      |                        |                         |            |         |

Fig.44

- b) Send Back: It is used to send the receipt back to the sender of the Receipt.
  - Select the receipt and click Send Back tab as shown in **Fig.45**:

| Receipts 😑                                                                                                    | Receive | Send Back | Send   Put in a F  | ile   Viev | v   Move To   C | opy   Close   Disp          | atch          |              |            |                 |                                   | Hierarchical View My Receipts | •        |         |
|----------------------------------------------------------------------------------------------------|---------|-----------|--------------------|------------|-----------------|-----------------------------|---------------|--------------|------------|-----------------|-----------------------------------|-------------------------------|----------|---------|
| Browse & Diarise                                                                                                |         |           | * Computer No      | *          | Receipt No.     |                             |               | w            | Subject    | ▼ <u>Sender</u> | <del>▼ Sent By</del>              | ▼ <u>Sent On</u>              |          | Remarks |
| → Physical                                                                                                    |         |           | P 941093           |            | 941093/2018/    | ऑफिस ऑफ़ एव ऐमा (ऍम         | र एच ए )      |              | Kindly See | RIMAN DEEP      | bikram,ऑफिस /ऑफ़ एच ऐश (ऍम एच     | ए) 20/04/18 12:16 PM          | 27/04/18 |         |
| → Electronic                                                                                                    |         | 8         | E 940870           | 茵          | 940870(2)/201   | 8/सोसल ०५                   |               | Ø            | asdas      | sd              | sanjeev,ऑफिस /ऑफ़ एच ऐम (ऍम एच ए  | ) 06/02/18 10:22 AM           | -        |         |
| Inbox (1)                                                                                                    |         |           | P 940108           |            | 940108/2017/3   | <u>गॅफिस/ऑफ एच् एस (म</u> ा | <u>रच ए.)</u> | Ø            | asdsad     | asdasd          | bikram,ऑफिस /ऑफ़ एच ऐश (ऍम एच ए ) | 28/09/17 10:26 AM             | -        |         |
| Email Diarisation                                                                                               |         |           |                    |            |                 |                             |               |              |            |                 |                                   |                               |          |         |
| Created                                                                                                    |         |           |                    |            |                 |                             |               |              |            |                 |                                   |                               |          |         |
| Sent                                                                                                    |         |           |                    |            |                 |                             |               |              |            |                 |                                   |                               |          |         |
|                                                                                                    |         |           |                    |            |                 |                             |               |              |            |                 |                                   |                               |          |         |
| Closed                                                                                                    |         |           |                    |            |                 |                             |               |              |            |                 |                                   |                               |          |         |
| Closed<br>→ By Me                                                                                               |         |           |                    |            |                 |                             |               |              |            |                 |                                   |                               |          |         |
| ▶ Closed<br>→ By Me<br>By Others<br>(Hierarchy)                                                                 |         |           |                    |            |                 |                             |               |              |            |                 |                                   |                               |          |         |
| → By Me                                                                                                    |         |           |                    |            |                 |                             |               |              |            |                 |                                   |                               |          |         |
| → By Me     By Others     + (Hierarchy)     → By others(All)                                                    |         |           |                    |            |                 |                             |               |              |            |                 |                                   |                               |          |         |
| → By Me     By Others     + (Hierarchy)     → By others(All)                                                    |         |           |                    |            |                 |                             |               |              |            |                 |                                   |                               |          |         |
| By Me     By Others     (Hierarchy)     By others(All)     Acknowledgement                                      |         |           |                    |            |                 |                             |               |              |            |                 |                                   |                               |          |         |
| By Me     By Others     (Hierarchy)     By others(All)     Acknowledgement     Created     Sent                 |         |           |                    |            |                 |                             |               |              |            |                 |                                   |                               |          |         |
| By Me     By Others     (Hierarchy)     By others(All)     Acknowledgement     Created                          |         |           |                    |            |                 |                             |               |              |            |                 |                                   |                               |          |         |
| By Me     By Others     Hirarchy)     Acknowledgement     Created     Sent     Recycle Bin     Initiated Action |         |           |                    |            |                 |                             |               |              |            |                 |                                   |                               |          |         |
| By Me     By Others     (Hierarchy)     By others(All)     Acknowledgement     Created     Sent     Recycle Bin | LEGEND  | Prioril   | <b>y</b> Uut Today | Ma         | st Immediate    | Immediate                   | S Acti        | on Initiated | q And Al   | P References    |                                   |                               |          |         |

Fig.45

• The **Send screen** with the **To** field auto populated with the name of the previous sender appears, as shown in **Fig.46**:

|                                                    |                     |                                                                                                    |                                 | ×       |
|----------------------------------------------------|---------------------|----------------------------------------------------------------------------------------------------|---------------------------------|---------|
| Receipts -                                         | Send                |                                                                                                    |                                 |         |
| Browse & Diarise     Physical     Electronic       |                     | ng Officer 💿 Sub-ordinates 💿 Recent 5 💿 Send Back 💿 In Channel 💿 Preferred List                                                                |                                 |         |
| Inbox (1)                                          | Note: Name of the o | creator is highlighted in yellow colour.                                                                                                    |                                 |         |
| Email Diarisation                                  | То                  | sanieevsanieevऑफिस/ऑफ़ एच ऐश (ऍम) एच ए )                                                                                                    | Receipt Number                  | Subject |
| Created                                            |                     | auteev-auteev-one-croite (141(141(14))                                                                                                    | (±)- (=) 940870(2)/2018/सोसल ०५ | asdas   |
| • Sent                                             |                     |                                                                                                    |                                 | 00000   |
| Closed                                             | Cc                  |                                                                                                    |                                 |         |
| + By Me                                            |                     | (Use semicolon(;) to seperate recipients.)                                                                                                    |                                 |         |
| <ul> <li>By Others</li> <li>(Hierarchy)</li> </ul> |                     | Note : Cc copies are non-editable. Any change in the<br>Main receipt will be reflected in the Cc copies, till the time not put inside the file |                                 |         |
| <ul> <li>By others(All)</li> </ul>                 | Set Due Date        | 17                                                                                                    |                                 |         |
| Acknowledgement                                    | Set Due Date        |                                                                                                    |                                 |         |
| Created                                            | Action              | Forward V                                                                                                    |                                 |         |
| → Sent                                             | Priority            | Choose one                                                                                                    |                                 |         |
| Recycle Bin                                        | Priority            | Choose one 🔻                                                                                                    |                                 |         |
| Initiated Action                                   |                     | Total 1000   1000 characters left.                                                                                                    |                                 |         |
| Files 🗰                                            | Remarks             |                                                                                                    |                                 |         |
| Migrate File 😐                                     | Remarks             |                                                                                                    |                                 |         |
|                                                    |                     |                                                                                                    |                                 |         |
| Dispatch (+)                                       |                     |                                                                                                    |                                 |         |

Fig.46

### Note:

Refer the steps mentioned under <u>Send</u> action tab of Receipt Browse and Diaries sub-module.

c) **Send**: This option facilitates the user to mark the receipt to the intended recipient(s).

Note:

Refer the steps mentioned under <u>Send</u> action tab of Receipt Browse and Diaries sub-module.

### d) Put in a File: To put the receipt into a concerned file.

### Note:

Refer the steps mentioned under Put in a File action tab of Receipt Browse and Diaries sub-module.

e) View: It is used to sort the receipts based on different criteria such as current state, priority, VIP, Due Date etc.

• Keep the cursor on View tab and a drop down menu will appear with the options as shown in **Fig.47**:

| eceipts 😑                                          | Receive   Send B | ack   Send   Put in a F | ile View Move To   Cor | y   Close   Dispatch  | ן ו             |            |                 |                                         | Hierarchical View My Receipts | •                 |         |
|----------------------------------------------------|------------------|-------------------------|------------------------|-----------------------|-----------------|------------|-----------------|-----------------------------------------|-------------------------------|-------------------|---------|
| Browse & Diarise                                   |                  |                         | Unread                 | _                     | -               | Subject    | ▼ <u>Sender</u> | <del>▼ Sent By</del>                    | <del>▼</del> Sent On          | ≁ <u>Due On</u> → | Remarks |
| Physical                                           |                  | P 941093                | Read                   | ंड एच ऐस (ऐंम एच      | ₹)              | Kindly See | RIMAN DEEP      | bikram,ऑफिस /ऑफ़ एच ऐश (ऍम एच ए         | ) 20/04/18 12:16 PM           | 27/04/18          |         |
| <ul> <li>Electronic</li> </ul>                     |                  | 省 E 940870              | Action Initiated       |                       | Ø               | asdas      | sd              | sanjeev,ऑफिस /ऑफ़ एव ऐस (ऍम एव ए )      | 06/02/18 10:22 AM             |                   |         |
| Inbox (1)                                          |                  | P 940108                | Physical               | <u>एव् एस (म एव ए</u> | L) Ø            | asdsad     | asdasd          | bikram,ऑफिस /ऑफ़ एव ऐश (ऍम एव ए )       | 28/09/17 10:26 AM             | -                 |         |
| Email Diarisation                                  |                  |                         | Electronic             |                       |                 |            |                 |                                         |                               |                   |         |
| Created                                            |                  |                         | VIP References         |                       |                 |            |                 |                                         |                               |                   |         |
| Sent                                               |                  |                         | Out Today              |                       |                 |            |                 |                                         |                               |                   |         |
| Closed                                             |                  |                         | Most Immediate         |                       |                 |            |                 |                                         |                               |                   |         |
| ◆ By Me                                            |                  |                         | Immediate              |                       |                 |            |                 |                                         |                               |                   |         |
| <ul> <li>By Others</li> <li>(Hierarchy)</li> </ul> |                  |                         | Due Date Elapsed       |                       |                 |            |                 |                                         |                               |                   |         |
| <ul> <li>By others(All)</li> </ul>                 |                  |                         | All                    |                       |                 |            |                 |                                         |                               |                   |         |
| Acknowledgement                                    |                  |                         | Subject Category       |                       |                 |            |                 |                                         |                               |                   |         |
| + Created                                          |                  |                         |                        |                       |                 |            |                 |                                         |                               |                   |         |
| → Sent                                             |                  |                         |                        |                       |                 |            |                 |                                         |                               |                   |         |
| Recycle Bin                                        |                  |                         |                        |                       |                 |            |                 |                                         |                               |                   |         |
| Initiated Action                                   |                  |                         |                        |                       |                 |            |                 |                                         |                               |                   |         |
| les 🛨                                              |                  |                         |                        |                       |                 |            |                 |                                         |                               |                   |         |
| igrate File 😐                                      |                  | riority 📕 Out Today     | Most Immediate         | Immediate             | Action Initiate | d vie VI   | P References    |                                         |                               |                   |         |
|                                                    |                  | ubject Category         | Service Matters        | Budget preparation    | ACR related ma  |            |                 | r related matters of Planning Comission | Annual Property Return        |                   |         |

## Fig.47

- a) Unread: To view all unread electronic receipts and unreceived physical receipts.
- b) **Read**: To view all read electronic receipts and received physical receipts.

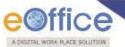

- c) Action Initiated: To view all the receipts against which initiate action process has been taken up.
- d) Physical: To view all physical receipts.
- e) **Electronic**: To view all electronic receipts.
- f) **VIP reference**: To view all the VIP referenced receipts.
- g) **Out today**: To view all the receipts those are marked with priority as Out Today.
- h) Most Immediate: To view all the receipts those are marked with priority as Most Immediate.
- i) Immediate: To view all the Prioritized receipt marked as Immediate.
- j) **Due date Elapsed**: To view all those receipts for which due date as set during sending / marking of the receipt has elapsed.
- k) All: To view all the incoming receipts from the latest to the oldest order (Default View).
- l) **Subject Category:** To view all the receipts categorized on the basis of subject Category, as configured in the system
- 6. Move To: It is used to categorize the receipts into subfolders under Receipt Inbox.

To create New Folder or manage existing ones, perform the following steps:

- Select receipt(s) from the Receipt Inbox, which needs to be moved.
- Keep the cursor on (<sup>Move To</sup>) tab, a drop down menu will appear with the options as shown in **Fig.48**:

| leceipts 🖃                                         | Receive | Send Back | Send   Put in a f | File   Viev |                              | Dispatch               |           |         |            |                    |                                       | Hierarchical View My Receipts | *                 |         |
|----------------------------------------------------|---------|-----------|-------------------|-------------|------------------------------|------------------------|-----------|---------|------------|--------------------|---------------------------------------|-------------------------------|-------------------|---------|
| Browse & Diarise                                   |         |           | * Computer No     | *           | Rt My Folders                | 7                      |           | r.      | Subject    | ★ Sender           | * Sent By                             | * Sent On                     | ▼ <u>Due On</u> ▼ | Remarks |
| <ul> <li>Physical</li> </ul>                       |         |           | P 941093          |             | 94 Manage Folders            | । (ऐंम एच ए)           |           |         | Kindly See | RIMAN DEEP         | bikram,ऑफिस /ऑफ़ एच ऐश (ऍम एच ए       | () 20/04/18 12:16 PM          | 27/04/18          |         |
| <ul> <li>Electronic</li> </ul>                     |         | 8         | E 940870          | 関           | 94 Create New Folder         |                        |           | Ø       | asdas      | sd                 | sanjeev,ओफिस /ऑफ़ एच ऐश (ऍम एच ए )    | 06/02/18 10:22 AM             | -                 |         |
| Inbox (1)                                          |         |           | P 940108          |             | <u>940108/2017/ऑफिस/ऑफ ए</u> | <u>व् एस (म एच ए )</u> |           | Ø       | asdsad     | asdasd             | bikram,ऑफिस /ऑफ़ एच ऐश (ऍम एच ए )     | 28/09/17 10:26 AM             | -                 | D       |
| Email Diarisation                                  |         |           |                   |             |                              |                        |           |         |            |                    |                                       |                               |                   |         |
| Created                                            |         |           |                   |             |                              |                        |           |         |            |                    |                                       |                               |                   |         |
| Sent                                               |         |           |                   |             |                              |                        |           |         |            |                    |                                       |                               |                   |         |
| Closed                                             |         |           |                   |             |                              |                        |           |         |            |                    |                                       |                               |                   |         |
| → By Me                                            |         |           |                   |             |                              |                        |           |         |            |                    |                                       |                               |                   |         |
| <ul> <li>By Others</li> <li>(Hierarchy)</li> </ul> |         |           |                   |             |                              |                        |           |         |            |                    |                                       |                               |                   |         |
| → By others(All)                                   |         |           |                   |             |                              |                        |           |         |            |                    |                                       |                               |                   |         |
| Acknowledgement                                    |         |           |                   |             |                              |                        |           |         |            |                    |                                       |                               |                   |         |
| <ul> <li>Created</li> </ul>                        |         |           |                   |             |                              |                        |           |         |            |                    |                                       |                               |                   |         |
| + Sent                                             |         |           |                   |             |                              |                        |           |         |            |                    |                                       |                               |                   |         |
| Recycle Bin                                        |         |           |                   |             |                              |                        |           |         |            |                    |                                       |                               |                   |         |
| Initiated Action                                   |         |           |                   |             |                              |                        |           |         |            |                    |                                       |                               |                   |         |
| iles 🔳                                             |         |           |                   |             |                              |                        |           |         |            |                    |                                       |                               |                   |         |
|                                                    | LEGEND  | Priori    | ity 📕 Out Today   | Mo          | st Immediate 🛛 📕 Immedi      | ate                    | Action In | nitiate | d vie VII  | P References       |                                       |                               |                   |         |
| ligrate File 😐                                     |         | Subje     | ect Category      | Serv        | ice Matters Budget pr        | eparation              | ACR relat | ed mat  | tters App  | ointment and other | related matters of Planning Comission | Annual Property Return        |                   |         |
| ispatch 🛨                                          |         |           |                   |             |                              |                        |           |         |            |                    |                                       |                               |                   |         |

Fig.48

a) Create New Folder: Click the Create New Folder link from the dropdown, as shown in Fig.49:

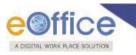

| My Folders        | _ |
|-------------------|---|
| Manage Folders    |   |
| Create New Folder |   |

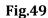

• The screen appears is shown in **Fig.50**. Enter the **Folder Name** and select the Folder in which new folder is to create. Click the **Save** button as shown in **Fig.50**:

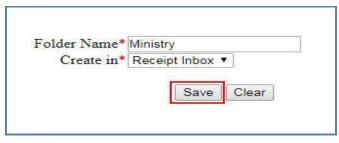

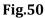

• The new folder is created under **Inbox** as sub folder, as shown in **Fig.51**:

|                              | Date Range : 07/1 | 1/1986 To 03/0   | 05/2018           |           |                               |   |                |                 |                                    |                               |                 |   |         |
|------------------------------|-------------------|------------------|-------------------|-----------|-------------------------------|---|----------------|-----------------|------------------------------------|-------------------------------|-----------------|---|---------|
| Receipts 😑                   | Receive   Send I  | Back   Send   Pi | ut in a File   Vi | ew   Move | To   Copy   Close   Dispatch  |   |                |                 |                                    | Hierarchical View My Receipts |                 | ۲ |         |
| Browse & Diarise             |                   | * <u>Co</u>      | omputer No        | Ŧ         | Receipt No.                   | v | <u>Subject</u> | ▼ <u>Sender</u> | ▼ Sent By                          | ▼ <u>Sent On</u>              | <u>▼ Due On</u> | w | Remarks |
| <ul> <li>Physical</li> </ul> |                   | 🔏 E 94           | 10870             | ۲,        | <u>940870(2)/2018/सोसत ०५</u> | Ø | asdas          | sd              | sanjeev,ऑफिस /ऑफ़ एच ऐश (ऍम एच ए ) | 06/02/18 10:22 AM             | -               |   |         |
| → Electronic                 |                   |                  |                   |           |                               |   |                |                 |                                    |                               |                 |   |         |
| Inbox (1)                    |                   |                  |                   |           |                               |   |                |                 |                                    |                               |                 |   |         |
| Ministry                     |                   |                  |                   |           |                               |   |                |                 |                                    |                               |                 |   |         |
| Email Diarisation            |                   |                  |                   |           |                               |   |                |                 |                                    |                               |                 |   |         |
| ▶ Created                    |                   |                  |                   |           |                               |   |                |                 |                                    |                               |                 |   |         |
| ) Sent                       |                   |                  |                   |           |                               |   |                |                 |                                    |                               |                 |   |         |
| Closed                       |                   |                  |                   |           |                               |   |                |                 |                                    |                               |                 |   |         |
| By Me                        |                   |                  |                   |           |                               |   |                |                 |                                    |                               |                 |   |         |

Fig.51

- **b) My Folders**: Click the **My Folders** link from the dropdown menu to move the Receipt either in inbox or in its subfolders.
- c) Manage Folders: Click the Manage Folders link from the dropdown menu to Delete (<sup>III</sup>) or Edit (<sup>×</sup>) the folders created under Receipt Inbox.

### Note:

Above mentioned action are available in sub-folders as well.

- 7. **Copy**: It can be used, in cases where multiple correspondences of similar nature are received from the same person or organization. Generates the Receipt Number and redirects the user to diary screen retaining the content (pdf) and metadata (*Copying the pdf content is configurable feature*) of the receipt.
- 8. **Close**: User can close those receipts on which either action is completed or action is not required as per departmental instructions.

Copyright © NIC, 2018

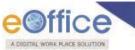

To close a receipt following steps needs to be followed:

• Click the Close tab after selecting one or multiple receipts. A popup window of closing confirmation appears. Enter the mandatory closing remarks as shown in **Fig.52**:

|                                                 | Date Range : 13/11/1986 To 09/05/2018                                                                                                    |                               |                               |                   |         |
|-------------------------------------------------|----------------------------------------------------------------------------------------------------|-------------------------------|-------------------------------|-------------------|---------|
| Receipts 😑                                      | Receive   Send Back   Send   Put in a File   View   Move To   Copy   Close Dispatch   Closing confirmation                                                                                                    |                               | Hierarchical View My Receipts | ۲                 |         |
| Browse & Diarise     Physical     Electronic    | Consulter No     Cose h     Cose h     Cose h     Cose H     Cose H | receipt(s)?<br>एव ए )         |                               | ▼ <u>Due On</u> ▼ | Remarks |
| <ul> <li>Inbox (1)</li> <li>Ministry</li> </ul> | Work is done.                                                                                                    |                               |                               |                   |         |
| Email Diarisation     Created                   |                                                                                                    | h                             |                               |                   |         |
| <ul> <li>Sent</li> <li>Closed</li> </ul>        |                                                                                                    |                               |                               |                   |         |
| → By Me<br>→ By Others<br>(Hierarchy)           | OK                                                                                                    |                               |                               |                   |         |
| → By others(All)                                |                                                                                                    |                               |                               |                   |         |
| Acknowledgement                                 |                                                                                                    |                               |                               |                   |         |
| <ul> <li>Created</li> </ul>                     |                                                                                                    |                               |                               |                   |         |
| + Sent                                          |                                                                                                    |                               |                               |                   |         |
| Recycle Bin                                     |                                                                                                    |                               |                               |                   |         |
| Initiated Action                                |                                                                                                    |                               |                               |                   |         |
| Files 💌                                         | LEGEND Priority Out Today Most Immediate Immediate Control Action Initiated VIP VIP References                                                                                                    |                               |                               |                   |         |
| Migrate File 😐                                  | Subject Category Service Matters Budget preparation ACR related matters Appointment and other rel                                                                                                    | ated matters of Planning Comi | ssion Annual Property Return  |                   |         |
| Dispatch (+)                                    |                                                                                                    |                               |                               |                   |         |

Fig.52

- Click button to close the selected receipt(s).
- The closed receipts will be available under **Closed** $\rightarrow$ **By Me** sub-module under receipt module.

## Note:

The receipt in which draft is created and has not yet been dispatched cannot be closed.

Close History: The history of closing and reopening is maintained under "Close History").

- f) **Dispatch**: It is a process of issuing an official reply to the concerned user/department/ministry after the approval from the internal competent authority.
  - By clicking the Dispatch tab, the Dispatch screen appears, as shown in **Fig.53**:

| d   Send Back   Put in a File   Copy   Dispatch   D | etails   Movements   Edit   Close  . View Draft   Attach File   Att                         | ach Receipt   Action Details |                                              |                                         |                      |                                                      |           |
|-----------------------------------------------------|---------------------------------------------------------------------------------------------|------------------------------|----------------------------------------------|-----------------------------------------|----------------------|------------------------------------------------------|-----------|
| w Draft                                             | Page Size A4 <b>T</b> Choose from T                                                         | Template(s) OF Upload File   | Draft Details                                |                                         |                      |                                                      |           |
|                                                     | leight - Paragraph - Verdana - 11pt -<br>¶ ¶, ⊞ - <u>A</u> - <u>A</u> - @ 52 English - 10 - |                              | Draft Type*<br>Draft Nature*<br>Is Sanction  | Reply<br>Choose One                     | Language*     Prefix | English<br>Choose One                                |           |
|                                                     |                                                                                             | -                            | Subject *                                    | Circular<br>Total 1000   992 characters | left.                |                                                      | -         |
|                                                     |                                                                                             |                              | Receipt Number                               | 24728/2017/eoffce V                     | Reply Type           | Choose one                                           |           |
|                                                     |                                                                                             |                              | Ministry                                     | Choose one                              |                      |                                                      |           |
|                                                     |                                                                                             |                              | Department                                   | Choose one                              |                      |                                                      |           |
|                                                     |                                                                                             |                              | Name*                                        | jatin maggo                             | Designation          | General Manager,                                     |           |
|                                                     |                                                                                             |                              | Organization                                 | Milestone Technologies Limite           |                      |                                                      |           |
|                                                     |                                                                                             |                              | Address 1 •                                  | Milestone Technologies Limite           |                      |                                                      |           |
|                                                     |                                                                                             |                              | Address 2                                    | B/53, Greater Kailash I, New D          | Velhi                | Date                                                 |           |
|                                                     |                                                                                             |                              | Country                                      | INDIA                                   | State     Pincode    | Delhi                                                |           |
|                                                     |                                                                                             |                              | City<br>Mobile                               | 9971584885                              | Landline             |                                                      |           |
|                                                     |                                                                                             |                              | Fax                                          | 33/1304003                              | Email                |                                                      |           |
|                                                     |                                                                                             |                              | Tax                                          |                                         | Lindi                | Add More Recipient(                                  | (s) Cl    |
|                                                     |                                                                                             |                              | Attachments                                  |                                         |                      |                                                      | Attach Fi |
|                                                     |                                                                                             | Ţ                            | Note : Use following #<br>#ApprovedBy# for A | tags for draft creation                 | #Approved Public     | ame# for Approver Name                               |           |
|                                                     |                                                                                             |                              |                                              | nation# for Approver Designation        |                      | actionName# for Approver Section Name                |           |
| span                                                |                                                                                             | Words: 0                     | #ApprovedByPost#                             | for Approver Post<br>Date of Approval   | #ApprovedByE         | nail# for Approver Email<br>ber# for Document Number |           |

Fig.53

## Note:

Refer the steps mentioned under <u>Dispatch</u> action tab of Receipts Browse & Diarise sub-module for further details.

# Inner Page of Receipt in Inbox:

• Open the receipt (Electronic Receipt) by clicking the "Receipt No.", as shown in Fig.54:

| eceipts 😑                    | Rec | eive | Send I | Bac | k   Send   Put ii | n a F | ile   View   Move To | Copy   Close   Dispatch   |                 | Hierarchical View M      | / Receipts        | ۲                 |         |
|------------------------------|-----|------|--------|-----|-------------------|-------|----------------------|---------------------------|-----------------|--------------------------|-------------------|-------------------|---------|
| Browse & Diarise             | 0   |      |        | ý   | Computer No       |       | Receipt No. 💌        | Subject                   | ▼ <u>Sender</u> | * Sent By                | ▼ <u>Sent On</u>  | ▼ <u>Due On</u> ▼ | Remarks |
| <ul> <li>Physical</li> </ul> | 0   | i    |        | E   | 24755             | ß     | 24755/2017/eoffce    | Office procedures.        | Akansha Baloni  | ARADHANA JAISWAL, eoffce | 17/08/17 05:16 PM | 25/08/17          | 6       |
| → Electronic                 | 0   |      | \$     | E   | 24725             |       | 24725/2017/eoffce    | Electricity bill          | R Nagaraj       | ARADHANA JAISWAL, eoffce | 17/08/17 10:43 AM |                   |         |
| Inbox (1)                    | 0   |      |        | P   | 24720             | ß     | 24720/2017/eoffce    | eOffice procedures        | Akansha Baloni  | ARADHANA JAISWAL, eoffce | 17/08/17 10:23 AM |                   | C       |
| Ministry                     | 0   |      |        | E   | 24669             | C     | 24569/2017/eoffce    | Regarding eOffice details | Akansha Baloni  | ARADHANA JAISWAL, eoffce | 16/08/17 12:02 PM | 25/08/17          | C       |
| Email Diarisation            |     |      |        |     |                   |       |                      |                           |                 |                          |                   |                   |         |
| Created                      |     |      |        |     |                   |       |                      |                           |                 |                          |                   |                   |         |
| Sent                         |     |      |        |     |                   |       |                      |                           |                 |                          |                   |                   |         |

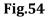

- Receipt gets open, as shown in Fig.55.
- PDF content of the receipt is displayed on the left side and the receipt details and movement details are displayed on the right side.

Copyright © NIC, 2018

Ver. 5.5\_05

eoffice

• Along with the details the actions that can be taken on a Electronic Receipt are present on the top in the **Menu bar** as shown in **Fig.55**:

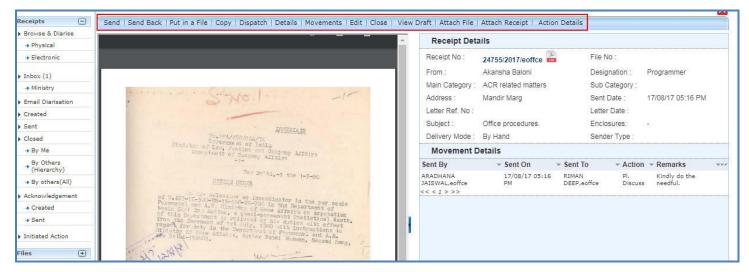

Fig.55

# **Electronic Receipt Action Tabs**

Let us learn following different options available in the menu bar for electronic receipts.

1. Send: This option facilitates the user to mark the receipt to the intended recipient(s).

#### Note:

Refer the steps mentioned under <u>Send</u> action tab of Receipt Browse and Diaries sub-module.

2. Send back: It is used to send the receipt back to the sender of the Receipt.

#### Note:

Refer the steps mentioned under Send back action tab of Receipt Inbox sub-module.

3. Put in a File: To put the receipt into a concerned file..

### Note:

Refer the steps mentioned under Put in a File action tab of Receipts Browse & Diarise sub-module.

- 4. **Copy**: It can be used, in cases where multiple correspondences of similar nature are received from the same person or organization. Generates the Receipt Number and redirects the user to diary screen retaining the content (pdf) and metadata (*Copying the pdf content is configurable feature*) of the receipt.
- 5. **Dispatch**: It is a process of issuing an official reply to the concerned user/department/ministry after the approval from the internal competent authority.

Note:

By clicking the Dispatch tab, the Dispatch screen appears. Refer the steps mentioned under Dispatch action tab of

Copyright C NIC, 2018

Ver. 5.5\_05

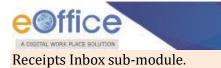

6. **Details:** It can be used to view dispatch history, list of attached files, and list of attached receipts, detached receipts history and detached files history.

### Note:

Refer <u>Details</u> action tab of Receipt Browse & Diarise sub-module.

7. **Movements**: This option is used to track the **Movements** of the receipt which automatically gets updated as Receipt moves from user to another, as shown in **Fig.56**:

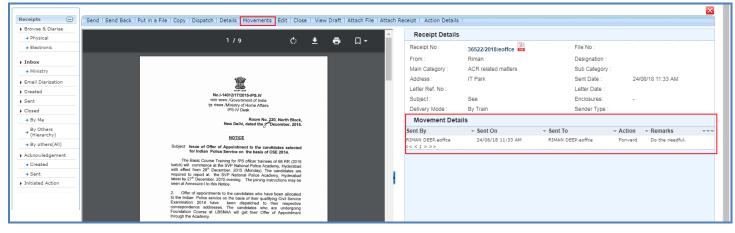

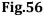

8. **Edit**: It can be used to edit the different metadata fields on the right of the Receipt before sending it to the intended recipient(s).

### Note:

The pdf content on the left of the Receipt and the Delivery mode field on right side under Diary Details are noneditable.

Refer the steps mentioned under <u>Edit</u> action tab of Receipt Browse & Diarise sub-module.

9. **Close**: User can close those receipts on which either action is completed or action is not required as per departmental instructions.

### Note:

Refer the steps mentioned under <u>Close</u> action tab of Receipt Inbox sub-module.

10. View Draft: It is used to view the created drafts.

To view the drafts, perform the following steps:

Click View Draft tab, as shown in **Fig.57**:

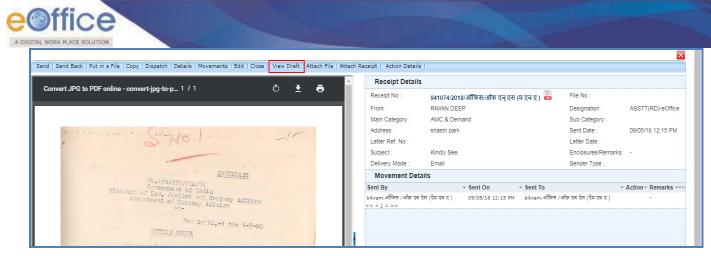

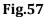

• Click **Draft No.** to open the draft as shown in **Fig.58**:

| leceipts 😑                   | Send Sen      | d Back   Put | in a File 👔 | Copy       | Dispatch     | Details   | Movements     | Edit | Close      | View D  | raft   Attach | File   Attach | n Receipt  | Action D | etai |
|------------------------------|---------------|--------------|-------------|------------|--------------|-----------|---------------|------|------------|---------|---------------|---------------|------------|----------|------|
| Browse & Diarise             |               |              |             |            |              |           | Draft List    | 1    |            |         |               |               |            |          |      |
| <ul> <li>Physical</li> </ul> |               |              |             |            |              |           | brait List    |      |            |         |               |               | <b>C</b> 1 |          |      |
| Electronic                   |               |              |             |            |              |           |               |      |            | _       |               |               | Choose     | One 💌    |      |
| T                            |               | Draft No.    |             |            | Subject      |           |               |      |            | Stat    | us            | Approved By   |            |          |      |
| Inbox (1)                    |               | 054/40200    |             |            |              |           |               |      |            | DFA     |               |               |            |          |      |
| Email Diarisation            |               | DFA/13798    |             |            | Voluntary Re | etirement |               |      |            | DFA     |               |               |            |          |      |
| Created                      |               |              |             |            |              |           |               |      |            |         |               |               |            |          |      |
| Sent                         |               |              |             |            |              |           |               |      |            |         |               |               |            |          |      |
| Closed                       |               |              |             |            |              |           |               |      |            |         |               |               |            |          |      |
| • By Me                      |               |              |             |            |              |           |               |      |            |         |               |               |            |          |      |
| • By Others<br>(Hierarchy)   | DFA/13798     |              |             |            |              |           | Draft Version | List |            |         |               |               |            |          |      |
| By others(All)               | Draft Version |              | Date a      | and Time C | Created      |           |               | 9    | Created By |         |               |               | Status     |          |      |
| Acknowledgement              | <u>1.0</u>    |              | 24/08       | /17 12:35  | 5 PM         |           |               | ۵    | ARADHANA   | JAISWAL |               |               |            |          |      |
| Created                      |               |              |             |            |              |           |               |      |            |         |               |               |            |          |      |
| a Sent                       |               |              |             |            |              |           |               |      |            |         |               |               |            |          |      |

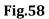

• The draft is shown in **Fig.59**:

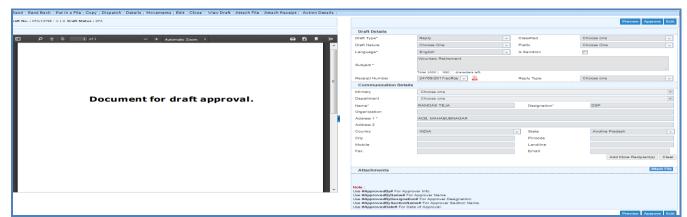

Fig.59

## Note:

View Draft option is available in Electronic Receipts only, as in Physical Receipt issue is directly dispatched to the

Ver. 5.5\_05

Copyright C NIC, 2018

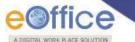

concerned authority or to the CRU section.

## 11. Attach File:

Note:

Refer the steps mentioned under <u>Attach File</u> action tab of Receipt Browse & Diarise sub-module.

### 12. Attach Receipt:

#### Note:

Refer the steps mentioned under <u>Attach Receipt</u> action tab of Receipt Browse & Diarise sub-module.

13. Action Details: To view or add remarks against the receipt for which action has been initiated.

Click Action Details

button and then click Add Comment button, as shown in **Fig.60**:

| Receipts 😑                   | Send Send Back Put in a File | Copy Dispatch Details Movements | s Edit Close View Draft Attach      | File Attach Receipt Action De | atails               |                     |            |
|------------------------------|------------------------------|---------------------------------|-------------------------------------|-------------------------------|----------------------|---------------------|------------|
| Browse & Diarise             |                              |                                 |                                     |                               |                      |                     | <b>P</b> 1 |
| <ul> <li>Physical</li> </ul> |                              |                                 |                                     |                               |                      |                     |            |
| → Electronic                 | Computer No.:                | 24721                           |                                     | Receipt No.:                  | 24721/2017/eoffce    |                     |            |
|                              | Subject:                     | Office notice.                  |                                     | Creation Date:                | 17/08/17 10:30 AM    |                     |            |
| Finbox (1)                   | Letter Reference No.:        |                                 |                                     | Letter Date:                  |                      |                     |            |
| + RTI Docs.                  |                              |                                 |                                     |                               |                      |                     |            |
| Email Diarisation            | Currently With               | ARADHANA J                      | AISWAL, ASSISTANT, eOffice, DEPT-EC | OFFICE                        |                      |                     |            |
| Created                      | Status                       | In Process                      |                                     |                               |                      |                     |            |
| ▶ Sent                       |                              |                                 |                                     |                               |                      |                     |            |
| ▶ Closed                     | Action Details & Comments    |                                 |                                     |                               |                      |                     |            |
| → Ву Ме                      | Initiated By                 | ARADHANA JAISWAL-eOffice        |                                     |                               | Initiated On         | 18/08/2017 04:31 PM |            |
| By Others<br>(Hierarchy)     | Initiation Remark            | 12                              |                                     |                               | Initiate Action Type | For Approval        |            |
| → By others(All)             | Forwarded To                 | ARADHANA JAISWAL-eOffice        |                                     |                               |                      |                     |            |
| Acknowledgement              |                              |                                 |                                     |                               |                      | Add Comment         |            |
| → Created                    | Action Taken by              | Action taken on                 | Action Type                         | Action Remark                 |                      |                     |            |
| → Sent                       | ARADHANA JAISWAL-eOffice     | 18-08-2017 04:32 PI             | 1 TYPE2                             | approve                       |                      |                     |            |

Fig.60

#### Note:

This feature is for Receipt(s) against which the action has initiated.

Refer to Viewing & Adding the action comment mentioned under Initiated action.

# **Physical Receipt Action Tabs**

The actions that can be taken on a Physical Receipt are present on the top in the Menu bar as shown in Fig.61:

|                             | OLUTION          |          |                                                            |               |                                                                                         | _                 |                      |                                                |                             |                                                |                                      |                                  |      |
|-----------------------------|------------------|----------|------------------------------------------------------------|---------------|-----------------------------------------------------------------------------------------|-------------------|----------------------|------------------------------------------------|-----------------------------|------------------------------------------------|--------------------------------------|----------------------------------|------|
| Receipts 😑                  | Send   Send Back | Put in   | a File   Copy   Dispatch                                   | Details I     | Aovements   Edit   Close                                                                | Attach File       | Attach Receipt   Act | ion Details                                    |                             |                                                |                                      |                                  |      |
| Browse & Diarise            |                  |          |                                                            |               |                                                                                         |                   |                      | Receipt Details                                |                             |                                                |                                      |                                  |      |
| Physical     Electronic     |                  |          |                                                            | 1/1           |                                                                                         | ¢ 🛓               |                      | Receipt No :                                   | 24654/2017/eoffce           | File                                           | No -                                 |                                  |      |
|                             |                  | _        |                                                            | _             |                                                                                         |                   |                      | From :                                         | Dr. Parveen                 |                                                | ignation : D. MS                     |                                  |      |
| > Inbox                     |                  |          |                                                            |               |                                                                                         |                   |                      | Main Category :                                | Appointments                |                                                | Category :                           |                                  |      |
| → Ministry                  |                  |          |                                                            |               |                                                                                         |                   |                      | Address :                                      | Delhi                       |                                                |                                      | 17 10:58 AM                      |      |
| Email Diarisation           |                  |          |                                                            |               |                                                                                         |                   |                      | Letter Ref. No :                               | Delli                       |                                                | er Date : 25/06                      | 17 10.36 AW                      |      |
| Created                     |                  |          |                                                            |               | ISTRATIVE TRIBUNA<br>BENCH, JODHPUR                                                     | AL.               |                      | Subject :                                      | Reg. Appointments           |                                                | losures: -                           |                                  |      |
| > Sent                      |                  |          | 0-2/2017/Estt/ 622                                         |               |                                                                                         |                   |                      |                                                | 3 11                        |                                                |                                      |                                  |      |
| Closed                      |                  | No : 10  | 0-2/2017/Estt/ 6 22                                        | OFFICE        |                                                                                         | ed : 30.06.2017   |                      | Delivery Mode :                                | By Hand                     | Ser                                            | der Type :                           |                                  |      |
| → By Me                     |                  |          |                                                            |               |                                                                                         |                   |                      | Movement Detai                                 | ls                          |                                                |                                      |                                  |      |
| By Others<br>(Hierarchy)    |                  | employ   | As per the policy for imple<br>ees by the Department of    | f Personnel 8 | Training, New Delhi, the                                                                | undermentioned    |                      | Sent By                                        | <ul> <li>Sent On</li> </ul> | <ul> <li>Sent To</li> </ul>                    | <ul> <li>Action - Remarks</li> </ul> |                                  |      |
| → By others(All)            |                  | Officers | s/Officials of Jodhpur Ben<br>oles and Responsibilities in | ich of the Ce | ntral Administrative Tribu                                                              | unal are assigned |                      | NIKHIL KHAJURIA, eoffce                        |                             | RIMAN DEEP,eoffce                              | Forward Demo Tes                     |                                  |      |
| Acknowledgement             |                  |          | ate e-Service Book Module                                  |               |                                                                                         | eator and vermer  |                      | SANDEEP KUMAR, eoffce<br>SANDEEP KUMAR, eoffce |                             | NIKHIL KHAJURIA, eoffo<br>SANDEEP KUMAR, eoffo |                                      | 14/08/17 04:02<br>14/08/17 03:32 |      |
| Acknowledgement     Created | Г                | S.       | Name and Designation                                       | Role          | Responsibilit                                                                           | ies               |                      | << < 1 > >>                                    | 14/08/17 03:32 PM           | SANUEEP KUMAR, eoffo                           | e Forward -                          | 14/08/17 03:32                   | : PM |
| → Sent                      |                  | No.      | and bronghadion                                            |               |                                                                                         |                   |                      |                                                |                             |                                                |                                      |                                  |      |
| Recycle Bin                 |                  |          | Shri N.K. Dagar<br>Section Officer                         | Verifier      | <ul> <li>Updation of user data</li> <li>Verification of entr</li> </ul>                 |                   | 1                    |                                                |                             |                                                |                                      |                                  |      |
| Initiated Action            |                  |          |                                                            |               | <ul><li>creator.</li><li>Authorization and</li></ul>                                    | unloading of      |                      |                                                |                             |                                                |                                      |                                  |      |
| Files +                     |                  |          |                                                            |               | <ul> <li>Authorization and<br/>office order of the</li> </ul>                           | employee/user     |                      |                                                |                             |                                                |                                      |                                  |      |
| Migrate File 😐              | -                |          | Shri Arjun Lal<br>Jpper Division Clerk                     | Creator       | <ul> <li>Initiates the creation the Department.</li> </ul>                              |                   |                      |                                                |                             |                                                |                                      |                                  |      |
| Dispatch 🛨                  |                  |          |                                                            |               | <ul> <li>Performs Data entr</li> </ul>                                                  | y operations.     |                      |                                                |                             |                                                |                                      |                                  |      |
| DSC (+)                     |                  |          | Shri Hemant Samariya<br>Lower Division Clerk               | Creator       | <ul> <li>Initiates the creation the Department.</li> <li>Performs Data entry</li> </ul> |                   | #                    |                                                |                             |                                                |                                      |                                  |      |

# Fig.61

## Note:

Refer the action tabs mentioned under <u>Electronic Receipt Action Tabs</u> except the View Draft action tab as there is no provision to create DFA for Physical Receipt.

eOffice

# **Email Diarization**

• Go to **portal page** and then click **NIC mail** link as shown in **Fig.62**:

|          |                                                                                                    |                                                                                                    | номе                |                      |          | EMPLOYEE SERVICES     |  |
|----------|----------------------------------------------------------------------------------------------------|----------------------------------------------------------------------------------------------------|---------------------|----------------------|----------|-----------------------|--|
|          | Quote of the week To succeed in your missio                                                                              | on, you must have single-minded devotion to your                                                                                                    | -                   |                      |          | 🗑 आज का शब्द          |  |
| ile (e)  | File Management System                                                                                                   | Notice Board         Knowledge Forum         Lib           > Issue-11 May 18         Image: Compare the second second seco | orary This Week     | राजभाषा गतिविधियां   | <b>K</b> | Altercation - कहासुनी |  |
| •••      | Knowledge Management System<br>eFile MIS Reports<br>Employee Master Details                                              | Upload on KMS from eFile 11 May 2018     KARTIK MISHRA ON 11/05/2018                                                                                                    | ,                   |                      | 205      |                       |  |
| eave + L | Leave Management System     Leave MIS Reports     Tour Management System     Personnel Information Management     System | Attendance     eOffice Administrator ON 27/04/2018     Training Notice                                                                                                    |                     |                      |          |                       |  |
| our F    |                                                                                                    | Training Notice     eOffice Administrator ON 24/04/2018     office order                                                                                                    |                     |                      |          |                       |  |
| mail     | Download Forms                                                                                                    | eOffice Administrator ON 24/04/2018  • eoffice                                                                                                    |                     |                      |          |                       |  |
| nect + B | Employee Corner<br>Birthday Wishes<br>Juperannaution<br>oin Today                                                        | eOffice &dministrator ON 11/04/2018                                                                                                    |                     |                      |          |                       |  |
| lery     | / Help Me To                                                                                                    |                                                                                                    |                     | _                    |          |                       |  |
| • B      | tegister Hardware Complaints<br>Book Room in NICHQ<br>Book Video Conference                                              | eoffice.gov.in Report Issue Submit                                                                                                    | Feedback eOffice Tr | aining Learning Reso | urces    |                       |  |
|          |                                                                                                    | III News                                                                                                    | EVENT               | s                    |          |                       |  |

Fig.62

• The login page appears. enter the credentials and click

button as shown in **Fig.63**:

|                                                      | Mail 2.3       |
|------------------------------------------------------|----------------|
| Enter the password associated v<br>NIC Mail login ID | with following |
| rimandeep2011@nic.in                                 |                |
|                                                      | <b>a</b>       |
| mail.gov.in                                          | •              |
|                                                      | Sign In        |
|                                                      |                |
|                                                      |                |

Fig.63

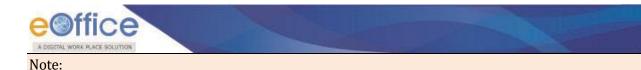

To use this feature the NIC Mail/Official eMail id of user should be configured with eoffice.

• Inbox screen appears, open the mail required for the diarisation and click Move To eFile button as shown in Fig.64:

|                                                | ≡ NIC Mail 2.3                                                                                                    | 👌 Ms RIMAN DEEP |
|------------------------------------------------|----------------------------------------------------------------------------------------------------|-----------------|
| Read Mail                                      |                                                                                                    | 🍪 Home > INBOX  |
| Compose<br>Folders<br>Madhaar                  | Read Mail Regarding eMAIl Diarization From: gov.in T0: rimandeep@nic.in                                                                                                    | Aug 28 2018     |
| <ul> <li>✓ Drafts</li> <li>✓ Folder</li> </ul> | Issued in public interest by<br>Disclaimer: This e-mail may contain confidential and/or legally privileged information and is meant for the intended recipient only. If you have<br>received this e-mail merror and are not the intended recipient, kindly notify us at help@udat.govin and then delete this e-mail immediately from<br>your system. You are also hereby notified that any use, any form of reproduction, dissemination, copying, disclosure, modification, distribution<br>and/or publication of this e-mail, its contents or its attachments of their than by its intended recipient is stribution publication of may be unlayful. |                 |
| ⊠ Ainoa<br>⊠ CabSec                            |                                                                                                    | ← Move To eFile |
| CRLHistory                                     |                                                                                                    |                 |

Fig.64

### Note:

### Only one mail can be moved to eFile at a time.

• A confirmation popup window appears as shown in Fig.65:

|            | eofficedemo.nic.in says Are you sure Move to eFile?                                                                                                    | 🔏 Ms RIMAN DEEP |
|------------|----------------------------------------------------------------------------------------------------|-----------------|
| Read Mail  | OK Cancel                                                                                                    | 🍪 Home > INBOX  |
| Compose    | Read Mail                                                                                                    |                 |
| Folders –  | Regarding eMAII Diarization<br>From: gov.in<br>T0: rimandeep@nic.in                                                                                                    | Aug 28 2018     |
| ⊠ Aadhaar  |                                                                                                    |                 |
| ☑ Drafts   | Issued in public inferest by<br>Disclaimer: This e-mail may contain confidential and/or legally privileged information and is meant for the intended recipient only. If you have                                                                                                    |                 |
| ⊠ Folder   | received this e-mail in error and are not the intended recipient, kindly notify us at help@uidat.gov.in and then dekte this e-mail immediately from<br>your system. You are also hereby notified that any use, any form of reproduction, dissemination, copying, disclosure, modification, distribution<br>and/or publication of this e-mail, is contents or its attachments other than by its intended recipient is strictly prohibited and may be unlawful. |                 |
| ⊠ Ainoa    |                                                                                                    |                 |
| ⊠ CabSec   |                                                                                                    | → Move To eFile |
| CRLHistory |                                                                                                    |                 |
| ⊠ DSC      |                                                                                                    |                 |

Fig.65

• Clicks **OK** button, a message is displayed "**Successfully Moved To eFile**" as shown in **Fig.66**:

| 1ailbox       |         |              |           |                         |                                                                       |                     | Bother → INB     INB     IINB     IINB      IINB     IINB     IIII     III     IIII     III     III     III     III     III     III     III     II |
|---------------|---------|--------------|-----------|-------------------------|-----------------------------------------------------------------------|---------------------|----------------------------------------------------------------------------------------------------|
| Compose       | Succes  | sfully Moved | To eFile. |                         |                                                                       |                     | Х                                                                                                    |
| Folders       | - INBOX |              |           |                         |                                                                       |                     |                                                                                                    |
| INBOX         |         |              |           |                         |                                                                       |                     |                                                                                                    |
| ⊡ Certificate | Show    | 25 v ent     | ries      |                         |                                                                       | Search:             |                                                                                                    |
| DNS           |         | J≞<br>S.No.  | 8         | Sender ↓↑<br>Name       | Subject                                                               | Submitted 🗍<br>Date | Moved eFile 11<br>Status                                                                                                    |
| 🖂 Drafts      |         | 1            | 1         | Mail Delivery           | Delivery Status Notification (Failure) Reporting-MTA: dns; vastu15.ni | 15:20 PM            |                                                                                                    |
| ⊠ test        |         |              |           | System                  |                                                                       |                     |                                                                                                    |
| ⊠ HOD         |         | 2            | 8         | Mail Delivery<br>System | Delivery Status Notification (Failure) Reporting-MTA: dns; relayout34 | 15:07 PM            | ~                                                                                                    |
| ⊡ ISO         |         | 3            | 8         | Mail Delivery           | Delivery Status Notification (Failure) Reporting-MTA: dns; relayout59 | 14:29 PM            |                                                                                                    |
| ✓ IntraNIC    |         |              |           | System                  |                                                                       |                     |                                                                                                    |

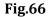

Now go to **File Management System (click User name→Home button→File Management System Link)** and click **Email Diarisation** link under Receipt module, as shown in **Fig.67**:

|                   | 1      |             | 3/2015 To 11/05/2018     |                                    |                                                    |                       |                          |                   |                   |         |
|-------------------|--------|-------------|--------------------------|------------------------------------|----------------------------------------------------|-----------------------|--------------------------|-------------------|-------------------|---------|
| Receipts 😑        | Receiv | ve   Send E | Sack   Send   Put in a l | File   View   Move To   Copy   Clo | ise   Dispatch                                     |                       | Hierarchical Vie         | My Receipts       | Ŧ                 |         |
| Browse & Diarise  |        |             | • Computer No            | • <u>Receipt No.</u> •             | Subject                                            | ▼ <u>Sender</u>       | ▼ <u>Sent By</u>         | ▼ <u>Sent On</u>  | ▼ <u>Due On</u> ▼ | Remarks |
|                   |        |             | E 24863                  | 24863/2017/eoffce                  | Minority Walk 1.5 km, 20 min, Educational Institut | aradhana              | ARADHANA JAISWAL,eoffce  | 23/08/17 03:13 PM |                   | ,       |
| → Electronic      |        | YIP         | ¥ P 24654                | 24654/2017/eoffce                  | Reg. Appointments                                  | Dr. Parveen           | NIKHIL KHAJURIA, eoffce  | 23/08/17 10:58 AM | •                 | ,       |
| Inbox (1)         | 0      |             | E 24850                  | 🛚 24850/2017/eoffce 🔓              | Procedures.                                        | Gajavelli Venkatesham | ARADHANA JAISWAL,eoffce  | 21/08/17 11:27 AM | •                 | Ģ       |
| → Ministry        |        |             | E 24669                  | 24669/2017/eoffce                  | Regarding eOffice details                          | Akansha Baloni        | ARADHANA JAISWAL, eoffce | 16/08/17 12:02 PM | 25/08/17          | ,       |
| Email Diarisation |        |             |                          |                                    |                                                    |                       |                          |                   |                   |         |
| Created           |        |             |                          |                                    |                                                    |                       |                          |                   |                   |         |
| → Sent            |        |             |                          |                                    |                                                    |                       |                          |                   |                   |         |
| Closed            |        |             |                          |                                    |                                                    |                       |                          |                   |                   |         |

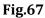

• Click **Subject** link of the mail, as shown in **Fig.68**:

.

|                                                    | 1                                      |                                                                                          |                    |                                 |   |
|----------------------------------------------------|----------------------------------------|------------------------------------------------------------------------------------------|--------------------|---------------------------------|---|
| Receipts                                           | Subject                                | <ul> <li>Send By</li> </ul>                                                              | ▼ <u>Sent Date</u> | ▼ <u>Sender Email</u>           | • |
| Browse & Diarise     Physical                      | Delivery Status Notification (Failure) | Mail Delivery System <mailer-daemon@relayout34.nic.in></mailer-daemon@relayout34.nic.in> | 11/05/18           | MAILER-DAEMON@relayout34.nic.in | × |
| → Electronic                                       |                                        |                                                                                          |                    |                                 |   |
| ▶ Inbox (1)                                        |                                        |                                                                                          |                    |                                 |   |
| → Ministry                                         |                                        |                                                                                          |                    |                                 |   |
| Email Diarisation                                  |                                        |                                                                                          |                    |                                 |   |
| ▶ Created                                          |                                        |                                                                                          |                    |                                 |   |
| ▶ Sent                                             |                                        |                                                                                          |                    |                                 |   |
| ▶ Closed                                           |                                        |                                                                                          |                    |                                 |   |
| → By Me                                            |                                        |                                                                                          |                    |                                 |   |
| <ul> <li>By Others</li> <li>(Hierarchy)</li> </ul> |                                        |                                                                                          |                    |                                 |   |
| → By others(All)                                   |                                        |                                                                                          |                    |                                 |   |

### Fig.68

• The mapping page appears, select the mail body and attachment from the **Mail Body & Attachments** window and move it towards **Select Attachments to Merge** window and click Diary button as shown in **Fig.69**:

Copyright © NIC, 2018

|                                                                       | Mail Body & Attachments                                                                                                    | s   | Select Attachments to Merge                                                         |  |
|-----------------------------------------------------------------------|----------------------------------------------------------------------------------------------------|-----|-------------------------------------------------------------------------------------|--|
| Receipts       > Browse & Diarise       > Physical       + Electronic | /133/INBOX_12501/1562717873attachment.pdf ^<br>/133/INBOX_12501/64-SOP_Inter-departmenta<br>/133/INBOX_12501/64-SOP_Promotion.pdf |     | /133/INBOX_12501/mail_body_content.pdf<br>/133/INBOX_12501/1129717489attachment.pdf |  |
| Inbox (3)     RTI (3)                                                 | /133/INBOX_12501/64-SOP_Transfer.pdf                                                                                              | »   |                                                                                     |  |
| Email Diarisation                                                     |                                                                                                    | ••• |                                                                                     |  |
| Created                                                               |                                                                                                    |     |                                                                                     |  |
| ▶ Sent                                                                |                                                                                                    |     |                                                                                     |  |
| ▶ Closed                                                              |                                                                                                    |     |                                                                                     |  |

Fig.69

• The diary screen will appear with pre-filled scanned document and subject, as shown in **Fig.70**:

| 19. My mobile has stopped working last night.     Minity     Choose one       20. Federer is serving. Djokovic is returning but the ball<br>goes into the net. Game, Set and Match to Federer.     Depatiment     Choose one       21. Each and every student and instructor in this building<br>hope for a new facility by next year.     Minity     Choose one       22. After the bomb blast two people have been arrested on<br>Saturday.     Name <sup>e</sup> Designation <sup>e</sup> 23. Alshwarya worked in "Guru" when she was meeting the<br>man who was to become her future husband.     Addess 1*                                                                                                    |                   |
|----------------------------------------------------------------------------------------------------|-------------------|
| 13. The newspaper was not very successful lately.         14. The new paper was not very successful lately.         14. The new paper was not very successful lately.         15. Carlos is the only one of those sucdents who have lived up to the potential described in the yearbook         16. Asha is nervous, as she never took such a difficult test before.         17. Where do you live until your new house is ready?         18. Annu is one of those engineers who is working for Microsoft.         19. My mobile has stopped working last night.         20. Federer is serving. Djokovic is returning but the ball goes into the net. Game. Set and Match to Pederer.         21. Each and every student and instructor in this building man who was to become her future husband.         23. Alastwarya worked in "Guru" when she was meeting the main who was to become her future husband.         23. Alastwarya worked in "Guru" when she was meeting the main who was to become her future husband.         24. Category & Subject         Main Chegory         Main Chegory         Main Chegory         Main Chegory         Sub Category         Sub Category                                                                                                    |                   |
| is always leaving our letters in the wrong mailbox. 5. Carlos is the only one of those students who have lived up to the potential described in the yearbook 6. Asha is nervous, as she never took such a difficult test before. 7. Where do you live until your new house is ready? 8. Rahul is one of those engineers who is working for Microsoft. 9. My mobile has stopped working last night. 0. Federer is serving. Djokvic is returning but the ball goes into the net. Game. Set and Match to Federer. 1. Each and every student and instructor in this building hope for a new facility by next year. 3. Alieh warys worked in 'Guru' when she was meeting the man who was to become her future husband. 6. Available two people have been arrested on Saturday. 3. Alieh was to become her future husband. 7. When a future husband. 7. Category 8 Subject 7. Barlow is to be one in the state of the state of the state of the man who was to become her future husband. 7. Category 8 Subject 7. Main Categoring 7. Doose one one one one one one one one one on                                                                                                    |                   |
| 5. Carlos is the only one of those students who have lived up to the potential described in the yearbook       Interview of the potential described in the yearbook         6. Asha is nervous, as she never took such a difficult test before.       If achied Date         7. Where do you live until your new house is ready?       Rahul is one of those engineers who is working for Microsoft.         9. My mobile has stopped working last night.       If always a stopped working last night.         0. Federer is serving. Djokovic is returning but the ball goes into the net. Game. Set and Match to Federer.       If always a stopped working last night.         1. Each and every student and instructor in this building hope for a new facility by next year.       Otoose one         2. After the bomb blast two people have been arrested on Saturday.       Mine <sup>a</sup> 3. Aishwarya worked in 'Guru' when she was meeting the man who was to become her future husband.       If Old Image: State Image: State Im                                                                                                    |                   |
| Asha is nervous, as she never took such a difficult test before.     Where do you live until your new house is ready?     Rahul is one of those engineers who is working for Microsoft.     My mobile has stopped working last night.     Gerear is serving. Djokovic is returning but the ball goes into the net. Game, Set and Match to Federer.     Leach and every student and instructor in this building hope for a new facility by next year.     After the bomb blast two people have been arrested on Saturday.     Alst we people have been arrested on Saturday.     Alsh was to become her future husband.     We make the state of the state of    |                   |
| before.     VP     Choose one     Item (Data)     Dary Date     21062018       7. Where do you live until your new house is ready?     Rahul is one of those engineers who is working for<br>Microsoft.     VP     Choose one     Item (Data)     Dary Date     21062018       9. My mobile has stopped working last night.     0. Federer is serving. Diokovic is returning but the ball<br>goes into the net. Game. Sist and Match to Federer.     Item (Data)     Item (Data)                                                                                                    | 17                |
| B. Rahul is one of those engineers who is working for<br>Microsoft.     Output the hast stopped working last night.     Contact Details     Contact Details     Ministry     Contact Details     Ministry     Contact Details     Mi |                   |
| Microsoft.       Onder Mobile has stopped working last night.         0. My mobile has stopped working last night.       Onder Control Leading         0. Each and every student and instructor in this building hope for a new facility by next year.       It is building         1. Each and every student and instructor in this building hope for a new facility by next year.       It is building         3. Aishwarya worked in "Guru" when she was meeting the man who was to become her future husband.       It is building         0. Alge in "Guru" when she was meeting the man who was to become her future husband.       It is building         0. Alge in "Guru" when she was meeting the man who was to become her future husband.       It is building         0. Alge in "Guru" when she was meeting the man who was to become her future husband.       It is building         0. Control (Control (Control                                                                                                    |                   |
| O. Federer is serving. Djokovici is returning but the ball goes into the net. Game. Set and Match to Federer.     Each and every student and instructor in this building hope for a new facility by next year.     After the bomb blast two people have been arrested on     Alishwarya worked in 'Guru' when she was meeting the man who was to become her future husband.     Addess 1*     Addess 2     Courty     ROLA     Pincole     Basi     Category & Subject Main Category     Sub Category     Choose One     Delvery Status Notification (Falure)                                                                                                    | dd to Address Boo |
| Destinet     General Section     Section     Sect   |                   |
| 1. Each and every student and instructor in this building hope for a new facility by next year.       Name"       Designation"         2. After the bomb blast two people have been arrested on Saturday.       Name"       Designation"         3. Alishwarya worked in "Guru" when she was meeting the man who was to become her future husband.       Name"       Designation"         County       IRDIA       State       Addess 1°.         Addess 1°.       Addess 1°.       Addess 1°.         County       IRDIA       State       Addess 1°.         Div       IRDIA       State       Addess 1°.         County       IRDIA       State       Addess 1°.         Mobile       Landine       Enall       Enall         Category & Subject       Mani Category*       Choose one       Delivery States Notification (Falure)                                                                                                    |                   |
| Saturday. 3. Alishwarya worked in "Guru" when she was meeting the man who was to become her future husband.  Addees 2 County ROIA  Addees 2 County ROIA  Face  Face  Category & Subject  Main Category  Sub Category  Choose one  Delvery State Notification (Falure)                                                                                                    |                   |
| 3. Alabwarya worked in 'Guru' when she was meeting the man who was to become her future husband.     Addess 1°.       Addess 1°.     Addess 1°.       Addess 1°.     Addess 1°.       Addess 1°.     Addess 1°.       Addess 1°.     Addess 1°.       Addess 1°.     Addess 1°.       Addess 1°.     Addess 1°.       Addess 1°.     Addess 1°.       Addess 1°.     Addess 1°.       Addess 1°.     Addess 1°.       Addess 1°.     Pincole       Bit Category & Subject     Enal       Main Category*     Choose one       Sub Category     Choose One       Delivery Status Notification (Falure)     Delivery Status Notification (Falure)                                                                                                    |                   |
| Main who was to become her future husband.     Addess 2       Conty     RDA       Conty     RDA       Conty     RDA       Piccole     Landine       Fax     Email       Category & Subject     Choose one       Sub Category     Choose one       Delvery States Notification (Falure)                                                                                                    |                   |
| Oky     Pincode       Mobile     Landine       Pax     Email       Category & Subject     Email       Main Category*     Choose one       Sub Category     Choose one       Delivery Status Notification (Falure)                                                                                                    |                   |
| Mobie Landine Email Category & Subject Choose one Sub Category Choose One Delivery Status Notification (Failure)                                                                                                    | Vicobar Islands 🔹 |
| Fax     Email       Category & Subject        Main Category*     Choose one       Sub Category     Choose One       Delivery Status Notification (Failure)                                                                                                    |                   |
| Category & Subject       Main Category*     Choose one       Sub Category     Choose One       Delivery Status Notification (Failure)                                                                                                    |                   |
| Main Category* Choose one<br>Sub Category Choose One<br>Delivery Status Notification (Failure)                                                                                                    |                   |
| Sub Category Choose One<br>Delivery Status Notification (Failure)                                                                                                    |                   |
| Delivery Status Notification (Failure)                                                                                                    |                   |
|                                                                                                    |                   |
| Subject"                                                                                                    |                   |
|                                                                                                    |                   |
|                                                                                                    |                   |
|                                                                                                    | A                 |
| Enclosures                                                                                                    | 1                 |
| * Enclosure Remarks will not be changed after movement                                                                                                    |                   |
| Customize Acknowledgement                                                                                                    |                   |
|                                                                                                    |                   |
|                                                                                                    |                   |
| Generate                                                                                                    | Generate & Send   |

Fig.70

- Diarise the moved NIC mail and click the Generate button or Generate & Send (Fig. 70).
- The receipt gets generated.

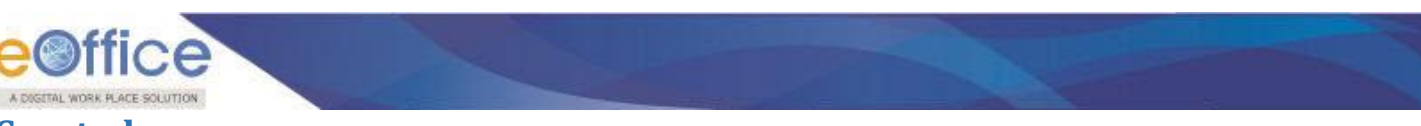

# Created

It contains list of receipts that has been diarised but not yet marked/sent.

There are six action tabs provided under Created Section of receipt, as shown in **Fig.71**:

|                                                    | Date Ran | ge: 19/03/2015 To 12/05/20     | 018          |                          |   |                            |                             |                   |   |
|----------------------------------------------------|----------|--------------------------------|--------------|--------------------------|---|----------------------------|-----------------------------|-------------------|---|
| Receipts 😑                                         | Send     | Put in a File   Copy   Dispate | h   View   G | Generate Acknowledgement |   |                            | Hierarchical View My Receip | rs 🔻              |   |
| Browse & Diarise                                   |          | ▼ Computer No                  | -            | Receipt No.              | • | Subject                    | ▼ Subject Category          | ▼ Created On      | • |
| <ul> <li>Physical</li> </ul>                       |          | E 30472                        | Ϊ            | 30472/2018/eoffce        |   | Kindly see.                | Appointments                | 02/04/18 02:36 PM |   |
| → Electronic                                       |          | E 30319                        | <u>i</u>     | 30319/2018/eoffce        |   | Issue                      | ACR related matters         | 26/03/18 10:07 AM |   |
| Inbox (1)                                          |          | E 25892                        | E            | 25892/2017/eoffce        |   | kindly see.                | ACR                         | 25/09/17 03:29 PM |   |
| - Ministry                                         |          | E 25891                        | Ϊ            | 25891/2017/eoffce        |   | urgent                     | ACR related matters         | 25/09/17 03:25 PM |   |
| Email Diarisation                                  |          | P 25223                        | 茂            | 25223/2017/eoffce        |   | Office procedures          | ACR related matters         | 05/09/17 02:16 PM |   |
| ▶ Created                                          |          | P 25054                        | <b>X</b>     | 25054/2017/eoffce        |   | Implementation process     | ACR related matters         | 24/08/17 05:03 PM |   |
| Sent                                               |          | P 25053                        |              | 25053/2017/eoffce        |   | Office procedures.         | ACR related matters         | 24/08/17 05:01 PM |   |
| ▶ Closed                                           |          | E 24728                        | 茵            | 24728/2017/eoffce        |   | Circular                   | Audit Matters               | 17/08/17 10:49 AM |   |
| → By Me                                            |          | E 24727                        | 茵            | 24727/2017/eoffce        |   | Procedures                 | ACR related matters         | 17/08/17 10:48 AM |   |
| <ul> <li>By Others</li> <li>(Hierarchy)</li> </ul> |          | P 24726                        | 茵            | 24726/2017/eoffce        |   | Joining letter             | Appointments                | 17/08/17 10:46 AM |   |
| → By others(All)                                   |          | E 24601                        | <u>II</u>    | 24601/2017/eoffce        |   | For eOffice implementation | ACR                         | 10/08/17 11:47 AM |   |

## Fig.71

1. **Send**: This option facilitates the user to mark the receipt to the intended recipient(s).

Note:

Refer the steps mentioned under <u>Send</u> action tab of Receipt Browse and Diaries sub-module.

2. Put in a File: To put the generated receipt into a concerned file.

### Note:

Refer the steps mentioned under Put in a File action tab of Receipts Browse & Diarise sub-module.

- 3. **Copy**: It can be used, in cases where DAK/ letter are diarized for same subject nature. Generates the Receipt Number and redirects the user to diary screen retaining the content (pdf) and metadata (*Copying the pdf content is configurable feature*) of the receipt.
- 4. **Dispatch**: It is a process of issuing an official reply to the concerned user/department/ministry after the approval from the internal competent authority.

Note:

Refer the steps mentioned under **Dispatch** action tab of Receipts Browse & Diarise sub-module.

- 5. **View**: It is used to sort the receipts based on different criteria such as Physical, Electronic, etc.
  - Move the cursor on <sup>View</sup> tab, a drop down menu will appear with the options as shown in **Fig.72**:

| Dffice                                             |                                        |                                |                            |                               |                       |
|----------------------------------------------------|----------------------------------------|--------------------------------|----------------------------|-------------------------------|-----------------------|
| AL WORK PLACE SOLUTION                             |                                        |                                |                            |                               |                       |
| 1                                                  | Date Range : 19/03/2015 To 12/05/201   |                                |                            |                               |                       |
| Receipts 😑                                         | Send   Put in a File   Copy   Dispatch | Viewn Generate Acknowledgement |                            | Hierarchical View My Receipts | •                     |
| Browse & Diarise                                   | Computer No                            | Physical                       | ✓ Subject                  | <del>▼ Subject Category</del> | ▼ <u>Created On</u> ▼ |
| <ul> <li>Physical</li> </ul>                       | E 30472                                | Electronic                     | Kindly see.                | Appointments                  | 02/04/18 02:36 PM     |
| <ul> <li>Electronic</li> </ul>                     | E 30319                                | VIP References                 | Issue                      | ACR related matters           | 26/03/18 10:07 AM     |
| Inbox (1)                                          | E 25892                                | All                            | kindly see.                | ACR                           | 25/09/17 03:29 PM     |
| Ministry                                           | E 25891                                | 25891/2017/eoffce              | urgent                     | ACR related matters           | 25/09/17 03:25 PM     |
| Email Diarisation                                  | P 25223                                | 25223/2017/eoffce              | Office procedures          | ACR related matters           | 05/09/17 02:16 PM     |
| ▶ Created                                          | P 25054                                | 25054/2017/eoffce              | Implementation process     | ACR related matters           | 24/08/17 05:03 PM     |
| ▶ Sent                                             | P 25053                                | 25053/2017/eoffce              | Office procedures.         | ACR related matters           | 24/08/17 05:01 PM     |
| ▶ Closed                                           | E 24728                                | 24728/2017/eoffce              | Circular                   | Audit Matters                 | 17/08/17 10:49 AM     |
| → By Me                                            | E 24727                                | 24727/2017/eoffce              | Procedures                 | ACR related matters           | 17/08/17 10:48 AM     |
| <ul> <li>By Others</li> <li>(Hierarchy)</li> </ul> | P 24726                                | Z 24726/2017/eoffce            | Joining letter             | Appointments                  | 17/08/17 10:46 AM     |
| → By others(All)                                   | E 24601                                | 24601/2017/eoffce              | For eOffice implementation | ACR                           | 10/08/17 11:47 AM     |
| Acknowledgement                                    | 1                                      |                                |                            |                               |                       |
| + Created                                          |                                        |                                |                            |                               |                       |
| + Sent                                             | 1                                      |                                |                            |                               |                       |

### Fig.72

- a) **Physical**: To view all physical receipts.
- b) Electronic: To view all electronic receipts.
- c) VIP References: To view all the VIP referenced receipts.
- d) ALL: To view all the created receipts from the latest to the oldest order (Default View).
- 6. **Generate Acknowledgment**: This is the provision to acknowledge the sender who has sent the letter that has been received in the organization.

### Note:

For steps to Generate Acknowledgement refer <u>Acknowledgement</u> sub-module.

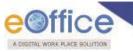

# Sent

All the receipt(s) once marked to the intended recipient(s) placed under sent sub-module.

## Note:

Pull back (<sup>1</sup>): It is used to draw back a sent receipt, which has not been received/ read by the recipient in his/ her Inbox (**Fig.70**).

There are 4 action tabs provided under Sent section of Receipt, as shown in **Fig.73**:

| leceipts 😑                   | Sen | ew   Copy   Generate | ACK | nowledgement     |   |                                 |                  |                          |                   |          |                 |   |
|------------------------------|-----|----------------------|-----|------------------|---|---------------------------------|------------------|--------------------------|-------------------|----------|-----------------|---|
| Browse & Diarise             |     | * Computer No *      |     | Receipt No.      | v | Subject                         | • <u>Sender</u>  | ▼ <u>Sent to</u>         | * <u>Sent On</u>  | * Due On |                 | ŕ |
| <ul> <li>Physical</li> </ul> |     | E 24793              |     | 24793/2017/eoffc |   | Voluntary Retirement            | RAMDAS TEJA      | RIMAN DEEP,eoffce        | 18/08/17 12:15 PM |          | Initiate Action |   |
| → Electronic                 | 0   | <br>E 24722          |     | 24722/2017/eoffc | 2 | stationary bill                 | debashish Khan   | ARADHANA JAISWAL,eoffce  | 17/08/17 10:33 AM | 23/08/17 | Initiate Action |   |
| Inbox (1)                    | 0   | <br>E 24721          |     | 24721/2017/eoffc | 8 | Office notice.                  | GVST RAJU        | ARADHANA JAISWAL, eoffce | 17/08/17 10:31 AM |          | Initiate Action |   |
| → Ministry                   | 0   | P 24672              |     | 24672/2017/eoffc |   | Regarding joining of officer.   | Mangesh Wankhede | ARADHANA JAISWAL, eoffce | 16/08/17 12:07 PM | 23/08/17 | Initiate Action | Ð |
| Email Diarisation            |     | E 24598              |     | 24598/2017/eoffc | 1 | Automation of office procedures | aradhna          | ARADHANA JAISWAL,eoffce  | 10/08/17 11:42 AM | 17/08/17 | Initiate Action | Ð |
| Created                      |     |                      |     |                  |   |                                 |                  |                          |                   |          |                 |   |
| Sent                         |     |                      |     |                  |   |                                 |                  |                          |                   |          |                 |   |
| Closed                       |     |                      |     |                  |   |                                 |                  |                          |                   |          |                 |   |
| A Ry Ma                      |     |                      |     |                  |   |                                 |                  |                          |                   |          |                 |   |

- Fig.73
- 1. Send: This option facilitates the user to mark the copy of receipt to the intended recipient(s).

## Note:

Refer the steps mentioned under <u>Send</u> action tab of Receipt Browse and Diaries sub-module.

2. View: It is used to sort the receipts based on different criteria such as Physical, Electronic, etc.

### Note:

Refer to <u>View</u> action tab of Receipt Created sub-module.

- 3. **Copy**: It can be used, in cases where multiple correspondences of similar nature are received from the same person or organization. Generates the Receipt Number and redirects the user to diary screen retaining the content (pdf) and metadata (*Copying the pdf content is configurable feature*) of the receipt.
- 4. **Generate Acknowledgement**: There is a provision to acknowledge the user who has sent the letter that has been received in the organization.

## Note:

For steps to Generate Acknowledgement refer <u>Acknowledgement</u> sub-module.

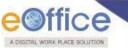

# Closed

It contains the Receipts which are closed as no action is required on them.

Closed module contains 3 links:

- a) By Me- Lists all the receipts closed by the logged in user.
- b) **By Others (Hierarchy)**-Lists all the receipts that are closed by the users of section(s) (which are under the hierarchy of logged in user section).
- c) By Others (All) Lists all receipts that are closed by anyone in the department, irrespective of hierarchy.

Note:

By Others (Hierarchy) and By Others (All) links are role based .It will be visible to the users whom having the role for Hierarchy and All respectively.

A receipt listed in **Closed (By me)** list can be re-opened by clicking the Re-open tab.

To Re-open a receipt, perform the following steps:

• Select the receipt(s) and click Re-open button as shown in **Fig.74**:

| eceipts 🖃                    | Re-ope | 1           |                                        |                   |                    |                    |            |                   |
|------------------------------|--------|-------------|----------------------------------------|-------------------|--------------------|--------------------|------------|-------------------|
| Browse & Diarise             |        | Computer No | <ul> <li><u>Receipt No.</u></li> </ul> | ⇒ <u>File No.</u> | ▼ <u>Subject</u>   | ▼ <u>Closed On</u> |            | * <u>Action</u> * |
| Physical                     |        | 24755       | E <u>24755/2017/eoffce</u>             |                   | Office procedures. | 23/08/17 11:52 AM  | Work done. | <u>Re-open</u>    |
| + Electronic                 |        |             |                                        |                   |                    |                    |            |                   |
| Inbox                        |        |             |                                        |                   |                    |                    |            |                   |
| <ul> <li>Ministry</li> </ul> |        |             |                                        |                   |                    |                    |            |                   |
| Email Diarisation            |        |             |                                        |                   |                    |                    |            |                   |
| Created                      |        |             |                                        |                   |                    |                    |            |                   |
| Sent                         |        |             |                                        |                   |                    |                    |            |                   |
| Closed                       |        |             |                                        |                   |                    |                    |            |                   |
| → By Me                      |        |             |                                        |                   |                    |                    |            |                   |

Fig.74

Reopening confirmation popup window appears. Enter the reopening remarks and click button, as shown in Fig.75:

|                                          | Re-ope | en          |                            |                 | Description Operformation                    | 1          |                          |                 |
|------------------------------------------|--------|-------------|----------------------------|-----------------|----------------------------------------------|------------|--------------------------|-----------------|
| Receipts  Browse & Diarise               |        | Computer No | ▼ ▼ <u>Receipt No.</u>     | ⊤ <u>File</u> I | Reopening Confirmation                       | Dh         | ▼ <u>Closing Remarks</u> | ▼ <u>Action</u> |
| → Physical                               |        | 24755       | E <u>24755/2017/eoffce</u> |                 | Are you sure to re-open selected receipt(s)? | 7 11:52 AM | Work done.               | <u>Re-open</u>  |
| → Electronic                             |        |             |                            |                 | Remarks * Pending.                           |            |                          |                 |
| ▶ Inbox                                  |        |             |                            |                 |                                              |            |                          |                 |
| → Ministry                               |        |             |                            |                 | OK                                           |            |                          |                 |
| Email Diarisation                        |        |             |                            |                 |                                              | J          |                          |                 |
| Created                                  |        |             |                            | L               |                                              |            |                          |                 |
| <ul> <li>Sent</li> <li>Closed</li> </ul> |        |             |                            |                 |                                              |            |                          |                 |
| → By Me                                  |        |             |                            |                 |                                              |            |                          |                 |

Fig.75

The **reopened** receipt will be available under Receipt **Inbox** sub-module.

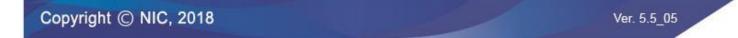

# Acknowledgement

It is used to acknowledge the sender who has sent the letter that has been received in the organization.

It can be sent both electronically (email & SMS) and physically (through post).

Acknowledgement can be created from:

### a) From Browse & Diarise page:

• While diarising a receipt, in the metadata section select the **Customize Acknowledgement** check box and click **Generate** button as shown in **Fig.76**:

| Greated                     |                                                                                                    | Type*                                                                                                    | Directions   | •           | File Number   |                                                                                                    |              |
|-----------------------------|----------------------------------------------------------------------------------------------------|----------------------------------------------------------------------------------------------------|--------------|-------------|---------------|----------------------------------------------------------------------------------------------------|--------------|
| + Sent                      |                                                                                                    | Received Date                                                                                                    | 02/04/2018   | 17          | Letter Date   |                                                                                                    | 17           |
| Closed     By Me            | more a series of a Cardina and a series of the series of the series of t                   | VIP                                                                                                    | Choose one   | *           | Diary Date    | 02/04/2018                                                                                                    |              |
| Acknowledgement             | " Stano I and the stand                                                                                                    | VIP Name                                                                                                    | Choose one   | Ŧ           | Dealing Hands | Choose One                                                                                                    | *            |
| Acknowledgement     Created |                                                                                                    | Contact Details                                                                                                    |              |             |               | Add to A                                                                                                    | Address Book |
| + Sent                      |                                                                                                    | Ministry *                                                                                                    | Choose one   |             |               |                                                                                                    |              |
| Initiated Action            | APPLIEDIA 200                                                                                                    | Department *                                                                                                    | Choose one   |             |               |                                                                                                    |              |
| Files (+)                   | TO * FPA/Straday bar                                                                                                    | Name                                                                                                    | RIMAN DEEP   |             | Designation*  | ASSTT(RD)-eOffice                                                                                               |              |
| Migrate File 🔶              |                                                                                                    | Organization                                                                                                    |              |             | a confidence  | Louis and the second second second second second second second second second second second second second second |              |
| Dispatch (+)                | Lepichent of Coupmy Affairs                                                                                                    | Address 1 *                                                                                                    | shastri park |             |               |                                                                                                    |              |
| DSC (+)                     |                                                                                                    | Address 2                                                                                                    |              |             |               |                                                                                                    |              |
| Settings (+)                | Her Delha, -1 the 1-7-80                                                                                                    | Country                                                                                                    | INDIA        |             | ▼ State       | DELHI                                                                                                    | *            |
| Notification (+)            | University official                                                                                                    | City                                                                                                    |              |             | Pincode       |                                                                                                    |              |
| Ext Department (+)          | of h.422-15-15 willorium as investigator in the pay coole<br>Permonent and A.7 Hards-SO-20-700 in the payments of<br>badie Buil Bei Arg. 15 Hards of Home Arguments of                                                                                                    | Mobile                                                                                                    |              |             | Landline      |                                                                                                    |              |
|                             | Percentration and A. B. the stop-20-700 in the Day scale                                                                                                    | Fax                                                                                                    |              |             | Email         |                                                                                                    |              |
|                             | of this part Astimation . O Giestmerran Affairs of deputation                                                                                                    | Category & Subje                                                                                                    | ect          |             |               |                                                                                                    |              |
|                             | of h.4.2 index index in a large Elector in the pay so is<br>be proved in the Art Election of the index index index in the pay so is<br>of this Decart Election of the index index index index is a solution<br>of this Decart Election of the index is a solution with a Art Solution<br>index index index index index index index index index is a solution<br>index index of the index index index index index index index index index<br>index index index index index index index index index index index index<br>index index i | Main Category*                                                                                                    |              | AMC & Dem   | and           |                                                                                                    | -            |
|                             | Active the of the second second secon                   | Sub Category                                                                                                    |              | Choose One  |               |                                                                                                    | -            |
|                             | and Deliki-110001. Sabase Partel Miswon, Sanazd Marg.                                                                                                    |                                                                                                    |              | Kindly see. |               |                                                                                                    | 1            |
|                             |                                                                                                    | Subject*                                                                                                    |              | Kinuty see. |               |                                                                                                    |              |
|                             | 3/ 12/00 ( the the the the                                                                                                    | Subject-                                                                                                    |              |             |               |                                                                                                    |              |
|                             | Oopy boi- Under Secretary to the Cove. of India. (-)                                                                                                    |                                                                                                    |              | -           |               |                                                                                                    | 1            |
|                             | tota della della d                   | Enclosures/Remarks                                                                                                    |              |             |               |                                                                                                    | 1            |
|                             | <ol> <li>Poy &amp; Accounts Officer, Departments of Company Affairs,</li> <li>Cont. memory (2 conter)</li> </ol>                                                                                                    | Customize Acknowle                                                                                                    | edgement     |             |               |                                                                                                    |              |
|                             | 2. Orach manual (2 copies). It is remained at the states,                                                                                                    | A second second s |              |             |               |                                                                                                    |              |
|                             |                                                                                                    |                                                                                                    |              |             |               |                                                                                                    |              |
|                             |                                                                                                    |                                                                                                    |              |             |               | Generate Gener                                                                                                  | ate & Send   |
|                             |                                                                                                    |                                                                                                    |              |             |               |                                                                                                    |              |
|                             |                                                                                                    |                                                                                                    |              |             |               |                                                                                                    |              |
|                             |                                                                                                    |                                                                                                    |              |             |               |                                                                                                    |              |
|                             |                                                                                                    |                                                                                                    |              |             |               |                                                                                                    |              |
|                             |                                                                                                    |                                                                                                    |              |             |               |                                                                                                    |              |
|                             |                                                                                                    |                                                                                                    |              |             |               |                                                                                                    |              |

Fig.76

- The acknowledgement creation page appears, along with customized acknowledgment.
- User can choose a pre-defined template by clicking Choose from Template(s) button or can edit the acknowledgment content or copy the content from already created word/ text files and paste it.
- To send the acknowledgement immediately, click **Continue** button as shown in **Fig.77**:

| office                                                                                                    |       |
|----------------------------------------------------------------------------------------------------|-------|
| LocatinaL WORK PLACE SOLUTION         Ipta         Ipta |       |
|                                                                                                    |       |
| <<br>₽                                                                                                    | Words |

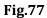

- Send Later : To send the acknowledgement at a later stage. The draft acknowledgements will be listed in "Created" link of Acknowledgement sub-module.
- Acknowledgement Content page appears. Select the acknowledgement sending medium and fill Dispatch
   Details. Click Send button as shown in Fig.78:

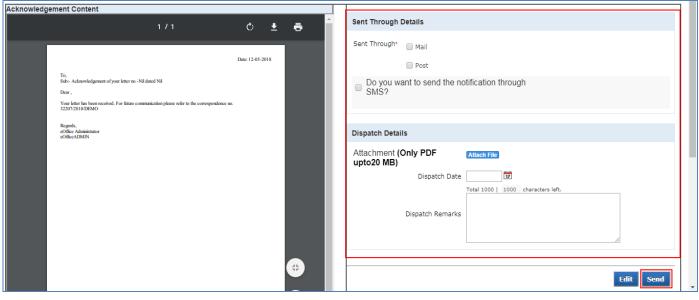

Fig.78

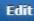

button to edit the content of acknowledgement.

Copyright © NIC, 2018

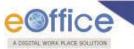

• Once the acknowledgement is sent, it will be listed in the "Sent" link under Acknowledgement sub-module.

## OR

- By clicking Generate & Send button, the send screen appears.
- Mark the recipient(s) in To and CC fields and other required details and click Send button, as shown in Fig.79:

| rowse & Diarise                                    | Mades Manage address | enter in bishtishted in collected and a second                                                                                                 |                |         |
|----------------------------------------------------|----------------------|----------------------------------------------------------------------------------------------------|----------------|---------|
| Physical                                           | Note: Name of the cr | eator is highlighted in yellow colour.                                                                                                    |                |         |
| <ul> <li>Electronic</li> </ul>                     | To                   | RIMAN DEEPASSTT(RD)-eOfficeeOffice                                                                                                    | Receipt Number | Subject |
| Inbox (1)                                          | <u></u>              |                                                                                                    |                | see     |
| → Ministry                                         |                      |                                                                                                    | <b>3</b>       |         |
| Email Diarisation                                  | Cc                   |                                                                                                    |                |         |
| Created                                            | -                    | (Use semicolon(;) to seperate recipients.)                                                                                                    |                |         |
| Sent                                               |                      | Note : Cc copies are non-editable. Any change in the<br>Main receipt will be reflected in the Cc copies, till the time not put inside the file |                |         |
| Closed                                             | Set Due Date         | 30/08/2018                                                                                                    |                |         |
| → By Me                                            | OCT DUC DUIC         | 3000/2010                                                                                                    |                |         |
| <ul> <li>By Others</li> <li>(Hierarchy)</li> </ul> | Action               | Forward <b>v</b>                                                                                                    |                |         |
| <ul> <li>By others(All)</li> </ul>                 | Priority             | Out Today 🔻                                                                                                    |                |         |
| Acknowledgement                                    |                      |                                                                                                    |                |         |
| <ul> <li>Created</li> </ul>                        | Initiate Action      |                                                                                                    |                |         |
| + Sent                                             |                      |                                                                                                    |                |         |
| Initiated Action                                   |                      | Total 1000   1000 characters left.                                                                                                    |                |         |
| Files 🛨                                            | Remarks              |                                                                                                    |                |         |
| ligrate File 🔳                                     |                      |                                                                                                    |                |         |
| )ispatch (±                                        |                      |                                                                                                    |                |         |
| sc 🛨                                               | Send                 |                                                                                                    |                |         |
| ettings 🛨                                          | Cond                 |                                                                                                    |                |         |

Fig.79

• The acknowledgement creation page appears, along with customized acknowledgment and message "receipt has been successfully sent. You can now generate the acknowledgement", as shown in **Fig.80**:

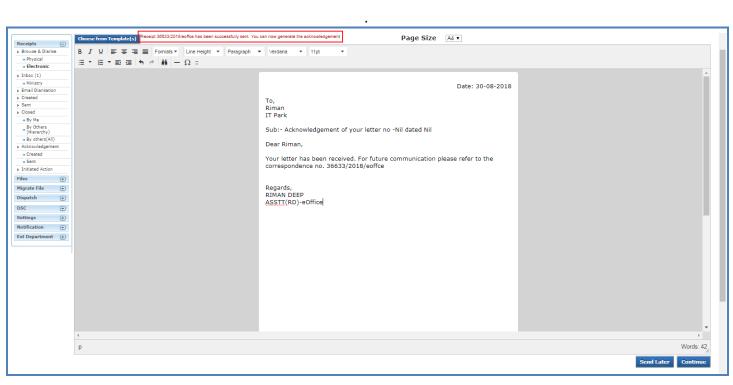

**Fig.80** 

Note:

A DIGETAL WORK PLACE SOLUTION

Further steps will be same as mentioned under Acknowledgment sub-module (From Browse & Diarise page).

### b) From Created Receipts:

• Select a **receipt** from the list in **Created** sub-module and click Generate Acknowledgement button as shown in **Fig.81**:

|                              | Date Ra | ange : 19/03/2015 To | 12/05/2018 |          |                          |   |                        |                               |                   |   |
|------------------------------|---------|----------------------|------------|----------|--------------------------|---|------------------------|-------------------------------|-------------------|---|
| Receipts 😑                   | Send    | Put in a File   Copy | Dispatch   | View     | Generate Acknowledgement |   |                        | Hierarchical View My Receipts | •                 |   |
| Browse & Diarise             |         | ▼ Compute            | er No      | *        | Receipt No.              | • | Subject                |                               |                   | - |
| <ul> <li>Physical</li> </ul> |         | E 32580              |            | Ċ.       | 32580/2018/eoffce        |   | Kindly                 | Appointments                  | 12/05/18 07:30 PM |   |
| → Electronic                 |         | E 30472              |            | 茵        | 30472/2018/eoffce        |   | Kindly see.            | Appointments                  | 02/04/18 02:36 PM |   |
| Inbox (1)                    |         | E 30319              |            | Z        | 30319/2018/eoffce        |   | Issue                  | ACR related matters           | 26/03/18 10:07 AM |   |
| → Ministry                   |         | E 25892              |            | B        | 25892/2017/eoffce        |   | kindly see.            | ACR                           | 25/09/17 03:29 PM |   |
| Email Diarisation            |         | E 25891              |            | <b>X</b> | 25891/2017/eoffce        |   | urgent                 | ACR related matters           | 25/09/17 03:25 PM |   |
| ▶ Created                    |         | P 25223              |            | 茵        | 25223/2017/eoffce        |   | Office procedures      | ACR related matters           | 05/09/17 02:16 PM |   |
| ▶ Sent                       |         | P 25054              |            | <b>E</b> | 25054/2017/eoffce        |   | Implementation process | ACR related matters           | 24/08/17 05:03 PM |   |
| <ul> <li>Closed</li> </ul>   |         | P 25053              |            |          | 25053/2017/eoffce        |   | Office procedures.     | ACR related matters           | 24/08/17 05:01 PM |   |
| → By Me                      |         | E 24728              |            | Ĭ.       | 24728/2017/eoffce        |   | Circular               | Audit Matters                 | 17/08/17 10:49 AM |   |

Fig.81

• The acknowledgement creation page appears along with customized acknowledgment.

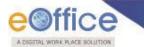

#### Note:

For the remaining steps, refer the steps mentioned in Acknowledgement sub-module (From Browse & Diarise page)

### c) From Sent Receipts:

• Select a receipt from the list in Sent sub-module and click Generate Acknowledgement button, as shown in **Fig.82:** 

|                                     | Date Range : | 09/06/2015 To 02/08/2    | 018      |                   |   |                            |                    |                          |                      |                 |                 |   |  |
|-------------------------------------|--------------|--------------------------|----------|-------------------|---|----------------------------|--------------------|--------------------------|----------------------|-----------------|-----------------|---|--|
| Receipts 😑                          | Send   View  | w   Copy   Generate Ackr | nowledg  | ement             |   |                            |                    |                          |                      |                 |                 |   |  |
| Browse & Diarise                    |              | Computer No              |          | Receipt No.       | • | Subject                    | ▼ Sender           | <del> </del>             | <del>▼</del> Sent On | ▼ <u>Due On</u> | -               | * |  |
| <ul> <li>Physical</li> </ul>        |              | E 24601                  |          | 24601/2017/eoffce |   | For eOffice implementation | aradhna            | ARADHANA JAISWAL, eoffce | 01/08/18 02:54 PM    | -               | Initiate Action | • |  |
| <ul> <li>Electronic</li> </ul>      |              | E 24601                  |          | 24601/2017/eoffce |   | For eOffice implementation | aradhna            | RIMAN DEEP,eoffce        | 31/07/18 04:50 PM    | -               | Initiate Action |   |  |
| Inbox                               |              | E 24727                  | <b>X</b> | 24727/2017/eoffce |   | Procedures                 | Bharadwaj Poorahit | RIMAN DEEP,eoffce        | 31/07/18 04:01 PM    | -               | Initiate Action |   |  |
| <ul> <li>Ministry</li> </ul>        |              | E 24728                  | <b>X</b> | 24728/2017/eoffce |   | Circular                   | jatin maggo        | RIMAN DEEP,eoffce        | 20/07/18 03:10 PM    | -               | Initiate Action |   |  |
| Email Diarisation                   |              | E 25891                  | <b>X</b> | 25891/2017/eoffce |   | urgent                     | Om Pakash          | RIMAN DEEP,eoffce        | 19/07/18 03:14 PM    | -               | Initiate Action |   |  |
| Created                             |              | E 25892                  |          | 25892/2017/eoffce |   | kindly see.                | Akansha Baloni     | RIMAN DEEP,eoffce        | 19/07/18 03:11 PM    | -               | Initiate Action |   |  |
| ▶ Sent                              |              | E 32580                  | <b>X</b> | 32580/2018/eoffce | Ø | Kindly                     | RIMAN DEEP         | RIMAN DEEP,eoffce        | 19/07/18 11:51 AM    | -               | Initiate Action |   |  |
| ▶ Closed                            |              | E 30472                  | ß        | 30472/2018/eoffce |   | Kindly see.                | ARADHANA JAISWAL   | RIMAN DEEP,eoffce        | 18/07/18 04:39 PM    | -               | Initiate Action |   |  |
| → By Me                             |              | E 24978                  | <b>X</b> | 24978/2017/eoffce |   | Meeting notice             | GVST RAJU          | ARADHANA JAISWAL,eoffce  | 22/08/17 04:36 PM    | -               | Initiate Action |   |  |
| By Others<br>(Hierarchy)            |              | E 24852                  | <b>X</b> | 24852/2017/eoffce |   | Implementation procedure.  | sr. sysmsasundar   | ARADHANA JAISWAL, eoffce | 21/08/17 11:30 AM    | -               | Initiate Action |   |  |
| By others(All)                      |              | E 24769                  | ß        | 24769/2017/eoffce | Ø | Voluntary Retirement       | RAMDAS TEJA        | ARADHANA JAISWAL, eoffce | 21/08/17 11:28 AM    | -               | Initiate Action |   |  |
| Acknowledgement                     |              | E 24793                  | <b>B</b> | 24793/2017/eoffce |   | Voluntary Retirement       | RAMDAS TEJA        | RIMAN DEEP,eoffce        | 18/08/17 12:15 PM    | -               | Initiate Action |   |  |
| Acknowledgement     Acknowledgement |              | E 24722                  | 1        | 24722/2017/eoffce |   | stationary bill            | debashish Khan     | ARADHANA JAISWAL,eoffce  | 17/08/17 10:33 AM    | 23/08/17        | Initiate Action |   |  |

Fig.82

• The acknowledgement creation page appears along with customized acknowledgment.

#### Note:

For the remaining steps, refer the steps mentioned in Acknowledgement sub-module (<u>From Browse & Diarise page</u>).

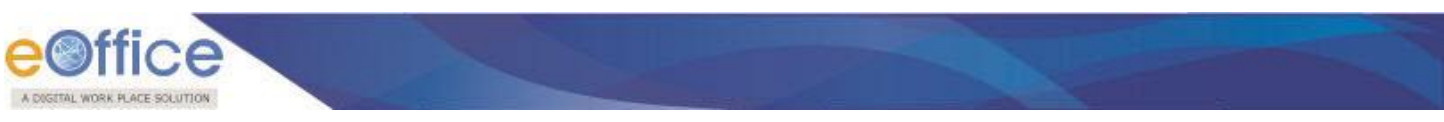

# Acknowledgment→Created Link

It contains list of acknowledgments that have been created but not yet marked/sent.

There are 3 action tabs provided under Created link of Receipt Acknowledgment sub-module, as shown in Fig.83:

| Receipts 😑                   |      | Acknowledgement No.  | <ul> <li>Computer No.</li> </ul> |                            | - Created Date    | - Subject Category    |  |
|------------------------------|------|----------------------|----------------------------------|----------------------------|-------------------|-----------------------|--|
| Browse & Diarise             |      | 12672/2018-ACK       | 32207                            | 32207/2018/DEMO            | 12/05/18 08:05 PM | -                     |  |
| <ul> <li>Physical</li> </ul> |      |                      |                                  |                            |                   |                       |  |
| → Electronic                 |      | 12671/2018-ACK       | 32207                            | 32207/2018/DEMO            | 12/05/18 08:04 PM | •                     |  |
|                              |      | 3013/2016-ACK        | 2240                             | 2240/2015/MTP SECTION      | 06/02/16 12:02 PM | RTI                   |  |
| • Inbox                      |      | 2948/2016-ACK        | 7515                             | 7515/2016/DEMO             | 01/02/16 04:45 PM | -                     |  |
| → aahan                      |      | 2937/2016-ACK        | 3597                             | 3597/2015/DEMO             | 29/01/16 03:04 PM | Finance               |  |
| Email Diarisation            |      | 1200/2015-ACK        | 2423                             | 2423/2015/DEMO             | 17/09/15 10:52 AM | General               |  |
| Created                      |      | 1167/2015-ACK        | 3040                             | 3040/2015/DEMO             | 16/09/15 04:56 PM | Finance               |  |
| • Sent                       |      | 486/2015-ACK         | 1222                             | 1222/2015/DEMO             | 07/07/15 12:04 PM | -                     |  |
| Closed                       |      | 482/2015-ACK         | 1216                             | 1216/2015/DEMO             | 07/07/15 10:48 AM | -                     |  |
| → By Me                      |      | 449/2015-ACK         | 1147                             | 1147/2015/DEMO             | 06/07/15 12:20 PM | Establishment Matters |  |
| Acknowledgement              |      | 271/2015-ACK         | 921                              | 921/2015/DEMO              | 30/06/15 03:20 PM | -                     |  |
| + Created                    |      | 230/2015-ACK         | 666                              | 666/2015/DEMO              | 20/06/15 12:13 PM | ACR                   |  |
| + Sent                       |      | 196/2015-ACK         | 553                              | 553/2015/DEMO              | 17/06/15 12:09 PM | -                     |  |
| Initiated Action             |      | 195/2015-ACK         | 521                              | 521/2015/DEMO              | 16/06/15 04:44 PM | -                     |  |
| iles 🔳                       |      | 186/2015-ACK         | 507                              | 507/2015/DEMO              | 15/06/15 03:02 PM | General               |  |
| igrate File 😐                |      |                      |                                  |                            |                   |                       |  |
| ispatch 🛨                    | LEGE | ND Priority Out Toda | Most Immediate                   | diate 🖁 Action Initiated 🖤 | VIP References    |                       |  |

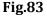

- 1. **Print**: To download the created acknowledgment.
- 2. Edit : To make the necessary changes in Acknowledgment.
- 3. Send : To send the acknowledgment to the sender of the receipt.

# Acknowledgement→Sent Link

It contains those acknowledgements which are already sent to users.

a) <u>View Signed Copy</u> link: To view the attached copy of signed physical acknowledgment approved by the competent authority.

There are 2 action tabs provided under Sent link of Receipt Acknowledgment sub-module, as shown in Fig.84:

| Offi                               | С     | e                   |                                         |                          |                                     |                                     |                   |                 |                  |
|------------------------------------|-------|---------------------|-----------------------------------------|--------------------------|-------------------------------------|-------------------------------------|-------------------|-----------------|------------------|
| OGETAL WORK PLAC                   | 1     |                     |                                         |                          |                                     |                                     |                   |                 |                  |
| econe norminero                    |       |                     |                                         |                          |                                     |                                     |                   |                 |                  |
| ceipts 🖃                           | Print | Regenerate          |                                         |                          |                                     |                                     |                   |                 |                  |
| ceipts -                           |       | Acknowledgement No. | <ul> <li><u>Computer No.</u></li> </ul> | * Receipt No.            | ✓ <u>Subject</u>                    | <u>     Mail Date   </u>            | * Dispatch Date   | * Sent Through  | *                |
| Physical                           |       | 7227/2018-ACK       | 941940                                  | 941940/2018/पी ऍम सेक्शन | Sushanta Receipt Count 01           | 29/08/18 03:31 PM                   |                   | Mail ,SMS       |                  |
| Electronic                         |       | 7177/2018-ACK       | 941768                                  | 941768/2018/पी ऍम सेक्शन | Sushanta EReceipt HCLF 51           | 08/08/18 12:30 PM                   | 08/08/2018        | Mail            | View Signed Copy |
|                                    |       | 7156/2018-ACK       | 941711                                  | 941711/2018/पी ऍम सेक्शन | Sushanta New PReceipt HCLF 09       | 31/07/18 04:32 PM                   | 06/08/2018        | Mail            | View Signed Copy |
| nbox (159)                         |       | 7154/2018-ACK       | 941711                                  | 941711/2018/पी ऍम सेक्शन | Sushanta New PReceipt HCLF 09       | 31/07/18 04:30 PM                   | 31/07/2018        | Mail            | View Signed Copy |
| SATRU1                             |       | 7135/2018-ACK       | 941629                                  | 941629/2018/पी ऍम सेक्शन | shivangi11                          | 24/07/18 03:19 PM                   |                   | Mail            |                  |
| mail Diarisation                   |       | 7120/2018-ACK       | 941518                                  | 941518/2018/पी ऍम सेक्शन | Meeting                             | 28/06/18 03:07 PM                   |                   | Mail            |                  |
| Created                            |       | 7089/2018-ACK       | 940306                                  | 940306/2017/पी ऍम सेक्शन | SatruTest Receipt 11                | 17/06/18 03:02 PM                   | 17/06/2018        | Mail            | View Signed Copy |
| Sent                               |       | 7059/2018-ACK       | 941406                                  | 941406/2018/पी ऍम सेक्शन | Test file satru1                    | 16/06/18 10:17 AM                   |                   | Mail            |                  |
| Closed                             |       | 7017/2018-ACK       | 941192                                  | 941192/2018/पी ऍम सेक्शन | test-0000001                        | 03/05/18 04:46 PM                   | 03/05/2018        | Mail ,Post      | View Signed Copy |
| By Me                              |       | 6934/2017-ACK       | 940359                                  | 940359/2017/पी ऍम सेक्शन | qwerty                              | -                                   | 13/12/2017        | Post            |                  |
| • By Others<br>(Hierarchy)         |       | 6930/2017-ACK       | 940398                                  | 940398/2017/पी ऍम सेक्शन | rtyryry                             | -                                   | 01/12/2017        | Post            |                  |
| <ul> <li>By others(All)</li> </ul> |       | 6925/2017-ACK       | 940360                                  | 940360/2017/पी ऍम सेक्शन | zsdgs                               | 23/11/17 02:50 PM                   |                   | Mail            |                  |
| Acknowledgement                    |       | 6924/2017-ACK       | 940358                                  | 940358/2017/पी ऍम सेक्शन | qwerty                              | -                                   | 23/11/2017        | Post            |                  |
| Created                            |       | 6875/2017-ACK       | 940253                                  | 940253/2017/पी ऍम सेक्शन | Sub-078 (8 (8 08 01811              | 24/10/17 02:51 PM                   | 24/10/2017        | Mail ,SMS ,Post | View Signed Copy |
| • Sent                             |       | 6874/2017-ACK       | 940250                                  | 940250/2017/पी ऍम सेक्शन | ൽ ർ ർ ൺ ലെടലങ                       | 24/10/17 02:45 PM                   | 24/10/2017        | Mail ,SMS ,Post | View Signed Copy |
| nitiated Action                    |       |                     |                                         |                          |                                     |                                     |                   |                 |                  |
| is 🛨                               | LEGE  | END Priority Ou     | t Today 📕 Most Immediate                | Immediate                | Action Initiated VIP VIP References |                                     |                   |                 |                  |
| prate File 🔫                       |       | Subject Categor     |                                         | -                        |                                     | r related matters of Planning Comis | sion Annual Prope |                 |                  |

Fig.84

1.

Print : To download the sent acknowledgment.

2. Regenerate : To create another copy of sent acknowledgment.

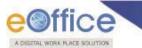

# **Initiated Action**

It is used to initiate the process for recording and tracking of actions taken on a receipt.

### Note:

This feature is configurable and role based. The provided role is ROLE\_ACTION\_INITIATOR.

The receipts can be marked for Actions from:

### a) Send Screen (Sending of the Receipt):

The user would be able to initiate the action by using the following fields:

• Check the **Initiate Action** check-Box, select the initiation Type from drop down menu and provide the mandatory Remarks, as shown in **Fig.85**:

| Receipts 😑                         | Send                                                                                                    |                |                      |
|------------------------------------|----------------------------------------------------------------------------------------------------|----------------|----------------------|
| Browse & Diarise                   |                                                                                                    |                |                      |
| <ul> <li>Physical</li> </ul>       | All      Reporting Officer      Sub-ordinates      Recent 5      Send Back      In Channel      Preferred List                                                         |                |                      |
| Electronic                         | Note: Name of the creator is highlighted in yellow colour.                                                                                                    |                |                      |
| Inbox (1)                          | Note, Name of the creator is ingringing an year with colour.                                                                                                    |                |                      |
| + RTI Docs.                        | To ARADHANA JAISWAL-ASSTT(AJ)-eOffice-eOffice                                                                                                    | Receipt Number | Subject              |
| Email Diarisation                  |                                                                                                    |                | Voluntary Retirement |
| Created                            |                                                                                                    |                |                      |
| • Sent                             |                                                                                                    |                |                      |
| Closed                             | (Use semicolon(;) to separate recipients.)                                                                                                    |                |                      |
| + By Me<br>By Others               | Note : CC copies are non-editable (both pdf and metadata). Any change in the<br>Main receipt will be reflected in the CC copies, till the time not put inside the file |                |                      |
| * (Hierarchy)                      | Set Due Date                                                                                                    |                |                      |
| <ul> <li>By others(All)</li> </ul> | Set Due Date                                                                                                    |                |                      |
| Acknowledgement                    | Action Forward                                                                                                    |                |                      |
| <ul> <li>Created</li> </ul>        | Priority Choose one                                                                                                    |                |                      |
| Sent     Initiated Action          |                                                                                                    |                |                      |
|                                    | Initiate Action V Type* For Approval                                                                                                    |                |                      |
| Files 🛨                            | Total 1000   975 characters left.                                                                                                    |                |                      |
| ligrate File 🛨                     | For your approval please.                                                                                                    |                |                      |
| Dispatch 🛨                         | Remarks*                                                                                                    |                |                      |
| Dispatch 🛨                         |                                                                                                    |                |                      |
| DSC 🛨                              |                                                                                                    |                |                      |
| Settings 😐                         |                                                                                                    |                |                      |
| Notification +                     | Send                                                                                                    |                |                      |
|                                    |                                                                                                    |                |                      |

Fig.85

- b) From Sent Sub-module page:
  - At the receipt sent page, the link of "Initiate Action" is available against every receipt, as shown in Fig.86:

| Receipts 😑               | Send View | v Copy Generate        | Ackn | owledgement          |   |                                                    |                       |                          |                   |                 |                 |   |
|--------------------------|-----------|------------------------|------|----------------------|---|----------------------------------------------------|-----------------------|--------------------------|-------------------|-----------------|-----------------|---|
| Browse & Diarise         |           | ▼ <u>Computer No</u> ▼ |      | Receipt No.          | v | Subject                                            | ▼ <u>Sender</u>       | ▼ <u>Sent to</u>         | ▼ <u>Sent On</u>  | ▼ <u>Due On</u> | v               | v |
| → Physical               |           | E 24863                | Ä    | 24863/2017/eoffce    |   | Minority Walk 1.5 km, 20 min, Educational Institut | aradhana              | RIMAN DEEP,eoffce        | 23/08/17 03:13 PM |                 | Initiate Action |   |
| → Electronic             |           | P 24868                |      | 24868/2017/eoffce    |   | test                                               | Bharadwaj Poorahit    | ARADHANA JAISWAL, eoffce | 21/08/17 03:27 PM | •               | Initiate Action |   |
| Inbox (1)                |           | E 24863                | Ä    | 24863/2017/eoffce    |   | Minority Walk 1.5 km, 20 min, Educational Institut | aradhana              | ARADHANA JAISWAL, eoffce | 21/08/17 02:44 PM | •               | Initiate Action |   |
| +RTI Docs.               |           | E 24850                | Ä    | 24850/2017/eoffce    |   | Procedures.                                        | Gajavelli Venkatesham | RIMAN DEEP,eoffce        | 21/08/17 11:27 AM | -               | Initiate Action |   |
| Email Diarisation        |           | E 24721                | Ï    | 24721/2017/eoffce    | Ø | Office notice.                                     | GVST RAJU             | ARADHANA JAISWAL, eoffce | 18/08/17 04:31 PM | -               | Initiate Action |   |
|                          |           | E 24721                | Ä    | 24721/2017/eoffce    | Ø | Office notice.                                     | GVST RAJU             | ARADHANA JAISWAL, eoffce | 18/08/17 04:31 PM | -               | Initiate Action |   |
| Created                  |           | E 24755                | Ä    | 24755(2)/2017/eoffce |   | Office procedures.                                 | Akansha Baloni        | NIKITA NEGI, eoffce      | 17/08/17 05:16 PM | 25/08/17        | Initiate Action | £ |
| Sent                     |           | E 24755                | Ä    | 24755(1)/2017/eoffce |   | Office procedures.                                 | Akansha Baloni        | PRIYANKA KUMARI, eoffce  | 17/08/17 05:16 PM | 25/08/17        | Initiate Action | £ |
| Closed                   |           | E 24755                | Ä    | 24755/2017/eoffce    |   | Office procedures.                                 | Akansha Baloni        | RIMAN DEEP,eoffce        | 17/08/17 05:16 PM | 25/08/17        | Initiate Action |   |
| → By Me                  | _         | E 24721                | Ä    | 24721/2017/eoffce    |   | Office notice.                                     | GVST RAJU             | ARADHANA JAISWAL, eoffce | 17/08/17 02:39 PM | •               | Initiate Action |   |
| By Others<br>(Hierarchy) |           | E 24725                | H    | 24725/2017/eoffce    |   | Electricity bill                                   | R Nagaraj             | RIMAN DEEP,eoffce        | 17/08/17 10:43 AM | •               | Initiate Action |   |
| → By others(All)         |           | P 24720                | Ä    | 24720/2017/eoffce    |   | eOffice procedures                                 | Akansha Baloni        | RIMAN DEEP,eoffce        | 17/08/17 10:23 AM | •               | Initiate Action |   |
| 1                        | - E -     | 5.04000                | ***  | 04000/0047/          |   | ni                                                 | Alizzaka Balasi       | DIMAN DEED               | 10/00/17 10:00 DM | 25/00/17        | Tableta Astro-  | P |

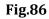

Copyright © NIC, 2018

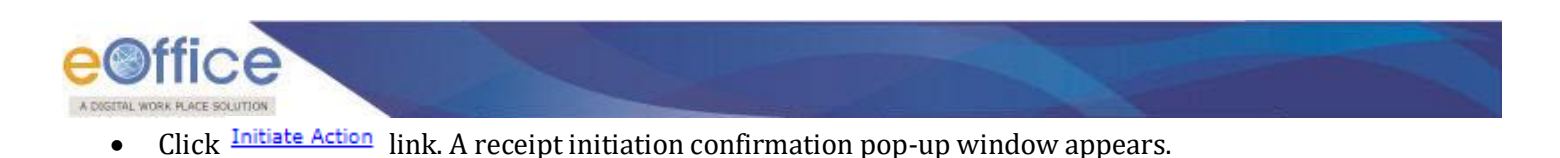

ΟK

Enter the initiation Type and Remarks and click

button, as shown in **Fig.87**:

| eceipts 😑                                          | Send | View | Copy Generate | Ackn     | owledgement          |   |                  |              | F      | Receipt Initiation Confirmation                        |    |                       |                   |                 |                 |    |
|----------------------------------------------------|------|------|---------------|----------|----------------------|---|------------------|--------------|--------|--------------------------------------------------------|----|-----------------------|-------------------|-----------------|-----------------|----|
| Browse & Diarise                                   |      |      | * Computer No | ,        | Receipt No.          | v | Subject          |              | Are vo | ou sure you want to initiate action for this receipt ? | e  | nt to                 | ▼ <u>Sent On</u>  | ▼ <u>Due On</u> | v               | Ŧ  |
| → Physical                                         |      | E    | 24863         | ß        | 24863/2017/eoffce    |   | Minority Walk    |              |        |                                                        | IJ | AN DEEP, eoffce       | 23/08/17 03:13 PM |                 | Initiate Action |    |
| → Electronic                                       |      | P    | 24868         |          | 24868/2017/eoffce    |   | test             | Ту           | pe*    | For Urgent Discussion 🔹                                | R  | DHANA JAISWAL,eoffce  | 21/08/17 03:27 PM | •               | Initiate Action |    |
| Inbox (1)                                          |      | E    | 24863         | Ĭ.       | 24863/2017/eoffce    |   | Minority Walk    |              |        |                                                        | R  | DHANA JAISWAL, eoffce | 21/08/17 02:44 PM | -               | Initiate Action |    |
| + RTI Docs.                                        |      | E    | 24850         | ß        | 24850/2017/eoffce    |   | Procedures.      |              |        | Disccussion                                            | IJ | AN DEEP,eoffce        | 21/08/17 11:27 AM | -               | Initiate Action |    |
|                                                    |      | E    | 24721         | Ϊ        | 24721/2017/eoffce    | Ø | Office notice.   | Re           | marks* |                                                        | R  | ADHANA JAISWAL,eoffce | 18/08/17 04:31 PM | •               | Initiate Action |    |
| Email Diarisation                                  |      | E    | 24721         | <u>1</u> | 24721/2017/eoffce    | Ø | Office notice.   |              |        |                                                        | R  | ADHANA JAISWAL,eoffce | 18/08/17 04:31 PM | -               | Initiate Action |    |
| Created                                            |      | E E  | 24755         | Ϊ        | 24755(2)/2017/eoffce |   | Office procedu   | n            |        |                                                        | IK | ITA NEGI,eoffce       | 17/08/17 05:16 PM | 25/08/17        | Initiate Action | •Ð |
| Sent                                               |      | E    | 24755         | Ϊ        | 24755(1)/2017/eoffce |   | Office procedu   | n            |        |                                                        | R  | YANKA KUMARI,eoffce   | 17/08/17 05:16 PM | 25/08/17        | Initiate Action | •C |
| Closed                                             |      | E    | 24755         | <u>1</u> | 24755/2017/eoffce    |   | Office procedu   | n            |        |                                                        | 1) | AN DEEP,eoffce        | 17/08/17 05:16 PM | 25/08/17        | Initiate Action |    |
| → By Me                                            |      | E    | 24721         | Ľ        | 24721/2017/eoffce    |   | Office notice.   |              |        | Ok Cancel                                              | R  | ADHANA JAISWAL,eoffce | 17/08/17 02:39 PM | -               | Initiate Action |    |
| <ul> <li>By Others</li> <li>(Hierarchy)</li> </ul> |      | E    | 24725         | ß        | 24725/2017/eoffce    |   | Electricity bill |              |        | Cancer                                                 | 1) | AN DEEP,eoffce        | 17/08/17 10:43 AM | -               | Initiate Action |    |
| + By others(All)                                   |      | P    | 24720         | ß        | 24720/2017/eoffce    |   | eOffice proced   | ures         |        | Akansha Baloni                                         | RI | AN DEEP,eoffce        | 17/08/17 10:23 AM | -               | Initiate Action |    |
|                                                    | V    | E E  | 24669         | Ľ        | 24669/2017/eoffce    |   | Regarding eOf    | fice details |        | Akansha Baloni                                         | RI | MAN DEEP,eoffce       | 16/08/17 12:02 PM | 25/08/17        | Initiate Action | •Ð |
| Acknowledgement                                    |      |      |               |          |                      |   |                  |              |        |                                                        |    |                       |                   |                 |                 |    |

### Fig.87

Receipts, on which action is initiated, will be differentiated by legend ( $^{4}$ ).

Actions on any receipt cannot be initiated, if already an action is in process & not closed.

### Viewing & Adding the Action comment:

The below process would be used for viewing and **adding** the **Action-Remarks** 

### a) From the Receipt's Inbox Inner page:

- To view/ Add action Viewing action records, click Action Details tab from Receipt inner page.
- Click Add Comment button (available along with the active action) in the "Action Details" screen,.
- Provide the Action Type, Remarks and click the Add button, as shown in **Fig.88**:

|                                          | ON                               |                                    |                   |                        |                                           |     |                      |                     |            |
|------------------------------------------|----------------------------------|------------------------------------|-------------------|------------------------|-------------------------------------------|-----|----------------------|---------------------|------------|
| Receipts 😑                               | Send   Send Back   Put in a File | Copy   Dispatch   Details   Moveme | nts   Edit   Clos | e   View Draft   Attac | ch File   Attach Receipt   Action Details | s   |                      |                     |            |
| Browse & Diarise     Physical            |                                  |                                    |                   |                        |                                           |     |                      |                     | <b>B</b> 1 |
| Electronic                               | Computer No.:                    | 24721                              |                   |                        | Receipt No.:                              |     | 24721/2017/eoffce    |                     |            |
|                                          | Subject:                         | Office notice.                     |                   |                        | Creation Date:                            |     | 17/08/17 10:30 AM    |                     |            |
| Inbox (1)                                | Letter Reference No.:            |                                    |                   |                        | Letter Date:                              |     |                      |                     |            |
| <ul> <li>RTI Docs.</li> </ul>            |                                  |                                    |                   |                        |                                           |     |                      |                     |            |
| Email Diarisation                        | Currently With                   | ARADHAN/                           | JAISWAL, ASSI     | STANT, eOffice, DEPT-E | EOFFICE                                   |     |                      |                     |            |
| Created                                  | Status                           | In Process                         |                   |                        |                                           |     |                      |                     |            |
| <ul> <li>Sent</li> <li>Closed</li> </ul> | Action Details & Comments        |                                    |                   |                        |                                           |     |                      |                     |            |
| By Me                                    | Initiated By                     | ARADHANA JAISWAL-eOffice           |                   |                        |                                           | _   | Initiated On         | 18/08/2017 04:31 PM |            |
| By Others                                |                                  | 12                                 |                   |                        |                                           |     |                      | For Approval        |            |
| * (Hierarchy)                            | Initiation Remark                | ARADHANA JAISWAL-eOffice           |                   |                        |                                           |     | Initiate Action Type | Por Approval        |            |
| → By others(All)                         | Forwarded To                     | ARADHANA JAISWAL-BOILDB            |                   |                        |                                           |     |                      |                     |            |
| Acknowledgement                          |                                  |                                    |                   |                        |                                           |     |                      | Add Comment         |            |
| + Created                                | Action Taken by                  | Action taken on                    | Action Type       | Action Comment         |                                           | ×   |                      |                     |            |
| + Sent                                   | ARADHANA JAISWAL-eOffice         | 18-08-2017 04:32                   | PM TYPE2          | Action Type *          | TYPE1                                     | •   |                      |                     |            |
| Initiated Action                         |                                  |                                    |                   |                        | Action                                    | _ [ |                      |                     |            |
| Files 🛨                                  |                                  |                                    |                   |                        |                                           |     |                      |                     |            |
| ligrate File 😐                           |                                  |                                    |                   | Remarks *              |                                           |     |                      |                     |            |
| Dispatch 🔳                               |                                  |                                    |                   |                        |                                           |     |                      |                     |            |
|                                          |                                  |                                    |                   |                        |                                           |     |                      |                     |            |

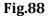

### b) From the Receipt inner screen of Sent sub-module:

• Action Details Page will be in read only mode and there is no provision to Record Action from this page as shown in **Fig.89**:

| Receipts 😑                    |                           |                             |                           |               |                      |                     | <b>D</b> j |
|-------------------------------|---------------------------|-----------------------------|---------------------------|---------------|----------------------|---------------------|------------|
| → Physical                    | Computer No.:             | 24863                       |                           |               | Receipt No.:         | 24863/2017/eoffce   |            |
| → Electronic                  | Subject                   | Minority Walk 1.5 km, 20 mi | in, Educational Institut. |               | Creation Date:       | 21/08/17 02:44 PM   |            |
| Inbox (1)                     | Letter Reference No.:     |                             |                           |               | Letter Date:         |                     |            |
| → RTI Docs.                   | Currently With            | RIMAN DEEP, A               | ASSISTANT, eOffice, DE    | PT-EOFFICE    |                      |                     |            |
| Email Diarisation     Created | Status                    | In Process                  |                           |               |                      |                     |            |
| ▶ Sent                        | Action Details & Comments |                             |                           |               |                      |                     |            |
| Closed                        | Initiated By              | ARADHANA JAISWAL-eOffice    |                           |               | Initiated On         | 23/08/2017 03:13 PM |            |
| ⇒ By Me                       | Initiation Remark         | do the needful              |                           |               | Initiate Action Type | Put in a File       |            |
| By Others<br>◆ (Hierarchy)    | Forwarded To              | RIMAN DEEP-eOffice          |                           |               |                      |                     |            |
| → By others(All)              | Action Taken by           | Action taken on             | Action Type               | Action Remark |                      |                     |            |
| Acknowledgement               |                           |                             |                           |               |                      |                     |            |

Fig.89

## c) Details tab (Receipt Inner page):

To view/ add the action record on attached Receipt from details section.

• Click the **Action Details** link adjacent to the attached receipt to view the Action Details of the attached receipt as shown in **Fig.90**:

| Receipts 🖂 Send           | Put in a File   Copy   Dispatch   Details   Movements   Edit   Close   View Draft   Attach File   Attach Rec                                                | ceipt   Generate Acknowledgement   Action Details       |                                          |
|---------------------------|----------------------------------------------------------------------------------------------------|---------------------------------------------------------|------------------------------------------|
| Browse & Diarise          | タ 余 ֆ 1 of 1 − + Automatic Zoom ≎ 📕 >                                                                                                    | Receipt Details                                         |                                          |
| Physical     Electronic   |                                                                                                    | <ul> <li>Receipt No : 24721/2017/eoffce</li> </ul>      | File No :                                |
| - Electionic              |                                                                                                    | From: GVST RAJU                                         | Designation : ASST DIRECTOR              |
| • Inbox (1)               | and the second second second second second second second second second second second second second second second                                            | Main Category : Court Summons                           | Sub Category :                           |
| + RTI Docs.               | स्तिम प्र 12023/7/79-9.3.1%.1<br>आरत वहराह                                                                                                    | Address : DTA AP IBM                                    | Sent Date : 18/08/17 04:31 PM            |
| Email Diarisation         | युध भौगतम                                                                                                    | Letter Ref. No :                                        | Letter Date :                            |
| Created                   | लागित और प्रयासकीयत सुवार विकास                                                                                                    | Subject: Office notice.                                 | Enclosures: -                            |
| ▶ Sent                    | तरदार एटेस म्लाव, संदर तार्थ.<br>सर्ड दिल्ली-110001, दिस्राउ: २३७.७.६८-                                                                                     | Delivery Mode : Speed Post                              | Sender Type :                            |
| ▶ Closed                  | तार्थाव्य प्रतिया                                                                                                    | Dispatch history                                        |                                          |
| → By Me                   | CITEL JIARI-                                                                                                    | No Record Found                                         |                                          |
| By Others     (Hierarchy) | विषित, ज्याय और उम्पती ठार्थ मंधातव (अम्पती ठार्थ विस्ताव) हे रणाता-<br>ज्तरणा होते पर भी राग रत्य, रनायिन्द धाविनठी सहायठ हो ठार्थित लगा                   | Attached Files                                          |                                          |
| → By others(All)          | ्तरण हात पर आ राग रत्त, स्थापित व्याप रहेना हे त्यां प्राप्त तथा<br>✓ इसाराशीयत वयार विज्ञाम श्ट्राराशीयत वयार हहेना हे त्याये x25-15-500-4.रो              | E No Record Found                                       |                                          |
| Acknowledgement           | 15-560-20-700 के वेतववाय में 1.7.80 के पूर्वायय के प्रतिविधुणित के बाबार पर                                                                                 | Attached Receipts                                       |                                          |
| + Created                 | अन्तेम्छ हे यद पर विश्वकत हिंथा जाता है। ये तीय वर्ष ही अयदि दे प्रिय प्रति-<br>विश्वकित पर रहेवे लिये विश्वमात के विवेतन्त्रसार यहते की सवापत हिया जा सरवा | * Receipt No. * Subject * Attached by                   | Attached Date      Remarks      ·      · |
| → Sent                    | कि हा र पर पत्र कि कि कि कि कि कि कि कि कि कि कि कि कि                                                                                                    |                                                         |                                          |
| Initiated Action          | सगय समय पर भवा गाविया दियांठ 4.5.1961 हे जागांतम हापस स्टेंगा 101241-                                                                                       | E 24722/2017/eoffce stationary ARADHANA<br>bill JAISWAL | PM Attach With Another Actio             |
| iles 🔹                    | ई.111/60 हे उपाय उपयन्ती हे उद्धरार हिया भाष्या।                                                                                                    | Detached Receipts History                               |                                          |
|                           | <ol> <li>प्रीथिश्वित के आपार पर अन्वेक के का में जी साथ स्टब का वेतन<br/>विस्थातवार वियत जिया जाता है:</li> </ol>                                           | No Record Found                                         |                                          |
| digrate File (+)          |                                                                                                    |                                                         |                                          |

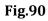

• To add remarks click Add Comment button, as shown in **Fig.91**:

| Receipts 😑 Send   Send Back   Put in a Fi | le - Conv - Dispatch - Details (                   |                                                                                                    |
|-------------------------------------------|----------------------------------------------------|----------------------------------------------------------------------------------------------------|
| Browse & Diarise                          | ie copy oropater outano                            | Welcome - Mozilla Firefox                                                                                                    |
| → Physical D A +                          | 1 of 1 -                                           | (Ĵ 👠 https://eofficedemo.nic.in/eFile/?x=gvUIY3ySp2872KfQZWhxXNQe3VI-xCG-≢no-back-button                                                                      |
| → Electronic                              |                                                    | Currently With ARADHANA JAISWAL, ASSISTANT, eOffice, DEPT-EOFFICE                                                                                             |
|                                           |                                                    | Designation : DSP                                                                                                    |
| • Inbox (1)                               |                                                    | Status Attached to Receipt: 24769/2017/eoffce Sub Category :                                                                                                  |
| + RTI Docs.                               |                                                    | Action Details & Comments Sent Date : 24/08/17 03:33 PM                                                                                                    |
| Email Diarisation                         |                                                    | Initiated By RIMAN DEEP-eOffice Initiated On 22/08/2017 04:36 PM Letter Date :                                                                                |
| Created                                   |                                                    | Initiated On 2206/2017 04.30 Fin                                                                                                    |
| > Sent                                    | To                                                 | Initiation Kindly look Initiate For Approval                                                                                                    |
| Closed                                    | The Under Secr<br>Department of<br>S.P. Bhavan, No | Action type                                                                                                    |
| ⇒ By Me                                   | S.P. Bhavan, Mo                                    | Forwarded To ARADHANA JAISWAL-eOffice                                                                                                    |
| By Others                                 |                                                    | Add Comment                                                                                                    |
| * (Hierarchy)                             |                                                    | Action Taken by Action taken Action Type Action Remark                                                                                                    |
| By others(All)                            | Sir.                                               | on tached by ~ Attached Date ~ Remarks ~ ~                                                                                                    |
| Acknowledgement                           |                                                    | MAN DEEP 18/08/17 12:39 PM For approval. X Action Details                                                                                                    |
| + Created                                 | It is to                                           |                                                                                                    |
| + Sent                                    | '35th Basic Course on                              | - Attached Date- Remarks                                                                                                    |
| Initiated Action                          | by Institute of Sec.                               | - 24/08/17 attach X Attach With Another Action Deta                                                                                                    |
| Files (+)                                 | Department of Pancan                               | Allowed Usiss PM                                                                                                    |
| Migrate File +                            | was placed in the Firs                             | 1 & Adam. Heforms, New Dolhi and E 24754/2017/coffice Office procedures RIMAN DEEP 22/43 DW Attach With Another Adion Deta Deta Deta Deta Deta Deta Deta Deta |
|                                           | Tt to -                                            | Division. Detached Receipts History                                                                                                    |
| Dispatch 😐                                | made in my service bool                            |                                                                                                    |
|                                           | av service bool                                    | Detached Files History                                                                                                    |
| DSC +                                     |                                                    |                                                                                                    |
| 24 9                                      | -                                                  | No Record Found                                                                                                    |

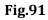

• Provide Action Type, remarks and click the Add button, as shown in **Fig.92**:

| Receipts -                                                                                                   | Send   Send Back   Put in a File   Copy   Dispetch   Details 🕜 Welcome - Mozilla Frefox                                                                                                    |
|----------------------------------------------------------------------------------------------------|----------------------------------------------------------------------------------------------------|
| Browse & Diarise     Physical                                                                                | P + 3 1 of 1 - Of A https://eofficedemo.nic.in/eFile/7x=gvUIY3y5p2872K/OZWbxXNQ=3VI-xCG=#no-back-button                                                                                                    |
| Flysical     Electronic     Inbox (1)     RTI Docs.                                                          | Please Rate Firefox     ************************************                                                                                                    |
| Email Diarisation     Created     Sent     Closed     By Me     By Others     (Hierarchy)     By others(All) | Source     Source     Allowed of Statement     Statement                                                                                                    |
| Acknowledgement     Greated     Sent     Initiated Action                                                    | Action Taken<br>1 (25) (Action Taken<br>1 (25) ( |
| Files +<br>Migrate File +<br>Dispatch +<br>Dispatch +                                                        | bepartment of Parsonnal & Adar, Heforma, New Bolhi and<br>Vac placed in the first Division.<br>It is requested bus measury subtring.<br>Made in my survise books and the measury subtring books and the measure of the measure of the measure                                                                                                    |
| DSC 🛨                                                                                                    | Detached Files History Detached Files History No Record Found                                                                                                    |

Fig.92

# **Closing of Action:**

To close the initiated action click "Initiated Action" sub-module of receipts as shown in Fig.93:

Copyright © NIC, 2018 Ver. 5.5\_05

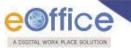

List of Records will be displayed with filters such as:

- Initiated Date range (Default range 1 month)
- Initiation Type
- Action status (Default Active)
- Forwarded To: Department, Section
- Action Type

| tatus Active Type Choose one |                | •<br>•                                                   |
|------------------------------|----------------|----------------------------------------------------------|
| Type Choose one              |                | ·                                                        |
| Type Choose one              | ,              |                                                          |
| Type Choose one              |                |                                                          |
|                              |                |                                                          |
|                              |                |                                                          |
|                              |                |                                                          |
|                              | -              | -                                                        |
|                              | Details        | Close                                                    |
| •                            | Details        | Close                                                    |
| •                            | Details        | Close                                                    |
| •                            | <u>Details</u> | Close                                                    |
|                              |                |                                                          |
|                              |                |                                                          |
|                              |                |                                                          |
|                              |                |                                                          |
|                              |                |                                                          |
|                              |                |                                                          |
|                              | -              | - <u>Details</u><br>- <u>Details</u><br>- <u>Details</u> |

Fig.93

To **View action details** and **Close** the action, perform the following steps:

1. **Details**: To view the action details, click <u>Details</u> link adjacent to each receipt as shown in **Fig.94**:

| Indica Ad | uon                       |                                                    |                                                 |                   |                     |             |                |              |
|-----------|---------------------------|----------------------------------------------------|-------------------------------------------------|-------------------|---------------------|-------------|----------------|--------------|
|           | Initiated Date 25/07/2017 | 7 😰 24/08/2017                                     | Initiation Type Choose one                      | Action            | n Status Active     |             | •              |              |
| rwarde    | d To:                     |                                                    |                                                 |                   |                     |             |                |              |
|           | Department Choose or      | ie 🗨                                               | Section Choose one                              | Acti              | on Type Choose one  |             | -              |              |
|           |                           |                                                    | Search                                          |                   |                     |             |                |              |
|           |                           |                                                    |                                                 |                   |                     |             |                |              |
| mputer No | <u>Receipt Number</u>     | * <u>Subject</u>                                   | ▼ Sender Details                                | Initiated on      | * Last Action Taken | * Closed on | v              | • •          |
| 69        | 24769/2017/eoffce         | Voluntary Retirement                               | RAMDAS TEJA - DSP - ACB, MAHABUBNAGAR           | 24/08/17 03:33 PM | -                   | -           | Details        | <u>Close</u> |
| 63        | 24863/2017/eoffce         | Minority Walk 1.5 km, 20 min, Educational Institut | aradhana - delhi                                | 23/08/17 03:13 PM | -                   | -           | Details        | Close        |
| 54        | 24654/2017/eoffce         | Reg. Appointments                                  | Dr. Parveen -D. MS - Delhi                      | 23/08/17 10:58 AM | -                   | -           | <u>Details</u> | <u>Close</u> |
| 78        | 24978/2017/eoffce         | Meeting notice                                     | GVST RAJU -ASST DIRECTOR - DTA AP IBM           | 22/08/17 04:36 PM | -                   | -           | <u>Details</u> | <u>Close</u> |
| 68        | 24868/2017/eoffce         | test                                               | Bharadwaj Poorahit -Programer - Nic Bhubaneswar | 21/08/17 03:27 PM | -                   | -           | <u>Details</u> | <u>Close</u> |
| 21        | 24721/2017/eoffce         | Office notice.                                     | GVST RAJU -ASST DIRECTOR - DTA AP IBM           | 18/08/17 04:31 PM | approve             | -           | <u>Details</u> | <u>Close</u> |
| 25        | 24725/2017/eoffce         | Electricity bill                                   | R Nagaraj -Director - NRSC                      | 18/08/17 04:29 PM | -                   | -           | <u>Details</u> | <u>Close</u> |
| 23        | 24523/2017/eoffce         | Lok Sabha Unst. Q. Dy. No. 7849 reg. pending CBI c | Sh. Narendra Modi -Prime Minister - PMO         | 11/08/17 11:18 AM | -                   | -           | <u>Details</u> | <u>Close</u> |

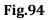

• The action details screen appears is shown in Fig.95:

| Welcome - Google Chr | rome                        | _                   |                           |                      |                     |   |
|----------------------|-----------------------------|---------------------|---------------------------|----------------------|---------------------|---|
| Secure   https://ed  | officedemo.nic.in/eFile/?x= | =jGa1H0*P7DfpbeB2l  | NYggCvqBLPksHK3B#no-ba    | ck-button            |                     |   |
| omputer No.:         | 36612                       | Receipt No.:        | 36612(1)/2                | 018/eoffce           |                     | Â |
| ubject:              | do                          | Creation Date:      | 28/08/18 1                | 2:11 PM              |                     |   |
| etter Reference No.: |                             | Letter Date:        |                           |                      |                     |   |
| urrently With        | ARADHA                      | NA JAISWAL, ASSISTA | NT, eOffice, DEPT-EOFFICE |                      |                     |   |
| atus                 | In Proces                   | s                   |                           |                      |                     |   |
| tion Details & Comm  | ents                        |                     |                           |                      |                     |   |
| itiated By           | RIMAN DEEP-eOffice          |                     |                           | Initiated On         | 28/08/2018 12:13 PM |   |
| itiation Remark      | See                         |                     |                           | Initiate Action Type | For Approval        |   |
| orwarded To          | ARADHANA JAISWAL-eC         | Office              |                           |                      |                     |   |
| Action Taken by      |                             | Action taken on     | Action Type               | Action Remark        |                     | _ |
| ARADHANA JAISW       | /AL-eOffice                 | 28-08-2018 12:26 PM | Received Writ Petition    | AS discussed         |                     |   |
|                      |                             |                     |                           |                      |                     |   |
|                      |                             |                     |                           |                      |                     |   |
|                      |                             |                     |                           |                      |                     |   |
|                      |                             |                     |                           |                      |                     |   |
|                      |                             |                     |                           |                      |                     |   |
|                      |                             |                     |                           |                      |                     |   |
|                      |                             |                     |                           |                      |                     |   |

Fig.95

2. **Close**: To close the initiate action, click <u>Close</u> link, the closing confirmation popup window appears. Enter remarks to close an open Action as shown in **Fig.96** & **Fig.97**:

# Note:

Initiated actions can be closed by users of the initiator section (with role: Role\_Action\_Initiatior).

| nuateu At | uon                      |                                                    |                                                 |                   |                      |                      |                |       |
|-----------|--------------------------|----------------------------------------------------|-------------------------------------------------|-------------------|----------------------|----------------------|----------------|-------|
|           | Initiated Date 25/07/201 | 7 24/08/2017 🔽                                     | Initiation Type Choose one                      | Actio             | n Status Active      |                      | •              |       |
| rwarde    | d To:                    |                                                    |                                                 |                   |                      |                      |                |       |
|           | Department Choose of     | ne 💌                                               | Section Choose one                              | Ac                | tion Type Choose one |                      | •              |       |
|           |                          |                                                    | Search                                          |                   |                      |                      |                |       |
|           |                          |                                                    |                                                 |                   |                      |                      |                |       |
| nputer No | Receipt Number           | * <u>Subject</u>                                   | ▼ Sender Details                                | Initiated on      | Last Action Taken    | ▼ <u>Closed on</u> ▼ | 1              | T.    |
| 69        | 24769/2017/eoffce        | Voluntary Retirement                               | RAMDAS TEJA -DSP - ACB, MAHABUBNAGAR            | 24/08/17 03:33 PM | -                    | - 1                  | Details        | Clos  |
| 63        | 24863/2017/eoffce        | Minority Walk 1.5 km, 20 min, Educational Institut | aradhana - delhi                                | 23/08/17 03:13 PM | -                    | - 1                  | Details        | Clos  |
| 54        | 24654/2017/eoffce        | Reg. Appointments                                  | Dr. Parveen -D. MS - Delhi                      | 23/08/17 10:58 AM | -                    | -                    | Details        | Close |
| 78        | 24978/2017/eoffce        | Meeting notice                                     | GVST RAJU -ASST DIRECTOR - DTA AP IBM           | 22/08/17 04:36 PM | •                    | - 1                  | <u>Details</u> | Close |
| 58        | 24868/2017/eoffce        | test                                               | Bharadwaj Poorahit -Programer - Nic Bhubaneswar | 21/08/17 03:27 PM | -                    | - 1                  | <u>Details</u> | Close |
| 21        | 24721/2017/eoffce        | Office notice.                                     | GVST RAJU -ASST DIRECTOR - DTA AP IBM           | 18/08/17 04:31 PM | approve              | -                    | <u>Details</u> | Clos  |
| 25        | 24725/2017/eoffce        | Electricity bill                                   | R Nagaraj -Director - NRSC                      | 18/08/17 04:29 PM | -                    | -                    | Details        | Close |
|           |                          | Lok Sabha Unst. Q. Dy. No. 7849 reg. pending CBI c | Sh. Narendra Modi -Prime Minister - PMO         | 11/08/17 11:18 AM |                      |                      |                |       |

Fig.96

|            | ICE<br>ACE SOLUTION        |                                                    |     |                                                  |                       |                     |                      |                |      |
|------------|----------------------------|----------------------------------------------------|-----|--------------------------------------------------|-----------------------|---------------------|----------------------|----------------|------|
|            |                            | 7 24/08/2017                                       |     | Closing Confirmation                             | 1 - P -               |                     |                      | T              |      |
| Ir         | nitiated Date 25/07/201    |                                                    | Are | you sure you want to close the initiated action? | Actio                 | n Status Active     |                      | •              |      |
| orwarded   | To:<br>Department Choose o |                                                    | Rer | Action Close<br>narks •                          | Act                   | ion Type Choose one |                      | •              |      |
| omputer No | * <u>Receipt Number</u>    | Subject                                            |     | OK Cancel                                        | ▼ <u>Initiated on</u> | * Last Action Taken | ▼ <u>Closed on</u> ▼ |                | •    |
| 769        | 24769/2017/eoffce          | Voluntary Retirement                               |     | RAMDAS TEJA -DSP - ACB, MAHABUBNAGAR             | 24/08/17 03:33 PM     | -                   | -                    | <u>Details</u> | Clos |
| 863        | 24863/2017/eoffce          | Minority Walk 1.5 km, 20 min, Educational Institut |     | aradhana - delhi                                 | 23/08/17 03:13 PM     | -                   | -                    | <u>Details</u> | Clos |
| 654        | 24654/2017/eoffce          | Reg. Appointments                                  |     | Dr. Parveen -D. MS - Delhi                       | 23/08/17 10:58 AM     | -                   | -                    | <u>Details</u> | Clos |
| 978        | 24978/2017/eoffce          | Meeting notice                                     |     | GVST RAJU -ASST DIRECTOR - DTA AP IBM            | 22/08/17 04:36 PM     | -                   | -                    | <u>Details</u> | Clos |
| 868        | 24868/2017/eoffce          | test                                               |     | Bharadwaj Poorahit -Programer - Nic Bhubaneswar  | 21/08/17 03:27 PM     | -                   | -                    | <u>Details</u> | Clos |
| 721        | 24721/2017/eoffce          | Office notice.                                     |     | GVST RAJU -ASST DIRECTOR - DTA AP IBM            | 18/08/17 04:31 PM     | approve             | -                    | <u>Details</u> | Clos |
| 725        | 24725/2017/eoffce          | Electricity bill                                   |     | R Nagaraj -Director - NRSC                       | 18/08/17 04:29 PM     | -                   | -                    | <u>Details</u> | Clos |
| 523        | 24523/2017/eoffce          | Lok Sabha Unst. O. Dv. No. 7849 reg. pending CBI c |     | Sh. Narendra Modi -Prime Minister - PMO          | 11/08/17 11:18 AM     | -                   | -                    | Details        | Clos |

Copyright © NIC, 2018

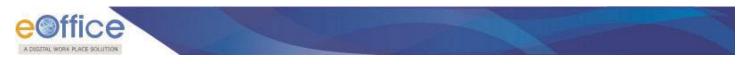

# **Files**

A File is a collection of related records which comprises of Receipts, Noting, Drafts, References, and Linked Files

There are various sub-modules available under Files module, as shown in **Fig.98**:

| Files –                                   |
|-------------------------------------------|
| Inbox                                     |
| Submitted Files for<br>Closing Approval   |
| Created                                   |
| <ul> <li>Drafts</li> </ul>                |
| <ul> <li>Completed</li> </ul>             |
| Parked                                    |
| Approval Requests (1)                     |
| Bulk Closing                              |
| Closed                                    |
| <ul> <li>By Me</li> </ul>                 |
| By Others<br>(Hierarchy)                  |
| <ul> <li>By Others (All)</li> </ul>       |
| Submitted Files for<br>Reopening Approval |
| RMS Inbox                                 |
| Sent                                      |
| Conversions                               |
| <ul> <li>Drafts</li> </ul>                |
| <ul> <li>Completed</li> </ul>             |
| Physical File                             |
| Create New (Non<br>SFS)                   |
| <ul> <li>Create New (SFS)</li> </ul>      |
| Electronic File                           |
| Create New (Non<br>SFS)                   |
| <ul> <li>Create New (SFS)</li> </ul>      |
| Create Part                               |
| Create Volume                             |
| Initiated Action                          |

Fig.98

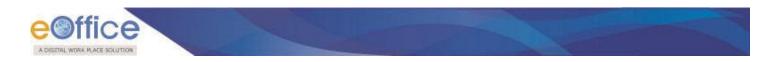

# Inbox

File Inbox sub module displays all the **incoming** files that have been marked to the logged in user.

There are **six** action tabs provided in Files Inbox as shown in **Fig.99**:

| Receipts 🛨                                                        | Receive Sen | d Back Send View  | Move To More                      |                  |                      |                        | Hierarchical View My F | iles          | -             |          |
|-------------------------------------------------------------------|-------------|-------------------|-----------------------------------|------------------|----------------------|------------------------|------------------------|---------------|---------------|----------|
| Files 📃                                                           | [[7]        | * Computer No*    | File Number                       | - <u>Subject</u> |                      | ★ Sent By              | * Sent On              | - Due On- Rea | d On -        | Remark   |
| Inbox                                                             | (FT)        | E 28378           | C-13011/3/2017-Demo               | LAW ENH          | ANCEMENT SECTION 90A | NIKITA NEGI, coffce    | 18/08/17 04:26 PM      | - 30/0        | 8/17 04:19 PM | C72      |
| <ul> <li>Submitted Files for</li> <li>Closing Approval</li> </ul> |             |                   | A-19012/1/2017-Demo               |                  | ile of User1         | PRIYANKA KUMARI,eoffce | 10/08/17 12:55 PM      | - 10/0        | 8/17 12:56 PM | P        |
| Created                                                           |             |                   |                                   |                  |                      |                        |                        |               |               |          |
| <ul> <li>Drafts</li> </ul>                                        |             |                   |                                   |                  |                      |                        |                        |               |               |          |
| - Completed                                                       |             |                   |                                   |                  |                      |                        |                        |               |               |          |
| Parked                                                            |             |                   |                                   |                  |                      |                        |                        |               |               |          |
| Approval Requests                                                 |             |                   |                                   |                  |                      |                        |                        |               |               |          |
| Closed                                                            |             |                   |                                   |                  |                      |                        |                        |               |               |          |
| ◆ By Me                                                           |             |                   |                                   |                  |                      |                        |                        |               |               |          |
| • By Others<br>(Hierarchy)                                        |             |                   |                                   |                  |                      |                        |                        |               |               |          |
| → By Others (All)                                                 |             |                   |                                   |                  |                      |                        |                        |               |               |          |
| Submitted Files for<br>Reopening<br>Approval                      |             |                   |                                   |                  |                      |                        |                        |               |               |          |
| RMS Inbox                                                         |             |                   |                                   |                  |                      |                        |                        |               |               |          |
| ▶ Sent                                                            |             | Priority Out Toda | av Most Immediate                 | Immediate        | Section Initiated    | 🏛 Other Department     | Files with Draft       | 📑 Draft Note  | Yel           | low Note |
| Conversions                                                       | LEGEND      | External Files    | A CONTRACTOR OF A CONTRACTOR OF A | - Inmediate      | Theorem Interacted   | an other ocparement    | W THES WICH DIVIC      | Co biarcinoce | 10            | ion note |
|                                                                   |             | External Files    |                                   |                  |                      |                        |                        |               |               |          |
| + Drafts                                                          |             |                   |                                   |                  |                      |                        |                        |               |               |          |

Fig.99

• Click the File number to view the content and other details of File.

### Note:

The "E" and "P" is used to differentiate between Electronic and Physical File respectively.

Let's study about these menus in detail.

1. **Receive**: It is used to receive the Physical File as shown in the **Fig.100**. Without receiving the physical file user cannot take any action on that particular file.

| Receipts 🛨          | Reo | aive Se | and Back Send | View Move To More                |          | Receive File     | Confirmation                | Hierarchical View M   | y Files         | *                  |         |
|---------------------|-----|---------|---------------|----------------------------------|----------|------------------|-----------------------------|-----------------------|-----------------|--------------------|---------|
| Files 😑             |     |         | * Computer    | Nor File Number                  |          | Are you sure you | vant to receive this File ? | ▼ <u>Sent On</u>      | ∗ <u>Due On</u> | * <u>Read On</u> * | Remarks |
| Inbox (1)           | 7   |         | P 29002       | B-13013/3/2017-Demo-DEPT-EOFFICE | 0        |                  | <b></b>                     | 04/09/17 02:10        | PM 30/09/1      | 7 •                | ٦       |
| Submitted Files for |     |         | E 28378       | C-13011/3/2017-Demo              |          | OK               | Cancel                      | 18/08/17 04:26        | PM -            | 30/08/17 04:19 PM  | ٦       |
| Closing Approval    |     |         | E 28389       | <u>A-19012/1/2017-Demo</u>       | Personal | File of User1    | PRIYANKA KUMAR              | eoffce 10/08/17 12:55 | PM -            | 10/08/17 12:56 PM  | G       |
| + Drafts            |     |         |               |                                  |          |                  |                             |                       |                 |                    |         |
| + Completed         |     |         |               |                                  |          |                  |                             |                       |                 |                    |         |
| ) Parked            |     |         |               |                                  |          |                  |                             |                       |                 |                    |         |

# Fig.100

- 2. **Send Back**: It is used to send the file back to the sender of the File.
  - Select the file and click the Send Back tab, as shown in **Fig.101**:

|                                | Date Rang | <u>e : 12/07/2014</u> To ( | 04/09/2017                           |   |                                |                           |                        |                   |                      |         |
|--------------------------------|-----------|----------------------------|--------------------------------------|---|--------------------------------|---------------------------|------------------------|-------------------|----------------------|---------|
| Receipts 🕒                     | Receive   | Send Back Send             | View Move To More                    |   |                                |                           | Hierarchical View My F | iles              |                      |         |
| Files 🕒                        |           | + Computer<br>No           | ∗ <u>File Number</u>                 | Ŧ | Subject                        | ∗ <u>Sent By</u>          | ∗ <u>Sent On</u>       | * <u>Due On</u> * | • <u>Read On</u> •   | Remarks |
| • Inbox<br>Submitted Files for |           | 14. N.S                    | B-13013/3/2017-Demo-DEPT-<br>EOFFICE |   | Office procedures              | RIMAN DEEP,eoffce         | 04/09/17 02:10<br>PM   | 30/09/17          | 04/09/17 02:16<br>PM | ۵       |
| Closing Approval               |           | E 28378                    | C-13011/3/2017-Demo                  |   | LAW ENHANCEMENT SECTION<br>90A | NIKITA NEGI,eoffce        | 18/08/17 04:26<br>PM   |                   | 30/08/17 04:19<br>PM | ۵       |
| ) Created                      |           | E 28389                    | A-19012/1/2017-Demo                  |   | Personal File of User1         | PRIYANKA<br>KUMARI,eoffce | 10/08/17 12:55<br>PM   |                   | 10/08/17 12:56<br>PM |         |

• The **Send screen** with the **To** field auto populated with the name of the previous sender appears, , as shown in **Fig.102**:

| Receipts 🛨                                     | Send           |                                    |            |                                |                  |     |
|------------------------------------------------|----------------|------------------------------------|------------|--------------------------------|------------------|-----|
| iles 😑<br>Inbox                                | Organization : | EOFFICE MISSION MODE PROJECT +     |            |                                |                  |     |
| Submitted Files for<br>Closing Approval        | To             | RIMAN DEEPASSTT(RD)-eOfficeeOffice | Fi         | ile Number                     | Subject          |     |
| → Drafts                                       | 10             | Notify Through : Email SMS         | <b>V</b> 😟 | B-13013/3/2017-Demo-DEPT-EOFFI | Office procedure | es  |
| + Completed                                    | Set Due Date   | 12                                 |            |                                |                  |     |
| Parked                                         | our pue pare   |                                    | Intimate   | е То                           |                  |     |
| Approval Requests                              | Action         | Forward                            |            |                                |                  |     |
| Closed                                         | Priority       | Most Immediate                     | S. No.     | Employee Name                  | 🖾 Email          | SM: |
| • By Me                                        |                |                                    | 1          | RIMAN DEEP(eOffice)            |                  |     |
| • By Others<br>(Hierarchy)                     |                | Total 1000   1000 characters left. |            |                                |                  |     |
| <ul> <li>By Others (All)</li> </ul>            | Remarks        |                                    |            |                                |                  |     |
| Submitted Files for<br>• Reopening<br>Approval |                |                                    |            |                                |                  |     |
| RMS Inbox                                      |                |                                    |            |                                |                  |     |
| Sent                                           |                |                                    |            |                                |                  |     |
| Conversions                                    | Send           |                                    |            |                                |                  |     |
| • Drafts                                       | Jenu           |                                    |            |                                |                  |     |
| Completed                                      |                |                                    |            |                                |                  |     |

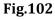

# Note:

Further refer the steps mentioned under <u>Send</u> action tab of File Inbox sub-module.

3. **Send**: This option facilitates the user to mark the File(s) to the intended recipient(s).

To send files user has to perform following steps:

• Select the File(s) and click the **Send** (Send ) tab as shown in **Fig.103**:

| Receipts         C           Files         -           • Inbox (2)         Submitted Files for<br>Closing Approval           • Created         -           • Drafts         -           • Orafts         -           • Orafts         - | E) Receive   Send | 16/2014 16 09/08/2017<br>Back Send View M<br>~ Computer No<br>P 28379<br>E 28378<br>P 28375<br>E 28370 | Ave To   More  <br>- File Number<br><u>A-16011/1/2017-Dema</u><br><u>C-13011/3/2017-Dema</u><br>A-12011/13/2017-Dema          | Subject     PROCUREMENT OF NEW SCANNERS     LAW ENHANCEMENT SECTION 90A     APPOINTMENT FILE OF TECHNICAL ASSISTANTS | - <u>Sent By</u><br>PRIYANKA KUMARI,eoffce<br>PRIYANKA KUMARI,eoffce<br><b>PRIYANKA KUMARI,eoffce</b> | Hierarchical View<br>= <u>Sent On</u><br>09/08/17 04:09 PM<br>09/08/17 04:05 PM | My Files<br>- Due On<br>- | <ul> <li>Read On<br/>09/08/17 04:30 PM<br/>09/08/17 04:40 PM</li> </ul> | - Re |
|----------------------------------------------------------------------------------------------------|-------------------|----------------------------------------------------------------------------------------------------|----------------------------------------------------------------------------------------------------|----------------------------------------------------------------------------------------------------|----------------------------------------------------------------------------------------------------|---------------------------------------------------------------------------------|---------------------------|-------------------------------------------------------------------------|------|
| Files   Inbox (2)  Submitted Files for Croasted  Croasted  Croasted  Prafts  Completed  Parked                                                                                                    |                   | <ul> <li><u>Computer No</u></li> <li>P 28379</li> <li>E 28378</li> <li>P 28375</li> </ul>              | <ul> <li>File Number<br/><u>A-16011/1/2017-Demo</u><br/><u>C-13011/3/2017-Demo</u><br/><i>A-12011/13/2017-Demo</i></li> </ul> | PROCUREMENT OF NEW SCANNERS<br>LAW ENHANCEMENT SECTION 90A                                                           | PRIYANKA KUMARI,eoffce<br>PRIYANKA KUMARI,eoffce                                                      | - <u>Sent On</u><br>09/08/17 04:09 PM                                           | - <u>Due On</u>           | - <u>Read On</u><br>09/08/17 04:30 PM                                   | - Re |
| Inbox (2)     Submitted Files for<br>Closing Approval     Created     Otrafts     Completed     Parked                                                                                                    |                   | P 28379<br>E 28378<br>P 28375                                                                          | A-16011/1/2017-Demo<br>C-13011/3/2017-Demo<br>A-12011/13/2017-Demo                                                            | PROCUREMENT OF NEW SCANNERS<br>LAW ENHANCEMENT SECTION 90A                                                           | PRIYANKA KUMARI,eoffce<br>PRIYANKA KUMARI,eoffce                                                      | 09/08/17 04:09 PM                                                               |                           | 09/08/17 04:30 PM                                                       | 0    |
| Closing Approval Created Drafts Completed Parked                                                                                                    |                   | E 28378<br>P 28375                                                                                     | C-13011/3/2017-Demo<br>A-12011/13/2017-Demo                                                                                   | LAW ENHANCEMENT SECTION 90A                                                                                          | PRIYANKA KUMARI, eoffce                                                                               |                                                                                 |                           |                                                                         |      |
| Created     Orafts     Completed     Parked                                                                                                    |                   | P 28375                                                                                                | A-12011/13/2017-Demo                                                                                                    |                                                                                                    |                                                                                                    | 03/08/17 04/03 PM                                                               |                           |                                                                         |      |
| Orafts     Completed     Parked                                                                                                    |                   |                                                                                                    |                                                                                                    | APPOINTMENT FILE OF TECHNICAL ASSISTANTS                                                                             |                                                                                                    |                                                                                 | -                         |                                                                         |      |
| Completed     Parked                                                                                                    |                   | E 28370                                                                                                |                                                                                                    |                                                                                                    |                                                                                                    | 09/08/17 12:52 PM                                                               |                           | -                                                                       |      |
| Parked                                                                                                    |                   |                                                                                                    | A-19011/1/2017-Demo                                                                                                    | PERSONAL FILE FOR SERVICE REOCORD UPDATION                                                                           | PRIYANKA KUMARI, eoffce                                                                               | 09/08/17 11:50 AM                                                               |                           |                                                                         | G    |
|                                                                                                    |                   |                                                                                                    |                                                                                                    |                                                                                                    |                                                                                                    |                                                                                 |                           |                                                                         |      |
| Approval Requests                                                                                                    | -                 |                                                                                                    |                                                                                                    |                                                                                                    |                                                                                                    |                                                                                 |                           |                                                                         |      |
| + Closed                                                                                                    |                   |                                                                                                    |                                                                                                    |                                                                                                    |                                                                                                    |                                                                                 |                           |                                                                         |      |
| . By Me                                                                                                    |                   |                                                                                                    |                                                                                                    |                                                                                                    |                                                                                                    |                                                                                 |                           |                                                                         |      |
| By Others<br>(Hierarchy)                                                                                                    |                   |                                                                                                    |                                                                                                    |                                                                                                    |                                                                                                    |                                                                                 |                           |                                                                         |      |
| By Others (All)                                                                                                    |                   |                                                                                                    |                                                                                                    |                                                                                                    |                                                                                                    |                                                                                 |                           |                                                                         |      |
| Submitted Files fo<br>Reopening Approv                                                                                                    | ir<br>val         |                                                                                                    |                                                                                                    |                                                                                                    |                                                                                                    |                                                                                 |                           |                                                                         |      |
| RMS Inbox                                                                                                    |                   |                                                                                                    |                                                                                                    |                                                                                                    |                                                                                                    |                                                                                 |                           |                                                                         |      |
| Sent                                                                                                    |                   |                                                                                                    |                                                                                                    |                                                                                                    |                                                                                                    |                                                                                 |                           |                                                                         |      |
| ▶ Conversions                                                                                                    | _                 |                                                                                                    |                                                                                                    |                                                                                                    |                                                                                                    |                                                                                 |                           |                                                                         |      |
| <ul> <li>Drafts</li> </ul>                                                                                                    |                   |                                                                                                    |                                                                                                    |                                                                                                    |                                                                                                    |                                                                                 |                           |                                                                         |      |
| <ul> <li>Completed</li> </ul>                                                                                                    |                   |                                                                                                    |                                                                                                    |                                                                                                    |                                                                                                    |                                                                                 |                           |                                                                         |      |
| The second second second second second second second second second second second second second second second se                                                                                                    | - North Street    |                                                                                                    |                                                                                                    |                                                                                                    |                                                                                                    |                                                                                 |                           |                                                                         |      |
| Physical File                                                                                                    |                   | Priority 📕 Out Today                                                                                   | Most Immediate 📕 Imm                                                                                                    | mediate S Action Initiated 1 Other Department                                                                        | nt 🕞 Files with Draft 📑 Draft N                                                                       | ote Yellow Note                                                                 |                           | External Files                                                          |      |
| Create New (Non<br>SFS)                                                                                                    |                   | Priority 📕 Out Today                                                                                   | Most Immediate 📕 Imr                                                                                                    | mediate 🔹 Action Initiated 🏦 Other Department                                                                        | nt 🕞 Files with Draft 📑 Draft N                                                                       | ote Tellow Note                                                                 |                           | External Files                                                          |      |
|                                                                                                    |                   | Priority 📕 Out Today                                                                                   | Most Immediate Imm                                                                                                    | mediate Action Initiated 🏛 Other Department                                                                          | nt 🕞 Files with Draft 📄 Draft N                                                                       | ote Tellow Note                                                                 |                           | External Files                                                          |      |
| Create New (Non<br>SFS)<br>• Create New (SFS)                                                                                                    |                   | Priority 🔳 Out Today                                                                                   | Most Immediate                                                                                                    | mediate 🐍 Action Initiated 🏛 Other Departmen                                                                         | nt 🔛 Files with Draft 💽 Draft N                                                                       |                                                                                 |                           | External Files                                                          |      |
| Greate New (Non<br>SFS)<br>Create New (SFS)<br>Electronic File                                                                                                    |                   | Priority 🔳 Out Today                                                                                   | Most Immediate                                                                                                    | modiate 🔹 Action Initiated 🏦 Other Department                                                                        | nt 🔂 Files with Draft 💽 Draft N                                                                       | dee Tellow Note                                                                 |                           | External Files                                                          |      |
| Create New (Non<br>SFS)<br>• Create New (SFS)<br>• Electronic File<br>Create New (Non<br>SFS)                                                                                                    |                   | Priority 🔳 Out Today                                                                                   | Most Immediate                                                                                                    | notlute 🔹 Action Initiated 🏦 Other Departme                                                                          | nt 💽 Files with Draft 💽 Draft N                                                                       | Yelibw Noke                                                                     |                           | External Files                                                          |      |
| Create New (Non<br>SFS)<br>• Create New (SFS)<br>• Electronic File<br>Create New (Non<br>SFS)<br>• Create New (SFS)                                                                                                    |                   | Priority 🔳 Out Today                                                                                   | Most Immediate                                                                                                    | Action Inklated 📩 Other Departme                                                                                     | nt 💽 Files with Draft 💽 Draft N                                                                       |                                                                                 |                           | External Files                                                          |      |
| Create New (Non<br>SFS)<br>Create New (SFS)<br>Electronic File<br>Create New (Non<br>SFS)<br>Create New (SFS)                                                                                                    |                   | Priority Out Today                                                                                     | Most Immediate Imm                                                                                                    | Action Inklated 🌨 Other Departme                                                                                     | nt 🚯 Files with Draft 🕜 Draft N                                                                       |                                                                                 |                           | External Files                                                          |      |
| Create New (Non<br>SFS)<br>Electronic Trie<br>Create New (SFS)<br>Create New (Non<br>SFS)<br>Create New (SFS)<br>Create Part<br>Create Volume                                                                                           |                   | Priority Out Today                                                                                     | Most Immediate Imm                                                                                                    | Action Inklated 📩 Other Departme                                                                                     | nt 🔝 Files with Draft 🕜 Draft N                                                                       |                                                                                 |                           | External Files                                                          |      |
| Create New (Non<br>SrS)<br>Create New (SrS)<br>Electronic File<br>Create New (Non<br>SrS)<br>Create New (SrS)<br>Create New (SrS)<br>Create Volume<br>Recycle Bin<br>Initiated Action<br>Migrate File                                   |                   | Priority 🔲 Gut Today                                                                                   | Most Innedata Ine                                                                                                    | Action Initiated 👚 Other Departme                                                                                    | nt 🦳 Files with Draft 🕜 Draft N                                                                       | Tellow Rote                                                                     |                           | External Files                                                          |      |
| Create New (Non<br>SrS)<br>Electronic File<br>Create New (Non<br>SrS)<br>Create New (Non<br>SrS)<br>Create New (SrS)<br>Create New (SrS)<br>Create New (SrS)<br>Create Volume<br>Recycle Bin<br>Initiated Action                        |                   | Priority 🔲 Gut Today                                                                                   | Most Innedate                                                                                                    | Action Initiated 👚 Other Departme                                                                                    | nt 🔊 Files with Draft 🕜 Draft N                                                                       | Tellow Rote                                                                     |                           | External Files                                                          |      |

- The **Send** screen appears. Select the radio button internal or external to send the file within the organization or to send the file to another organization.
- Select the recipient, as shown in Fig.104.
- a) **To**: In the **To** field, search the user either by **name** or **marking abbreviation** or **section/organization unit name** of the recipient. Then, select the officer from the filtered employee list.

# Note:

File(s) can be send to single user only.

• Provision of radio button has been made available to select the user from different groups of recipient such as: All, Reporting Officers, Subordinates, Recent 5, In Channel and Preferred List as shown in **Fig.104**:

| Receipts (±)                                                   | Send                                                                                                    | _         |                                                 |                     |                 |                |
|----------------------------------------------------------------|----------------------------------------------------------------------------------------------------|-----------|-------------------------------------------------|---------------------|-----------------|----------------|
| Files 😑                                                        |                                                                                                    | _         |                                                 |                     |                 |                |
| Files                                                          | Internal O External                                                                                            |           |                                                 |                     |                 |                |
| Submitted Files for<br>Closing Approval                        | All      Reporting Officer      Sub-ordinates      Recent 5      Send Back      In Channel      Preferred List |           |                                                 |                     |                 |                |
|                                                                |                                                                                                    |           |                                                 |                     |                 |                |
| Created                                                        | Note: Name of the creator is highlighted in yellow colour.                                                     | 10        |                                                 |                     |                 |                |
| <ul> <li>Drafts</li> </ul>                                     | To Notify: Email SMS                                                                                           | Fi        | ile Number                                      | Subject             | Note(Chars      | )              |
| <ul> <li>Completed</li> </ul>                                  |                                                                                                    | e e       | C-13011/3/2017-Demo                             | LAW ENHANCEMENT SEC | 0               |                |
| Parked                                                         | Set Due Date                                                                                                   |           |                                                 | EAW ENHAncement Set |                 |                |
| Approval Requests                                              | Action Forward Y                                                                                               | Note : Bu | ulk signing maximum allowed characters- 1000000 |                     | Total(Formattin | ig included) : |
| Closed     By Me                                               |                                                                                                    |           |                                                 |                     |                 |                |
|                                                                | Priority Choose one                                                                                            | Intimate  | e To                                            |                     |                 |                |
| <ul> <li>By Others<br/>(Hierarchy)</li> </ul>                  | Initiate Action                                                                                                | S. No.    | Employee Name                                   |                     | Email           | SMS            |
| <ul> <li>By Others (All)</li> </ul>                            | Total 1000   1000 characters left.                                                                             |           |                                                 |                     |                 | - 01110        |
| <ul> <li>Submitted Files for<br/>Reopening Approval</li> </ul> | Remarks                                                                                                    | 1         | PRIYANKA KUMARI(eOffice)                        |                     |                 |                |
| RMS Inbox                                                      |                                                                                                    |           |                                                 |                     |                 |                |
| Sent                                                           |                                                                                                    |           |                                                 |                     |                 |                |
| <ul> <li>Conversions</li> </ul>                                |                                                                                                    |           |                                                 |                     |                 |                |
| <ul> <li>Drafts</li> </ul>                                     |                                                                                                    |           |                                                 |                     |                 |                |
| <ul> <li>Completed</li> </ul>                                  | Send                                                                                                    |           |                                                 |                     |                 |                |
| Physical File                                                  |                                                                                                    |           |                                                 |                     |                 |                |
| Create New (Non<br>SFS)                                        |                                                                                                    |           |                                                 |                     |                 |                |
| <ul> <li>Create New (SFS)</li> </ul>                           |                                                                                                    |           |                                                 |                     |                 |                |
| Electronic File                                                |                                                                                                    |           |                                                 |                     |                 |                |
| Create New (Non<br>SFS)                                        |                                                                                                    |           |                                                 |                     |                 |                |
| <ul> <li>Create New (SFS)</li> </ul>                           |                                                                                                    |           |                                                 |                     |                 |                |
| Create Part                                                    |                                                                                                    |           |                                                 |                     |                 |                |
| Create Volume                                                  |                                                                                                    |           |                                                 |                     |                 |                |
| Recycle Bin                                                    |                                                                                                    |           |                                                 |                     |                 |                |
| Initiated Action                                               |                                                                                                    |           |                                                 |                     |                 |                |
| Migrate File 😐                                                 |                                                                                                    |           |                                                 |                     |                 |                |
| Dispatch (±                                                    |                                                                                                    |           |                                                 |                     |                 |                |
| DSC 主                                                          |                                                                                                    |           |                                                 |                     |                 |                |
| Settings (±)                                                   |                                                                                                    |           |                                                 |                     |                 |                |
| Notification (±)                                               |                                                                                                    |           |                                                 |                     |                 |                |
| Ext Department (+)                                             |                                                                                                    |           |                                                 |                     |                 |                |
|                                                                |                                                                                                    |           |                                                 |                     |                 |                |

Fig.104

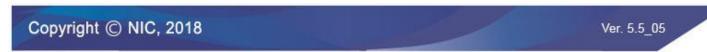

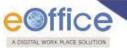

- i. **All**: By default, **"All**" remains selected giving the logged in user option to view and select a recipient from all the active users in the department.
- ii. **Reporting Officer**: When "**Reporting Officer**" is selected, the 'Send To' list will display the **official just above in the hierarchy** of the logged in employee.
- iii. **Sub-ordinates**: When "**Sub-ordinates**" is selected, the list will display the **officials just below in the hierarchy** of the logged in employee.

Note:

To get the name populated in Reporting Officer and Sub-ordinates options, the official's/user's post hierarchy needs to be defined in Employee Master Details (EMD).

- iv. **Recent 5**: On its selection, the 'Send To' list displays latest **five distinct users** to whom files were sent/ marked.
- v. **Send back**: By selecting "**Send back**", the **To** field gets populated with the name of the **user/employee/officer who forwarded the file to logged in user.**
- vi. **In channel**: It helps the user to mark the receipt to officials who are **already in the submitted channel of the file.**

### Note:

When user is sending multiple files, Send Back and In Channel radio buttons will not be available.

vii. **Preferred List**: It helps to select officials from the list of "**Preferred List**" already created by the user.

Note:

To create the preferred List Click the To link $\rightarrow$ Go to Contacts tab $\rightarrow$ select the users by selecting the check box or by searching the name in search box and then selecting the check box  $\rightarrow$  click Add to: Preferred List link.

- b) **Due date**: Date by which work is supposed to be done. Assign a **Due Date** to the recipient using the **Set Due Date** option.
- c) **Action**: An easy way to notify the recipient the action that is required on file. Select **Action** which is to be taken, from the dropdown menu.
- d) **Priority**: It is the preference assigned to the file based on its urgency. Set the **Priority** of the file, from the dropdown menu.
- e) **Initiate Action**: It is used to track the set of action(s) taken on any file. Check the **Initiate Action** check box, provide initiation type to **initiate** action and **track** the actions that will be taken on the file.
- f) **Remarks**: These are the forwarding comments given on file while sending them to recipient. Type forwarding remarks in the Remarks field.

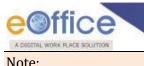

In case initiate action is selected, then Remarks field becomes mandatory.

- g) Notify Through: It is to send the notification through Email & SMS to the recipient.
- h) **Intimate To**: It is to send SMS/Email intimation alert to the Officer(s) who were in part of movement while sending the file. List of users gradually gets updated after each movement and only active users will be available in the list for intimation.
- In case of forwarding multiple Files, the "Intimate To" feature will not be available.
- After selecting the recipient and entering other details, user can send the file using any of the following **Send** options:
  - a) **Send**: On clicking **Send** button, the file will be marked to the intended user.
  - b) DSC Sign and Send: On clicking DSC Sign and Send button, a pop up window appears asking for the DSC token Pin. Enter the Pin and click ok button and the file is sent.

Note:

For complete process refer to Annexure-III (<u>Digital Signing of File Noting</u>).

c) **eSign and Send**: On clicking **eSign and Send** button, a pop up window appears asking to continue the agreement with "I Agree". Enter the **OTP** received on Aadhaar registered mobile number and click **ok** button.

# Note:

For complete process refer to Annexure-IV (eSigning of File Noting)

- The Digital Signature/eSign appears on the File Remarks in Movement Details Page.
- Once the file is sent using any of the above Send option, the file will be visible in the Inbox of recipient. The user who sent the file can check the details of the file in his/her own Sent folder.
- 4. **View**: It is used to sort the files based on different criteria such as Most Immediate, Action Initiated, Other Department, Due Date Elapsed etc.
  - Keep the cursor on View tab and a drop down menu will appear with the options as shown in **Fig.105**:

| NORK PLACE SOLUT                                                                                                    | ION                    |          |                       |                    |         |                                            |                                   |                   |               |                   |   |  |
|----------------------------------------------------------------------------------------------------|------------------------|----------|-----------------------|--------------------|---------|--------------------------------------------|-----------------------------------|-------------------|---------------|-------------------|---|--|
|                                                                                                    | Date Range : 18/06/201 |          |                       |                    |         |                                            |                                   |                   |               |                   |   |  |
| Receipts 🛨                                                                                                    | Receive   Send Back    | Send   V | /iew   Move To   More |                    |         |                                            |                                   | Hierarchical      | View My Files |                   |   |  |
| Files 🖃                                                                                                    | 8                      | - Com    | Unread                |                    | 12      | Subject                                    | - Sent By                         | - Sent On         | T Due On      | - Read On         | ~ |  |
| + Inbox (2)                                                                                                    |                        |          | Read                  | -<br>U17-Demo      |         | PROCUREMENT OF NEW SCANNERS                | PRIVANKA KUMARI, eoffice          | 09/08/17 04:09 PM | -             | 09/08/17 04:30 PM |   |  |
| Submitted Files for                                                                                                    | a                      |          | Physical              | 17-Demo            |         | LAW ENHANCEMENT SECTION 90A                | PRIVANKA KUMARLeoffce             | 09/08/17 04:05 PM |               | 09/08/17 04:40 PM |   |  |
| * Closing Approval                                                                                                    |                        |          | Electronic            | 2017-Demo          |         | APPOINTMENT FILE OF TECHNICAL ASSISTANTS   | PRIYANKA KUMARI,eoffce            | 09/08/17 12:52 PM |               | -                 |   |  |
| Created     Drafts                                                                                                    |                        |          | Out Today             |                    |         |                                            |                                   |                   | -             |                   |   |  |
| Completed                                                                                                    |                        | E 283    | Most Immediate        | 117-Demo           |         | PERSONAL FILE FOR SERVICE REOCORD UPDATION | PRIYANKA KUMARI, eoffce           | 09/08/17 11:50 AM | ~             |                   |   |  |
| Parked                                                                                                    | -                      |          | Immediate             | -                  |         |                                            |                                   |                   |               |                   |   |  |
| Approval Requests                                                                                                    |                        | - 1      |                       | -                  |         |                                            |                                   |                   |               |                   |   |  |
| + Closed                                                                                                    |                        |          | Other Department      | -                  |         |                                            |                                   |                   |               |                   |   |  |
| + By Me                                                                                                    |                        |          | Action Initiated      | _                  |         |                                            |                                   |                   |               |                   |   |  |
|                                                                                                    |                        |          | Due Date Elapsed      | _                  |         |                                            |                                   |                   |               |                   |   |  |
| By Others<br>(Hierarchy)                                                                                                    |                        |          | All                   |                    |         |                                            |                                   |                   |               |                   |   |  |
| By Others<br>(Hierarchy)<br>By Others (All)                                                                                                    |                        |          | All                   |                    |         |                                            |                                   |                   |               |                   |   |  |
| • By Others (All)                                                                                                    |                        | I        | All                   |                    |         |                                            |                                   |                   |               |                   |   |  |
| * (Hierarchy)                                                                                                    |                        | I        | All                   |                    |         |                                            |                                   |                   |               |                   |   |  |
| (Hierarchy)     By Others (All)     Submitted Files for     Reopening Approval                                                                                                    |                        | [        | All                   |                    |         |                                            |                                   |                   |               |                   |   |  |
| <ul> <li>(Hierarchy)</li> <li>By Others (All)</li> <li>Submitted Files for<br/>Reopening Approval</li> <li>RMS Inbox</li> </ul>                                                                                                    | -                      | I        | All                   |                    |         |                                            |                                   |                   |               |                   |   |  |
| <ul> <li>(Hierarchy)</li> <li>By Others (All)</li> <li>Submitted Files for<br/>Reopening Approval</li> <li>RMS Inbox</li> <li>Sent</li> </ul>                                                                                                    |                        | I        | All                   | _]                 |         |                                            |                                   |                   |               |                   |   |  |
| * (Hierarchy)<br>• By Others (All)<br>Submitted Files for<br>Reopening Approval<br>• RMS Inbox<br>• Sent<br>• Conversions                                                                                                    |                        |          |                       |                    |         |                                            |                                   |                   |               |                   |   |  |
| * (Hierarchy)<br>+ By Others (All)<br>Submitted Files for<br>* RMS Inbox<br>+ Sent<br>• Conversions<br>+ Drafts<br>- Completed<br>+ Physical File                                                                                                    | LEGEND Priority        |          |                       | ]<br>nediate 💼 Imm | mediate | 🔓 Action Initiated 🔎 Other Department 📴    | Y Files with Draft 🕞 Draft Note   | Yellow Note       | Externa       | al Files          |   |  |
| * (Hierarchy)<br>+ By Others (All)<br>Submited Files for<br>Respening Approval<br>+ RMS Inbox<br>+ Sent<br>- Conversions<br>+ Drefts<br>+ Completed<br>+ Physical File<br>* Create New (Non<br>\$FS)                                                                                                    | LEGEND Priority        |          |                       | nediate Imm        | mediate | 🔓 Action Initiated 🏛 Other Department 📑    | y Files with Draft 🕞 Draft Note   | Yellow Note       | Externa       | al Files          |   |  |
| * (Hierarchy)<br>By Others (All)<br>By Others (All)<br>By By Cherse (All)<br>By Cherse (All)<br>Sent<br>Conversions<br>Drafts<br>Completed<br>Physical File<br>Create New (Non<br>SFS)<br>+ Create New (SFS)                                                                                                    | LEGEND Priority        |          |                       | nediate 💼 Imm      | mediate | 🔓 Action Initiated 🏛 Other Department 📑    | Files with Draft 📄 Draft Note     | Yellow Note       | Externa       | al Files          |   |  |
| * (Hierarchy)<br>* By Obhers (All)<br>* Submitted Files for<br>* Reopening Approval<br>> MMS Inbox<br>* Sant<br>* Completed<br>* Physical File<br>Create New (Non<br>* SFS)<br>* Create New (SFS)<br>* Electronic File                                                                                                    | LEGEND > Priority      |          |                       | nediate 💼 Imm      | mediate | 🔒 Action Initiated 🏛 Other Department 📑    | Y Files with Draft 📑 Draft Note   | Yellow Note       | Externa       | al Files          |   |  |
| * (Hierarchy)<br>By Others (All)<br>Submitted Files for<br>Recenting Approval<br>Conversions<br>Conversions<br>Conversion                                                                                         | LEGEND > Priority      |          |                       | nediate 🔳 Imm      | mediate | 📽 Action Initiated 🏛 Other Department 📑    | y Files with Draft 🔲 Draft Note   | Yellow Note       | Externa       | al Files          |   |  |
| * (Hierarchy)<br>By Ochner (All)<br>Submitted Files for<br>Respensing Approval<br>NMS Inbox<br>Sent<br>Complexed<br>Physical File<br>Create New (Non<br>SFS)<br>Electronic File<br>Eccronic File<br>Eccronic File<br>Eccronic File<br>Eccronic File<br>SFS)<br>Electronic File<br>SFS)<br>Electronic Rev (Non<br>SFS)<br>Eccronic Rev (Non<br>SFS)<br>Eccronic Rev (Non<br>SFS)                                                                                                    | LEGEND > Priority      |          |                       | nediate 🔳 Imm      | mediate | 🔓 Action Initiated 🏛 Other Department 📑    | Files with Draft 📄 Draft Note     | Yellow Note       | Externa       | al Files          |   |  |
| (Histarchy)<br>= By Others (AII)<br>Submitted Files for<br>* Reserving<br>> RMS bink<br>> Sent<br>+ Darts<br>+ Compressions<br>+ Darts<br>+ Compressions<br>+ Darts<br>+ Compressions<br>+ Darts<br>+ Compressions<br>+ Darts<br>+ Compressions<br>+ Darts<br>+ Compressions<br>+ Darts<br>+ Compressions<br>+ Compressions<br>+ Compres                                                                                                    | LEGEND Priority        |          |                       | nediate 🕒 Imm      | mediate | 😩 Action Initiated 🏛 Other Department 📑    | Y Files with Draft 🕞 Draft Note   | Yellow Note 📄     | Extern        | al Files          |   |  |
| (Herarchy)<br>= By Others (AII)<br>Sobimited Files (Apport<br>Recenting Apport<br>5 Sent<br>+ Conversions<br>+ Darks<br>+ Conversions<br>+ Darks<br>+ Ornepleted<br>+ Physical File<br>+ Crease New (SPS)<br>+ Crease New (SPS)<br>- Crease New (SPS)<br>- Cre                                                                                                    | LEGEND > Priority      |          |                       | rediate 🔳 Imm      | mediate | 🔓 Action Initiated 🏛 Other Department 📑    | Files with Draft 🕞 Draft Note     | Yellow Note       | Externa       | al Files          |   |  |
| (Herarchy)<br>= By Othmir (All)<br>= Buthmited Files Approximate<br>Network (All)<br>= State:<br>> RMS tobox<br>> Darks<br>+ Conversions<br>+ Darks<br>+ Conversions<br>+ Darks<br>+ Conversions<br>+ Darks<br>+ Conversions<br>+ Darks<br>+ Conversions<br>+ Darks<br>+ Conversions<br>+ Conversions<br>+                                                                                                    | LEGEND > Priority      |          |                       | neciate 🔳 Imm      | mediate | ≩ Action Initiated 🏛 Other Department 📑    | Y Files with Draft 📑 Draft Note   | Yellow Note       | Extern        | al Files          |   |  |
| (Hierarchy)<br>= By Others (AII)<br>= Submitted Files (Apport<br>Recenting Apport<br>= Start<br>= Orarla<br>= Orarla | LESCHD > Priority      |          |                       | nediate 🔳 Imm      | mediate | 🔓 Action Initiated 🏛 Other Department 📑    | Y Files with Draft 🛛 🕞 Draft Note | Yellow Note       | Externa       | al Files          |   |  |
| (Herarchy)<br>= By Othmir (All)<br>= Buthmited Files Approximate<br>Network (All)<br>= State:<br>> RMS tobox<br>> Darks<br>+ Conversions<br>+ Darks<br>+ Conversions<br>+ Darks<br>+ Conversions<br>+ Darks<br>+ Conversions<br>+ Darks<br>+ Conversions<br>+ Darks<br>+ Conversions<br>+ Conversions<br>+                                                                                                    | LEGEND > Priority      |          |                       | ndate 🔳 Imm        | mediate | 🔓 Action Initiated 🏛 Other Department 📑    | Files with Draft 📑 Draft Note     | Yellow Note       | Externa       | al Files          |   |  |
| (Herarchy)         • By Othmic Alli)           • By Othmic Alli)         • Submitted File file file file file file           • Borts         • Souther file file file file file           • Darts         • Darts           • Darts         • Darts           • Darts         • Darts           • Darts         • Ornitation           • Darts         • Ornitation           • Darts         • Ornitation           • Darts         • Ornitation           • Darts         • Ornitation           • Darts         • Ornitation           • Darts         • Ornitation           • Darts         • Ornitation           • Darts         • Ornitation           • Darts         • Ornitation           • Creast Network         • Ornitation           • Creast Network         • Ornitation           • Indead Action         Higgate File                                                                                                    | LEGEND > Priority      |          |                       | nediate 🔳 Imm      | mediate | 🔒 Action Initiated 🏛 Other Department 🏼 🧕  | Y Files with Draft 🔲 Draft Note   | Yellow Note       | Externa       | al Files          |   |  |
| (Hierarchy)<br>= By Others (AII)<br>= Submitted Files (Apport<br>Recenting Apport<br>= Sort:<br>= Darks<br>= Darks<br>= Completed<br>= Shert:<br>= Completed<br>= Shert:<br>= Completed<br>= Completed<br>= Com                                                                           | LEGEND > Priority      |          |                       | ndate 🔳 Imm        | mediate | 🔓 Action Jnitiated 🏛 Other Department 📑    | Files with Draft 🕞 Draft Note     | Yellow Note       | Externa       | al Files          |   |  |

- a) Unread: To view all unread electronic files and unreceived physical files.
- b) Read: To view all read electronic files and received physical files.
- c) Physical: To view all physical files.
- d) Electronic: To view all electronic files.
- e) **Out Today**: To view all the files those are marked with priority as Out Today.
- f) Most Immediate: To view all the files those are marked with priority as Most Immediate.
- g) Immediate: To view all the Prioritized files marked as Immediate.
- h) **Other Department**: To view the files of other Departments in the same instance.
- i) Action Initiated: To view the files on which some action has been initiated.
- j) **Due Date Elapsed**: To view all those files for which due date as set during sending / marking of the files has elapsed.
- k) ALL: To view all the incoming files from the latest to the oldest order (Default View)..
- 5. Move To: It is used to categorize the files into subfolders under File Inbox.

To create New Folder or manage existing ones, perform the following steps:

• Select file(s) from the File Inbox which needs to be moved.

Move the cursor on (Move To) tab, a drop down menu will appear with the options as shown in **Fig.106**:

Copyright © NIC, 2018

| WORK PLACE SOLUT                                                                                                    | ION                                                                    |                           |              |                                            |                         |              |                   |               |                   |     |
|----------------------------------------------------------------------------------------------------|------------------------------------------------------------------------|---------------------------|--------------|--------------------------------------------|-------------------------|--------------|-------------------|---------------|-------------------|-----|
| -                                                                                                    | Date Bange   18/06/2014 To 11/08/<br>Receive   Bend Back   Send   Viev | 2017                      |              |                                            |                         |              |                   |               |                   | *   |
| Receipts (#)                                                                                                    |                                                                        | Adv. Waldman              |              |                                            |                         |              |                   | View My Files |                   |     |
| Files (2)                                                                                                    | Comput                                                                 | Manage Folders            |              | Subject                                    | - Sent By               |              | Sent On           | - Due On      |                   | - 1 |
|                                                                                                    | P 20379                                                                |                           |              | PROCUREMENT OF NEW SCANNERS                | PRIVANKA KUMA           |              | 09/08/17 04:09 PM |               | 09/08/17 04:20 PM |     |
| Closing Approval                                                                                                    | E 26378                                                                | Create New Folder         |              | LAW ENHANCEMENT SECTION 90A                | PRIVANKA KUMA           |              | 09/08/17 04:05 PM |               | 09/08/17 04:40 PM |     |
| + Created                                                                                                    | P 28375                                                                | A-12011/13/2017           |              | APPOINTMENT FILE OF TECHNICAL ASSISTANTS   | PRIYANKA KUP            |              | 09/08/17 12:52 PM | -             | -                 |     |
| Drafts     Completed                                                                                                    | E 28370                                                                | A-19011/1/2017-           | Dema         | PERSONAL FILE FOR SERVICE REOCORD UPDATION | PRIYANKA KUI            | MARI, eoffce | 09/08/17 11:50 AM | -             | -                 |     |
| Completed     Parked                                                                                                    |                                                                        |                           |              |                                            |                         |              |                   |               |                   |     |
| Approval Requests                                                                                                    |                                                                        |                           |              |                                            |                         |              |                   |               |                   |     |
| + Closed                                                                                                    |                                                                        |                           |              |                                            |                         |              |                   |               |                   |     |
| - By Me                                                                                                    |                                                                        |                           |              |                                            |                         |              |                   |               |                   |     |
| . By Others<br>(Hierarchy)                                                                                                    |                                                                        |                           |              |                                            |                         |              |                   |               |                   |     |
| (Hierarchy)     By Others (All)                                                                                                    |                                                                        |                           |              |                                            |                         |              |                   |               |                   |     |
|                                                                                                    |                                                                        |                           |              |                                            |                         |              |                   |               |                   |     |
|                                                                                                    |                                                                        |                           |              |                                            |                         |              |                   |               |                   |     |
| <ul> <li>Submitted Files for<br/>Reopening Approval</li> </ul>                                                                                                    |                                                                        |                           |              |                                            |                         |              |                   |               |                   |     |
| Submitted Files for<br>Reopening Approval     RMS Inbox                                                                                                    |                                                                        |                           |              |                                            |                         |              |                   |               |                   |     |
| Submitted Files for<br>Reopening Approval     RMS Inbex     Sent                                                                                                    |                                                                        |                           |              |                                            |                         |              |                   |               |                   |     |
| Submitted Files for<br>Recearing Approval     RMS Inbox     Sent     Conversions                                                                                                    |                                                                        |                           |              |                                            |                         |              |                   |               |                   |     |
| Submitted Files for<br>Respaning Approval     RMS Inbox     Sent     Conversions     Drafts                                                                                                    |                                                                        |                           |              |                                            |                         |              |                   |               |                   |     |
| Submitted Files for<br>Recearing Approval     RMS Inbox     Sent     Conversions                                                                                                    | LEGENG > Priority COUNT                                                | bday 🛛 Most Immediate     | Immediate    | Action Initiated 🍈 Other Department        | 🔯 Files with Draft 💿    | Draft Note   | Yallow Note       | Extern        | al Files          |     |
| Submitted Files for<br>Recovering Approval<br>RMS Inbox<br>Sent<br>Conversions<br>Drafts<br>Completed<br>Physical File                                                                                                    | LEGENG > Priority Cut 1                                                | oday 🗮 Most Immediate     | Insreadiate  | 🔹 & Action Initiated 🛛 🕮 Other Department  | 🕼 Files with Draft 🔅    | Draft Note   | Yellow Note       | Extern        | al Files          |     |
| Submitted files for<br>Recepting Approval<br>RMS Inbox<br>Sent<br>Conversions<br>Conversions | LEGENG > Priority B Out 1                                              | bday 📕 Most Immediate     | Immediate    | 🐍 Action Initiated 🏾 🏛 Other Department    | 🔯 Files with Draft 👘    | Draft Note   | Yallow Note       | Externa       | al Files          |     |
| Submitted Piles for<br>Recounting Approval<br>9 RMS Inbox<br>5 Sent<br>5 Conventions<br>• Completed<br>9 PhysicsI Pile<br>• Craste New (Non<br>5 PS)<br>• Create New (SFS)                                                                                                    | LEGEND > Priority . Out T                                              | oday 💼 Most Immediate     | Immediate    | 🔓 Action Initiated 🏾 🏛 Other Department    | Dr Files with Draft     | Draft Note   | Yellow Note       | Esterne       | al Filos          |     |
| Submitted Files for<br>Respening Approval<br>8 MS Inbox<br>5 Sent<br>• Conversions<br>• Drafts<br>• Completed<br>• Physical File<br>Create New (Non<br>5 PS)<br>• Create New (SPS)<br>• Electronic File                                                                                                    | LEGEND > Priority = Out 7                                              | bday 🛛 🖷 Most Immediate   | Immédiate    | & Action Initiated 👘 Other Department      | By Files with Draft 💿   | Draft Note   | Yellow Note       | Extern        | el Files          |     |
| Submitted Files for<br>Receiving Approval<br>9 RMS Inbox<br>9 Sent<br>9 Conversions<br>9 Drafts<br>9 Completed<br>9 Physical File<br>9 Create New (Non<br>9 Create New (Non<br>9 SFS)<br>9 Billectronic File<br>9 Create New (Non<br>9 SFS)                                                                                                    | LEGEND > Priority Con 1                                                | tiday 🛛 🔳 Most Immediate  | Immediate    | 🔒 Action Initiated 🏾 🕮 Other Department    | It rises with Draft     | Draft Note   | Yellow Note       | Externa       | al Filos          |     |
| Submitted Files for<br>Receivering Approval<br>Sant<br>Completions<br>Drafts<br>Completed<br>Charter New (Non<br>Create New (Non<br>Create New (Set5)<br>Electronic File<br>Create New (Set5)<br>Create New (Set5)                                                                                                    | LEGEND > Priving B Out 1                                               | bday 🛛 🗰 Most Immediate   | Trimediate   | & Action Initiated 👘 Other Department      | 🔐 Files with Draft 👘    | Draft Note   | Yellow Note       | Externe       | al Files          |     |
| Submitted Files for<br>Recoursing Approval<br>Mots Inbox<br>Sent<br>Gonz<br>Darks<br>Darks<br>Darks<br>Darks<br>Darks<br>Darks<br>Darks<br>Craste New (Non<br>SFS)<br>Sent<br>Craste New (SfS)<br>Craste New (SfS)<br>Craste New (SfS)<br>Craste New (SfS)                                                                                                    | Скорно > Руниму в Он Т                                                 | tiday 🛛 📾 Most Immediate  | Trovidiate   | & Action Instituted 👘 Other Department     | 🕞 rites with Draft 👘    | Draft Note   | Yellow Note       | Externa       | el Filos          |     |
| Submitted Files for<br>Recolumn & Approval<br>Disk Inbox     Dorats     Dorats     Dorats     Dorats     Dorats     Completed     Physical File     Completed     Physical File     Completed     Physical File     Completed     Completed                                                                                                    | LEODID > Румину в ол т                                                 | tiday 📕 Most Immediate    | Trinvediate  | 🔒 Action Initiated 🏾 🏛 Other Department    | De Files with Draft 🔅   | Draft Note   | Yellow Note B     | Enterne       | al Piles          |     |
| Bubornteed Files for<br>Background Abbrows<br>Band<br>Band<br>Conversions<br>Drafts<br>Completed<br>Prayload File<br>Porsing<br>Profile<br>Porsing<br>Porsing<br>P                                                                                                    | Гховне > Рушину в он з                                                 | oday 💼 Most Immediate     | Trovadata    | & Astron Toritated 👘 Other Department      | 🕼 Files with Draft 🕞    | Draft Note   | Yellow Note       | Externe       | al Films          |     |
| Suboritized Files for<br>Recolouring Approval<br>Disks Inbox     Dorafis     Dorafis     Dorafis     Dorafis     Completed     Physical File     Completed     Physical File     Complete New (Non     Create New (SFS)     Ellectronic File     Complete New (Non     Complete New (Non     Complete New (Non     Complete New (Non     Complete New (SFS)     Complete New (SFS)     Complete N                                                                                                    | LEGEND > Priority Con 1                                                | nday 🛛 🔳 Mast Immediate   | Trinvediate  | 🐍 Action Initiated 🏾 🕮 Other Department    | 🕼 rdes with Dreft 🔅     | Draft Note   | Vellow Note .     | Externe       | al Files          |     |
| Suburnities Plass for<br>Respensive Approval<br>Sant<br>Canvariane<br>Convariane<br>Convariane                                                                                                    | LEGENG > Primity # Out 1                                               | Most Immediate            | Trorosofiata | Action Zottlated 👘 Other Department        | De Files with Draft []3 | Draft Note   | Yellow Note       | Extern        | al Pilus .        |     |
| suburniting files for<br>suburniting files for<br>sant<br>sant<br>convertine<br>convertine                                                                                                    | Leasted > Priority # Out 7                                             | uday 💼 Mast Invinatiata   | Tronédiate   | & Astron Initiated 👘 Other Department      | 🕼 Plus with Braft 👘     | Draft Note   | Vellow Hote 🛛     | Externe       | al Files          |     |
| Suburnities Plass for<br>Respensive Approval<br>Sant<br>Canvariane<br>Convariane<br>Convariane                                                                                                    | LEGENE > PERMIT & OAS                                                  | nday 🗶 Mass Environtation | Trovedate    | Action Initiated 🏦 Other Department        | 🕼 Files with Dreft 🔅    | Draft Note   | Yallow Note       | Extern        | al Palus          |     |
| suburniting files for<br>suburniting files for<br>sant<br>sant<br>convertine<br>convertine                                                                                                    | Leasure > Privately # Out 1                                            | Mast Investigate          | Transadata   | & Action Zoitlated 🏾 🕮 Other Department    | De Files with Draft []3 | Draft Note   | Vallew Note       | Enterne       | al Police         |     |
| - guberninde giber for<br>- BMB forbur<br>- BMB forbur<br>- Centre<br>- Complexed<br>- Complexed<br>- Physical risk<br>- Physical risk<br>- Crease Netro<br>- Crease Netro<br>- Crease Values<br>- Crease Values<br>- Crease<br>- Crease Values<br>- Crease Values<br>- Crease<br>- Crease Values<br>- Crease<br>- Crease<br>- Crease Values<br>- Crease<br>- Crease<br>- Cr                                              | Leasting > Private Cont                                                | nday 🖉 Mast Enviradiate   | Tronedate    | & Astron Tottated 👘 Other Department       | 🕼 Plus with Braft 👘     | Draft Note   | Vallow Note       | Enterna       | al Film           |     |

a) Create New Folder: Click the Create New Folder link from the dropdown, as shown in Fig.107:

| My Folders        |    |
|-------------------|----|
| Manage Folders    | e  |
| Create New Folder | dm |

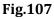

• The screen appears is shown in **Fig.108**. Enter the **Folder Name** and select the Folder in which new folder is to create. Click the Save button as shown in , **Fig.108**:

| Eslder News*Desetwent   |  |
|-------------------------|--|
| Folder Name* Department |  |
| Create in* File Inbox • |  |
| Save                    |  |

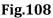

- The new folder is created under **Inbox** as sub folder.
- b) **My Folders**: Click the **My Folders** link from the dropdown menu to move the file either in Inbox or in its subfolders.
- c) **Manage Folders**: Click the **Manage Folders** link from the dropdown menu to **Delete** ( ) or **Edit** ( ) the folders created under File Inbox.

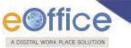

- 6. **More**: It is used to Park the active file, check closing/parking history and to create volume.
  - a) **Park File**: It is used for storing the files which are currently not in use, but can be used later.

To a park a file, perform the following steps:

• Select the file and click **Park File** link from the dropdown as shown in **Fig.109**:

| R.,                                       | Date Range : 18/06/20 |                      |                        |                                               |                                   |                   |                  |                   |         |
|-------------------------------------------|-----------------------|----------------------|------------------------|-----------------------------------------------|-----------------------------------|-------------------|------------------|-------------------|---------|
| Receipts 🛨                                | Receive   Send Back   | Send   View   Move * |                        |                                               |                                   | Hierard           | nical View My Fi | es                | •       |
| Files 😑                                   | 0                     | ~ Computer No        | Park File              | - Subject                                     | ~ Sent By                         | ~ Sent On         | - Due On         | ~ Read On         | ~ Remai |
| + Inbox                                   | 2                     | P 28379              | Park File History      | PROCUREMENT OF NEW SCANNERS                   | PRIVANKA KUMARI soffce            | 09/08/17 04:09 PM |                  | 09/08/17 04:30 PM |         |
| Submitted Files for<br>Closing Approval   | -                     | E 28378              | Close File History     | LAW ENHANCEMENT SECTION 90A                   | PRIVANKA KUMARI, eoffce           | 09/08/17 04:05 PM |                  | 09/08/17 04:40 PM |         |
|                                           |                       | P 28375              | Create Volume          | APPOINTMENT FILE OF TECHNICAL ASSISTANTS      | PRIVANKA KUMARI.eoffce            | 09/08/17 12:52 PM |                  | 11/08/17 11:20 AM |         |
| Created     Drafts                        |                       |                      |                        |                                               |                                   |                   |                  |                   |         |
| Completed                                 | .0                    | E 28370              | A-19011/1/2017-Demo    | PERSONAL FILE FOR SERVICE REOCORD UPDATION    | PRIVANKA KUMARI, eoffce           | 09/08/17 11:50 AM | -                | 11/08/17 11:20 AM | 5       |
| Parked                                    |                       |                      |                        |                                               |                                   |                   |                  |                   |         |
| Approval Requests                         |                       |                      |                        |                                               |                                   |                   |                  |                   |         |
| Closed                                    |                       |                      |                        |                                               |                                   |                   |                  |                   |         |
| . By Me                                   |                       |                      |                        |                                               |                                   |                   |                  |                   |         |
| • By Others<br>(Hierarchy)                | -                     |                      |                        |                                               |                                   |                   |                  |                   |         |
| + By Others (All)                         |                       |                      |                        |                                               |                                   |                   |                  |                   |         |
| Submitted Files for<br>Reopening Approval |                       |                      |                        |                                               |                                   |                   |                  |                   |         |
| + RMS Inbox                               |                       |                      |                        |                                               |                                   |                   |                  |                   |         |
| + Sent                                    |                       |                      |                        |                                               |                                   |                   |                  |                   |         |
| Conversions                               |                       |                      |                        |                                               |                                   |                   |                  |                   |         |
| <ul> <li>Drafts</li> </ul>                |                       |                      |                        |                                               |                                   |                   |                  |                   |         |
| <ul> <li>Completed</li> </ul>             |                       |                      |                        |                                               |                                   |                   |                  |                   |         |
| Physical File                             | LEGEND Prior          | ity 📕 Out Today 📕    | Most Immediate 🛛 🔳 Imm | rediate 🔒 Action Initiated 🏛 Other Department | 🔐 Files with Draft 🛛 📑 Draft Note | Yellow Note       | Exte             | rnal Files        |         |
| Create New (Non<br>SFS)                   |                       |                      |                        |                                               |                                   |                   |                  |                   |         |
| . Create New (SFS)                        |                       |                      |                        |                                               |                                   |                   |                  |                   |         |
| Electronic File                           |                       |                      |                        |                                               |                                   |                   |                  |                   |         |
| Create New (Non<br>SFS)                   |                       |                      |                        |                                               |                                   |                   |                  |                   |         |
| . Create New (SFS)                        |                       |                      |                        |                                               |                                   |                   |                  |                   |         |
| + Create Part                             |                       |                      |                        |                                               |                                   |                   |                  |                   |         |
| + Create Volume                           |                       |                      |                        |                                               |                                   |                   |                  |                   |         |
| Recycle Bin                               |                       |                      |                        |                                               |                                   |                   |                  |                   |         |
| Initiated Action                          |                       |                      |                        |                                               |                                   |                   |                  |                   |         |
| Migrate File 🛛 🛨                          |                       |                      |                        |                                               |                                   |                   |                  |                   |         |
| Dispatch 🛨                                |                       |                      |                        |                                               |                                   |                   |                  |                   |         |
| Dispatch 😐                                |                       |                      |                        |                                               |                                   |                   |                  |                   |         |
| DSC 🛨                                     | ì l                   |                      |                        |                                               |                                   |                   |                  |                   |         |
| Settings 主                                |                       |                      |                        |                                               |                                   |                   |                  |                   |         |
| Notification 🔳                            |                       |                      |                        |                                               |                                   |                   |                  |                   |         |
| Ext Department (+)                        |                       |                      |                        |                                               |                                   |                   |                  |                   |         |

# Fig.109

• The Parking Confirmation dialogue box appears, enter the **Parking Remarks** and **Parking Due Date** as required and click OK button, as shown in **Fig.110**:

| Parking Confirm            | ation                    | Cubiect                     | = Cont Ru = Cont On  |
|----------------------------|--------------------------|-----------------------------|----------------------|
| Do you want to pa          | rk the following f       | file(s)?                    | V                    |
| Computer No                | File No.                 |                             | Subject <sup>4</sup> |
| 33571                      | A-11011/8/201<br>EOFFICE | 8-Demo-DEPT-                | CSMRS TRAINING       |
| Parking Due<br>Parking Rem |                          | 18/05/2018<br>Parking reman | rks.                 |

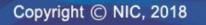

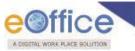

- The file gets moved to the Parked folder from the Inbox sub-module,
- b) Park File History: It displays the history of the parked file.
- Select the file and click **Park File History** link from the dropdown as shown in **Fig.111**:

|                                                                   | Date Range : 18/06/201     | 14 To 11/08/2017      | No. March 199              |                                            |                             |                   |                   |                       |    |     |
|-------------------------------------------------------------------|----------------------------|-----------------------|----------------------------|--------------------------------------------|-----------------------------|-------------------|-------------------|-----------------------|----|-----|
| Receipts (+)                                                      | Receive   Send Back        | Send   View   Move To | More                       |                                            |                             | Hierard           | hical View My Fil | es                    | ¥. |     |
| Files 🖃                                                           | 0                          | ~ Computer No         | Park File                  | - Subject                                  | - Sent By                   | * Sent On         | - Due On          | - Read On             | ~  | Ren |
| > Inbox                                                           | 2                          | P 28379               | Park File History          | PROCUREMENT OF NEW SCANNERS                | PRIVANKA KUMARI.coffce      | 09/08/17 04:09 PM | -                 | 09/08/17 04:30 PM     |    |     |
| Submitted Files for<br>Closing Approval                           |                            | E 28378               | Close File History         | LAW ENHANCEMENT SECTION 90A                | PRIVANKA KUMARI.eoffce      | 09/08/17 04:05 PM |                   | 09/08/17 04:40 PM     |    |     |
|                                                                   | 0                          | P 28375               | Create Volume              | APPOINTMENT FILE OF TECHNICAL ASSISTANTS   | PRIVANKA KUMARI, eoffce     | 09/08/17 12:52 PM | •                 | 11/08/17 11:20 AM     |    |     |
| Created     Drafts                                                |                            |                       |                            |                                            |                             |                   |                   |                       |    |     |
| Completed                                                         |                            | E 28370               | A-19011/1/2017-Demo        | PERSONAL FILE FOR SERVICE REOCORD UPDATION | PRIVANKA KUMARI,eoffce      | 09/08/17 11:50 AM | -                 | 11/08/17 11:20 AM     |    |     |
| Parked                                                            |                            |                       |                            |                                            |                             |                   |                   |                       |    |     |
| Approval Requests                                                 |                            |                       |                            |                                            |                             |                   |                   |                       |    |     |
| + Closed                                                          |                            |                       |                            |                                            |                             |                   |                   |                       |    |     |
| • By Me                                                           |                            |                       |                            |                                            |                             |                   |                   |                       |    |     |
| • By Others<br>(Hierarchy)                                        |                            |                       |                            |                                            |                             |                   |                   |                       |    |     |
| . By Others (All)                                                 |                            |                       |                            |                                            |                             |                   |                   |                       |    |     |
| Submitted Files for<br>Reopening Approval                         |                            |                       |                            |                                            |                             |                   |                   |                       |    |     |
| RMS Inbox                                                         |                            |                       |                            |                                            |                             |                   |                   |                       |    |     |
| Sent                                                              |                            |                       |                            |                                            |                             |                   |                   |                       |    |     |
| <ul> <li>Conversions</li> </ul>                                   |                            |                       |                            |                                            |                             |                   |                   |                       |    |     |
| Drafts                                                            |                            |                       |                            |                                            |                             |                   |                   |                       |    |     |
| <ul> <li>Completed</li> </ul>                                     | Construction of the second |                       |                            |                                            |                             |                   |                   | and a subscription of |    |     |
| Physical File                                                     | LEGEND Priorit             | y 📕 Out Today 📕 I     | Most Immediate 📕 Immediate | 🔒 Action Initiated 🏛 Other Department      | Files with Draft Draft Note | Yellow Note       | Exte              | rnal Files            |    |     |
| Create New (Non<br>SFS)                                           |                            |                       |                            |                                            |                             |                   |                   |                       |    |     |
| Create New (SFS)                                                  |                            |                       |                            |                                            |                             |                   |                   |                       |    |     |
| Electronic File                                                   |                            |                       |                            |                                            |                             |                   |                   |                       |    |     |
| Create New (Non<br>SFS)                                           |                            |                       |                            |                                            |                             |                   |                   |                       |    |     |
| Create New (SFS)                                                  |                            |                       |                            |                                            |                             |                   |                   |                       |    |     |
| Create Part                                                       |                            |                       |                            |                                            |                             |                   |                   |                       |    |     |
|                                                                   |                            |                       |                            |                                            |                             |                   |                   |                       |    |     |
| <ul> <li>Create Volume</li> </ul>                                 |                            |                       |                            |                                            |                             |                   |                   |                       |    |     |
|                                                                   |                            |                       |                            |                                            |                             |                   |                   |                       |    |     |
| Recycle Bin                                                       |                            |                       |                            |                                            |                             |                   |                   |                       |    |     |
| Recycle Bin     Initiated Action Migrate File     (+)             |                            |                       |                            |                                            |                             |                   |                   |                       |    |     |
| Recycle Bin     Initiated Action Migrate File Dispatch            |                            |                       |                            |                                            |                             |                   |                   |                       |    |     |
| Dispatch (+)<br>Dispatch (+)                                      |                            |                       |                            |                                            |                             |                   |                   |                       |    |     |
| Recycle Bin     Initiated Action Migrate File Dispatch            |                            |                       |                            |                                            |                             |                   |                   |                       |    |     |
| Recycle Bin     Initiated Action Migrate File Dispatch Dispatch + |                            |                       |                            |                                            |                             |                   |                   |                       |    |     |

Fig.111

• The Parked File history is displayed in **Fig.112**:

|                     |                   |                     |               |                 |                     | Search               | Adva Adva          |
|---------------------|-------------------|---------------------|---------------|-----------------|---------------------|----------------------|--------------------|
| 0/08/2018           |                   |                     |               |                 |                     |                      |                    |
| View   Move To   Mo | ore               |                     |               |                 |                     | Hierarchical View My | Files              |
| er No 🔻 File Number |                   | ~                   | Subject       | - Cost Ry       |                     |                      | - Due On - Read On |
| <u>C-12/0005/</u>   | File Park History |                     | <u> </u>      |                 |                     |                      | 17/07/18           |
| <u>A/0022/201</u>   | FILE NUMBE        | R - C-12/0005/2     | 018-आफिस / ५  | आफ़ एच ऐश (एम ए | एच ए )-MHA          |                      | 17/07/18           |
| <u>B-11/0008/</u>   | Action By         | Action Date         | Action Remark | Restored By     | Restored Date       | Restored Remark      | 17/07/18           |
| <u>C/0009/201</u>   | ൽർൾൻൺ bikram      | 10/08/2018 03:39 PM | kindly        | ൽർൾൻൺ bikram    | 10/08/2018 03:40 PM | see                  | 17/07/18           |
| 4 <u>B/0008/201</u> |                   |                     |               |                 |                     |                      | _                  |
| <u>A/0021/201</u>   |                   |                     |               |                 |                     |                      | 17/07/18           |
| <u>B/0007/201</u>   |                   |                     |               |                 |                     |                      | 17/07/18           |
| 5 <u>B-12/0006/</u> |                   |                     |               |                 |                     |                      | -                  |
| 3 <u>C/0007/201</u> |                   |                     |               |                 |                     |                      | -                  |
| 1 <u>B-11/0005/</u> |                   |                     |               |                 |                     |                      | -                  |
| <u>A/0040/201</u>   |                   |                     |               |                 |                     |                      | 23/05/18           |
| <u>C-13/0010/</u>   |                   |                     |               |                 |                     |                      | 16/05/18           |
| SahooStr1           |                   |                     |               |                 |                     |                      | 06/03/18           |
| <u>C/13/0025/</u>   |                   |                     |               |                 |                     |                      | 12/02/18           |
| DJB-B012/1          |                   |                     |               |                 |                     |                      | 12/02/18           |
| Out Today 📕 Mc      |                   |                     |               |                 |                     |                      | Ilow Note          |
| ory Ser             | 4                 |                     |               |                 |                     |                      | m                  |
|                     |                   |                     |               |                 |                     |                      |                    |
|                     |                   |                     |               |                 |                     |                      |                    |
|                     |                   |                     |               |                 |                     |                      |                    |
|                     |                   |                     |               |                 |                     |                      |                    |
|                     |                   |                     |               |                 |                     |                      |                    |

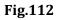

c) **Close File History**: It displays the history of the closed file.

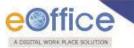

• Select the file and click **Close File History** link from the dropdown as shown in **Fig.113**:

|                                                                                                    |              |             | To 11/08/2017        |                 |           |                          |                    |                                                                                                    |                  |                    |                   |                    |   |       |
|----------------------------------------------------------------------------------------------------|--------------|-------------|----------------------|-----------------|-----------|--------------------------|--------------------|----------------------------------------------------------------------------------------------------|------------------|--------------------|-------------------|--------------------|---|-------|
| Receipts (+)                                                                                                    | Receive   Se | end Back Se | and   View   Move Ti |                 | 1         |                          |                    |                                                                                                    |                  | Hierarch           | nical View My Fil | es                 | • |       |
| Files 🖃                                                                                                    | 0            |             | - Computer No        | - Park File     |           | Subject                  |                    | - Sent B                                                                                                    | x                | - Sent On          | - Due On          | - Read On          | - | Remai |
| > Inbox                                                                                                    |              | P           | 28379                | Park File Histo |           | PROCUREMENT OF NEW SCA   | ANNERS             | PRIVAN                                                                                                    | KA KUMARI.eoffce | 09/08/17 04:09 PM  |                   | 09/08/17 04:30 PM  |   | 17    |
| Submitted Files for<br>Closing Approval                                                                                                    |              | E           | 28378                | Close File Hist | tory      | LAW ENHANCEMENT SECTIO   | ON 90A             | PRIVAN                                                                                                    | KA KUMARI.eoffce | 09/08/17 04:05 PM  |                   | 09/08/17 04:40 PM  |   |       |
| + Created                                                                                                    |              | P           | 28375                | Create Volume   | e         | APPOINTMENT FILE OF TECH | HNICAL ASSISTANTS  | PRIVAN                                                                                                    | KA KUMARI.eoffce | 09/08/17 12:52 PM  |                   | 11/08/17 11:20 AM  |   |       |
| + Drafts                                                                                                    |              |             | 28370                | A-19011/1/2017  |           | PERSONAL FILE FOR SERVIC |                    |                                                                                                    | KA KUMARI.eoffce | 09/08/17 11:50 AM  | •.                | 11/08/17 11:20 AM  |   |       |
| . Completed                                                                                                    |              |             |                      | - APVAR E BVA/  |           |                          |                    | Phalinit                                                                                                    |                  | 00,00,17 11100 101 |                   | 11/00/17 11/20 444 |   | LP    |
| + Parked                                                                                                    | 1            |             |                      |                 |           |                          |                    |                                                                                                    |                  |                    |                   |                    |   |       |
| Approval Requests                                                                                                    |              |             |                      |                 |           |                          |                    |                                                                                                    |                  |                    |                   |                    |   |       |
| + Closed                                                                                                    |              |             |                      |                 |           |                          |                    |                                                                                                    |                  |                    |                   |                    |   |       |
| <ul> <li>By Me</li> </ul>                                                                                                    |              |             |                      |                 |           |                          |                    |                                                                                                    |                  |                    |                   |                    |   |       |
| • By Others<br>(Hierarchy)                                                                                                    |              |             |                      |                 |           |                          |                    |                                                                                                    |                  |                    |                   |                    |   |       |
| . By Others (All)                                                                                                    |              |             |                      |                 |           |                          |                    |                                                                                                    |                  |                    |                   |                    |   |       |
| <ul> <li>Submitted Files for</li> <li>Reopening Approval</li> </ul>                                                                                                    |              |             |                      |                 |           |                          |                    |                                                                                                    |                  |                    |                   |                    |   |       |
| RMS Inbox                                                                                                    |              |             |                      |                 |           |                          |                    |                                                                                                    |                  |                    |                   |                    |   |       |
|                                                                                                    |              |             |                      |                 |           |                          |                    |                                                                                                    |                  |                    |                   |                    |   |       |
| Sent                                                                                                    |              |             |                      |                 |           |                          |                    |                                                                                                    |                  |                    |                   |                    |   |       |
| Sent     Conversions                                                                                                    |              |             |                      |                 |           |                          |                    |                                                                                                    |                  |                    |                   |                    |   |       |
| Conversions     Drafts                                                                                                    |              |             |                      |                 |           |                          |                    |                                                                                                    |                  |                    |                   |                    |   |       |
| Conversions     Drafts     Completed                                                                                                    |              |             |                      |                 |           |                          |                    |                                                                                                    |                  |                    |                   |                    |   |       |
| Conversions     Drafts     Completed     Physical File                                                                                                    | LEGEND       | Priority    | Cut Today            | Most Immediate  | Immediate | 🔓 Action Initiated       | 🏛 Other Department | Files with Draft                                                                                                    | Draft Note       | Yellow Note        | Exte              | rnal Files         |   |       |
| Conversions     Drafts     Completed     Physical File     Create New (Non     SFS)                                                                                                    |              | Priority    | Cut Today            | Most Immediate  | Immediate | Section Initiated        | 🏛 Other Department | Files with Draft                                                                                                    | Draft Note       | Yellow Note        | Exte              | rnal Files         |   |       |
| Conversions     Drafts     Completed     Physical File     Coasta Naw (Non                                                                                                    | LEGEND       | Priority    | Cut Today            | Most Immediate  | Immediate | Contraction Initiated    | 🏛 Other Department | Files with Draft                                                                                                    | Draft Note       | Yellow Note        | Exte              | rnal Files         |   |       |
| Conversions     Drafts     Completed     Physical File     Create New (Non     SF5)     Create New (SF5)     Electronic File                                                                                                    | LEGEND       | Priority    | Cut Today            | Most Immediate  | Immediate | Contraction Initiated    | 盦 Other Department | Files with Draft                                                                                                    | Draft Note       | Yellow Note        | Exte              | rnal Files         |   |       |
| Conversions     Orafts     Completed     Physical File     Create New (Non     SFS)     Electronic File     Create New (Non     SFS)                                                                                                    | LEGEND       | Priority    | Cut Today            | Most Immediate  | Immediate | Contraction Initiated    | n Other Department | Files with Draft                                                                                                    | Draft Note       | Yellow Note        | Exte              | rnal Files         |   |       |
| Conversions     Drafts     Completed     Physical File     Create New (Non     SFS)     Create New (SFS)     Electronic File                                                                                                    | LEGEND       | Priority    | Cut Today            | Most Immediate  | Immediate | Ction Initiated          | 🏛 Other Department | Files with Draft                                                                                                    | 📴 Draft Note     | Yellow Note        | Exte              | rnal Files         |   |       |
| Conversions     Orafts     Completed     Physical File     Create New (Non     SFS)     Electronic File     Create New (Non     SFS)                                                                                                    | LEGEND       | Priority    | Out Today            | Most Immediate  | Immediate | Action Initiated         | 🏛 Other Department | Files with Draft                                                                                                    | 📴 Draft Note     | Yellow Note        | Exte              | rnal Files         |   |       |
| Conversions     Drafts     Completed     Completed     Physical File     Create New (Non     SFS)     Create New (SFS)     Create New (Non     SFS)     Create New (SFS)     Create New (SFS)     Create New (SFS)     Create New (SFS)                                                                                                    | LEGEND       | Priority    | Cut Today            | Most Immediate  | Immediate | Action Initiated         | n Other Department | Files with Draft                                                                                                    | 📴 Draft Note     | Yellow Note        | Exte              | mal Files          |   |       |
| Conversions     Drafts     Completed     Completed     Physical File     Create New (Non     SFS)     Electronic File     Crease New (SFS)     Crease New (SFS)     Crease New (SFS)     Crease New (SFS)     Crease New (SFS)                                                                                                    | LEGEND       | Priority    | Out Today            | Most Immediate  | Immediate | Action Initiated         | Other Department   | D Files with Draft                                                                                                    | 🕞 Draft Note     | Yellow Note        | Exte              | rnal Files         |   |       |
| Conversions     Drafts     Completed     Completed     Physical File     Create New (Non     SFS)     Create New (SFS)     Create New (Non     SFS)     Create New (SFS)     Create New (SFS)     Create New (SFS)     Create New (SFS)                                                                                                    | LEGEND       | Priority    | Cut Today            | Most Immediate  | Immediate | Action Initiated         | 1 Other Department | Difference in the second second secon | 🕞 Draft Note     | Yellow Note        | Exte              | mal Files          |   |       |
| Conversions     Drafts     Completed     Completed     Physical File     Create New (Non     SFS)     Electronic File     Crease New (SFS)     Crease New (SFS)     Crease New (SFS)     Crease New (SFS)     Crease New (SFS)                                                                                                    | LEGEND       | Priority    | Out Today            | Most Immediate  | Immediate | & Action Initiated       | n Other Department | Files with Draft                                                                                                    | 📑 Draft Note     | Yellow Hote        | Exte              | rnal Files         |   |       |
| Conversions     Drafts     Completed     Completed     Physical File     Create New (Non     Sress New (Srs)     Electronic File     Create New (Non     Srs)     Create New (Non     Srs)     Create New (Non     Srs)     Create New (Non     Srs)     Initiated Action                                                                                                    | LEGEND       | Priority    | Cut Todey            | Most Immediate  | Immediate | Action Initiated         | n Other Department | Files with Draft                                                                                                    | Draft Note       | Yellow Note        | Exte              | rnal Files         |   |       |
| Conversions     Drafts     Complexed     Complexed     Complexed     Constel New (Non     Sfa5)     Craste New (SPS)     Elactronic File     Craste New (SPS)     Craste New (SPS)     Craste New (SPS)     Craste New (SPS)     Craste New (SPS)     Craste New (SPS)     Craste New (SPS)     Craste New (SPS)     Craste New (SPS)     Initiated Action                                                   | LEGEND       | Priority    | Cut Today            | Most Immediate  | Immediate | Ction Initiated          | Other Department   | 🔓 Files with Draft                                                                                                    | Draft Note       | Yellow Hote        | Exte              | mal Files          |   |       |
| Conversions     Drafts     Completed     Physical File     Create New (Non     SFS)     Create New (SFS)     Create New (SFS)     Create New (SFS)     Create New (SFS)     Create New (SFS)     Create New (SFS)     Create New (SFS)     Create New (SFS)     Create New (SFS)     Create New (SFS)     Create New (SFS)     Create New (SFS)     Create New (SFS)     Create New (SFS)     Dispatch     C | LEGEND       | Priority    | Cut Today            | Most Immediate  | Immediate | Action Initiated         | n Other Department | Pries with Draft                                                                                                    | 🕞 Draft Note     | Yellow Note        | Exte              | rnal Files         |   |       |
| • Conversions<br>• Orafis<br>• Orafis<br>• Orafis<br>• Physical Files<br>• Orasa New (SFS)<br>• Crease New (SFS)<br>• Crease New (SFS)<br>• Crease New (SFS)<br>• Crease New (SFS)<br>• Crease New (SFS)<br>• Crease New (SFS)<br>• Crease New (SFS)<br>• Crease New (SFS)<br>• Divised Action<br>• Divised Action<br>• Dispatch • •                                                                         | LEGEND       | Priority    | Cut Today            | Most Immediate  | Immediate | 🚡 Action Initiated 🛛     | Colher Department  | 😰 Files with Draft                                                                                                    | Dreft Note       | Yellow Note        | Exte              | rnal Files         |   |       |

Fig.113

• The Closed File history is displayed in **Fig.114**:

|        | History<br>NUMBER - A/003 | 33/2018-0/o of HS(  | MHA)           |             |             |                  | × |
|--------|---------------------------|---------------------|----------------|-------------|-------------|------------------|---|
| Action | Action By                 | Action On           | Action Remarks | Approved By | Approved On | Approval Remarks |   |
| Close  | ൽർൾൻൺ bikram              | 25/06/2018 03:05 PM | Work Done.     | -           | -           | -                |   |
| Reopen | ൽർൾൻൺ bikram              | 10/08/2018 03:55 PM | kindly         | -           | -           | -                |   |
|        |                           |                     |                |             |             |                  |   |
|        |                           |                     |                |             |             |                  |   |
|        |                           |                     |                |             |             |                  |   |
|        |                           |                     |                |             |             |                  |   |
|        |                           |                     |                |             |             |                  |   |
|        |                           |                     |                |             |             |                  |   |
|        |                           |                     |                |             |             |                  |   |
|        |                           |                     |                |             |             |                  |   |
|        |                           |                     |                |             |             |                  |   |
|        |                           |                     |                |             |             |                  |   |
|        |                           |                     |                |             |             |                  |   |
|        |                           |                     |                |             |             |                  |   |
|        |                           |                     |                |             |             |                  |   |
|        |                           |                     |                |             |             |                  |   |
| (      |                           |                     |                |             |             |                  |   |
|        |                           |                     |                |             |             |                  | • |

# Fig.114

d) Create Volume: It is used to create a new Volume of an existing Physical File.

Not allowed for electronic files.

To create a Volume, perform following steps:

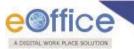

• Select the file and click **Create Volume** link from the dropdown as shown in **Fig.115**:

|                                                                | Date Range : 18/ | 06/2014 To 11/08/2017        |                                                                                                    |                              |                         |                  |                   |                   |                  |                   |   |     |
|----------------------------------------------------------------|------------------|------------------------------|----------------------------------------------------------------------------------------------------|------------------------------|-------------------------|------------------|-------------------|-------------------|------------------|-------------------|---|-----|
| Receipts (+)                                                   | Receive   Send   | Back   Send   View   Move To | More                                                                                                    |                              |                         |                  |                   | Hierarc           | lical View My Fi | **                |   |     |
| Files (=)                                                      |                  | ~ Computer No                | Park File                                                                                                    | - Subject                    |                         | - Sent B         | <i>.</i>          | - Sent On         | ~ Due On         | - Read On         | - | Ren |
| + Inbox                                                        | 1                | P 28379                      | Park File History                                                                                                    | PROCUREMENT OF NEV           | SCANNERS                |                  | KA KUMARI, soffce | 09/08/17 04:09 PM |                  | 09/08/17 04:30 PM |   | 122 |
| Submitted Files for                                            | 6                | E 28378                      | Close File History                                                                                                    | LAW ENHANCEMENT S            |                         |                  | KA KUMARI.eoffce  | 09/08/17 04:05 PM |                  | 09/08/17 04:40 PM |   |     |
| * Closing Approval                                             | 0                |                              | Create Volume                                                                                                    |                              |                         |                  |                   |                   |                  |                   |   |     |
| + Created                                                      |                  | P 28375                      | And a second second sec |                              | TECHNICAL ASSISTANTS    |                  | KA KUMARI, soffce | 09/08/17 12:52 PM |                  | 11/08/17 11:20 AM |   |     |
| Orafts     Completed                                           | 0                | E 28370                      | A-19011/1/2017-Demo                                                                                                    | PERSONAL FILE FOR SI         | ERVICE REOCORD UPDATION | PRIVAN           | KA KUMARI,eoffce  | 09/08/17 11:50 AM |                  | 11/08/17 11:20 AM |   | D   |
|                                                                |                  |                              |                                                                                                    |                              |                         |                  |                   |                   |                  |                   |   |     |
| + Parked                                                       |                  |                              |                                                                                                    |                              |                         |                  |                   |                   |                  |                   |   |     |
| Approval Requests     Closed                                   |                  |                              |                                                                                                    |                              |                         |                  |                   |                   |                  |                   |   |     |
| · By Me                                                        |                  |                              |                                                                                                    |                              |                         |                  |                   |                   |                  |                   |   |     |
| R. Oakara                                                      |                  |                              |                                                                                                    |                              |                         |                  |                   |                   |                  |                   |   |     |
| * (Hierarchy)                                                  |                  |                              |                                                                                                    |                              |                         |                  |                   |                   |                  |                   |   |     |
| . By Others (All)                                              |                  |                              |                                                                                                    |                              |                         |                  |                   |                   |                  |                   |   |     |
| <ul> <li>Submitted Files for<br/>Reopening Approval</li> </ul> |                  |                              |                                                                                                    |                              |                         |                  |                   |                   |                  |                   |   |     |
| RMS Inbox                                                      |                  |                              |                                                                                                    |                              |                         |                  |                   |                   |                  |                   |   |     |
| + Sent                                                         |                  |                              |                                                                                                    |                              |                         |                  |                   |                   |                  |                   |   |     |
| Conversions                                                    |                  |                              |                                                                                                    |                              |                         |                  |                   |                   |                  |                   |   |     |
| . Drafts                                                       |                  |                              |                                                                                                    |                              |                         |                  |                   |                   |                  |                   |   |     |
| <ul> <li>Completed</li> </ul>                                  |                  |                              |                                                                                                    |                              |                         |                  |                   |                   |                  |                   |   |     |
| + Physical File                                                | LEGEND           | Priority 📕 Out Today 📕 I     | Most Immediate 🛛 🖬 Immediate                                                                                                    | Contraction Action Initiated | Differ Department       | Files with Draft | Draft Note        | Yellow Note       | Exte             | rnal Files        |   |     |
| Create New (Non     SFS)                                       |                  |                              |                                                                                                    |                              |                         |                  |                   |                   |                  |                   |   |     |
| <ul> <li>Create New (SFS)</li> </ul>                           |                  |                              |                                                                                                    |                              |                         |                  |                   |                   |                  |                   |   |     |
| Electronic File                                                |                  |                              |                                                                                                    |                              |                         |                  |                   |                   |                  |                   |   |     |
| Create New (Non<br>SFS)                                        |                  |                              |                                                                                                    |                              |                         |                  |                   |                   |                  |                   |   |     |
| <ul> <li>Create New (SFS)</li> </ul>                           |                  |                              |                                                                                                    |                              |                         |                  |                   |                   |                  |                   |   |     |
| + Create Part                                                  |                  |                              |                                                                                                    |                              |                         |                  |                   |                   |                  |                   |   |     |
| + Create Volume                                                |                  |                              |                                                                                                    |                              |                         |                  |                   |                   |                  |                   |   |     |
| Recycle Bin                                                    |                  |                              |                                                                                                    |                              |                         |                  |                   |                   |                  |                   |   |     |
| <ul> <li>Initiated Action</li> </ul>                           |                  |                              |                                                                                                    |                              |                         |                  |                   |                   |                  |                   |   |     |
| Migrate File 😐                                                 |                  |                              |                                                                                                    |                              |                         |                  |                   |                   |                  |                   |   |     |
| Dispatch (+)                                                   |                  |                              |                                                                                                    |                              |                         |                  |                   |                   |                  |                   |   |     |
| Dispatch (±                                                    |                  |                              |                                                                                                    |                              |                         |                  |                   |                   |                  |                   |   |     |
|                                                                |                  |                              |                                                                                                    |                              |                         |                  |                   |                   |                  |                   |   |     |
| DSC (±                                                         |                  |                              |                                                                                                    |                              |                         |                  |                   |                   |                  |                   |   |     |
|                                                                |                  |                              |                                                                                                    |                              |                         |                  |                   |                   |                  |                   |   |     |

Fig.115

• The volume file creation screen appears with prefilled file details (like File Number, Description, and Category etc.) as shown in **Fig.116**:

| Govt. of India<br>NIC<br>GOVT<br>Demo   |
|-----------------------------------------|
| File Number A-16011/1/2017-Demo         |
| Subject                                 |
| Description PROCUREMENT OF NEW SCANNERS |
| Category Main General                   |
| Sub Choose One                          |
| Classified Choose One V                 |
| Remarks                                 |
| Previous Reference Later Reference      |
| Create Volume                           |

Fig.116

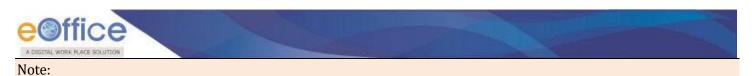

All the details can be updated if required, except the File number.

- Click Create Volume > button as shown in **Fig.117**.
- The volume file is created with suffix adjacent to file number as shown in **Fig.117**:

| Computer No: 28 | 1425 File No: <u>A-16011/1/20</u> | 17-Demo-Volume(2) Subject: PROC         | UREMENT OF NEW SCANNERS                   |                        |                            |                            | ×             |
|-----------------|-----------------------------------|-----------------------------------------|-------------------------------------------|------------------------|----------------------------|----------------------------|---------------|
| Correspondence  | e Link   Movements   Det          | ails   Edit   Send   Dispatch   Convert | File   Attachment   Action Details   More |                        |                            |                            | Quick View    |
|                 |                                   |                                         |                                           |                        |                            |                            | <b>0</b> ]    |
| File Number :   |                                   | A-16011/1/2017-Dem                      | p-Volume(2)                               | Subject :              | P                          | ROCUREMENT OF NEW SCANNERS |               |
| Opening Date :  |                                   | 11/08/17 11:55 AM                       |                                           | Remarks :              |                            |                            |               |
| Main Category   |                                   | General                                 |                                           | Sub Category :         |                            |                            |               |
| Previous Refere | ence :                            |                                         |                                           | Later Reference :      |                            |                            |               |
| File Moven      | nent History                      |                                         |                                           |                        |                            |                            | Print History |
| <u>Sender</u>   |                                   | ⇒ <u>Sent on</u>                        | <del>≂ <u>Sent to</u></del>               |                        | <del>▼</del> <u>Action</u> | * <u>Remarks</u>           |               |
| File Close      | History                           |                                         |                                           |                        |                            |                            |               |
| Action          | * Action By                       | <u> </u>                                | <u> </u>                                  | * <u>Approved By</u>   | <u> </u>                   | * <u>Approved Remarks</u>  | Ŧ             |
| File Dispat     | ch History                        |                                         |                                           |                        |                            |                            |               |
| Dispatch Numbe  | <u>r</u>                          |                                         | → → <u>Subject</u>                        | <mark>∞ Address</mark> |                            | ≁ <u>Dispatch Date</u>     | τ.            |

Fig.117

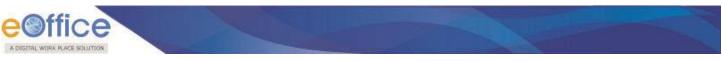

# **Electronic Files Action tabs:**

Let us learn following different options available in the menu bar for electronic files.

1. Noting: It consists of line actions with regard to the correspondence or as per the subject matter of the file subject. It is used to add Yellow Note and Green Note in the existing File and to view the noting **By Name** and **By Date** or **All** the noting together, as shown in **Fig.118**:

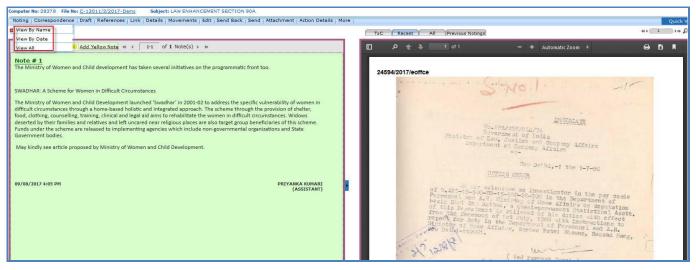

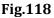

- a) **Yellow Note:** Yellow Note is to add a draft note in a file for taking approvals from reporting before finalizing the green note. Once the yellow note is confirmed, it changes to green note sheet.
- b) **Green Note:** Note is the document in file on which all decision making/ major facts/ approvals are recorded. Anything recorded on green note of file stays permanently on file if the file is moved at least once.

To add a Yellow Note, perform following steps:

Click Add Yellow Note link as shown in Fig.119:

| e office                                                                                                    |                                          |                     |
|----------------------------------------------------------------------------------------------------|------------------------------------------|---------------------|
| Computer No: 39624         File No: 859H211012/1/2018-Demo         Subject: docs           Noting   Correspondence   Draft   References   Link   Details   Movements   Edit   Send Back   Send   Attachment   Action Details | ils   More                               | Quick View          |
| ρ <sup>+</sup>                                                                                                    | ToC Recent All                           | ₽' ⊞                |
| Add Green Note                                                                                                    | Microsoft Word - Document 1 1 / 1 () 生 🕯 | - A                 |
|                                                                                                    | All a                                    | *)<br>+)<br>-)<br>* |

• The Noting screen becomes active. Type the note content manually or copy the content from already created word/ text files and paste it. After adding the content, click **Submit** button as shown in **Fig.120**:

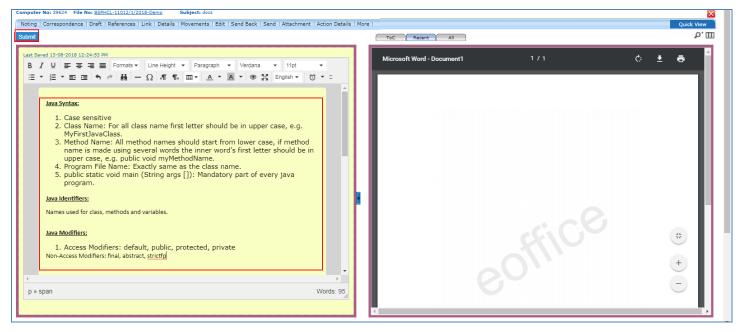

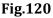

• After the note is saved, the actions provided as per authorization are shown in **Fig.121**:

| e office                                                                                                    |                                  |                   |
|----------------------------------------------------------------------------------------------------|----------------------------------|-------------------|
| Computer No: 39624 File No: <u>BSPHCL-11012/j/2018-Demo</u> Subject: docs                                                                                                    | are                              | Quick View        |
| p <sup>*</sup>                                                                                                    | ToC Recent All Previous Notings  | P⁺ Ш              |
| Version : 1.0           Java Syntax:           1. Case sensitive           2. Class Name: For all class name first letter should be in upper case, e.g.<br>MyFirstDavaClass.           3. Method Name: All method names should start from lower case, if method name is<br>made using several words the inner word's first letter should be in upper case,<br>e.g. public void myMethodName.           4. Program File Name: Exactly same as the class name.           5. public static void main (String args []): Mandatory part of every java program.           Java Identifiers:           Names used for class, methods and variables.                                                                                                    | Microsoft Word - Document1 1 / 1 | ¢ ± e             |
| Java Modifiers:<br>Edit Discard Confirm<br>Varsion Created On CreatedBy<br>1.0 12/06/18 12:00 PM<br>Edit Discard Confirm<br>I Discard Confirm<br>I Discard Con | eoffice                          | **<br>+<br>-<br>, |

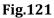

- a) Edit: To edit the content of note. After each editing a new version of the note is created.
- b) Discard: To delete the note.
- c) **Confirm:** To confirm Yellow Note into Green Note. Once the yellow note is confirmed, the confirmed versions of note will displayed.

To add a Green Note, perform following steps:

Click Add Green Note link, as shown in Fig.122:

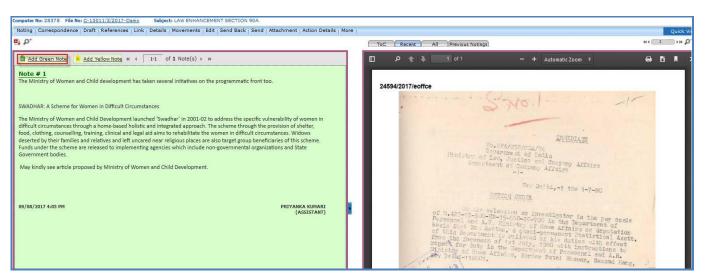

Fig.122

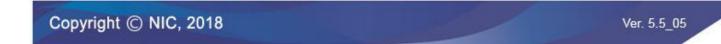

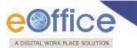

• The Noting screen becomes active. Type the note content manually or copy the content from already created word/ text files and paste it., as shown in **Fig.123**:

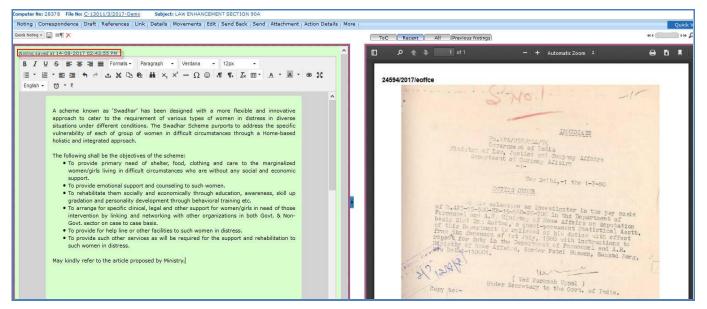

Fig.123

- Noting done gets saved automatically.
- A pre-defined or created by user (In English or Hindi), one-liner noting in Green Note can be added by using Quick Noting requently used to create a customized list of one-liner noting frequently used in organizations.

#### Note:

To add quick noting list go to Settings  $\rightarrow$  Quick Noting feature.

• The User can also attach supporting documents (PDF Format only) by clicking on **Attach** button at the bottom of the noting portion as shown in **Fig.124**:

| as 'Swadhar' has been designed with a more flexible and innovative<br>r to the requirement of various types of women in distress in divers<br>ifferent conditions. The Swadhar Scheme purports to address the specifi<br>ach of group of women in difficult circumstances through a Home-base<br>ated approach.<br>I be the objectives of the scheme:<br>primary need of shelter, food, clothing and care to the marginalize<br>isliving in difficult circumstances who are without any social and economi |                                                                                                    | 24584/2017/eoffce                                                                                                    |
|----------------------------------------------------------------------------------------------------|----------------------------------------------------------------------------------------------------|----------------------------------------------------------------------------------------------------|
| ated approach.<br>I be the objectives of the scheme:<br>primary need of shelter, food, clothing and care to the marginalize                                                                                                    |                                                                                                    | S Noil -                                                                                                    |
|                                                                                                    |                                                                                                    |                                                                                                    |
|                                                                                                    |                                                                                                    | INVIDIATE<br>No. UPA/256/CIA/74                                                                                                    |
|                                                                                                    |                                                                                                    | Government of Thila<br>Hinister of Les, Justice and Company Affairs<br>Department of Company Affairs                                                                                                    |
| r on case to case basis.<br>for help line or other facilities to such women in distress.                                                                                                    |                                                                                                    | New Delhi, -1 the 1-7-80                                                                                                    |
| n in distress.                                                                                                    |                                                                                                    | of a appropriate selection as investigator in the pay poals<br>Percepted and A.R. Ministry of loss Affrica on deputation<br>batc Bird Est Aston, o pay of loss Affrica on deputation<br>of bills Department is applient deputation Statistical Aston<br>of bills Department is applient by astatistical Aston                                                                                                    |
|                                                                                                    |                                                                                                    | Lichophel und A.F. Mini and C. (20) in the Departure and Book<br>beaks Bird BR: Antone of Ministry of Ministry of Ministry<br>of tile Department is reliant personant Statistical Martin<br>from the Sovermoon of sit and of his dation with infine<br>infinitive of inse Attainue, Saviar to Personnel and A.M.<br>Ministry of Inse Attainue, Saviar Patel Hisman, Sanuad Parg,                                               |
|                                                                                                    | <b>v</b>                                                                                                    | NY 121AF<br>Under Secretary to the Covt. of India.                                                                                                    |
|                                                                                                    | and personality development through behavioral training etc.<br>for specific clinical, legal and other support for women/girls in need of those<br>n by linking and networking with other organizations in both Govt. & Non-<br>or on case to case basis.<br>for help line or other facilities to such women in distress. | and personality development through behavioral training etc.<br>for specific clinical, legal and other support for women/girls in need of those<br>in by linking and networking with other organizations in both Govt. & Non-<br>or on case to case basis.<br>for help line or other facilities to such women in distress.<br>such other services as will be required for the support and rehabilitation to<br>in in distress. |

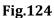

- 2. **Correspondence**: Correspondence is any letter/ DAK which is diarized for action to be taken in file. It is used to attach Correspondence/ Receipt to the working File.
  - Clicking on **Correspondence** (Correspondence) button, the list of Correspondence and Issues appears on right side, as shown in **Fig.124**:
  - Click Attach button, a list of receipts appears, select the receipt and click Attach button as shown in **Fig.125**:
  - User can also search for the receipt using Year and Search fields.

| Computer No: 283 | 78 File No: <u>C-13011/3/2017</u> | 7-Demo Subject: LAW ENHANCEMENT SECT:            | ION 98A       |                               |     |   |                   |                                         |                     |         | Į.         |
|------------------|-----------------------------------|--------------------------------------------------|---------------|-------------------------------|-----|---|-------------------|-----------------------------------------|---------------------|---------|------------|
| Noting Corres    | spondence Draft Referenc          | es   Link   Details   Movements   Edit   Send Ba | ack Send Atta | achment Action Details More   |     |   |                   |                                         |                     | c       | Quick View |
| 🖬 D.             |                                   |                                                  |               |                               | (то | c | Recent All P      | revious Notings                         |                     |         | 8          |
| 100              |                                   |                                                  |               |                               |     |   |                   | List of Correspondences and Issues      |                     |         |            |
| Search for       | the receipt                       |                                                  | X             |                               | 1 I |   |                   |                                         |                     | Choose  | One 🗸      |
|                  |                                   |                                                  |               |                               |     |   | Receipt/Issue No. | * <u>Subject</u>                        | * Type* Attached On | - Pager | sy Action  |
|                  | 2018 🔻                            | Search                                           |               |                               | 🗆 E | U | 24594/2017/eoffce | OFFICE ORDER RELATED TO LAW ENHANCEMENT | 09/08/17 03:56 PM   | 1-1     | Reopen     |
|                  |                                   |                                                  |               |                               |     |   |                   | Attach                                  |                     |         |            |
|                  | Computer Number                   | Receipt Number                                   | Subject       |                               |     |   |                   | · · · · · · · · · · · · · · · · · · ·   |                     |         |            |
|                  | 36257                             | 36257/2018/eoffce                                | Kindly        | ility of women in             |     |   |                   |                                         |                     |         |            |
| _ E              | 24727                             | 24727/2017/eoffce                                | Procedures    | a₁on of shelter,              |     |   |                   |                                         |                     |         |            |
| O E              | 24728                             | 24728/2017/eoffce                                | Circular      | es. Widows                    |     |   |                   |                                         |                     |         |            |
| O E              | 25891                             | 25891/2017/eoffce                                | urgent        | of this scheme.<br>and State  |     |   |                   |                                         |                     |         |            |
| ΟE               | 25892                             | 25892/2017/eoffce                                | kindly see.   |                               |     |   |                   |                                         |                     |         |            |
| 0 E              | 30472                             | 30472/2018/eoffce                                | Kindly see.   |                               |     |   |                   |                                         |                     |         |            |
|                  |                                   | Attach                                           | «<1>»»        |                               |     |   |                   |                                         |                     |         |            |
|                  |                                   |                                                  |               | RIYANKA KUMARI<br>(ASSISTANT) |     |   |                   |                                         |                     |         |            |

Fig.125

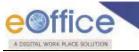

Note:

The list contains receipts which are present in 'Created (Completed)' or 'Inbox' sub-module of Receipt.

• The receipt will be attached as Paper under Consideration (PUC inside the file) and it can be seen on the right side under List of Correspondences and Issues.

Note:

Marking of the receipt such as Fresh Receipt (FR) or PUC can be set from the dropdown menu available at the top of List of Correspondences and Issues page

a) Mark as PUC: It is used to mark the receipt as PUC.

To mark a receipt as PUC, perform following steps:

• Select the receipt from the List of Correspondences and Issues and mark as PUC link from the dropdown menu as shown in Fig.126:

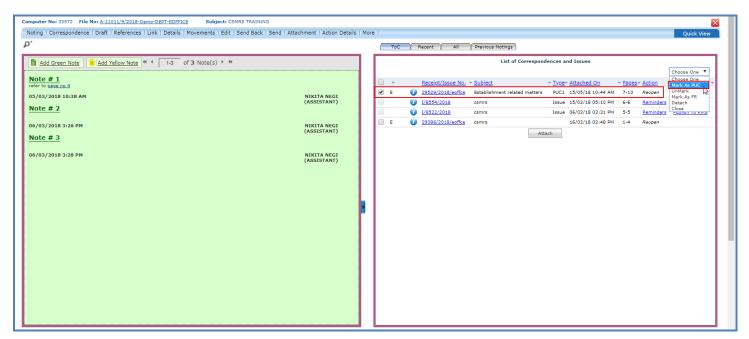

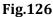

b) Unmark: It is used to unmark the receipt which is either marked as PUC or FR.

To unmark an already marked receipt, perform following steps:

• Select the receipt from the **List of Correspondences and Issues** and click **Unmark** link from the dropdown menu as shown in **Fig.127**:

| Office                                                                                                    |                            |          |         |   |                                        |                                                                          | 1          |                                                                   | 5                        |           |                                           |
|----------------------------------------------------------------------------------------------------|----------------------------|----------|---------|---|----------------------------------------|--------------------------------------------------------------------------|------------|-------------------------------------------------------------------|--------------------------|-----------|-------------------------------------------|
| puter No: 33572 File No: <u>A-11011/9/2018-Demo-DEPT-EOFFICE</u> Subject: CSMRS TR/<br>ting   Correspondence   Draft   References   Link   Details   Movements   Edit   Send B |                            | s   More |         |   |                                        |                                                                          |            |                                                                   |                          |           | Quick View                                |
|                                                                                                    |                            |          | ToC     | R | ecent All                              | Previous Notings                                                         |            |                                                                   |                          |           |                                           |
| Add Green Note Add Yellow Note 4 1-3 of 3 Note(s) > >>                                                                                                    |                            | 1 F      |         |   |                                        | List of Corresp                                                          | ondences a | ind Issues                                                        |                          |           |                                           |
| 0te # 1<br>fer to <u>page no 4</u>                                                                                                    |                            |          | <br>• E |   | Receipt/Issue No.<br>29529/2018/eoffce | <ul> <li><u>Subject</u></li> <li>Establishment related matter</li> </ul> |            | <ul> <li><u>Attached On</u></li> <li>15/05/18 10:44 AM</li> </ul> | * <u>Pages</u> *<br>7-13 | Reopen    | Choose One  Choose One Mark As DIC UnMark |
| :/03/2018 10:38 АМ<br><u>ote # 2</u>                                                                                                    | NIKITA NEGI<br>(ASSISTANT) |          |         | 0 | 1/8554/2018<br>1/8522/2018             | csmrs<br>csmrs                                                           | Issue      | 15/03/18 05:10 PM<br>06/03/18 03:31 PM                            | 6-6                      | Reminders | Mark As FR<br>Detach<br>Close             |
| i/03/2018 3:26 PM<br>0te # 3                                                                                                    | NIKITA NEGI<br>(ASSISTANT) |          | E       | 0 | 29386/2018/eoffce                      | csmrs                                                                    | Attach     | 16/02/18 02:48 PM                                                 | 1-4                      | Reopen    |                                           |
| //03/2018 3:28 PM                                                                                                    | NIKITA NEGI<br>(ASSISTANT) |          |         |   |                                        |                                                                          |            |                                                                   |                          |           |                                           |
|                                                                                                    |                            |          |         |   |                                        |                                                                          |            |                                                                   |                          |           |                                           |
|                                                                                                    |                            |          |         |   |                                        |                                                                          |            |                                                                   |                          |           |                                           |
|                                                                                                    |                            |          |         |   |                                        |                                                                          |            |                                                                   |                          |           |                                           |
|                                                                                                    |                            |          |         |   |                                        |                                                                          |            |                                                                   |                          |           |                                           |
|                                                                                                    |                            |          |         |   |                                        |                                                                          |            |                                                                   |                          |           |                                           |

Fig.127

c) Mark as FR: It is used to mark the receipt as FR.

To mark a receipt as FR, perform following steps:

• Select the receipt from the **List of Correspondences and Issues** and click **Mark as FR** link from the dropdown menu, as shown in **Fig.128**:

| Computer No: 33572 File No: <u>A-11011/9/2018-Demo-DEPT-EOFFICE</u> Subject: CSMRS TRAINING        |                                           |      |      |   |                                        |                                                                           |                                                              |     |               | ×                                   |     |
|----------------------------------------------------------------------------------------------------|-------------------------------------------|------|------|---|----------------------------------------|---------------------------------------------------------------------------|--------------------------------------------------------------|-----|---------------|-------------------------------------|-----|
| Noting   Correspondence   Draft   References   Link   Details   Movements   Edit   Send Back   Sen | d   Attachment   Action Details           | More |      |   |                                        |                                                                           |                                                              |     |               | Quick View                          | Î.  |
| p <sup>+</sup>                                                                                     |                                           |      | ToC  |   | Recent All                             | Previous Notings                                                          |                                                              |     |               |                                     | . 1 |
| Add Green Note                                                                                     |                                           | Ιſ   |      |   |                                        | List of Correspon                                                         | dences and Issues                                            |     |               | Choose One 🔻                        |     |
| Note # 1<br>refer to <u>page no.4</u>                                                              |                                           |      | <br> | 0 | Receipt/Issue No.<br>29529/2018/eoffce | <ul> <li><u>Subject</u></li> <li>Establishment related matters</li> </ul> | • <u>Type</u> • <u>Attached On</u><br>PUC1 15/05/18 10:44 AI |     | <u>Action</u> | Choose One<br>Mark As PUC<br>UnMark |     |
| 05/03/2018 10:38 AM<br>Note # 2                                                                    | NIKITA NEGI<br>(ASSISTANT)                | Ľ    |      | 0 | <u>1/8554/2018</u>                     | csmrs                                                                     | Issue 15/03/18 05:10 PM                                      | 6-6 | Reminders     | Mark As FR                          |     |
|                                                                                                    |                                           |      |      |   | <u>1/8522/2018</u>                     | csmrs                                                                     | Issue 06/03/18 03:31 PM                                      |     | Reminders     | Close<br>Popiish to Kima            |     |
| 06/03/2018 3:26 PM                                                                                 | NIKITA NEGI                               |      | E    | 0 | 29386/2018/eoffce                      |                                                                           | 16/02/18 02:48 PM                                            | 1-4 | Reopen        |                                     |     |
| <u>Note # 3</u>                                                                                    | (ASSISTANT)                               |      |      |   |                                        | At                                                                        | tach                                                         |     |               |                                     |     |
| 06/03/2018 3:28 PM                                                                                 | NIKITA NEGI<br>(ASSISTANT)                |      |      |   |                                        |                                                                           |                                                              |     |               |                                     |     |
|                                                                                                    | NIKITA NEGI<br>(ASSISTANT)<br>NIKITA NEGI |      |      |   |                                        |                                                                           |                                                              |     |               |                                     |     |
|                                                                                                    |                                           |      |      |   |                                        |                                                                           |                                                              |     |               |                                     |     |
|                                                                                                    |                                           |      |      |   |                                        |                                                                           |                                                              |     |               |                                     |     |
|                                                                                                    |                                           |      |      |   |                                        |                                                                           |                                                              |     |               |                                     |     |
|                                                                                                    |                                           |      |      |   |                                        |                                                                           |                                                              |     |               |                                     |     |
|                                                                                                    |                                           |      |      |   |                                        |                                                                           |                                                              |     |               |                                     |     |
|                                                                                                    |                                           |      |      |   |                                        |                                                                           |                                                              |     |               |                                     |     |
|                                                                                                    |                                           |      |      |   |                                        |                                                                           |                                                              |     |               |                                     |     |
|                                                                                                    |                                           |      |      |   |                                        |                                                                           |                                                              |     |               |                                     |     |
|                                                                                                    |                                           |      |      |   |                                        |                                                                           |                                                              |     |               |                                     |     |
|                                                                                                    |                                           |      |      |   |                                        |                                                                           |                                                              |     |               |                                     |     |

Fig.128

• Then, select the **PUC Number** from the dropdown menu as shown in **Fig.129**:

| eoffice                                                                                                    |                                                                                                    |
|----------------------------------------------------------------------------------------------------|----------------------------------------------------------------------------------------------------|
| A DOCTAL WORK PLACE SOLUTION         Computer No: 33572       File No: A:1011/9/2018-Damo-DEDT-EOFFICE       Subject: CSMR3 TRAINING         Noting       Correspondence       Draft       References       Link       Details       Movements       Edit       Send Back       Send Attachment       Action         p*       Image: Correspondence       Image: Correspondence< | ToC       Recent       All       Previous Notings         List of Correspondences and Issues       Mark As FR       Image: Statistic Statistics <ul> <li>Receipt/Issue No.</li> <li>Subject</li> <li>Type: Attached On</li> <li>Pages: Action</li> <li>Issue 15/03/18 10:44 M7</li> <li>Pice Statistics</li> <li>Statistics</li> <li>Issue 15/03/18 03:31 PM</li> <li>Statistics</li> <li>Receipt/Issue No.</li> <li>Statistics</li> <li>Statistics</li> <li>Statistics</li> <li>Statistics</li> <li>Statistics</li> <li>Pice Statistics</li> <li>Statistics</li> <li>Statistics</li> <li>Statistics</li> <li>Statistics</li> <li>Statistics</li> </ul> |
|                                                                                                    |                                                                                                    |

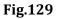

- Click the **Done** button. The receipt gets marked as FR.
- d) **Detach**: This option helps the user to Delete/Detach the attached receipt from List of Correspondences and issues. Receipt can be detached before the movement of electronic file.

To detach a receipt, perform following steps:

• Select the receipt from the **List of Correspondences and Issues** and click **Detach** link from the dropdown menu as shown in **Fig.130**:

| Computer No: 33572 File No: A-11011/9/2018-Demo-DEPT-EOFFICE Subject: CSMRS TRAINING                         |                               |     |                                                |                               |                                              |                  |                                                   |
|----------------------------------------------------------------------------------------------------|-------------------------------|-----|------------------------------------------------|-------------------------------|----------------------------------------------|------------------|---------------------------------------------------|
| Noting   Correspondence   Draft   References   Link   Details   Movements   Edit   Send Back   Send   Attach | hment   Action Details   More | 2   |                                                |                               |                                              |                  | Quick View                                        |
| $\mathcal{P}^*$                                                                                              |                               | ToC | Recent All                                     | Previous Notings              |                                              |                  |                                                   |
| Add Green Note                                                                                               |                               |     |                                                | List of Correspon             | dences and Issues                            |                  |                                                   |
| Note # 1<br>refer to page no 4                                                                               |                               | •   | Receipt/Issue No.                              |                               |                                              | • Pages • Action | Choose One<br>Choose One<br>Mark As PUC<br>UnMark |
| 05/03/2018 10:38 AM<br>Note # 2                                                                              | NIKITA NEGI<br>(ASSISTANT)    |     | <u>29529/2018/eoffce</u><br><u>1/8554/2018</u> | Establishment related matters | Issue 15/03/18 05:10 PM                      | 6-6 Reminders    | Mark As FR                                        |
| 06/03/2018 3:26 PM                                                                                           | NIKITA NEGI                   |     | <u>1/8522/2018</u><br>29386/2018/eoffce        | csmrs<br>csmrs                | Issue 06/03/18 03:31 PM<br>16/02/18 02:48 PM |                  | Close W                                           |
| <u>Note # 3</u>                                                                                              | (ASSISTANT)                   |     |                                                | Att                           | ach                                          |                  |                                                   |
| 06/03/2018 3:28 PM                                                                                           | NIKITA NEGI<br>(ASSISTANT)    |     |                                                |                               |                                              |                  |                                                   |
|                                                                                                    |                               |     |                                                |                               |                                              |                  |                                                   |
|                                                                                                    |                               |     |                                                |                               |                                              |                  |                                                   |
|                                                                                                    | <b>•</b>                      |     |                                                |                               |                                              |                  |                                                   |
|                                                                                                    |                               |     |                                                |                               |                                              |                  |                                                   |
|                                                                                                    |                               |     |                                                |                               |                                              |                  |                                                   |
|                                                                                                    |                               |     |                                                |                               |                                              |                  |                                                   |
|                                                                                                    |                               |     |                                                |                               |                                              |                  |                                                   |
|                                                                                                    |                               |     |                                                |                               |                                              |                  |                                                   |
|                                                                                                    |                               |     |                                                |                               |                                              |                  |                                                   |

Fig.130

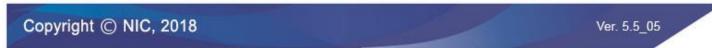

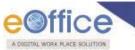

e) Close: This option helps the user to close the attached receipt from TOC of Correspondences.

To close a receipt, perform following steps:

• Select the receipt from the **List of Correspondences and Issues** and click **Close** link from the dropdown menu, as shown in **Fig.131**:

| Computer No: 33572 File No: <u>A-11011/9/2018-Demo-DEPT-EOFFICE</u> Subject: CSMRS TRAINING                               | ×                                                                                                    |
|----------------------------------------------------------------------------------------------------|----------------------------------------------------------------------------------------------------|
| Noting   Correspondence   Draft   References   Link   Details   Movements   Edit   Send Back   Send   Attachment   Action | on Details   More   Quick View                                                                                                    |
| $\rho^*$                                                                                                    | ToC Recent All Previous Notings                                                                                                    |
| Add Green Note                                                                                                    | List of Correspondences and Issues                                                                                                    |
| Note # 1<br>refer to <u>Egge no 4</u>                                                                                     | Chocos One *<br><u> </u>                                                                                                    |
| 05/03/2018 10:38 AM NIKITA NEG<br>(ASSISTANT                                                                              | T) 1/8554/2018 csmrs Issue 15/03/18 05:10 PM 6-6 Reminders Datach                                                                                                    |
| <u>Note # 2</u>                                                                                                    | Image: US522/2018         csmrs         Issue         06/03/18         03:31 PM         5-5         Reminders         Close           E         Image: US328/2018/esffice         csmrs         16/02/18         02:48 PM         1-4         Reopen |
| 06/03/2018 3:26 PM NIKITA NEC<br>(ASSISTANT<br>Note # 3                                                                   |                                                                                                    |
| 06/03/2018 3:28 PM NIKITA NEG                                                                                             |                                                                                                    |
| UD/US/2018 3:28 PM (ASSISTANT                                                                                             |                                                                                                    |
|                                                                                                    |                                                                                                    |
|                                                                                                    |                                                                                                    |
|                                                                                                    |                                                                                                    |
|                                                                                                    |                                                                                                    |
|                                                                                                    |                                                                                                    |
|                                                                                                    |                                                                                                    |
|                                                                                                    |                                                                                                    |
|                                                                                                    |                                                                                                    |
|                                                                                                    |                                                                                                    |
|                                                                                                    |                                                                                                    |

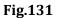

• The **Close Confirmation box** appears, enter the **Remarks** and click button as shown in **Fig.132**:

| Computer No: 33572 File No: <u>A-11011/9/2018-Demo-DEPT-EOFFICE</u> Subject: CSMRS TRAINING         |                                                                                                 | - ×                                                                                                    |
|----------------------------------------------------------------------------------------------------|-------------------------------------------------------------------------------------------------|----------------------------------------------------------------------------------------------------|
| Noting   Correspondence   Draft   References   Link   Details   Movements   Edit   Send Back   Send | Closing confirmation                                                                            | Quick View                                                                                                    |
|                                                                                                    | Do you want to close the following receipt(s)?<br>Bermarke 29529/2016/eoffce<br>Nork Completed. | II Previous Notings List of Correspondences and Issues Choose One                                                                                                    |
| Note # 1<br>refer to page no 4                                                                      |                                                                                                 | : No. * Subject * Type* Attached On * Pages* Action * *                                                                                                    |
| 05/03/2018 10:38 AM                                                                                 |                                                                                                 | office Establishment related matters PUC1 15/05/18 10:44 AM 7-13 Reopen                                                                                                    |
| Note # 2                                                                                            |                                                                                                 | csmrs         Issue         15/03/18         05:10         PM         6-6         Reminders         Publish To KMS           csmrs         Issue         06/03/18         03:31         PM         5-5         Reminders         Publish To KMS |
| 06/03/2018 3:26 PM                                                                                  |                                                                                                 | Office         csmrs         16/02/18 02:48 PM         1-4         Reopen                                                                                                    |
| Note # 3                                                                                            | OK Cancel                                                                                       | Attach                                                                                                    |
| 06/03/2018 3:28 PM                                                                                  | NIKITA NEGI<br>(ASSISTANT)                                                                      |                                                                                                    |

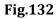

- The selected receipt gets closed.
- The Re-open link against closed receipt becomes active.

Copyright © NIC, 2018

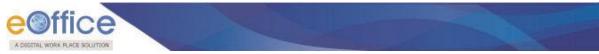

3. **Draft**: It is a process of creating an official reply to the concerned user/department/ministry conveying the views or orders of the department. With the help of this feature user can **Create New Draft** and **View Existing Drafts** in the File.

To create a new draft, perform following steps:

• Scroll mouse over tab and click the **Create New Draft** link, as shown in **Fig.133**:

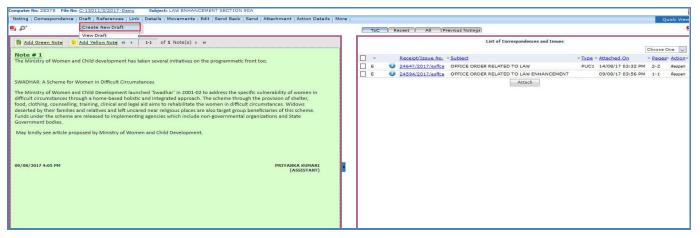

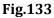

• The Create New Draft screen appears, as shown in Fig.134:

|                               | Details   Movements   Edit   Send Back   Send   Attachment   A | 1 11                          | -                                            |                                                            |          |              | 20                        | uick Viev  |
|-------------------------------|----------------------------------------------------------------|-------------------------------|----------------------------------------------|------------------------------------------------------------|----------|--------------|---------------------------|------------|
|                               |                                                                |                               | <b>e</b> i                                   |                                                            |          |              |                           |            |
| New Draft                     | Page Size A4 🗸 Choose In                                       | om Template(s) or Upload File | Draft Details                                |                                                            |          |              |                           |            |
| B I U S F T T Formats + Parag | raph 🕶 Verdana 💌 14px 💌                                        |                               | Draft Type*                                  | New/Fresh                                                  | ~        | Classified   | Choose one                | ~          |
| 田•田•田田•••日米四●墨                | ×, ×' - Ω                                                      | 💱 English - 🕄 - z             | Draft Nature                                 | Choose One                                                 | ~        | Prefix       | Choose One                | ~          |
|                               |                                                                | ^                             | Language*                                    | English                                                    | ~        | Is Sanction  |                           |            |
|                               |                                                                |                               |                                              | LAW ENHANCEMENT SEC                                        | TION 90A |              |                           |            |
|                               |                                                                |                               | Subject *                                    |                                                            |          |              |                           |            |
|                               |                                                                |                               |                                              | Total 1000   973 characters                                | left.    |              |                           |            |
|                               |                                                                |                               | Communication D                              |                                                            |          |              |                           |            |
|                               |                                                                |                               | Ministry                                     | Choose one                                                 |          |              |                           | *          |
|                               |                                                                |                               | Department                                   | Choose one                                                 |          |              |                           | *          |
|                               |                                                                |                               | Name                                         | -                                                          |          | Designation* |                           |            |
|                               |                                                                |                               | Organization<br>Address 1 *                  |                                                            |          |              |                           |            |
|                               |                                                                |                               | Address 2                                    |                                                            |          |              |                           |            |
|                               |                                                                |                               | Country                                      | INDIA                                                      | ~        | State        | Andaman & Nicobar Islands |            |
|                               |                                                                |                               | City                                         |                                                            |          | Pincode      |                           |            |
|                               |                                                                |                               | Mobile                                       |                                                            |          | Landline     |                           |            |
|                               |                                                                |                               | Fax                                          |                                                            | 1        | Email        |                           |            |
|                               |                                                                |                               |                                              |                                                            |          |              | Add More Recipient(s)     | ) Clea     |
|                               |                                                                |                               |                                              |                                                            |          |              |                           |            |
|                               |                                                                |                               | Attachments                                  |                                                            |          |              | A.                        | ttach File |
|                               |                                                                |                               |                                              |                                                            |          |              |                           |            |
|                               |                                                                |                               | Note :                                       |                                                            |          |              |                           |            |
|                               |                                                                |                               | Use #ApprovedBy# For                         | r Approver Info.<br>e# For Approver�s Name                 |          |              |                           |            |
| <                             |                                                                | >                             | Use #ApprovedByDesig                         | gnation# For Approver&s Designatio                         |          |              |                           |            |
| P                             |                                                                | Words: 0                      | Use #ApprovedBySecti<br>Use #ApprovedDate# F | ionName# For Approver Section Nan<br>For Date of Approval. | ne.      |              |                           |            |

Fig.134

Type the draft content manually or copy the content from already created word/ text files and paste it or choose a pre-defined template by clicking <a href="#">Choose from Template(s)</a> button or <a href="#">Upload File</a> button, as shown in Fig.135:

|              | Ne No: <u>C-13011/3/2017-Demo</u> 🔐 Subject: LAW ENHANCEMENT SECTION 90A<br>Idence   Draft   References   Link   Details   Movements   Edit   Send Back   Send   Attachment   Action Details | More                                                                                                    |                                             |                                            |          |              | Oui                       | iick Vie |
|--------------|----------------------------------------------------------------------------------------------------|----------------------------------------------------------------------------------------------------|---------------------------------------------|--------------------------------------------|----------|--------------|---------------------------|----------|
|              |                                                                                                    |                                                                                                    | ø.                                          |                                            |          |              |                           |          |
| New Draft    | Page Size A4                                                                                                    | or Upload File                                                                                                  | Draft Details                               |                                            |          |              |                           |          |
| B 7 ∪ S ■    | E E I E Formats + Paragraph + Verdana + 13px +                                                                                                    | diama di manana di manana di manana di manana di manana di manana di manana di manana di manana di manana di ma | Draft Type*                                 | New/Fresh                                  |          | Classified   | Choose one                |          |
|              | 国 为 ♂ ▲ 米 ▷ 勉 醋 ×, × ー Ω ◎ 개 ¶, 及 田- ▲ - ▲ - ● 器 English ·                                                                                                    | · 0 · ·                                                                                                    | Draft Nature                                | Choose One                                 |          | Prefix       | Choose One                |          |
|              |                                                                                                    | ^                                                                                                    | Language*                                   | English                                    |          | Is Sanction  |                           |          |
|              | A scheme known as 'Swadhar' has been designed with a more flexible and innovative<br>approach to cater to the requirement of various types of women in distress in diverse                   |                                                                                                    |                                             | LAW ENHANCEMENT SEC                        | TION 90A |              |                           |          |
|              | situations under different conditions. The Swadhar Scheme purports to address the                                                                                                    |                                                                                                    | Subject *                                   |                                            |          |              |                           |          |
|              | specific vulnerability of each of group of women in difficult circumstances through a<br>Home-based holistic and integrated approach.                                                        |                                                                                                    |                                             | Total 1000   973 characters                | left.    |              |                           |          |
|              |                                                                                                    |                                                                                                    | Communication D                             | letails                                    |          |              |                           |          |
|              | #ApprovedBy#<br>#ApprovedDate#                                                                                                    |                                                                                                    | Ministry                                    | Choose one                                 |          |              |                           |          |
|              | **********                                                                                                    |                                                                                                    | Department                                  | Choose one                                 |          |              |                           |          |
|              |                                                                                                    |                                                                                                    | Name*                                       |                                            |          | Designation* |                           |          |
|              |                                                                                                    |                                                                                                    | Organization                                |                                            |          |              |                           |          |
|              |                                                                                                    |                                                                                                    | Address 1 -                                 |                                            |          |              |                           |          |
|              |                                                                                                    |                                                                                                    | Address 2                                   |                                            |          |              |                           |          |
|              |                                                                                                    |                                                                                                    | Country                                     | INDIA                                      | >        | -            | Andaman & Nicobar Islands |          |
|              |                                                                                                    |                                                                                                    | City                                        |                                            |          | Pincode      |                           |          |
|              |                                                                                                    |                                                                                                    | Mobile                                      |                                            |          | Landline     |                           |          |
|              |                                                                                                    |                                                                                                    | Fax                                         |                                            |          | Email        | Add More Recipient(s)     |          |
|              |                                                                                                    |                                                                                                    |                                             |                                            |          |              | Add More Redpient(s)      |          |
|              |                                                                                                    |                                                                                                    | Attachments                                 |                                            |          |              | Att                       | tach     |
|              |                                                                                                    |                                                                                                    | Attachments                                 |                                            |          |              |                           |          |
|              |                                                                                                    |                                                                                                    |                                             |                                            |          |              |                           |          |
|              |                                                                                                    |                                                                                                    | Note :                                      |                                            |          |              |                           |          |
|              |                                                                                                    | ~                                                                                                    | Use #ApprovedBy# Fo<br>Use #ApprovedByNam   | r Approver Info.<br>e# For Approver�s Name |          |              |                           |          |
|              |                                                                                                    | >                                                                                                    | Use #ApprovedByDesi                         | gnation# For Approver +s Designation       |          |              |                           |          |
| pan » strong |                                                                                                    | Words: 61                                                                                                    | Use #ApprovedBySect<br>Use #ApprovedDate# I | tionName# For Approver Section Na          | ne.      |              |                           |          |

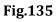

• After creating the DFA, select Draft Type, enter all the necessary details and DFA #Tags (if required) and click Save button, as shown in **Fig.136**:

| Noting Correspon  | ndence   Draft   References   Link   Details   Movements   Edit   Send Back   Send   Attachment   Action Details   More                                                                                                    |                     |                                                                   |               |              |                   | Quick View       |  |  |
|-------------------|----------------------------------------------------------------------------------------------------|---------------------|-------------------------------------------------------------------|---------------|--------------|-------------------|------------------|--|--|
|                   |                                                                                                    | <b>e</b> j          |                                                                   |               |              |                   |                  |  |  |
| New Draft         | Page Size A4 🗸 Choose from Template(s) or                                                                                                    | Draft Details       |                                                                   |               |              |                   |                  |  |  |
| BIUSI             | 📻 🚎 🔳 Formats + Peragraph + Verdana + 13px +                                                                                                    | Draft Type*         | Reply                                                             | V CI          | assified     | Confidential      | ~                |  |  |
| E • E • E         | 国 ち ♂ 土 米 Da 龟 晶 ×, × ー Ω ◎ Я ¶. Ⅰ Ⅲ · ▲ · ▲ · ● X English · 0                                                                                                    | ) - ₹ Draft Nature  | Letter                                                            | V Pr          | efix         | Choose one        | ~                |  |  |
|                   |                                                                                                    | ▲ Language*         | English                                                           | V Is          | Sanction     |                   |                  |  |  |
|                   | A scheme known as 'Swadhar' has been designed with a more flexible and innovative<br>approach to cater to the requirement of various types of women in distress in diverse<br>situations under different conditions. The Swadhar Scheme purports to address the | Subject *           | OFFICE ORDER RELATED TO LAW                                       | W ENHANCEMEN  | іт           |                   |                  |  |  |
|                   | specific vulnerability of each of group of women in difficult circumstances through a<br>Home-based holistic and integrated approach.                                                                                                    | 66 6 6 6            | Total 1000   1000 characters left.                                |               |              |                   |                  |  |  |
|                   | Home-based horses and integrated approach.                                                                                                    | Receipt Number      | 24594/2017/eoffce 🗸 🎽                                             | Re            | eply Type    | Choose one        | ~                |  |  |
|                   | #ApprovedBy#<br>#ApprovedDate#                                                                                                    | Communication       | Communication Details                                             |               |              |                   |                  |  |  |
|                   | *Approveduate*                                                                                                    | Ministry            | MINISTRY OF LAW, JUSTICE& CO                                      | MPANY AFFAIRS | В            |                   | ~                |  |  |
|                   |                                                                                                    | Department          | Choose one                                                        |               |              |                   | ~                |  |  |
|                   |                                                                                                    | Name*               | PARKOSH UPPAL                                                     |               | Designation" | TECHNICAL DIRECTO | R                |  |  |
|                   |                                                                                                    | Organization        |                                                                   |               |              |                   |                  |  |  |
|                   |                                                                                                    | Address 1 *         | DELHI                                                             |               |              |                   |                  |  |  |
|                   |                                                                                                    | Address 2           |                                                                   |               |              |                   |                  |  |  |
|                   |                                                                                                    | Country             | INDIA                                                             | ~             | State        | Delhi             | ~                |  |  |
|                   |                                                                                                    | City                | DELHI                                                             |               | Pincode      |                   |                  |  |  |
|                   |                                                                                                    | Mobile              |                                                                   |               | Landline     |                   |                  |  |  |
|                   |                                                                                                    | Fax                 |                                                                   |               | Email        |                   |                  |  |  |
|                   |                                                                                                    |                     |                                                                   |               |              | Add More Rec      | cipient(s) Clear |  |  |
|                   |                                                                                                    | Attachments         |                                                                   |               |              |                   | Attach File      |  |  |
|                   |                                                                                                    | T LAW ENHANCEME     | ENT.pdf                                                           |               |              |                   |                  |  |  |
|                   |                                                                                                    |                     |                                                                   |               |              |                   |                  |  |  |
|                   |                                                                                                    | Note :              |                                                                   |               |              |                   |                  |  |  |
| <                 |                                                                                                    | Use #ApprovedBy# Fe |                                                                   |               |              |                   |                  |  |  |
| p » span » strong |                                                                                                    |                     | ne# For Approver�s Name<br>signation# For Approver�s Designation. |               |              |                   |                  |  |  |
|                   |                                                                                                    |                     | ctionName# For Approver Section Name.                             |               |              |                   | -                |  |  |
|                   |                                                                                                    |                     |                                                                   |               |              |                   | Save             |  |  |

Fig.136

Note:

DFA # Tags will not work on uploaded DFA

• A unique **Draft Number** is assigned to the draft, as shown in **Fig.137**:

| 2 Correspondence Draft (References   Link   Details   Movements   Edit   Send Back   Send   Attachment   Action Details   Move<br>5. OF/V13505-V110 Braft Status ID/S<br>P () ) 1 or1 - + Automasc Zoom 1 | Draft Details    |                                                                                                    |             |              |  |  |  |  |
|----------------------------------------------------------------------------------------------------|------------------|----------------------------------------------------------------------------------------------------|-------------|--------------|--|--|--|--|
| P 🐮 🐌 1 or1 - + Automatic Zoom 4 😝 🛱 🕅                                                                                                    |                  |                                                                                                    |             | Preview Ap   |  |  |  |  |
| ρ ★ 3 t of 1 − + Automatic Zoom ÷ 🔒 Β 🕅                                                                                                    |                  |                                                                                                    |             |              |  |  |  |  |
|                                                                                                    | >> Draft Type*   | Reply                                                                                                    | Classified  | Confidential |  |  |  |  |
|                                                                                                    | Draft Nature     | Letter                                                                                                    | ~ Prefix    | Choose one   |  |  |  |  |
|                                                                                                    | Language"        | English                                                                                                    | Is Sanction |              |  |  |  |  |
|                                                                                                    | Subject *        | OFFICE ORDER RELATED TO LAW E                                                                                         | NHANCEMENT  |              |  |  |  |  |
| A scheme known as 'Swadhar' has been designed with a more flexible<br>and innovative approach to cater to the requirement of various types of                                                             |                  | Total 1000   961 characters left.                                                                                     |             |              |  |  |  |  |
|                                                                                                    | Receipt Number   | 24594/2017/eoffce 🤍 💑                                                                                                 | Reply Type  | Choose one   |  |  |  |  |
| women in distress in diverse situations under different conditions. The                                                                                                    | Communication De |                                                                                                    |             |              |  |  |  |  |
| Swadhar Scheme purports to address the specific vulnerability of each                                                                                                    | Attachments      |                                                                                                    |             |              |  |  |  |  |
| of group of women in difficult circumstances through a Home-based<br>holistic and integrated approach.<br>#ApprovedBy#<br>#ApprovedDate#                                                                  |                  | Approver Info.<br>₩ For Approver®s Name<br>Ination₩ For Approver®s Designation.<br>onName# For Approver Section Name. |             |              |  |  |  |  |

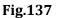

- A newly created draft has three buttons:
  - a) **Preview**: View the DFA before sending.
  - b) **Approve**: To finalise the DFA. Once the draft is approved no further changes in the content can be done.
  - c) **Edit**: To make the necessary changes in DFA. Each editing of the draft will create a new version of the draft once the file along with the draft is moved to the next user.

# Note: The Approve button is visible only to users having role of Draft Approver. • Once Approve button is clicked, an approval confirmation popup appears. Click ok button, as shown in **Fig.138**:

|                                                                                                    |            | <b>2</b>      |                                                                                                    |             | Preview      | Approve |
|----------------------------------------------------------------------------------------------------|------------|---------------|----------------------------------------------------------------------------------------------------|-------------|--------------|---------|
|                                                                                                    |            | Draft Details |                                                                                                    |             |              |         |
|                                                                                                    |            | Draft Type*   | Reply                                                                                                    | Classified  | Confidential |         |
|                                                                                                    | ^          | Draft Nature  | Letter                                                                                                    | Prefix      | Choose one   |         |
| E CONTRACTOR OF CONTRACTOR OF CONTRACTOR OF CONTRACTOR OF CONTRACTOR OF CONTRACTOR OF CONTRACTOR OF CONTRACTOR                                                                                                    |            | Language      | English                                                                                                    | Is Sanction |              |         |
| A scheme known as 'Swadhar' has been designed with a mp<br>and innovative approach to cater to the requirement of variou<br>women in distress in diverse situations under different cond<br>Swadhar Scheme purports to address the specific vulnerabilit<br>of group of women in difficult circumstances through a Hor<br>holistic and integrated approach.<br>#ApprovedBy#<br>#ApprovedBate# | tions. The |               | pprover Info.<br>For Approver®s Name<br>attorne For Approver®s Designation.<br>Name# For Approver Section Name. | Reply Type  | Choose one   | Atta    |

Fig.138

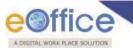

• The DFA gets approved and DFA # Tags changed into relevant information, as shown in Fig.139:

| 1.0 Draft Status : Approved                                                                                                    |                   |                                   |              |                       | uick Vie    |
|----------------------------------------------------------------------------------------------------|-------------------|-----------------------------------|--------------|-----------------------|-------------|
|                                                                                                    | <b>e</b> i        |                                   |              |                       |             |
|                                                                                                    | Draft Details     |                                   |              |                       |             |
| 🐌 1 of 1 - + Automatic Zoom 💈 🚨 🖪 🗮 ≫                                                                                                    | Draft Type*       | Reply                             | Classified   | Confidential          |             |
| File No.C-13011/3/2017-Demo                                                                                                    | Draft Nature      | Letter                            | Prefix       | Choose one            | 2           |
| Pile No.C-13011/3/2017-Delito                                                                                                    | Language*         | English                           | Is Sanction  |                       |             |
|                                                                                                    |                   | OFFICE ORDER RELATED TO LAW E     | NHANCEMENT   |                       |             |
|                                                                                                    | Subject *         |                                   |              |                       |             |
| A scheme known as 'Swadhar' has been designed with a more flexible                                                                         |                   | Total 1000   961 characters left. |              |                       |             |
| and innovative approach to cater to the requirement of various types of                                                                    | Receipt Number    | 24594/2017/eoffce 🔛 🚣             | Reply Type   | Choose one            | 1           |
| women in distress in diverse situations under different conditions. The                                                                    | Communication De  |                                   |              |                       |             |
| Swadhar Scheme purports to address the specific vulnerability of each<br>of group of women in difficult circumstances through a Home-based | Ministry          | MINISTRY OF LAW, JUSTICE& COMP    | ANY AFFAIRS  |                       |             |
| holistic and integrated approach.                                                                                                    | Department        | Choose one                        |              |                       | 2           |
|                                                                                                    | Name*             | PARKOSH UPPAL                     | Designation* | TECHNICAL DIRECTOR    |             |
| NIKITA NEGI, ASSTT(NG)-eOffice, eOffice                                                                                                    | Organization      |                                   |              |                       |             |
| 14/08/2017                                                                                                    | Address 1 *       | DELHI                             |              |                       |             |
|                                                                                                    | Address 2         |                                   |              | la un                 | -           |
|                                                                                                    | Country           | INDIA                             | State        | Delhi                 |             |
|                                                                                                    | City              | DELHI                             | Pincode      |                       |             |
|                                                                                                    | Fax               |                                   | Email        |                       |             |
|                                                                                                    | Pax               |                                   | Email        | Add More Recipient(s) | ) Cle       |
|                                                                                                    |                   |                                   |              |                       |             |
|                                                                                                    | Attachments       |                                   |              | Δ                     | lttach File |
|                                                                                                    | LAW ENHANCEMENT.p | df                                |              |                       |             |

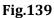

• After approving of the draft the actions available are shown in Fig.140:

|                                                                                                    | Computer No: 28375 File No: C-13011/3/2017-Demo       |                                                          |                             |                       |                                   |                 |                         | ×               |
|----------------------------------------------------------------------------------------------------|-------------------------------------------------------|----------------------------------------------------------|-----------------------------|-----------------------|-----------------------------------|-----------------|-------------------------|-----------------|
| Image: Image:                                                                                                    | Noting Correspondence Draft References                | Link Details   Movements   Edit Send Back Send   Attachm | ent   Action Details   More |                       |                                   |                 |                         | Quick View      |
| A scheme known as Swadhar' has been designed with a more flexible and innovative approach to cater to the requirement of various types of women in distress in diverse situations under different conditions. The Swadhar Scheme purports to address the specific vulnerability of each of group of women in difficult circumstances through a Home-based holistic and integrated approach. NICITA NECI, ASSTT(NG)-eOffice, eOffice 14/08/2017                                                                                                    | Draft No. : DFA/13630 - V 1.0 Draft Status : Approved |                                                          |                             | <b>8</b> 1            |                                   |                 |                         |                 |
| File No.C-13011/3/2017-Demo       A         A scheme known as 'Swadhar' has been designed with a more flexible and innovative approach to cater to the requirement of various types of women in distress in diverse situations under different conditions. The byadhar Scheme purports to address the specific vulnerability of each of group of women in difficult circumstances through a Home-based holistic and integrated approach.       Maint Haume       Maint Humes       Reply Type       Theose one         Maint And Mark Scheme Purports to address the specific vulnerability of each of group of women in difficult circumstances through a Home-based holistic and integrated approach.       Maint Humes       Reply Type       Theose one       Theose one         Mark Mark Mark Mark Mark Mark Mark Mark                                                                                                    |                                                       |                                                          |                             | Draft Details         |                                   |                 |                         |                 |
| File No.C-13011/3/2017-Demo   A scheme known as 'Swadhar' has been designed with a more fexible and innovative approach to cater to the requirement of various types of women in distress in diverse situations under different conditions. The swadhar's cheme purports to address the specific vulnerability of each of group of women in difficult circumstances through a Home-based holistic and integrated approach.   NIKKTA NEG1, ASSTT(NG)-eOffice, eOffice   14/08/2017   Communication Detais   Reading Number   Reading Number <td>日 タ 会 表 1 of 1</td> <td>- + Automatic Zoom ÷</td> <td></td> <td>Draft Type*</td> <td>Reply</td> <td>Classified</td> <td>Confidential</td> <td>~</td>                                                                                                    | 日 タ 会 表 1 of 1                                        | - + Automatic Zoom ÷                                     |                             | Draft Type*           | Reply                             | Classified      | Confidential            | ~               |
| A scheme known as 'Swadhar' has been designed with a more flexible<br>and innovative approach to cater to the requirement of various types of<br>worden in distress ituations under different conditions. The<br>Swadhar's Scheme purports to address the specific vulnerability of each<br>of group of women in difficult circumstances through a Home-based<br>holistic and integrated approach. Computed Computed Compu                                                                                                    |                                                       | File No. C 12011/2/2017 Dame                             | ^                           | Draft Nature          | Letter                            | Prefix          | Choose one              | ~               |
| A scheme known as 'Swadhar' has been designed with a more fictible and innovative approach to cater to the requirement of various types of women in distress in diverse situations under different conditions. The second and integrated approach.   District and integrated approach.   NIKTA NEGT, ASSTT(NG)-eOffice, eOffice approach.   10/08/2017     Subject *   Resign Type   Resign Type Researce Resign Type Researce Resign Type Researce Resign Type Researce Resign Type Researce Resign Type Researce Resign Type Researce Resign Type Researce Resign Type Researce Researce Resign Type Researce Resign Type Researce Resign Type Researce Resign Type Researce Resign Type Resign Type Researce                                                                                                    |                                                       | File No.C-13011/3/2017-Dellio                            |                             | Language*             | English                           | Is Sanction     |                         |                 |
| A scheme known as 'Swadhar' has been designed with a more flexible<br>and innovative approach to cater to the requirement of various types of<br>women in difficult circumstances through a Home-based<br>holistic and integrated approach.<br><b>NIKITA NEG1, ASSTT(NG)-eOffice, eOffice<br/>14/08/2017</b><br><b>NIKITA NEG1, ASSTT(NG)-eOffice, eOffice</b><br>14/08/2017<br><b>NIKITA NEG1, ASSTT(NG)-eOffice, eOffice</b><br>14/08/2017<br><b>NIKITA NEG1, ASSTT(NG)-eOffice, eOffice</b><br>14/08/2017<br><b>NIKITA NEG1, ASSTT(NG)-eOffice, eOffice</b><br>14/08/2017<br><b>NIKITA NEG1</b> , ASSTT(NG)-eOffice, eOffice<br>14/08/2017<br><b>NIKITA</b> NEG1, ASSTT(NG)-eOffice, eOffice<br>14/08/2017<br><b>NIKITA</b> NEG1, ASSTT(NG)-eOffice, eOffice<br>14/08/2017<br><b>NIKITA</b> NEG1, ASSTT(NG)-eOffice, eOffice<br>14/08/2017<br><b>NIKITA</b> NEG1, ASSTT(NG)-eOffice, eOffice<br>14/08/2017<br><b>NIKITA</b> NEG1, ASSTT(NG)-eOffice, eOffice<br>10<br><b>NIKITA</b> NEG1, ASSTT(NG)-eOffice, eOffice<br>10<br><b>NIKITA</b> NEG1, ASSTT(NG)-EOFFICE<br>10<br><b>NIKITA</b> NEG1, ASSTT(NG)-EOFFICE<br>10<br><b>NIKITA</b> NEG1, ASSTT(NG)-EOFFICE                                                                                |                                                       |                                                          |                             |                       | OFFICE ORDER RELATED TO LAW EN    | HANCEMENT       |                         |                 |
| A scheme known as Swadnar has been designed with a more flexible<br>and innovative approach to cater to the requirement of various types of<br>women in distress in diverse situations under different conditions. The<br>of group of women in difficult circumstances through a Home-based<br>holistic and integrated approach.<br>NIKITA NEGI, ASSTT(NG)-eOffice, eOffice<br>14/08/2017                                                                                                    |                                                       |                                                          |                             | Subject *             |                                   |                 |                         |                 |
| And innovative approach to cater to the requirement of various types of women in distress in diverse situations under different conditions. The Swadhar Scheme purports to address the specific vulnerability of each of group of women in difficult circumstances through a Home-based holistic and integrated approach. NIKITA NEGI, ASSTT(NG)-eOffice, eOffice 14/08/2017  NIKITA NEGI, ASSTT(NG)-eOffice, eOffice 14/08/2017  Nikita Negi Negi Negi Negi Negi Negi Negi Negi                                                                                                    | A scheme known                                        | as 'Swadhar' has been designed with a mo                 | e flexible                  |                       |                                   |                 |                         |                 |
| Swadhar Scheme purports to address the specific vulnerability of each of group of women in difficult circumstances through a Home-based holistic and integrated approach.       Ministru of LAW_UISTICE& COMPANY AFFAIRS       Image: Company of LAW_UISTICE& COMPANY AFFAIRS       Image: Company of LAW_UISTICE       Company of LAW_UISTICE& COMPANY AFFAIRS       Image: Company of LAW_UISTICE       Image: Company of LAW_UISTICE& COMPANY AFFAIRS       Image: Company of LAW_UISTICE& COMPANY AFFAIRS       Image: Company of LAW_UISTICE& COMPANY AFFAIRS       Image: Company of LAW_UISTICE       Image: Company of LAW_UISTICE       Image: Company of LAW_UISTICE       Image:                                                                                                    | and innovative ap                                     | proach to cater to the requirement of variou             | s types of                  | Receipt Number        | 24594/2017/eoffce 🔛 🕌             | Reply Type      | Choose one              | ~               |
| of group of women in difficult circumstances through a Home-based<br>holistic and integrated approach.<br>NIKITA NEGI, ASSTT(NG)-eOffice, eOffice<br>14/08/2017  Department  Department  Departmen                                                                                                    |                                                       |                                                          |                             |                       |                                   |                 |                         |                 |
| holistic and integrated approach. NIKITA NEGI, ASSTT(NG)-eOffice, eOffice 14/08/2017                                                                                                    |                                                       |                                                          |                             | Ministry              | MINISTRY OF LAW, JUSTICE& COMPA   | NY AFFAIRS      |                         | 1               |
| NIKITA NEGI, ASSTT(NG)-eOffice, eOffice 14/08/2017  Name' PARKOSH UPPAL Designation' TECHNICAL DIRECTOR  Address 1  Address 1  Address 2  County, NIKIA State Dethi Address 2  County, NIKIA State Dethi Pinode  Fax  County, Add More Redpinitg) Clear  Add More Redpinitg) Clear  Add More Redpin                                                                                                    |                                                       |                                                          | ne-based                    | Department            |                                   |                 |                         | 10 I            |
| Addess 1*Addess 1*Addess 1*Addess 1*Addess 1*Addess 1*Addess 1*Addess 1*Addess 1*Addess 2*Addess 1*Addess 2*Addess 2*                                                                                                    |                                                       | NIKITA NEGI, ASSTT(NG)-eOffice, eOffice                  |                             |                       | PARKOSH UPPAL                     | Designation     | TECHNICAL DIRECTOR      | ę               |
| Addres 2 Country Country City ELH Pinode City ELH Pinode City ELH Pinode City Country City ELH Pinode City Country City ELH Pinode City City ELH Pinode City City ELH Pinode City City City City City City City City                                                                                                    |                                                       |                                                          |                             |                       |                                   |                 |                         |                 |
| Country NDIA State Dehi<br>City DELH Pinode<br>Fax Email Add More Recipient(a) Clear<br>Attachments Country Add More Recipient(a) Clear<br>Attachments Country Add More Recipient(a) Clear<br>Atta                                                                                                    |                                                       |                                                          |                             | DELHI                 |                                   |                 |                         |                 |
| City DELHI Pincola<br>Nobia<br>Landine<br>Landine<br>Lan |                                                       |                                                          |                             |                       | Providence -                      |                 |                         |                 |
| Mobile     Landline       Fax     Email       Add More Recipient(s)     Clear       Attachments     (Attachments)       LAW ENHANCEMENT pdf     Image: Clear       Nate:     Use Reprovedby For Approver Nome       Use Reprovedby For Approver Designation     Use Reprovedby Resident Name       Use Reprovedby Resident Name     Use Reprovedby Resident Name       Use Reprovedby Resident Name     Use Reprovedby Resident Name                                                                                                    |                                                       |                                                          |                             |                       | 1. Constants                      |                 | Delhi                   | ~               |
| Fax     Email       Add More Recipient(s)     Clear       Attachments     Clear       LAW ENHANCEMENT pdf     Clear       LAW ENHANCEMENT pdf     Clear       Use Approved(b)# For Approve Name     Clear Pdproved(b)# For Approve Name       Use Approved(b)# for Approved Designation.     Use Approved(b)# for Approved       Use Approved(b)# for Approved Designation.     Use Approved(b)# for Approved                                                                                                    |                                                       |                                                          |                             | - Courter -           | DELHI                             | ALC STOLED DATE |                         |                 |
| Attachments Attachments Attach                                                                                                    |                                                       |                                                          |                             |                       |                                   |                 |                         |                 |
| Attachments     Intachments       LAW ENHANCEMENT pdf     Intachments       LAW ENHANCEMENT pdf     LAW ENHANCEMENT pdf       Use Reprovedby# For Approve-Name     Law Reprovedby# For Approve-Name       Use Reprovedby#Earch Approvedby#Earch Approve-Name     Law Reprovedby#Earch Approvedby#Earch App                                                                                                    |                                                       |                                                          |                             | C.B.S.                |                                   | Email           | Add More Reg            | (plent(s) Clear |
| Auduitments         LAW ENHANCEMENT por         LAW ENHANCEMENT por         Nate:         Use #ApprovedBy# For Approve* Name         Use #ApprovedByBesignation For Approve* Designation.         Use #ApprovedByBesignation For Approve* Designation.         Use #ApprovedByBesignation For Approve* Designation.         Use #ApprovedByBesignation For Approve* Designation.         Use #ApprovedByBesignation For Approve* Designation.         Use #ApprovedByBesignation For Approve* Designation.                                                                                                    |                                                       |                                                          |                             |                       |                                   |                 |                         |                 |
| Nuter         Instance           Use #ApprovedBy#For ApproverDyname         Use #ApprovedByBesignation For ApproverDyname           Use #ApprovedByBesignation For ApproverDyname         Use #ApprovedByBesignation For ApproverDyname           Use #ApprovedByBesignation For ApproverDyname         Use #ApprovedByBesignation For ApproverDyname                                                                                                    |                                                       |                                                          |                             | Attachments           |                                   |                 |                         | Attach File     |
| Use #ApprovedByH For Approver find.<br>Use #ApprovedByName For Approve P Name<br>Use #ApprovedByDesignations For Approver P Dalignation.<br>Use #ApprovedByDesignations Res.<br>Use #ApprovedBatedFor Date of Approval.                                                                                                    |                                                       |                                                          |                             | LAW ENHANCEMENT.pd    | it                                |                 |                         |                 |
| Use #ApprovedBy#For Approver Tense.<br>Use #ApprovedByAeme For Approver Aname<br>Use #ApprovedByAesignations For Approver & Dasignation.<br>Use #ApprovedByAesignations Res.<br>Use #ApprovedBate#For Date of Approval.                                                                                                    |                                                       |                                                          |                             |                       |                                   |                 |                         |                 |
| Use #ApprovedBy#For Approver Tense.<br>Use #ApprovedByAeme For Approver Aname<br>Use #ApprovedByAesignations For Approver & Dasignation.<br>Use #ApprovedByAesignations Res.<br>Use #ApprovedBate#For Date of Approval.                                                                                                    |                                                       |                                                          | ~                           |                       |                                   |                 |                         |                 |
| Use #ApprovedBylame# For Approve#0 Name<br>Use #ApprovedByBesignation For Approve#0 Exaipnation.<br>Use #ApprovedByBesignation For Approve Rection Name.<br>Use #ApprovedBate For Date Approval.                                                                                                    |                                                       |                                                          |                             |                       | Approver Info.                    |                 |                         |                 |
| Use #ApprovedBy SectionName# For Approver Section Name.<br>Use #ApprovedBet# For Date Approval.                                                                                                    |                                                       |                                                          |                             | Use #ApprovedByName   | # For Approver to Name            |                 |                         |                 |
|                                                                                                    |                                                       |                                                          |                             | Use #ApprovedBySectio | nName# For Approver Section Name. |                 |                         |                 |
|                                                                                                    |                                                       |                                                          |                             |                       |                                   |                 | Dispatch By Self Dispat | ch By CRU Edit  |

Fig.140

# Note:

For more detail refer the button mentioned under **<u>Dispatch</u>** action tab of Browse & Diarise sub-module. .

To view existing draft, perform following steps:

• Scroll mouse over tab and click the **View Draft** link , as shown in **Fig.141**:

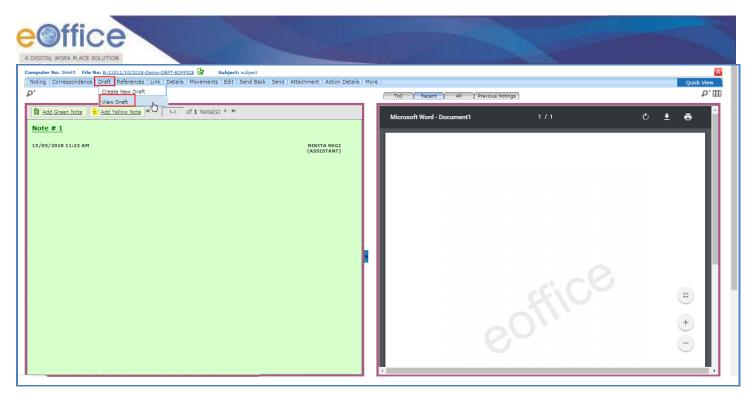

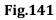

• Click **Draft No.** to open the draft as shown in **Fig.142**:

| Computer No: 36645 File No: <u>B-11011/10/2018-Demo-DEPT-EOFFICE</u> Subject: subject<br>Noting   Correspondence   Draft   References   Link   Details   Movements   Edit   Send Back   Send   Attachment   Action<br>p* | Details   M | ore                                |                                 |                           |             | Quick View    |
|----------------------------------------------------------------------------------------------------|-------------|------------------------------------|---------------------------------|---------------------------|-------------|---------------|
| Mote # 1       15/05/2018 11:22 AM                                                                                                    |             |                                    | Draft No.<br>DFA/12502          | Status<br>DFA             | Approved By | Choose One V  |
|                                                                                                    |             | DFA/17507<br><u>Version</u><br>1.0 | Created On<br>15/05/18 11:21 AM | Created By<br>NIKITA NEGI |             | Status<br>DFA |

Fig.142

• The draft is shown in **Fig.143**:

Copyright © NIC, 2018

|                                       | - <u>Demo-DEPT-EOFFICE</u> Subject: CSMRS TRAINING<br>ies   Link   Details   Movements   Edit   Send Back   Send | Attachment   Acti | ion Details   M | re |                                        |                                  |          |                                               | Q                             | uick Vie |
|---------------------------------------|----------------------------------------------------------------------------------------------------|-------------------|-----------------|----|----------------------------------------|----------------------------------|----------|-----------------------------------------------|-------------------------------|----------|
| : DFA/17513 - V 1.0 Draft Status : Ap | pproved                                                                                                    |                   |                 |    |                                        |                                  |          |                                               |                               |          |
| raft                                  |                                                                                                    |                   |                 |    | Draft Details                          |                                  |          |                                               |                               |          |
|                                       |                                                                                                    |                   |                 | -  | Draft Type*                            | New/Fresh                        | 7        | Classified                                    | Choose one                    |          |
|                                       | 1/1                                                                                                    | C:                | ± •             |    | Draft Nature*                          | Letter                           | •        | Prefix                                        | Choose One                    |          |
|                                       |                                                                                                    |                   |                 |    | Language*                              | English                          | •        |                                               |                               |          |
|                                       | File No.A-11011/8/2018-Demo-DEPT-EOFFICE                                                                         |                   |                 |    | Subject *                              | CSMRS TRAINING                   |          |                                               |                               |          |
|                                       |                                                                                                    |                   |                 |    |                                        | Total 1000   986 characte        | rs left. |                                               |                               |          |
|                                       |                                                                                                    |                   |                 |    | Communication                          | Details                          |          |                                               |                               |          |
|                                       |                                                                                                    |                   |                 |    | Ministry                               | Choose one                       |          |                                               |                               |          |
| प्रति,                                |                                                                                                    |                   |                 |    | Department                             | Choose one                       |          |                                               |                               |          |
| ,                                     |                                                                                                    |                   |                 |    | Name*                                  | NIKITA NEGI                      |          | Designation*                                  | ASSTT(NG)-eOffice             |          |
| पत्ता :                               |                                                                                                    |                   |                 |    | Organization                           |                                  |          |                                               |                               |          |
|                                       |                                                                                                    |                   |                 |    | Address 1 *                            | shastri park                     |          |                                               |                               |          |
| रगबाबलचे आ                            | ापले दिनांक चे पत्र मिळाले. सदर पत्र हे, Dept.:                                                                  | यांच्याकडे उचित   |                 |    | Address 2                              |                                  |          |                                               |                               |          |
| कार्यवाहीसाठी पाठविण्या               | त आले असून, त्यांना यथायोग्य कार्यवाही करणेबाबत सूचित करण्यात अ                                                  |                   |                 |    | Country<br>City                        | INDIA                            |          | State     Pincode                             | Andaman & Nicobar Islands     |          |
| पुढील पत्रव्यव                        | हारासाठी या क्रमांकाचा संदर्भ द्यावा ही विनंती.                                                                  |                   |                 |    | Mobile                                 |                                  |          | Landline                                      |                               |          |
|                                       |                                                                                                    |                   |                 |    | Fax                                    |                                  |          | Email                                         |                               |          |
| आपला विनम्र,                          |                                                                                                    |                   |                 |    |                                        |                                  |          |                                               | Add More Recipient(s          | ) CI     |
| oniden idena,                         |                                                                                                    |                   |                 |    |                                        |                                  |          |                                               |                               |          |
|                                       |                                                                                                    |                   |                 |    | Attachments                            |                                  |          |                                               | <u>A</u>                      | ttach F  |
| श्री. देवेंद्र फडणवीस                 |                                                                                                    |                   | 4               |    |                                        |                                  |          |                                               |                               |          |
| मुख्यमंत्री                           |                                                                                                    |                   |                 |    | Made - Here following di               | tags for draft creation          |          |                                               |                               |          |
|                                       |                                                                                                    |                   |                 |    | #ApprovedBy# for A                     |                                  |          | #ApprovedByName# for                          | Approver Name                 |          |
| NIKITA NEGI, ASSTT(N                  | G)-eOffice, eOffice                                                                                              |                   | (+              |    |                                        | nation# for Approver Designation |          |                                               | me# for Approver Section Name |          |
|                                       |                                                                                                    |                   | _               |    | #ApprovedByPost#<br>#ApprovedDate# for |                                  |          | #ApprovedByEmail# for<br>#DocumentNumber# for |                               |          |
|                                       |                                                                                                    |                   | -               |    | #ApprovedDate# for                     | Date of Approval                 |          | #DocumentNumber# for                          | Document Number               |          |
|                                       |                                                                                                    |                   |                 |    |                                        |                                  |          |                                               |                               |          |

Fig.143

4. **Reference**: These are document to support noting. It is used to attach references corresponding to the working file.

To attach Reference, perform following steps:

• Scroll mouse over References tab and click Local Reference link, as shown in Fig.144:

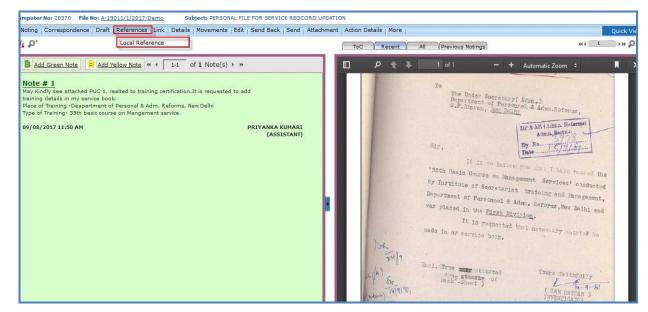

Fig.144

The References screen appears on right side of noting page. Click Upload File button or Upload From KMS button Fig.145:

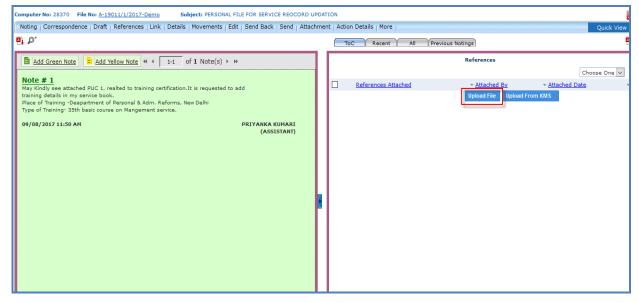

Fig.145

Open 토 button, as shown Upload File: Browse the reference document from the system and click the in Fig.146:

|                                          | 018-Demo-DEPT-EOFFICE Subject: CSMRS TRAINING                                                                                                    |                               |                                  |                   |
|------------------------------------------|----------------------------------------------------------------------------------------------------|-------------------------------|----------------------------------|-------------------|
| Noting   Correspondence   Draft   Refere | nces   Link   Details   Movements   Edit   Send Back   Send   Attachment                                                                                                    | Action Details   More         |                                  | Quick View        |
| ₽⁺                                       |                                                                                                    | ToC Recent All                | Previous Notings                 |                   |
| Add Green Note                           | tote ≪ ↓ 1-3 of 3 Note(s) > >>                                                                                                    |                               | References                       |                   |
| Note # 1<br>THIS IS NOTING PORTION       |                                                                                                    | References Attached           | <del>▼ <u>Attached By</u> </del> | Choose One ▼      |
| 16/02/2018 2:39 PM                       | NIKIT                                                                                                    | FA NEGI                       | NIKITA NEGI                      | 15/05/18 03:00 PM |
| Note # 2                                 | Open                                                                                                    |                               | Upload File                      | Jpload From KMS   |
| 21/03/2018 10:40 AM                      | Desktop                                                                                                    | ✓ 4→ Search Desktop           |                                  |                   |
| <u>Note # 3</u>                          | Organize 🔻 New folder                                                                                                    |                               |                                  |                   |
| 21/03/2018 10:42 AM                      | KMAS, New         Marcines         Downloads         Recent Places         Libraries         Documents         Music         Pictures         Videos         Videos         New Employee, PIMS (6)                                                                                                    | 113 KB 5                      |                                  |                   |
|                                          | Computer Computer Co |                               |                                  |                   |
|                                          | File name: letter                                                                                                    | All Files     Open     Cancel |                                  |                   |
|                                          | <u>e</u>                                                                                                    |                               |                                  |                   |

Fig.146

OR

Attach Upload From KMS: The KMS reference(s) screen appears select the document and click button.

Ver. 5.5\_05

Copyright © NIC, 2018

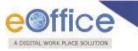

• Import KMS Document pop-up appears, click

# button, as shown in **Fig.147**:

| ting   Co     | rrespondence   Draft   References   Link | Details   Movements   Edit   Send | Back   Send   Attac  | Import KMS Document                                    |                               | Quick                  | View |  |
|---------------|------------------------------------------|-----------------------------------|----------------------|--------------------------------------------------------|-------------------------------|------------------------|------|--|
| A+<br>MS Refe | rence(s)                                 |                                   |                      | Import To File: गृह मे-वि.0रक्ष(ग्रा)/0005/2018-OFFICE | Previous Notings              |                        | 6    |  |
| lome/         |                                          |                                   | Search               | OF US(DM-II)<br>Title: 123                             | References                    |                        |      |  |
| elect         | Name                                     | <u>⊸ Type</u>                     |                      | Description: 456                                       |                               | Choose On              | ie 🔻 |  |
|               | eFile Uploads to KMS                     | Folder                            | Aug 10, 2018 05:     |                                                        | ✓ <u>Attached By</u>          | * <u>Attached Date</u> |      |  |
| •             | 123                                      | Document                          | Jul 17, 2018 05:3    | Import Cancel                                          | C.G. NAIDU Upload File Upload | 30/08/18 03:47 PM      |      |  |
| 5             | AA1                                      | Document                          | Jun 25, 2018 09:4z - |                                                        | Uproad File Uproad            | From KMS               |      |  |
|               | 888888                                   | Document                          | Aug 03, 2018 04:39   | M                                                      |                               |                        |      |  |
| 0             | bn                                       | Document                          | Jun 29, 2018 11:23 A | м                                                      |                               |                        |      |  |
|               | R.                                       | Document                          | Jul 02, 2018 05:25 P | м                                                      |                               |                        |      |  |
| 0             | Cvds                                     | Document                          | Jun 17, 2018 01:01 F | M                                                      |                               |                        |      |  |
|               | jkh                                      | Document                          | Jun 19, 2018 11:39 / | м                                                      |                               |                        |      |  |
| 0             | pb                                       | Document                          | Jul 20, 2018 12:33 P | M                                                      |                               |                        |      |  |
|               | pv test file 151                         | Document                          | Jun 15, 2018 04:58 F | M                                                      |                               |                        |      |  |
|               | rk01                                     | Document                          | Aug 06, 2018 10:25   | AM                                                     |                               |                        |      |  |
|               | RK021                                    | Document                          | May 23, 2018 09:14   | AM                                                     |                               |                        |      |  |
| 0             | RK08                                     | Document                          | Aug 02, 2018 09:52   | AM                                                     |                               |                        |      |  |
|               | Rk39                                     | Document                          | Aug 07, 2018 10:00   | AM                                                     |                               |                        |      |  |
| 0             | RK@14-May                                | Document                          | May 14, 2018 03:03   | PM V                                                   |                               |                        |      |  |
|               |                                          |                                   |                      | Attach                                                 |                               |                        |      |  |
| 28/08/2       | 018 12:26 PM                             |                                   | C.G                  | NAIDU<br>(S(PM))                                       |                               |                        |      |  |

Import

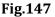

- The reference document gets attached with the working file.
- To **delete** the attached reference document, select document and click **Delete** link from drop down menu as shown in **Fig.148**:

| Computer No: 33571 File No: A-11011/8/2018-Demo-DEPT-EOFFICE D Subject: CSMRS TRAINING              |                                                                                                    |      |                                                   |                                                                           |                                                  | $\mathbf{x}$ |  |
|----------------------------------------------------------------------------------------------------|----------------------------------------------------------------------------------------------------|------|---------------------------------------------------|---------------------------------------------------------------------------|--------------------------------------------------|--------------|--|
| Noting   Correspondence   Draft   References   Link   Details   Movements   Edit   Send Back   Send | Attachment   Action Details                                                                                           | More |                                                   |                                                                           |                                                  | Quick View   |  |
| <i>ه</i>                                                                                            |                                                                                                    | T    | C Recent All Previous                             | Notings                                                                   |                                                  |              |  |
|                                                                                                    | Attachment   Action Details<br>NIKITA NEGI<br>(ASSISTANT)<br>NIKITA NEGI<br>(ASSISTANT)<br>NIKITA NEGI<br>(ASSISTANT) |      | Recent All Previous References Attached Internedf | Notings<br>References<br>Attached By<br>NICITA NEGI<br>Upload Tile Uploar | - Attached Date<br>15/05/18 03:00 PM<br>From KMS | Quick View   |  |
|                                                                                                    |                                                                                                    |      |                                                   |                                                                           |                                                  |              |  |
|                                                                                                    |                                                                                                    |      |                                                   |                                                                           |                                                  |              |  |

Fig.148

Note:

After the file movement, the Local Reference cannot be deleted.

5. **Link**: It is used to refer another active file (Created/ Inbox sub-module) along with working file. The copy of the link file will have all the content of the linked file, upto the moment of linking.

Copyright © NIC, 2018

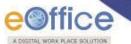

It contains 3 sub links as shown in Fig.149:

| g   Correspondence   Draft   References Link Details   Movements   Edit   Send Back   Send   Attachment                                                                                                    | Action Details   Mo | re                         |                     | Quick View |
|----------------------------------------------------------------------------------------------------|---------------------|----------------------------|---------------------|------------|
| Noting * 🔛 🗙 Internal Files                                                                                                    |                     | ToC Recent All Previous No | tings               |            |
| External Files Saved 30-08-2018 04:09:12 PM Referred In Files                                                                                                    |                     |                            | Referred Files List |            |
| I U = = = = Formats ▼ Line Height ▼ Paragraph ▼ Verdana ▼ Font Sizes                                                                                                    | -                   | ✓ File Number              | ✓ Subject           | *          |
| - 注 - 三 三 ち ぐ 晶 ー Ω Я ¶, 田 - <u>A</u> - <u>A</u> - ③ 茨 English - づ                                                                                                    | <b>−</b> ₹          |                            |                     |            |
| ।<br>आवेदन पत्र में मांगी गयी आकस्मिक छुट्टी /अर्जित छुट्टी/ परिणत छुट्टी / प्रतिपुरक छुट्टी / पेशगी मंजूर की<br>जाती है। आवेदन पत्र में मांगी गयी आकस्मिक छुट्टी /अर्जित छुट्टी/ परिणत छुट्टी / प्रतिपुरक<br>छुट्टी / येशगी मंजूर की जाती है। आवेदन पत्र में मांगी गयी आकस्मिक छुट्टी /अर्जित छुट्टी/ प्रतिपुरक<br>छुट्टी / येशगी मंजूर की जाती है। आवेदन पत्र में मांगी गयी आकस्मिक छुट्टी /अर्जित छुट्टी/ प्रतिपुरक<br>छुट्टी / येशगी मंजूर की जाती है। आवेदन पत्र में मांगी गयी आकस्मिक छुट्टी /अर्जित छुट्टी/ प्रतिपुरक<br>छुट्टी / प्रतिपुरक छुट्टी / प्रतिपुरक छुट्टी / प्रेशगी मंजूर की जाती है। आवेदन पत्र में मांगी गयी आकस्मिक<br>छुट्टी /अर्जित छुट्टी/ परिणत छुट्टी / प्रतिपुरक छुट्टी / प्रेशगी मंजूर की जाती है। | Words: 18           |                            |                     |            |

### Fig.149

- a) Internal Files: It is used to link/delink any other file from within the Department.
- b) External Files: It is used to link/delink any file from other Department.
- c) **Referred In Files**: It shows the list of file(s) in which this working file is linked.

To link with other File, perform the following steps:

• Move the cursor on Link tab, and click the Internal Files link, as shown in **Fig.150**:

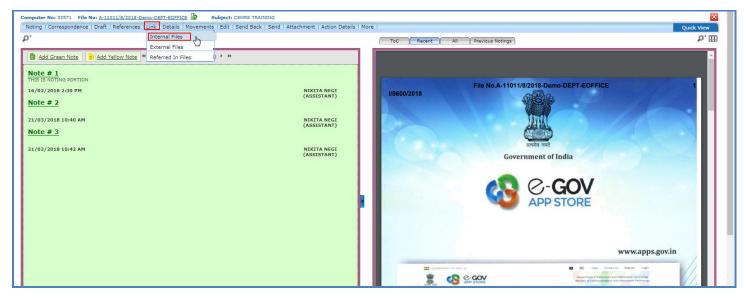

Fig.150

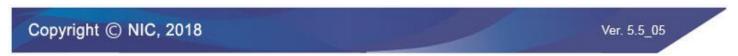

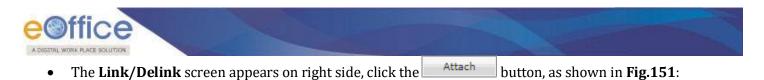

| Computer No: 33571 File No: <u>A-11011/8/2018-Demo-DEPT-EOFFICE</u> Subject: CSMRS TRAD      | INING                              |       |                             |             |                             | ×            |
|----------------------------------------------------------------------------------------------|------------------------------------|-------|-----------------------------|-------------|-----------------------------|--------------|
| Noting   Correspondence   Draft   References   Link   Details   Movements   Edit   Send Back | Send   Attachment   Action Details | More  |                             |             |                             | Quick View   |
| ₽ <sup>+</sup>                                                                               |                                    | - woo | Recent All Previous Notings |             |                             |              |
| Add Green Note                                                                               |                                    |       |                             | Link/Delink |                             | Choose One 🔻 |
| Note # 1<br>THIS IS NOTING PORTION                                                           |                                    |       |                             |             | <del>▼</del> <u>Subject</u> | • •          |
| 16/02/2018 2:39 PM<br>Note # 2                                                               | NIKITA NEGI<br>(ASSISTANT)         |       |                             | Attach      |                             |              |
| 21/03/2018 10:40 AM                                                                          | NIKITA NEGI<br>(ASSISTANT)         |       |                             |             |                             |              |
| <u>Note # 3</u>                                                                              |                                    |       |                             |             |                             |              |
| 21/03/2018 10:42 AM                                                                          | NIKITA NEGI<br>(ASSISTANT)         |       |                             |             |                             |              |
|                                                                                              |                                    |       |                             |             |                             |              |
|                                                                                              |                                    |       |                             |             |                             |              |
|                                                                                              |                                    |       |                             |             |                             |              |
|                                                                                              |                                    |       |                             |             |                             |              |
|                                                                                              | Fi                                 | g.151 |                             |             |                             |              |

A list of files appears, select the file and click the

button as shown in **Fig.152**:

|   | ar 2017 🔻 | Computer No | File Number                       | Subject                                          |
|---|-----------|-------------|-----------------------------------|--------------------------------------------------|
| ۲ | E         | 28431       | A-21012/1/2017-Demo               | ADMINISTRATION WOR                               |
| 0 | P         | 28425       | A-16011/1/2017-Demo-<br>Volume(2) | PROCUREMENT OF NEW<br>SCANNERS                   |
| 0 | E         | 28378       | C-13011/3/2017-Demo               | LAW ENHANCEMENT<br>SECTION 90A                   |
| 0 | P         | 28375       | A-12011/13/2017-Demo              | APPOINTMENT FILE OF<br>TECHNICAL ASSISTANT       |
| 0 | E         | 28370       | A-19011/1/2017-Demo               | PERSONAL FILE FOR<br>SERVICE REOCORD<br>UPDATION |

Fig.152

# Note:

The list contains files which are present in 'Created (Completed)' or 'Inbox' section of File.

• The selected file gets linked with the working file, as shown in **Fig.153**:

| eoffice                                                                                   |                                               |                                             |                             |                |
|-------------------------------------------------------------------------------------------|-----------------------------------------------|---------------------------------------------|-----------------------------|----------------|
| A DIGITAL WORK PLACE SOLUTION                                                             |                                               |                                             |                             |                |
| Computer No: 33571 File No: <u>A-11011/8/2018-Demo-DEPT-EOFFICE</u> Subject: CSMRS        |                                               |                                             |                             | X              |
| Noting   Correspondence   Draft   References   Link   Details   Movements   Edit   Send B | Back   Send   Attachment   Action Details   I | More                                        |                             | Quick View     |
| P*                                                                                        |                                               | ToC Recent All Previous Notings             | )                           |                |
| Add Green Note                                                                            |                                               |                                             | Link/Delink                 |                |
| Note # 1                                                                                  |                                               |                                             |                             | Choose One 🔻   |
| THIS IS NOTING PORTION                                                                    |                                               |                                             | <del>▼</del> <u>Subject</u> | • •            |
| 16/02/2018 2:39 PM                                                                        | NIKITA NEGI<br>(ASSISTANT)                    | E A-12011/11/2018-Demo-DEPT-EOFFICE-Part(2) |                             | Action Details |
| <u>Note # 2</u>                                                                           |                                               |                                             | Attach                      |                |
| 21/03/2018 10:40 AM                                                                       | NIKITA NEGI                                   |                                             |                             |                |
| Note # 3                                                                                  | (ASSISTANT)                                   |                                             |                             |                |
|                                                                                           |                                               |                                             |                             |                |
| 21/03/2018 10:42 AM                                                                       | NIKITA NEGI<br>(ASSISTANT)                    |                                             |                             |                |
|                                                                                           |                                               |                                             |                             |                |
|                                                                                           |                                               |                                             |                             |                |
|                                                                                           |                                               |                                             |                             |                |
|                                                                                           |                                               |                                             |                             |                |
|                                                                                           |                                               |                                             |                             |                |
|                                                                                           |                                               |                                             |                             |                |
|                                                                                           |                                               |                                             |                             |                |
|                                                                                           |                                               |                                             |                             |                |
|                                                                                           |                                               |                                             |                             |                |

• The File can also be **delinked** from the dropdown menu available at the top of Link/Delink page.

To Delink a File, perform following steps:

• Select the File which needs to be delinked and click the Delink link from the dropdown menu, as shown in **Fig.154**:

| Computer No: 33571 File No: A-11011/8/2018-Demo-DEPT-EOFFICE 🔛 Subject: CSMRS TRAINING                                                                                                    |    |      |                                                                                                    | ×                                    |  |
|----------------------------------------------------------------------------------------------------|----|------|----------------------------------------------------------------------------------------------------|--------------------------------------|--|
| Noting   Correspondence   Draft   References   Link   Details   Movements   Edit   Send Back   Send   Attachment   Action Details                                                                                                    | Mo | lore |                                                                                                    | Quick View                           |  |
| p*                                                                                                    |    |      | ToC Recent All Previous Notings                                                                                                    |                                      |  |
| Add Green Note         Add Yellow Note         4 4         1-3         of 3 Note(s) > >>           Note # 1<br>THIS IS NOTING PORTION         Is Note # 2         Is Note # 2         Is Note # 3         Is Note # 3           21/03/2018 10:42 AM         NIKITA NEGI<br>(ASSISTANT)         Is Nikita NEGI<br>(ASSISTANT)         Is Nikita NEGI<br>(ASSISTANT) |    |      | ToC       Recent       All       Previous Notings         Link/Delink         Subject         ✓       File Number        Subject         ✓       E       A-12011/11/2018-Demo-DEPT-EOFFICE-Part(2)       Training of eOffice         Attach | Choose One Choose One Action Details |  |
|                                                                                                    |    |      |                                                                                                    |                                      |  |

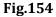

• The file is delinked.

# Note:

The user(s) of same Organization Unit (OU) can delink the file.

6. **Details**: It can be used to view the details of a File i.e. File cover Page details and total no. of part Files created, as shown in **Fig.155**:

| Computer No: 28370   | File No: <u>A-19011/1/2017-Demo</u>   | Subject: PERSONAL FILE FOR SERV    | /ICE REOCORD U  | PDATION                                    |           | 2          |
|----------------------|---------------------------------------|------------------------------------|-----------------|--------------------------------------------|-----------|------------|
| Noting Correspond    | dence   Draft   References   Link   D | etails Movements   Edit   Send Bac | k Send Attack   | nment Action Details More                  |           | Quick View |
|                      |                                       |                                    |                 |                                            |           | 8          |
| File Number :        | A-19011/1/2017-Demo                   | Su                                 | bject :         | PERSONAL FILE FOR SERVICE REOCORD UPDATION |           |            |
| Opening Date :       | 09/08/17 11:06 AM                     | Re                                 | emarks :        |                                            |           |            |
| Main Category :      | General                               | Su                                 | b Category :    |                                            |           |            |
| Previous Reference : |                                       | La                                 | ter Reference : |                                            |           |            |
|                      |                                       |                                    |                 |                                            |           |            |
| Part Files Created   |                                       |                                    |                 |                                            |           |            |
| Computer No          |                                       | ▼ Part No                          |                 | ▼ Created On                               | ▼ Remarks |            |

Fig.155

7. **Movements**: This option is used to track the **Movements** of the file which automatically gets updated as File moves from user to another as shown in **Fig.156**:

| Noting   Correspondence | Draft   References   Link   Details   Mo | vements   Edit   Send Back   Send   Atta | chment   Action Details   Mor | e                  |                                      |                           | Quick View |
|-------------------------|------------------------------------------|------------------------------------------|-------------------------------|--------------------|--------------------------------------|---------------------------|------------|
| File Number :           | A-11011/8/20                             | A-11011/8/2018-Demo-DEPT-EOFFICE         |                               |                    |                                      | C SMRS TRAINING           |            |
| Opening Date :          | 16/02/18 02:                             | 16/02/18 02:37 PM                        |                               |                    | Remarks :                            |                           |            |
| Main Category :         |                                          |                                          |                               |                    | Sub Category :                       |                           |            |
| Previous Reference :    |                                          |                                          |                               |                    |                                      |                           |            |
| File Movement Histo     | ry                                       |                                          |                               |                    |                                      |                           |            |
| Sender                  | ✓ <u>Sent on</u>                         | ✓ <u>Sent to</u>                         | ★ <u>Action</u>               | * <u>Remarks</u>   |                                      |                           | •          |
| NIKITA NEGI,eoffce      | 21/03/18 10:42 AM                        | NIKITA NEGI,eoffce                       | Forward                       | -                  |                                      |                           |            |
| NIKITA NEGI, eoffce     | 21/03/18 10:40 AM                        | NIKITA NEGI,eoffce                       | Forward                       | -                  |                                      |                           |            |
| NIKITA NEGI,eoffce      | 06/03/18 03:39 PM                        | NIKITA NEGI,eoffce                       | Forward                       | DETACHED FROM      | FILE NUMBER:- A-11011/9/2018-Demo-DE |                           |            |
| NIKITA NEGI,eoffce      | 06/03/18 03:28 PM                        | NIKITA NEGI,eoffce                       | Forward                       | Attached With File | No. A-11011/9/2018-Demo-DEPT-EO      |                           |            |
| NIKITA NEGI,eoffce      | 06/03/18 03:26 PM                        | NIKITA NEGI,eoffce                       | Forward                       | Attached With File | No. A-11011/9/2018-Demo-DEPT-EO      |                           |            |
| NIKITA NEGI,eoffce      | 05/03/18 10:38 AM                        | NIKITA NEGI,eoffce                       | Forward                       | Attached With File | No. A-11011/9/2018-Demo-DEPT-EO      |                           |            |
| File Close History      |                                          |                                          |                               |                    |                                      |                           |            |
| Action Transmission     | <u>By</u> ▼ <u>Action On</u>             |                                          | ▼ App                         | proved By          | <u> → Approved On</u>                | ▼ <u>Approved Remarks</u> |            |
| File Dispatch Histor    | 1                                        |                                          |                               |                    |                                      |                           |            |
| Dispatch Number         | •                                        | <del>▼</del> <u>Subject</u>              |                               | ▼ <u>Address</u>   |                                      | <u> → Dispatch Date</u>   |            |
| /8600/2018              | Is                                       | sue CSMRS TRAINING                       |                               | ABC, New           | Delhi                                | 21/03/18 10:45 AM         |            |
|                         |                                          |                                          |                               |                    |                                      |                           |            |

Fig.156

8. **Edit**: It can be used to make changes to the cover page of existing running file except the File Number.

To edit the cover page, perform following steps:

• Click Edit tab, as shown in **Fig.157**:

| eoffice                                                                                                    |                                                                                        |                                                                                                    |
|----------------------------------------------------------------------------------------------------|----------------------------------------------------------------------------------------|----------------------------------------------------------------------------------------------------|
| Computer Noi 33571 File Noi <u>A 11011/8/2018-Damo-DEPT-EOFFICE</u> Subject: CSMRS T<br>Noting   Correspondence   Draft   References   Link   Details   Movements Edit   Send Bz<br>p*                                                         |                                                                                        | Ore   Quick View Quick View Quick |
| Add Green Note         Add Yellow Note         4 4         1-3         of 3 Note(s) > >>           THE IS NOTING PORTION         16/02/2018 I3:39 PM         Note # 2         21/03/2018 I0:40 AM         Note # 3         21/03/2018 I0:42 AM | NIKITA NEGI<br>(ASSISTANT)<br>NIKITA NEGI<br>(ASSISTANT)<br>NIKITA NEGI<br>(ASSISTANT) | File No.A.11011/8/2018-Demo-DEPT-EOFFICE       1         V8600/2018       Implementation of the second second                                                                            |

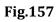

• The Cover Page of file appears, make required changes and click button to save changes as shown in **Fig.158**:

| Covt. of India                               |
|----------------------------------------------|
| NIC                                          |
| DEPT-EOFFICE                                 |
| Demo                                         |
|                                              |
| File Number A-11011/8/2018-Demo-DEPT-EOFFICE |
| Subject                                      |
|                                              |
| CSMRS TRAINING Description*                  |
|                                              |
| Category Main Choose one                     |
| Choose One                                   |
|                                              |
| Other Details                                |
| Classified Choose One  Language              |
| Choose One  Choose One                       |
| Remarks                                      |
|                                              |
| Previous Reference Later Reference           |
|                                              |
|                                              |
|                                              |
| Done >                                       |
|                                              |

Fig.158

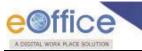

Note:

Only employees of the OU (Section/ Division) in which file is created, can edit the details of the file cover, except the file number - which is non-editable.

9. **Send back**: It is used to send the file back to the sender of the File.

Note:

Refer to steps mentioned under <u>Send</u> action tab of File Inbox sub-module.

10. **Send**: This option facilitates the user to mark the file to the intended recipient(s).

Note:

Refer to steps mentioned under <u>Send</u> action tab of File Inbox sub-module.

11. Attachment: It is used to attach the File or Receipt on working File.

To attach File/Receipt with the working file, perform following steps:

Scroll over the Attachment tab and select **File or Receipt** (as per the requirement), as shown in **Fig.159**:

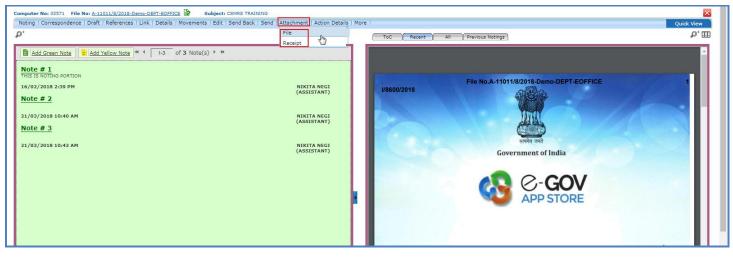

Fig.159

- On selecting File link, Attached / Detached File(s) list screen appears.
- Click Attach File button as shown in **Fig.160**:

| /                                                                          |                                                                                         |               |                                                                               |                           |                      |                        |        |             |
|----------------------------------------------------------------------------|-----------------------------------------------------------------------------------------|---------------|-------------------------------------------------------------------------------|---------------------------|----------------------|------------------------|--------|-------------|
| File Number :<br>Opening Date :<br>Main Category :<br>Previous Reference : | Lorar (References Link Decisio Pove<br>A-11011/8/2018-Demo-DEPT-EO<br>16/02/18 02:37 PM |               | K Send Attactiment Act<br>Subject :<br>Remarks :<br>Sub Catego<br>Later Refer | CSMRS TRAINING            |                      |                        |        | Quick View  |
| Attached / Det                                                             |                                                                                         | ▼ Attached By | ▼ <u>Attached Date</u>                                                        | ▼ <u>Attached Remarks</u> | ▼ <u>Detached By</u> | ✓ <u>Detached Date</u> | h File | Detach File |

Attach

• A list of files is appears select the file and click

button as shown in **Fig.161**:

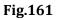

Note:

The list contains files which are present in 'Created (Completed)' or 'Inbox' section of File.

• The Attach File Alert window appear, enter the Remarks and click button as shown in Fig.162:

| Search File For Attach         Year 2018 ▼         Com         E       3664         Ø       E         B       34886         OK       Cancel         OK       Cancel         OK       OK         OK       OK |             | File attach alert 🗙                                                |
|----------------------------------------------------------------------------------------------------|-------------|--------------------------------------------------------------------|
| E       3664         E       3595         OK       Cancel         ubject         raining of         Office         E       34886         E       33522         IT-11011/6/2018-Demo-DEPT-         EOFFICE       demo of SOL         E       33723         A-12011/11/2018-Demo-DEPT-         E       33572         A-11011/9/2018-Demo-DEPT-         CSMRS TRAINING         E       33570                                                                                                    |             | Remarks Attach File                                                |
| E       33522       IT-1101/6/2018-Demo-DEPT-<br>EOFFICE       Related to Digitisation.         E       33723       A-12011/1/2018-Demo-DEPT-<br>EOFFICE-Part(1)       Training of<br>eOffice         E       33572       A-11011/9/2018-Demo-DEPT-<br>EOFFICE       CSMRS TRAINING         E       33570       A-11011/7/2018-Demo-DEPT-<br>EOFFICE       CSMRS TRAINING                                                                                                    | E 3664      | OK Cancel Training of                                              |
| E         33723         A-12011/11/2018-Demo-DEPT-<br>EOFFICE-Part(1)         Training of<br>eOffice           E         33572         A-11011/9/2018-Demo-DEPT-<br>EOFFICE         CSMRS TRAINING           E         33570         A-11011/7/2018-Demo-DEPT-<br>EOFFICE         CSMRS TRAINING                                                                                                    | <u> </u>    | IT-11011/6/2018-Demo-DEPT- Related to Digitization                 |
| E     33572     EOFFICE     CSMRS TRAINING       E     33570     A-11011/7/2018-Demo-DEPT-<br>EOFFICE     CSMRS TRAINING                                                                                                    |             | A-12011/11/2018-Demo-DEPT- Training of<br>EOFFICE-Part(1) eOffice  |
| Attach                                                                                                    | <u> </u>    | EOFFICE CSMRS TRAINING<br>A-11011/7/2018-Demo-DEPT- CSMRS TRAINING |
|                                                                                                    | << < 1 > >> | Attach                                                             |

• The file gets attached with the working file along with the 'Attached Remarks', as shown in **Fig.163**:

| Computer No: 335   | 71 🛛 File No: A-11011/8/2018-Demo-DEPT-EOFFICE 불 Subject  | : CSMRS TRAINING            |                        |                   |                                      |               |               |                  | ×              |
|--------------------|-----------------------------------------------------------|-----------------------------|------------------------|-------------------|--------------------------------------|---------------|---------------|------------------|----------------|
| Noting   Corresp   | ondence   Draft   References   Link   Details   Movements | Edit   Send Back   Send   A | ttachment   Action Det | ails   More       |                                      |               |               |                  | Quick View     |
| File Number :      | A-11011/8/2018-Demo-DEPT-EOFFICE                          |                             | Subject :              | CSMRS TRAININ     | G                                    |               |               |                  |                |
| Opening Date :     | 16/02/18 02:37 PM                                         |                             | Remarks :              |                   |                                      |               |               |                  |                |
| Main Category :    |                                                           |                             | Sub Category :         |                   |                                      |               |               |                  |                |
| Previous Reference | :                                                         |                             | Later Reference :      |                   |                                      |               |               |                  |                |
| 0                  |                                                           |                             |                        |                   |                                      |               |               |                  |                |
| Attached /         | Detached File(s)                                          |                             |                        |                   |                                      |               | Att           | ach File         | Detach File    |
| CNo.               | ▼ File Number                                             | ▼ Subject                   |                        |                   | <ul> <li>Attached Remarks</li> </ul> | ▼ Detached By | Detached Date | Detached Remarks | •              |
| E 35955            | A-12011/11/2018-Demo-DEPT-EOFFICE-Part(2)                 | Training of eOffice         | NIKITA NEGI            | 15/05/18 04:46 PM | Attach File                          |               |               |                  | Action Details |
|                    |                                                           |                             |                        |                   |                                      |               |               |                  |                |
|                    |                                                           |                             |                        |                   |                                      |               |               |                  |                |
|                    |                                                           |                             |                        |                   |                                      |               |               |                  |                |
|                    |                                                           |                             |                        |                   |                                      |               |               |                  |                |

## Fig.163

To Detach File with the working file, perform following steps:

Select the File from the Attached/Detached File(s) screen and click Detach File button, as shown in Fig.164:

|                                                                          | fice                                                           |                                 |                                                               |                        |                    |                      |                 |                    |                |
|--------------------------------------------------------------------------|----------------------------------------------------------------|---------------------------------|---------------------------------------------------------------|------------------------|--------------------|----------------------|-----------------|--------------------|----------------|
|                                                                          | 71 File No: A-11011/8/2018-Demo-DEPT-EOFFICE 🕃 Subject:        | CSMRS TRAINING                  |                                                               |                        |                    |                      |                 |                    | ×              |
| Noting   Corresp                                                         | pondence   Draft   References   Link   Details   Movements   E | Edit   Send Back   Send   Attac | nment   Action Deta                                           | ails   More            |                    |                      |                 |                    | Quick View     |
| File Number :<br>Opening Date :<br>Main Category :<br>Previous Reference | A-11011/8/2018-Demo-DEPT-EOFFICE<br>16/02/18 02:37 PM          |                                 | Subject :<br>Remarks :<br>Sub Category :<br>Later Reference : | CSMRS TRAINING         |                    |                      |                 |                    |                |
| Attached /                                                               | Detached File(s)                                               |                                 |                                                               |                        |                    |                      | Atta            | ich File           | Detach File    |
| ■ ▼ <u>CNo.</u>                                                          | ▼ <u>File Number</u>                                           | ▼ <u>Subject</u>                | ▼ <u>Attached By</u>                                          | ▼ <u>Attached Date</u> | * Attached Remarks | ▼ <u>Detached By</u> | ▼ Detached Date | • Detached Remarks |                |
|                                                                          | A-12011/11/2018-Demo-DEPT-EOFFICE-Part(2)                      | Training of eOffice             | NIKITA NEGI                                                   | 15/05/18 04:46 PM      | Attach File        |                      |                 |                    | Action Details |

• The **File Detach alert** window appears, enter the **Remarks** and click button, as shown in **Fig.165**:

| Computer No: 33571                                                         | File No: A-11011/8/2018-Demo-DEPT-EOFFICE 🕏 Subject:        | SMRS TRAINING                   |             |                             |            |           |                      |      |         | Þ              | Ś |
|----------------------------------------------------------------------------|-------------------------------------------------------------|---------------------------------|-------------|-----------------------------|------------|-----------|----------------------|------|---------|----------------|---|
| Noting   Correspor                                                         | dence   Draft   References   Link   Details   Movements   E | dit   Send Back   Send   Attach |             | File detach alert           |            |           |                      |      |         | Quick View     |   |
| File Number :<br>Opening Date :<br>Main Category :<br>Previous Reference : | A-11011/8/2018-Demo-DEPT-EOFFICE<br>16/02/18 02:37 PM       |                                 |             | you sure to detach the file |            |           |                      |      |         |                |   |
| _                                                                          | etached File(s)<br>File Number                              | ▼ <u>Subject</u>                | Attached By | OK Cancel                   | ▲ttacned   | l Remarks | ▼ <u>Detached By</u> | Atta | ch File | Detach File    | ] |
| ✓ E 35955                                                                  | A-12011/11/2018-Demo-DEPT-EOFFICE-Part(2)                   | Training of eOffice             | NIKITA NEGI | 15/05/18 04:46 PM           | Attach Fil | e         |                      |      |         | Action Details |   |

## Fig.165

• The file gets detached from the working file along with the 'Detached Remarks' as shown in **Fig.166**:

| Computer No: 33571 File                                                            | No: A-11011/8/2018-Demo-DEPT-EOFFICE 🔓 Subject:         | CSMRS TRAINING                          |                                     |                                             |          |                                     |                                        |                                                     | ×           |
|------------------------------------------------------------------------------------|---------------------------------------------------------|-----------------------------------------|-------------------------------------|---------------------------------------------|----------|-------------------------------------|----------------------------------------|-----------------------------------------------------|-------------|
| Noting   Correspondence                                                            | e   Draft   References   Link   Details   Movements   B | Edit   Send Back   Send   At            | tachment   Action D                 | etails   More                               |          |                                     |                                        |                                                     | Quick View  |
| File Number :                                                                      | A-11011/8/2018-Demo-DEPT-EOFFICE                        |                                         | Subject :                           | CSMRS TRAI                                  | NING     |                                     |                                        |                                                     |             |
| Opening Date :                                                                     | 16/02/18 02:37 PM                                       |                                         | Remarks :                           |                                             |          |                                     |                                        |                                                     |             |
| Main Category :                                                                    |                                                         |                                         | Sub Category :                      |                                             |          |                                     |                                        |                                                     |             |
| Previous Reference :                                                               |                                                         |                                         | Later Reference                     |                                             |          |                                     |                                        |                                                     |             |
| Attached / Deta           • CNo.         • File Ni           • 35955 <u>A-1205</u> |                                                         | ▼ <u>Subject</u><br>Training of eOffice | ▼ <u>Attached By</u><br>NIKITA NEGI | • <u>Attached Date</u><br>15/05/18 04:46 PM | <u> </u> | ▼ <u>Detached By</u><br>NIKITA NEGI | Atta v Detached Date 15/05/18 04:56 PM | ach File<br><u>Detached Remarks</u><br>Detach file. | Detach File |
|                                                                                    |                                                         |                                         |                                     |                                             |          |                                     |                                        |                                                     |             |

Fig.166

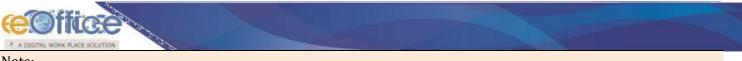

Note:

Attachment/ detachment of receipt with working file are similar as attachment/ detachment of file with working file.

12. Action Details: To view or add remarks.

| • Clic                                                                                                    | Action Deta                   | ails button, then                          | click Add Com                       | ment button, as show                           | 7n in <b>Fig.167</b> : |                       |            |
|----------------------------------------------------------------------------------------------------|-------------------------------|--------------------------------------------|-------------------------------------|------------------------------------------------|------------------------|-----------------------|------------|
|                                                                                                    | Computer No: 39624 File No: ) | BSPHCL-11012/1/2018-Demo Subject: doc      | 5                                   |                                                |                        |                       |            |
| Receipts +                                                                                                   | Noting   Correspondence   D   | raft   References   Link   Details   Moven | nents   Edit   Send Back   Send   A | ttachment Action Details More                  |                        |                       | Quick View |
| Files                                                                                                    | Computer No.:<br>Subject:     | 39624<br>docs                              | File No.:<br>Creation Date:         | B\$PHCL-11012/1/2018-Demo<br>31/07/18 11:30 AM |                        |                       |            |
| Created                                                                                                    | Currently With                | RIMAN D                                    | EEP, ASSISTANT, eOffice, DEPT-EC    | DFFICE                                         |                        |                       |            |
| → Drafts                                                                                                    | Status                        | In Proces                                  | s                                   |                                                |                        |                       |            |
| Completed     Parked                                                                                         | Action Details & Comments     |                                            |                                     |                                                |                        |                       |            |
| Approval Requests                                                                                            | Initiated By                  | RIMAN DEEP-eOffice                         |                                     |                                                | Initiated On           | 16/08/2018 03:19 PM   |            |
| Bulk Closing                                                                                                 | Initiation Remark             | kindly see.                                |                                     |                                                | Initiate Action Type   | For Urgent Discussion |            |
| Closed     By Me     By Others                                                                               | Forwarded To                  | RIMAN DEEP-eOffice                         |                                     |                                                |                        | Add Comment           |            |
| <ul> <li>(Hierarchy)</li> <li>By Others (All)</li> <li>Submitted Files for<br/>Reopening Approval</li> </ul> | Action Taken by               | Action taken on                            |                                     | Action Remark                                  |                        |                       |            |

Fig.167

Note:

The feature is for File(s) against which the action has initiated.

Refer to <u>Viewing & Adding</u> the action comment mentioned under Initiated action sub-module of File module.

13. More: It is used to close and Park the active file, check closing/parking history and merge details.

a) **Close File**: It is used to **Close** the active File and to view the history of Closed File.

Note:

Closing option appears in the file for a user who either have rights to close the file or the file belong to his/ her OU.

While initiating the process of closing a file, the file stays with the user, only the request with remarks for closing the file goes to the Approving Authority.

The setting of roles (Closing and Approver) will be done through an interface by the eOffice Administrator in the Admin application.

• Reopening of the files will follow the same work flow process as for closing the files.

To close a particular File, perform the following steps:

Scroll over <sup>More...</sup> tab →Close File link→Send for Approval sub-link from the action menu as shown in Fig.168:

eoffice

| Computer No: 39624 File No: BSPHCL-11012/1/2018-Demo Subject: docs                                                                                                    |                   |                                                                                                    | ×                                                                                      |
|----------------------------------------------------------------------------------------------------|-------------------|----------------------------------------------------------------------------------------------------|----------------------------------------------------------------------------------------|
| Noting   Correspondence   Draft   References   Link   Details   Movements   Edit   Send Back   Send   Attachment   Action Details                                                                                                    | More              |                                                                                                    | Quick View                                                                             |
| p <sup>+</sup>                                                                                                    | Close File        | Send for approval (h) otings                                                                                                    | P⁺ ⊞                                                                                   |
|                                                                                                    | Park File         | Close File History                                                                                                    |                                                                                        |
| Add Green Note                                                                                                    | Park File History |                                                                                                    | la la la la la la la la la la la la la l                                               |
| Note # 1                                                                                                    | Merge Details     |                                                                                                    |                                                                                        |
| Invoke 1         Java Syntax:         1. Case sensitive         2. Class Name: For all class name first letter should be in upper case, e.g. MyFirstDavaClase.         3. Class Name: For all class name first letter should be in upper case, e.g. MyFirstDavaClase.         4. Program File Name: Soardly same as the class name.         9. Program File Name: Soardly same as the class name.         9. Program File Name: Soardly same as the class name.         9. Program File Name: Soardly same as the class name.         9. Program File Name: Soardly same as the class name.         9. Program File Name: Soardly same as the class name.         9. Program File Name: Soardly same as the class name.         9. Program File Name: Soardly same as the class name.         9. Program File Name: Soardly same as the class name.         9. Program File Name: Soardly same as the class name.         9. Program File Name: Soardly same as the class name.         9. Program File Name: Soardly same as the class name.         19. Access Modifiers:         1. Access Modifiers: final, abstract, strictfp         13/08/2018 12:35 PM         RIMAN DEEP         16/08/2018 3:19 PM         RIMAN DEEP         (AssistTANT) | 24727/2017/       | डि. Mo २ (95%)<br>संदया शी 22025/1/20-5 व. 19.1<br>मारत वराजार<br>पर ममलव<br>वागिर्ण उर प्रमासनिक धुपार निराम<br>भारपार परेन यका, नई निस्ते-1/2001, नि<br>प्राण्या परेनि निप्रमानी, 1963 के निपम 212 के प्रत्यारि,<br>प्राण्यानेक प्रयार निप्रमानी, 1963 के निपम 212 के प्रत्यारि,<br>प्राण्यानेक प्रयार निप्रमानी, 1963 के निपम 212 के प्रत्यारि,<br>प्राण्यानेक प्रयार निप्रमानी, 1963 के निपम 212 के प्रत्यारि,<br>प्राण्यानेक प्रयार निप्रमानी, 1963 के निपम 212 के प्रत्यार्थ,<br>प्राण्यानेक प्रयार निप्रमानी, 1963 के निपम 212 के प्रत्यार्थ,<br>प्राण्यानेक प्रयार निप्रमानी, प्रत्यार स्वार्थ के निप्रमान करी<br>की पहिरों प्रयान करते के निप्र<br>पींग नाम तथा प्रचान<br>किया क्यार्थ क्यां करते थे<br>बारम, व्यायदाना करते थे | वासिक क्षेत्र<br>वासिक क्षेत्र<br>र अधिव राखे<br>मेरे उद्देख<br>खरी 11200<br>खरी 11200 |

# Fig.168

Provide mandatory remarks and click Send button as shown in Fig.169: •

| Computer No: 39624 File No: <u>BSPHCL-11012/1/2018-Demo</u> Subject: docs                                                                                                    | ×                                                                                                    |
|----------------------------------------------------------------------------------------------------|----------------------------------------------------------------------------------------------------|
| Noting   Correspondence   Draft   References   Link   Details   Movements   Edit   Send Back   Send   Attachment   Action Details   Mo                                                                                                    | Quick View                                                                                                    |
| p'                                                                                                    | ToC Recent All Previous Notings                                                                                                    |
| Add Green Note Add Yellow Note 4 1.2 of 2 Note(s) + *                                                                                                    | 1/1 ¢ ± a                                                                                                    |
| Note # 1 Send for Closing Approval details                                                                                                    |                                                                                                    |
| Note # 1         Jazz Syntax            • Class Hood Name: Alling<br>• Class Hood Name: Alling<br>• Class Hood Name: Alling<br>• Class Hood Name: Alling<br>• Program File Name<br>• Diverse Hood Name: Alling<br>• Program File Name<br>• Diverse Hood Name: Alling<br>• Program File Name<br>• Diverse Hood Name: Alling<br>• Program File Name<br>• Diverse Hood Name: Alling<br>• Program File Name<br>• Diverse Hood Name: Alling<br>• Program File Name<br>• Diverse Hood Name: Alling<br>• Program File Name<br>• Diverse Hood Name: Alling<br>• Program File Name<br>• Diverse Hood Name: Alling<br>• Program File Name<br>• Program File Name<br>• | 24727/2017/eoffce                                                                                                    |
|                                                                                                    | 3. जाब राव, क्या ईराता रखावी करता 3. 275/- 25 कारी 11.00 +<br>रखावी के 275/- 25 कारी 11.00 -<br>प्रापित विष्या जाता है कि उक्तिवित कलेला/कालयों ने किछते तीन वर्तने थ<br>सारम्स बरोयने के लिए सोर्ग सोप्र स्वींग क्षेत्र करता है के स |
| Fic                                                                                                    | <br>160                                                                                                    |

169 rig.

OK

A confirmation pop-up appears, click •

button as shown in **Fig.170**:

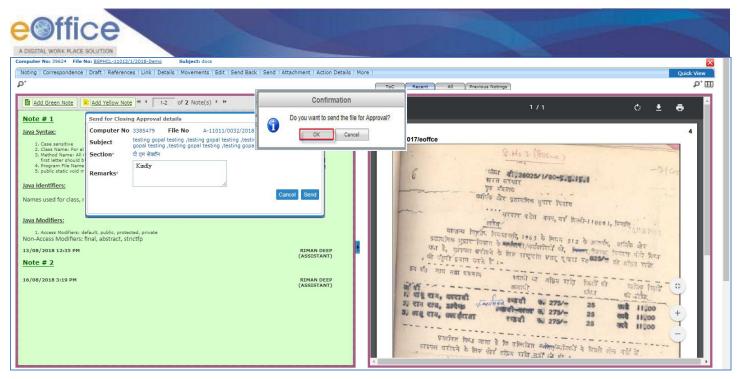

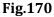

• The file closing approval will be submitted with the concerned approver.

#### Note:

File(s) which have been submitted for closing approval can be viewed from default sub-folder "Submitted Files for Closing Approval" in File Inbox sub-module.

• The user(s) with role of **Approver** can view all the closing and reopening approval requests sent to him/her in Inbox Approval Request sub-module, as shown in **Fig.171**:

|                                           | App | orove   Reject   View | N                    |                               |                                  |                  |         |                       |                  |                 |           |
|-------------------------------------------|-----|-----------------------|----------------------|-------------------------------|----------------------------------|------------------|---------|-----------------------|------------------|-----------------|-----------|
| Receipts +                                |     | ▼ Computer No         | ▼ File Number        | ✓ Initiated By                | <ul> <li>Initiated On</li> </ul> | • Sender Remarks |         | ▼ <u>Request Type</u> | ▼ <u>Approve</u> | ▼ <u>Reject</u> | • Remarks |
| Files 🖃                                   |     | P 28375               | A-12011/13/2017-Demo | NIKITA NEGI ASSTT(NG)-eOffice | 17/08/17 11:25 AM                | work completed.  | Pending | Closing Request       | Approve          | Reject          |           |
| ▶ Inbox                                   |     |                       |                      |                               |                                  |                  |         |                       |                  |                 |           |
| Submitted Files for<br>Closing Approval   |     |                       |                      |                               |                                  |                  |         |                       |                  |                 |           |
| ▶ Created                                 |     |                       |                      |                               |                                  |                  |         |                       |                  |                 |           |
| → Drafts                                  |     |                       |                      |                               |                                  |                  |         |                       |                  |                 |           |
| + Completed                               |     |                       |                      |                               |                                  |                  |         |                       |                  |                 |           |
| Parked                                    |     |                       |                      |                               |                                  |                  |         |                       |                  |                 |           |
| Approval Requests (1)                     | 1   |                       |                      |                               |                                  |                  |         |                       |                  |                 |           |
| Closed                                    |     |                       |                      |                               |                                  |                  |         |                       |                  |                 |           |
| → By Me                                   |     |                       |                      |                               |                                  |                  |         |                       |                  |                 |           |
| By Others<br>(Hierarchy)                  |     |                       |                      |                               |                                  |                  |         |                       |                  |                 |           |
| → By Others (All)                         |     |                       |                      |                               |                                  |                  |         |                       |                  |                 |           |
| Submitted Files for<br>Reopening Approval |     |                       |                      |                               |                                  |                  |         |                       |                  |                 |           |
|                                           |     |                       |                      |                               |                                  |                  |         |                       |                  |                 |           |

### Fig.171

• User can approve or reject the request of closing/reopening of the file by providing mandatory remarks as shown in **Fig.172**:

| WORK PLACE SOLUTION                                  |                         |                      |                               |                   |                  |                                       |                                            |
|------------------------------------------------------|-------------------------|----------------------|-------------------------------|-------------------|------------------|---------------------------------------|--------------------------------------------|
| Receipts 🛨                                           | Approve   Reject   View | N                    |                               |                   |                  |                                       |                                            |
|                                                      | Computer No             | ▼ <u>File Number</u> | ▼ <u>Initiated By</u>         |                   | ▼ Sender Remarks | ▼ <u>Status</u> ▼ <u>Request Type</u> | <u>▼ Approve</u> ▼ <u>Reject</u> ▼ Remarks |
|                                                      | P 28375                 | A-12011/13/2017-Demo | NIKITA NEGI ASSTT(NG)-eOffice | 17/08/17 11:25 AM | work completed.  | Pending Closing Request               | Approve Reject                             |
| ▶ Inbox<br>Submitted Files for<br>◆ Closing Approval |                         |                      |                               |                   |                  |                                       |                                            |
|                                                      |                         |                      |                               |                   |                  |                                       |                                            |
| Created     Drafts                                   |                         |                      |                               |                   |                  |                                       |                                            |
| Completed                                            |                         |                      |                               |                   |                  |                                       |                                            |
| ▶ Parked                                             |                         |                      |                               |                   |                  |                                       |                                            |
| Approval Requests (1)                                |                         |                      |                               |                   |                  |                                       |                                            |
| ▶ Closed                                             |                         |                      |                               |                   |                  |                                       |                                            |
| → By Me                                              |                         |                      |                               |                   |                  |                                       |                                            |
| → By Others<br>(Hierarchy)                           |                         |                      |                               |                   |                  |                                       |                                            |
| <ul> <li>By Others (All)</li> </ul>                  |                         |                      |                               |                   |                  |                                       |                                            |

Fig.172

Once the Approver, approve or rejects a file:

- History of the files which were Approved or Rejected is maintained in the Approval Requests module.
- The user who had initiated the request for closing of the file will be able to see the Status as Approved or Rejected under his **Inbox** sub-folder "**Submitted Files for Closing Approval**".
- After getting the approval, the user can closes the file by clicking on "Close" as shown in Fig.173:

|                                                    | /    |                |                      |                                   |                       |                                       |                                                   |        |                 |                                   |             |
|----------------------------------------------------|------|----------------|----------------------|-----------------------------------|-----------------------|---------------------------------------|---------------------------------------------------|--------|-----------------|-----------------------------------|-------------|
|                                                    | View |                |                      |                                   |                       |                                       |                                                   |        |                 |                                   |             |
| Receipts +                                         | •    | Computer<br>No | • <u>File Number</u> | Initiated By                      | ▼ <u>Initiated On</u> | * Approved/Rejected By                | <ul> <li>Approved/Rejected</li> <li>On</li> </ul> |        | ▼ <u>Remark</u> | r <u>Status</u> ∞ <u>Action</u> r |             |
| ▶ Inbox                                            | P    | 28375          | A-12011/13/2017-Demo | NIKITA NEGI ASSTT(NG)-<br>eOffice | 17/08/17 11:25<br>AM  | PRIYANKA KUMARI ASSTT(PS)-<br>eOffice | 17/08/17 11:40 AM                                 | eoffce | ok              | Approved <u>Close</u>             | /iew Approv |
| Submitted Files for<br>Closing Approval            | 1    |                |                      |                                   |                       |                                       |                                                   |        |                 |                                   |             |
| Created                                            |      |                |                      |                                   |                       |                                       |                                                   |        |                 |                                   |             |
| → Drafts                                           |      |                |                      |                                   |                       |                                       |                                                   |        |                 |                                   |             |
| ◆ Completed                                        |      |                |                      |                                   |                       |                                       |                                                   |        |                 |                                   |             |
| Parked                                             |      |                |                      |                                   |                       |                                       |                                                   |        |                 |                                   |             |
| Closed                                             |      |                |                      |                                   |                       |                                       |                                                   |        |                 |                                   |             |
| → By Me                                            |      |                |                      |                                   |                       |                                       |                                                   |        |                 |                                   |             |
| <ul> <li>By Others</li> <li>(Hierarchy)</li> </ul> |      |                |                      |                                   |                       |                                       |                                                   |        |                 |                                   |             |
| → By Others (All)                                  |      |                |                      |                                   |                       |                                       |                                                   |        |                 |                                   |             |
| Submitted Files for<br>Reopening Approval          |      |                |                      |                                   |                       |                                       |                                                   |        |                 |                                   |             |
| RMS Inbox                                          |      |                |                      |                                   |                       |                                       |                                                   |        |                 |                                   |             |
| ▶ Sent                                             |      |                |                      |                                   |                       |                                       |                                                   |        |                 |                                   |             |

### Fig.173

• Final **Closing Remarks** is auto filled with the closing request remarks, if required user can **update/edit** remark and click button as shown in **Fig.174**:

| Closing remarks                              |  |
|----------------------------------------------|--|
| Closing remarks<br>Remarks * work completed. |  |
| OK Cancel                                    |  |
|                                              |  |

Fig.174

Note:

Closing Request Remark: The remarks put up by the Subordinate while sending the request for file closing.

Closing Approval Remark: The remarks put up by the Approver/ Senior Officer while approving the request for file closing.

Final Closing Remark: The remarks put up by the Subordinate/ Official while closing the file after approval.

By default closing remarks (Final Closing Remark) are remarks (Closing Request Remark) provided by the user while sending file closing request for approval.

• The files which are closed by the user will be in the users "Closed" sub-section under "By me" section in the File left navigation as shown in Fig.175:

|                                           | Search for Closed Fi | les (By Me)          |               |                           |            |                  |             |                     |                |        |
|-------------------------------------------|----------------------|----------------------|---------------|---------------------------|------------|------------------|-------------|---------------------|----------------|--------|
| Receipts 🛨                                | Department           | GOVT                 |               | Section                   | eOffice    | •                | Classi      | fied Select Classif | ied            | Ŧ      |
| Files 😑                                   |                      |                      |               |                           |            |                  |             |                     |                |        |
| ▶ Inbox                                   | Computer No          |                      |               | File No                   |            |                  |             |                     |                |        |
| Submitted Files for<br>Closing Approval   | Subject              |                      |               | Closing Date              | 7          | 17               |             |                     |                |        |
| Created                                   |                      |                      |               |                           |            |                  |             |                     |                |        |
| → Drafts                                  | File Heads           | Select Basic Head    | ۳             | Select Primary Head       | •          | Select Secondary | Head 🔻      | Select Tertian      | / Head         | •      |
| <ul> <li>Completed</li> </ul>             |                      |                      |               |                           |            |                  |             |                     |                |        |
| ▶ Parked                                  |                      |                      |               |                           | Search     |                  |             |                     |                |        |
| ▶ Closed                                  | Computer No 👻        | ▼ <u>File Number</u> | ▼ <u>Subj</u> | <u>ect</u>                |            | ▼ <u>Closed</u>  | l on 🔻      | Closing Remarks     | Ŧ              | • •    |
| → By Me                                   | 28375 P              | A-12011/13/2017-Demo | APPO          | INTMENT FILE OF TECHNICAL | ASSISTANTS | 17/08/           | 17 11:43 AM | work completed.     | <u>Re-open</u> | Record |
| → By Others<br>(Hierarchy)                |                      |                      |               |                           |            |                  |             |                     |                |        |
| → By Others (All)                         | ·                    |                      |               |                           |            |                  |             |                     |                |        |
| Submitted Files for<br>Reopening Approval |                      |                      |               |                           |            |                  |             |                     |                |        |
| RMS Inbox                                 |                      |                      |               |                           |            |                  |             |                     |                |        |
| ▶ Sent                                    |                      |                      |               |                           |            |                  |             |                     |                |        |
|                                           |                      |                      |               |                           |            |                  |             |                     |                |        |

## Fig.175

b) Close File History: It displays the history of the closed file.

## Note:

Refer <u>Close File History</u> link mentioned under More Action tab of Inbox sub-module.

c) Park File: It is used for temporarily storing the files which are currently not in use, but can be used later.

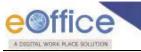

Note:

Refer <u>Park File</u> link mentioned under More Action tab of Inbox sub-module.

d) **Park File History**: It displays the history of the parked file.

Note:

Refer Park File History link mentioned under More Action tab of Inbox sub-module.

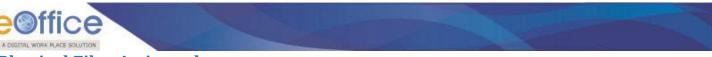

# **Physical Files Action tabs**

Let us learn following different options available in the menu bar for Physical files.

• **Correspondence**: Correspondence is any letter/ DAK which is diarized for action to be taken in file. It is used to attach Correspondence/ Receipt to the working File.

Note:

Refer to steps mentioned under <u>Correspondence</u> action tab of File Inbox (Electronic File Action Tabs) sub-module.

a) Attach with another: It is used to remove the receipt from ToC and attach as correspondence in any other Physical File.

To attach the receipt with another File, perform following steps:

• Select the receipt and click Attach With Another link from the dropdown as shown in Fig.176:

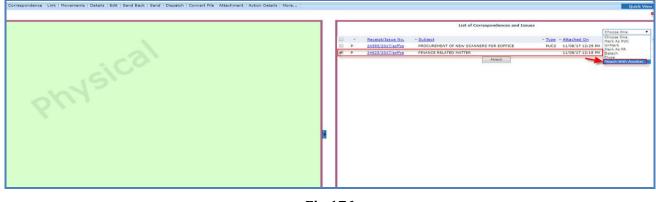

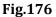

• A of files appear, select the File and click Attach button as shown in **Fig.177**:

| ear | 2017 🔻             |                                   | Search                                      |
|-----|--------------------|-----------------------------------|---------------------------------------------|
|     | Computer<br>Number | File Number                       | Subject                                     |
| © P | 28375              | A-12011/13/2017-Demo              | APPOINTMENT FILE OF TECHNICAL<br>ASSISTANTS |
| P   | 28425              | A-16011/1/2017-Demo-<br>Volume(2) | PROCUREMENT OF NEW SCANNERS                 |

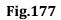

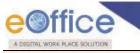

Note:

The list contains files which are present in 'Created (Completed)' or 'Inbox' section of File.

- The receipt gets detached from the current file and attached as correspondence to the selected File.
- 2. **Link**: It is used to refer the other active file (Created or 'Inbox' sub-module) along with working file. The copy will have all the content of the linked file, upto the moment of linking.

Note:

Refer to steps mentioned under Link action tab of File Inbox (Electronic File Action Tabs) sub-module.

3. **Movements**: This option is used to track the **Movements** of the file which automatically gets updated as File moves from user to another as shown in **Fig.178**:

| Computer No: 28379 File No: <u>A-1</u> | 6011/1/2017-Demo Subject: PROCUREMENT OF N        | EW SCANNERS                               |                   |                      |                 |                  | ×             |
|----------------------------------------|---------------------------------------------------|-------------------------------------------|-------------------|----------------------|-----------------|------------------|---------------|
| Correspondence Link Moveme             | ents Details   Edit   Send Back   Send   Dispatch | Convert File   Attachment   Action Detail | s   More          |                      |                 |                  | Quick View    |
|                                        |                                                   |                                           |                   |                      |                 |                  | <b>0</b> ,    |
| File Number :                          | A-16011/1/2017-Demo                               |                                           | Subject :         | PROCUREMENT OF NEW   | SCANNERS        |                  |               |
| Opening Date :                         | 09/08/17 04:08 PM                                 |                                           | Remarks :         |                      |                 |                  |               |
| Main Category :                        | General                                           |                                           | Sub Category :    |                      |                 |                  |               |
| Previous Reference :                   |                                                   |                                           | Later Reference : |                      |                 |                  |               |
| File Movement History                  |                                                   |                                           |                   |                      |                 |                  | Print History |
| Sender                                 |                                                   | * <u>Sent on</u>                          | ▼ <u>Sent to</u>  |                      | * <u>Action</u> | * <u>Remarks</u> | τ             |
| PRIVANKA KUMARI,eoffce                 |                                                   | 09/08/17 04:09 PM                         | NIKITA NEGI,      | eoffce               | Forward         | 1.1.1            |               |
| File Close History                     |                                                   |                                           |                   |                      |                 |                  |               |
| Action * Action By                     |                                                   | * <u>Action Remarks</u>                   | * Approved By     | + <u>Approved On</u> | * Approved      | <u>Remarks</u>   |               |
| File Dispatch History                  |                                                   |                                           |                   |                      |                 |                  |               |
| Dispatch Number                        |                                                   | + + <u>Subject</u>                        | * <u>Address</u>  |                      | * Dispatch Date |                  |               |

Fig.178

4. **Details**: It can be used to view the details of a File i.e. File cover Page details and total no. of part Files created, volume files created etc. as shown in **Fig.179**:

| Computer No: 28379 File                                                    | No: A-16011/1/2017-Demo Subject: PROCUREMENT OF                                                                                                    | NEW SCANNERS                |                                                               |                             |               |                    |                  | ×         |
|----------------------------------------------------------------------------|----------------------------------------------------------------------------------------------------|-----------------------------|---------------------------------------------------------------|-----------------------------|---------------|--------------------|------------------|-----------|
| Correspondence Link                                                        | Movements Details Edit   Send Back   Send   Dispatch                                                                                                    | Convert File Attachment   A | ction Details   More                                          |                             |               |                    | Q                | uick View |
|                                                                            |                                                                                                    |                             |                                                               |                             |               |                    |                  | 0,        |
| File Number :<br>Opening Date :<br>Main Category :<br>Previous Reference : | A-16011/1/2017-Demo<br>09/08/17.04.08 PM<br>General                                                                                                    |                             | Subject :<br>Remarks :<br>Sub Category :<br>Later Reference : | PROCUREMENT OF NEW SCANNERS |               |                    |                  |           |
| Part Files Created                                                         |                                                                                                    |                             |                                                               |                             |               |                    |                  | _         |
| Computer No                                                                |                                                                                                    | ~ <u>Part No</u>            |                                                               | ✓ <u>Created On</u>         |               | * <u>Remarks</u>   |                  | -         |
| TOC Receipt                                                                |                                                                                                    |                             |                                                               |                             |               |                    |                  |           |
| Receipt/Issue No.                                                          | * <u>Subject</u>                                                                                                    |                             |                                                               |                             | * <u>Type</u> | * <u>Timestamp</u> | *                | -         |
| 24595/2017/eoffce                                                          | PROCUREMENT OF NEW SCAN                                                                                                    | VERS FOR EOFFICE            |                                                               |                             | PUC2          | 8/9/17 3:55 PM     | DISPATCH         |           |
| 24625/2017/eoffce                                                          | FINANCE RELATED MATTER                                                                                                    |                             |                                                               |                             |               | 8/11/17 12:14 PM   | DISPATCH         |           |
| Dispatch Movement Histo                                                    | ory                                                                                                    |                             |                                                               |                             |               |                    |                  |           |
| Dispatch Number.                                                           | ~ <u>Subject</u>                                                                                                    | * <u>Sent to</u>            | * <u>Dispatch Date</u>                                        | ⇒ <u>Sent By</u>            |               | * Dispatch Mode    | * <u>Remarks</u> | -         |
| Linked Files                                                               |                                                                                                    |                             |                                                               |                             |               |                    |                  |           |
| ★ File Number                                                              | Constant of the second second s |                             |                                                               | - Subject                   |               |                    |                  | -         |
| E <u>A-21012/1/2</u>                                                       | 017-Demo                                                                                                    |                             |                                                               | ADMINISTRATION WORK         |               |                    |                  |           |

Fig.179

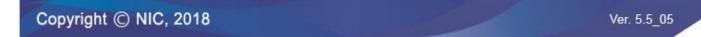

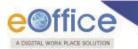

5. **Edit**: It can be used to make changes to the cover page of existing running file except the File Number.

#### Note:

Refer to steps mentioned under Edit action tab of File Inbox (Electronic File Action Tabs) sub-module.

6. Send back: It is used to send the file back to the sender of the File.

Note:

Refer to steps mentioned under <u>Send</u> action tab of File Inbox sub-module.

7. **Send**: This option facilitates the user to mark the file to the intended recipient(s).

#### Note:

Refer to steps mentioned under <u>Send</u> action tab of File Inbox sub-module.

8. **Dispatch**: It is a process of issuing an official reply to the concerned user/department/ministry after the approval from the internal competent authority.

To Dispatch an issue against a File, perform the following steps:

• Click the Dispatch tab, as shown in **Fig.180**:

| Computer No:  | 29002 File No: <u>B-13013/</u> | 3/2017-Demo-DEPT-EOFFICE        | Subject: Office procedures         |                        |                   |                        |                  | ×          |
|---------------|--------------------------------|---------------------------------|------------------------------------|------------------------|-------------------|------------------------|------------------|------------|
| Corresponde   | ence Link Movements            | Details   Edit   Send Back   Se | nd Dispatch Convert File Attachmen | Action Details   More  |                   |                        |                  | Quick View |
|               |                                |                                 |                                    |                        |                   |                        |                  |            |
| File Number   |                                | B-13013/3/2017-I                | Demo-DEPT-EOFFICE                  |                        | Subject:          | Offic                  | ce procedures    |            |
| Opening Date  | e:                             | 04/09/17 02:09 P                | W                                  |                        | Remarks :         |                        |                  |            |
| Main Catego   | ry :                           | ACR                             |                                    |                        | Sub Category :    | GPF                    | Withdrawal       |            |
| Previous Ref  | erence :                       |                                 |                                    |                        | Later Reference : |                        |                  |            |
| File Mov      | ement History                  |                                 |                                    |                        |                   |                        |                  |            |
| Sender        |                                | ▼ <u>Sent on</u>                |                                    | ▼ <u>Sent to</u>       |                   | * <u>Action</u>        | ▼ <u>Remarks</u> | -          |
| RIMAN DEEP, e | offce                          | 04/09/17 0                      | 2:10 PM                            | PRIYANKA KUMARI,eoffce |                   | Approved               | Kindly see       |            |
|               |                                |                                 |                                    |                        |                   |                        |                  |            |
| File Clos     | e History                      |                                 |                                    |                        |                   |                        |                  |            |
| Action        | ▼ <u>Action By</u>             | ▼ <u>Action On</u>              | Action Remarks                     | Approved By            | Approved On       | ▼ <u>Approve</u>       | d Remarks        | -          |
|               |                                |                                 |                                    |                        |                   |                        |                  |            |
| File Disp     | atch History                   |                                 |                                    |                        |                   |                        |                  |            |
| Dispatch Num  | <u>ber</u>                     |                                 | ▼ ▼ <u>Subject</u>                 | ▼ <u>Address</u>       |                   | * <u>Dispatch Date</u> |                  | -          |
|               |                                |                                 |                                    |                        |                   |                        |                  |            |
|               |                                |                                 |                                    |                        |                   |                        |                  |            |
|               |                                |                                 |                                    |                        |                   |                        |                  |            |
|               |                                |                                 |                                    |                        |                   |                        |                  |            |

#### Fig.180

• The Dispatch screen appears. Enter the Draft details and Communication details, the action menu available are as shown in **Fig.181**:

| A DIGETAL WORK PLI |                             | de-                       |                     |             |                 |                |    |               |                                   |
|--------------------|-----------------------------|---------------------------|---------------------|-------------|-----------------|----------------|----|---------------|-----------------------------------|
|                    |                             |                           |                     |             | <b>e</b> i      |                |    |               |                                   |
| Draft Details      |                             |                           |                     |             | Dispatch Opti   | ons            |    |               |                                   |
| Draft Type*        | New/Fresh                   | Classified                | Choose one          | •           | Postal & Out Re | gister Details |    |               |                                   |
| Draft Nature       | Choose One                  | Prefix                    | Choose One          |             | Postal Mode     | Choose One     | Ŧ  | Postal Charge |                                   |
| Language*          | English                     | Is Sanction               |                     |             | Medium          | Choose One     | •  | Weight        |                                   |
| Outrinate          | PROMOTION FILE GROUP A      |                           |                     |             | Mode Number     |                |    |               |                                   |
| Subject *          | Total 1000   978 characters | eft.                      |                     | //          | Peon Book No    |                |    | Peon Name     | Choose One                        |
| Communicati        | ion Details                 |                           |                     |             | Out Date        |                | 17 | Out Time      |                                   |
| Ministry           | Choose one                  |                           |                     | T           | Delivery Date   |                | 17 | Delivery Time |                                   |
| Department         | Choose one                  |                           |                     | Ŧ           | Delivery Status | Choose one     | •  |               |                                   |
| Name*              |                             | Designation*              |                     |             |                 |                |    |               | Dispatch By Self Dispatch By CR   |
| Organization       |                             |                           |                     |             |                 |                |    |               | Disputer by Sein Disputer by Site |
| Address 1 *        |                             |                           |                     |             |                 |                |    |               |                                   |
| Address 2          |                             |                           |                     |             |                 |                |    |               |                                   |
| Country            | INDIA                       | <ul> <li>State</li> </ul> | Andaman & Nicol     | oar Islan 🔻 |                 |                |    |               |                                   |
| City               |                             | Pincode                   |                     |             |                 |                |    |               |                                   |
| Mobile             |                             | Landline                  |                     |             |                 |                |    |               |                                   |
| Fax                |                             | Email                     | Add More Recipient( | s) Clear    |                 |                |    |               |                                   |

a) **Dispatch By self:** It is used, if the person, who has the file with the approved draft, wants to dispatch (send the issue) himself/ herself, the issue can be dispatched electronically through mail (by using "Email Details") or physically through post (by using "Postal & Out Register Details").

#### Note:

Refer the steps mentioned under **Dispatch By self** action menu of Receipt Browse & Diarise sub-module.

b) Dispatch By CRU: It is used, if the person, who has the file with the approved draft, wants the issue to be dispatched (send the issue) by the CRU, instead himself/ herself, the issue can be dispatched electronically through mail (by using "Email Details") or physically through post (by using "Postal & Out Register Details").

#### Note:

Refer the steps mentioned under **Dispatch By CRU** action menu of Receipt Browse & Diarise sub-module.

9. **Convert File**: It is used to convert the **Physical File** to **Electronic File**, irrespective of the File location, i.e. whether in the File Inbox/Created sub-module.

#### Note:

At the time of conversion scanned pdf of the earlier notings will be required for the attachment.

To convert Physical File to Electronic File, perform following steps:

1. Click Convert File tab, as shown in **Fig.182**:

Ver. 5.5\_05

| -                                    |                                    |                                |                   | and the second second |                 |                  | -             |
|--------------------------------------|------------------------------------|--------------------------------|-------------------|-----------------------|-----------------|------------------|---------------|
|                                      |                                    |                                |                   |                       |                 |                  |               |
| Computer No: 3385559 File No: D-1601 | 5/0005/2018-ऑफिस /ऑफ़ एव ऐश (ऍम एव | र ) Subject: today             |                   |                       |                 |                  |               |
| Correspondence   Link   Movements    | Details   Edit   Send   Dispatch   | Convert File Attachment   More |                   |                       |                 |                  | Quick View    |
| Opening Date :                       | 09/08/17 04:08 PM                  |                                | Remarks :         |                       |                 |                  |               |
| Main Category :                      | General                            |                                | Sub Category :    |                       |                 |                  |               |
| Previous Reference :                 |                                    |                                | Later Reference : |                       |                 |                  |               |
| File Movement History                |                                    |                                |                   |                       |                 |                  | Print History |
| Sender                               |                                    | <u> ▼ Sent on</u>              | + <u>Sent to</u>  |                       | ~ <u>Action</u> | * <u>Remarks</u> | *             |
| PRIYANKA KUMARI,eoffce               |                                    | 09/08/17 04:09 PM              | NIKITA NEGI,eoffc | e.                    | Forward         | •                |               |
| File Close History                   |                                    |                                |                   |                       |                 |                  |               |
| Action + Action By                   | * Action On                        | * Action Remarks               | * Approved By     | * <u>Approved On</u>  | * Approved F    | Remarks          | *             |
| File Dispatch History                |                                    |                                |                   |                       |                 |                  |               |
| Dispatch Number                      |                                    | + + <u>Subject</u>             |                   | - [                   | lispatch Date   |                  | -             |

- 2. Upload scanned copy of **correspondence/Issues** (if correspondence or issues are attached in physical file), and scanned copy of **Noting** (if required),
- 3. Click ( **Convert** ) button ,as shown in **Fig.183**:

| omputer No: 29002 File No: B-13 | 013/3/2017-Demo-DEPT-EOFFICE Sub               | ject: Office procedures                                  |                                     |                   | 2          |
|---------------------------------|------------------------------------------------|----------------------------------------------------------|-------------------------------------|-------------------|------------|
| Correspondence   Link   Movemer | nts   Details   Edit   Send Back   Send   Disp | atch   Convert File   Attachment   Action Details   More |                                     |                   | Quick View |
|                                 |                                                |                                                          |                                     |                   |            |
| File Details                    |                                                |                                                          |                                     |                   |            |
| File Number                     | B-13013/3/2017-Demo-DB                         | PT-EOFFICE                                               | Subject                             | Office procedures |            |
| Opening Date                    | 04-09-2017                                     |                                                          | Remarks                             | -                 |            |
| Subject Category                | ACR                                            |                                                          |                                     |                   |            |
| Correspondences                 |                                                |                                                          |                                     |                   |            |
| Receipt/Issue No.               | Туре                                           | Subject                                                  |                                     | Attached On       |            |
| 2582/2018/eoffce                | PUC1                                           | Kindly see                                               |                                     | 13-05-2018        | Upload     |
| Noting                          |                                                |                                                          |                                     |                   |            |
| pload Noting                    |                                                |                                                          |                                     |                   | Upload     |
|                                 |                                                | Save                                                     |                                     |                   |            |
|                                 |                                                | Note: After initiating conversion process(s              | save/convert) it can not be undone. |                   |            |
|                                 |                                                |                                                          |                                     |                   |            |
|                                 |                                                |                                                          |                                     |                   |            |
|                                 |                                                |                                                          |                                     |                   |            |

Fig.183

## Note:

The max size for uploading nothing and correspondences should not be more than 20MB.

OK

- 4. Enter the remarks and Click
- button, as shown in **Fig.184**:

|                                                 |                                              |                   | Are you sure you want to convert this file? |                             |            | <u>a</u> †         |
|-------------------------------------------------|----------------------------------------------|-------------------|---------------------------------------------|-----------------------------|------------|--------------------|
| File Details                                    |                                              |                   | Remarks * Converted                         |                             |            |                    |
| File Number<br>Opening Date<br>Subject Category | A-16011/1/2017-Demo<br>09-08-2017<br>General |                   | OK Cancel                                   | PROCUREMENT OF NEW SCANNERS |            |                    |
| Correspondences                                 |                                              |                   |                                             |                             |            |                    |
| Receipt/Issue No.                               | Туре                                         | Subject           | 4                                           | Attached On                 |            |                    |
| 24595/2017/eoffce                               | PUC1                                         | PROCUREMENT OF N  | IEW SCANN                                   | 11-08-2017                  | 2459       | 95/2017/eoffce.pdf |
| Noting                                          |                                              |                   | ,                                           |                             |            |                    |
|                                                 |                                              |                   |                                             |                             | Noting.pdf | Upload             |
|                                                 |                                              | 2 CALLAND A DATUS | Save Convert Preview                        |                             |            |                    |

Fig.184

Copyright © NIC, 2018

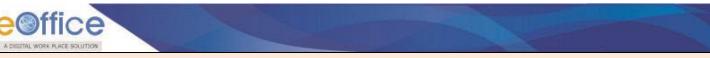

#### Note:

Save: It is used to save file in draft state during conversion process to work on later stage. And the file moves under Draft link of Conversions sub-module.

Preview: It is used to preview file before final conversion.

5. The File get **converted** from Physical to Electronic, as shown in **Fig.185**:

| + Inbox                                   | 28379       | A-16011/1/2017-Demo              | PROCUP         | REMENT OF NEW SCANNER | s                  | General                            |                                                                                                    | NIKITA NEGI | 11/08/17 05:05 PM | Converted |
|-------------------------------------------|-------------|----------------------------------|----------------|-----------------------|--------------------|------------------------------------|----------------------------------------------------------------------------------------------------|-------------|-------------------|-----------|
| Submitted Files for     Closing Approval  |             |                                  |                |                       |                    |                                    |                                                                                                    |             |                   |           |
| + Created                                 |             |                                  |                |                       |                    |                                    |                                                                                                    |             |                   |           |
| Drafts                                    |             |                                  |                |                       |                    |                                    |                                                                                                    |             |                   |           |
| + Completed                               |             |                                  |                |                       |                    |                                    |                                                                                                    |             |                   |           |
| Parked                                    |             |                                  |                |                       |                    |                                    |                                                                                                    |             |                   |           |
| Approval Requests                         |             |                                  |                |                       |                    |                                    |                                                                                                    |             |                   |           |
| + Closed                                  |             |                                  |                |                       |                    |                                    |                                                                                                    |             |                   |           |
| • By Me                                   |             |                                  |                |                       |                    |                                    |                                                                                                    |             |                   |           |
| By Others<br>(Hierarchy)                  |             |                                  |                |                       |                    |                                    |                                                                                                    |             |                   |           |
| . By Others (All)                         |             |                                  |                |                       |                    |                                    |                                                                                                    |             |                   |           |
| Submitted Files for<br>Reopening Approval |             |                                  |                |                       |                    |                                    |                                                                                                    |             |                   |           |
| RMS Inbox                                 |             |                                  |                |                       |                    |                                    |                                                                                                    |             |                   |           |
| > Sent                                    |             |                                  |                |                       |                    |                                    |                                                                                                    |             |                   |           |
| Conversions                               |             |                                  |                |                       |                    |                                    |                                                                                                    |             |                   |           |
| Drafts                                    |             |                                  |                |                       |                    |                                    |                                                                                                    |             |                   |           |
| + Completed                               | LEGEND Prio | rity 📕 Out Today 📕 Most Immediat | te 📕 Immediate | Action Initiated      | m Other Department | Files with Draft                   | Draft Note                                                                                                    | Yellow Note | External Files    |           |
| Physical File                             |             |                                  |                | - do 2010 1000 1000   |                    | Control of the state of the second | Market and the second second s |             |                   |           |
| Create New (Non<br>SFS)                   |             |                                  |                |                       |                    |                                    |                                                                                                    |             |                   |           |
| Create New (SFS)                          |             |                                  |                |                       |                    |                                    |                                                                                                    |             |                   |           |
| Electronic File                           |             |                                  |                |                       |                    |                                    |                                                                                                    |             |                   |           |
| Create New (Non<br>\$F\$)                 |             |                                  |                |                       |                    |                                    |                                                                                                    |             |                   |           |
| Create New (SFS)                          |             |                                  |                |                       |                    |                                    |                                                                                                    |             |                   |           |
| Create Part                               |             |                                  |                |                       |                    |                                    |                                                                                                    |             |                   |           |
| Create Volume                             |             |                                  |                |                       |                    |                                    |                                                                                                    |             |                   |           |
| Recycle Bin                               |             |                                  |                |                       |                    |                                    |                                                                                                    |             |                   |           |
| <ul> <li>Initiated Action</li> </ul>      |             |                                  |                |                       |                    |                                    |                                                                                                    |             |                   |           |
| Migrate File 🛛 🛨                          |             |                                  |                |                       |                    |                                    |                                                                                                    |             |                   |           |
| Dispatch (±                               |             |                                  |                |                       |                    |                                    |                                                                                                    |             |                   |           |
| Dispatch 主                                |             |                                  |                |                       |                    |                                    |                                                                                                    |             |                   |           |
| DSC +                                     |             |                                  |                |                       |                    |                                    |                                                                                                    |             |                   |           |
| Settings (±)                              |             |                                  |                |                       |                    |                                    |                                                                                                    |             |                   |           |
| Notification (+)                          |             |                                  |                |                       |                    |                                    |                                                                                                    |             |                   |           |

## Fig.185

- The converted File moves under Completed link of Conversions sub-module.
- 6. Attachment: It is used to attach the File or Receipt on working File.

## Note:

Refer to steps mentioned under Attachment action tab of File Inbox (Electronic File Action Tabs) sub-module.

7. Action Details: To view or add remarks against the files for which action has been initiated.

#### Note:

Refer to steps mentioned under <u>Action Details</u> action tab of File Inbox (Electronic File Action Tabs) sub-module.

- 8. **More**: It is used to Close and Park the active file, check closing/parking history, to create volume, Merge Files and to view Merge Details.
  - a) **Close File**: It is used to **Close** the active File and to view the history of Closed File.

#### Note:

Refer <u>Close File</u> link mentioned under More Action tab of Inbox (Electronic Files Action Tabs) sub-module.

b) Close File History: It displays the history of the closed file.

### Note:

Refer <u>Close File History</u> link mentioned under More Action tab of Inbox sub-module.

c) Park File: It is used for temporarily storing the files which are currently not in use, but can be used later.

Copyright © NIC, 2018

Ver. 5.5\_05

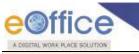

Note:

Refer <u>Park File</u> link mentioned under More Action tab of Inbox sub-module.

d) **Park File History**: It displays the history of the parked file.

#### Note:

Refer Park File History link mentioned under More Action tab of Inbox sub-module.

e) Create Volume: This link helps the user to create a new Volume of an existing physical file Fig.186:

| Correspo                                          | ndence   Link   Movements | Details   Edit   Send Bac                         | k   Send   Dispatch | Convert File   Atta                                  | chment   Action Details | More                                                                         |                           |                  | Quick View  |
|---------------------------------------------------|---------------------------|---------------------------------------------------|---------------------|------------------------------------------------------|-------------------------|------------------------------------------------------------------------------|---------------------------|------------------|-------------|
| File Numb<br>Opening I<br>Main Cate<br>Previous F | Date :                    | A-12011/13/2017-D<br>09/08/17 12:50 PM<br>General | emo                 | Subject :<br>Remarks :<br>Sub Catego<br>Later Refere |                         | Close File<br>Park File<br>Park File History<br>Create Volume<br>Merge Files | E OF TECHNICAL ASSISTANTS |                  | ę           |
| File M                                            | ovement History           |                                                   |                     |                                                      |                         | Merge Details                                                                |                           | Pri Pri          | int History |
| <u>Sender</u>                                     |                           |                                                   | ▼ Sent on           |                                                      | ▼ <u>Sent</u>           | to                                                                           | ▼ <u>Action</u>           | ▼ <u>Remarks</u> | v           |
| PRIYANKA H                                        | KUMARI,eoffce             |                                                   | 09/08/17 12:52      | PM                                                   | NIKIT                   | TA NEGI, eoffce                                                              | Forward                   | 3 <u>2</u> 7     |             |
| File Cl                                           | ose History               |                                                   |                     |                                                      |                         |                                                                              |                           |                  |             |
| Action                                            | ▼ <u>Action By</u>        | ▼ <u>Action On</u>                                | Action Remarks      |                                                      | ▼ <u>Approved By</u>    | ▼ <u>Approv</u>                                                              | ed On Approved            | Remarks          |             |
| File Di                                           | spatch History            |                                                   |                     |                                                      |                         |                                                                              |                           |                  |             |
| Dispatch N                                        | umbar                     |                                                   |                     | Subject                                              | ▼ Addre                 |                                                                              | Tispatch Date             |                  |             |

Fig.186

#### Note:

Refer to Create Volume module for the process.

f) Merge Files: It is used to merge two or more physical files. Merged file will be in 'View only' mode.

To merge other physical file with the working file, perform following steps:

• Click the Merge Files link from the drop down, as shown in Fig.187:

| Computer N    | o: 28375 File No: <u>A-</u> | <u>12011/13/2017-Demo</u> Subj     | ect: APPOINTMENT F | FILE OF TECHNICAL AS  | SISTANTS              |                                                                                                    |                           |                  | ×            |
|---------------|-----------------------------|------------------------------------|--------------------|-----------------------|-----------------------|----------------------------------------------------------------------------------------------------|---------------------------|------------------|--------------|
| Correspo      | ndence   Link   Moven       | nents   Details   Edit   Send Back | Send   Dispatch    | Convert File   Attach | ment   Action Details | More                                                                                                    |                           |                  | Quick View   |
|               |                             |                                    |                    |                       |                       | Close File                                                                                                    |                           |                  | ø,           |
| File Numb     |                             | A-12011/13/2017-Det                | 20                 | Subject :             |                       | Park File                                                                                                    | E OF TECHNICAL ASSISTANTS |                  |              |
|               |                             |                                    | 110                | -                     |                       | Park File History                                                                                               | E OF TECHNICAE ASSISTANTS |                  |              |
| Opening [     |                             | 09/08/17 12:50 PM                  |                    | Remarks :             |                       | Create Volume                                                                                                   |                           |                  |              |
| Main Cate     |                             | General                            |                    | Sub Category          |                       | Merge Files                                                                                                    |                           |                  |              |
| Previous F    | Reference :                 |                                    |                    | Later Referen         | ce :                  | Second second second second second second second second second second second second second second second second |                           |                  |              |
| File M        | ovement History             |                                    |                    |                       |                       | Merge Details                                                                                                   |                           | Pi               | rint History |
| Sender        |                             |                                    | ▼ <u>Sent on</u>   |                       | ▼ <u>Sent</u>         | <u>to</u>                                                                                                    | Action                    | ▼ <u>Remarks</u> | ¥            |
| PRIYANKA K    | UMARI,eoffce                |                                    | 09/08/17 12:52 4   | PM                    | NIKI                  | TA NEGI, eoffce                                                                                                 | Forward                   | 12               |              |
| File Cl       | ose History                 |                                    |                    |                       |                       |                                                                                                    |                           |                  |              |
| <u>Action</u> | ▼ <u>Action By</u>          | ▼ <u>Action On</u>                 | * Action Remarks   |                       | ▼ <u>Approved By</u>  | ▼ <u>Approv</u>                                                                                                 | ved On  Approved          | <u>Remarks</u>   | ×            |
| File Di       | spatch History              |                                    |                    |                       |                       |                                                                                                    |                           |                  |              |
| Dispatch N    | umber                       |                                    | * * <u>s</u>       | <u>Subject</u>        | ▼ <u>Addr</u>         | ess                                                                                                    | Dispatch Date             |                  | •            |
|               |                             |                                    |                    |                       |                       |                                                                                                    |                           |                  |              |

Fig.187

Copyright © NIC, 2018

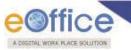

- The Merge Files list screen appears.
- Select the file and click the Add button, as

button, as shown in **Fig.188**:

| lain | ~    | Number               | ✓ Subject                    |               |               | - Sender        | -      |     |
|------|------|----------------------|------------------------------|---------------|---------------|-----------------|--------|-----|
| )    | P    | A-12011/13/2017-Demo | APPOINTMENT FILE OF 1        | ECHNICAL ASSI | ISTANTS       | PRIYANKA KUMARI |        | ×   |
|      |      |                      |                              | Merge         |               |                 |        |     |
| Sear | ch F | File(s) To Merge     |                              |               |               |                 |        |     |
| Year | 201  | 17 🔹                 |                              |               |               | Search          |        |     |
|      |      | Computer Number      | File Number                  |               | Subject       |                 |        |     |
|      | Ρ    | 28450                | A-12011/16/2017-Demo         |               | TA RECRUITMEN | IT RELATED FILE |        |     |
|      | Ρ    | 28425                | A-16011/1/2017-Demo-Volume(2 | 2)            | PROCUREMENT   | OF NEW SCANNERS |        |     |
|      |      |                      |                              |               |               |                 |        |     |
|      |      |                      |                              |               |               |                 | << < 1 | 1 > |

Fig.188

• The selected file moves to Merge File(s) section. Click Merge button to merge the selected file to the working file, as shown in **Fig.189**:

|                  | ×      |
|------------------|--------|
|                  | ×      |
|                  |        |
|                  |        |
|                  |        |
|                  |        |
|                  |        |
| N 01 01 01 01 01 |        |
|                  | << < 1 |

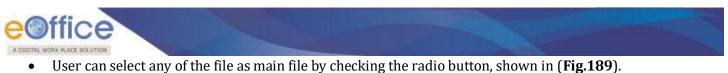

ОK

- The Merge Alert appears, enter the Remarks and click the

button, as shown in Fig.190:

| E.                    | ge Alert | INIC        |        | werg            |
|-----------------------|----------|-------------|--------|-----------------|
|                       | Aerging? | Reason For  | Rei    | Reason For Me   |
| s <mark>requ</mark> i | rence i  | marks * Ref | Remarl | Remarks * Refer |
|                       |          |             |        |                 |
| ancel                 |          | ок          | Г      | ок              |
|                       | -        |             | Remar  |                 |

Fig.190

- The file gets merged with the working file.
- g) **Merge Details:** It contains the list of files which are merged under Merge files link of **More** action tab, as shown in **Fig.191**:

| mputer No: 28375 File N   | o: <u>A-12011/13/2017-Demo</u> Sut  | iject: APPOINTMENT FILE OF TECHNICAL ASSISTA   | ANTS                         |                   |                        |                  |                              |                              |
|---------------------------|-------------------------------------|------------------------------------------------|------------------------------|-------------------|------------------------|------------------|------------------------------|------------------------------|
| Correspondence   Link   M | ovements   Details   Edit   Send Ba | ack   Send   Dispatch   Convert File   Attachm | nent   Action Details   More |                   |                        |                  |                              | Quick                        |
|                           |                                     |                                                |                              |                   |                        |                  |                              |                              |
| File Number :             | A-120                               | 11/13/2017-Demo                                | Subject :                    | APPO              | DINTMENT FILE OF TECHN | IICAL ASSISTANTS |                              |                              |
| Opening Date :            | 09/08/                              | 17 12:50 PM                                    | Remarks :                    |                   |                        |                  |                              |                              |
| Main Category :           | Gener                               | al                                             | Sub Category :               |                   |                        |                  |                              |                              |
| Previous Reference :      |                                     |                                                | Later Reference :            |                   |                        |                  |                              |                              |
| Merged File(s)            |                                     |                                                |                              |                   |                        |                  |                              |                              |
| .No 👻 Computer No         | ▼ Number                            | ▼ Subject                                      | 🔻 Merged By                  | ▼ Merged On       | ▼ De-Merged By         | ▼ De-Merged On   | <ul> <li>Action 1</li> </ul> | <ul> <li>Action 2</li> </ul> |
| 28450                     | A-12011/16/2017-Demo                | TA RECRUITMENT RELATED FILE                    | NIKITA NEGI                  | 14/08/17 12:30 PM |                        |                  | De-Merge                     | Merge With Another           |

Fig.191

Note:

Files with attachments (File/ Receipt) cannot be merged.

# **Submitting Files for closing Approval**

It contains **File(s)** which have been submitted by the user for **closing approval**.

- From "Status" column, user can check the status of the status of file whether 'Approved/ Pending/ Rejected'.
- From "Action" column, user can take three actions 'Close/ Cancel/ Move to Inbox' corresponding to Approved, Pending and Rejected.

Copyright © NIC, 2018

Ver. 5.5\_05

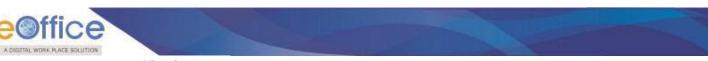

View Approvers (<u>View Approvers</u>) link includes the list of approving Officer(s) in the section/ division, as shown in Fig.192:

| Receipts +                                   | View      |                                         |                                          |                     |                         |                    |                    |                   |               |                       |
|----------------------------------------------|-----------|-----------------------------------------|------------------------------------------|---------------------|-------------------------|--------------------|--------------------|-------------------|---------------|-----------------------|
| Files 🖃                                      | Computer  | * <u>File Number</u>                    | * Initiated By * Initiated On            | Approved/Rejected   | Approved/Rejected<br>On | Dealing<br>Section | * <u>Remarks</u>   | * <u>Status</u> * | • Action •    | · •                   |
| Inbox (24)                                   | P 3384898 | <pre>gopalsfspfileB-01-Volume(2)</pre>  | কালে ম আব বা অল্ল 31/07/18 03:11<br>१ PM | C.G. NAIDU PS(PM)   | 31/07/18 03:16 PM       | पी ऍम सेक्शन       | 99 999             | Approved          | Close         | View Approvers        |
| Submitted Files for                          | E 3384205 | gopaltestingefilesectionwise            | कीर्ति K आय पी अस 31/07/18 03:11<br>१ PM | C.G. NAIDU PS(PM)   | 31/07/18 03:16 PM       | पी ऍम सेक्शन       | 99 999             | Approved          | Close         | View Approvers        |
| * Closing Approval                           | E 3384483 | testinggopalfile-1003                   | कीर्ति K आय पी अस 31/07/18 03:11<br>१ PM | C.G. NAIDU PS(PM)   | 31/07/18 03:16 PM       | पी ऍम सेक्शन       | 99 999             | Approved          | Close         | View Approvers        |
| Created     Drafts                           | E 3384473 | <u>A-11011/0019/2018-पी एम</u>          | कीर्ति K आय पी अस 31/07/18 03:11<br>१ PM |                     |                         | पी ऍम सेक्शन       |                    | Pending           | Cancel        | View Approvers        |
| Completed                                    | E 3384489 | <u>78-010003/0002/2018-पी एम</u>        | कीर्ति K आय पी अस 31/07/18 03:11<br>१ PM |                     |                         | पी ऍम सेक्शन       |                    | Pending           | Cancel        | View Approvers        |
| Parked                                       | E 3384592 | gopalsfseFile-1005                      | कीर्ति K आय पी अस 31/07/18 03:11<br>१ PM |                     |                         | पी ऍम सेक्शन       |                    | Pending           | Cancel        | View Approvers        |
| Bulk Closing                                 | P 3384887 | gopalsfsPFile-101-GA                    | कीर्ति K आय पी अस 31/07/18 03:11<br>१ PM |                     |                         | पी ऍम सेक्शन       |                    | Pending           | Cancel        | View Approvers        |
| Closed                                       | E 3382848 | <u>D-19/0004/2017-पी एम</u>             | कीर्ति K आय पी अस 31/07/18 03:09<br>१ PM |                     |                         | पी ऍम सेक्शन       |                    | Pending           | Cancel        | View Approvers        |
| ◆ By Me                                      | E 3385263 | <u>А-11011/0012/2018-पी एम-МНА</u>      | कीर्ति K आय पी अस 27/07/18 01:05         | C.G. NAIDU PS(PM)   | 27/07/18 01:06 PM       | पी ऍम सेक्शन       | 555555555          | Rejected          | Move to inbox | View Approvers        |
| By Others<br>(Hierarchy)                     | E 3385128 | <u>18-1005(003)/0001/2018-पी एम-MHA</u> | कीर्ति K आय पी अस 27/07/18 01:05         | C.G. NAIDU PS(PM)   | 27/07/18 01:06 PM       | पी ऍम सेक्शन       | 555555555          | Rejected          | Move to inbox | View Approvers        |
| → By Others (All)                            | E 3385201 | gopalsfseFile-1101-01                   | कीर्ति K आय पी अस 20/07/18 03:04         |                     |                         | धी ऍम सेक्शन       |                    | Pending           | Cancel        | View Approvers        |
| Submitted Files for<br>Reopening<br>Approval |           |                                         | ξ РМ                                     |                     |                         |                    |                    | - chung           |               | <u>Then Approvers</u> |
| ▶ RMS Inbox                                  | LEGEND F  | riority 📕 Out Today 📕 Most Immediate    | e 📕 Immediate 🔓 Action Init              | tiated 🧴 🎰 Other De | partment 🛛 😭 Fil        | es with Draft      | 🕞 Draft Note       | Yellow Note       | Ext           | ternal Files          |
| Sent                                         | 5         | Annual Property R                       |                                          | ated matters Appo   | intment and other rela  | ted matters of     | Planning Comission |                   |               |                       |
| Conversions                                  |           | Annual Property K                       | et ann                                   |                     |                         |                    |                    |                   |               |                       |

#### Fig.192

The action tab provided in Submitted Files for Closing Approval is discussed below:

- 1. View: It is used to sort the Files based on its current status. i.e. (Approved, Pending, Rejected and All) as shown in Fig.193:
  - a) Approved: To view the Files with status as 'Approved'.
  - b) **Pending**: To view the Files with status as 'Pending'.
  - c) Rejected: To view the Files with status as 'Rejected'.
  - d) All: To get all the Files send for closing approval from the latest to the oldest order (Default View).

|                                         | View                |               |                                   |                      |                           |                           |        |                                           |
|-----------------------------------------|---------------------|---------------|-----------------------------------|----------------------|---------------------------|---------------------------|--------|-------------------------------------------|
| Receipts +                              | Approved<br>Pending | imber '       | " Initiated By                    | ▼ Initiated On       | * Approved/Rejected<br>By | • Approved/Rejected<br>On |        | ▼ <u>Remarks</u> Status ▼ <u>Action</u> ▼ |
| ▶ Inbox                                 | -                   | 1/1/2017-Demo | NIKITA NEGI ASSTT(NG)-<br>eOffice | 17/08/17 03:39<br>PM |                           |                           | eoffce | Pending Cancel View Approvers             |
| Submitted Files for<br>Closing Approval | All                 | ļ             |                                   |                      |                           |                           |        |                                           |
| ▶ Created                               |                     |               |                                   |                      |                           |                           |        |                                           |
| → Drafts                                |                     |               |                                   |                      |                           |                           |        |                                           |
| → Completed                             |                     |               |                                   |                      |                           |                           |        |                                           |
| Parked                                  |                     |               |                                   |                      |                           |                           |        |                                           |
| ▶ Closed                                |                     |               |                                   |                      |                           |                           |        |                                           |
| → By Me                                 |                     |               |                                   |                      |                           |                           |        |                                           |

Fig.193

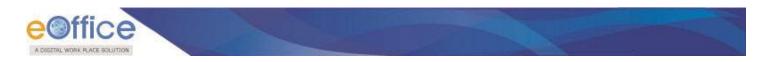

# Created

It contains list of Files whose File number has been generated but not being marked/sent.

There are **3** action tabs provided under Completed link of Created sub-module, as shown in **Fig.194**:

|                                         | -    | nge: 24/06/2014 To  |                               |                             |                                      |                   |                  |
|-----------------------------------------|------|---------------------|-------------------------------|-----------------------------|--------------------------------------|-------------------|------------------|
| Receipts 🛨                              | Send | View   Create Volun | ne                            |                             | Hierarchical View My Files           | ~                 |                  |
| Files 📃                                 |      | ▼ Computer No       | ▼ <u>File Number</u>          | Subject                     | <ul> <li>Subject Category</li> </ul> | ▼ Created On      | ∗ <u>Remarks</u> |
| ▶ Inbox                                 |      | E 28431             | A-21012/1/2017-Demo           | ADMINISTRATION WORK         | -                                    | 11/08/17 03:29 PM | -                |
| Submitted Files for<br>Closing Approval |      | P 28425             | A-16011/1/2017-Demo-Volume(2) | PROCUREMENT OF NEW SCANNERS | General                              | 11/08/17 11:55 AM | -                |
| ▶ Created                               |      |                     |                               |                             |                                      |                   |                  |
| → Drafts                                |      |                     |                               |                             |                                      |                   |                  |
| Completed                               |      |                     |                               |                             |                                      |                   |                  |
| ▶ Parked                                |      |                     |                               |                             |                                      |                   |                  |
| ▶ Closed                                |      |                     |                               |                             |                                      |                   |                  |
| → By Me                                 |      |                     |                               |                             |                                      |                   |                  |

### Fig.194

1. Send: This option facilitates the user to mark the File to the intended recipient.

| Note: |  |  |  |
|-------|--|--|--|
|       |  |  |  |

Refer to <u>FileSend</u>Send in File Inbox for the process.

2. View: It is used to sort the File based on different criteria such as Physical, Electronic, etc, as shown in Fig.195:

|                                         | Date Ra | ange : 25/06/2014 To | 18/08/2017                    |   |                             |                           |                   |                  |   |
|-----------------------------------------|---------|----------------------|-------------------------------|---|-----------------------------|---------------------------|-------------------|------------------|---|
| Receipts 🕒                              | Send    | View   Create Volum  | e                             |   |                             | Hierarchical View         | My Files          | <b>v</b>         |   |
| Files 😑                                 |         | Physical             | File Number                   | v | Subject                     | ✓ <u>Subject Category</u> |                   | • <u>Remarks</u> | Ŧ |
| ▶ Inbox                                 |         | Electronic           | A-21012/1/2017-Demo           |   | ADMINISTRATION WORK         |                           | 11/08/17 03:29 PM |                  |   |
| Submitted Files for<br>Closing Approval |         | All                  | A-16011/1/2017-Demo-Volume(2) |   | PROCUREMENT OF NEW SCANNERS | General                   | 11/08/17 11:55 AM |                  |   |
| ▶ Created                               |         |                      |                               |   |                             |                           |                   |                  |   |
| <ul> <li>Drafts</li> </ul>              |         |                      |                               |   |                             |                           |                   |                  |   |
| + Completed                             |         |                      |                               |   |                             |                           |                   |                  |   |

Fig.195

- a) **Physical**: To view all Physical Files.
- b) **Electronic**: To view all Electronic Files.
- c) All: To get all the created Files from the latest to the oldest order (Default View).
- 3. Create Volume: It is used to create a new Volume of an existing Physical File.

Note:

Refer the steps mentioned under File <u>Create Volume</u> sub-module.

Copyright © NIC, 2018

Ver. 5.5\_05

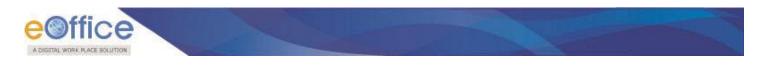

# Parked

It contains list of Files that are temporary closed and work will be done later on. Pendency of File will be removed if any file is parked. Parked files can be made active at any point of time.

To view Parked File, perform the following steps:

- Click **Parked** sub-module.
- File can be searched and viewed on the basis of six different statuses as shown in Fig.196:

|                                                                   | Parked Files          |                                                       |                                                 |                    |                                                          |               |
|-------------------------------------------------------------------|-----------------------|-------------------------------------------------------|-------------------------------------------------|--------------------|----------------------------------------------------------|---------------|
| Receipts +                                                        |                       | Status Due As On Date 🔻                               |                                                 |                    | Nature All                                               | •             |
| • Inbox (251)                                                     |                       | All<br>Due Today<br>Due Date Elapsed                  | Search                                          |                    |                                                          |               |
| <ul> <li>Submitted Files for</li> <li>Closing Approval</li> </ul> | Unpark<br>Computer No | Due Between Date Range<br>Due Date Yet To Come        | r Subject                                       | * Parking Due Date | - Parking Pemarke                                        |               |
| Created                                                           | 3385254               | Due As On Date                                        | 123                                             | 26/07/2018         |                                                          |               |
| → Drafts                                                          |                       | P DS 5-13011/0002/2018-OFFICE OF US(DM-II)-MHA        |                                                 |                    | testing gopal file testing gopal file testing gopal file | Edit Due-Date |
| + Completed                                                       | 3385262               | E gopaisiserie-12-0121                                | gopal sfs eFile-12-0121 gopal sfs eFile-12-0121 | 26/07/2018         | gopal parking file                                       | Edit Due-Date |
|                                                                   | 3385093               | P DS 28-16011/0001/2018-OFFICE OF US(DM-II)-MHA       | sahooo 1                                        | 05/07/2018         | 3r                                                       | Edit Due-Date |
| Parked                                                            | 3383476               | E DJB-B012/1/2018-Director (AandP)-O/o Pr. Secy(Home) | Kirti FIle 5068                                 | 15/02/2018         | 0000                                                     | Edit Due-Date |
| Approval Requests<br>(43)                                         | 3383222               | P C-17/0001/2018-OFFICE OF US(DM-II)                  | SSSatru                                         | 19/06/2018         | 12                                                       | Edit Due-Date |
| Bulk Closing                                                      | 3383303               | P <u>H-12/0002/2018-पी एम</u>                         | Satru 112                                       | 15/01/2018         | dd                                                       | Edit Due-Date |
| Closed                                                            | 3383227               | P DSJS F-11/0002/2018-OFFICE OF US(DM-II)             | tttttttttttttttest                              | 15/01/2018         | ff                                                       | Edit Due-Date |
| → By Me                                                           | 3383049               | E <u>BH-PH020CG03/0009/2017-대 एम</u>                  | Satru 111                                       | 28/12/2017         | ffffffffinal                                             | Edit Due-Date |
| <ul> <li>By Others</li> <li>(Hierarchy)</li> </ul>                | 3382618               | E <u>DS 3P/13/18/0001/2017-पी एम-Part(2)</u>          | Good 12345                                      | 24/11/2017         | wewadaw                                                  | Edit Due-Date |
| By Others (All)                                                   | 3382479               | P DJB-B014/4/2017-Director (AandP)-O/o CEO-DJB        | Kirti File 4051                                 | 19/10/2017         | \$\$##\$#\$#\$#\$\$                                      | Edit Due-Date |
| Submitted Files for                                               | 3382198               | P <u>78/0001/2017-इंटरनेट</u>                         | a1                                              | 28/09/2017         | r                                                        | Edit Due-Date |
| Reopening Approval                                                | 3382132               | E B/14/0028/2017-PM section                           | BANKINK FILE                                    | 13/09/2017         | 123456789                                                | Edit Due-Date |
| RMS Inbox                                                         | 3382099               | P DS 5/12/13/0001/2017-OFFICE OF US(DM-II)            | Satru test file1                                | 15/09/2017         | 123                                                      | Edit Due-Date |
| ▶ Sent                                                            | 3381825               | E DJB-B/18/2017-EE (PLANNING)W-III                    | 22536536566666+JUJI9                            | 15/09/2017         | 5r4                                                      | Edit Due-Date |
| Conversions                                                       | 3379538               | E Testing1234                                         | W12                                             | 08/09/2017         | 0021                                                     | Edit Due-Date |
| → Drafts                                                          | 3381695               | E DSJS F/11/0036/2017-PM section                      | File File 1                                     | 24/08/2017         | erer                                                     | Edit Due-Date |
| <ul> <li>Completed</li> </ul>                                     | 3381293               | P <u>GR/27/11/0013/2017-PM section</u>                | Satru321                                        | 24/08/2017         | sd                                                       | Edit Due-Date |
| Physical File                                                     |                       |                                                       |                                                 |                    |                                                          |               |

#### Fig.196

• The action tabs available on parked files are shown in Fig.197:

|                                                    | Parked Files  |                              |                             |                  |                 |               |
|----------------------------------------------------|---------------|------------------------------|-----------------------------|------------------|-----------------|---------------|
| Receipts 🛨                                         | Status        | All                          | T                           |                  | Nature All      | T             |
| Files 😑                                            |               |                              |                             |                  |                 |               |
| ▶ Inbox                                            |               |                              | Search                      |                  |                 |               |
| Submitted Files for<br>Closing Approval            | <u>Unpark</u> |                              |                             |                  |                 |               |
| ▶ Created                                          | Computer No   | ▼ <u>File Number</u>         | ✓ <u>Subject</u>            | Parking Due Date | Parking Remarks | • •           |
| → Drafts                                           | 28378         | E <u>C-13011/3/2017-Demo</u> | LAW ENHANCEMENT SECTION 90A | 18/08/2017       | WORK COMPLETED  | Edit Due-Date |
| → Completed                                        |               |                              |                             |                  |                 |               |
| ▶ Parked                                           |               |                              |                             |                  |                 |               |
| ▶ Closed                                           |               |                              |                             |                  |                 |               |
| → By Me                                            |               |                              |                             |                  |                 |               |
| <ul> <li>By Others</li> <li>(Hierarchy)</li> </ul> |               |                              |                             |                  |                 |               |
| → By Others (All)                                  |               |                              |                             |                  |                 |               |
| Submitted Files for<br>Reopening Approval          |               |                              |                             |                  |                 |               |

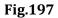

### a) Edit Parking Due-Date:

To edit the due date, perform following steps:

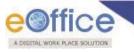

• Click Edit Due-Date link. The Edit Parking Due Date Confirmation box appears as shown in **Fig.198**:

| Edit Parking D   | ue Date Confirmation      |                             | ×                |
|------------------|---------------------------|-----------------------------|------------------|
| Do you want to r | modify the parking period | of the selected file?       |                  |
| Computer .No     | File No.                  | Subject                     | Parking Due Date |
| 28378            | C-13011/3/2017-Demo       | LAW ENHANCEMENT SECTION 90A | 18/08/2017       |
| Extended         | Parking Due Date*         | 18/08/2017                  | OK Cancel        |

Fig.198

• Select Extended Parking Due date from calendar icon 📅 and Click ok button as shown in **Fig.199**:

| o you want to r |                 |                         |                  |                     |                             |                        |                        |                |                |  |                  |
|-----------------|-----------------|-------------------------|------------------|---------------------|-----------------------------|------------------------|------------------------|----------------|----------------|--|------------------|
| Computer .No    | File No         | 0.                      |                  |                     | Su                          | bjec                   | t                      |                |                |  | Parking Due Date |
| 28378           | C-1301          | 11/3/20                 | 17-De            | emo                 | LAW ENHANCEMENT SECTION 90A |                        |                        |                |                |  | 18/08/2017       |
| Extended        | Parking         | Due                     | Augu             | st                  |                             | /08/2<br>2017          | V                      |                | T7<br>X        |  | OK Cance         |
| Extended        | Parking         | UUE<br>Week<br>31<br>32 | 1                | st                  |                             |                        | V                      | Sat<br>5       |                |  | OK               |
| Extended        | Parking         | Veek<br>31              | Augu             | st<br>Tue<br>1      | VWed<br>2                   | 2017<br>Thu<br>3       | V                      | Sat<br>5       | Sun<br>6       |  | OK               |
| Extended        | Parkin <u>ç</u> | Veek<br>31<br>32        | Augu<br>Mon<br>7 | st<br>Tue<br>1<br>8 | Wed<br>2<br>9<br>16         | 2017<br>Thu<br>3<br>10 | Fri :<br>4<br>11<br>18 | Sat<br>5<br>12 | Sun<br>6<br>13 |  | OK               |

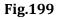

a) The due date will be extended.

## b) Unpark File:

To Unpark File, perform following steps:

• Select File(s) and click Unpark link. The Unparking Confirmation box appears as shown in **Fig.200**:

| Unparking Confirmation |  |
|------------------------|--|
| Remarks *              |  |
| OK Cancel              |  |
| Fig.200                |  |

- Enter the Remarks and click button.
- The Files become active and move to the File Inbox.

## **PARKED FILE ALERTS:**

Alerts for the parked files gets displayed as Parking Notifications icon ( 🖉 ) when the parking due date is reached.

To view the parked files through alerts, perform the following steps:

- Click Parking Notifications icon, the Notification pops up is displayed.
- Click Due As on Date link as shown in **Fig.201**:

| ≡ eFile                                                           |    |         |                           |                                  |   |                        | Parking Notifications  |                   | 1        | Advanced       | 0  | 6      |
|-------------------------------------------------------------------|----|---------|---------------------------|----------------------------------|---|------------------------|------------------------|-------------------|----------|----------------|----|--------|
|                                                                   |    |         | <u>: 12/07/2014 To 04</u> |                                  |   |                        | Due As on Date (1)     |                   |          |                |    |        |
| Receipts 🛨                                                        | Re | ceive S | end Back   Send   V       | iew Move To More                 |   |                        |                        | / M               | y Files  | -              |    |        |
| Files 😑                                                           |    |         | * Computer N              | - File Number                    | ÷ | Subject                | * <u>Sent By</u>       | * Sent On         | * Due On | • Read On      | ~  | Remark |
| Inbox                                                             |    |         | P 29002                   | B-13013/3/2017-Demo-DEPT-EOFFICE |   | Office procedures      | RIMAN DEEP,eoffce      | 04/09/17 02:10 PM | 30/09/17 | 04/09/17 02:16 | PM |        |
| <ul> <li>Submitted Files for</li> <li>Closing Approval</li> </ul> |    |         | E 28389                   | A-19012/1/2017-Demo              |   | Personal File of User1 | PRIYANKA KUMARI,eoffce | 10/08/17 12:55 PN | 1 -      | 10/08/17 12:56 | РМ | Ø      |
| Created                                                           |    |         |                           |                                  |   |                        |                        |                   |          |                |    |        |
| → Drafts                                                          |    |         |                           |                                  |   |                        |                        |                   |          |                |    |        |
| + Completed                                                       |    |         |                           |                                  |   |                        |                        |                   |          |                |    |        |
| Parked                                                            |    |         |                           |                                  |   |                        |                        |                   |          |                |    |        |
| Approval Requests                                                 |    |         |                           |                                  |   |                        |                        |                   |          |                |    |        |
| Closed                                                            |    |         |                           |                                  |   |                        |                        |                   |          |                |    |        |
| ◆ By Me                                                           |    |         |                           |                                  |   |                        |                        |                   |          |                |    |        |
| By Others<br>(Hierarchy)                                          |    |         |                           |                                  |   |                        |                        |                   |          |                |    |        |
| → By Others (All)                                                 |    |         |                           |                                  |   |                        |                        |                   |          |                |    |        |
|                                                                   |    |         |                           |                                  |   |                        |                        |                   |          |                |    |        |

Fig.201

• The list of the parked files for which parking due date is today or due date has elapsed appears, as shown in **Fig.202**:

| ORK PLACE SOLUTION                      |               |                               |    |                           |                  |                  |                   |                 |
|-----------------------------------------|---------------|-------------------------------|----|---------------------------|------------------|------------------|-------------------|-----------------|
| eOffice                                 |               |                               |    |                           |                  |                  |                   |                 |
| = eFile                                 |               |                               |    |                           | Parking Notifica |                  |                   | dvanced   🕐 🕒 🐨 |
|                                         | Parked Files  |                               |    |                           | Due As on Date   | e (1)            |                   |                 |
| Receipts   Files                        | Status        | Due As On Date                | •  |                           |                  |                  | Nature All        |                 |
| ▶ Inbox                                 |               | All                           | L3 | Sea                       | irch             |                  |                   |                 |
| Submitted Files for<br>Closing Approval | <u>Unpark</u> | Due Today<br>Due Date Elapsed |    |                           |                  |                  |                   |                 |
| + Created                               | Computer No   | Due Between Date Range        |    | + Subject                 |                  | Parking Due Date | * Parking Remarks | *               |
| <ul> <li>Drafts</li> </ul>              | 28378         | Due Date Yet To Come          |    | LAW ENHANCEMENT SECTION 9 | 0A               | 04/09/2017       | done.             | Edit Due-Date   |
| Completed                               |               | Due As On Date                |    |                           |                  |                  |                   |                 |
| ▶ Parked                                | 18            |                               | 0. |                           |                  |                  |                   |                 |
| + Approval Requests                     |               |                               |    |                           |                  |                  |                   |                 |
| + Closed                                |               |                               |    |                           |                  |                  |                   |                 |
| + By Me                                 |               |                               |    |                           |                  |                  |                   |                 |

Note:

Parking alerts will be displayed to those users with whom the parked file is lying.

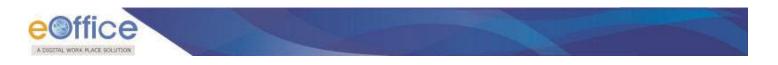

# **Approval Requests**

It contains all the files which are sent by other users/ subordinates of that section/ division, which needs to be closed but require approval of competent authority of that section/division.

#### Note:

Approval requests module is Role Based. The folder appears only for users who have the role of Approver.

• User/Approver can **Approve** or **Reject** the request of closing/reopening of the file by providing mandatory remarks for the same, as shown in **Fig.203**:

|                                           | App | rove   Reject   View | w                    |                               |                   |                  |                 |                 |           |                          |
|-------------------------------------------|-----|----------------------|----------------------|-------------------------------|-------------------|------------------|-----------------|-----------------|-----------|--------------------------|
| Receipts +                                |     | Computer No          | ▼ File Number        | ✓ Initiated By                | ✓ Initiated On    | ▼ Sender Remarks | ▼ <u>Status</u> | * Request Type  | * Approve | ▼ <u>Reject</u> ▼ Remark |
| Files 🖃                                   |     | P 28375              | A-12011/13/2017-Demo | NIKITA NEGI ASSTT(NG)-eOffice | 17/08/17 11:25 AM | work completed.  | Pending         | Closing Request | Approve   | Reject                   |
| Inbox                                     |     |                      |                      |                               |                   |                  |                 |                 |           |                          |
| Submitted Files for<br>Closing Approval   |     |                      |                      |                               |                   |                  |                 |                 |           |                          |
| ▶ Created                                 |     |                      |                      |                               |                   |                  |                 |                 |           |                          |
| <ul> <li>Drafts</li> </ul>                |     |                      |                      |                               |                   |                  |                 |                 |           |                          |
| <ul> <li>Completed</li> </ul>             |     |                      |                      |                               |                   |                  |                 |                 |           |                          |
| Parked                                    |     |                      |                      |                               |                   |                  |                 |                 |           |                          |
| Approval Requests (1)                     | 1   |                      |                      |                               |                   |                  |                 |                 |           |                          |
| Closed                                    |     |                      |                      |                               |                   |                  |                 |                 |           |                          |
| → By Me                                   |     |                      |                      |                               |                   |                  |                 |                 |           |                          |
| By Others<br>(Hierarchy)                  |     |                      |                      |                               |                   |                  |                 |                 |           |                          |
| <ul> <li>By Others (All)</li> </ul>       |     |                      |                      |                               |                   |                  |                 |                 |           |                          |
| Submitted Files for<br>Reopening Approval |     |                      |                      |                               |                   |                  |                 |                 |           |                          |
| RMS Inbox                                 |     |                      |                      |                               |                   |                  |                 |                 |           |                          |

## Fig.203

• Remarks, given by the approver to approve or reject the closing/ re-opening request, are maintained in the **Remarks** column against every Approval Request as shown in **Fig.204**:

|                                               | Approve | Reject     | /iew            |                  |                     |             |                |                  |                |                   |           |          |         |   |
|-----------------------------------------------|---------|------------|-----------------|------------------|---------------------|-------------|----------------|------------------|----------------|-------------------|-----------|----------|---------|---|
| Receipts 🛨                                    |         | omputer No | File Number     |                  | - Initiated         | By          | - Initiated On | - Sender Rem     | arks - Status  | - Request Type    | * Approve | - Reject | Remarks | 1 |
| Files 📃                                       | E 33    | 881131     | A-12011/13/2017 | -Demo            | NIKITA NEGI ASSTT(I | NG)-eOffice | 17/08/17 11:25 | AM work complet  | ed. Approved   | Reopening Request | Approve   | Reject   | P       |   |
| - Completed                                   |         |            |                 |                  |                     |             |                |                  |                |                   |           |          |         |   |
| Parked                                        |         |            |                 |                  |                     |             |                |                  |                |                   |           |          | -       |   |
| Approval Requests                             | 1       |            |                 |                  |                     |             |                |                  |                |                   |           |          |         |   |
| (1)<br>Closed                                 |         |            |                 |                  |                     |             |                |                  |                |                   |           |          |         |   |
| - By Me                                       |         |            |                 |                  |                     |             |                |                  |                |                   |           |          |         |   |
| + By Others<br>(Hierarchy)                    |         |            |                 |                  |                     |             |                |                  |                |                   |           |          |         |   |
| → By Others (All)                             |         |            |                 |                  |                     |             |                |                  |                |                   |           |          |         |   |
| * Submitted Files for<br>* Reopening Approval |         |            |                 |                  |                     |             |                |                  |                |                   |           |          |         |   |
| RMS Inbox                                     |         |            |                 |                  |                     |             |                |                  |                |                   |           |          |         |   |
| Sent                                          |         |            |                 |                  |                     |             |                |                  |                |                   |           |          |         |   |
| Conversions                                   | LEGEND  | Prior      | ity 📕 Out Today | 📕 Most Immediate | Immediate           | & Action I  | nitiated 🏛     | Other Department | Files with Dra | ft 📑 Draft Note   |           |          |         |   |
| -> Drafts                                     |         |            | Yellow Note     | External I       | iles                |             |                |                  |                |                   |           |          |         |   |
| * Completed                                   |         |            |                 |                  |                     |             |                |                  |                |                   |           |          |         |   |

Fig.204

Once the Approver, Approve or Rejects the file:

- The user who had initiated the request for closing of the file will be able to see the Status as Approved or Rejected under his Inbox sub-folder "**Submitted Files for Closing Approval**".
- After getting the approval, the user can close the file by clicking on **Close** button.

Note:

Refer the <u>Submitted Files for Closing</u> approval link mentioned under File Inbox sub-module.

Ver. 5.5\_05

Copyright © NIC, 2018

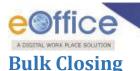

It is the process to close multiple files simultaneously.

- a) **Closing Role:** User having this role will be able to send requests for closing multiple files to superior/ competent Authority for the approval of closing and after approval, user can close multiple files simultaneously.
- b) **Approver Role:** User having this role will be able to approve the closing request of multiple files and himself/ herself can close multiple files simultaneously.

Note:

Maximum number of files that can be sent for closing and approval is fifty (50).

For complete details of closing roles refer to <u>Close</u> process.

User has to perform the following steps while closing multiple files:

- Click **Bulk Closing** module under File in left navigation.
- Select the files from the Bulk closing section and enter the Remarks. Click Submit button for closing the multiple files as shown in **Fig.205**:

| Provide CD                                | Bulk C   | losing                    |                               |                     |                      |                      |                              |                   |            |
|-------------------------------------------|----------|---------------------------|-------------------------------|---------------------|----------------------|----------------------|------------------------------|-------------------|------------|
| Receipts 🛨                                | Appr     | roved File(s) for Closing |                               |                     |                      |                      |                              |                   |            |
| Files   Inbox (1)                         | Nature   | All                       | T                             | Computer No         |                      | File No              |                              |                   |            |
| Submitted Files for     Closing Approval  | Subject  |                           |                               | Creation Date       |                      | 12 Last Mover        | nent Date                    | 17                |            |
| Created                                   | File Hea | ads Select Basic Head     | Y                             | Select Primary Head | v S                  | elect Secondary Head | <ul> <li>Select T</li> </ul> | ertiary Head      | •          |
| → Drafts                                  |          |                           |                               |                     |                      |                      |                              | Oramb             |            |
| <ul> <li>Completed</li> </ul>             |          |                           |                               |                     |                      |                      |                              | Search            |            |
| Parked                                    |          |                           | ▼ File Number                 |                     | <del>▼ Subject</del> |                      |                              |                   | <b>v</b> * |
| Approval Requests                         |          | E 3382552                 | C/13/0025/2017-O/o of HS(MHA) | 1                   | Testingh             | 31/10/17 03:53 PM    | C.S BHATT                    | 12/02/18 06:23 PM |            |
| Bulk Closing                              |          | E 3383044                 | B/0061/2017-O/o of HS(MHA)    |                     | File 111             | 27/12/17 05:22 PM    | C.S BHATT                    | 12/01/18 11:31 AM |            |
| Closed                                    |          | E 3384459                 | A/0033/2018-O/o of HS(MHA)    |                     | chk for note missing | 09/05/18 02:18 PM    | bipin                        | 09/05/18 02:42 PM |            |
| → By Me<br>By Others                      |          | E 3384539                 | C-13/0010/2018-O/o of HS(MHA) |                     | XCVXCVX              | 16/05/18 11:54 AM    | bipin                        | 16/05/18 11:54 AM |            |
| * (Hierarchy)                             |          | E 3384654                 | A/0040/2018-O/o of HS(MHA)    |                     | note test            | 23/05/18 04:10 PM    | bipin                        | 23/05/18 04:10 PM |            |
| → By Others (All)                         |          | E 3384871                 | B-11/0005/2018-O/o of HS(MHA) | -MHA                | vivek testing        | 18/06/18 12:39 PM    | bikram                       | 18/06/18 12:54 PM | -          |
| Submitted Files for<br>Reopening Approval |          |                           |                               |                     |                      |                      |                              |                   |            |
| RMS Inbox                                 | Remarks  | 3: Work Done.             |                               |                     |                      |                      |                              | Submit            |            |
| ▶ Sent                                    |          |                           |                               |                     |                      |                      |                              |                   |            |
| Conversions                               |          | *                         | 11                            |                     |                      |                      |                              |                   |            |
| <ul> <li>Drafts</li> </ul>                |          |                           |                               |                     |                      |                      |                              |                   |            |

Fig.205

• The Files get closed successfully.

Copyright © NIC, 2018

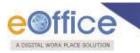

# Closed

It contains a list of Files that are **closed** as complete work has been done on it already.

Closed module contains 4 links:

- d) By Me- Lists all the files closed by the logged in user.
- e) **By Others (Hierarchy)**-Lists all the files that are closed by the users of section(s) (which are under the hierarchy of logged in user section).
- f) By Others (All) Lists all files that are closed by anyone in the department, irrespective of hierarchy.
- g) **Submitted Files for Reopening Approval** File(s) which have been submitted by the user for Reopening Approval can be viewed from default sub-folder "Submitted Files for Reopening Approval" under Closed modules as shown in **Fig.206**:

|                                                    | Search for Closed Fil | es (By Me)           |           |                           |                                                                                                    |                                                                                                    |            |                      |                |        |
|----------------------------------------------------|-----------------------|----------------------|-----------|---------------------------|----------------------------------------------------------------------------------------------------|----------------------------------------------------------------------------------------------------|------------|----------------------|----------------|--------|
| Receipts   Files                                   | Department            | GOVT                 | 2         | Section                   | eOffice                                                                                                    | ~                                                                                                    | Classified | Select Classified    |                | ~      |
| ▶ Inbox                                            | Computer No           |                      |           | File No                   |                                                                                                    |                                                                                                    |            |                      |                |        |
| Submitted Files for<br>Closing Approval            | Subject               |                      |           | Closing Date              | 17                                                                                                    | 17                                                                                                    |            |                      |                |        |
| ▶ Created                                          |                       |                      |           | Concernence of the second |                                                                                                    | Contraction of the second second seco |            | -                    |                | _      |
|                                                    | File Heads            | Select Basic Head    | $\sim$    | Select Primary Head       | ~                                                                                                    | Select Secondary Head                                                                                                    | ~          | Select Tertiary Head |                | ~      |
| + Completed                                        |                       |                      |           |                           | Concession in the local division of the local division of the loca |                                                                                                    |            |                      |                |        |
| Parked                                             |                       |                      |           |                           | Search                                                                                                    |                                                                                                    |            |                      |                |        |
| Closed                                             | Computer No 🔹         | ▼ <u>File Number</u> | ▼ Subject |                           |                                                                                                    | ▼ <u>Closed on</u>                                                                                                    | * <u>C</u> | Closing Remarks      | Ψ.             | v s    |
| ◆ By Me                                            | 28375 P               | A-12011/13/2017-Demo | APPOIN    | TMENT FILE OF TECHNIC     | AL ASSISTANTS                                                                                                    | 17/08/17 11:                                                                                                    | 43 AM w    | ork completed.       | <u>Re-open</u> | Record |
| <ul> <li>By Others</li> <li>(Hierarchy)</li> </ul> |                       |                      |           |                           |                                                                                                    |                                                                                                    |            |                      |                |        |
| • By Others (All)                                  |                       |                      |           |                           |                                                                                                    |                                                                                                    |            |                      |                |        |
| Submitted Files for<br>• Reopening<br>Approval     |                       |                      |           |                           |                                                                                                    |                                                                                                    |            |                      |                |        |

Fig.206

#### Note:

By Others (Hierarchy) and By Others (All) links are role based .It will be visible to the users whom having the role for Hierarchy and All respectively.

Submitted Files for Reopening Approval sub-module is role based. It will be visible to the users who have the role for closing files.

# **File Reopening Process**

If a file needs to be re-opened, click the "By me" link as shown in Fig.207:

|                                                                   | Search for Closed Fil | es (By Me)           |                  |                        |            |                               |                 |                      |         |        |
|-------------------------------------------------------------------|-----------------------|----------------------|------------------|------------------------|------------|-------------------------------|-----------------|----------------------|---------|--------|
| Receipts +<br>Files -                                             | Department            | GOVT                 | ٣                | Section                | eOffice    | ¥                             | Classified      | Select Classified    |         | ٣      |
| ▶ Inbox                                                           | Computer No           |                      |                  | File No                |            |                               |                 |                      |         |        |
| <ul> <li>Submitted Files for</li> <li>Closing Approval</li> </ul> | Subject               |                      |                  | Closing Date           | 17         | 17                            |                 |                      |         |        |
| ▶ Created                                                         |                       |                      |                  |                        |            |                               |                 |                      |         |        |
| → Drafts                                                          | File Heads            | Select Basic Head    | •                | Select Primary Head    | Ŧ          | Select Secondary Head         | •               | Select Tertiary Head |         | ۳      |
| → Completed                                                       |                       |                      |                  |                        |            |                               |                 |                      |         |        |
| ▶ Parked                                                          |                       |                      |                  |                        | Search     |                               |                 |                      |         |        |
| ▶ Closed                                                          | Computer No 🔹         | ▼ <u>File Number</u> | ▼ <u>Subject</u> |                        |            | <del>▼</del> <u>Closed on</u> | ▼ <u>Closin</u> | ig Remarks 🔹 💌       |         | v      |
| → By Me                                                           | 28375 P               | A-12011/13/2017-Demo | APPOINT          | MENT FILE OF TECHNICAL | ASSISTANTS | 17/08/17 11:43 AM             | 1 work o        | completed.           | Re-open | Record |
| By Others                                                         |                       |                      |                  |                        |            | A                             |                 |                      |         |        |

Fig.207

• Select the file and click the **<u>Re-open</u>** link as shown in **Fig.208**:

|                                           | Search for Closed Fil | es (By Me)           |                  |                        |            |                               |               |                  |         |        |
|-------------------------------------------|-----------------------|----------------------|------------------|------------------------|------------|-------------------------------|---------------|------------------|---------|--------|
| Receipts +<br>Files -                     | Department            | GOVT                 | ٣                | Section                | eOffice    | ٣                             | Classified    | Select Classifie | d       | ٣      |
| ▶ Inbox                                   | Computer No           |                      |                  | File No                |            |                               |               |                  |         |        |
| Submitted Files for<br>Closing Approval   | Subject               |                      |                  | Closing Date           | 1          | 17                            |               |                  |         |        |
| Created                                   |                       |                      |                  |                        |            |                               |               |                  |         |        |
| → Drafts                                  | File Heads            | Select Basic Head    | •                | Select Primary Head    | •          | Select Secondary Head         | •             | Select Tertiary  | Head    | •      |
| → Completed                               |                       |                      |                  |                        |            |                               |               |                  |         |        |
| Parked                                    |                       |                      |                  |                        | Search     |                               |               |                  |         |        |
| ▶ Closed                                  | Computer No 👻         | ▼ <u>File Number</u> | ▼ <u>Subject</u> |                        |            | <del>▼</del> <u>Closed on</u> | * <u>Clos</u> | ing Remarks      | Ŧ       | • •    |
| → By Me                                   | 28375 P               | A-12011/13/2017-Demo | APPOINT          | MENT FILE OF TECHNICAL | ASSISTANTS | 17/08/17 11:43                | AM wor        | completed.       | Re-open | Record |
| → By Others<br>→ (Hierarchy)              | -                     |                      |                  |                        |            |                               |               |                  |         |        |
| → By Others (All)                         |                       |                      |                  |                        |            |                               |               |                  |         |        |
| Submitted Files for<br>Reopening Approval |                       |                      |                  |                        |            |                               |               |                  |         |        |

Fig.208

• Reopening confirmation pop-up appears. Click as shown in **Fig.209**:

| Receipts 🛨                                | Search for Closed                                                                                    | Files (By Me)                   |                 |                                                                                                    | Confirm  |                   |                   |                |         |        |
|-------------------------------------------|----------------------------------------------------------------------------------------------------|---------------------------------|-----------------|----------------------------------------------------------------------------------------------------|----------|-------------------|-------------------|----------------|---------|--------|
|                                           |                                                                                                    |                                 |                 |                                                                                                    |          | Select Classifie  | d                 |                |         |        |
| Files   Inbox                             | Computer N                                                                                           | 0                               | You a reque     | You are not privileged to reopen the file. Approval is required to reopen the file. Do you want to     request for reopening approval?      OK Cancel |          |                   |                   |                |         |        |
| Submitted Files for<br>Closing Approval   | Subje                                                                                                |                                 |                 |                                                                                                    |          |                   |                   |                |         |        |
| ▶ Created                                 |                                                                                                    |                                 |                 |                                                                                                    |          |                   |                   | J              |         |        |
| → Drafts                                  | File Heads     Select Basic Head     V     Select Primary Head     V     Select Secondary Head     V |                                 |                 |                                                                                                    |          |                   | Select Tertiary H | lead           | •       |        |
| → Completed                               |                                                                                                    |                                 |                 |                                                                                                    |          |                   |                   |                |         |        |
| ▶ Parked                                  |                                                                                                    |                                 |                 |                                                                                                    | Search   |                   |                   |                |         |        |
| ▶ Closed                                  | Computer No                                                                                          | <ul> <li>File Number</li> </ul> | ▼ <u>Subjec</u> | <u>t</u>                                                                                                    |          |                   |                   | osing Remarks  | •       | *      |
| → By Me                                   | 28375                                                                                                | P <u>A-12011/13/2017-Demo</u>   | APPOIN          | ITMENT FILE OF TECHNICAL AS                                                                                                    | SISTANTS | 17/08/17 11:43 AM | we                | ork completed. | Re-open | Record |
| By Others<br>↑ (Hierarchy)                |                                                                                                    |                                 |                 |                                                                                                    |          |                   |                   |                |         |        |
| <ul> <li>By Others (All)</li> </ul>       |                                                                                                    |                                 |                 |                                                                                                    |          |                   |                   |                |         |        |
| Submitted Files for<br>Reopening Approval |                                                                                                    |                                 |                 |                                                                                                    |          |                   |                   |                |         |        |

# Fig.209

- Sending for Reopening Approval details screen appears. Enter the remarks and click
   Send
- A confirmation pop-up appears. Click the OK button as shown in **Fig.210**:

Copyright © NIC, 2018

Ver. 5.5\_05

button

|                                            | Contraction of the second second |               |                                       |                               |                         |                         |                       |               |                                          |                |        |
|--------------------------------------------|----------------------------------|---------------|---------------------------------------|-------------------------------|-------------------------|-------------------------|-----------------------|---------------|------------------------------------------|----------------|--------|
|                                            | Search for Clos                  | ed Files (B   | y Me)                                 |                               |                         | Confirmation            |                       |               |                                          |                |        |
| Receipts 🛨                                 |                                  |               | Department MHA                        |                               |                         | Contirmation            | Section               | पी एम सेक्शॅन |                                          |                | -      |
| Files 😑                                    |                                  |               |                                       |                               | Do you wa               | ant to send the file fo |                       |               |                                          |                |        |
| <ul> <li>Inbox (24)</li> </ul>             | Com                              | puter No      |                                       |                               |                         | OK Cancel               |                       |               |                                          |                |        |
| Submitted Files for                        |                                  | Subject       |                                       |                               |                         |                         |                       |               |                                          |                |        |
| Closing Approval                           |                                  | Subject       |                                       |                               | Crooling Date           |                         |                       |               |                                          |                |        |
| Created                                    | Fil                              | le Heads      | Select Basic Head                     | <ul> <li>Select Pr</li> </ul> | imary Head              | •                       | Select Secondary Head |               | <ul> <li>Select Tertiary Head</li> </ul> |                | -      |
| → Drafts                                   |                                  |               |                                       |                               |                         |                         |                       |               |                                          |                |        |
| + Completed                                |                                  |               |                                       |                               |                         | Search                  |                       |               |                                          |                |        |
| Parked                                     | Showing 1 to 15 a                | of 79         |                                       |                               |                         |                         |                       |               |                                          | cc c 1 5       | 3456>> |
| Bulk Closing                               | Computer No                      |               | e Number                              |                               | Subject                 |                         | ▼ Closed o            |               | ▼ Closing Remarks                        | -              |        |
| Closed                                     | 3384196                          |               |                                       |                               | test file right side    |                         |                       | 12:05 PM      | test test123                             | Re-open        |        |
| + By Me                                    | 3384895                          |               | palsfspfile-10-A1                     |                               | gopal sfs p file -10-A1 |                         |                       | 12:04 PM      | ss565656A                                | Re-open        | Record |
| By Others                                  | 3385472                          | E <u>78</u>   | -010003/0002/2018-OFFICE OF US(DM-II) |                               | Satru 11                |                         | 08/08/18              | 12:02 PM      | dd                                       | Re-open        |        |
| * (Hierarchy)                              | 3384882                          | P go          | palascgnaidupfile101                  | Send for Re                   | opening Approval det    | ails                    | >                     | 3:16 PM       | 99 9 999                                 | Re-open        | Record |
| → By Others (All)                          | 3381288                          | E <u>F/</u> : | 16/0005/2017-PM section               | Computer No                   | 3384196 File No         | B-14/0017/201           | 8-पी एम               | 3:16 PM       | 99 9 999                                 | Re-open        |        |
| Submitted Files for                        | 3382657                          | E गुह         | मं/वि./रक्ष/ग्रा/0008/2017-पी एम      | Subject                       | test file right side    |                         |                       | 3:12 PM       | 99 999                                   | <u>Re-open</u> |        |
| <ul> <li>Reopening<br/>Approval</li> </ul> | 3383009                          | E ME          | -18/0001/2017-पी एम                   | Section*                      | पी एम सेक्शॅन           |                         |                       | 3:12 PM       | 99 999                                   | Re-open        |        |
| RMS Inbox                                  | 3383838                          | E <u>A-</u>   | 11011/0006/2018-पी एम                 |                               | Do the needful.         |                         |                       | 3:12 PM       | 99 999                                   | <u>Re-open</u> |        |
| > Sent                                     | 3385324                          | P <u>D-</u>   | 19013/0004/2018-पी एम-MHA             | Remarks*                      |                         |                         |                       | 2:40 PM       | tgyh3333333333333333                     | Re-open        | Record |
| Conversions                                | 3381554                          | E <u>C/</u>   | 12/0060/2017-PM section               | Noniur No                     |                         |                         |                       | 1:13 PM       | hhkhkhkkk                                | Re-open        |        |
| → Drafts                                   | 3382229                          | E <u>रेल</u>  | <u>वे/103/0005/2017-पी एम</u>         |                               |                         |                         |                       | 2:13 PM       | hhkhkhkkk                                | <u>Re-open</u> |        |
| + Completed                                | 3382251                          | E <u>B/</u>   | 15/16/0006/2017-पी एम                 |                               |                         |                         | Cancel Send           | 2:13 PM       | hhkhkhkkk                                | <u>Re-open</u> |        |
| Physical File                              | 3383531                          | E ZZ          | <u>77777777777777</u>                 |                               |                         |                         |                       | .:11 PM       | 123                                      | <u>Re-open</u> |        |
| Physical File     Create New (Non          | 3383581                          | E DS          | 5-13/0001/2018-OFFICE OF US(DM-II)    |                               | 11                      |                         | 27/07/18              | 01:11 PM      | 123                                      | <u>Re-open</u> |        |
|                                            | 3385197                          |               | pal-testing-01-Part(1)                |                               | gopal- testing -01      |                         |                       | 01:10 PM      | ahaha                                    | Re-open        |        |

Fig.210

• File(s) which have been submitted for **Reopening** Approval can be viewed under "**Submitted Files for Reopening Approval**" list as shown in **Fig.211**:

|                                         | 1            |                      |                               |                          |                                             |                            | N                             |
|-----------------------------------------|--------------|----------------------|-------------------------------|--------------------------|---------------------------------------------|----------------------------|-------------------------------|
|                                         | View         |                      |                               |                          |                                             |                            |                               |
| Receipts 🛨                              | Computer Nov | File Number          | • Initiated By                | <u>     Initiated On</u> | Approved/Rejected By > Approved/Rejected On | Dealing Section     Remark | sv Status v Actionv v         |
| Files 🖃                                 | P 28375      | A-12011/13/2017-Demo | NIKITA NEGI ASSTT(NG)-eOffice | 18/08/17 12:01 PM        |                                             | eoffce                     | Pending Cancel View Approvers |
| ▶ Inbox                                 |              |                      |                               |                          |                                             |                            |                               |
| Submitted Files for<br>Closing Approval |              |                      |                               |                          |                                             |                            |                               |
| ▶ Created                               |              |                      |                               |                          |                                             |                            |                               |
| <ul> <li>Drafts</li> </ul>              |              |                      |                               |                          |                                             |                            |                               |
| + Completed                             |              |                      |                               |                          |                                             |                            |                               |
| ▶ Parked                                |              |                      |                               |                          |                                             |                            |                               |
| ▶ Closed                                |              |                      |                               |                          |                                             |                            |                               |
| → By Me                                 |              |                      |                               |                          |                                             |                            |                               |
| • By Others<br>• (Hierarchy)            |              |                      |                               |                          |                                             |                            |                               |
| <ul> <li>By Others (All)</li> </ul>     |              |                      |                               |                          |                                             |                            |                               |
| Submitted Files for                     | 1            |                      |                               |                          |                                             |                            |                               |
| → Reopening<br>Approval                 |              |                      |                               |                          |                                             |                            |                               |

## Fig.211

- From "Status" column, user can check the status of the status of file whether 'Approved/ Pending/ Rejected'.
- From "Action" column, user can take three actions 'Move to Inbox/ Cancel/ Move to Close' corresponding to Approved, Pending and Rejected.

#### Note:

The file(s) reopened by the user will be moved to user's File Inbox sub-module.

In case user has approver role, then user can close and re-open the files directly.

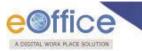

# **RMS Inbox**

RMS displays the list of files that are sent from File Management System to Record room till the files are not weeded out as per Record Retention Schedule.

Note:

This feature is utilized only for Physical Files.

Ver. 5.5\_05

Copyright © NIC, 2018

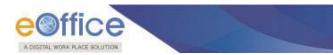

# Sent

All the file(s) once marked to the intended recipient(s) resides under sent sub-module

### Note:

Pull back (<sup>1</sup>): It is used to draw back a sent file, which has not been received/ opened by the recipient in his/ her Inbox (**Fig.239**).

Initiate Action : It is used to initiate the process for recording and tracking of actions taken on a file. Refer the Initiate Action link mentioned under File Initiated Action sub-module.

There are 2 action tabs provided under Sent sub-module of File as shown in Fig.212:

|                                                | Date Ra | ange : 25/06/2014 T | o 18/08/2017               |                             |                        |                   |                         |          |                 |            |
|------------------------------------------------|---------|---------------------|----------------------------|-----------------------------|------------------------|-------------------|-------------------------|----------|-----------------|------------|
| Receipts 🛨                                     | View    | Create Part         |                            |                             |                        |                   |                         |          |                 |            |
| Files 😑                                        |         | * Computer No       | * <u>File Number</u> *     | Subject                     | * Sent To              | * Sent on         | * Currently With        | • Due On | •               | <b>W</b> . |
| ▶ Inbox                                        |         | E 28378             | C-13011/3/2017-Demo        | LAW ENHANCEMENT SECTION 90A | PRIYANKA KUMARI,eoffce | 18/08/17 04:26 PM | PRIVANKA KUMARI,eOffice |          | Initiate Action | +Đ         |
| Submitted Files for<br>Closing Approval        |         | P 28571             | <u>A-15012/4/2017-Demo</u> | PROMOTION FILE GROUP A      | NIKITA NEGI,eoffce     | 18/08/17 12:31 PM | NIKITA NEGI,eOffice     | -        | Initiate Action |            |
| Created                                        |         |                     |                            |                             |                        |                   |                         |          |                 |            |
| ◆ Drafts                                       |         |                     |                            |                             |                        |                   |                         |          |                 |            |
| ◆ Completed                                    |         |                     |                            |                             |                        |                   |                         |          |                 |            |
| ▶ Parked                                       |         |                     |                            |                             |                        |                   |                         |          |                 |            |
| Closed                                         |         |                     |                            |                             |                        |                   |                         |          |                 |            |
| ◆By Me                                         |         |                     |                            |                             |                        |                   |                         |          |                 |            |
| + By Others<br>(Hierarchy)                     |         |                     |                            |                             |                        |                   |                         |          |                 |            |
| • By Others (All)                              |         |                     |                            |                             |                        |                   |                         |          |                 |            |
| Submitted Files for<br>• Reopening<br>Approval |         |                     |                            |                             |                        |                   |                         |          |                 |            |
| ▶ RMS Inbox                                    |         |                     |                            |                             |                        |                   |                         |          |                 |            |
| ▶ Sent                                         |         |                     |                            |                             |                        |                   |                         |          |                 |            |

### Fig.212

1. **View**: It is used to sort the files based on different criteria such as Physical, Electronic, etc.

Note:

Refer to <u>View</u> action tab of Files Created sub-module.

2. Create Part: This option is used to create a Part file of the existing file which is under submission.

Note:

Part file can be created for files which are present with other users.

Refer <u>Create Part</u> sub-module for process.

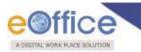

# **Conversions**

It contains the list of physical files which are either in the process of conversion or are converted already.

## Note:

Refer **Convert File** action in Physical Files for more on conversion process.

The Conversion module contains 2 links:

- a) Drafts
- b) Completed

## **Drafts**

It contains all the **Physical Files** which are in process of conversion but has not been converted so far. During the Conversion process if users clicks the **Save** (Save) button, then files moves under this module.

To complete the process of conversion on a draft, user has to perform the following steps:

• Click Drafts under Conversions sub-module, the list of files appears as shown in Fig.213:

| 2                                                  |              |                     |                  |                                      |  |
|----------------------------------------------------|--------------|---------------------|------------------|--------------------------------------|--|
| Receipts 🛨                                         | Computer No. | ✓ File Number       | ✓ <u>Subject</u> | <ul> <li>Subject Category</li> </ul> |  |
| Files 😑                                            | 28656        | A-11013/6/2017-Demo | post creation    | -                                    |  |
| ▶ Inbox                                            | L            |                     | · · · ·          |                                      |  |
| Submitted Files fo<br>Closing Approval             | r            |                     |                  |                                      |  |
| Created                                            |              |                     |                  |                                      |  |
| ◆ Drafts                                           |              |                     |                  |                                      |  |
| Completed                                          |              |                     |                  |                                      |  |
| Parked                                             |              |                     |                  |                                      |  |
| ▶ Closed                                           |              |                     |                  |                                      |  |
| ◆By Me                                             |              |                     |                  |                                      |  |
| <ul> <li>By Others</li> <li>(Hierarchy)</li> </ul> |              |                     |                  |                                      |  |
| • By Others (All)                                  |              |                     |                  |                                      |  |
| Submitted Files fo<br>• Reopening<br>Approval      | r            |                     |                  |                                      |  |

Fig.213

• Click **File Number** in the list, the draft file opens up as shown in **Fig.214**:

| eOffice                          | 0                                                                                                    |                                                       |                                                               |                   |            |
|----------------------------------|----------------------------------------------------------------------------------------------------|-------------------------------------------------------|---------------------------------------------------------------|-------------------|------------|
| A DIGITAL WORK PLACE SOLUTIO     | Contract of the second second s |                                                       |                                                               |                   |            |
| Computer No: 29002 File No: B-13 | 3013/3/2017-Demo-DEPT-EOFFICE                                                                                                    | ubject: Office procedures                             |                                                               |                   | ×          |
| Correspondence   Link   Moveme   | ents   Details   Edit   Send Back   Send   D                                                                                                    | Dispatch   Convert File   Attachment   Action Details | s More                                                        |                   | Quick View |
|                                  |                                                                                                    |                                                       |                                                               |                   |            |
| File Details                     |                                                                                                    |                                                       |                                                               |                   |            |
| File Number                      | B-13013/3/2017-Demo                                                                                                    | -DEPT-EOFFICE                                         | Subject                                                       | Office procedures |            |
| Opening Date                     | 04-09-2017                                                                                                    |                                                       | Remarks                                                       | -                 |            |
| Subject Category                 | ACR                                                                                                    |                                                       |                                                               |                   |            |
| Correspondences                  |                                                                                                    |                                                       |                                                               |                   |            |
| Receipt/Issue No.                | Туре                                                                                                    | Subject                                               |                                                               | Attached On       |            |
| 32582/2018/eoffce                | PUC1                                                                                                    | Kindly see                                            |                                                               | 13-05-2018        | Upload     |
| Noting                           |                                                                                                    |                                                       |                                                               |                   |            |
| Upload Noting                    |                                                                                                    |                                                       |                                                               |                   | Upload     |
|                                  |                                                                                                    | Save<br>Note: After initiating conversion             | Convert Preview n process(save/convert) it can not be undone. |                   |            |
|                                  |                                                                                                    |                                                       |                                                               |                   |            |

Fig.214

• Under 'Noting' section, upload scanned noting Document of the concerned file if any.

#### Note:

If any physical receipt has been put inside a Physical File and it does not have PDF uploaded with it, user will have to upload the respective PDF copy before conversion.

Click Convert button in order to complete the file conversion **Fig.215**:

| Computer No: 28656 File No: <u>A-11013/6/2017-Demo</u> | Subject: post creation |                                                                       |                   |               |
|--------------------------------------------------------|------------------------|-----------------------------------------------------------------------|-------------------|---------------|
| Correspondence   Link   Movements   Details   Edit     | Send Attachment More   |                                                                       |                   | Quick View    |
|                                                        |                        |                                                                       |                   |               |
|                                                        |                        |                                                                       |                   |               |
| File Details                                           |                        |                                                                       |                   |               |
| File Number                                            | A-11013/6/2017-Demo    |                                                                       | Subject           | post creation |
| Opening Date                                           | 18-08-2017             |                                                                       | Remarks           |               |
| Subject Category                                       |                        |                                                                       |                   |               |
| Correspondences                                        |                        |                                                                       |                   |               |
| Receipt/Issue No.                                      | Туре                   | Subject                                                               | Attached On       |               |
| Noting                                                 |                        |                                                                       |                   |               |
| Upload Noting                                          |                        |                                                                       |                   | Upload        |
|                                                        | Note: After            | Save Convert Preview initiating conversion process(save/convert) it c | an not be undone. |               |
|                                                        |                        |                                                                       |                   |               |
|                                                        |                        |                                                                       |                   |               |

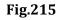

• After conversion, the nature of the file is changed to **Electronic** at its original location.

# Completed

This module contains the list of all files which have already been converted from Physical File to Electronic, File as shown in **Fig.216**:

|                                                    |              | 1                   |                             |                                      | 1              | and the second second se |                  |
|----------------------------------------------------|--------------|---------------------|-----------------------------|--------------------------------------|----------------|----------------------------------------------------------------------------------------------------|------------------|
|                                                    |              |                     |                             |                                      |                |                                                                                                    |                  |
| Receipts (+)                                       | Computer No. | ▼File Number        | * Subject                   | <ul> <li>Subject Category</li> </ul> | ✓ Converted By | ✓ Converted On                                                                                                    | • <u>Remarks</u> |
| Files 😑                                            | 28379        | A-16011/1/2017-Demo | PROCUREMENT OF NEW SCANNERS | General                              | NIKITA NEGI    | 11/08/17 05:05 PM                                                                                                    | Converted        |
| ▶ Inbox                                            | L            |                     |                             |                                      |                |                                                                                                    |                  |
| Submitted Files fo<br>Closing Approval             | r            |                     |                             |                                      |                |                                                                                                    |                  |
| ▶ Created                                          |              |                     |                             |                                      |                |                                                                                                    |                  |
| + Drafts                                           |              |                     |                             |                                      |                |                                                                                                    |                  |
| + Completed                                        |              |                     |                             |                                      |                |                                                                                                    |                  |
| ▶ Parked                                           |              |                     |                             |                                      |                |                                                                                                    |                  |
| ▶ Closed                                           |              |                     |                             |                                      |                |                                                                                                    |                  |
| ◆By Me                                             |              |                     |                             |                                      |                |                                                                                                    |                  |
| <ul> <li>By Others</li> <li>(Hierarchy)</li> </ul> |              |                     |                             |                                      |                |                                                                                                    |                  |
| + By Others (All)                                  |              |                     |                             |                                      |                |                                                                                                    |                  |
| Submitted Files fo<br>• Reopening<br>Approval      | r            |                     |                             |                                      |                |                                                                                                    |                  |

Fig.216

• No action is possible on this list of files.

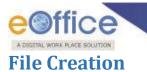

# **Physical File Creation**

It is used to create a new Physical File.

A new physical file can be created using following options:

- 1. Create New (Non-SFS)
- 2. Create New (SFS)

# **Create New (Non-SFS)**:

This option creates a physical file with Non- Single File System (SFS) standard i.e. the user has to select the available file heads for the nomenclature of File.

To create a new Physical File in Non-SFS mode, perform the following:

- Click the Create New (Non-SFS) option under Physical File.
- The File Cover Page screen appears as shown in Fig.217:

| Govt. of India<br>NIC<br>DEPT-EOFFICE<br>Demo  |
|------------------------------------------------|
| File No.* Ch V Ch V Ch V 2017 Demo V           |
| Category Main Choose one V<br>Sub Choose One V |
| Other Details Classified Choose One Remarks    |
| Continue Working >                             |

Fig.217

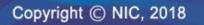

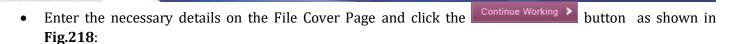

AL WORK PLACE SOLUTION

| ~                             | Govt. of India<br>NIC<br>DEPT-EOFFICE<br>Demo |        |
|-------------------------------|-----------------------------------------------|--------|
|                               | 12 V 11 V Ch V 2017                           | Demo 🧹 |
| Category Main<br>Sub          | Recruitment                                   |        |
| Remarks<br>Previous Reference | a Later Reference                             |        |
|                               | Continue Working >                            |        |

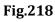

• The file gets created with a unique file number (**Fig.219**) based on the different file heads selected in file creation page.

|               | 28658 File No: A-1 |                 |             |             |            | ITMENT RELA  |                  |      |                       |                 |                      |                           |               |
|---------------|--------------------|-----------------|-------------|-------------|------------|--------------|------------------|------|-----------------------|-----------------|----------------------|---------------------------|---------------|
| Correspond    | dence Link Mover   | ments   Details | Edit        | Send Disp   | atch       | Convert File | Attachment       | More |                       |                 |                      |                           | Quick View    |
|               |                    |                 |             |             |            |              |                  |      |                       |                 |                      |                           | <b>6</b> 1    |
| File Number : |                    | 1               | A-12011/    | 30/2017-Den | no         |              |                  |      | Subject :             |                 | RECE                 | RUITMENT RELATED FILE     |               |
| Opening Date  | e:                 | 1               | 18/08/17    | 05:02 PM    |            |              |                  |      | Remarks :             |                 |                      |                           |               |
| Main Categor  | ry :               | E               | Establis    | hment Matt  | ers        |              |                  |      | Sub Category :        |                 | Recr                 | uitment                   |               |
| Previous Ref  | ference :          |                 |             |             |            |              |                  |      | Later Reference :     |                 |                      |                           |               |
| File Mov      | vement History     |                 |             |             |            |              |                  |      |                       |                 |                      |                           | Print History |
| <u>Sender</u> |                    | ⊤ <u>Sent</u>   | <u>t on</u> |             |            |              |                  | 2    |                       | * <u>Action</u> |                      | <u>▼ Remarks</u>          | <b>*</b>      |
|               |                    |                 |             |             |            |              |                  |      |                       |                 |                      |                           |               |
| File Clos     | se History         |                 |             |             |            |              |                  |      |                       |                 |                      |                           |               |
| Action        |                    | ▼ <u>Actic</u>  | on On       |             | - <u>A</u> | ction Remark | ks               |      | <u> → Approved By</u> |                 | ★ <u>Approved On</u> | ▼ <u>Approved Remarks</u> | •             |
|               |                    |                 |             |             |            |              |                  |      |                       |                 |                      |                           |               |
| File Disp     | patch History      |                 |             |             |            |              |                  |      |                       |                 |                      |                           |               |
| Dispatch Nur  | mber               |                 |             |             |            | *            | ▼ <u>Subject</u> |      | * Addres              | 55              |                      |                           | •             |

Fig.219

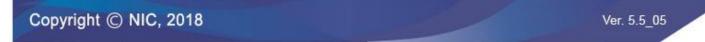

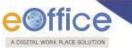

There are 10 different action tabs available on a file after the Physical File is created:

1. **Correspondence**: Correspondence is any paper which is diarized for action to be taken in file. It is used to attach Correspondence/ Receipt to the working File.

#### Note:

Refer to steps mentioned under <u>Correspondence</u> action tab of File Inbox (Electronic File Action Tabs) sub-module.

2. **Link**: It is used to refer the other active file along with working file. The copy will have all the content of the linked file, upto the moment of linking.

Note:

Refer to steps mentioned under <u>Link</u> action tab of File Inbox (Electronic File Action Tabs) sub-module.

- 3. **Movements**: This option is used to track the Movements of the file which automatically gets updated as File moves from user to another.
- 4. **Details**: It can be used to view the details of a File i.e. File cover Page details and total no. of part Files created.

#### Note:

Refer to <u>Details</u> tab under File Inbox (Electronic File Action Tabs) sub-module.

5. **Edit**: It can be used to make changes to the cover page of existing running file except the File Heads (File Number).

#### Note:

Refer to steps mentioned under Edit action tab of File Inbox (Electronic File Action Tabs) sub-module.

6. **Send**: This option facilitates the user to mark the file to the intended recipient(s).

Note:

Refer to steps mentioned under <u>Send</u> action tab of File Inbox sub-module.

7. **Dispatch**: It is a process of issuing an official reply to the concerned user/department/ministry after the approval from the internal competent authority.

#### Note:

Refer to <u>Dispatch</u> tab under File Inbox (Physical File Action Tabs) sub-module.

8. **Convert File**: It is used to convert the Physical File to Electronic File, irrespective of the File location, i.e. whether it is attached with a receipt or from the File Inbox/Created sub-module.

Note:

Refer to <u>Convert File</u> tab under File Inbox (Physical File Action Tabs) sub-module.

9. **Attachment**: It is used to attach the File or Receipt on working File.

Note:

Refer to steps mentioned under Attachment action tab of File Inbox (Electronic File Action Tabs) sub-module.

10. **More**: It is used to Close and Park the active file, check closing/parking history, to create volume, Merge Files and to view Merge Details.

Copyright © NIC, 2018

Ver. 5.5\_05

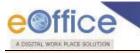

Refer to More tab under File Inbox (Physical File Action Tabs) sub-module.

# Create New (SFS):

This option creates a physical file with SFS standard i.e. the user can enter File No. without any restriction or standards.

To create a new Physical File in Non-SFS mode, perform the following:

- Click the **Create New (SFS)** option under **Physical File** sub-module.
- The File Cover Page screen appears as shown in **Fig.220**:

|                    | Govt. of India                                                                                                  |                                                                                                    |
|--------------------|----------------------------------------------------------------------------------------------------|----------------------------------------------------------------------------------------------------|
|                    | NIC                                                                                                    | 1000                                                                                                    |
|                    | DEPT-EOFFICE                                                                                                    |                                                                                                    |
|                    | Demo                                                                                                    |                                                                                                    |
| le No. •           |                                                                                                    |                                                                                                    |
|                    |                                                                                                    | 8                                                                                                    |
|                    | Subject                                                                                                    | and the second second se |
|                    |                                                                                                    |                                                                                                    |
| Description*       |                                                                                                    |                                                                                                    |
| Category Main Cho  | ose one                                                                                                    |                                                                                                    |
|                    | ose One                                                                                                    |                                                                                                    |
|                    |                                                                                                    |                                                                                                    |
|                    | Other Details                                                                                                   | and the second second se |
|                    |                                                                                                    |                                                                                                    |
| Classified Choose  | One                                                                                                    |                                                                                                    |
| Remarks            |                                                                                                    |                                                                                                    |
|                    |                                                                                                    |                                                                                                    |
| Previous Reference | Later Reference                                                                                                 |                                                                                                    |
|                    | a la faction de la companya de la companya de la companya de la companya de la companya de la companya de la co |                                                                                                    |
|                    |                                                                                                    |                                                                                                    |
|                    |                                                                                                    |                                                                                                    |
|                    | Continue Working >                                                                                              |                                                                                                    |
|                    |                                                                                                    |                                                                                                    |
|                    |                                                                                                    |                                                                                                    |
|                    | Fig.220                                                                                                    |                                                                                                    |

• Enter the necessary details on the File Cover Page and click Continue Working > button, as shown in **Fig.221**:

| COffice |                                                |
|---------|------------------------------------------------|
|         | Govt. of India NIC DEPT-EOFFICE Demo           |
|         | File No. * 15012/2017- WELFARE                 |
|         | Subject WELFARE RELATED                        |
|         | Category Main Choose one V<br>Sub Choose One V |
|         | Classified Choose One                          |
|         | Remarks                                        |
|         |                                                |
|         | Continue Working >                             |
|         | Fig.221                                        |

• The file gets created, as shown in **Fig.222**:

| Computer No: 28662 | File No: 15012/201 | 17-WELFARE                    | Subject: WELF/ | ARE RELATED     |                  |      |                  |                      |                           |               |
|--------------------|--------------------|-------------------------------|----------------|-----------------|------------------|------|------------------|----------------------|---------------------------|---------------|
| Correspondence     | Link Movements     | Details Edit                  | Send Dispate   | Convert File    | Attachment       | More |                  |                      |                           | Quick View    |
|                    |                    |                               |                |                 |                  |      |                  |                      |                           | 8             |
| File Number :      |                    | 15012/                        | 2017-WELFARE   |                 |                  |      | Subject :        |                      | WELFARE RELATED           |               |
| Opening Date :     |                    | 18/08/1                       | 17 05:27 PM    |                 |                  |      | Remarks :        |                      |                           |               |
| Main Category :    |                    |                               |                |                 |                  |      | Sub Category :   |                      |                           |               |
| Previous Reference |                    |                               |                |                 |                  |      | Later Reference  |                      |                           |               |
| File Movemer       | nt History         |                               |                |                 |                  |      |                  |                      |                           | Print History |
| Sender             |                    |                               |                |                 | ≺ <u>Sent to</u> |      | *                | Action               | <u> </u>                  | •             |
| File Close His     | tory               |                               |                |                 |                  |      |                  |                      |                           |               |
| Action * ;         | Action By          | <del>▼</del> <u>Action On</u> |                | • Action Remark | <u>(5</u>        |      | ▼Approved By     | ▼ <u>Approved On</u> | ▼ <u>Approved Remarks</u> |               |
| File Dispatch      | History            |                               |                |                 |                  |      |                  |                      |                           |               |
| Dispatch Number    |                    |                               |                | Ŧ               | ▼ <u>Subject</u> |      | ⊤ <u>Address</u> |                      | ▼ <u>Dispatch Date</u>    |               |
|                    |                    |                               |                |                 |                  |      |                  |                      |                           |               |

Fig.222

## Note:

User can perform same operations on a file as explained in <u>Create Non-SFS</u> file.

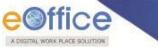

## **Electronic Files Creation**

It is used to create an **Electronic File**.

Electronic File Link Contains 2 options:

- 1. Create New (Non-SFS)
- 2. Create New (SFS)

### **Create New (Non-SFS)**:

This option creates an Electronic file with Non-SFS standard i.e. the user has to select the available heads for the nomenclature of File.

To create a New File, perform the following steps:

- Click the Create New (Non-SFS) option from the Left navigation panel under the Electronic File Sub-module
- The File Cover Page screen appears as shown in Fig.223:

| Govt. of India NIC DEPT-EOFFICE Demo                                                                                                    |
|----------------------------------------------------------------------------------------------------|
| File No.* Chi V Chi V Chi V 2017 Demo V<br>Subject                                                                                                    |
| Category Main Choose one  Sub Choose One Choose One Classified Choose One Choose One Cho |
| Remarks Previous Reference Later Reference                                                                                                    |
| Continue Working >                                                                                                    |

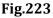

• Enter the necessary details on the File Cover Page and click Continue Working > button to create a new electronic file as shown in **Fig.224**:

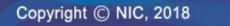

| OSTIAL WORK PLACE SOLUTION |                                                                                                    |
|----------------------------|----------------------------------------------------------------------------------------------------|
|                            | Govt. of India NIC DEPT-EOFFICE Demo                                                                         |
|                            | File No. <sup>®</sup> A - ▼ 12 ▼ 11 ▼ Ch ▼ 2017 Demo ▼                                                       |
|                            | Subject       Description*       Category       Main       Establishment Matters       Sub       Recruitment |
|                            | Other Details Classified Choose One  Remarks                                                                 |
|                            | Previous Reference                                                                                           |
|                            | Continue Working >                                                                                           |

Fig.224

• The file gets created, along with a unique file number based on the selection of heads, as shown in Fig.225:

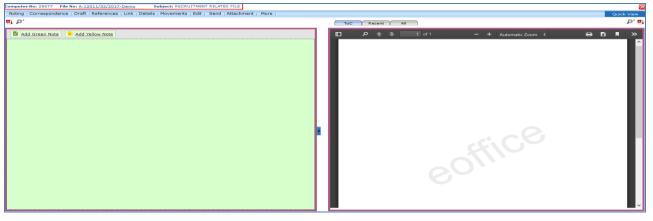

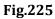

There are 11 different action tabs available on a file after the Electronic File is created:

1. **Noting**: It is consists of line actions with regard to the correspondence or as per the subject matter of the file subject. It is used to add Yellow Note and Green Note in the existing File and to view the noting By Name and By Date or All the noting together.

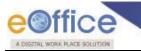

Refer to <u>Noting</u> tab under File Inbox (Electronic File Action Tabs) sub-module.

2. **Correspondence**: Correspondence is any paper which is diarized for action to be taken in file. It is used to attach Correspondence/ Receipt to the working File.

Note:

Refer to <u>Correspondence</u> tab under File Inbox (Electronic File Action Tabs) sub-module.

3. **Draft**: It is a process of creating an official reply to the concerned user/department/ministry conveying the views or orders of the department. With the help of this feature user can Create New Draft and View Existing Drafts in the File.

Note:

Refer to <u>Draft</u> tab under File Inbox (Electronic File Action Tabs) sub-module.

4. **Reference:** These are document to support noting. It is used to attach references corresponding to the working file.

Note:

Refer to <u>References</u> tab under File Inbox (Electronic File Action Tabs) sub-module.

5. **Link**: It is used to refer the other active file along with working file. The copy will have all the content of the linked file, upto the moment of linking.

Note:

Refer to Link under File Inbox (Electronic File Action Tabs) sub-module.

6. **Details**: It can be used to view the details of a File i.e. File cover Page details and total no. of part Files created.

Note:

Refer to <u>Details</u> tab under File Inbox (Electronic File Action Tabs) sub-module.

- 7. **Movements**: This option is used to track the Movements of the file which automatically gets updated as File moves from user to another.
- 8. **Edit**: It can be used to make changes to the cover page of existing running file except the File Heads (File Number).

Note:

Refer to Edit tab under File Inbox (Electronic File Action Tabs) sub-module.

9. **Send**: This option facilitates the user to mark the file to the intended recipient(s).

Note:

Refer to steps mentioned under <u>Send</u> action tab of File Inbox sub-module.

10. **Attachment**: It is used to attach the File or Receipt on working File.

Ver. 5.5\_05

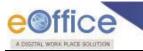

Refer to <u>Attachment</u> tab under File Inbox (Electronic File Action Tabs) sub-module.

11. More: It is used to close and Park the active file, check closing/parking history and merge details.

Note:

Refer to More tab under File Inbox (Electronic File Action Tabs) sub-module.

# Create New (SFS):

This option creates an **Electronic** file with **SFS** standard i.e. the user can enter File No. without any restriction or standards.

To create a New File in SFS mode, perform the following steps:

- Click the **Create New (SFS)** option under Electronic File sub-module.
- The File Cover Page screen appears as shown in Fig.226:

| Govt. of India                     |   |
|------------------------------------|---|
| NIC                                |   |
| DEPT-EOFFICE                       |   |
| Demo                               |   |
| File No. *                         |   |
|                                    |   |
| Subject                            |   |
|                                    |   |
| Description*                       |   |
| Category Main Choose one           |   |
| Choose One                         |   |
|                                    | - |
| Other Details                      |   |
| Classified Choose One 🗸            |   |
|                                    |   |
| Remarks                            |   |
|                                    |   |
| Previous Reference Later Reference |   |
|                                    |   |
|                                    |   |
| Continue Working >                 |   |
|                                    |   |
|                                    |   |
| Fig.226                            |   |

• Enter the necessary details on the File Cover Page and click button, as shown in **Fig.227**:

Ver. 5.5\_05

| - | Govt. of India NIC DEPT-EOFFICE Demo                                                                                                    |
|---|----------------------------------------------------------------------------------------------------|
|   | File No. * A-22012/2017- Establishment  Subject  TA RECRUITMENT RELATED FILE                                                                                                    |
|   | Category Main Establishment Matters<br>Sub Recruitment<br>Other Details                                                                                                    |
|   | Classified Choose One Choose One |
|   | Previous Reference                                                                                                    |
|   | Fig 227                                                                                                    |

- г1g.22/
- The file gets created, as shown in **Fig.228**: •

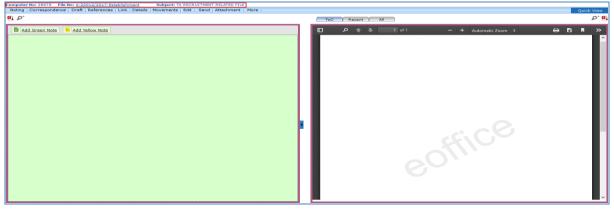

Fig.228

User can perform same operations on a file as explained in <u>Create Non-SFS</u> file of the Electronic File Section.

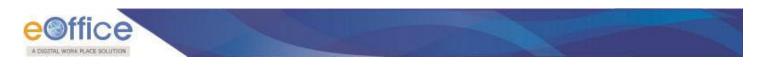

# **Create Part**

It is used to create a part file when the main file is under submission i.e. not residing with the working user.

To create a part file, perform the following steps:

• Click the **Create Part** under the Files Section, the screen as shown in **Fig.229** appears:

| Govt. of India<br>NIC<br>DEPT-EOFFICE<br>Demo |   |
|-----------------------------------------------|---|
| File Number Browse File                       |   |
| Subject                                       | 7 |
| Description*                                  |   |
| Category Main Choose one T                    |   |
| Sub Choose One T                              |   |
| Other Details                                 |   |
| Classified Choose One 🔻                       |   |
| Remarks                                       |   |
| Previous Reference Later Reference            |   |
| Create Part >                                 |   |

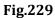

- Click Browse File button, list of files appears.
- Select the file for which a part file has to be created and click **Select File** button, as shown in **Fig.230**:

| Search   | File                                                | Year 2017 V Search                     | X           | Govt.                                                      | of India              |
|----------|-----------------------------------------------------|----------------------------------------|-------------|------------------------------------------------------------|-----------------------|
| <u> </u> | File Number           E         C-13011/3/2017-Demo | Subject<br>LAW ENHANCEMENT SECTION 90A | ]           | DEPT-                                                      | NIC<br>EOFFICE<br>2mo |
|          |                                                     | Select File                            | << < 1 > >> | Description*<br>Category Main Choose one<br>Sub Choose One | bject                 |
|          |                                                     |                                        |             | Previous Reference                                         | Later Reference       |

Fig.230

List contains the files which are sent by user and currently with other users.

• Then click Create Part > button to as shown in **Fig.231**:

| A DIGITAL WORK PLACE SOLUTION |                                               |  |
|-------------------------------|-----------------------------------------------|--|
|                               | Govt. of India<br>NIC<br>DEPT-EOFFICE<br>Demo |  |
|                               | File Number C-13011/3/2017-Demo               |  |
|                               | Subject                                       |  |
|                               | Description*                                  |  |
|                               | Sub Choose One                                |  |
|                               | Other Details                                 |  |
|                               | Classified Choose One  Remarks                |  |
|                               | Previous Reference                            |  |
|                               | Create Part ►                                 |  |

Fig.231

• The part file is created as shown in **Fig.232**:

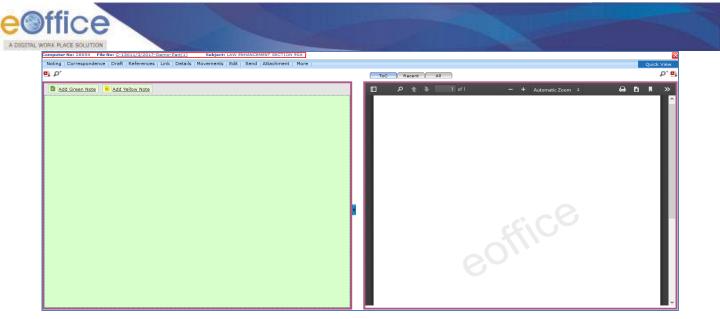

Fig.232

Note:

Create Part file can be accessed from completed files list under **Created** module.

Part file can be created for both physical and electronic file.

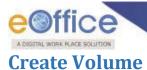

When the main file becomes bulky the Create Volume option allows the user to create a new volume of an existing file. Further papers on the subject will be added to the new volume of the same file, which will be marked `Volume II'', and so on.

To create a Volume of a file, perform the following steps:

• Click the **Create Volume** link under the **File** sub-module. The screen appears is shown in **Fig.233**:

| Z                  | Govt. of India<br>NIC<br>DEPT-EOFFICE<br>Demo |             |
|--------------------|-----------------------------------------------|-------------|
| File Number        |                                               | Browse File |
|                    |                                               |             |
| Description*       |                                               | .:          |
| Category Main      | Choose one                                    |             |
| Sub                | Choose One                                    |             |
|                    | Other Details                                 |             |
| Classified Ch      | oose One 🗸                                    |             |
| Remarks            |                                               |             |
| Previous Reference | e Later Re                                    | ference     |
|                    |                                               |             |
|                    | Create Volume >                               |             |

Fig.233

- Click Browse File button, a list of File appears.
- Select the file for which a volume has to be created and click **Select File** button, as shown in **Fig.234**:

| CONSTRAL WORK PLACE SOLUTION                                                                                                    |                                                                                                    |
|----------------------------------------------------------------------------------------------------|----------------------------------------------------------------------------------------------------|
| Search File         Year 2017          Search           File Number         Subject           P         15012/2017-WELFARE         WELFARE RELATED           P         A-12011/30/2017-Demo         RECRUITMENT RELATED FILE | Govt. of India<br>NIC<br>DEPT-EOFFICE<br>Demo                                                                                                    |
| << < 1 > >><br>Select File                                                                                                    | File Number  File Number  Subject  Category  Main  Choose one  Sub  Choose One  Choose One Choose One Choose One Choose One Choose One Choose One Choose One Choose One Choose One Choose One Choose One Choose One Choose One |
|                                                                                                    | Classified Choose One Choose One  |
|                                                                                                    | Create Volume                                                                                                    |

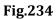

The list contains the files residing in user's File Inbox sub-module.

• Click the Create Volume > button to create a Volume; as shown in **Fig.235**:

| eoffice |                                                                                                    |  |
|---------|----------------------------------------------------------------------------------------------------|--|
|         | Govt. of India<br>NIC<br>DEPT-EOFFICE<br>Demo                                                                                                    |  |
|         | File Number 15012/2017-WELFARE Subject Description WELFARE RELATED                                                                                                    |  |
|         | Category Main Choose one                                                                                                    |  |
|         | Classified Choose One Choose One |  |
|         | Previous Reference                                                                                                    |  |
|         | Create Volume >                                                                                                    |  |
|         | Fig.235                                                                                                    |  |

• The volume of a file is created as shown in **Fig.236**:

|               | 28686 File No: <u>15012/2017</u>        |                        | Subject: WELFARE RELATED<br>h   Convert File   Attachment | More             |                 |                      |                  | A 11 M       |
|---------------|-----------------------------------------|------------------------|-----------------------------------------------------------|------------------|-----------------|----------------------|------------------|--------------|
| Corresponde   | nice Link Movements De                  | tans Luit Benu Dispate | a convertine Attachment                                   | More             |                 |                      |                  | Quick View   |
| Pla Marchae   |                                         | 45040/0047 14/51       |                                                           |                  | Quiting         |                      |                  |              |
| File Number : |                                         | 15012/2017-WEL         |                                                           |                  | Subject         |                      | WELFARE RELATED  |              |
| Opening Date  | ) ( ) ( ) ( ) ( ) ( ) ( ) ( ) ( ) ( ) ( | 21/08/17 10:30 A       | М                                                         |                  | Remark          | S :                  |                  |              |
| Main Categor  | у:                                      |                        |                                                           |                  | Sub Cat         | egory :              |                  |              |
| Previous Refe | erence :                                |                        |                                                           |                  | Later Re        | eference :           |                  |              |
| File Move     | ement History                           |                        |                                                           |                  |                 |                      |                  | Print Histor |
| <u>Sender</u> |                                         | ▼ Sent on              |                                                           | ▼ <u>Sent to</u> | ▼ <u>Action</u> |                      | ▼ <u>Remarks</u> | •            |
| File Close    | e History                               |                        |                                                           |                  |                 |                      |                  |              |
| Action        | ▼ <u>Action By</u>                      | ▼ <u>Action On</u>     | Action Remarks                                            | ▼ <u>Appr</u>    | roved By        | ▼ <u>Approved On</u> | Approved Remarks |              |
| File Dispa    | atch History                            |                        |                                                           |                  |                 |                      |                  |              |
| Dispatch Numb | her                                     |                        | <b>v v S</b>                                              | <u>ibject</u>    | ▼ Address       |                      | ▼ Dispatch Date  |              |

Fig.236

### Note:

The volume of a file can be created for physical files only.

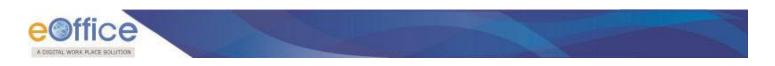

# **Initiated Action**

By using this feature Privileged user will be able to **initiate** and **track** the set of actions taken on a file.

• User can view the list of files with Action Details as shown in Fig.237:

| Recepts (B)                                                     | Initiated Action                                           |                                   |             |                       |   |
|-----------------------------------------------------------------|------------------------------------------------------------|-----------------------------------|-------------|-----------------------|---|
|                                                                 | Initiated Date (12/05/2016) 00 (12/07/2016) 00             | mitution Type Choose one          | •           | Action Status Active  |   |
| rites 🖃                                                         |                                                            |                                   |             |                       |   |
| • 3min (11)                                                     | Forwarded To:                                              |                                   |             |                       |   |
| Edwithed Files for     Closing Approval                         | Department Choose one •                                    | Sector: Choose pre                |             | Adian Type Choose one | • |
| * Cristed                                                       |                                                            | Starth                            |             |                       |   |
| a Drafts                                                        |                                                            | Estat 1                           |             |                       |   |
| * Completed                                                     |                                                            |                                   |             |                       |   |
| a Farlied                                                       | Consulati No. file Noteiner - Subject                      | - Indiated on + Last Action Takes | - Closed.or |                       |   |
| a Approval Paquests                                             | 76108 ALUIS OIL 2014-Cit of Hit Hox Rew Employment related | 28/06/26 12:50 481                |             | Datets Chas           |   |
| + Closed                                                        | Totas OdH3-0119/3205-000-0040-00408/00H3) Finance Related  | 26/06/16 12-93 AM                 |             | Datain Ches           |   |
| a By Ma                                                         |                                                            |                                   |             |                       |   |
| * By Others<br>(researchs)                                      |                                                            |                                   |             |                       |   |
| <ul> <li>Babesitted Files for<br/>Receiving Approval</li> </ul> |                                                            |                                   |             |                       |   |
| + FIFE Johns                                                    |                                                            |                                   |             |                       |   |
| a Sart                                                          |                                                            |                                   |             |                       |   |
| * Conversions                                                   |                                                            |                                   |             |                       |   |
| + Drafts                                                        |                                                            |                                   |             |                       |   |
| + Completed                                                     |                                                            |                                   |             |                       |   |
| a Physical File                                                 |                                                            |                                   |             |                       |   |
| - Create New (New )                                             |                                                            |                                   |             |                       |   |
| + Deste New (SPD)                                               |                                                            |                                   |             |                       |   |
| a Electronic file                                               |                                                            |                                   |             |                       |   |
| + SP31                                                          |                                                            |                                   |             |                       |   |
| + Dente New (SFS)                                               |                                                            |                                   |             |                       |   |
| a Crista Rart                                                   |                                                            |                                   |             |                       |   |
| a Create Valueta                                                |                                                            |                                   |             |                       |   |
| a franciska Bin                                                 |                                                            |                                   |             |                       |   |

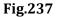

Two options are available to take an action:

1. Details: User can view the action details through this link adjacent to each file, as shown in Fig.238:

| hitiated Action        |                                                                                                    |                                                                                                    |                                                                                                    |                                                                                                    |                                                                                                    |                                                                                                    |                                    |         |               |            |   |
|------------------------|----------------------------------------------------------------------------------------------------|----------------------------------------------------------------------------------------------------|----------------------------------------------------------------------------------------------------|----------------------------------------------------------------------------------------------------|----------------------------------------------------------------------------------------------------|----------------------------------------------------------------------------------------------------|------------------------------------|---------|---------------|------------|---|
| Initiated Date 12      | /06/2016                                                                                                    | 12/07/2016                                                                                                    |                                                                                                    | Ini                                                                                                    | tiation Type Choose ore                                                                                                    |                                                                                                    | *                                  |         | Action Status | Active     | * |
| rwarded To:            |                                                                                                    |                                                                                                    |                                                                                                    |                                                                                                    |                                                                                                    |                                                                                                    |                                    |         |               |            |   |
| Department Ch          | loose one                                                                                                    |                                                                                                    | •                                                                                                    |                                                                                                    | Section Choose or                                                                                                    |                                                                                                    | •                                  |         | Action Type   | Choose one | • |
| [                      | eoffice                                                                                                    |                                                                                                    |                                                                                                    |                                                                                                    | Nutriation -                                                                                                    | 2 AXASH HAHAPATKA, 12                                                                                               | L                                  |         |               |            |   |
|                        | chile etermination                                                                                                    | (inter-)                                                                                                    |                                                                                                    |                                                                                                    | Deeld                                                                                                    | 1. 1812                                                                                                    |                                    |         |               |            |   |
| nputer Nor File Number | Notagila (2)<br>Pilles (2)                                                                                                    |                                                                                                    | 1 Mile (ICO) and -2 Mile (Maximum Edit Fer)<br>1 References (Los) Details (Maximum Edit Fer)                                                                                                    |                                                                                                    | 998 / ·                                                                                                    |                                                                                                    |                                    | Details | Close         |            |   |
| 88 DGHS-07/8/2016-C    | + Submitted Pracefor<br>Charry Reported<br>A Deather<br>+ Deather                                                                                                    | Eanacher No.<br>Subject                                                                                                    | 78594<br>Kris Recent &&& 2007                                                                                                    | File No.<br>Granter Date                                                                                                    | 2-brail do blir from the free we have<br>30-06-2016 10:12 AM                                                                                                    |                                                                                                    |                                    | Details |               |            |   |
|                        | + Congleted<br>+ Rollad<br>+ Approval Respects<br>+ Closef                                                                                                    | Currently With<br>Status<br>Action Details & Comments                                                                                                    | Anade MANARATRA, SPECA<br>In Process                                                                                                    | SECRETARY, DIS Set Sec) (Admini-DelaP                                                                                                    | Ini Sero shikPW:                                                                                                    |                                                                                                    |                                    |         |               |            |   |
|                        | + 50, 54<br>+ 50, 50mm<br>+ 50mm<br>+ 5 | Instance By<br>Initiation Remark<br>Forwarded To<br>Action Taken by<br>Access Waves/PCTALoge by                                                                                                    | Althin Alth Opt Densitier (ARV) (D.B):<br>Dense if sub-loss contribution days, if is without a day<br>provide the sub-loss of the Althing State of the Althing<br>Control of the Althing State of the Althing State<br>days and the Althing State of the Althing State<br>and the Althing State of the Althing State of the Althing<br>Althing Althing State of the Althing State of the Althing<br>Althing Althing State of the Althing State of the Althing<br>Althing Althing State of the Althing State of the Althing<br>Althing Althing State of the Althing State of the Althing State<br>Althing Althing Althing State of the Althing State<br>Althing Althing State of the Althing State of the Althing State<br>Althing Althing State of the Althing State<br>Althing Althing State of the Althing State<br>Althing Althing State of the Althing State<br>Althing State of the Althing State<br>Althing State of the Althing State<br>Althing State of the Althing State<br>Althing State of the Althing State<br>Althing State<br>Althing State of the Althing State<br>Althing State<br>Althing St | Ob. Cr. Nolvak Spalance avery time the choice of<br>class much has set aven of a proper of his calibri<br>and much mak beneric Williams in over a Secolar<br>and the set of the second second | ours on the grant after                                                                                                    | Solid Contract                                                                                                    |                                    |         |               |            |   |
|                        | Control Text     Control Text     Control Text     Control Text     Control Text     Control Text     Control Text     Control Text     Control Text     Control Text     Control Text     Control Text                                                                                                    | Contra Contra Co |                                                                                                    | drama 75 bits over 1<br>too tod for a calendar<br>milannais of the AT                                                                                                    | As the sources, and independent of the source of the source of the sourc | ons might be answered, "If this house<br>their major?" or "Is Windledon 2016<br>repart her form and pet back on the | Diskovic continue<br>the place the |         |               |            |   |

#### Fig.238

2. **Close**: User can close the initiated action using "**Close**" link.

#### Note:

Closing can be done by anyone in the section having role to initiate the action.

Click <u>Close</u> link, enter the closing confirmation Remarks, as shown in **Fig.239**:

| GITAL WORK PLACE SOLUTION | Closing Confirmation                                 |  |
|---------------------------|------------------------------------------------------|--|
|                           | Are you sure you want to close the initiated action? |  |
|                           |                                                      |  |

Fig.239

The File can be marked action from:

a) Send screen (Sending the File):

The user would be able to initiate the action by using the following fields.

• Check the **Initiate Action** check-Box. The remarks field becomes mandatory as soon as the "**Initiate Action**" check box is selected, as shown in **Fig.240**:

| mputer No: 3990 - File No: <u>CEA-CH-13011/1/2018-Demp</u> Subject: do the needful Correspondence   Link   Movements   Details   Edit   Send   Dispatch   Convert File   Attachment   More   Quick View |                                                       |    |                          |                |  |  |  |  |  |
|----------------------------------------------------------------------------------------------------|-------------------------------------------------------|----|--------------------------|----------------|--|--|--|--|--|
| 🖲 All 🛞 Reporting Officer 🔘 Sub-ordinates 🥚 In Channel 🔘 Preferred List                                                                                                    |                                                       |    |                          |                |  |  |  |  |  |
| Note: Name of the                                                                                                    | creator is highlighted in yellow colour.              |    |                          |                |  |  |  |  |  |
| То                                                                                                    | RIMAN DEEPASSTT(RD)-eOffice-eOffice  Notify: Email SI | IS | File Number              | Subject        |  |  |  |  |  |
| Set Due Date                                                                                                    | 17                                                    | 6  | CEA-CH-13011/1/2018-Demo | do the needful |  |  |  |  |  |
| Action                                                                                                    | Forward                                               |    |                          |                |  |  |  |  |  |
| Priority                                                                                                    | Choose one T                                          |    |                          |                |  |  |  |  |  |
| Initiate Action                                                                                                    | Type* Choose One Type*                                |    |                          |                |  |  |  |  |  |
|                                                                                                    | Total 1000   1000 characters left.                    |    |                          |                |  |  |  |  |  |
| Remarks*                                                                                                    |                                                       |    |                          |                |  |  |  |  |  |
|                                                                                                    |                                                       |    |                          |                |  |  |  |  |  |
|                                                                                                    |                                                       |    |                          |                |  |  |  |  |  |
| Send                                                                                                    |                                                       |    |                          |                |  |  |  |  |  |
| Senu                                                                                                    |                                                       |    |                          |                |  |  |  |  |  |

Fig.240

b) From Sent sub-module page:

#### **Initiate Action**

• At the file sent page, the link of "**Initiate Action**" is available against every file, as shown as shown in **Fig.241**:

| e@fi                                 | fic   | -      |               |                                   |   |                                     | -                      |                   |                         |                 |                 |
|--------------------------------------|-------|--------|---------------|-----------------------------------|---|-------------------------------------|------------------------|-------------------|-------------------------|-----------------|-----------------|
| DIGETAL WORK                         | LACE  | SOLUTI |               | 11/05/2018                        |   |                                     |                        |                   |                         | -               |                 |
| Receipts                             | Đ     |        | Create Part   | 21/03/2010                        |   |                                     |                        |                   |                         |                 |                 |
| Files                                | Ξ     |        | ▼ Computer No | ▼ <u>File Number</u>              | - | Subject                             | ▼ <u>Sent To</u>       | ▼ <u>Sent on</u>  | ▼ Currently With        | ⇒ <u>Due On</u> | • •             |
| ▶ Inbox                              |       |        | E 36645       | B-11011/10/2018-Demo-DEPT-EOFFICE |   | subject                             | NIKITA NEGI,eoffce     | 15/05/18 11:22 AM | NIKITA NEGI, eOffice    | -               | Initiate Action |
| Submitted Files                      | for   |        | E 33571       | A-11011/8/2018-Demo-DEPT-EOFFICE  |   | CSMRS TRAINING                      | NIKITA NEGI,eoffce     | 21/03/18 10:42 AM | NIKITA NEGI, eOffice    | -               | Initiate Action |
| Closing Approv                       | al    |        | E 33571       | A-11011/8/2018-Demo-DEPT-EOFFICE  |   | CSMRS TRAINING                      | NIKITA NEGI,eoffce     | 21/03/18 10:40 AM | NIKITA NEGI, eOffice    | -               | Initiate Action |
| Created                              |       |        | E 33572       | A-11011/9/2018-Demo-DEPT-EOFFICE  |   | CSMRS TRAINING                      | NIKITA NEGI,eoffce     | 06/03/18 03:28 PM | NIKITA NEGI,eOffice     | -               | Initiate Action |
| → Drafts                             |       |        | E 33572       | A-11011/9/2018-Demo-DEPT-EOFFICE  |   | CSMRS TRAINING                      | NIKITA NEGI,eoffce     | 06/03/18 03:26 PM | NIKITA NEGI, eOffice    | •               | Initiate Action |
| <ul> <li>Completed</li> </ul>        |       |        | E 33572       | A-11011/9/2018-Demo-DEPT-EOFFICE  |   | CSMRS TRAINING                      | NIKITA NEGI,eoffce     | 05/03/18 10:38 AM | NIKITA NEGI, eOffice    | •               | Initiate Action |
| Parked                               |       |        | E 33568       | A-12011/11/2018-Demo-DEPT-EOFFICE |   | Training of eOffice                 | KAPIL AGGARWAL, eoffce | 16/02/18 12:35 PM | KAPIL AGGARWAL, eOffice | -               | Initiate Action |
| <ul> <li>Approval Request</li> </ul> | s (1) |        | E 33518       | IT-11011/5/2018-Demo-DEPT-EOFFICE |   | Regarding Implementation of eOffice | ARPALI ROY,eoffce      | 12/02/18 03:30 PM | ARPALI ROY,eOffice      | -               | Initiate Action |
| Bulk Closing                         |       |        | E 33517       | IT-11011/4/2018-Demo-DEPT-EOFFICE |   | Related to e-Gov App store          | ARPALI ROY,eoffce      | 12/02/18 03:00 PM | ARPALI ROY,eOffice      | -               | Initiate Action |
| Closed                               |       |        | E 33522       | IT-11011/6/2018-Demo-DEPT-EOFFICE |   | Related to Digitisation.            | ARPALI ROY,eoffce      | 12/02/18 02:57 PM | NIKITA NEGI, eOffice    | -               | Initiate Action |
| By Me     By Others                  |       |        | E 33522       | IT-11011/6/2018-Demo-DEPT-EOFFICE |   | Related to Digitisation.            | ARPALI ROY,eoffce      | 12/02/18 02:47 PM | NIKITA NEGI,eOffice     | -               | Initiate Action |

#### Fig.241

- Click Initiate Action link. A File initiation confirmation pop-up window appears.
- Enter the action **Type** and **Remarks** and click button, as shown in **Fig.242**:

| File Initiation Confirmation                             |        |  |  |  |  |  |
|----------------------------------------------------------|--------|--|--|--|--|--|
| Are you sure you want to initiate action for this file ? |        |  |  |  |  |  |
| Type* Choose One                                         | T      |  |  |  |  |  |
| Remarks*                                                 |        |  |  |  |  |  |
|                                                          |        |  |  |  |  |  |
| Ok                                                       | Cancel |  |  |  |  |  |

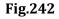

#### Note:

Action Details will not be displayed in case file is forwarded from one department to another, having different instances (Interdepartmental Case).

In case of single instance having multiple departments, Action Details will be displayed in case file is forwarded from one department to another.

Action details will be available for linked files also (Linked files section in the file inner page).

c) Viewing & Adding Action Comment:

From File Inbox inner page:

• To add remarks click Add Comment button (available along with the active action) in the "Action Details" page, as shown in Fig.243:

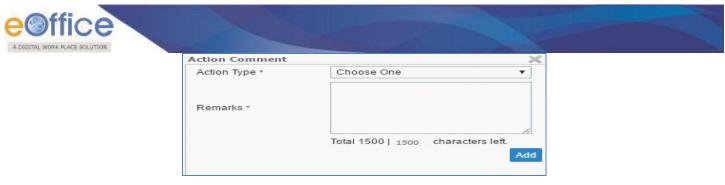

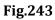

• Provide the necessary action type and click the Add button to add the remarks for the action.

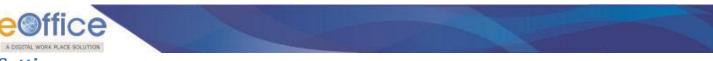

## **Settings**

It is used to change the preferences/settings in application. The sub-modules under setting module are shown in **Fig.244**:

| Receipts       | Ŧ |
|----------------|---|
| Files          | Ŧ |
| Migrate File   | Ð |
| Dispatch       | Ð |
| DSC            | + |
| Settings       | Ξ |
| Preferences    |   |
| ▶ Address Book |   |
| User Groups    |   |
| Quick Noting   |   |
| Notification   | Ŧ |
| Ext Department | + |
|                |   |

Fig.244

### Preferences

This module facilitates the user to change the general preferences and customize the application as per user requirement as shown in **Fig.245**:

| Receipts (*)                                          | General Settings                      |      |
|-------------------------------------------------------|---------------------------------------|------|
| Files 🛨                                               | Max # of records/page Choose One ▼    |      |
| Migrate File 🛨                                        | Auto Save Duration(In Sec)            |      |
| Dispatch 🛨                                            | Alert Settings                        |      |
| DSC +<br>Settings -                                   | 🔍 Email 🔍 SMS 🔍 Both 🛞 None           |      |
| Preferences                                           | List View Settings                    |      |
| <ul> <li>Address Book</li> <li>User Groups</li> </ul> | Mode Default V                        |      |
| Quick Noting                                          | Scope Default V                       |      |
| Quick Noting                                          | DSC Settings                          |      |
| Notification 😐                                        | Authentication Signing Both           |      |
| Ext Department 🔳                                      | Editor Setting                        |      |
|                                                       | Noting Expanded View                  |      |
|                                                       | Correspondence View Settings          |      |
|                                                       | Correspondence View Type Choose One 🔻 |      |
|                                                       | Notify For Blank Noting               |      |
|                                                       | • Yes O No                            |      |
|                                                       | Notification on Login                 |      |
|                                                       | ⊛ Yes ◎ No                            |      |
|                                                       |                                       | Save |
|                                                       |                                       |      |

Fig.245

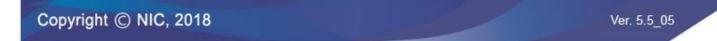

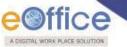

Preferences sub-module is divided into following sections:

- 1. **General Settings**: To modify the General Settings:
  - a. **Max # of records/page**: It refers to numbers of records that can be listed in a page.
  - b. Auto Save Duration: It allows the user to save the note in defined time.
- 2. Alert Settings: To receive alerts on Mobile, Email, Both or None to not receive the alerts..

#### Note:

Email and mobile number are not editable and are mapped through EMD.

- 3. List View Settings: To change the default view mode or scope mode of Files/Receipts.
  - a. Mode: User can set it to Electronic view, physical view or Default view which comprises of both.
  - b. Scope: User can set it to My Folder view or section view.
- 4. **DSC Settings**: To set DSC authentication at time of **login**, **singing** or **Both**.
- 5. Editor Setting: To set the expanded view of Noting or Draft content.
- 6. Correspondence View Setting: To set the correspondence view toc (List of issues) or pdf.
- 7. Notify for Blank Noting: A notification pop-up appears while sending a file with blank note.
- 8. **Notifications on Login**: To get Notification pop-up window (containing **pull-up, pull back** and **due date elapsed**) notification when logged into eFile application.
- Make the required changes and click Save button to save the preferences.

### **Address Book**

It is used to add new contact/user and to create the groups. It helps the user while diarizing of a letter/ DAK.

To add users to the address book, perform the following steps:

• Click the Add New Contact button, as shown in Fig.246:

| Receipts                         | • | Add New Group Show All Contacts | Group Nan | ne : E_office | Add New Contact | temove From Group Delete Contact | Add to : Choose One | Search : |
|----------------------------------|---|---------------------------------|-----------|---------------|-----------------|----------------------------------|---------------------|----------|
|                                  |   | Groups 👻 📥                      |           | Name          |                 | ▼ <u>Email-ID</u>                | ▼ <u>Group</u>      |          |
|                                  | • | NSG                             |           | Ailo          | AS-1            |                                  | E_office            | <u></u>  |
|                                  | • | MOT 👔                           |           |               |                 |                                  |                     |          |
| DSC                              | • | LED                             |           |               |                 |                                  |                     |          |
|                                  |   |                                 |           |               |                 |                                  |                     |          |
| Preferences                      |   | heads                           |           |               |                 |                                  |                     |          |
| Address Book                     |   | GROUP-1                         |           |               |                 |                                  |                     |          |
| User Groups                      |   | GMDA                            |           |               |                 |                                  |                     |          |
|                                  |   | <u>epfo</u>                     |           |               |                 |                                  |                     |          |
| <ul> <li>Quick Noting</li> </ul> |   | eoffice trg                     |           |               |                 |                                  |                     |          |
| Notification                     | • | E office                        |           |               |                 |                                  |                     |          |
|                                  | - | dopt 1                          |           |               |                 |                                  |                     |          |

#### Fig.246

• The user info page appears. Fill the required metadata and click Save button, as shown in **Fig.247**:

| teceipts 🕂      | Add New Group Show All Contacts | VID          | Choose One   |
|-----------------|---------------------------------|--------------|--------------|
| iles 🛨          | Groups 👻 🔺                      | VIP          | Choose One   |
| tigrate File 😐  | NSG                             | Name*        |              |
|                 | MOT                             | Designation  |              |
| )ispatch (+)    | mhrd                            | Organization |              |
| sc 🛨            | LED                             | Organization |              |
| ettings 😑       | IIT KGP                         | Email        |              |
| Preferences     | heads                           | Address 1 *  |              |
| Address Book    | GMDA                            | Address 2    |              |
| User Groups     |                                 | Address 2    |              |
| Quick Noting    | eoffice trg                     | Country      | INDIA        |
| lotification 🛨  | E_office                        | State        | Choose one   |
| xt Department 🔳 | doot                            | city.        |              |
|                 | Docs 😭 🔻                        | City         |              |
|                 |                                 | Pin Code     |              |
|                 |                                 | Mobile       |              |
|                 |                                 | Fax          |              |
|                 |                                 | Ministry     | Choose one   |
|                 |                                 | Department   | Choose One 🔻 |
|                 |                                 | Telephone    |              |
|                 |                                 | Save         |              |
|                 |                                 |              |              |

Fig.247

#### Note:

Adding VIP contact is role based, user having role 'ROLE\_VIP\_ADMIN' can add the VIP users.

- The contact is added in address book.
- User can also add the contact from diary screen. Enter the contact details and check the Add to Address Book check box, as shown in **Fig.248**:

| Contact Detai | ls               |              | Add to Address Bo         |
|---------------|------------------|--------------|---------------------------|
| Ministry      | Choose one       |              |                           |
| Department    | Choose one       |              | 4                         |
| Name*         | Deepak Rajput    | Designation* |                           |
| Organization  |                  |              |                           |
| Address 1 *   | House no44,L-2/D |              |                           |
| Address 2     | NEW DELHI        |              |                           |
| Country       | INDIA            | ▼ State      | Andaman & Nicobar Islands |
| City          |                  | Pincode      |                           |
| Mobile        |                  | Landline     |                           |
| Fax           |                  | Email        |                           |

Fig.248

Then, click
 Generate
 Generate
 Generate
 Generate
 Generate
 Send
 button.

To create Group in Address Book, perform the following steps:

• Click the Address Book sub-module under Settings module. The window appears is shown in Fig.249:

| iles 🛨            | Groups      | ▼ ▲ □    | Name                        | <ul> <li>Designation</li> </ul> | ▼ Email-ID |          |   |
|-------------------|-------------|----------|-----------------------------|---------------------------------|------------|----------|---|
|                   | NSG NSG     | 1        | <u>22223</u>                |                                 |            | IIT KGP  | î |
| ligrate File 🛛 🛨  | MOT         | 8 0      | Aashirbad gaur              | 35                              |            | IIT KGP  | ĥ |
| ispatch 😐         | mhrd        | 1        | abcd                        |                                 |            | IIT KGP  | Ĩ |
| SC 🛨              | LED         | 1        | abcd                        | director                        |            | IIT KGP  | Î |
| ettings 🖃         |             | 1        | <u>abhav sharma</u>         |                                 |            | IIT KGP  | Î |
| Preferences       | heads       | 1        | <u>abhav sharma</u>         |                                 |            |          | Î |
| Address Book      | GROUP-1     | 1        | Adarsh                      | citizen                         |            | MOT,LED  | 1 |
| User Groups       | GMDA        | 1        | AJAY KUMAR GUPTA            | MANAGER                         |            | MOT, LED | Î |
|                   | epfo        | 1        | AJAY KUMAR GUPTA            | MANAGER                         |            | LED      | Î |
| Quick Noting      | eoffice trg | 8        | <u>Ajay Yadav</u>           | Assistant                       |            |          | 1 |
| otification 😐     | E_office    |          | < 1 2 3 4 5 6 7 8 9 10 > >> |                                 |            |          |   |
| xt Department 😐   | dopt        | 8        |                             |                                 |            |          |   |
| xt Department (#) | director    | <u> </u> |                             |                                 |            |          |   |

Fig.249

Click Add New Group
 button, enter the Group name and click Save button, as shown in Fig.250:

| Receipts +       | Add New Group Show All Contacts | Group Name : All Contacts      | Add New Contact Delete Contact Add to : | Choose One    Search : |   |
|------------------|---------------------------------|--------------------------------|-----------------------------------------|------------------------|---|
| Files (+)        | Groups •                        | Name                           |                                         | D • Group              |   |
|                  | NSG                             | <u>aaaaa</u>                   |                                         | IIT KGP                | Û |
| Migrate File (+) | мот                             | Aashirbad gaur                 | as                                      | IIT KGP                | Î |
| Dispatch 😐       | mhrd 📋                          | abcd                           |                                         | IIT KGP                | Î |
| DSC +            |                                 | abcd                           | director                                | IIT KGP                | 1 |
| Settings 🖃       | IIT KGP                         | abhay sharma                   |                                         | IIT KGP                | 1 |
| Preferences      | heads 📋                         | abhay sharma                   |                                         |                        | Î |
| > Address Book   | GROUP-1                         | Adarsh Adarsh                  | citizen                                 | MOT,LED                | Î |
| User Groups      | GMDA 👔                          | AJAY KUMAR GUPTA               | MANAGER                                 | MOT,LED                | 1 |
| Quick Noting     | epfo 📋                          | AJAY KUMAR GUPTA               | MANAGER                                 | LED                    | 1 |
| P Quick Houng    | eoffice trg                     | Ajay Yaday                     |                                         |                        | 1 |
| Notification 🛨   | E_office                        | << < 1 2 3 4 5 6 7 8 9 10 > >> | Group Name: Docs                        |                        |   |
| Ext Department 😐 | doot 👔                          |                                | Save                                    |                        |   |
|                  | Docs 😭 🎽                        |                                |                                         |                        |   |
|                  |                                 |                                |                                         |                        |   |
|                  |                                 |                                |                                         |                        |   |
|                  |                                 |                                |                                         |                        |   |
|                  |                                 |                                |                                         |                        |   |

Fig.250

• A new group gets created.

Other actions available on Address book screen are:

- 1. **Show All Contacts**: To view the complete list of contacts.
- 2. To delete the any particular group or contact.
- 3. **Delete Contact**: To delete the multiple contacts.

### **User Groups**

It is used to create a group and add user list to that created group. It helps the user while sending a Receipt/File to list of selected users or to a group which comprises of contained user list.

To create User Group, perform the following steps:

• Click the User Groups sub-module under Settings module. The window appears is shown in Fig.251:

|                  | Create Group                                       |                             |          |
|------------------|----------------------------------------------------|-----------------------------|----------|
| Receipts +       | Group Name                                         |                             | <b>~</b> |
| Files 🛨          | eOffice                                            | transfer data               | ×        |
| Migrate File 😐   |                                                    |                             |          |
| Dispatch (+)     |                                                    |                             |          |
| DSC +            |                                                    |                             |          |
| Settings 🖃       |                                                    |                             |          |
| Preferences      |                                                    |                             |          |
| ▶ Address Book   |                                                    |                             |          |
| ▶ User Groups    |                                                    |                             |          |
| Quick Noting     |                                                    |                             |          |
|                  |                                                    |                             |          |
| Notification +   |                                                    |                             |          |
| Ext Department 😐 |                                                    |                             |          |
|                  |                                                    |                             |          |
|                  |                                                    |                             |          |
|                  | LEGEND Priority Out Today Most Immediate Immediate | 省 Action Initiated          |          |
|                  | Subject Category ACR Right To Information Court    | rt Cases Parliament Matters |          |
|                  |                                                    |                             |          |
|                  |                                                    |                             |          |
|                  |                                                    |                             |          |

Fig.251

|                                                                                               | CE SOLUTION                                             |                                                            |                             |                                              |
|-----------------------------------------------------------------------------------------------|---------------------------------------------------------|------------------------------------------------------------|-----------------------------|----------------------------------------------|
| Click                                                                                         | Create Group                                            | tab, enter the Group                                       | name, Description and click | Create button, as shown in <b>Fig.252</b>    |
| Receipts +<br>Files +<br>Migrate File +<br>Dispatch +<br>DSC +<br>Settings -<br>> Preferences | Group Name * Description (Select Users from the list to | Service<br>data services<br>Create<br>c create user group) |                             |                                              |
| Address Book                                                                                  | Name                                                    |                                                            | Marking Abbr                | Org Unit                                     |
| ▶ User Groups                                                                                 | DEEPAK SHARMA                                           |                                                            | SO(DS)-EDP                  | EDP Cell                                     |
| Quick Noting                                                                                  | AMAN VERMA                                              |                                                            | SO(AV)-BBMB                 | ввмв                                         |
| ,                                                                                             | JAGDISH PRASAD                                          |                                                            | US(JP)-CVC                  | 0/o US (CVC)                                 |
| Notification 💌                                                                                | LEENA OBEROI                                            |                                                            | JSA(LO)-Acad                | O/o AC (Acad)                                |
| Ext Department 😐                                                                              | PRANJAL VERMA                                           |                                                            | SECY(PV)                    | 0/o SECY                                     |
|                                                                                               | DHEERAJ SAHU                                            |                                                            | SECY(DS)-BoR                | O/o Comm & Secy(BoR)                         |
|                                                                                               | NEHA LAKHRA                                             |                                                            | AS2-IT                      | O/o AS(IT)                                   |
|                                                                                               | LD THAKUR                                               |                                                            | SO(LDT)                     | 0/o Technical Director                       |
|                                                                                               | DEMO CIL                                                |                                                            | ASST(DEMO)-CIL              | CIL                                          |
|                                                                                               | SHRI RAJNEESH BHATT                                     |                                                            | Steno(RB)-O/o DG            | Office of Director General of Civil Aviation |

Fig.252

• A new group gets created.

To add users to the created group, perform the following steps:

• Click the group name in which user required to be added, as shown in **Fig.253**:

|                  | Create Group                                       |                                |          |
|------------------|----------------------------------------------------|--------------------------------|----------|
| Receipts +       | Group Name                                         | ▼ Description                  | <b>v</b> |
| Files 💌          | service                                            | data services                  | ×        |
| Migrate File 🛨   | eOffice                                            | transfer data                  | ×        |
| Dispatch 😐       |                                                    |                                |          |
| DSC +            |                                                    |                                |          |
| Settings 📃       |                                                    |                                |          |
| Preferences      |                                                    |                                |          |
| Address Book     |                                                    |                                |          |
| ▶ User Groups    |                                                    |                                |          |
| Quick Noting     |                                                    |                                |          |
| Notification +   |                                                    |                                |          |
| Ext Department 😐 |                                                    |                                |          |
|                  |                                                    |                                |          |
|                  |                                                    |                                |          |
|                  |                                                    |                                |          |
|                  | LEGEND Priority Out Today Most Immediate Immediate | Action Initiated               |          |
|                  | Subject Category ACR Right To Information          | Court Cases Parliament Matters |          |
|                  |                                                    |                                |          |

Fig.253

• Select the users from the list and click the Save button, shown in **Fig.254**:

| A DIGETAL WORK PL | ACE SO | LUTION                                         |                       |                                              |
|-------------------|--------|------------------------------------------------|-----------------------|----------------------------------------------|
| Receipts 🛛 🛨      | -      |                                                |                       |                                              |
| Files 🔳           | Grou   | up Name * eOffice<br>transfer data             |                       |                                              |
| Migrate File 🛛 🛨  | Des    | cription                                       |                       |                                              |
| Dispatch 😐        |        | Save                                           | 10                    |                                              |
| DSC (+            |        |                                                |                       |                                              |
|                   | (Se    | lect Users from the list to create user group) |                       |                                              |
| Settings (=       | _      |                                                |                       |                                              |
| Address Book      | Sea    | rch                                            |                       |                                              |
| User Groups       |        | lame                                           | Marking Abbr          | Org Unit                                     |
|                   |        | DEEPAK SHARMA                                  | SO(DS)-EDP            | EDP Cell                                     |
| Quick Noting      |        |                                                | SO(AV)-BBMB           | BBMB                                         |
| Notification +    |        |                                                | US(JP)-CVC            | O/o US (CVC)                                 |
|                   |        | LEENA OBEROI                                   | JSA(LO)-Acad          | O/o AC (Acad)                                |
| Ext Department (+ |        |                                                | SECY(PV)              | 0/o SECY                                     |
|                   |        |                                                | SECY(DS)-BoR          | O/o Comm & Secy(BoR)                         |
|                   |        | NEHA LAKHRA                                    | AS2-IT                | O/o AS(IT)                                   |
|                   |        | LD THAKUR                                      | SO(LDT)               | O/o Technical Director                       |
|                   |        | DEMO CIL                                       | ASST(DEMO)-CIL        | CIL                                          |
|                   |        | SHRI RAJNEESH BHATT                            | Steno(RB)-O/o DG      | Office of Director General of Civil Aviation |
|                   |        | JAYA BHARTI                                    | US(JB)-MoWR           | O/o US(MoWR)                                 |
|                   |        | DEMO USER                                      | SO(DU)-NCTE           | NCTE                                         |
|                   |        | KUSUMJIT SIDHU                                 | SEC(KS)-O/o secy      | 0/o SECTY                                    |
|                   |        | SUDIPTA GHOSH                                  | US(US2)-OFFICE 1      | OFFICE 1                                     |
|                   |        | SURESH KUMAR                                   | MTS(SK)-O/o DG        | Office of Director General of Civil Aviation |
|                   |        | PANKAJ WADHWA                                  | US(PW)-O/o US(DSE)    | 0/o US (DSE)                                 |
|                   |        | APARNA                                         | ED(A)- Infra          | O/o ED (Infra)                               |
|                   |        | CHETAN                                         | IG(CH)-O/O IG         | O/o ig                                       |
|                   |        | MITHUN BARUA                                   | DRHOSTEL(MB)-O/ODRHOS | O/o Dy Registrar                             |
|                   |        | ARCHIT SAXENA                                  | ASST(AS)-ADM SEC(DSE) | ADMIN SECTION(DSE)                           |

#### Fig.254

- The user(s) is added up in the selected group.
- To edit the group details click the group name, make required changes and click Save button.
- To delete the created group, click  $\times$  icon.

### **Quick Noting**

It is used to create a customized list of one-liner noting frequently used in organizations. It helps the user while creating the noting for Electronic files.

• Click the **Quick Noting** sub-module under **Settings** module. The User Defined Quick Noting screen appears as shown in **Fig.255**:

|                    |      | efined Quick Noting    |
|--------------------|------|------------------------|
| Receipts 😐         | S.No | Description            |
| Files 🛨            |      |                        |
| Migrate File 🔳     | 1    | Kindly do the needful. |
| Dispatch (+)       |      |                        |
|                    |      |                        |
| : +                |      |                        |
| Settings 🖃         |      |                        |
| Preferences        |      |                        |
| Address Book       |      |                        |
| User Groups        |      |                        |
| Quick Noting       |      |                        |
|                    |      |                        |
| Notification 🔳     |      |                        |
| Ext Department 🛛 🛨 |      |                        |
|                    |      |                        |
|                    |      |                        |
|                    | J    |                        |

Fig.255

Click Add button, the User Defined Quick Noting pop-up window appears.

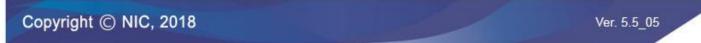

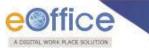

• Enter the description and click Save button, as shown in **Fig.256**:

|                  | User Defined Quick Noting |   |
|------------------|---------------------------|---|
| Receipts (+)     | S.No Description          |   |
| Files 🛨          | 1 Kindly do the needful.  | ī |
| Migrate File 😐   |                           |   |
| Dispatch 🛨       | Add                       |   |
| DSC (+)          |                           |   |
| Settings 🖃       |                           |   |
| Preferences      |                           |   |
| Address Book     |                           |   |
| ▶ User Groups    | User Defined Quick Noting |   |
| ▶ Quick Noting   |                           |   |
| Notification +   | Urgently Required         |   |
|                  | Description *             |   |
| Ext Department 🔳 |                           |   |
|                  | Save                      |   |

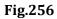

• The noting gets saved.

Other actions available under Quick notings screen are:

- 1.  $\mathbf{E}$ : To edit the quick noting description
- 2.  $\overline{\blacksquare}$ : To delete the quick noting.

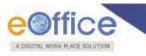

# Annexure-I

# Multiple post in eFile Login

• Enter the **Login ID** & **Password** in the eOffice portal, click **Cogin** button as shown in **Fig.1**:

|                                     | Friday, August 25, 2017                                                                                                    |
|-------------------------------------|----------------------------------------------------------------------------------------------------|
|                                     |                                                                                                    |
| Missio                              | n Mode Project (eOffice MMP)                                                                                                |
| Login II<br>Passwor                 |                                                                                                    |
| Copyright © 2009-12, NIC, A<br>Site | All Rights Reserved. This site is designed, developed and Hosted by NIC.<br>e is best viewed in 1024x768 pixels resolution. |

Fig.1

- eOffice homepage is displayed on successful login as shown in **Fig.2**.
- To open the **File Management System**, click the link mentioned in the left panel as highlighted in **Fig.2**:

|                                                                                                    |                                                                                                    | номе                      | DIRECTORY             |       |        |                                        |
|----------------------------------------------------------------------------------------------------|----------------------------------------------------------------------------------------------------|---------------------------|-----------------------|-------|--------|----------------------------------------|
| Quote of the week To succeed in your mission, you must have singl                                                                                                    | -minded devotion to your goal Abdul Kalam                                                                                                    |                           |                       |       |        |                                        |
| erio       C       eOffice Services         Mile       -       Consecting Management System         File Management System       -       Consecting Management System         File Mile More Services       -       Consecting Management System         File Mile More Services       -       Consecting Management System         File Mile More Services       -       Consecting Management System         File Mile More Services       -       Consecting Management System         File Construction       -       Consecting Management System         File Employee Corner       -       -         File Services       -       -         File Services       -       -         File Services       -       -         File Services       -       -         File Services       -       -         File Services       -       -         File Services       -       -         File Services       -       -         File Services       -       -         File Services       -       -         File Services       -       -         File Services       -       -         File Services       -       - | Notice Board         Knowledge Forum         Library This Week           • Enforce Catalog for users ****                                                               | राजभाषा गरितिथिया         |                       |       | 2      | 💽 এনস কা বাবে<br>Amenity - দৃত দৃটিয়া |
| Pagister Hardware Complaints     Pagister Hardware Complaints     Book Komin In ICHQ     Book Video Conference                                                                                                    | News VIT20: India beat Pakistan; maintains WC all-win record UC Chief Invites Ramachandran for discussion on Indian<br>sports Four IIM terrorists arrested in Rajasthan |                           | aining Learning Resou | ırces | More 3 |                                        |
|                                                                                                    | REC Design and developed I                                                                                                    | oy National Informatics C | ntre (NIC) © 2017     |       |        |                                        |

Fig.2

Copyright © NIC, 2018

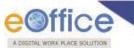

User is then redirected to the eFile application, as shown in **Fig.3**:

| ≡ eFile Version 5                            | .5_06   |         |           |            |                 |                           |            |                    |                |             |                  |             |                    |                |                                       |               | Search     |                |            | P               | Advanced       | 1 🕐      | 6 😚     |
|----------------------------------------------|---------|---------|-----------|------------|-----------------|---------------------------|------------|--------------------|----------------|-------------|------------------|-------------|--------------------|----------------|---------------------------------------|---------------|------------|----------------|------------|-----------------|----------------|----------|---------|
|                                              | Date Ra | nge : 1 | 4/08/2017 | 7 To 30/01 | 7/2018          |                           |            |                    |                |             |                  |             |                    |                |                                       |               |            |                |            |                 |                |          |         |
| Receipts 💌                                   | Receiv  | e   Sei | nd Back   | Send   Vie | ew   Mo         | ve To   Mo                | re         |                    |                |             |                  |             |                    |                |                                       |               | Hierarc    | hical View     | My Files   |                 |                | T        |         |
| Files 🖃                                      |         |         | + Con     | nputer 🖕   | File Nur        | aber                      |            |                    |                | -           | Subject          |             |                    |                | ✓ Sent By                             |               |            | ✓ Sent Or      | 1          | ⊤ <u>Due Or</u> |                | -        | Remarks |
| <ul> <li>Inbox (34)</li> </ul>               |         | 2       | E 338     | 5224       | DS 28-1         | 4014/0002                 | /2018-OFF  | TCE OF US          | (DM-TT)-M      | на          | satru/sahoo      |             |                    |                | रात्रुघ्न साहु,ऑफि                    | स ऑफ़ यूस-1   | (डी ऍम -1  |                | 18 03:19   |                 | -              |          |         |
| → Gopal1                                     |         |         | E 338     |            |                 | /0003/2018                |            |                    |                |             | Satru///12       |             |                    |                | )<br>शत्रुघ्न साह,ऑफि                 | स ऑफ़ यूस-1   | (डी ऍम -1  | PM<br>I 30/07/ | 18 03:19   |                 |                |          |         |
| Gopal-New                                    |         |         |           |            |                 |                           |            |                    | <u>1)-MILA</u> |             |                  |             |                    |                | )<br>शत्रुघ्न साह,ऑफि                 | <br>स ऑफ यस-1 | (डी ऍम - 1 | PM<br>I 30/07/ | 18 03:19   | -               | -              |          |         |
| Submitted Files for<br>Closing Approval      |         |         | E 338     |            |                 | 21/2018-0/                |            |                    |                |             | TESTING FO       |             |                    |                | )<br>रात्रघ्न साह,ऑफि                 |               |            | PM             |            | -               | -              |          |         |
| Created                                      |         | *       | E 338     | 5199       | DS 28-1         | 2011/0002                 | /2018-OFF  | ICE OF DM          | I-II-Volum     | <u>e(3)</u> | Sahooo 22/3      | 3           |                    |                | )                                     | •             |            | PM             |            | -               | -              |          |         |
| → Drafts                                     |         |         | E 338     | 5310       | <u>विदेश-10</u> | 2051(52)/0                | 012/2018-  | <u>ग्री एम-MHA</u> |                | otificatio  | 15               |             |                    | ×              | शत्रुघ्न साहु,ऑफि<br>)                |               |            | PM             |            | -               | -              |          | ٦       |
| Completed                                    |         |         | E 338     | 5339       | विदेश-10        | 2051(52)/0                | 017/2018-0 | OFFICE OF          | US(D)          | Pull up N   | otifications (La | st seven o  | lays)              |                | शत्रुघ्न साहु,ऑफि-<br>)               | स ऑफ़ यूस-I   | (ਤੀ ऍम -1  | I 30/07/<br>PM | 18 03:19   | -               | -              |          | 7       |
| Parked                                       |         | 2       | E 338     | 5236       | B-11011         | /0009/201                 | B-OFFICE C | F US(DM-I          | <u>ц)-мн</u>   | File(5      |                  | Receipt (0) |                    |                | रात्रुघ्न साहु,ऑफि<br>)               | स ऑफ़ यूस-1   | (डी ऍम -1  | I 30/07/       | 18 03:19   | -               | -              |          |         |
| Bulk Closing                                 |         | 2       | E 338     | 5203       | D-13012         | /0003/201                 | B-OFFICE C | F US(DM-1          | II)-MH         |             |                  |             |                    |                | ,<br>शत्रुघ्न साहु,ऑफि                | स ऑफ़ यूस-1   | (डी ऍम -1  | 1 30/07/       | 18 03:19   | -               | -              |          |         |
| Closed                                       |         |         | E 338     |            |                 | (001)/0002                |            |                    |                | Pull back   | Notifications (  | Last seve   | n days)            |                | )<br>शत्रुघ्न साहु,ऑफि                | स ऑफ़ यूस-I   | (डी ऍम -1  |                | 18 03:19   | _               | -              |          | -       |
| → By Me<br>. By Others                       |         |         |           |            |                 |                           |            | _                  |                | File(1)     | ) 🔸              | Receipt (1) | )                  |                | )<br>C.S BHATT,ऑ                      | फेस /ऑफ़ एच   | ऐश (ऍम एव  | PM             | B 11:13 AM |                 | 30/07/18       | 11:14    |         |
| * (Hierarchy)                                |         |         | E 338     |            |                 | tingabhajai<br>(001)/0002 |            |                    | (DM-II         | Due Date    | Elapsed          |             |                    |                | ए)                                    |               |            | 30/07/18       |            |                 | AM<br>30/07/18 | 11.09    |         |
| → By Others (All)                            |         | •       | E 338     | 5332       | Part(1)         | 001)/0002                 | 12018-077  |                    | (0///-1)       |             |                  |             |                    |                | शत्रुघ्न साह,ऑफिस<br>शत्रुघ्न साह,ऑफि |               |            |                |            | -               | AM             | 11.05    |         |
| Submitted Files for<br>Reopening Approval    |         | 8       | E 338     | 5219       | B/0011/         | 2018-OFFIC                | E OF US(D  | M-II)-MHA          |                | File(4)     | ) •              | Receipt (20 | 0)                 |                | थात्रुघ्न साहु,आफ<br>)                | स आफ़ यूस-1   | (डा एम -1  | AM             | 18 10:56   | -               | -              |          |         |
| RMS Inbox                                    |         |         |           |            |                 |                           |            |                    |                |             |                  |             |                    |                |                                       |               |            |                |            |                 |                |          |         |
| ▶ Sent                                       | LEGEN   | ( a     | Priority  | Out        | Today           | Most                      | Immediate  | Im 📕               | mediate        | 8           | Action Initiate  | ed 🏛        | Other Departmen    | t 🔓 Fi         | iles with Draft                       | 📑 Di          | raft Note  |                | Yello      | w Note          | _              | External | Files   |
| Conversions                                  |         |         | Subject   | Category   |                 | Service                   | Matters    | Budg               | et prepar      | ation       | ACR related ma   | tters       | Appointment and ot | her related ma | atters of Planning                    | Comission     | An         | nual Proper    | ty Return  |                 |                |          |         |
| → Drafts                                     |         |         |           |            |                 |                           |            |                    |                |             |                  |             |                    |                |                                       |               |            |                |            |                 |                |          |         |
| <ul> <li>Completed</li> </ul>                |         |         |           |            |                 |                           |            |                    |                |             |                  |             |                    |                |                                       |               |            |                |            |                 |                |          |         |
| Physical File                                |         |         |           |            |                 |                           |            |                    |                |             |                  |             |                    |                |                                       |               |            |                |            |                 |                |          |         |
| Create New (Non<br>SFS)                      |         |         |           |            |                 |                           |            |                    |                |             |                  |             |                    |                |                                       |               |            |                |            |                 |                |          |         |
| ◆ Create New (SFS)                           |         |         |           |            |                 |                           |            |                    |                |             |                  |             |                    |                |                                       |               |            |                |            |                 |                |          |         |
| Electronic File                              |         |         |           |            |                 |                           |            |                    |                |             |                  |             |                    |                |                                       |               |            |                |            |                 |                |          |         |
| <ul> <li>Create New (Non<br/>SFS)</li> </ul> |         |         |           |            |                 |                           |            |                    |                |             |                  |             |                    |                |                                       |               |            |                |            |                 |                |          |         |
| <ul> <li>Create New (SFS)</li> </ul>         |         |         |           |            |                 |                           |            |                    |                |             |                  |             |                    |                |                                       |               |            |                |            |                 |                |          |         |

Fig.3

#### Note:

1) By default application logs into the Primary Post eFile account, as shown in Fig.3.

2) A user can access multiple posts through the interface, if a user is assigned with multiple posts in a department as shown in Fig.4.

- To access another post account in eFile, click on the user icon.
- The drop box containing multiple posts appears. Click on the another post, as shown in Fig.4:

| IGETAL WORK PLACE                                              | SOLUTIO | IN .      |                                   |                         |                  |                       | _   | and the second second second second second second second second second second second second second second second |                  |                              |                      |                                 |        |                                                  |             |
|----------------------------------------------------------------|---------|-----------|-----------------------------------|-------------------------|------------------|-----------------------|-----|----------------------------------------------------------------------------------------------------|------------------|------------------------------|----------------------|---------------------------------|--------|--------------------------------------------------|-------------|
|                                                                |         |           |                                   |                         |                  |                       |     |                                                                                                    |                  |                              |                      |                                 |        | 2 💄 कीर्ति K                                     | आय पी अस १  |
| eFile Version 5                                                | 5.00    |           |                                   |                         |                  |                       |     |                                                                                                    |                  |                              |                      |                                 |        |                                                  |             |
| er me version s                                                | .5_00   |           |                                   |                         |                  |                       |     |                                                                                                    |                  |                              | 5                    |                                 | _      | आय पी अस १ ,पी ऍम सेक<br>File (E-102,P-20) Recei |             |
|                                                                |         |           | 4/08/2017 To 30<br>nd Back   Send |                         | More             |                       |     |                                                                                                    |                  |                              | _                    |                                 |        | आय पी अस २ ,१२३<br>File (E-57,P-7) Receipt (     | (E-52 P-42) |
| eceipts 🛨                                                      | Recent  | 0 00      |                                   |                         | indic            |                       |     |                                                                                                    |                  |                              |                      | कीर्ति K                        | _      | Signout Home                                     | (= 02,1 42) |
| les 🖃                                                          |         |           | - Computer<br>No                  | ▼ <u>File Number</u>    |                  |                       | •   | Subject                                                                                                    |                  | Sent By                      |                      | आय पी अस १                      |        |                                                  |             |
| Inbox (34)                                                     |         | 3         | E 3385224                         | DS 28-14014             | 0002/2018-OFFIC  | E OF US(DM-II)-MHA    |     | satru/sahoo                                                                                                    |                  | रात्रुघ्न साहु,ऑफिस ऑफ़<br>) |                      |                                 |        |                                                  |             |
| Gopal-New                                                      |         |           | E 3385228                         | E-12012/0003            | 2018-OFFICE OF   | US(DM-II)-MHA         |     | Satru///12                                                                                                    |                  | शत्रुघ्न साहु,ऑफिस ऑफ़<br>)  | यूस-1 (ठा एम -       | 11 30/07/18 03:19<br>PM         | -      |                                                  |             |
| Submitted Files for                                            |         |           | E 3384616                         | <u>A-11/0021/20</u>     | 18-0/o of HS(MHA | ).                    |     | TESTING FOR MOPR                                                                                                 |                  | शतुघ्र साहु,ऑफिस ऑफ़         | • यूस-1 (डी ऍम -)    | II 30/07/18 03:19<br>PM         | -      | -                                                |             |
| * Closing Approval<br>Created                                  |         | 2         | E 3385199                         | DS 28-12011             | 0002/2018-OFFIC  | E OF DM-II-Volume(3)  |     | Sahooo 22/3                                                                                                    |                  | ,<br>यात्रुघ्न साहु,ऑफिस ऑफ़ | यूस-1 (ठी ऍम -:      | II 30/07/18 03:19               | -      | -                                                |             |
| Drafts                                                         |         |           | E 3385310                         | विदेश-102051(           | 52)/0012/2018-पी | <del>7П-</del> МНА    |     | Sushanta New File CLF101                                                                                         |                  | ,<br>शतुघ्र साहु,ऑफिस ऑफ़    | र यूस-1 (डी ऍम -)    | II 30/07/18 03:19               | -      | -                                                |             |
| <ul> <li>Completed</li> </ul>                                  |         |           | E 3385339                         | विदेश-102051(           | 2)/0017/2018-OF  | FICE OF US(DM-II)-MHA |     | Sushanta New File CLF121                                                                                         |                  | )<br>यात्रुघ्न साहु,ऑफिस ऑफ  | यूस-1 (ठी ऍम -:      | II 30/07/18 03:19<br>PM         | -      | -                                                | -           |
| Parked                                                         |         | L         | E 3385236                         | B-11011/0009            | 2018-OFFICE OF   | US(DM-II)-MHA         |     | satru1                                                                                                    |                  | )<br>शत्रुघ्न साहु,ऑफिस ऑफ़  | यूस-1 (ठी ऍम -:      | II 30/07/18 03:19               | -      | -                                                |             |
| Bulk Closing                                                   |         |           | E 3385203                         |                         |                  | US(DM-II)-MHA         | R   | Test File Satru1                                                                                                 |                  | )<br>शत्रुघ्न साहु,ऑफिस ऑफ़  | यूस-1 (डी ऍम -)      | PM<br>II 30/07/18 03:19         |        |                                                  |             |
| Closed                                                         |         |           |                                   |                         |                  |                       | er. |                                                                                                    |                  | )<br>शत्रघ साह.ऑफिस ऑफ       | यस-ा (ती ऍम -        | PM<br>II 30/07/18 03:19         | -      |                                                  |             |
| ◆ By Me                                                        |         |           | E 3385330                         | <u>56-1001(001)</u>     | 0002/2018-OFFIC  | E OF US(DM-II)-MHA    |     | Satru Test File ABCD                                                                                             |                  | )<br>C.S BHATT,ऑफिस /अ       |                      | PM                              | -      | -                                                |             |
| By Others<br>(Hierarchy)                                       |         |           | E 3384647                         |                         | hajaintest1-002  |                       |     | gopal testing abha jain test 1-002                                                                               |                  | C.S BHATT, आफस / 3<br>ए)     | સાણક પંચ પંચા (પંચ પ | <sup>(9</sup> 30/07/18 11:13 AM | -      | 30/07/18 11:14<br>AM                             | P           |
| <ul> <li>By Others (All)</li> </ul>                            |         | <b>8</b>  | E 3385332                         | 56-1001(001)<br>Part(1) | 0002/2018-OFFIC  | E OF US(DM-II)-MHA-   |     | Satru Test File ABCD                                                                                             |                  | · · ·                        |                      | ) 30/07/18 10:56 AM             | -      | 30/07/18 11:09<br>AM                             |             |
| <ul> <li>Submitted Files for<br/>Reopening Approval</li> </ul> |         | <b>\$</b> | E 3385219                         | <u>B/0011/2018-</u>     | DFFICE OF US(DM  | - <u>II)-MHA</u>      |     | 11a                                                                                                    |                  | यात्रुघ्न साहु,ऑफिस ऑफ़<br>१ | ग्यूस-1 (ठी ऍम -:    | II 30/07/18 10:56<br>AM         | -      | -                                                |             |
| RMS Inbox                                                      |         |           |                                   |                         |                  |                       |     |                                                                                                    |                  |                              |                      |                                 |        |                                                  |             |
| Sent                                                           | LEGEN   | D         | Priority 📕 🤇                      | Out Today 📃             | Most Immediate   | Immediate             | 🏅 A | Action Initiated 🕺 Other Departmen                                                                               | t 🛃 File         | s with Draft                 | Draft Note           | e Yello                         | w Note | External                                         | Files       |
| Conversions                                                    |         |           | Subject Catego                    | S S                     | ervice Matters   | Budget preparation    | A   | ACR related matters Appointment and ot                                                                           | her related matt | ers of Planning Comi         | ission A             | nnual Property Return           |        |                                                  |             |

### Fig.4

• User is then redirected to the Inbox screen of another post account, as shown in **Fig.5**:

|                                              |         |          |                 |                                        |                    |                             |                       |                                       |                            |                | <mark>. 3</mark> . 4       | <mark>गीतिं κ</mark> आय पी अस २ |
|----------------------------------------------|---------|----------|-----------------|----------------------------------------|--------------------|-----------------------------|-----------------------|---------------------------------------|----------------------------|----------------|----------------------------|---------------------------------|
| ≡ eFile Version 5                            | 5.5_06  |          |                 |                                        |                    |                             |                       | Se                                    | arch                       | P              | Advanced                   | 00                              |
|                                              | Date Ra | inge : 1 | 4/08/2017 To 30 | /07/2018                               |                    |                             |                       |                                       |                            |                |                            |                                 |
| Receipts 🛨                                   | Receiv  | ve   Ser | nd Back   Send  | View   Move To   More                  |                    |                             |                       |                                       | Hierarchical View My Files |                | •                          |                                 |
| Files 🖃                                      |         |          | - Computer      | ▼ <u>File Number</u>                   |                    | <ul> <li>Subject</li> </ul> |                       | ✓ Sent By                             | <del>▼</del> Sent On       | + <u>Due</u> + | Read On                    | <ul> <li>Remarks</li> </ul>     |
| Inbox (37)                                   |         |          | E 3385153       | F/0001/2018-TJ-MHA-MHA                 |                    | gdfgdfg                     |                       | ABID ALI, OFFICE OF US(K-VI )         | 47/07/40 43 40             | -              |                            |                                 |
| Submitted Files for<br>Closing Approval      |         | 2        | E 3384658       | B-11015/0015/2018-पी एम                | \$                 | Satru24/101                 |                       | C.G. NAIDU,पी ऍम सेक्शन               | 25/05/18 12:31 PM          |                | 29/06/18 02:39<br>PM       |                                 |
| Created                                      |         | 2        | P 3382765       | Sahoo1122A                             |                    | Sahoo1122                   |                       | SHELLY,य इ.सी                         | 14/05/18 11:59 AM          |                | PM<br>14/05/18 12:08       |                                 |
| → Drafts                                     |         | 2        | E 3383656       | D-16015/0003/2018-TJ-MH                | A                  | Kirti File 5089             |                       | कीर्ति K,पी ऍम सेक्शन                 | 07/02/18 02:26 PM          | -              | 07/02/18 02:27             |                                 |
| → Completed                                  |         | 2        | E 3383654       | A-22016/0001/2018-पी एम                | -<br>>             | Kirti File 5088             |                       | SHELLY,ए इ.सी                         | 07/02/18 12:45 PM          |                | PM<br>07/02/18 12:49<br>PM |                                 |
| Parked                                       |         | 2        | E 3383621       | F-18/0001/2018-पी एम                   |                    | Kirti file 5083             |                       | कीर्ति K, पी ऍम सेक्शन                | 02/02/18 06:31<br>PM       | -              | РМ<br>-                    |                                 |
| Approval Requests Bulk Closing               |         | 2        | E 3383548       | A-22014/0001/2018-पी एम                |                    | Kirti File 5074             |                       | कीर्ति K.पी ऍम सेक्शन                 | 02/02/18 12:30             | -              | -                          |                                 |
| Closed                                       |         | 2        | E 3383544       | D-19013/0003/2018-पी एम                |                    | kirti File 5072             |                       | कीर्ति K,पी ऍम सेक्शन                 | PM<br>02/02/18 12:30       | -              | -                          |                                 |
| → By Me                                      |         | 2        | E 3383547       | D-16015/0002/2018-पी एम                |                    | Kirti File 5073             |                       | कीर्ति K.पी ऍम सेक्शन                 | PM<br>02/02/18 12:30       | -              | -                          |                                 |
| By Others<br>(Hierarchy)                     |         | 2        | E 3383570       | <u>HS-11020/0001/2018-पी</u> एम        | •                  | Kirti File 5075             |                       | कीर्ति K,पी ऍम सेक्शन                 | PM<br>02/02/18 12:30       | -              | -                          |                                 |
| By Others (All)                              |         | 2        | E 3381700       | B/14/0022/2017-PM section              |                    | Kirti File 3918             |                       | कीर्ति K, पी ऍम सेक्शन                | PM<br>02/02/18 09:56       | -              | -                          |                                 |
| Submitted Files for<br>Reopening Approval    |         | 3        | E 3383498       | DJB-B016/4/2017-Director<br>Secv(Home) |                    | Kirti File 4987             |                       | कीर्ति K,पी ऍम सेक्शन                 | AM<br>25/01/18 12:12<br>PM | -              | -                          |                                 |
| RMS Inbox                                    |         |          | E 3383270       | <u>D-20014/0002/2018-पी एम</u>         |                    | 112                         |                       | C.G. NAIDU,पी ऍम सेक्शन               | 18/01/18 05:14<br>DM       | -              | -                          |                                 |
| Sent                                         |         |          |                 |                                        |                    |                             |                       |                                       |                            |                |                            |                                 |
| Conversions                                  | LEGE    |          | Priority 📕 🕻    | Out Today 📕 Most Immedia               | te 📕 Immediate     | Action Initiated            | 🎰 Other Department    | 🕞 Files with Draft 🛛 📑 Draf           | ft Note Yello              | w Note         | Ext                        | ternal Files                    |
| Drafts                                       |         |          | Subject Catego  | ry Service Matters                     | Budget preparation | ACR related matters         | Appointment and other | related matters of Planning Comission | Annual Property Return     |                |                            |                                 |
| <ul> <li>Completed</li> </ul>                |         |          |                 |                                        |                    |                             |                       |                                       |                            |                |                            |                                 |
| Physical File                                |         |          |                 |                                        |                    |                             |                       |                                       |                            |                |                            |                                 |
| <ul> <li>Create New (Non<br/>SFS)</li> </ul> |         |          |                 |                                        |                    |                             |                       |                                       |                            |                |                            |                                 |

Fig.5

Copyright © NIC, 2018

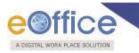

# **Annexure-II**

# **Guidelines for Scanning Document**

The objective of scanning guidelines is to scan and bring the physical daks/letters and other documents into the electronic system in the least possible size, so as to facilitate quick and easy retrieval of eFiles from the server/system.

#### For Physical DAK or Inward Correspondence -

Scan the whole DAK/inward correspondence as single pdf only (preferably as searchable pdf). The size should not exceed 20MB.

#### While Migration of physical files -

Scan all the required files in following manner -

| 1. | Correspondence:                                                                                                    |
|----|----------------------------------------------------------------------------------------------------|
|    | The Receipts, References and Issues on the correspondence side may be scanned as single PDF document keeping check on the max size as 20 MB. |
|    | If pages are more and size exceeds 20MB then more than one PDF should be created.                                                            |
| 1. | Noting:                                                                                                    |
|    | Scan all the pages of the Noting as one single PDF document.                                                                                 |

#### For scanning of various document types, the following colour & DPI are suggested:

| SI. No. | Document type/Condition                | Color & DPI                                      | Output<br>Format |
|---------|----------------------------------------|--------------------------------------------------|------------------|
| 1       | Regular/normal/good                    | B/W-100 dpi                                      | PDF              |
| 2       | Damaged/tarnished/clouded              | B/W- increase DPI as per legibility / visibility | PDF              |
| 3       | Seriously<br>damaged/tarnished/clouded | B/W- increase DPI as per legibility / visibility | PDF              |
| 4       | Coloured Photographs/text              | Grayscale                                        | PDF              |

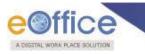

# Annexure-III

# **Digital signing of Receipt Remarks**

#### **Pre-requisites**

1. DSC should be registered with eFile.

#### Note:

This is configurable feature at instance Level.

DSC feature is available only to the user(s) whose DSC is registered with eFile.

User can sign the remarks of the receipt while sending the receipt to the other user by performing the following steps:

• Select the receipt from **Inbox** or **Created** list and click **Send** tab from the menu bar, the **Send** screen as appears is shown in **Fig.1**:

| Browse & Diarise             |                      |                                                                                                    |                                         |            |
|------------------------------|----------------------|----------------------------------------------------------------------------------------------------|-----------------------------------------|------------|
| <ul> <li>Physical</li> </ul> | All Reporting        | g Officer 🕥 Sub-ordinates 🔘 Recent 5 💮 Send Back 🔘 In Channel 🔘 Preferred List                                                                                         |                                         |            |
| Electronic                   |                      |                                                                                                    |                                         |            |
| Inbox (2)                    | Note: Name of the cr | eator is highlighted in yellow colour.                                                                                                    |                                         |            |
| Email Diarisation            | To                   |                                                                                                    | Receipt Number                          | Subject    |
| Created                      |                      |                                                                                                    | 💩 🧰 941038/2018/ऑफिस/ऑफ एच एस (म एच ए ) | Kindly see |
| Sent                         |                      |                                                                                                    |                                         | Kindly 366 |
| Closed                       | C.                   |                                                                                                    |                                         |            |
| → By Me                      | Cc                   | (Use semicolon(;) to seperate recipients.)                                                                                                    |                                         |            |
| Acknowledgement              |                      | Note : CC copies are non-editable (both pdf and metadata). Any change in the<br>Main receipt will be reflected in the CC copies, till the time not put inside the file |                                         |            |
| → Created                    | Set Due Date         | 7                                                                                                    |                                         |            |
| + Sent                       | 0010000000           |                                                                                                    |                                         |            |
| Initiated Action             | Action               | Forward T                                                                                                    |                                         |            |
| iles 🛨                       | Priority             | Choose one T                                                                                                    |                                         |            |
| ligrate File 😐               |                      | Total 1000   1000 characters left.                                                                                                    |                                         |            |
| ispatch 🛨                    | Initiate Action      |                                                                                                    |                                         |            |
| SC +                         |                      |                                                                                                    |                                         |            |
| ettings 🛨                    |                      | Total 1000   1000 characters left.                                                                                                    |                                         |            |
|                              | Remarks              |                                                                                                    |                                         |            |
| otification (+)              | rtemants             |                                                                                                    |                                         |            |
|                              |                      |                                                                                                    |                                         |            |
| xt Department \pm            |                      |                                                                                                    |                                         |            |

Fig.1

• Enter the mandatory metadata and click DSC Sign and Send button in the Send screen, a pop up window appears asking for the **DSC** token Pin, as shown in **Fig.2**:

| <pre>second &amp; Diarize<br/>&gt; Physical<br/>&gt; Electronic<br/>&gt; Electronic<br/>&gt; Electronic<br/>&gt; Electronic<br/>&gt; Enable Science<br/>&gt; Enable Science<br/>&gt; Enable Sc</pre> | Receipts 🖃       | Send              |                                                     |                           |        |                                     |          |
|----------------------------------------------------------------------------------------------------|------------------|-------------------|-----------------------------------------------------|---------------------------|--------|-------------------------------------|----------|
| <ul> <li>Bectronic</li> <li>Modal @ CB Reporting Officer () Sub-ordinates () In Channel () Preferred List</li> <li>Inchox (8)</li> <li>Inchox (8)</li> <li>Inchox (8)</li> <li>Inchox (8)</li> <li>Inchox (8)</li> <li>Inchox (8)</li> <li>Inchox (8)</li> <li>Inchox (8)</li> <li>Inchox (8)</li> <li>Inchox (9)</li> <li>Inchox (9)</li> <li< th=""><th></th><th></th><th></th><th></th><th></th><th></th><th></th></li<></ul>                                                                                                    |                  |                   |                                                     |                           |        |                                     |          |
| Index (8) Index (8) Index (8) Index (8) Index (8) Index (8) Index Action Files Cosed Sent Cosed Set (Hierarchy) Set Cosed Set Cosed                                                                                                    | -                |                   |                                                     |                           |        |                                     |          |
| + New Folder (2)   * Rikk   • Email Isinsation   > Coated   > Sant   • Coated   * By Me   * By Me   * By Me   * By Others   * (lies aemicolon(1) to separate recipients.)   Note i C copies are non-adtable. Any change in the C copies, till   * By Others   * Created   * By Others   * By Others   * Created   * By Others   * By Others   * Created   * Dinitadd Action   Finis   * Binitade Action   Finis   Total 1000   990   * By Others   * Remarks                                                                                                    | → Electronic     | All      Report   | ing Officer OSub-ordinates OIn Channel OPre         | aferred List              |        |                                     |          |
| * Rkk       Image: Depiks Saini-Steno-1(DM-II)-OFFICE OF DM-II       Receipt Number       Subject         * Small Diarisation       • Ceased       • Ceased       • Choose on enverse receiptents.)<br>Main receipt will be reflected in the Cc copies, will be reflected in the Cc copies, will be reflected                                                                                                    |                  | Note: Name of the | creator is highlighted in yellow colour.            |                           |        |                                     |          |
| Imail Divisition   Preated   Senati   Case   Case   Case   (Hararchy)   * By Others'   (Hararchy)   * By Others'   (Hararchy)   * Sent   Case   * Costed   * Orbers(All)   Action   Forward   * Costed   Priority   Change User PIN   User PIN   User PIN   User PIN   User PIN   Change User PIN   Change User PIN <td></td> <td></td> <td></td> <td></td> <td></td> <td>Receipt Number</td> <td>Subject</td>                                                                                                    |                  |                   |                                                     |                           |        | Receipt Number                      | Subject  |
| • Created   > Sect   • Coord   • Sty Others   • By Others   • By Others   • Dintated Action   • Initate Action   • Initate Action   • Initate Action   • Initate Action   • Initate Action   • Initate Action   • Initate Action <td></td> <td>To</td> <td>Deepika Saini-Steno-1(DM-II)OFFICE OF DM-</td> <td>1</td> <td></td> <td></td> <td>-</td>                                                                                                    |                  | To                | Deepika Saini-Steno-1(DM-II)OFFICE OF DM-           | 1                         |        |                                     | -        |
| Sent   Closed   + By   + By   * By Others   * (ineractive)   * (ineractive)   * By Others(All)   Action   * Croset de   + Sord   * Sord   * Reycke Bin   Initiate Action   Total 1000   1000   * By Others (All)   * Reycke Bin   Initiate Action   Total 1000   * By Others (All)   * Remarks                                                                                                    |                  |                   |                                                     |                           |        | 🖲 🛄 941389/2018/औफिस /औफ़ एच ऐश (ऐम | wtwetwet |
| Closed C   + by Me   + by Ohers   + by Ohers                                                                                                    |                  |                   |                                                     |                           |        |                                     |          |
| • By Me   • By Ohers   (Hierarchy)   • By Ohers   • (Hierarchy)   • By Ohers   • (Hierarchy)   • By Ohers   • (Hierarchy)   • By Ohers   • Crasted   • Sent   • Initiate Action   • Initiate Action   • Total 1000   990 characters left.   • Remarks     Kindly see     • Kindly see                                                                                                    |                  | Cc                |                                                     | .1                        |        |                                     |          |
| By others (All)   + By others (All)   + By others (All)   + By others (All)   + By others (All)   + Created   + Created   + Sent   Initiated Action   Initiated Action                                                                                                    |                  |                   | (Use semicolon(;) to separate recipients.)          | Verify User PIN           | ×      |                                     |          |
| Set Due Date Set Due Date   + Sy others(AII) Action   + Schowledgement Action   • Created Priority   • Sent Priority   • Initiate Action   • Initiate Action   Files   • Remarks     Migrate File   • Remarks     • Remarks                                                                                                    | By Others        |                   | Main receipt will be reflected in the Cc copies, ti |                           |        |                                     |          |
| Action Forward   Created   + Created   + Sent   Priority   Choose one   - Initiate Action   Files   Pingrate File   Dispatch   Dispatch   Concel                                                                                                    |                  | Set Due Date      | 17                                                  | Now verity your oser PIN: |        |                                     |          |
| • Created   • Sent   • Recycle Bin   • Initiate Action   • Initiate Action   • Remarks     initiate File   • Sec   • Sec     • Remarks     • Initiate Action     • Remarks     • Initiate Action     • Initiate Action </td <td></td> <td></td> <td></td> <td></td> <td></td> <td></td> <td></td>                                                                                                    |                  |                   |                                                     |                           |        |                                     |          |
| • Sent Priority Choose one   • Recycle Bin Initiate Action   • Initiate Action   • Initiate Action   • Initiate Action   • Remarks     Kindly see     • Areand and and and and and and and and and                                                                                                    | -                | Action            | Forward                                             |                           |        |                                     |          |
| Recycle Bin     Initiate Action     Initiate Action     Initiate Action     Total 1000   990 characters left.     Migrate File     Posc     total 1000   990 characters left.     Initiate Action     Initiate Action     Total 1000   990 characters left.     Initiate Action     Initiate Action     Initi                                                                                                    |                  | Priority          | Choose one                                          | Enable soft keyboard      |        |                                     |          |
| b Initiated Action       Files     Total 1000   990 characters left.       Migrate File     Emarks       Dispatch     Emarks                                                                                                    |                  |                   | _                                                   | Change User PIN Login (   | Cancel |                                     |          |
| iiles     Image: Section 100   990 characters left.       iiigrate File     Image: Section 100   990 characters left.       iiigrate File     Image: Section 100   990 characters left.       iiigrate File     Image: Section 100   990 characters left.       iiigrate File     Image: Section 100   990 characters left.       iiigrate File     Image: Section 100   990 characters left.       iiigrate File     Image: Section 100   990 characters left.       iiigrate File     Image: Section 100   990 characters left.       iiigrate File     Image: Section 100   990 characters left.                                                                                                    |                  | Initiate Action   |                                                     |                           |        |                                     |          |
| Higrate File   Higrate File   Higrat                                                                                                    |                  |                   | Total 1000   990 characters left.                   |                           |        |                                     |          |
| Dispatch (+)                                                                                                    |                  |                   | kindly see                                          |                           |        |                                     |          |
| Disc 🛨                                                                                                    |                  | Remarks           |                                                     |                           |        |                                     |          |
|                                                                                                    | Dispatch 🕒       |                   |                                                     |                           |        |                                     |          |
| Tabling (II)                                                                                                    | DSC 🛨            |                   |                                                     | .:                        |        |                                     |          |
| security D                                                                                                    | Settings 🔳       |                   |                                                     |                           |        |                                     |          |
| Notification 🛨 Send DSC Sign and Send eSign and Send                                                                                                    | Ext Department 🔳 |                   | SC Sign and Send eSign and Send                     |                           |        |                                     |          |

Fig.2

• Enter the **Pin** and click Login

button, as shown in above **Fig.2**.

• The remarks get signed as shown in **Fig.3**:

| Physical                 | File No.A-19011/17/2016-MH-I                                                                                                    | 1 ^ | Receipt Details               | ;                           |                                     |                                             |                                                              |
|--------------------------|----------------------------------------------------------------------------------------------------|-----|-------------------------------|-----------------------------|-------------------------------------|---------------------------------------------|--------------------------------------------------------------|
| Electronic               |                                                                                                    |     | Receipt No :                  | 941389/2018/əiitəə          | म /ऑफ स्च ऐग (ऍम स्च र ) 🚨          | File No :                                   |                                                              |
| box (12)                 |                                                                                                    |     | From :                        | 3trwtwtwt                   |                                     | Designation :                               | ewtwt                                                        |
| mail Diarisation         | A-19011/17/2016-MH-I                                                                                                    |     | Main Category :               | ACR related matter          | rs                                  | Sub Category :                              |                                                              |
| reated                   |                                                                                                    |     | Address :                     | wtwt                        |                                     | Sent Date :                                 | 25/07/18 02:26 PM                                            |
| ent                      | -                                                                                                    |     | Letter Ref. No :              |                             |                                     | Letter Date :                               |                                                              |
| losed                    |                                                                                                    |     | Subject :                     | wtwetwet                    |                                     | Enclosures/Remarks                          | c -                                                          |
| By Me                    | Dr. RML Hospital has intimated that Dr. V.K. Tiwari, Addl. M.S. Consultant &<br>HOD, Deptt, of Burns & Plastic Surgery, Dr. RML Hospital to visit Singapore and                                                                                 |     | Delivery Mode :               | By Hand                     |                                     | Sender Type :                               |                                                              |
| By Others<br>(Hierarchy) | Combodia, during the period from 03.07.2017 to 08.07.2017 (prefixed Sunday                                                                                                    |     | Movement Deta                 | ails                        |                                     |                                             |                                                              |
| By others(All)           | on 02.07.2017 and suffixed Sunday on 09.07.2017) in his personal capacity.                                                                                                    |     | Sent By                       | <ul> <li>Sent On</li> </ul> | <ul> <li>Sent To</li> </ul>         | <ul> <li>Action</li> <li>Remarks</li> </ul> |                                                              |
| knowledgement<br>Created | 2. In this connection, we have obtained necessary vigilance clearance from AV                                                                                                    |     | C.S BHATT,ऑफिस /ऑफ़<br>एच ए ) | एच ऐश (ऍम 25/07/18<br>PM    | 02:26 Deepika Saini,OFFICE<br>DM-II |                                             | .s внатт, ऑफिस <u>, (ऑफ एव ऐस</u><br>ए<br>Dipta <b>i</b> y ( |
| Sent                     | Section of this Directorate and Vigilance Section of the Ministry of Health & F.W. which                                                                                                    |     | << < 1 > >>                   |                             |                                     |                                             |                                                              |
| ecycle Bin               | are placed on the file Dr. V.K. Tiwari, Addl. M.S. Consultant & HOD, Deptt. of Burns &<br>Plastic Surgery, Dr. RML Hospital is clear from the vigilance angle, this is his second<br>abroad visit during the year 2017.                         | I   |                               |                             |                                     |                                             |                                                              |
| s (+)                    | 3. We may now issue necessary vigilance clearance in respect of Dr. V.K. Tiwari,                                                                                                    |     |                               |                             |                                     |                                             |                                                              |
| ate File 🛨               | <ol> <li>we may now issue necessary vigilance clearance in respect of Dr. v.n. riwan,<br/>Addl. M.S. Consultant &amp; HOD, Deptt. of Burns &amp; Plastic Surgery, Dr. RML Hospital, as<br/>per the draft put-up for approval please.</li> </ol> |     |                               |                             |                                     |                                             |                                                              |
| +                        |                                                                                                    |     |                               |                             |                                     |                                             |                                                              |
| ings 🔳                   |                                                                                                    |     |                               |                             |                                     |                                             |                                                              |
| fication +               | 14/06/2017 9:50 AM<br>HRITIK KUMAR JHA<br>(250)                                                                                                    |     |                               |                             |                                     |                                             |                                                              |
| Department 🛨             | (350)                                                                                                    |     |                               |                             |                                     |                                             |                                                              |

Fig.3

## **Digital signing of DFA** Pre-requisites

2. DSC should be registered with eFile.

Copyright © NIC, 2018

Ver. 5.5\_05

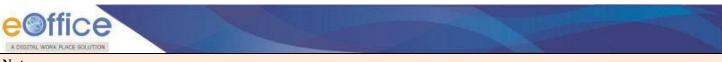

This is configurable feature at instance Level.

DSC feature is available only to the user(s) whose DSC is registered with eFile.

User can sign the draft by performing the following steps:

• Create and approve the draft by following the draft creation and approval process. The draft dispatch and sign screens will be displayed as shown in **Fig.4**:

| • sai123                                     |                                                                                                    | Draft Details    |                                                                                |                            |                       |           |
|----------------------------------------------|----------------------------------------------------------------------------------------------------|------------------|--------------------------------------------------------------------------------|----------------------------|-----------------------|-----------|
| Submitted Files for<br>Closing Approval      | 🔲 🔎 🛧 🦆 Page: 🛛 1 of 1 — 🕂 Automatic Zoom 🔹 🖨 🚦 📕                                                                | >>> Draft Type*  | New/Fresh                                                                      | - Classified               | Choose one            | -         |
| Created                                      | File No.BNS/2/2016-CMO(PRO)-CM Office                                                                            | Draft Nature*    | Closed and Added to GO                                                         | - Prefix                   | Choose one            | 7         |
| Drafts                                       | File NO.BN SIZIZOTO-CINO(PRO)-CIN Office                                                                         | Language*        | English                                                                        | - Is Sanction              |                       |           |
| • Completed                                  |                                                                                                    |                  | fdsfdsfdsf                                                                     |                            |                       |           |
| arked                                        | Tesi Esign Tesi Esign<br>Tesi Esign                                                                              | Subject *        | lusiusiusi                                                                     |                            |                       |           |
| pproval Requests<br>1)                       | Test Esign<br>Test Esign<br>Test Esign<br>Test Esign                                                             | Subject          | Total 1000   990 characters                                                    | s left.                    |                       |           |
| losed                                        | Test Esion                                                                                                    | Communicati      | ion Details                                                                    |                            |                       |           |
| By Me                                        | Tesi Suga<br>Tesi Suga Tesi Din<br>Tesi Suga                                                                     | Ministry         | Choose one                                                                     |                            |                       |           |
| Submitted Files for<br>Reopening<br>Approval | Test Saign<br>Test Saign<br>Test Saign                                                                           | Department       | Choose one                                                                     |                            |                       |           |
| MS Inbox                                     | Test Esign<br>Test Esign<br>Test Esign<br>Test Esign                                                             | ≘ Name*          | ww                                                                             | Designation*               |                       |           |
| ent                                          | Test Esign<br>Test Esign                                                                                         | Organization     |                                                                                |                            |                       |           |
| onversions                                   | Tesl Esign<br>Tesl Esign                                                                                         | Address 1 *      | www                                                                            |                            |                       |           |
| Drafts                                       | Test Esign<br>Test Esign                                                                                         | Address 2        |                                                                                |                            |                       |           |
| Completed                                    | Test Esign<br>Test Esign                                                                                         | Country          | INDIA                                                                          | - State                    | Choose one            |           |
| nysical File                                 | Tesi Esign                                                                                                    | City             |                                                                                | Pincode                    |                       |           |
| Create New (Non<br>SFS)                      | Tesl Esign                                                                                                    | Mobile           |                                                                                | Landline                   |                       |           |
| Create New (SFS)                             | Tesi EsignTesi EsignTesi EsignTesi EsignTesi EsignTesi EsignTesi EsignTesi EsignTesi<br>EsignTesi Esign          | Fax              |                                                                                | Containto                  |                       |           |
| lectronic File                               | Tesi EsignTesi EsignTesi EsignTesi EsignTesi EsignTesi EsignTesi EsignTesi EsignTesi<br>EsignTesi Esign          | Email            |                                                                                |                            |                       |           |
| Create New (Non<br>SFS)                      | Teši Esignītesi Esignītesi Esignītesi Esignītesi Esignītesi Esignītesi Esignītesi Esignītesi<br>Esignītesi Esign | Email            |                                                                                |                            | Add More Recipient(s) | Clea      |
| Create New (SFS)                             |                                                                                                    |                  |                                                                                |                            |                       |           |
| eate Part                                    |                                                                                                    | Attachments      |                                                                                |                            |                       | Attach Fi |
| reate Volume                                 |                                                                                                    |                  |                                                                                |                            |                       |           |
| ecycle Bin                                   |                                                                                                    |                  |                                                                                |                            |                       |           |
| rate File 🛨                                  |                                                                                                    | Note :           | # tag to display the approved by in the                                        | a draft content            |                       |           |
| patch 💌                                      |                                                                                                    | Use #ApprovedBy  | Name# tag to display the approved by                                           | y name in the draft conter |                       |           |
| patch (±                                     | l                                                                                                    |                  | Designation# tag to display the appro<br>SectionName# tag to display the app   |                            |                       |           |
| : +                                          |                                                                                                    | Use #ApprovedDat | te# tag to display the approved date i<br>imber# tag to display the document r | n the draft content.       |                       |           |
|                                              |                                                                                                    |                  | ig to enque, and about to the                                                  | in the second optimor      |                       |           |

Fig.4

• Click the DSC Sign button to facilitate the signing process, a pop up window appears asking for the DSC token Pin, as shown in **Fig.5**:

| · · Automatic Loom ·                                                                                                    |                      | Drait Nature                                                                                                    | Fairai                                                                  | етепх                                                                                    | CHOOSE ONE                                      |             |
|----------------------------------------------------------------------------------------------------|----------------------|----------------------------------------------------------------------------------------------------|-------------------------------------------------------------------------|------------------------------------------------------------------------------------------|-------------------------------------------------|-------------|
| File No. <b>DF1160No/00103/22/00-10/121/17-й0/q=रोभ5((()нम्स)</b> ए)-MHA<br>SOMS-सरकार-1/113/2018/MHA                                                                               | î                    | Subject *                                                                                                    | wtwetwet                                                                |                                                                                          |                                                 |             |
|                                                                                                    | _                    | Receipt Number                                                                                                    | Total 1000   992 characters left.<br>941389/2018/अঁफिस /ऑफ़ एच ऐয় (i 🗸 | Reply Type                                                                               | Choose one                                      |             |
| (ADQCH)                                                                                                    |                      | Communication E                                                                                                    |                                                                         |                                                                                          |                                                 |             |
| GOVERNMENT OF KERALA                                                                                                    |                      | Ministry *                                                                                                    | CENTRAL VIGILANCE COMMISSION                                            |                                                                                          |                                                 |             |
| Abstract                                                                                                    |                      | Department *                                                                                                    | Others                                                                  |                                                                                          |                                                 |             |
| (Abstract Content)                                                                                                    | Verify User PIN      |                                                                                                    | × vtwtwt                                                                | Designation*                                                                             | ewtwt                                           |             |
| GENERAL ADMINISTRATION (SECTION) DEPARTMENT<br>GOMS- सरकार-1/61/2017/MHA<br>Dated,Thiruvananthapuram ( 28.07.2017)                                                                  | Now verify your User | PIN:                                                                                                    | л.                                                                      |                                                                                          |                                                 |             |
| Read:<br>ORDER                                                                                                    | User PIN: •••••••    | oft keyboard                                                                                                    | DIA                                                                     | State                                                                                    | DELHI                                           |             |
| (Body of the GO)<br>By order of the Government<br>To                                                                                                    | Change User PIN      | Login Cancel                                                                                                    |                                                                         | Pincode<br>Landline                                                                      |                                                 |             |
| Use C.S BHATT, ASST(C)-HS, O/o of HS(MHA) For Approver Info.<br>Use C.S BHATT For Approver@s Name<br>Use ASSISTANT For Approver@s Designation.                                      |                      | Fax                                                                                                    |                                                                         | Email                                                                                    | Add More Recipio                                | ent(s) Clea |
| Use O/o of HS(MHA) For Approver Section Name.<br>Use 28/07/2017 For Date of Approvel.<br>Use 26/097/2017 For Date of Approval.<br>Use GoMS-Rt@mi-1/61/2017 /MHAFor Document Number. |                      | Attachments                                                                                                    |                                                                         |                                                                                          |                                                 | Attach Fil  |
| Forwarded/By order<br>Section officer<br>C.S BHATT, ASST (C)-HS, O/o of HS(MHA)<br>28/07/2017                                                                                       | v                    | Note : Use following # ta<br>#ApprovedBy# for App<br>#ApprovedByDesigna<br>#ApprovedByPost# fo<br>#ApprovedDate# for E | orover Info<br>tion# for Approver Designation<br>or Approver Post       | #ApprovedByName# fr<br>#ApprovedBySectionN<br>#ApprovedByEmail# fo<br>#DocumentNumber# f | lame# for Approver Section<br>or Approver Email | Name        |

- Enter the **Pin** and click **Login** button, the remarks get signed as shown in **Fig.6**:

| Draft                                    |                    |                 | Draft Details                                               |                                                                                                    |                                                     |               |                 |
|------------------------------------------|--------------------|-----------------|-------------------------------------------------------------|----------------------------------------------------------------------------------------------------|-----------------------------------------------------|---------------|-----------------|
|                                          |                    | 0               | Draft Type*                                                 | Reply                                                                                                    |                                                     | Punjabi       | [               |
| 🗇 🖶 🖂 Q, 🗇 🕹 1 / 1                       | ▶ 75% ▼ •••        | ⑦ Sign In       | Draft Nature*                                               | Note                                                                                                    | Prefix                                              | Choose one    | [               |
|                                          |                    | Arr i b i       | Subject *                                                   | Annual report                                                                                                   |                                                     |               | 0               |
| Signed and all signatures are valid.     |                    | Signature Panel |                                                             | Total 1000   1000 characters left.                                                                              |                                                     |               |                 |
| 1                                        | By order of the Go | overner ^       | Receipt Number                                              | ८४११४२०/२०१८/ऑफिस /ऑफ़ एच ऐस (ऍम एव ए 🗹 🎽                                                                       | Reply Type                                          | Choose one    | [               |
|                                          |                    |                 | Communication Details                                       |                                                                                                    |                                                     |               |                 |
|                                          | Seceretary to Gove | ernment         | Ministry *                                                  | CABINET SECRETARIAT1 Others                                                                                     |                                                     |               | [               |
| То                                       |                    |                 | Department *<br>Name*                                       | Kirtiman Singh                                                                                                  | Designation*                                        |               |                 |
|                                          |                    |                 | Organization                                                | providence of the second second second second second second second second second second second second second se | Congliation                                         |               |                 |
|                                          |                    |                 | Address 1 *                                                 | Central Govt. Standing Counsel, Chamber No. 463, E                                                              | llock-I, Delhi High Court New D                     | elhi          |                 |
|                                          | Forwarded/B        | By order        | Address 2                                                   |                                                                                                    |                                                     |               |                 |
|                                          |                    |                 | Country                                                     | INDIA                                                                                                    | State                                               | Choose one    |                 |
|                                          | Section            | n omicer 4      | City<br>Mobile                                              |                                                                                                    | Pincode                                             |               |                 |
| 4                                        |                    |                 | Fax                                                         |                                                                                                    | Email                                               |               |                 |
|                                          |                    |                 |                                                             |                                                                                                    |                                                     | Add More      | Recipient(s) Cl |
| Signature                                |                    |                 |                                                             |                                                                                                    |                                                     |               |                 |
|                                          |                    |                 | Attachments                                                 |                                                                                                    |                                                     |               | Attach FI       |
| Digitally signed by DS eMudhra<br>Test 4 |                    |                 |                                                             |                                                                                                    |                                                     |               |                 |
| Test 4<br>Date: 2018.07.25 14:35:26 IST  |                    |                 | Note : Use following # tags fo<br>#ApprovedBy# for Approver |                                                                                                    | #ApprovedByName# for Ap                             |               |                 |
| Reason Approve                           |                    |                 | #ApprovedByDesignation#                                     |                                                                                                    | #ApprovedBySectionName                              |               |                 |
|                                          |                    |                 | #ApprovedByPost# for Appr                                   |                                                                                                    | #ApprovedByEmail# for Ap<br>#DocumentNumber# for Do |               |                 |
| · · · · · · · · · · · · · · · · · · ·    |                    | ~               | #ApprovedDate# for Date of                                  | Approval                                                                                                    | #DocumentNumber# for Do                             | cument Number |                 |
| 8.27 x 11.69 in <                        |                    | >               |                                                             |                                                                                                    |                                                     |               |                 |

Fig.6

## **Custom Digital signing of DFA**

Provision of eSigning Draft at customized/desired Position.

• Create and approve the draft using the draft creation process. The draft dispatch and sign screens will be displayed as shown in **Fig.7**:

Ver. 5.5\_05

Copyright © NIC, 2018

| Files                                         |     | A/20911 - V 1.0 Draft Status : Approved |                                                  |          | <b>9</b> ]                               |                                                                                                    |                                       |                         |                           |                                |
|-----------------------------------------------|-----|-----------------------------------------|--------------------------------------------------|----------|------------------------------------------|----------------------------------------------------------------------------------------------------|---------------------------------------|-------------------------|---------------------------|--------------------------------|
| Submitted Files for<br>Closing Approval       |     |                                         |                                                  | Download | Draft Details                            |                                                                                                    |                                       |                         |                           |                                |
| Created     Drafts                            |     | File No.A-149                           | 13/8/2016:FEMOINIKAKNEM Office                   | Â        | Draft Type*<br>Draft Nature*             | New/Fresh<br>Letter                                                                                                    |                                       | Classified<br>Prefix    | Choose one<br>Choose one  | <ul> <li></li> <li></li> </ul> |
| <ul> <li>Completed</li> </ul>                 |     | Application fo                          | r new eOffice Account creation for a single user | _        | Language*                                | मराठी                                                                                                    |                                       | Is Sanction             |                           |                                |
| Parked     Approval Requests                  |     | Name of Employee *                      |                                                  | - 11     | Subject *                                | dsjfiuew84237                                                                                                    |                                       |                         |                           | 0                              |
| <ul> <li>Closed</li> </ul>                    |     | Employee Code *                         | Date of Birth                                    |          | Communication                            | Total 1000   987 character                                                                                                    | rs left.                              |                         |                           |                                |
| By Me     By Others                           | 1 I | Designation                             | Post *                                           |          | Ministry                                 | Choose one                                                                                                    |                                       |                         |                           | $\checkmark$                   |
| * (Hierarchy)<br>By Others (All)              |     |                                         |                                                  | -        | Department                               | Choose one                                                                                                    |                                       |                         |                           | $\checkmark$                   |
| Submitted Files for<br>Reopening Approval     |     | Gender                                  | Appellation<br>(Mr/Mrs)                          |          | Name*                                    | Prakesh D.Kokate                                                                                                    |                                       | Designation*            | steno                     |                                |
| RMS Inbox                                     |     | Mobile Number *                         | PAN Number *                                     |          | Organization<br>Address 1 *              | Miraj-Singli Road Behind Gor                                                                                                    | ndhali Mala Shri C                    | olony Miraj Dist Singli |                           |                                |
| Sent     Conversions                          |     | Email ID (Govt.ID) *                    |                                                  |          | Address 2                                |                                                                                                    |                                       |                         |                           |                                |
| <ul> <li>Drafts</li> <li>Completed</li> </ul> | 1   | Region (e.g. NR, SR<br>etc.)            | Station Name                                     |          | Country<br>City                          | INDIA                                                                                                    | ~                                     | State<br>Pincode        | Maharashtra               | ~                              |
| Physical File     Create New (Non     SFS)    |     | Organization Unit                       | Permanent/                                       |          | Mobile<br>Fax                            |                                                                                                    |                                       | Landline                |                           |                                |
| Create New (SFS)                              |     | (Section/Office) *                      | Contractual *                                    |          | Email                                    |                                                                                                    |                                       |                         |                           |                                |
| Electronic File     Create New (Non     SFS)  |     | Pay Scale                               | Basic Pay of<br>Employee *                       |          |                                          |                                                                                                    |                                       |                         | Add More Recipien         | t(s) Clear                     |
| Create New (SFS)     Create Part              |     | Marking<br>Abbreviation of              |                                                  |          | Attachments                              |                                                                                                    |                                       |                         |                           | Attach File                    |
| Create Volume     Recycle Bin                 | 1   | Employee *                              | Marking                                          |          | Use #ApprovedByNam                       | By≢ tag to display the approved by in<br>te# tag to display the approved by nam                                                                                      | me in the draft cont                  |                         | Click on Custom           | n Sign                         |
| Migrate File 😐                                |     | Reporting Officer<br>(eFile)            | Abbreviation of<br>Reporting<br>Officer          |          | Use #ApprovedBySec<br>Use #ApprovedDate# | ignation# tag to display the approved t<br>tionName# tag to display the approved<br>tag to display the approved date in the<br>er# tag to display the document numbe | d by section name i<br>draft content. | in the draft content.   |                           |                                |
| Dispatch +                                    |     | Surtem Ausilahla                        | Suttem                                           | -        | Use #DocumentNumb                        | er# tag to display the document numbe                                                                                                    | er in the draft cont                  | ent.                    |                           |                                |
| Reports ±                                     |     |                                         |                                                  |          |                                          |                                                                                                    |                                       | Dispatch By Self        | Dispatch By CRU Sign Edit | Custom Sign                    |

• Click the Custom Sign button to sign the draft at desired position. Custom Sign pop-up gets displayed as shown in **Fig.8**:

| Submitted Files for                                             | Down                                                                | lload |     | Draft Details                            |                                        |                                                    |   |          |                             |
|-----------------------------------------------------------------|---------------------------------------------------------------------|-------|-----|------------------------------------------|----------------------------------------|----------------------------------------------------|---|----------|-----------------------------|
| Closing Approval                                                |                                                                     |       | Cus | stom Sign                                |                                        |                                                    | × | c br     | 1e 🔽                        |
| Created     Drafts                                              | File No.A-144913/842046-64434444444 Office                          |       |     | Page: 1 O                                | 1 Sign                                 |                                                    |   | ] br     | ie 🔽                        |
| Completed                                                       | Application for new eOffice Account creation for a single user      | 11    | UP. | a page. 10                               |                                        |                                                    |   |          |                             |
| Parked                                                          | Name of Employee *                                                  | 11    | Ш.  |                                          | File No.A-14013.BARAGEMON              |                                                    |   | 11       | ^                           |
| Approval Requests                                               |                                                                     | 11    | Ш.  |                                          | Application for new eOffice Account of | reation for a single user                          |   | 11       | $\bigcirc$                  |
| Closed                                                          | Employee Code * Date of Birth                                       | 11    | Ш.  | Name of Employ                           | ee *                                   |                                                    |   |          |                             |
| By Me     ■                                                     |                                                                     | 11    | Ш.  | Employee Code                            |                                        | Date of Birth                                      |   |          |                             |
| By Others<br>(Hierarchy)                                        | Designation Post *                                                  | ш     |     | Designation                              |                                        | Post *                                             |   |          |                             |
| By Others (All)     Submitted Files for                         | Gender Appellation<br>(Mr/Mrs)                                      | E     |     | Gender                                   |                                        | Appellation<br>(Mr/Mrs)                            |   | 5        |                             |
| Reopening Approval     RMS Inbox                                | Mobile Number * PAN Number *                                        | ш     |     | Mobile Number                            |                                        | PAN Number *                                       |   |          |                             |
| Sent                                                            |                                                                     | 11    | Ш.  | Email ID (Govt.)                         | o) *                                   | · · · ·                                            |   |          |                             |
| Conversions     Drafts                                          | Email ID (Govt.ID) * Custom Sign modal window                       | H     | HI. | Region (e.g. NR,<br>etc.)                | SR                                     | Station Name                                       |   | ar       | rashtra 🔽                   |
| Completed                                                       | Region (e.g. NR, SR<br>etc.) Station Name                           | Ш     |     | Organization Ur<br>(Section/Office)      | it .                                   | Permanent/<br>Contractual *                        |   |          |                             |
| Physical File     Create New (Non     SFS)     Create New (SFS) | Organization Unit<br>(Section/Office) * Permanent/<br>Contractual * | Ľ     |     | Pay Scale                                |                                        | Basic Pay of<br>Employee *                         |   | F        |                             |
| Electronic File     Create New (Non     SFS)                    | Pay Scale Basic Pay of<br>Employee *                                |       |     | Marking<br>Abbreviation of<br>Employee * |                                        |                                                    |   | <u>A</u> | Add More Recipient(s) Clear |
| Create New (SFS)     Create Part                                | Marking<br>Abbreviation of                                          |       |     | Reporting Office<br>(eFile)              | ,                                      | Marking<br>Abbreviation of<br>Reporting<br>Officer |   |          | Attach File                 |
| Create Volume     Recycle Bin                                   | Employee * Marking                                                  |       |     | System Availabl<br>(Yes/No)              | 2                                      | System<br>Configuration                            |   | 4        |                             |
| Migrate File 😐                                                  | Reporting Officer Abbreviation of<br>(eFile) Reporting<br>Officer   |       |     | Printer Availabl<br>(Yes/No)             | ,                                      | Scanner<br>Available<br>(Yes/No)                   |   |          |                             |
| Dispatch +                                                      |                                                                     |       |     |                                          |                                        |                                                    |   |          |                             |
| DSC +                                                           | Eurtana Ausliakia Eurtana                                           |       |     | Address                                  |                                        |                                                    |   |          | RU Sign Edit Custom Sign    |
| Reports +<br>Settings +                                         |                                                                     |       |     | Note: All Field with * a                 | barisk are mandatory                   |                                                    | ~ | /        |                             |
|                                                                 |                                                                     |       | UL. |                                          |                                        |                                                    |   |          |                             |
| Notification (+)                                                |                                                                     |       | -   |                                          |                                        |                                                    |   | ۳.       |                             |
|                                                                 |                                                                     |       |     |                                          |                                        |                                                    |   | -        |                             |

Fig.8

• Locate the desired position on the selected page and click <sup>Sign</sup> button to sign the draft as shown in **Fig.9**:

| e Offi                                                                                                    | and a second second second second second second second second second second second second second second second                                                      |                                                                                                |          |                                                                                                    |                           |
|----------------------------------------------------------------------------------------------------|----------------------------------------------------------------------------------------------------|------------------------------------------------------------------------------------------------|----------|----------------------------------------------------------------------------------------------------|---------------------------|
| Receipts +<br>Files -<br>Inbox<br>• prajendra<br>Submitted Files for<br>* Closing Approval                | Computer No: 128073 File No: A-14013/3/2016-CMO/VIG4K<br>Noting Correspondence Draft   References   Link Dr<br>Draft No: 10FA/20911 - V 1.0 Draft Status : Approved | -CH Office 🎐 Subject dipfue/04237<br>tails   Movements   Edit Raply   Send   Attachment   More | Download | ei                                                                                                    | Quick View                |
| Closing Approval  Created  Drafts  Completed  Parked  Approval Requests                                   |                                                                                                    | 3/3 RQN6-RM9 INIKAKIAC M Office                                                                |          | Custom Sign     Custom Sign     Custom Sign     Custom Sign     File No.A-LeGi26/26/36/6/CMON.MK4/XX/C M Office     Apdication in row office Icoust certain for a single cert                                                                                                    |                           |
| Closed     By Me     By Others     (Hierarchy)     By Others (All)                                        | Employee Code *                                                                                                    | Date of Birth Post * Appellation                                                               | E        | Name of Employee*         Date of Bith           Employee Code*         Date of Bith           Delignation         Post *           Gender         Appellation                                                                                                    | V                         |
| Submitted Files for<br>Reopening Approval<br>RMS Inbox<br>Sent<br>Conversions                             | Mobile Number *                                                                                                    | (Mr/Mrs)<br>PAN Number *                                                                       |          | Lender         (Mr/Mrs)         D           Mobile Number*         PAN Number*            Email 10 (Sovt.00)*                                                                                                    |                           |
| Orarts     Completed     Physical File     Create New (Non     SFS)     Create New (SFS)                  | Region (e.g. NR, SR<br>etc.)<br>Organization Unit<br>(Section/Office) *                                                                                             | Station Name Permanent/ Contractual *                                                          |          | Over document area         Permanent/           Ogenizatio unit<br>(Section/Office)*         for sign         Permanent/           Pay Scale         Basic Pay of<br>Protocer*         Image: Pay of                                                                                                    |                           |
| Create New (Non     SFS)     Create New (SFS)     Create New (SFS)     Create New (SFS)     Create Volume | Pay Scale<br>Marking<br>Abbreviation of<br>Employee *                                                                                                    | Basic Pay of<br>Employee *                                                                     |          | Abdiver at an of a state of a state of a sta | t(s) Clear<br>Attach File |

• The digital signature will be gets displayed at the desired position in the draft document, shown in **Fig.10**:

| Receipts +                              | Cor                                                                                                    | npute  | r No: 128  | 073 File No                  | <b>p:</b> A-14013/3/20 | 16-CMO(VIK                                                                              | AK)-CM Office 불  | Subje | ect ds     | ifiuew84237                                    |               |                             |                 |              |                |               |
|-----------------------------------------|----------------------------------------------------------------------------------------------------|--------|------------|------------------------------|------------------------|-----------------------------------------------------------------------------------------|------------------|-------|------------|------------------------------------------------|---------------|-----------------------------|-----------------|--------------|----------------|---------------|
|                                         | N                                                                                                    | loting | Corresp    | ondence   [                  | Draft   Referen        | ces   Link                                                                              | Details   Moveme | nts   | Edit       | Reply   Send   Attachment   More               |               |                             |                 |              |                | Quick View    |
| Files 😑                                 | Der                                                                                                    | t No   | • DEA/200  | 914 - V 1 0 F                | Draft Status : S       | ianed                                                                                   |                  |       |            |                                                |               |                             |                 |              |                |               |
| ▶ Inbox                                 | Dia                                                                                                    |        |            | 514 0 1.0 6                  | Diant Status - S       | igneu                                                                                   |                  |       |            |                                                | <b>A</b>      |                             |                 |              |                |               |
| → prajendra                             |                                                                                                    |        |            |                              |                        |                                                                                         |                  |       |            |                                                |               |                             |                 |              |                |               |
| Submitted Files for<br>Closing Approval |                                                                                                    |        |            |                              |                        |                                                                                         |                  |       |            | Download                                       | Draft Details |                             |                 |              |                | 1             |
| ▶ Created                               |                                                                                                    | י 🧓    | 🔁 🕅        | r 🔬   [                      | 1 /1 4                 | 1% -                                                                                    |                  | То    | ols        | Fill & Sign Comment                            | Draft Type*   | New/Fresh                   | $\checkmark$    | Classified   | Choose one     | $\checkmark$  |
| → Drafts                                | H                                                                                                    | ~      |            |                              |                        |                                                                                         |                  |       |            |                                                | Draft Nature* | Letter                      | $\checkmark$    | Prefix       | Choose one     | $\checkmark$  |
| → Completed                             |                                                                                                    | lay    | Signed an  | nd all signatu               | ures are valid.        |                                                                                         | 🥖 Signature Pa   | nel   | Ι,         | Fill & Sign Tools                              | Language*     | मराठी                       | $\mathbf{\vee}$ | Is Sanction  |                |               |
| Parked                                  |                                                                                                    |        |            | _                            |                        |                                                                                         |                  |       |            |                                                |               | dsifiuew84237               |                 |              |                | ^             |
| ▶ Approval Requests                     | File the J - Ingentation Service Conference on The Add Technology and Technology and Technology |        | T Add Test | Subject *                    |                        |                                                                                         |                  |       | $\bigcirc$ |                                                |               |                             |                 |              |                |               |
| ➤ Closed                                |                                                                                                    |        |            |                              |                        |                                                                                         |                  |       |            | I Add lext                                     |               | Total 1000   1000 character | s left.         |              |                |               |
| → By Me                                 | 6                                                                                                    | Ø      | -          | Name of Employee *           |                        |                                                                                         |                  |       |            | ✓ Add Checkmark                                | Communication | Details                     |                 |              |                |               |
| → By Others<br>(Hierarchy)              |                                                                                                    |        | -          | Employee Code *              |                        | Date of Birth                                                                           |                  |       |            |                                                | Ministry      | Choose one                  |                 |              |                | $\checkmark$  |
| → By Others (All)                       | Ê                                                                                                    | 覧      |            | Designation                  |                        | Post *                                                                                  |                  |       |            | M Place Initials                               | Department    | Choose one                  |                 |              |                | ~             |
| Submitted Files for                     |                                                                                                    |        | I F        | Gender<br>Mobile Number *    |                        | (Mr/Mrs)<br>PAN Number *                                                                |                  |       | ۱.         | Place Signature                                | Name*         | dasdas                      |                 | Designation* | dsadsa         |               |
| * Reopening Approval                    |                                                                                                    | 5J     | l F        | fmail ID (Sext.ID)*          |                        | Pres Hullow                                                                             |                  |       | 6          | Place Signature                                | Organization  |                             |                 |              |                |               |
| ▶ RMS Inbox                             |                                                                                                    |        |            | Region (e.g. NR, SR          |                        | Station Name                                                                            |                  |       |            |                                                | Address 1 *   | dsadsa                      |                 |              |                |               |
| In Sent                                 |                                                                                                    |        |            | etc.)<br>Organization Unit   |                        | Permanent/                                                                              |                  |       | <b>'</b>   | <ul> <li>Send or Collect Signatures</li> </ul> | Address 2     | usausa                      |                 |              |                |               |
| Conversions                             |                                                                                                    |        | 6          | Section/Office) *            |                        | Contractual *                                                                           |                  |       | •          | <ul> <li>Work with Certificates</li> </ul>     |               |                             |                 | 1.011        |                |               |
| → Drafts                                |                                                                                                    |        | '          | PayScale                     |                        | Basic Pay of<br>Encloser                                                                | <u> </u>         |       |            |                                                | Country       | INDIA                       |                 | ✓ State      | Maharashtra    | $\checkmark$  |
| → Completed                             |                                                                                                    |        |            | Marking<br>Abbreviation of   |                        | Dignature valid<br>Databay signed by TLSE<br>Data 2016 04 27 11 14<br>Research Agenered | ONLY SION        | +     |            | Digitally Signed will display                  | City          |                             |                 | Pincode      |                |               |
| Physical File                           |                                                                                                    |        |            | Employee *                   | L                      | Reason Approved<br>Marking<br>Abbreviation o                                            |                  |       |            |                                                | Mobile        |                             |                 | Landline     |                |               |
| Create New (Non     SFS)                |                                                                                                    |        |            | (efile)                      |                        | Abbreviation o<br>Reporting<br>Officer                                                  |                  |       |            |                                                | Fax           |                             |                 |              |                |               |
| SFS) Create New (SFS)                   |                                                                                                    |        | 5          | System Available<br>(Yes/No) |                        | System<br>Configuration                                                                 |                  |       |            |                                                | Email         |                             |                 |              |                |               |
|                                         |                                                                                                    |        |            | Printer Available            |                        | Scanner                                                                                 |                  |       |            |                                                |               |                             |                 |              | Add More Recip | ient(s) Clear |
| Electronic File                         |                                                                                                    |        |            | (Yes/No)                     |                        | Available                                                                               |                  | 1     |            |                                                |               |                             |                 |              |                |               |

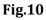

## **Digital Signing of File Noting**

1. DSC should be registered with eFile.

#### Note:

This is configurable feature at instance Level.

DSC feature is available only to the user(s) whose DSC is registered with eFile.

User can sign the noting of the file while sending the file to the other user by performing the following steps:

Copyright © NIC, 2018

Ver. 5.5\_05

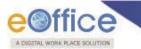

• Select the file from **Inbox** or **Created** list and click Send shown in **Fig.11**:

tab from the menu bar, the **Send** screen as appears is

button in the Send screen, a pop up window

| Receipts 🛨                                         | Send                   |                                                     |                          |        |                                                  |                 |                               |
|----------------------------------------------------|------------------------|-----------------------------------------------------|--------------------------|--------|--------------------------------------------------|-----------------|-------------------------------|
| Files -                                            | All      Reporting     | Officer 🔵 Sub-ordinates 🔵 Recent 5 🔵 Send Back 🔵 In | Channel 🔘 Preferred List |        |                                                  |                 |                               |
| Submitted Files for<br>Closing Approval            | Note: Name of the crea | ator is highlighted in yellow colour.               |                          |        |                                                  |                 |                               |
| ▶ Created                                          | To                     |                                                     | Notify : Email SMS       |        | File Number                                      | Subject         | Note(Chars)                   |
| <ul> <li>Drafts</li> </ul>                         | To                     |                                                     | Notity: C Email C SMS    |        | ÷ 🗢 D 4004 (00047 Dame DEDT 5055)                | 1.202           |                               |
| <ul> <li>Completed</li> </ul>                      | Set Due Date           | 17                                                  |                          |        | E-C B-12014/3/2017-Demo-DEPT-EOFFI               | billing purpose | 0                             |
| Parked                                             |                        |                                                     |                          | Note : | Bulk signing maximum allowed characters- 1000000 |                 | Total(Formatting included) :0 |
| Approval Requests                                  | Action                 | Forward 🔻                                           |                          |        |                                                  |                 |                               |
| Bulk Closing                                       | Priority               | Choose one                                          |                          |        |                                                  |                 |                               |
| Closed                                             | Thomy                  | Choose one                                          |                          |        |                                                  |                 |                               |
| → By Me                                            | Initiate Action        |                                                     |                          |        |                                                  |                 |                               |
| <ul> <li>By Others</li> <li>(Hierarchy)</li> </ul> |                        | Total 1000   1000 characters left.                  |                          |        |                                                  |                 |                               |
| <ul> <li>By Others (All)</li> </ul>                | Remarks                |                                                     |                          |        |                                                  |                 |                               |
| Submitted Files for<br>Reopening Approval          |                        |                                                     |                          |        |                                                  |                 |                               |
| RMS Inbox                                          |                        |                                                     |                          |        |                                                  |                 |                               |
| ▶ Sent                                             |                        |                                                     |                          |        |                                                  |                 |                               |
| Conversions                                        |                        |                                                     |                          |        |                                                  |                 |                               |
| → Drafts                                           | Send DSC Si            | ign and Send eSign and Send                         |                          |        |                                                  |                 |                               |
| → Completed                                        |                        |                                                     |                          |        |                                                  |                 |                               |
| Physical File                                      |                        |                                                     |                          |        |                                                  |                 |                               |
| <ul> <li>Create New (Non</li> <li>SFS)</li> </ul>  |                        |                                                     |                          |        |                                                  |                 |                               |

#### Fig.11

• Enter the mandatory metadata and click DSC Sign and Send appears asking for the DSC token Pin, as shown in Fig.12:

| Receipts +                                                   | Send                                                                                                    |                                                                                        |
|--------------------------------------------------------------|----------------------------------------------------------------------------------------------------|----------------------------------------------------------------------------------------|
| Files 😑                                                      | All      Reporting Officer      Sub-ordinates      Recent 5      Send Back      In Channel      Preferred List |                                                                                        |
| <ul> <li>Submitted Files for<br/>Closing Approval</li> </ul> | Note: Name of the creator is highlighted in yellow colour.                                                     |                                                                                        |
| Created                                                      | To Verify User PIN X tify :   Email SIMS                                                                       | File Number Subject Note(Chars)                                                        |
| <ul> <li>Drafts</li> </ul>                                   |                                                                                                    |                                                                                        |
| <ul> <li>Completed</li> </ul>                                | Set Due Date Now verify your User PIN:                                                                         |                                                                                        |
| Parked                                                       |                                                                                                    | Note : Bulk signing maximum allowed characters- 1000000 Total(Formatting included) : 0 |
| Approval Requests                                            | Action F User PIN:                                                                                             |                                                                                        |
| Bulk Closing                                                 | Priority Enable soft keyboard                                                                                  |                                                                                        |
| Closed                                                       |                                                                                                    |                                                                                        |
| → By Me                                                      | Initiate Action (Change User PIN Login Cancel                                                                  |                                                                                        |
| <ul> <li>By Others</li> <li>(Hierarchy)</li> </ul>           | Total 1000   1000 characters left.                                                                             |                                                                                        |
| → By Others (All)                                            | Remarks                                                                                                    |                                                                                        |
| Submitted Files for<br>Reopening Approval                    |                                                                                                    |                                                                                        |
| RMS Inbox                                                    |                                                                                                    |                                                                                        |
| ▶ Sent                                                       |                                                                                                    |                                                                                        |
| Conversions                                                  |                                                                                                    |                                                                                        |
| → Drafts                                                     | Send DSC Sign and Send eSign and Send                                                                          |                                                                                        |
| <ul> <li>Completed</li> </ul>                                |                                                                                                    |                                                                                        |
| Physical File                                                |                                                                                                    |                                                                                        |
| Create New (Non     SFS)                                     |                                                                                                    |                                                                                        |

Fig.12

- Enter the **Pin** and click **Login** button, as shown in above **Fig.12**.
- The remarks get signed as shown in **Fig.13**:

| A DIGITIAL WORK PLACE SOLUTION                                                                                                    |                                                                                                    |
|----------------------------------------------------------------------------------------------------|----------------------------------------------------------------------------------------------------|
| Computer No: 3385598 File No: <u>B-11/0017/2018-O/o of H5(MHA)-Part(1)</u> Subject: File@rk10566                                                                                                    | Nore   Quick View                                                                                                    |
| in the second second s | ToC Recent All Previous Notings                                                                                                    |
| Madd Green Note       ▲ Add Yellow Note       < 1-2                                                                                                    | List of Correspondences and Issues<br>Choose One V<br>Receipt/Issue No. Subject Type * Attached On * Pages* Action **<br>E • \$11308/2018/378# / 378 पर रेग (पेप पर 1) esign receipt testing PUC1 28/08/18 04:37 PM 1-1 Reopen<br>Attach |

Fig.13

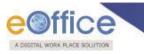

# **Annexure-IV**

## eSigning of Receipt Remarks

#### **Pre-requisites:**

- 1. License Agreement (Consent of Authentication) should be made between the Department and eSign Service provider to avail the eSign service.
- 2. Aadhaar Number of eFile user should be mapped in the EMD.

#### Note:

This feature is dependent on eSign service provider, so if the eSign service is not available, this feature will not work.

To sign the remarks of the receipt while sending the receipt to the recipient, performing the following steps:

• Select the receipt from **Inbox** or **Created** list and click **Send** tab from the menu bar, the **Send** screen as appears is shown in **Fig.1**:

| Browse & Diarise             |                      |                                                                                                    |                                          |            |
|------------------------------|----------------------|----------------------------------------------------------------------------------------------------|------------------------------------------|------------|
| <ul> <li>Physical</li> </ul> | All Peportin         | g Officer 🕥 Sub-ordinates 🔘 Recent 5 💮 Send Back 🔘 In Channel 🔘 Preferred List                                                                                         |                                          |            |
| + Electronic                 |                      |                                                                                                    |                                          |            |
| Inbox (2)                    | Note: Name of the cr | eator is highlighted in yellow colour.                                                                                                    |                                          |            |
| Email Diarisation            | To                   |                                                                                                    | Receipt Number                           | Subject    |
| Created                      |                      |                                                                                                    | 🛓 💼 941038/2018/ऑफिस/ऑफ एच् एस (म एच ए ) | Kindly see |
| Sent                         |                      |                                                                                                    |                                          | Minuty 200 |
| Closed                       | ~                    |                                                                                                    |                                          |            |
| → By Me                      | Cc                   | (Use semicolon(:) to seperate recipients.)                                                                                                    |                                          |            |
| Acknowledgement              |                      | Note : CC copies are non-editable (both pdf and metadata). Any change in the<br>Main receipt will be reflected in the CC copies, till the time not put inside the file |                                          |            |
| → Created                    | Set Due Date         | T                                                                                                    |                                          |            |
| + Sent                       | Set Due Date         |                                                                                                    |                                          |            |
| Initiated Action             | Action               | Forward V                                                                                                    |                                          |            |
| iles 🛨                       | Priority             | Choose one T                                                                                                    |                                          |            |
| Migrate File 🔹               |                      | Total 1000   1000 characters left.                                                                                                    |                                          |            |
| Dispatch 🕑                   | Initiate Action      |                                                                                                    |                                          |            |
| DSC +                        |                      |                                                                                                    |                                          |            |
| Settings 🛨                   |                      | Total 1000   1000 characters left.                                                                                                    |                                          |            |
|                              | Remarks              |                                                                                                    |                                          |            |
| Notification (+)             | i comunită           |                                                                                                    |                                          |            |
| xt Department 🛨              |                      |                                                                                                    |                                          |            |
|                              |                      |                                                                                                    |                                          |            |

Fig.1

• Enter the mandatory metadata and click eSign and Send button in the Send screen, the Consent form will be displayed as shown in **Fig.2**:

|                              |                 |                                             |                                                                                                    | SATISH | H LALIT CMO-CHIEF.PRO(SL)-(PROT |
|------------------------------|-----------------|---------------------------------------------|----------------------------------------------------------------------------------------------------|--------|---------------------------------|
| ile electronic file sys      | tem             |                                             |                                                                                                    | Search | Advanced   Help                 |
| ceipts 🖃                     | ( and           |                                             | Confirmation                                                                                                    | 7      |                                 |
| Browse & Diarise             | Send            |                                             |                                                                                                    |        |                                 |
| <ul> <li>Physical</li> </ul> |                 |                                             | Consent for Authentication                                                                                                    |        |                                 |
| Electronic                   | Receip          | ot Number                                   | National Informatics Centre                                                                                                    |        |                                 |
| rowse and Diarise            |                 | 948596/2016/CMO(VIKAK)                      |                                                                                                    |        |                                 |
| nbox (1)                     |                 |                                             | I hereby state that I have no objection in authenticating myself with Aadhaar based<br>authentication system and consent to providing my Aadhaar number, Biometric and/or One                |        |                                 |
| mail Diarisation             | Organization :  | GOVERNMENT OF MAHARASHTRA                   | Time Pin (OTP) data for Aadhaar based authentication for the purposes of availing of the                                                                                                    |        |                                 |
| reated                       | Organization .  |                                             | <u>nic-eSign Gateway</u> from <u>National Informatics Centre</u> . I understand that the Biometrics and/or OTP I provide for authentication shall be used only for authenticating my         |        |                                 |
| ent                          | To              | LALITCMO-CHIEF.PRO(SL)-(PROTO)0             | identity through the Aadhaar Authentication system, for obtaining my e-KYC through Aadhaar                                                                                                   |        |                                 |
| losed                        |                 |                                             | e-KYC service and for the issuance of Digital Signature Certificate (DSC) for this specific<br>transaction and for no other purposes. For the creation of DSC, I understand that the options |        |                                 |
| Ву Ме                        |                 |                                             | that I have chosen are the ones that shall be populated in the DSC generated by the CA and                                                                                                   |        |                                 |
| By Others<br>(Hierarchy)     | Cc              |                                             | provide my consent for the same. I also understand that the following fields in the DSC<br>generated by the CA are mandatory and I give my consent for using the Aadhaar provideo            |        |                                 |
| By others(All)               |                 | (Use semicolon(;) to seperate recipients.   | e-KYC information to populate the corresponding fields in the DSC.                                                                                                    |        |                                 |
| cknowledgement               |                 | Note : CC copies are non-editable (both p   | <ul> <li>Common Name (name as obtained from e-KYC)</li> </ul>                                                                                                    |        |                                 |
| Created                      |                 | Main receipt will be reflected in the CC co | <ul> <li>Unique Identifier (hash of Aadhaar number)</li> </ul>                                                                                                    |        |                                 |
| Sent                         | Set Due Date    | 17                                          | <ul> <li>Pseudonym (unique code sent by UIDAI in e-KYC response)</li> <li>State or Province (state as obtained from e-KYC)</li> </ul>                                                        |        |                                 |
| ecycle Bin                   | Action          | Forward                                     | <ul> <li>Postal Code (postal code as obtained from e-KYC)</li> </ul>                                                                                                    |        |                                 |
| nitiated Action              | Priority        | Choose one                                  | <ul> <li>Telephone Number (hash of phone as obtained from e-KYC)</li> </ul>                                                                                                    |        |                                 |
|                              |                 |                                             | I understand that <u>National Informatics Centre</u> shall ensure security and confidentiality                                                                                               |        |                                 |
| s 🛨                          | Initiate Action |                                             | of my personal identity data provided for the purpose of Aadhaar based authentication.                                                                                                    |        |                                 |
| rate File 😐                  |                 | Total 1000   982 characters left.           |                                                                                                    |        |                                 |
| patch 🛨                      |                 | Remarks for eSign.                          | I Agree Cancel                                                                                                    |        |                                 |
| . +                          | 100             |                                             |                                                                                                    | _      |                                 |
| oorts (+)                    | Remarks         |                                             |                                                                                                    |        |                                 |
|                              |                 |                                             |                                                                                                    |        |                                 |
| tings 🛨                      |                 |                                             | 24                                                                                                    |        |                                 |
| tification (+)               |                 | ( <del>)</del>                              |                                                                                                    |        |                                 |

Fig.2

#### Remarks field is mandatory for eSign process.

Click the I Agree button to continue the eSigning process.

#### Note:

If required, cancel the eSigning process by clicking

- eSigning Authentication Gateway screen is displayed.
- Choose the authentication mode as "Virtual ID" or "Aadhar Number". If user chooses "Virtual ID" and clicks
   Perform eSign button, as shown in Fig.3:

Cancel

button.

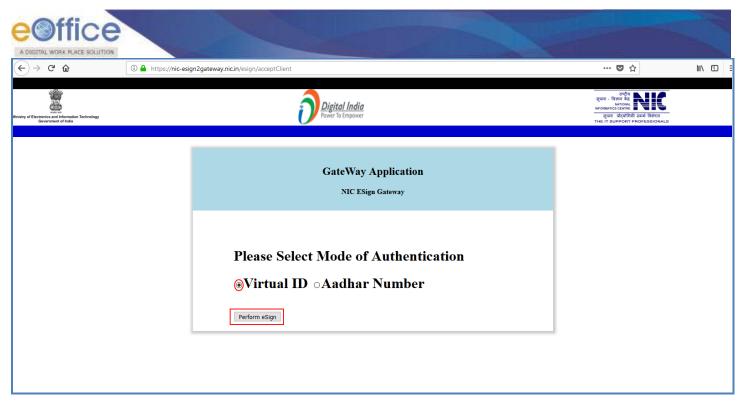

• eSigning screen appears, enter the **sixteen digit Virtual ID** and click **Get OTP** button as shown in **Fig.4**:

| ← ⇒ ¢ ⊗ | D 🔒 hrtps://inigroservice.odac  | eksign-App/CTP                                                            | 🐨 🕁                                                         | ₩\10 Ξ |
|---------|---------------------------------|---------------------------------------------------------------------------|-------------------------------------------------------------|--------|
|         | Construction and American State | Digital India                                                             | सी डेक<br>DEC<br>Delite for inclusion<br>Advanced Computing |        |
|         |                                 | You are currently using C-DAC eSign Service and have been redirected from |                                                             |        |
|         |                                 | ि हर्मनी वर्ग<br>5441 वर्षण करक<br>Aadhaar Based e-Authentication         |                                                             |        |
|         |                                 | Ether Your Author Isaber  Ether Your Author OTF                           |                                                             |        |
|         |                                 | View Document Information                                                 |                                                             |        |
|         |                                 | Calif. Career And Received OffPh Bristed OffPh                            |                                                             |        |
|         |                                 | 12 <u></u>                                                                |                                                             |        |
|         |                                 |                                                                           |                                                             |        |

Fig.4

#### Note:

OTP will be received at the mobile number registered for Aadhaar.

• Enter the Aadhaar OTP and select the user consent check box and click on button as show in **Fig.5**:

| <) → ୯ û | I https://esignservice.cda                                                                                                    | cin/esign2.1/OTP                                                  | ··· 🛡 🕁                                         | <u>↓</u> III\ 0 |
|----------|----------------------------------------------------------------------------------------------------|-------------------------------------------------------------------|-------------------------------------------------|-----------------|
|          | wint of the second second seco | Digital India<br>Power To Empower                                 | Centre for Development of<br>Advanced Computing |                 |
|          |                                                                                                    | You are currently using C-DAC eSign Service and have been re      | directed from                                   |                 |
|          |                                                                                                    | C Hastakan Z                                                      |                                                 |                 |
|          |                                                                                                    | C-DAC's eSign Service<br>Aadhaar Based e-Authentication           |                                                 |                 |
|          |                                                                                                    | 9171160085309305                                                  |                                                 |                 |
|          |                                                                                                    |                                                                   | Get Virtual ID                                  |                 |
|          |                                                                                                    |                                                                   |                                                 |                 |
|          |                                                                                                    | ☑ I have read and provide my <u>consent</u><br><u>View Docume</u> | ent Information                                 |                 |
|          |                                                                                                    | Submit Cancel Not Received OT                                     | P? Resend OTP                                   |                 |

Fig.5

If user does not have a Virtual ID or forgotten his/her Virtual ID, then click **Get Virtual ID** link to generate/retrieve the Virtual ID link.

• The remarks get eSigned as shown in **Fig.6**:

| e electronic file system |                                                                                            |                               | Search                                           |                  | Advanced   Help      |
|--------------------------|--------------------------------------------------------------------------------------------|-------------------------------|--------------------------------------------------|------------------|----------------------|
| Send   Reply   Put in    | n a File   Copy   Dispatch   Details   Movements   Edit   Close   View Draft   Attach File | Attach Receipt   Action Detai | ls <sub>I</sub>                                  |                  |                      |
| Physical                 | 🐌 Page: 1 of 1 — 🕂 Automatic Zoom 🔹 🖨 🚺 📕                                                  | >> Receipt Detail             | Is                                               |                  |                      |
| Electronic               |                                                                                            | Receipt No :                  | 948596/2016/CMO(VIKAK)                           | File No :        |                      |
| owse and Diarise         |                                                                                            | From :                        | asdad                                            | Designation :    | asdsad               |
| box (1)                  |                                                                                            | Main Category :               | AICC Gen. Secy.                                  | Sub Category :   |                      |
| nail Diarisation         |                                                                                            | Address :                     | asddasasd                                        | Sent Date :      | 16/09/16 10:02 AM    |
| eated                    |                                                                                            | Letter Ref. No :              |                                                  | Letter Date :    |                      |
| int                      |                                                                                            | Subject :                     | asdsad                                           | Enclosures:      | sad                  |
| osed                     |                                                                                            | Movement De                   | tails                                            |                  |                      |
| By Me                    |                                                                                            |                               | ent On - Sent To - Action - Remarks              | - Read On-       | Ŧ                    |
| By Others<br>(Hierarchy) |                                                                                            |                               | 6/09/16 SATISH                                   | 16/09/16         | LALIT, CMO           |
| ly others(All)           |                                                                                            |                               | 0:02 SATISH<br>LALIT.CMO(PRO) Forward [B@536b8   | 343a 10:02<br>AM | LALIT, CMO           |
| nowledgement             |                                                                                            |                               |                                                  |                  | KAIL                 |
| Created                  |                                                                                            | KAILASH M 2<br>BADHAN, CMO- 1 | 9/04/16 SATISH<br>2:32 LALIT,CMO(PRO) Forward re | 29/04/16 12:32   | BADHAN               |
| ant                      |                                                                                            | (TAPAL) P                     | M LALIT, CMO(PRO)                                | PM               | Digital              |
| cycle Bin                |                                                                                            |                               | 9/04/16 KAILASH M Pulled                         | 29/04/16         |                      |
| lated Action             | Sel C                                                                                      | LALIT, CMO(PRO) A             | 1:34 BADHAN, CMO- Pulled<br>M (TAPAL) Back: rewr | 11:34<br>AM      |                      |
|                          |                                                                                            | KAILASH M 2                   | 9/04/16 SATISH                                   | 29/04/16         | BADHAN               |
| e File 🛨                 |                                                                                            |                               | 1:32 LALIT, CMO(PRO) Forward dasd                | 11:32<br>AM      | Digital              |
| :h +                     | eoffice                                                                                    |                               | 9/02/16 KAILASH M Transferre                     | d 09/02/16       |                      |
|                          |                                                                                            | NEHA 0                        | 2:25 BADHAN, CMO- Receipt :                      | 02:25 AU         | thorization Document |
| *                        |                                                                                            |                               | 9/02/16                                          | 09/02/16         |                      |
| rts 🛨                    |                                                                                            | NAIK, CMO(VIKAK)              | 2:24 NAIK,CMO(VIKAK) Forward sadsa               | 02:24<br>PM      |                      |
| gs (±                    |                                                                                            | << < 1 > >>                   |                                                  |                  |                      |
| cation 🛨                 |                                                                                            |                               |                                                  |                  |                      |
|                          |                                                                                            |                               |                                                  |                  |                      |
|                          |                                                                                            |                               |                                                  |                  |                      |

Fig.6

OR

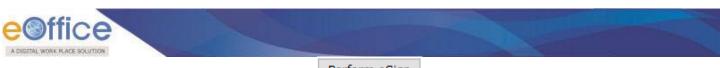

- If user chooses "Aadhaar Number" and clicks Perform eSign button.
- eSigning screen appears, enter the **twelve digit Aadhaar ID** and click **Get OTP** button as shown in **Fig.7**:

| With a set of the set of the set of th | 9☆ IN ED Ξ |
|----------------------------------------------------------------------------------------------------|------------|
| C Returner S                                                                                                    |            |
| Sold States Three                                                                                                    |            |
| Audhaar Based e Authentication                                                                                                    |            |
|                                                                                                    |            |
| Ender Your Audhur Isabber                                                                                                    |            |
| Enter Your Auditume OTP                                                                                                    |            |
| View Document Information                                                                                                    |            |
| Cart OTP ( Carton ) Not Received OTP? Brising OTP                                                                                                    |            |
|                                                                                                    |            |
|                                                                                                    |            |

• Enter the Aadhaar OTP, select the user consent check box, and click

button as show in **Fig.8**:

| $\overleftarrow{\bullet}$ > C $\widehat{\bullet}$ | (i) A https://esignservice.cdac.i                                                             | in/esignApp/OTP                                                           | … 🛛 🕁                                                               | <u>↓</u> II/ ① |
|---------------------------------------------------|-----------------------------------------------------------------------------------------------|---------------------------------------------------------------------------|---------------------------------------------------------------------|----------------|
|                                                   | Winday Sectors and<br>Individual Sectors and<br>Individual Sectors and<br>Government of India | Digital India<br>Power To Empower                                         | स्ति डेक<br>CDEC<br>Cartes for Development of<br>Advanced Computing |                |
|                                                   |                                                                                               | You are currently using C-DAC eSign Service and have been redirected from | n                                                                   |                |
|                                                   |                                                                                               | Aadhaar Based e-Authentication                                            |                                                                     |                |
|                                                   |                                                                                               | I have read and provide my <u>consent</u> <u>View Document Informatic</u> | <u>on</u>                                                           |                |
|                                                   |                                                                                               | Submit Cancel Not Received OTP? Resent OT                                 | TP.                                                                 |                |
|                                                   |                                                                                               | OTP has been sent to mobile number <******9096>                           |                                                                     |                |

Fig.8

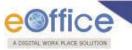

The remarks get eSigned as shown in **Fig.9**:

|                    |                                                                                          | Search                                                                            |                                   |
|--------------------|------------------------------------------------------------------------------------------|-----------------------------------------------------------------------------------|-----------------------------------|
| teceipts           | Put in a File   Copy   Dispatch   Details   Movements   Edit   Close   View Draft   Atta |                                                                                   |                                   |
| Browse & Diarise   | at in a file Copy Dispatch Details Movements Eutr Close View Drait Attai                 |                                                                                   |                                   |
| Physical           | 🛧 🦆 Page: 👥 1 of 1 🗕 🕂 Automatic Zoom 🗧 🖨 🚺                                              | Receipt Details                                                                   |                                   |
| + Electronic       |                                                                                          | Receipt No : 948596/2016/CMO(VIKAK)                                               | File No :                         |
| Browse and Diarise |                                                                                          | From : asdad                                                                      | Designation : asdsad              |
| Inbox (1)          |                                                                                          | Main Category : AICC Gen. Secy.                                                   | Sub Category :                    |
| Email Diarisation  |                                                                                          | Address : asddasasd                                                               | Sent Date : 16/09/16 10:02 AM     |
| Created            |                                                                                          | Letter Ref. No :                                                                  | Letter Date :                     |
| Sent               |                                                                                          | Subject: asdsad                                                                   | Enclosures: sad                   |
| Closed             |                                                                                          | Movement Details                                                                  |                                   |
| • By Me            |                                                                                          | Sent By - Sent On - Sent To - Action - Remai                                      | rks v Read Onv                    |
| * (Hierarchy)      |                                                                                          |                                                                                   | 16/09/16 SATI<br>LALIT.CMO(PF     |
| By others(All)     |                                                                                          | SATISH 16/09/16 SATISH<br>LALIT,CMO(PRO) 10:02 LALIT,CMO(PRO) Forward [B@53       | 66843a 10:02<br>AM                |
| Acknowledgement    |                                                                                          |                                                                                   | KAILASH                           |
| • Created          |                                                                                          | KAILASH M 29/04/16<br>BADHAN,CMO- 12:32 LALIT.CMO(PRO) Forward re                 | 29/04/16 BADHAN,CM<br>12:32 (TAPA |
| - Sent             |                                                                                          | (TAPAL) PM DALIT, CHO(PRO)                                                        | PM Departy Set                    |
| Recycle Bin        |                                                                                          | SATISH 29/04/16 KAILASH M Pulled                                                  |                                   |
| Initiated Action   |                                                                                          | LALIT, CMO(PRO) AM (TAPAL) Back:                                                  | AM AM                             |
| iles (+)           |                                                                                          | KAILASH M 29/04/16 SATISH                                                         | 29/04/16 KAILASH<br>BADHAN,CM     |
| ligrate File (+)   |                                                                                          | BADHAN,CMO- 11:32 SALISH<br>(TAPAL) AM LALIT,CMO(PRO) Forward dasd                | AM Tapa                           |
| ispatch (+)        |                                                                                          | 00/02/10 KATLADU M                                                                |                                   |
|                    |                                                                                          | NEHA Receip                                                                       | et : 02:25 Authorization Document |
| SC (+)             |                                                                                          | 00/02/16                                                                          | dadewrwe PM<br>09/02/16           |
| eports (+)         |                                                                                          | NEHA<br>NAIK,CMO(VIKAK) PM<br>NAIK,CMO(VIKAK) PM<br>NAIK,CMO(VIKAK) Porward sadsa | 02:24<br>PM                       |
| ettings (+)        |                                                                                          | << < 1 > >>                                                                       |                                   |
|                    |                                                                                          |                                                                                   |                                   |

Fig.9

### eSigning of DFA

#### **Pre-requisites:**

- 1. License Agreement (Consent of Authentication) should be made between the Department and eSign Service provider to avail the eSign service.
- 2. Aadhaar No. should be mapped in the EMD.

#### Note:

This feature is dependent on eSign service provider, so if the service is not available, this feature will not work.

To sign the draft by performing the following steps:

• Create and approve the draft by following the draft creation and approval process. The draft dispatch and sign screens will be displayed as shown in **Fig.10**:

| + sai123                                |                                                                                                    | Draft Details     |                                                                                           |                        |                       |           |
|-----------------------------------------|----------------------------------------------------------------------------------------------------|-------------------|-------------------------------------------------------------------------------------------|------------------------|-----------------------|-----------|
| Submitted Files for<br>Closing Approval | 🔎 🏠 🦆 Page: 🛛 1 of 1 — 🕂 Automatic Zoom 🗢 😝 🚦 📕                                                                            | >>> Draft Type*   | New/Fresh 👻                                                                               | Classified             | Choose one            | -         |
| Created                                 | File No.BN S/2/2016-CMO(PRO)-CM Office                                                                                     | Draft Nature*     | Closed and Added to GO 🛛 👻                                                                | Prefix                 | Choose one            | 1         |
| -> Drafts                               |                                                                                                    | Language*         | English 👻                                                                                 | Is Sanction            |                       |           |
| ◆ Completed                             |                                                                                                    |                   | fdsfdsfdsf                                                                                |                        |                       |           |
| Parked                                  | Test Esign<br>Test Esign                                                                                                   | Subject*          | 1051051051                                                                                |                        |                       |           |
| Approval Requests<br>(1)                | Test Esign<br>Test Esign Test Esign<br>Test Esign                                                                          | casject           | Total 1000   990 characters left.                                                         |                        |                       |           |
| Closed                                  | Test Esign<br>Test Esign                                                                                                   | Communicati       |                                                                                           |                        |                       |           |
| → By Me                                 | Test Esign<br>Test EsignTest Esign                                                                                         |                   |                                                                                           |                        |                       |           |
| Submitted Files for                     | Tesl Esign<br>Tesl Esign                                                                                                   | Ministry          | Choose one                                                                                |                        |                       |           |
| Reopening     Approval                  | Tesl Esign<br>Tesl Esign<br>Tesl Esign                                                                                     | Department        | Choose one                                                                                |                        |                       |           |
| RMS Inbox                               | Test Esign<br>Test Esign                                                                                                   | E Name*           | ww                                                                                        | Designation*           |                       |           |
| Sent                                    | Test Esign<br>Test Esign                                                                                                   | Organization      |                                                                                           |                        |                       |           |
| Conversions                             | Tesl Esign<br>Tesl Esign                                                                                                   | Address 1 *       | www                                                                                       |                        |                       |           |
| + Drafts                                | Tésl Esign<br>Tésl Esign<br>Tésl Esign                                                                                     | Address 2         |                                                                                           |                        |                       |           |
| → Completed                             | Tesi Esign<br>Tesi Esign                                                                                                   | Country           | INDIA                                                                                     | State                  | Choose one            |           |
| Physical File                           | Test Esign                                                                                                    |                   | INDIA                                                                                     | - Contract             | Choose one            |           |
| ◆ Create New (Non<br>◆ SFS)             | Test Esign                                                                                                    | City              |                                                                                           | Pincode                |                       |           |
| Create New (SFS)                        | Tesi EsignTesi EsignTesi EsignTesi EsignTesi EsignTesi EsignTesi EsignTesi EsignTesi<br>EsignTesi Esign                    | Mobile            |                                                                                           | Landline               |                       |           |
| Electronic File                         | Esignites Esign<br>Test Esignites Esignites Esignites Esignites Esignites Esignites Esignites Esignites<br>Esignites Esign | Fax               |                                                                                           |                        |                       |           |
| Create New (Non<br>* SFS)               | Tesi EsignTesi EsignTesi EsignTesi EsignTesi EsignTesi EsignTesi EsignTesi EsignTesi<br>EsignTesi Esign                    | Email             |                                                                                           |                        |                       |           |
| SFS)     Create New (SFS)               |                                                                                                    |                   |                                                                                           |                        | Add More Recipient(s) | Clea      |
| Create Part                             |                                                                                                    |                   |                                                                                           |                        |                       | Attach Fi |
| Create Volume                           |                                                                                                    | Attachments       |                                                                                           |                        |                       |           |
| Recycle Bin                             |                                                                                                    |                   |                                                                                           |                        |                       |           |
| Aigrate File 🛨                          |                                                                                                    | Note :            |                                                                                           |                        |                       |           |
| Dispatch 💌                              |                                                                                                    |                   | # tag to display the approved by in the draft<br>Name# tag to display the approved by nam |                        |                       |           |
| Dispatch 🛨                              |                                                                                                    | + Use #ApprovedBy | Designation# tag to display the approved b                                                | y designation in the d |                       |           |
|                                         |                                                                                                    |                   | SectionName# tag to display the approved<br>te# tag to display the approved date in the   |                        | ie draft content.     |           |

Fig.10

• Click the esign button to facilitate the esigning process (Fig.10). The Consent form will be displayed as shown in Fig.11:

| + sai123                                     |                                                                              |                                                                                                    | Draft Details            |                                    |                                 |                        |           |
|----------------------------------------------|------------------------------------------------------------------------------|----------------------------------------------------------------------------------------------------|--------------------------|------------------------------------|---------------------------------|------------------------|-----------|
| Submitted Files for<br>Closing Approval      | 🔲 🔎 🌪 Page: 1 of 1 — 🕂                                                       | Automatic Zoom 🗧 🖨 📑 📕 ≫                                                                                                    | Draft Type*              | New/Fresh                          | - Classified                    | Choose one             | T         |
| Created                                      | File No PNS/2/2016 CNO/DP/                                                   | D) CM Office                                                                                                    | Draft Nature*            | Closed and Added to GO             | - Prefix                        | Choose one             | -         |
| → Drafts                                     | The No.51 3 2 20 10-0 11 0 1 10                                              |                                                                                                    | Language*                | English                            | ✓ Is Sanction                   |                        |           |
| <ul> <li>Completed</li> </ul>                |                                                                              | SNULL.                                                                                                    |                          | fdsfdsfdsf                         |                                 |                        |           |
| Parked                                       | Test EsignTest Esign                                                         | 8 8                                                                                                    | Subject *                |                                    |                                 |                        |           |
| Approval Requests (1)                        | Test EsignTest Esign<br>Test Esign                                           | THINK                                                                                                    | oubject                  | Total 1000   990 charac            | ters left.                      |                        |           |
| ▶ Closed                                     | TestEsion                                                                    |                                                                                                    | Communicat               | ion Details                        |                                 |                        |           |
| → By Me                                      | Test Esign<br>Test Esign                                                     |                                                                                                    | Ministry                 | Choose one                         |                                 |                        | -         |
| Submitted Files for                          | Test Esign<br>Test Esign                                                     |                                                                                                    |                          |                                    |                                 |                        |           |
| → Reopening<br>Approval                      | TestEsign                                                                    | File No.BH Si2/2016 - CMO(PRO)-CM Office         File No.BH Si2/2016 - CMO(PRO)-CM Office         Interview of the stage of the stage of the st |                          |                                    | *                               |                        |           |
| • RMS Inbox                                  | Test Esign                                                                   |                                                                                                    |                          |                                    | Designation*                    |                        |           |
| ▶ Sent                                       | Test Esign<br>Test Esign                                                     | Consent:                                                                                                    | for Authentication       |                                    |                                 |                        |           |
| Conversions                                  | Test Esign<br>Test Esign                                                     |                                                                                                    | cy Providing the Servic  |                                    |                                 |                        |           |
| → Drafts                                     | Test Esign<br>Test Esign                                                     |                                                                                                    | 250 255                  |                                    |                                 |                        |           |
| → Completed                                  | Test Esign<br>Test Esign                                                     |                                                                                                    |                          |                                    | * State                         | Choose one             | *         |
| Physical File                                | Test Esign                                                                   |                                                                                                    |                          |                                    | Pincode                         |                        |           |
| Create New (Non<br>SFS)                      | TeslEsign                                                                    | purpose of< <purpose< td=""><td>of ASP application</td><td>&gt;&gt; with</td><td>Landline</td><td></td><td></td></purpose<>                                                                                                    | of ASP application       | >> with                            | Landline                        |                        |           |
| <ul> <li>Create New (SFS)</li> </ul>         | EsignTest Esign                                                              | Date" >> I understand that the Bior                                                                                                    | metrics and/or OTP I p   | rovide for authentication shall    |                                 |                        |           |
| Electronic File                              | EsignTest Esign<br>Test EsignTest EsignTest EsignTest EsignTest EsignTest Es | be used only for authenticating my identity                                                                                                    |                          |                                    |                                 |                        |           |
| <ul> <li>Create New (Non<br/>SFS)</li> </ul> | EsignTest Esign                                                              | Certificate (DSC) for integration purposes :                                                                                                    | and for no other purpo   | ses. I understand that C-DAC       |                                 | Add More Recipient(s)  | Clear     |
| → Create New (SFS)                           |                                                                              | Aadhaar based authentication. I also u                                                                                                    | nderstand that subse     | equent to the completion of        |                                 |                        |           |
| Create Part                                  |                                                                              | integration, ASP shall not use my Aadhaar I                                                                                                    | D for integration with C | DAC ESP.                           |                                 | At                     | tach File |
| Create Volume                                |                                                                              |                                                                                                    |                          |                                    |                                 |                        |           |
| Recycle Bin                                  |                                                                              | I Agree                                                                                                    | Cancel                   |                                    |                                 |                        |           |
| Migrate File 😐                               |                                                                              |                                                                                                    |                          |                                    |                                 |                        |           |
| Dispatch 😐                                   |                                                                              |                                                                                                    |                          |                                    |                                 |                        |           |
| Dispatch 🛨                                   |                                                                              | -                                                                                                    | Use #ApprovedBy          | Designation# tag to display the ap | proved by designation in the o  | iraft content.         |           |
| DSC (+)                                      |                                                                              |                                                                                                    | Use #ApprovedDa          | te# tag to display the approved da | te in the draft content.        |                        |           |
| Reports +                                    |                                                                              |                                                                                                    | Use #DocumentNi          | umber# tag to display the docume   | nt number in the draft content. |                        |           |
| Settings (+)                                 |                                                                              |                                                                                                    |                          | Dispatch By                        | Self Dispatch By CRU eSig       | gn DSC Sign Edit Custo | n Sign    |
|                                              |                                                                              |                                                                                                    |                          |                                    |                                 |                        |           |

Fig.11

Copyright © NIC, 2018

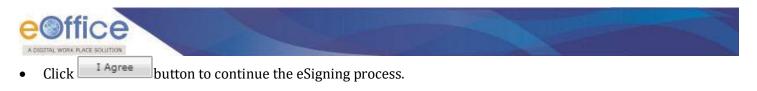

If required, cancel the eSigning process by clicking Cancel button.

- eSigning Authentication Gateway screen is displayed.
- Choose the authentication mode as "Virtual ID" or "Aadhar Number". If user chooses "Virtual ID" and clicks
   Perform eSign button, as shown in Fig.12:

| ← → ♂ û                                                                   | ① ▲ https://nic-esign2gateway.nic.in/esign/acceptClient                         | ♥ ☆ 🐘 🗓                                                                                                    |
|---------------------------------------------------------------------------|---------------------------------------------------------------------------------|----------------------------------------------------------------------------------------------------|
| Vinistry of Electronics and Information Technology<br>Government of India | Digital India<br>Power To Empower                                               | राज्ये<br>साम्या<br>अठाव्या<br>अठाव्या<br>अठाव्या<br>स्वर्णमार्थे सामे क्रिफा<br>The IT SUPPORT PROFESSIONALS |
|                                                                           | GateWay Application<br>NIC ESign Gateway                                        |                                                                                                    |
|                                                                           | Please Select Mode of Authentication<br>Virtual ID  Aadhar Number Perform eSign |                                                                                                    |
|                                                                           |                                                                                 |                                                                                                    |

Fig.12

• eSigning screen appears, enter the **sixteen digit Virtual ID** and click **Get OTP** button as shown in **Fig.13**:

| ↔ ♥ @ | D 🔒 https://esignoervice.cdac. | n/wigh4pp/CTP                                                             | 10 12          | IN CD E |
|-------|--------------------------------|---------------------------------------------------------------------------|----------------|---------|
|       |                                | Digital India                                                             | सी डैक<br>CDAC |         |
|       | inserted d'inte                | You are currently using C-DAC eDign Service and have been indirected from |                |         |
|       |                                | a testinteror                                                             |                |         |
|       |                                | Construction                                                              |                |         |
|       |                                | Aadhaar Based e-Authentication                                            |                |         |
|       |                                | Enter Your Author Namber                                                  |                |         |
|       |                                | Letter Your Auditum OTP                                                   |                |         |
|       |                                | View Document Information                                                 |                |         |
|       |                                | Carl OTP Carcol Not Received OTP? Based CTP                               |                |         |

Fig.13

OTP will be received at the mobile number registered for Aadhaar.

Enter the Aadhaar OTP and select the user consent check box and click on

button as show in **Fig.14**:

| (←) → ୯ û | <ol> <li>Https://esignservice.cdac.</li> </ol>                                                                                                    | n/esign2.1/OTP                                                            | … 🛛 🕁                                                              | <u>↓</u> III\ 🗊 |
|-----------|----------------------------------------------------------------------------------------------------|---------------------------------------------------------------------------|--------------------------------------------------------------------|-----------------|
|           | with an and the second second | Digital India<br>Power To Empower                                         | रभी डेक<br>CDAC<br>Centre for Development of<br>Advanced Computing |                 |
|           | -                                                                                                    | You are currently using C-DAC eSign Service and have been redirected from |                                                                    |                 |
|           |                                                                                                    |                                                                           |                                                                    |                 |
|           |                                                                                                    | ि हस्ताक्षर                                                               |                                                                    |                 |
|           |                                                                                                    | c-DAC's حقوم Service<br>Aadhaar Based e-Authentication                    |                                                                    |                 |
|           |                                                                                                    |                                                                           |                                                                    |                 |
|           |                                                                                                    | <b>1</b> 9171160085309305                                                 |                                                                    |                 |
|           |                                                                                                    | Get Virtual ID                                                            |                                                                    |                 |
|           |                                                                                                    | • • • • • • • • • • • • • • • • • • • •                                   |                                                                    |                 |
|           |                                                                                                    | I have read and provide my <u>consent</u> View Document Information       |                                                                    |                 |
|           |                                                                                                    | Submit Cancel Not Received OTP? Resend OTP                                |                                                                    |                 |
|           |                                                                                                    | OTP has been sent to mobile number <******9096>                           |                                                                    |                 |
|           |                                                                                                    |                                                                           |                                                                    |                 |
|           |                                                                                                    |                                                                           |                                                                    |                 |

Fig.14

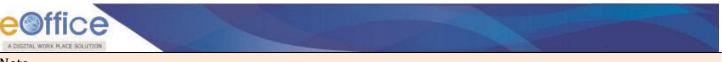

If user does not have a Virtual ID or forgotten his/her Virtual ID, then click **Get Virtual ID** link to generate/retrieve the Virtual ID link.

• The draft gets eSigned as shown in Fig.15:

| + sai123                                |                                                                                                    | Draft Details              |                                                                  |                   |                       |                       |             |
|-----------------------------------------|----------------------------------------------------------------------------------------------------|----------------------------|------------------------------------------------------------------|-------------------|-----------------------|-----------------------|-------------|
| Submitted Files for<br>Closing Approval | 🔲 🔎 🌪 🖡 Page: 1 of 1 — 🕂 Automatic Zoom 🗧 🖨 🚦 📕                                                                                                    | >>> Draft Type*            | New/Fresh                                                        | -                 | Classified            | Choose one            | ×           |
| Created                                 | File No.BN S/2/2016-CMO(PRO)-CM Office                                                                                                    | ▲ Draft Nature*            | DO Letter                                                        | ¥                 | Prefix                | Choose one            |             |
| → Drafts                                | File NO.BH3/2/2010-CMO(PKO)-CM Office                                                                                                    | Language*                  | English                                                          | -                 | Is Sanction           |                       |             |
| Completed                               |                                                                                                    |                            | fdsfdsfdsf                                                       |                   |                       |                       |             |
| Parked                                  | lesi tsign                                                                                                    | Subject *                  | 1001001001                                                       |                   |                       |                       |             |
| Approval Requests<br>(1)                | Test Baign<br>Test Baign<br>Test BaignTest Baign                                                                                                    | Cabjeer                    | Total 1000   990 ch                                              |                   |                       |                       | - 16        |
| Closed                                  | Test Esign<br>Test Esign                                                                                                    | Communicati                |                                                                  | laracters left.   |                       |                       |             |
| → By Me                                 | Test Baign<br>Test Baign<br>Test Baign                                                                                                    |                            |                                                                  |                   |                       |                       |             |
| Submitted Files for                     | Test Esign<br>Test Esign                                                                                                    | Ministry                   | Choose one                                                       |                   |                       |                       | ×.          |
| → Reopening<br>Approval                 | Test Esign<br>Test Esign                                                                                                    | Department                 | Choose one                                                       |                   |                       |                       | *           |
| RMS Inbox                               | Tasi Esign<br>Tasi Esign<br>Tasi Esign                                                                                                    | ≝ Name*                    | ZXZX                                                             |                   | Designation*          |                       |             |
| Sent                                    | Test Esign<br>Test Esign                                                                                                    | Organization               |                                                                  |                   |                       |                       |             |
| Conversions                             | Test Esign<br>Test Esign                                                                                                    | Address 1 *                | ZXZX                                                             |                   |                       |                       |             |
| Drafts                                  | Test Esign                                                                                                    | Address 2                  |                                                                  |                   |                       |                       |             |
| Completed                               | Tesl Esign                                                                                                    | Country                    | INDIA                                                            | *                 | State                 | Choose one            | *           |
| Physical File                           | Tesi EsignTesi EsignTesi EsignTesi EsignTesi EsignTesi EsignTesi EsignTesi EsignTesi<br>EsignTesi Esign<br>Tesi EsignTesi EsignTesi EsignTesi EsignTesi EsignTesi EsignTesi EsignTesi | City                       |                                                                  |                   | Pincode               |                       |             |
| Create New (Non<br>SFS)                 | Ekignitesi Ekignitesi Ekignitesi Ekignitesi Ekignitesi Ekignitesi Ekignitesi Ekignitesi<br>Tesi Ekignitesi Ekignitesi Ekignitesi Ekignitesi Ekignitesi Ekignitesi Ekignitesi          | Mobile                     |                                                                  |                   | Landline              |                       |             |
| → Create New (SFS)                      | EsignTesi Esign                                                                                                    | Fax                        |                                                                  |                   |                       |                       |             |
| Electronic File                         |                                                                                                    | Email                      |                                                                  |                   |                       |                       |             |
| → Create New (Non<br>→ SFS)             | Signature valid<br>Digitally signed at<br>Date: 2014;e2:24:22 IST                                                                                                    | Linar                      |                                                                  |                   |                       | Add More Recipient(s) | Clear       |
| <ul> <li>Create New (SFS)</li> </ul>    | Reason: eStin Service                                                                                                    |                            |                                                                  |                   |                       |                       |             |
| Create Part                             | Location: India                                                                                                    | Attachments                |                                                                  |                   |                       | Ľ                     | Attach File |
| Recycle Bin                             |                                                                                                    |                            |                                                                  |                   |                       |                       |             |
| ligrate File 😐                          |                                                                                                    | Note :<br>Use #ApprovedBy# | # tag to display the approved I                                  | by in the draft o | ontent.               |                       |             |
| Dispatch 🛨                              |                                                                                                    | Use #ApprovedBy            | Name# tag to display the appr                                    | roved by name     | in the draft content. |                       |             |
| Dispatch 🖭                              |                                                                                                    |                            | Designation# tag to display th<br>SectionName# tag to display    |                   |                       |                       |             |
| esc 😐                                   |                                                                                                    | Use #ApprovedDat           | te# tag to display the approve<br>Imber# tag to display the doci | d date in the di  | raft content.         |                       |             |
|                                         |                                                                                                    | o o a bocaliteittiu        | and a start and to another the door                              | amonitoei         |                       |                       |             |
| eports (+)                              |                                                                                                    |                            | Dispatch                                                         | By Self Disr      | atch By CRU eSi       | an DSC Sign Edit Cus  | stom Sian   |

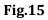

OR

- If user chooses "Aadhaar Number" and clicks Perform eSign button.
- eSigning screen appears, enter the twelve digit Aadhaar ID and click Get OTP button as shown in Fig.16:

| (←) + @ @ | 🕼 🚔 hrtps://ksignoorvice.cda                                                                                                    | car/segulate/CTP                                                          | 5 4                                                            | W (D) |
|-----------|----------------------------------------------------------------------------------------------------|---------------------------------------------------------------------------|----------------------------------------------------------------|-------|
|           | Construction of the second second sec | Digisal India                                                             | ন্দ্রী উক্র<br>Define for formation of a<br>Advanced Computing |       |
|           | -                                                                                                    | You are currently using C-DAC eSign Service and have been redirected from |                                                                |       |
|           |                                                                                                    | G standar &                                                               |                                                                |       |
|           |                                                                                                    | Cott vilge terms<br>Aasthaar Based e-Authentication                       |                                                                |       |
|           |                                                                                                    | Enter Your Author Nanber                                                  |                                                                |       |
|           |                                                                                                    | Lotor You/ Auditum OTP                                                    |                                                                |       |
|           |                                                                                                    | View Document Information                                                 |                                                                |       |
|           |                                                                                                    | Guit OTP Cancel Met Received OTP? Basend OTP                              |                                                                |       |

Fig.16

• Enter the Aadhaar OTP, select the user consent check box, and click

button as show in Fig.17:

| (←) → ୯ û | (i) 🔒 https://esignservice.cdac.in/esig                                      | nApp/OTP                                                                                                    | ◙ ☆                                                                 | ⊻ II\ Ɗ |
|-----------|------------------------------------------------------------------------------|----------------------------------------------------------------------------------------------------|---------------------------------------------------------------------|---------|
|           | went an<br>Ministry of Electronics and<br>Informatics<br>Government of India | Digital India<br>Power To Empower                                                                                                    | स्पी डेक<br>CDAC<br>Centre for Development of<br>Advanced Computing |         |
|           |                                                                              | You are currently using C-DAC eSign Service and have been redirected from                                                                                                    |                                                                     |         |
|           |                                                                              | Adhaar Based e-Authentication <ul> <li>604038938069</li> <li>Get Virtual ID</li> </ul> Image: Constant of the end of the end of the en |                                                                     |         |

Fig.17

• The draft gets eSigned as shown in **Fig.18**:

| + sai123                                     |                                                                                                    | Draft Details                        |                                                                       |                                 |                       |           |
|----------------------------------------------|----------------------------------------------------------------------------------------------------|--------------------------------------|-----------------------------------------------------------------------|---------------------------------|-----------------------|-----------|
| Submitted Files for                          | 🔎 🛧 🖡 Page: 🔢 of 1 — 🕂 Automatic Zoom 🗧 🖨 🚺 📕                                                           | >>> Draft Type*                      | New/Fresh                                                             | Classified                      | Choose one            |           |
|                                              | 🔎 🛧 🦆 Page: 1 of 1 — 🕂 Automatic Zoom 🗧 🖨 🚺 🖡                                                           | Draft Nature*                        | DO Letter                                                             | * Prefix                        | Choose one            |           |
|                                              | File No.BNS/2/2016-CMO(PRO)-CM Office                                                                   |                                      |                                                                       |                                 |                       |           |
| + Completed                                  |                                                                                                    | Language*                            | English                                                               | <ul> <li>Is Sanction</li> </ul> |                       |           |
| Parked                                       |                                                                                                    |                                      | fdsfdsfdsf                                                            |                                 |                       |           |
|                                              | rest zsign<br>Test Zsign<br>Test Zsign                                                                  | Subject*                             |                                                                       |                                 |                       |           |
| Approval Requests<br>(1)                     | Test Esign<br>Test Esign<br>Test Esign                                                                  |                                      | Total 1000   990 chara                                                | cters left.                     |                       |           |
| Closed                                       | Tesi Esion<br>Tesi Esion                                                                                | Communicati                          | on Details                                                            |                                 |                       |           |
| → By Me                                      | Tesi Esign<br>Tesi Esign<br>Tesi Esign                                                                  | Ministry                             | Choose one                                                            |                                 |                       |           |
| Submitted Files for<br>Reopening<br>Approval | Tési Bsign<br>Tési Bsign<br>Tési Bsign                                                                  | Department                           | Choose one                                                            |                                 |                       |           |
| RMS Inbox                                    | Tesi Esign<br>Tesi Esign<br>Tesi Esign                                                                  | ≝ Name*                              | ZXZX                                                                  | Designation*                    |                       |           |
| Sent                                         | Test Esign<br>Test Esign                                                                                | Organization                         |                                                                       |                                 |                       |           |
| Conversions                                  | Tesi Esign<br>Tesi Esign                                                                                | Address 1 *                          | ZXZX                                                                  |                                 |                       |           |
| + Drafts                                     | TeslEsign                                                                                               | Address 2                            |                                                                       |                                 |                       |           |
| Completed                                    | TestEsign                                                                                               | Country                              | INDIA                                                                 | - State                         | Choose one            | -         |
| Physical File                                | Tesi EsignTesi EsignTesi EsignTesi EsignTesi EsignTesi EsignTesi EsignTesi EsignTesi<br>EsignTesi Esign | City                                 |                                                                       | Pincode                         | 0110000 0110          |           |
| * Create New (Non<br>* SFS)                  | Test EsignTest EsignTest EsignTest EsignTest EsignTest EsignTest EsignTest EsignTest<br>EsignTest Esign |                                      |                                                                       |                                 |                       |           |
| + Create New (SFS)                           | Tesi EsignTesi EsignTesi EsignTesi EsignTesi EsignTesi EsignTesi EsignTesi EsignTesi<br>EsignTesi Esign | Mobile                               |                                                                       | Landline                        |                       |           |
| Electronic File                              |                                                                                                    | Fax                                  |                                                                       |                                 |                       |           |
| Grande Man (Mar                              | Signature valid                                                                                         | Email                                |                                                                       |                                 |                       |           |
| * SFS)                                       | Digitally signed by                                                                                     |                                      |                                                                       |                                 | Add More Recipient(s) | Clea      |
| → Create New (SFS)                           | Reason: eSon Service                                                                                    |                                      |                                                                       |                                 |                       |           |
| Create Part                                  | Location: India                                                                                         | Attachments                          |                                                                       |                                 |                       | Attach Fi |
| Create Volume<br>Recycle Bin                 |                                                                                                    |                                      |                                                                       |                                 |                       |           |
| Necycle BIN                                  |                                                                                                    |                                      |                                                                       |                                 |                       |           |
| igrate File 😐                                |                                                                                                    | Note :                               |                                                                       |                                 |                       |           |
| ispatch (+)                                  |                                                                                                    |                                      | tag to display the approved by in<br>Iame# tag to display the approve |                                 | nt                    |           |
| ispatch (+)                                  |                                                                                                    | <ul> <li>Use #ApprovedByI</li> </ul> | Designation# tag to display the a                                     | pproved by designation in the   | e draft content.      |           |
|                                              |                                                                                                    |                                      | SectionName# tag to display the<br>e# tag to display the approved da  |                                 | the draft content.    |           |
| c 😐                                          |                                                                                                    |                                      | mber# tag to display the docum                                        |                                 |                       |           |

Fig.18

## **Custom eSigning of DFA**

Provision of eSigning Draft at customized/desired Position.

• Create and approve the draft using the draft creation process. The draft dispatch and sign screens will be displayed as shown in **Fig.19**:

| + sai123                                                          |                                                                                                    | Draft Details    |                                                                      |                |                                                                                                    |                       |             |
|-------------------------------------------------------------------|----------------------------------------------------------------------------------------------------|------------------|----------------------------------------------------------------------|----------------|----------------------------------------------------------------------------------------------------|-----------------------|-------------|
| <ul> <li>Submitted Files for</li> <li>Closing Approval</li> </ul> | 🔲 🔎 🌪 Page: 1 of 1 — 🕂 Automatic Zoom 🗧 🖨 🖪 🖡 ≫                                                                                                    | Draft Type*      | New/Fresh                                                            | - 0            | Classified                                                                                                    | Choose one            | *           |
| > Created                                                         | File No.BN S/2/2016-CMO(PRO)-CM Office                                                                                                    | Draft Nature*    | DO Letter                                                            |                | Prefix                                                                                                    | Choose one            |             |
| + Drafts                                                          |                                                                                                    | Language*        | English                                                              | - 1            | s Sanction                                                                                                    | ( <sup>(1)</sup> )    |             |
| <ul> <li>Completed</li> </ul>                                     |                                                                                                    |                  | fdsfdsfdsf                                                           |                |                                                                                                    |                       |             |
| Parked                                                            | Test Custom Sign                                                                                                    | Subject *        |                                                                      |                |                                                                                                    |                       |             |
| Approval Requests     (1)                                         | Test Costom Sign<br>Test Costom Sign<br>Test Costom Sign<br>Test Costom Sign                                                                        |                  | Total 1000   990 chara                                               | cters left.    |                                                                                                    |                       | 38          |
| + Closed                                                          | Test Custom Sign                                                                                                    | Communicati      |                                                                      |                |                                                                                                    |                       |             |
| ◆ By Me                                                           | Test Custom Sign<br>Test Custom Sign<br>Test Custom Sign                                                                                            | Ministry         | Choose one                                                           |                |                                                                                                    |                       |             |
| Submitted Files for                                               | Test Custom Sign<br>Test Custom Sign                                                                                                    |                  |                                                                      |                |                                                                                                    |                       |             |
| <ul> <li>Reopening<br/>Approval</li> </ul>                        | Test Custom Sign<br>Test Custom Sign                                                                                                    | Department       | Choose one                                                           |                |                                                                                                    | 12                    | *           |
| RMS Inbox                                                         | Test Custom Sign<br>Test Custom Sign<br>Test Custom Sign                                                                                            | Name*            | ZXZX                                                                 |                | Designation*                                                                                                    |                       |             |
| ▶ Sent                                                            | Test Custom SignTest Custom SignTest Custom SignTest Custom SignTest Custom Sign                                                                    | Organization     |                                                                      |                |                                                                                                    |                       |             |
| Conversions                                                       | Test Custom SignTest Custom SignTest Custom SignTest Custom Sign                                                                                    | Address 1 *      | ZXZX                                                                 |                |                                                                                                    |                       |             |
| Drafts                                                            | Test Custom SignTest Custom SignTest Custom SignTest Custom SignTest Custom SignTest                                                                | Address 2        |                                                                      |                |                                                                                                    |                       |             |
| Completed                                                         | Custom Sign                                                                                                    | Country          | INDIA                                                                | *              | State                                                                                                    | Choose one            | -           |
| Physical File                                                     | Test Custom SignTest Custom SignTest Custom SignTest Custom SignTest Custom Sign                                                                    | City             |                                                                      |                | Pincode                                                                                                    |                       |             |
| <ul> <li>Create New (Non<br/>SFS)</li> </ul>                      | Test Custom SignTest Custom SignTest Custom SignTest Custom SignTest Custom SignTest<br>Custom SignTest Custom SignTest Custom SignTest Custom Sign | Mobile           |                                                                      |                | Landline                                                                                                    |                       |             |
| <ul> <li>Create New (SFS)</li> </ul>                              |                                                                                                    | Fax              |                                                                      |                |                                                                                                    |                       |             |
| Electronic File                                                   |                                                                                                    | Email            |                                                                      |                |                                                                                                    |                       |             |
| + Create New (Non<br>+ SFS)                                       |                                                                                                    |                  |                                                                      |                |                                                                                                    | Add More Recipient(s) | Clear       |
| + Create New (SFS)                                                |                                                                                                    |                  |                                                                      |                |                                                                                                    |                       |             |
| Create Part     Create Volume                                     |                                                                                                    | Attachments      |                                                                      |                |                                                                                                    |                       | Attach File |
| Create Volume     Recycle Bin                                     |                                                                                                    |                  |                                                                      |                |                                                                                                    |                       |             |
|                                                                   |                                                                                                    |                  |                                                                      |                |                                                                                                    |                       |             |
| Migrate File 😐                                                    |                                                                                                    | Note :           | # tag to display the approved by ir                                  | n the draft co | ontent                                                                                                    |                       |             |
| Dispatch 主                                                        |                                                                                                    | Use #ApprovedBy  | Name# tag to display the approve                                     | ed by name i   | n the draft content.                                                                                                    |                       |             |
| Dispatch 💌                                                        |                                                                                                    |                  | Designation# tag to display the a<br>SectionName# tag to display the |                |                                                                                                    |                       |             |
| DSC 主                                                             |                                                                                                    | Use #ApprovedDat | te# tag to display the approved d                                    | ate in the dra | aft content.                                                                                                    |                       |             |
| Reports +                                                         |                                                                                                    | Use #DocumentNu  | imber# tag to display the docum                                      |                | Contraction of the Owner of the Owner of the |                       |             |
| Settings (+)                                                      |                                                                                                    |                  | Dispatch By                                                          | / Self Disp    | atch By CRU eSi                                                                                                    | gn DSC Sign Edit Cus  | tom Sign    |

Fig.19

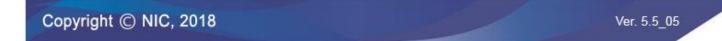

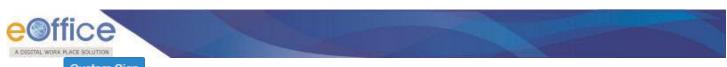

Click Custom Sign button, the Custom Sign pop-up gets displayed as shown in **Fig.20**:

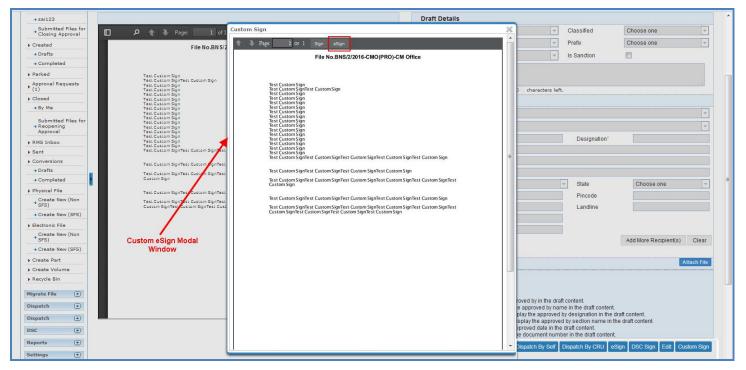

Fig.20

• Locate the desired position on the selected page and click button to sign the draft as shown in **Fig.21**:

| + sai123                                                                                                    |                                                                                                    | Draft Details                         |                                                                                                    |                                                                                                    | -           |
|----------------------------------------------------------------------------------------------------|----------------------------------------------------------------------------------------------------|---------------------------------------|----------------------------------------------------------------------------------------------------|----------------------------------------------------------------------------------------------------|-------------|
| Submitted Files for<br>Closing Approval                                                                                                    | 🔲 🔎 🏦 🦆 Page: 🚺 of 1                                                                                                    | Custom Sign X                         | <ul> <li>Classified</li> </ul>                                                                                                    | Choose one 🔍                                                                                                    |             |
| ▶ Created                                                                                                    | File No.BN S/2                                                                                                    | 🔹 🦆 Page: 1 Of 1 Sign eSign           | - Prefix                                                                                                    | Choose one 👻                                                                                                    |             |
| → Drafts                                                                                                    |                                                                                                    | File No.BNS/2/2016-CMO(PRO)-CM Office | v Is Sanction                                                                                                    |                                                                                                    |             |
| + Drafts     - Completed     - Parked     - Completed     - Parked     - Approval Requests     - (1)     - Closed     - By Me     - Submitted Files for     - Approval     - Rese New New     - Conversions     - Drafts     - Conversions     - Drafts     - Conversions     - Drafts     - Conversions     - Drafts     - Conversions     - Drafts     - Conversions     - Create New (Non     - SFS)     - Create New (Non     - SFS)     - Create New (SFS)     - Create New (SFS)     - | File No.BN S/2<br>Test Custom Spin<br>Test Custom Spin<br>Test Custom Sp |                                       | Is Sanction     Characters left.     Designation*     Designation*     Use State     Princode     Landline     Landline     Designation in the draft content     approved by name in the draft content     pay the approved by section name in the draft content     proved did le the draft content     pedocument number in the draft content | Choose one  Choose one  Choose | -<br>-<br>- |
| Settings 🛨                                                                                                    |                                                                                                    |                                       | #                                                                                                    |                                                                                                    |             |

Fig.21

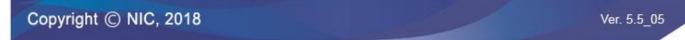

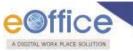

Consent form will be displayed as shown in Fig.22:

| ⇒sai123                                 |                                                                        |                                                                       |                                                                                                    | Draft Details                                                                                              |                                                                                     |                                |                         |             |
|-----------------------------------------|------------------------------------------------------------------------|-----------------------------------------------------------------------|----------------------------------------------------------------------------------------------------|----------------------------------------------------------------------------------------------------|-------------------------------------------------------------------------------------|--------------------------------|-------------------------|-------------|
| Submitted Files for<br>Closing Approval | □                                                                      | Automatic Zoom 💠 😝 🖪 📕                                                | »                                                                                                    | Draft Type*                                                                                                | New/Fresh                                                                           | <ul> <li>Classified</li> </ul> | Choose one              | *           |
| Created                                 | File No.BN S/2/2016-CMO(PRO                                            |                                                                       | ^                                                                                                    | Draft Nature*                                                                                              | Closed and Added to GO                                                              | - Prefix                       | Choose one              | -           |
| + Drafts                                | File NO.BN 3/2/2010-C MO(PRO                                           |                                                                       |                                                                                                    | Language*                                                                                                  | English                                                                             | - Is Sanction                  | E                       |             |
| → Completed                             |                                                                        | NUUL.                                                                 |                                                                                                    |                                                                                                    | fdsfdsfdsf                                                                          |                                | -                       |             |
| ▶ Parked                                | Test EsignTest Esign                                                   |                                                                       |                                                                                                    | Subject *                                                                                                  | lusiusiusi                                                                          |                                |                         |             |
| Approval Requests (1)                   | Test Esign<br>Test Esign Test Esign<br>Test Esign                      |                                                                       |                                                                                                    | Gubjeer                                                                                                    | Total 1000   990 characters                                                         | 1-0                            |                         | 18          |
| Closed                                  | Test Esign<br>Test Esign                                               |                                                                       |                                                                                                    | Communicati                                                                                                |                                                                                     | iert.                          |                         |             |
| + By Me                                 | Test Esign<br>Test Esign                                               |                                                                       |                                                                                                    |                                                                                                    |                                                                                     |                                |                         |             |
| Submitted Files for                     | Test Esign<br>Test Esign                                               |                                                                       |                                                                                                    | Ministry                                                                                                   | Choose one                                                                          |                                |                         | ×           |
| Reopening     Approval                  | Test Esign<br>Test Esign<br>Test Esign                                 |                                                                       | Confirma                                                                                                    | tion                                                                                                    |                                                                                     |                                |                         | *           |
| RMS Inbox                               | Test Esign<br>Test Esign                                               |                                                                       | Comma                                                                                                    | uon                                                                                                    |                                                                                     | Designation                    |                         |             |
| Sent                                    | Test Esign<br>Test Esign                                               | <b>(</b> )                                                            | Consent for                                                                                                    | Authentication                                                                                             |                                                                                     |                                |                         |             |
| Conversions                             | Test Esign<br>Test Esign<br>Test Esign                                 |                                                                       |                                                                                                    | Providing the Servic                                                                                       |                                                                                     |                                |                         |             |
| → Drafts                                | Test Esign<br>Test Esign                                               |                                                                       |                                                                                                    |                                                                                                    |                                                                                     |                                |                         |             |
| → Completed                             | Test Esign<br>Test Esign                                               | I hereby state that I have no<br>authentication system and cons-      |                                                                                                    |                                                                                                    |                                                                                     | - State                        | Choose one              | -           |
| Physical File                           | Test Esign                                                             | Time Pin (OTP) data for Aadhaa                                        | ar based aut                                                                                                    | hentication for the                                                                                        | purposes of carrying out the                                                        | Pincode                        |                         |             |
| Create New (Non<br>SFS)                 | Test Esign                                                             | pre-production integration of AS<br>purpose of<                       | <purpose of<="" td=""><th>ASP application</th><td>&gt;&gt; with</td><td>Landline</td><td></td><td></td></purpose> | ASP application                                                                                            | >> with                                                                             | Landline                       |                         |             |
| + Create New (SFS)                      | Test EsignTest EsignTest EsignTest EsignTest EsignTest Es              | e-Hastakshar (C-DAC's eSign S<br>Date" >> . I understand that         | Service) durin                                                                                                    | g <start dat<="" th=""><td>e&gt;&gt; and<end< td=""><td>Landine</td><td></td><td></td></end<></td></start> | e>> and <end< td=""><td>Landine</td><td></td><td></td></end<>                       | Landine                        |                         |             |
| Electronic File                         | Test EsignTest EsignTest EsignTest EsignTest EsignTest EsignTest Esign | be used only for authenticating n                                     | my identity thr                                                                                                   | ough the Aadhaar A                                                                                         | uthentication system and for                                                        |                                |                         |             |
| Create New (Non     SFS)                | Tesi EsignTesi EsignTest EsignTest EsignTest EsignTest Es              | obtaining my e-KYC through Aad<br>Certificate (DSC) for integration p |                                                                                                    |                                                                                                    |                                                                                     |                                |                         | 0           |
|                                         |                                                                        | shall ensure security and confide                                     | entiality of my                                                                                                   | personal identity da                                                                                       | ta provided for the purpose of                                                      |                                | Add More Recipient(s)   | Clear       |
| Create Part                             |                                                                        | Aadhaar based authentication.<br>integration, ASP shall not use my    |                                                                                                    |                                                                                                    |                                                                                     |                                |                         | -           |
| Create Volume                           |                                                                        |                                                                       |                                                                                                    | -                                                                                                    |                                                                                     |                                | A                       | Attach File |
| Recycle Bin                             |                                                                        |                                                                       | I Agree                                                                                                    | Cancel                                                                                                    |                                                                                     |                                |                         |             |
|                                         | - L                                                                    |                                                                       |                                                                                                    | Nete                                                                                                    |                                                                                     |                                |                         |             |
| Migrate File (+)                        |                                                                        |                                                                       |                                                                                                    | Note :<br>Use #ApprovedBy#                                                                                 | # tag to display the approved by in the                                             | draft content.                 |                         |             |
| Dispatch 🛨                              |                                                                        |                                                                       |                                                                                                    |                                                                                                    | Name# tag to display the approved by<br>Designation# tag to display the approved by |                                |                         |             |
| Dispatch 🛨                              |                                                                        |                                                                       |                                                                                                    | Use #ApprovedBy                                                                                            | SectionName# tag to display the appr                                                | oved by section name in        |                         |             |
| DSC (*)                                 |                                                                        |                                                                       |                                                                                                    |                                                                                                    | te# tag to display the approved date in<br>mber# tag to display the document n      |                                | t.                      |             |
| Reports 🛨                               |                                                                        |                                                                       |                                                                                                    | ooo aboounientitu                                                                                          | 3                                                                                   |                                |                         |             |
| Settings 😐                              |                                                                        |                                                                       |                                                                                                    |                                                                                                    | Dispatch By Self                                                                    | Dispatch By CRU eS             | ign DSC Sign Edit Custo | lom Sign    |
|                                         |                                                                        |                                                                       |                                                                                                    |                                                                                                    |                                                                                     |                                |                         |             |

Fig.22

Click Agree button to continue the eSigning process.

#### Note:

If required, cancel the eSigning process by clicking Cancel button.

- eSigning Authentication Gateway screen is displayed.
- Choose the authentication mode as "Virtual ID" or "Aadhar Number". If user chooses "Virtual ID" and clicks
   Perform eSign button, as shown in Fig.23:

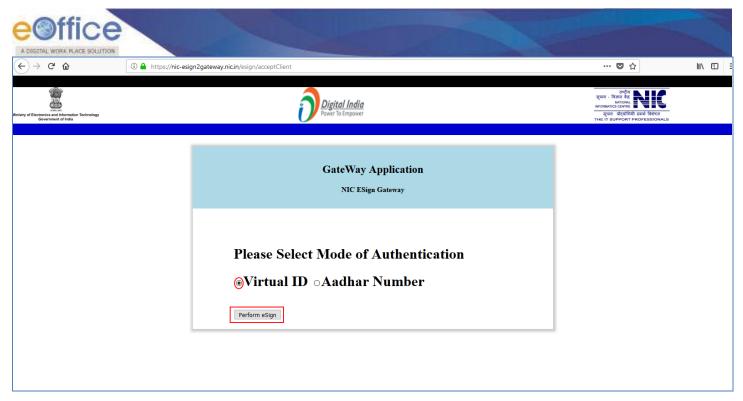

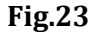

• eSigning screen appears, enter the **sixteen digit Virtual ID** and click **Get OTP** button as shown in **Fig.24**:

| € + @ @ | D 🔒 hrtps://inigraervice.odad | 2h/mgnAppyCTP                                                             | Ø ☆                                                           | W (D) = |
|---------|-------------------------------|---------------------------------------------------------------------------|---------------------------------------------------------------|---------|
|         | Size of the second second     | Digital India                                                             | स्ती डैक<br>DAC<br>Defe to Development of<br>Advanced Company |         |
|         |                               | You are currently using C-DAC eSign Service and have been indirected from |                                                               |         |
|         |                               | Concentration                                                             |                                                               |         |
|         |                               | Enter Your Author Isabber  Set Official ID  Loter Your Author Official    |                                                               |         |
|         |                               | View Document Information                                                 |                                                               |         |
|         |                               | Cancel Cancel Not Received OTPP Based OTP                                 |                                                               |         |
|         |                               |                                                                           |                                                               |         |
|         |                               |                                                                           |                                                               |         |

Fig.24

#### Note:

OTP will be received at the mobile number registered for Aadhaar.

• Enter the Aadhaar OTP and select the user consent check box and click on

button as show in **Fig.25**:

Ver. 5.5\_05

| ← → ♂ ✿ | ① A https://esignservice.cda                                                                                                    | acin/esign2.1/OTP                                                 | ♥ ☆                                                                 | ± III\ ⊡ |
|---------|----------------------------------------------------------------------------------------------------|-------------------------------------------------------------------|---------------------------------------------------------------------|----------|
|         | Ministry and the showed and the showed and the show | Digital India<br>Power To Empower                                 | स्थि डेक<br>CDCC<br>Centre for Davelopment of<br>Advanced Computing |          |
|         |                                                                                                    | You are currently using C-DAC eSign Service and have been redirec | cted from                                                           |          |
|         |                                                                                                    | Conce dign service                                                |                                                                     |          |
|         |                                                                                                    | Aadhaar Based e-Authentication                                    |                                                                     |          |
|         |                                                                                                    | 9171160085309305                                                  |                                                                     |          |
|         |                                                                                                    | Get                                                               | <u>Virtual ID</u>                                                   |          |
|         |                                                                                                    | I have read and provide my <u>consent</u> View Document In        | nformation                                                          |          |
|         |                                                                                                    | Submit Cancel Not Received OTP? R                                 | esend OTP                                                           |          |
|         |                                                                                                    | OTP has been sent to mobile number <*******9096>                  |                                                                     |          |

If user does not have a Virtual ID or forgotten his/her Virtual ID, then click **Get Virtual ID** link to generate/retrieve the Virtual ID link.

• The draft gets eSigned at the desired (custom) position, as shown in **Fig.26**:

| → sai123                                |                                                                                                    | Draft Details    |                                                              |                 |                        |                        |             |
|-----------------------------------------|----------------------------------------------------------------------------------------------------|------------------|--------------------------------------------------------------|-----------------|------------------------|------------------------|-------------|
| Submitted Files for<br>Closing Approval | 🔎 🌪 🖡 Page: 🛛 of 1 — 🕂 Automatic Zoom 💠 🖨 🖪 🖡 ≫                                                                                                    | Draft Type*      | New/Fresh                                                    | *               | Classified             | Choose one             | *           |
| ▶ Created                               | File No.BN S/2/2016-CMO(PRO)-CM Office                                                                                                    | Draft Nature*    | DO Letter                                                    | ×               | Prefix                 | Choose one             | -           |
| → Drafts                                | The NO.DN 3/2/2010-CIMO(PRO)-CIM Office                                                                                                    | Language*        | English                                                      | -               | Is Sanction            | E                      |             |
| + Completed                             |                                                                                                    | 0.000            | fdsfdsfdsf                                                   |                 |                        |                        |             |
| > Parked                                | Tesi Cusiom Sign<br>Tesi Cusiom Sign                                                                                                    | Subject *        | lusiusiusi                                                   |                 |                        |                        |             |
| Approval Requests (1)                   | res Cusion Signes Lusion Sign<br>Tes Cusion Sign<br>Tes Cusion Sign                                                                                 | ,                | Total 1000   990                                             | characters left |                        |                        | 14<br>1     |
| ▶ Closed                                | res Cusion Sign<br>Tes Cusion Sign<br>Tes Cusion Sign<br>Tes Cusion Sign                                                                            | Communicat       | ion Details                                                  |                 |                        |                        |             |
| → By Me                                 | Test Custom Sign                                                                                                    | Ministry         | Choose one                                                   |                 |                        |                        | ~           |
| Submitted Files for                     | Tesi Custom Sign<br>Tesi Custom Sign                                                                                                    |                  |                                                              |                 |                        |                        |             |
| Approval                                | Tesi Cusiom Sign<br>Tesi Cusiom Sign<br>Tesi Cusiom Sign                                                                                            | Department       | Choose one                                                   |                 |                        |                        | -           |
| • RMS Inbox                             | Test Custom Sign<br>Test Custom Sign                                                                                                    | Name*            | ZXZX                                                         |                 | Designation*           |                        |             |
| ▶ Sent                                  | Tesi Cusiom SignTesi Cusiom SignTesi Cusiom SignTesi Cusiom SignTesi Cusiom Sign                                                                    | Organization     |                                                              |                 |                        |                        |             |
| Conversions                             | Test Custom SignTest Custom SignTest Custom Sign                                                                                                    | Address 1 *      | ZXZX                                                         |                 |                        |                        |             |
| Drafts                                  | Test Custom SignTest Custom SignTest Custom SignTest Custom SignTest Custom SignTest                                                                | Address 2        |                                                              |                 |                        |                        |             |
| Completed                               | Custom Sign                                                                                                    | Country          | INDIA                                                        |                 | - State                | Choose one             | -           |
| Physical File                           | Tesi Cusiom SignTesi Cusiom SignTesi Cusiom SignTesi Cusiom SignTesi Cusiom Sign                                                                    | City             |                                                              |                 | Pincode                |                        |             |
| Create New (Non     SFS)                | Test Custom SignTest Custom SignTest Custom SignTest Custom SignTest Custom SignTest<br>Custom SignTest Custom SignTest Custom SignTest Custom Sign | Mobile           |                                                              |                 | Landline               |                        |             |
| + Create New (SFS)                      |                                                                                                    | Fax              |                                                              |                 |                        |                        |             |
| Electronic File                         | Signature valid                                                                                                    | Email            |                                                              |                 |                        |                        |             |
| + Create New (Non<br>SFS)               | Digitally signed it<br>Date: 2014 1927 12:24:22 IST                                                                                                 | Lindi            |                                                              |                 |                        | Add More Recipient(s)  | Clear       |
| → Create New (SFS)                      | Reason: eonice<br>Location: India                                                                                                    |                  |                                                              |                 |                        |                        |             |
| Create Part                             |                                                                                                    | Attachments      |                                                              |                 |                        |                        | Attach File |
| Create Volume     Recycle Bin           |                                                                                                    |                  |                                                              |                 |                        |                        |             |
| Recycle bin                             |                                                                                                    |                  |                                                              |                 |                        |                        |             |
| Migrate File 😐                          |                                                                                                    | Note :           |                                                              |                 |                        |                        |             |
| Dispatch 😐                              |                                                                                                    | Use #ApprovedBy  | # tag to display the approve<br>Name# tag to display the ap  | proved by nam   | ne in the draft conten |                        |             |
| Dispatch (+)                            | · · · · · · · · · · · · · · · · · · ·                                                                                                    |                  | Designation# tag to display<br>SectionName# tag to display   |                 |                        |                        |             |
| DSC 💌                                   |                                                                                                    | Use #ApprovedDa  | ute# tag to display the appro<br>umber# tag to display the d | ved date in the | draft content.         |                        |             |
| Reports +                               |                                                                                                    | Ose #Documenting |                                                              |                 |                        |                        |             |
| Sattings (1)                            |                                                                                                    |                  | Dispat                                                       | ch By Self Di   | spatch By CRU eS       | Sign DSC Sign Edit Cus | stom Sign   |

Fig.26

OR

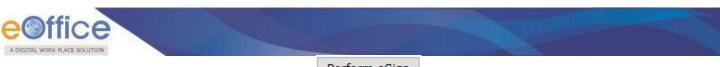

- If user chooses "Aadhaar Number" and clicks Perform eSign button.
- eSigning screen appears, enter the **twelve digit Aadhaar ID** and click **Get OTP** button as shown in **Fig.27**:

| € ⇒ @ @ | 🔘 🚔 hrtps://inigrosrvice.cdac | Alma-Aca/07                                                               | 10 4            | ₩\ CD Ξ |
|---------|-------------------------------|---------------------------------------------------------------------------|-----------------|---------|
|         |                               | Delgital India                                                            | খ্যী উক<br>CDAC |         |
|         |                               | You are currently using C-DAC eSign Service and have been redirected from |                 |         |
|         |                               | Contractor                                                                |                 |         |
|         |                               | Enter Your Audrus Nanber                                                  |                 |         |
|         |                               | Enter Work Auditum OTP                                                    |                 |         |
|         |                               | View Document Information                                                 |                 |         |
|         |                               | Cart OTP Carted And Received OTP Resent OTP                               |                 |         |
|         |                               |                                                                           |                 |         |
|         |                               |                                                                           |                 |         |
|         |                               |                                                                           |                 |         |

• Enter the Aadhaar OTP, select the user consent check box, and click

button as show in **Fig.28**:

| € → ୯ û | 1 Attps://esignservice.cdac.in/esig                                            | jnApp/OTP                                                                                                    | ♥ ☆                                                               | ± III\ ⊡ |
|---------|--------------------------------------------------------------------------------|----------------------------------------------------------------------------------------------------|-------------------------------------------------------------------|----------|
|         | winit ani<br>Ministry of Electronics and<br>Informatics<br>Government of India | Digital India<br>Power To Empower                                                                                                    | ली डेक<br>CDAC<br>Cettre for Development of<br>Advanced Computing |          |
|         |                                                                                | You are currently using C-DAC eSign Service and have been redirected from                                                                                                    |                                                                   |          |
|         |                                                                                | Aadhaar Based e-Authentication      © 604038938069      © 604038938069     © 604038938069     © 604038938069     © 604038938069     © 604038938069     © 604038938069     © 604038938069     © 604038938069     © 604038938069     © 604038938069     © 604038938069     © 604038938069     © 604038938069     © 604038938069     © 604038938069     © 604038938069     © 604038938069     © 604038938069     © 604038938069     © 604038938069     © 604038938069     © 604038938069     © 604038938069     © 604038938069     © 604038938069     © 604038938069     © 604038938069        © 104089808069                                     () 20408        () 20408       () 20408       () 20408       () 20408     () 20408     () 20408     () 20408     () 20408     () 20408     () 20408     () 20408     () 20408     () 20408 |                                                                   |          |

Fig.28

• The draft gets eSigned at the desired (custom) position, as shown in **Fig.29**:

Ver. 5.5\_05

| PLACE SOLUTION                                    |                                                                                                    |                                   |                                                                  |                                | - E.                   |             |
|---------------------------------------------------|----------------------------------------------------------------------------------------------------|-----------------------------------|------------------------------------------------------------------|--------------------------------|------------------------|-------------|
| ⇒sai123                                           |                                                                                                    | Draft Details                     |                                                                  |                                |                        |             |
| Submitted Files for<br>Closing Approval           | 🔎 🏦 🦆 Page: 🛛 1 of 1 — 🕂 Automatic Zoom 💠 😝 🚦 📕 🗌                                                                                                   | >> Draft Type*                    | New/Fresh                                                        | <ul> <li>Classified</li> </ul> | Choose one             | Y           |
| Created                                           | File No.BNS/2/2016-CMO(PRO)-CM Office                                                                                                    | <ul> <li>Draft Nature*</li> </ul> | DO Letter                                                        | - Prefix                       | Choose one             |             |
| → Drafts                                          | The NO.BN 31212010-CMO(PNO)-CM Office                                                                                                    | Language*                         | English                                                          | - Is Sanction                  |                        |             |
| → Completed                                       |                                                                                                    |                                   | fdsfdsfdsf                                                       |                                |                        |             |
| > Parked                                          | Tesi Cusiom Sign<br>Tesi Cusiom SignTesi Cusiom Sign                                                                                                | Subject*                          |                                                                  |                                |                        |             |
| Approval Requests                                 | rest-bustom Signinest-bustom Signi<br>Testi⊂bustom Signi<br>Testi⊂bustom Signi                                                                      |                                   | Total 1000   990 chara                                           | actors loft                    |                        | 「山田」        |
| ▶ Closed                                          | Tesi Cusiom Sign<br>Tesi Cusiom Sign<br>Tesi Cusiom Sign                                                                                            | Communicatio                      |                                                                  |                                |                        |             |
| ⇒ By Me                                           |                                                                                                    | Ministry                          | Choose one                                                       |                                |                        |             |
| Submitted Files for                               | Tesi Cusiom Sign<br>Tesi Cusiom Sign<br>Tesi Cusiom Sign                                                                                            |                                   |                                                                  |                                |                        | *           |
| <ul> <li>Reopening<br/>Approval</li> </ul>        | Tesi Cusion Sign<br>Tesi Cusion Sign                                                                                                    | Department                        | Choose one                                                       |                                |                        |             |
| RMS Inbox                                         | Tesi Cusióm Sign<br>Tesi Cusióm Sign<br>Tesi Cusióm Sign                                                                                            | ≡ Name*                           | ZXZX                                                             | Designation*                   |                        |             |
| ▶ Sent                                            | Test Custom SignTest Custom SignTest Custom SignTest Custom SignTest Custom Sign                                                                    | Organization                      |                                                                  |                                |                        |             |
| Conversions                                       | Test Custom SignTest Custom SignTest Custom SignTest Custom Sign                                                                                    | Address 1 *                       | ZXZX                                                             |                                |                        |             |
| Drafts                                            | Test Custom SignTest Custom SignTest Custom SignTest Custom SignTest Custom SignTest                                                                | Address 2                         |                                                                  |                                |                        |             |
| Completed                                         | Custom Sign                                                                                                    | Country                           | INDIA                                                            | ✓ State                        | Choose one             |             |
| Physical File                                     | Test Custom SignTest Custom SignTest Custom SignTest Custom SignTest Custom Sign                                                                    | City                              |                                                                  | Pincode                        |                        |             |
| <ul> <li>Create New (Non</li> <li>SFS)</li> </ul> | Test Custom SignTest Custom SignTest Custom SignTest Custom SignTest Custom SignTest<br>Custom SignTest Custom SignTest Custom SignTest Custom Sign | Mobile                            |                                                                  | Landline                       |                        |             |
| + Create New (SFS)                                |                                                                                                    | Fax                               |                                                                  |                                |                        |             |
| Electronic File                                   | Signature valid                                                                                                    | Email                             |                                                                  |                                |                        |             |
| Create New (Non     SFS)                          | Digitally signed it<br>Date: 2010 the 2.2 / 12:24:22 IST                                                                                            | Linda                             |                                                                  |                                | Add More Recipient(s)  | Clear       |
| → Create New (SFS)                                | Reason: eStori dervice                                                                                                    |                                   |                                                                  |                                | ridd more recupient(b) | oicui       |
| Create Part                                       | Location: India                                                                                                    |                                   |                                                                  |                                |                        | Attach File |
| Create Volume                                     |                                                                                                    | Attachments                       |                                                                  |                                |                        |             |
| Recycle Bin                                       |                                                                                                    |                                   |                                                                  |                                |                        |             |
| Migrate File 😐                                    |                                                                                                    | Note :                            |                                                                  |                                |                        |             |
| Dispatch 🔳                                        |                                                                                                    |                                   | tag to display the approved by<br>ame# tag to display the approv |                                | t                      |             |
| Dispatch 🛨                                        |                                                                                                    |                                   | esignation# tag to display the a                                 |                                |                        |             |

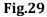

## eSign of File Noting

**Pre-requisites:** 

- 1. License Agreement (Consent of Authentication) should be made between the Department and eSign Service provider to avail the eSign service.
- 2. Aadhaar No. should be mapped in the EMD.

#### Note:

This feature is dependent on eSign service provider, so if the service is not available, this feature will not work.

To sign the file while sending the file to the recipient, performing the following steps:

• Select the file from **Inbox** or **Created** list and click tab from the menu bar, the **Send** screen as appears is shown in **Fig.30**:

| DOGETAL WORK PL   | ICCE<br>ACE SOLUTION<br>File No: CEA-CH-13011/J/2018-Dem: Subject: do the needful    |   |                               | 1 |                | 1        |
|-------------------|--------------------------------------------------------------------------------------|---|-------------------------------|---|----------------|----------|
|                   | nk   Movements   Details   Edit   Send   Dispatch   Convert File   Attachment   More |   |                               |   |                | Quick Vi |
| All OReporting    | ng Officer 🔘 Sub-ordinates 🔘 In Channel 🥥 Preferred List                             |   |                               |   |                |          |
| lote: Name of the | creator is highlighted in yellow colour.                                             |   |                               |   |                |          |
| To                | RIMAN DEEPASSTT(RD)-eOfficeeOffice Notify: Email SMS                                 |   | File Number                   |   | Subject        |          |
| Set Due Date      |                                                                                      | • | ⊕- 🗀 CEA-CH-13011/1/2018-Demo |   | do the needful |          |
| ction             | Forward                                                                              |   |                               |   |                |          |
| riority           | Choose one                                                                           |   |                               |   |                |          |
| itiate Action     | ✓ Type <sup>x</sup> Choose One ▼                                                     |   |                               |   |                |          |
|                   | Total 1000   1000 characters left.                                                   |   |                               |   |                |          |
| Remarks*          |                                                                                      |   |                               |   |                |          |
|                   |                                                                                      |   |                               |   |                |          |
| Send DSC          | C Sign and Send eSign and Send                                                       |   |                               |   |                |          |

• Enter the mandatory metadata and click eSign and Send button in the Send screen, the Consent form will be displayed as shown in **Fig.31**:

| ● Internal ○ E                        | xternal                                                                         | Channel - Desfared List                                                                                                    |                                                                                                    |   |                      |             |  |
|---------------------------------------|---------------------------------------------------------------------------------|----------------------------------------------------------------------------------------------------|----------------------------------------------------------------------------------------------------|---|----------------------|-------------|--|
|                                       | reator is highlighted in yellow colour.                                         |                                                                                                    |                                                                                                    |   |                      |             |  |
| Το                                    | त्वरीतीयीतवीननीbikramऔंफिस /ऑफ़ एच ऐश (ऍम एच ए )                                | Notify : Email SMS                                                                                                    | File Number                                                                                                    |   | Subject              | Note(Chars) |  |
| Set Due Date                          | 17                                                                              | Confirma                                                                                                    | tion                                                                                                    | ] | testing gopal testin | 0           |  |
| Action<br>Priority<br>Initiate Action | Forward v Choose one v Type* Rejected v Total 1000   1000 characters left. See. | Consent for A<br><name agency="" of="" p<br="">I hereby state that I have no objection if<br/>authentication system and consent to providi<br/>Time Pin (OTP) data for Aschara based author<br/>pre-providicition integration of ASP andication</name> | oviding the Service>><br>authenticating myself with Aadhaar based<br>g my Aadhaar number, Biometric and/or One |   |                      |             |  |
| Remarks*                              | Sign and Send                                                                   | purpose of                                                                                                    | SP application >>                                                                                              |   |                      |             |  |

Fig.31

Note:

Remarks field is mandatory for eSign process.

Copyright © NIC, 2018

Click the I Agree button to continue the eSigning process.

| Note:                                                               |  |
|---------------------------------------------------------------------|--|
| If required, cancel the eSigning process by clicking Cancel button. |  |

• eSigning Authentication Gateway screen is displayed.

Ver. 5.5\_05

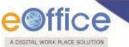

Choose the authentication mode as "Virtual ID" or "Aadhar Number". If user chooses "Virtual ID" and clicks
 Perform eSign button, as shown in Fig.32:

| $(\leftarrow)  ightarrow$ C $\textcircled{a}$          | 🛈 🚔 https://nic-esign2gateway.nic.in/esign/acceptClient                                 | ♥ ☆                                                                                                    |
|--------------------------------------------------------|-----------------------------------------------------------------------------------------|----------------------------------------------------------------------------------------------------|
| Even and Information Technology<br>Government of India | Digital India<br>Power To Empower                                                       | युप्ता - विज्ञान सेव<br>अराजसाधित्य<br>म्युप्ता वर्ध्यवीमिन्ने क्यांचे विवेज<br>THL IT SUPPORT PROFESSIONALS |
|                                                        |                                                                                         |                                                                                                    |
|                                                        | GateWay Application<br>NIC ESign Gateway                                                |                                                                                                    |
|                                                        | Please Select Mode of Authentication<br><b>Wirtual ID</b> • Aadhar Number Perform eSign |                                                                                                    |

Fig.32

• eSigning screen appears, enter the **sixteen digit Virtual ID** and click **Get OTP** button as shown in **Fig.33**:

| (←) + @ @ | D 🔒 https://esignaetvice.da | Shing-AppCTP                                                              | ® ☆                                                           | w ⊡ ≡ |
|-----------|-----------------------------|---------------------------------------------------------------------------|---------------------------------------------------------------|-------|
|           | Hereit of Designed and      | Digital India                                                             | सी डेक<br>CDAC<br>Linter to Longenerat at<br>Advanced Company |       |
|           |                             | You are currently using C-DAC eSign Service and have been redirected from |                                                               |       |
|           |                             | G हत्त्वा अर् अ                                                           |                                                               |       |
|           |                             | Aadhaar Based e-Authentication                                            |                                                               |       |
|           |                             | Enter Your Author Isabber                                                 |                                                               |       |
|           |                             | Enter You/ Auditum OTP                                                    |                                                               |       |
|           |                             | View Document Information                                                 |                                                               |       |
|           |                             | Guil OTP* Cancel Not Received OTP* Basend OTP                             |                                                               |       |
|           |                             |                                                                           |                                                               |       |
|           |                             |                                                                           |                                                               |       |

Fig.33

| Note:                          |                                                                                                    |                                                                                                    |                              |                                                                      |                         |
|--------------------------------|----------------------------------------------------------------------------------------------------|----------------------------------------------------------------------------------------------------|------------------------------|----------------------------------------------------------------------|-------------------------|
| OTP will be receive            | d at the mobile r                                                                                                    | umber registered for Aadł                                                                                     | naar.                        |                                                                      |                         |
| • Enter the Aadha              | aar OTP and sele                                                                                                    | ct the user consent check b                                                                                   | oox and click on             | button as                                                            | show in <b>Fig.34</b> : |
| $(\leftarrow)$ > C $(\square)$ | 🛈 🔒 https://esignservice.cda                                                                                                    | <b>c.in</b> /esign2.1/OTP                                                                                     |                              | ♥ ☆                                                                  | ± III\ ⊡                |
|                                | winter of training of the second second seco | Digital II                                                                                                    | <b>idia</b><br>ower          | स्थी डेक<br>CDACE<br>Gentre for Development of<br>Advanced Computing |                         |
|                                |                                                                                                    | You are currently using C-DAC eSign Service an<br>Concession of the service<br>Aadhaar Based e-Authentication | d have been redirected from  |                                                                      |                         |
|                                |                                                                                                    | • •••••                                                                                                    | Get Virtual ID               |                                                                      |                         |
|                                |                                                                                                    | I have read and provide my <u>consent</u>                                                                     | View Document Information    |                                                                      |                         |
|                                |                                                                                                    | Submit Cancel                                                                                                 | Not Received OTP? Resend OTP |                                                                      |                         |
|                                |                                                                                                    | OTP has been sent to mobile number <******9090                                                                | >                            |                                                                      |                         |

Fig.34

If user does not have a Virtual ID or forgotten his/her Virtual ID, then click **Get Virtual ID** link to generate/retrieve the Virtual ID link.

• The file noting gets eSigned as shown in **Fig.35**:

| Noting   Correspondence   Draft   References   Link   Details                                                                                                    | Movements   Edit   F                                                                                                    | Reply   Send   Attachmen                    |   |
|----------------------------------------------------------------------------------------------------|----------------------------------------------------------------------------------------------------|---------------------------------------------|---|
|                                                                                                    |                                                                                                    |                                             |   |
|                                                                                                    |                                                                                                    |                                             |   |
|                                                                                                    |                                                                                                    |                                             | _ |
| Add Green Note                                                                                                    |                                                                                                    |                                             |   |
|                                                                                                    |                                                                                                    |                                             |   |
| Note # 1                                                                                                    |                                                                                                    |                                             |   |
| Congress -led protests over imposition of President's ru                                                                                                    |                                                                                                    | a na sa sa sa sa sa sa sa sa sa sa sa sa sa |   |
| of the second consecutive day of Rajya Sabha which sa                                                                                                    | w repeated adjourn                                                                                                    | nments and early                            |   |
| termination of the day's proceedings.                                                                                                    |                                                                                                    |                                             |   |
|                                                                                                    |                                                                                                    |                                             |   |
| As the Upper House met for the day, five new members                                                                                                    | ncluding <b>Sukhdev</b> !                                                                                                    | Singh Dhindsa ,                             |   |
| As the Upper House met for the day, five new members<br>Swapan Dasgupta and Subramanian Swamy , Olympic                                                                                                    | medalist boxer M C                                                                                                    | Mary Kom and                                |   |
| As the Upper House met for the day, five new members                                                                                                    | medalist boxer M C                                                                                                    | Mary Kom and                                |   |
| As the Upper House met for the day, five new members<br>Swapan Dasgupta and Subramanian Swamy , Olympic                                                                                                    | medalist boxer <b>M C</b><br>ry Council (NAC) too                                                                                  | Mary Kom and                                |   |
| As the Upper House met for the day, five new members<br>Swapan Dasgupta and Subramanian Swamy , Olympic<br>Narendra Jadhav , member of erstwhile National Adviso                                                                                                    | medalist boxer <b>M C</b><br>ry Council (NAC) too<br>ted them.                                                                     | Mary Kom and ok oath.                       |   |
| As the Upper House met for the day, five new members<br>Swapan Dasgupta and Subramanian Swamy, Olympic<br>Narendra Jadhav, member of erstwhile National Adviso<br>Prime Minister Narendra Modi, who was present, gree                                                                                                    | medalist boxer <b>M C</b><br>ry Council (NAC) too<br>ted them.<br>ed into the <u>Well of t</u>                                     | Mary Kom and ok oath.                       |   |
| As the Upper House met for the day, five new members<br>Swapan Dasgupta and Subramanian Swamy, Olympic<br>Narendra Jadhav, member of erstwhile National Adviso<br>Prime Minister Narendra Modi, who was present, gree<br>However soon after the oath, Congress members troop                                                           | medalist boxer <b>M C</b><br>ry Council (NAC) too<br>ted them.<br>ed into the Well of t<br>nd for a discussion o                   | Mary Kom and ok oath.                       |   |
| As the Upper House met for the day, five new members<br>Swapan Dasgupta and Subramanian Swamy, Olympic<br>Narendra Jadhav, member of erstwhile National Adviso<br>Prime Minister Narendra Modi, who was present, gree<br>However soon after the oath, Congress members troop<br>shouted slogans, after government rejected their deman | medalist boxer <b>M C</b><br>ry Council (NAC) too<br>ted them.<br>ed into the Well of t<br>nd for a discussion o                   | Mary Kom and ok oath.                       |   |
| As the Upper House met for the day, five new members<br>Swapan Dasgupta and Subramanian Swamy, Olympic<br>Narendra Jadhav, member of erstwhile National Adviso<br>Prime Minister Narendra Modi, who was present, gree<br>However soon after the oath, Congress members troop<br>shouted slogans, after government rejected their deman | medalist boxer <b>M C</b><br>ry Council (NAC) too<br>ted them.<br>ed into the Well of t<br>nd for a discussion o<br><b>khand</b> . | Mary Kom and ok oath.<br>he House and       |   |

#### OR

- If user chooses "Aadhaar Number" and clicks Perform eSign button.
- eSigning screen appears, enter the twelve digit Aadhaar ID and click Get OTP button as shown in Fig.36:

| (←) → @ @ | 🛈 🔒 hrtps://inigraervice.odec                                                                                                    | 24/wages/cpp/CTP                                                           | 😇 🏠                                                             | W (D) = |
|-----------|----------------------------------------------------------------------------------------------------|----------------------------------------------------------------------------|-----------------------------------------------------------------|---------|
|           | The second second secon | Digital India                                                              | सी डेक<br>CDAC<br>Eletters to Consequent of<br>Advanced Company |         |
|           | -                                                                                                    | You are currently using C-DAC elsign Service and have been indirected from |                                                                 |         |
|           |                                                                                                    | Concentrative                                                              |                                                                 |         |
|           |                                                                                                    | Aadhaar Based e-Authentication                                             |                                                                 |         |
|           |                                                                                                    | Loter View Auditmer OTP                                                    |                                                                 |         |
|           |                                                                                                    | View Document Information                                                  |                                                                 |         |
|           |                                                                                                    | Cart OTT Carcoll Not Received OTP Based OTP                                |                                                                 |         |
|           |                                                                                                    |                                                                            |                                                                 |         |
|           |                                                                                                    |                                                                            |                                                                 |         |

Fig.36

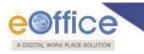

• Enter the Aadhaar OTP, select the user consent check box, and click

button as show in **Fig.37**:

| … 🛛 🕁                                              | <u>↓</u> II/ ①                    |
|----------------------------------------------------|-----------------------------------|
| Concentre for Development of<br>Advanced Computing |                                   |
|                                                    |                                   |
|                                                    |                                   |
|                                                    |                                   |
|                                                    |                                   |
|                                                    |                                   |
|                                                    |                                   |
|                                                    |                                   |
|                                                    |                                   |
|                                                    |                                   |
|                                                    |                                   |
|                                                    | CDAC<br>Centre for Development of |

Fig.37

• The file noting gets eSigned as shown in **Fig.38**:

| omputer No: 127983 File No: FCS-23019(13)/1/2016-CMO(TAPAL                                                                                                    | )-CM Office Subject: Food and Health Mi                                                                                                    |
|----------------------------------------------------------------------------------------------------|----------------------------------------------------------------------------------------------------|
| Noting   Correspondence   Draft   References   Link   Details   M                                                                                                    | ovements   Edit   Reply   Send   Attachment                                                                                                    |
| <b>₽</b> ↓                                                                                                    |                                                                                                    |
|                                                                                                    |                                                                                                    |
| Add Green Note                                                                                                    |                                                                                                    |
|                                                                                                    |                                                                                                    |
| <u>Note # 1</u>                                                                                                    |                                                                                                    |
| Congress -led protests over imposition of President's rule i                                                                                                    | n Uttarakhand today led to wastage                                                                                                    |
| of the second consecutive day of Rajya Sabha which saw I                                                                                                    | repeated adjournments and early                                                                                                    |
| of the second consecutive day of Rajya Subila which saw i                                                                                                    |                                                                                                    |
| termination of the day's proceedings.                                                                                                    |                                                                                                    |
|                                                                                                    |                                                                                                    |
| termination of the day's proceedings.<br>As the Upper House met for the day, five new members inc                                                                                                    | luding Sukhdev Singh Dhindsa ,                                                                                                    |
| termination of the day's proceedings.<br>As the Upper House met for the day, five new members inc<br>Swapan Dasgupta and Subramanian Swamy , Olympic me                                                                                                    | luding <b>Sukhdev Singh Dhindsa</b> ,<br>edalist boxer <b>M C Mary Kom</b> and                                                                                                    |
| termination of the day's proceedings.<br>As the Upper House met for the day, five new members inc<br>Swapan Dasgupta and Subramanian Swamy, Olympic me<br>Narendra Jadhav, member of erstwhile National Advisory                                                                                                    | luding <b>Sukhdev Singh Dhindsa</b> ,<br>edalist boxer <b>M C Mary Kom</b> and<br>Council (NAC) took oath.                                                                                               |
| termination of the day's proceedings.<br>As the Upper House met for the day, five new members inc<br>Swapan Dasgupta and Subramanian Swamy, Olympic me<br>Narendra Jadhav, member of erstwhile National Advisory<br>Prime Minister Narendra Modi, who was present, greeter                                                                                                    | luding <b>Sukhdev Singh Dhindsa</b> ,<br>edalist boxer <b>M C Mary Kom</b> and<br>Council (NAC) took oath.<br>d them.                                                                                    |
| termination of the day's proceedings.<br>As the Upper House met for the day, five new members inc<br>Swapan Dasgupta and Subramanian Swamy, Olympic me<br>Narendra Jadhav, member of erstwhile National Advisory<br>Prime Minister Narendra Modi, who was present, greeter<br>However soon after the oath, Congress members trooped                                                            | luding <b>Sukhdev Singh Dhindsa</b> ,<br>edalist boxer <b>M C Mary Kom</b> and<br>Council (NAC) took oath.<br>d them.<br>into the Well of the House and                                                  |
| termination of the day's proceedings.<br>As the Upper House met for the day, five new members inc<br>Swapan Dasgupta and Subramanian Swamy, Olympic me<br>Narendra Jadhav, member of erstwhile National Advisory<br>Prime Minister Narendra Modi, who was present, greeter<br>However soon after the oath, Congress members trooped<br>shouted slogans, after government rejected their demand | luding <b>Sukhdev Singh Dhindsa</b> ,<br>edalist boxer <b>M C Mary Kom</b> and<br>Council (NAC) took oath.<br>d them.<br>into the Well of the House and<br>for a disc <mark>ussion on a motion on</mark> |
| termination of the day's proceedings.<br>As the Upper House met for the day, five new members inc<br>Swapan Dasgupta and Subramanian Swamy, Olympic me<br>Narendra Jadhav, member of erstwhile National Advisory<br>Prime Minister Narendra Modi, who was present, greeter<br>However soon after the oath, Congress members trooped                                                            | luding <b>Sukhdev Singh Dhindsa</b> ,<br>edalist boxer <b>M C Mary Kom</b> and<br>Council (NAC) took oath.<br>d them.<br>into the Well of the House and<br>for a disc <mark>ussion on a motion on</mark> |
| termination of the day's proceedings.<br>As the Upper House met for the day, five new members inc<br>Swapan Dasgupta and Subramanian Swamy, Olympic me<br>Narendra Jadhav, member of erstwhile National Advisory<br>Prime Minister Narendra Modi, who was present, greeter<br>However soon after the oath, Congress members trooped<br>shouted slogans, after government rejected their demand | luding <b>Sukhdev Singh Dhindsa</b> ,<br>edalist boxer <b>M C Mary Kom</b> and<br>Council (NAC) took oath.<br>d them.<br>into the Well of the House and<br>for a disc <mark>ussion on a motion on</mark> |

10.00

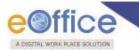

#### **Created By:**

Rimandeep Kaur

#### **Reviewed By:**

**Rohit Jandial** 

Pranav Pathy

#### Approved By:

Saroj Kumar Patro

Copyright © NIC, 2018

Ver. 5.5\_05

eOffice Project Divison National Informatics Centre

Ministry of Electronics and Information Technology A-Block, CGO Complex, Lodhi Road, New Delhi - 110003 India

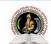

# MAHARAJA RANJIT SINGH PUNJAB TECHNICAL UNIVERSITY Dabwali Road, Bathinda (Pb.) - 151001 (Estd. by Govt. of Punjab Vide Punjab Act No. 5 of 2015) ONLY TECHNICAL UNIVERSITY OF PUNJAB HAVING UGC APPROVAL UNDER 2(f) AND 12 B OF UGC ACT, MEMBER AU.

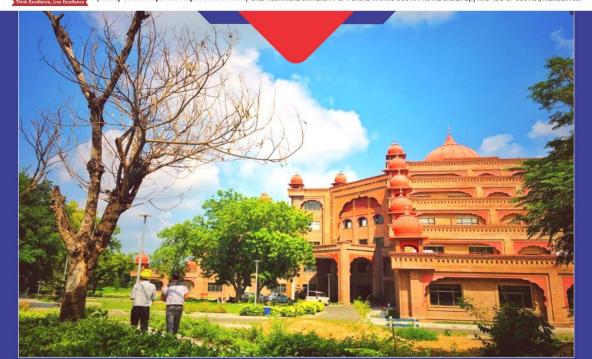

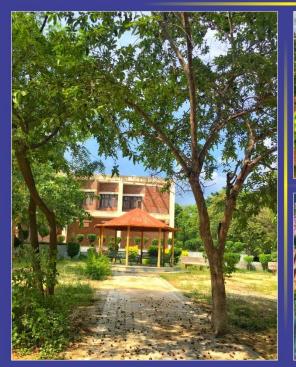

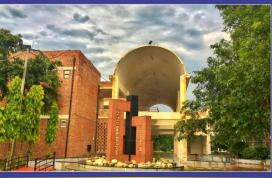

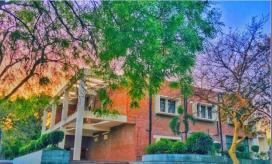

**INTERNAL QUALITY ASSURANCE CELL** MAHARAJA RANJIT SINGH PUNJAB TECHNICAL UNIVERSITY (DABWALI ROAD, BATHINDA (PB.)- 151001)